User Manual Setup Guide 020-000657-03

# **DWU951/DHD951/DWX951 DWU851/DHD851/DWX851 DXG1051**

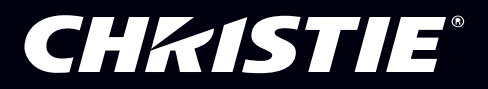

# *CHRISTIE®* **Projector** DWU951/DHD951/DWX951/DXG1051/ **DWU851/DHD851/DWX851**

#### **Setup Guide (User's Manual (concise))**

Thank you for purchasing this projector.

Please read through this manual before using this product, in order to use safely and utilize well the product.

 $\triangle$ WARNING  $\triangleright$  Before using this product, be sure to read all manuals for this product. After reading them, store them in a safe place for future reference. Heed all the warnings and cautions in the manuals or on the product.

▶ Follow all the instructions in the manuals or on the product.

**NOTE** • In this manual, unless any comments are accompanied, "the manuals" means all the documents provided with this product, and "the product" means this projector and all the accessories came with the projector.

 $\Box$ 

#### **Contents**

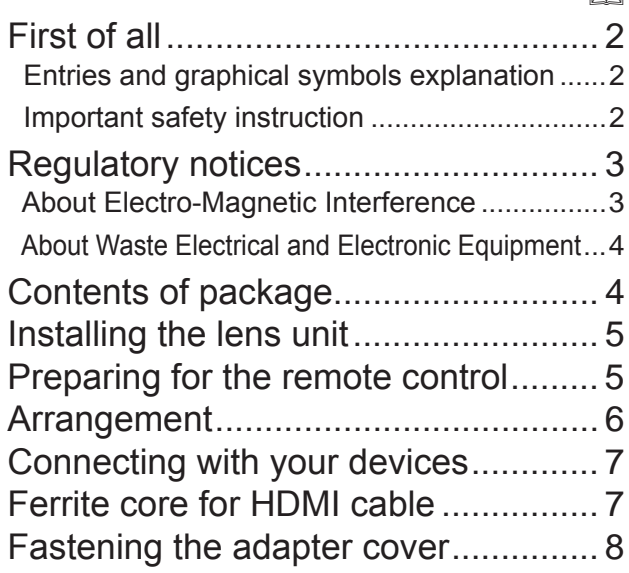

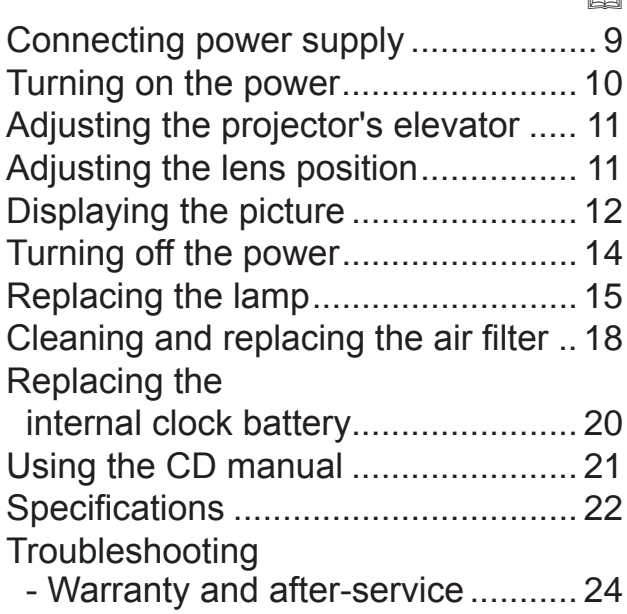

**HSITSNE** 

m

### CHRISTIE

#### First of all

#### Entries and graphical symbols explanation

The following entries and graphical symbols are used for the manuals and the product as follows, for safety purpose. Please know their meanings beforehand, and heed them.

 $\triangle$ WARNING This entry warns of a risk of serious personal injury or even death.  $\triangle$ CAUTION This entry warns of a risk of personal injury or physical damage. **NOTICE** This entry notices of fear of causing trouble.

#### Important safety instruction

The followings are important instructions for safely using the product. Be sure to follow them always when handling the product. The manufacturer assumes no responsibility for any damage caused by mishandling that is beyond normal usage defined in these manuals of this projector.

 $\triangle$ WARNING  $\triangleright$  Never use the product in or after an abnormality (ex. giving off smoke, smelling strange, took a liquid or an object inside, broken, etc.) If an abnormality should occur, unplug the projector urgently.

 $\triangleright$  Situate the product away from children and pets.

 $\blacktriangleright$  Keep small parts away from children and pets. If swallowed, consult a physician immediately for emergency treatment.

 $\blacktriangleright$  Do not use the product when there is fear of a thunderbolt.

 $\triangleright$  Unplug the projector from the power outlet if the projector is not used for the time being.

 $\blacktriangleright$  Do not connect the projector to a power supply while no lens unit is attached to it.

 $\blacktriangleright$  Do not open or remove any portion of the product, unless the manuals direct

it. For internal maintenance, leave it to your dealer or their service personnel.

 $\blacktriangleright$  Use only the accessories specified or recommended by the manufacturer.

 $\blacktriangleright$  Do not modify the projector or accessories.

- $\blacktriangleright$  Do not let any things or any liquids enter to the inside of the product.
- $\blacktriangleright$  Do not wet the product.

 $\blacktriangleright$  Do not place the projector where any oils, such as cooking or machine oil, are used. Oil may harm the product, resulting in malfunction, or falling from the mounted position.

 $\blacktriangleright$  Do not apply a shock or pressure to this product.

- Do not place the product on an unstable place such as the uneven surface or the leaned table.

- Do not place the product unstably. Place the projector so that it does not protrude from the surface where the projector is placed on.
- Avoid from any impact, this projector is made with precision parts.
- Remove all the attachments including the power cord and cables, from the projector when carrying the projector.
- $\blacktriangleright$  Do not look into the lens and the openings on the projector, while the lamp is on.
- $\blacktriangleright$  Do not approach the lamp cover and the exhaust vents, while the projection lamp is on. Also after the lamp goes out, do not approach them for a while, since too hot.

Downloaded from [www.Manualslib.com](http://www.manualslib.com/) manuals search engine

#### **CHRISTIE**® Regulatory notices

#### About Electro-Magnetic Interference

This is a Class A product. In a domestic environment this product may cause radio interference in which case the user may be required to take adequate measures.

This product may cause interference if used in residential areas. Such use must be avoided unless the user takes special measures to reduce electromagnetic emissions to prevent interference to the reception of radio and television broadcasts.

#### **In Canada**

CAN ICES-3(A) / NMB-3(A).

#### **In the US and places where the FCC regulations are applicable**

This device complies with part 15 of the FCC Rules. Operation is subject to the following two conditions: (1) This device may not cause harmful interference, and (2) this device must accept any interference received, including interference that may cause undesired operation.

This equipment has been tested and found to comply with the limits for a Class A digital device, pursuant to Part 15 of the FCC Rules.

These limits are designed to provide reasonable protection against harmful interference when the equipment is operated in a commercial environment. This equipment generates, uses, and can radiate radio frequency energy and, if not installed and used in accordance with the instruction manual, may cause harmful interference to radio communications. Operation of this equipment in a residential area is likely to case harmful interference in which case the user will be required to correct the interference at his own expense.

**INSTRUCTIONS TO USERS:** Some cables have to be used with the core set. Use the accessory cable or a designated type cable for the connection. For cables that have a core only at one end, connect the core to the projector.

**CAUTION:** Changes or modifications not expressly approved by the party responsible for compliance could void the user's authority to operate the equipment.

DWU951/DHD951/DWX951/DXG1051/ DWU851/DHD851/DWX851 Setup Guide ENGLISH ENGLISH

#### CHAISTIE

#### About Waste Electrical and Electronic Equipment

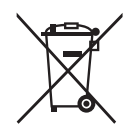

The mark is in compliance with the Waste Electrical and Electronic Equipment Directive 2002/96/EC (WEEE).

The mark indicates the requirement NOT to dispose the equipment including any spent or discarded batteries or accumulators as unsorted municipal waste, but use the return and collection systems available. If the batteries or accumulators included with this equipment, display the chemical symbol Hg, Cd, or Pb, then it means that the battery has a heavy metal content of more than 0.0005% Mercury or more than, 0.002% Cadmium, or more than 0.004% Lead.

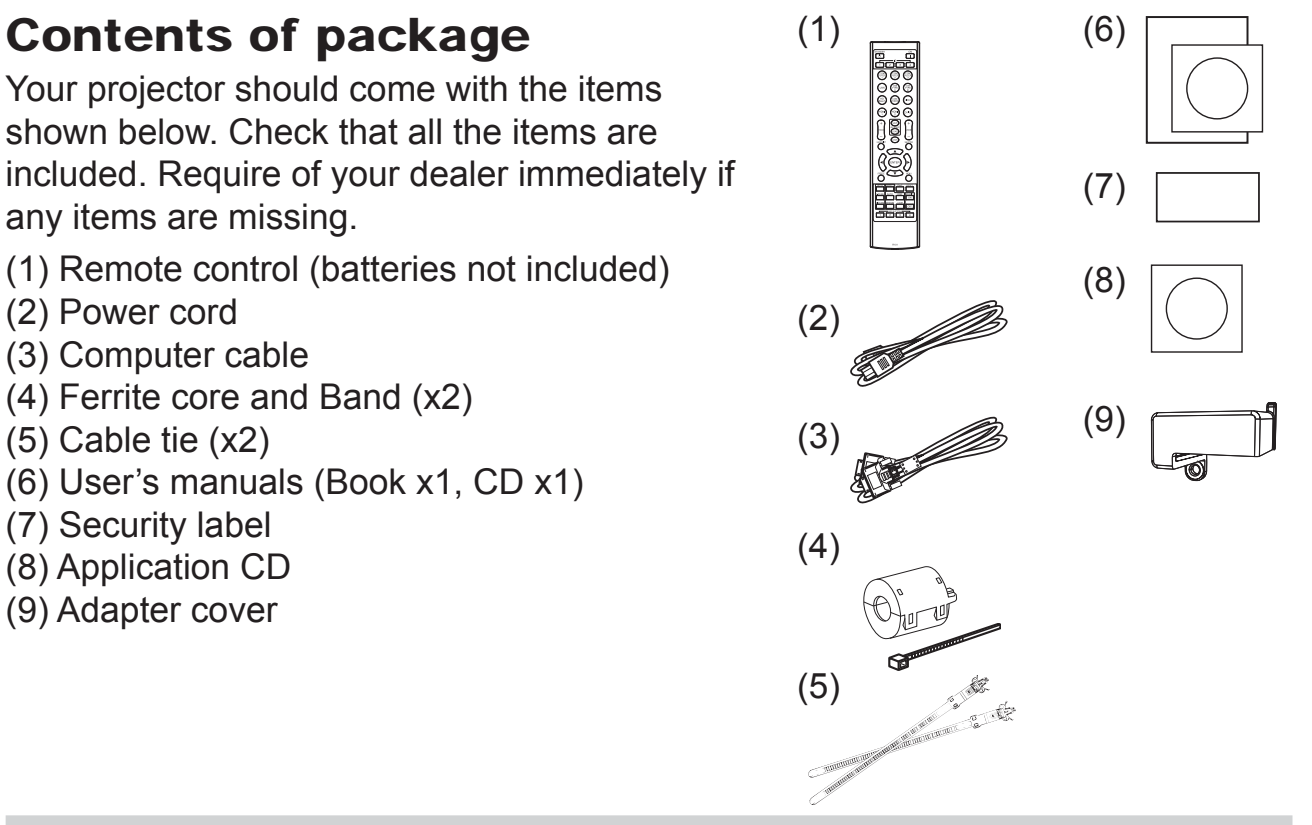

 $\triangle$ WARNING  $\triangleright$  Keep small parts away from children and pets. Take care not to put in the mouth. If swallowed, consult a physician immediately for emergency treatment.

**NOTE**  $\cdot$  Keep the original packing materials for future reshipment. Be sure to use the original packing materials when moving the projector. Use special caution for the lens.

• The projector may make a rattling sound when tilted, moved or shaken, since a flap to control the air flow inside of the projector has moved. Be aware that this is not a failure or malfunction.

#### **CHRISTIE**® Installing the lens unit

See the manual of the optional lens.

#### Preparing for the remote control

Please insert the batteries into the remote control before using it. If the remote control starts to malfunction, try to replace the batteries. If you will not use the remote control for long period, remove the batteries from the remote control and store them in a safe place.

- Holding the hook part of the battery cover, remove it.
- 
- 2. Align and insert the two AA batteries<br> **2. (HITACHI MAXELL, Part No.LR6** or **R6P**) according to their plus and minus terminals as indicated in the remote control. (Batteries not included.)

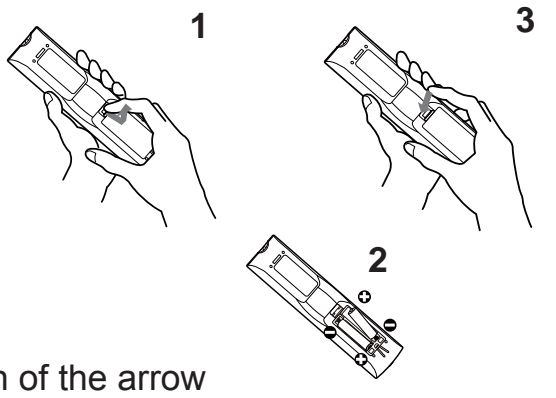

**HSITSNE** ENGLISH

- Replace the battery cover in the direction of the arrow
- and snap it back into place.

 $\triangle$ WARNING  $\triangleright$  Always handle the batteries with care and use them only as directed. Improper use may result in battery explosion, cracking or leakage, which could result in fire, injury and/or pollution of the surrounding environment.

- . When replacing the batteries, replace both of the batteries with new batteries of the same type. Do not use a new battery with a used battery.
- Be sure to use only the batteries specified. Do not use batteries of different types at the same time. Do not mix a new battery with used one.
- Make sure the plus and minus terminals are correctly aligned when loading a battery.
- . Keep a battery away from children and pets.
- . Do not recharge, short circuit, solder or disassemble a battery.
- . Do not place a battery in a fire or water. Keep batteries in a dark, cool and dry place.
- If you observe battery leakage, wipe out the leakage and then replace a battery. If the leakage adheres to your body or clothes, rinse well with water immediately.
- Obey the local laws on disposing the battery.

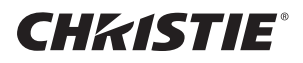

#### **Arrangement**

Refer to tables T-1 to T-4 at the back of this manual as well as the following to determine the screen size and projection distance. The values shown in the table are calculated for a full size screen.

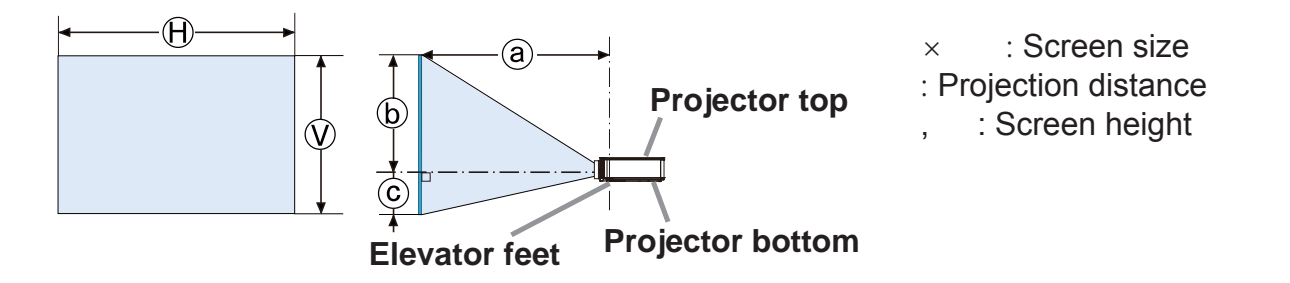

 $\triangle$ WARNING  $\triangleright$  Install the projector where you can access the power outlet easily.  $\triangleright$  Install the projector in a stable horizontal position.

- Do not use any mounting accessories except the accessories specified by the manufacturer. Read and keep the manuals of the accessories used.
- For special installation such as ceiling mounting, be sure to consult your dealer beforehand. Specific mounting accessories and services may be required.
- Do not set the projector on the terminal side, rear end, or front.
- Do not attach nor place anything on the projector unless otherwise specified in the manual.
- Do not install the projector near thermally conductive or flammable things.
- Do not place the projector where any oils, such as cooking or machine oil, are used.
- $\triangleright$  Do not place the projector in a place where it may get wet.
- DLP chip(s) is/are precision-made parts. In rare cases, pixels may be missing or lit, but this is not a malfunction.
- Direct high-power laser beam onto the lens surface can damage the DLP  $chip(s)$ .

 $\wedge$ **CAUTION**  $\blacktriangleright$  Place the projector in a cool place with sufficient ventilation.

- Keep a space of 50 cm or more between a side of the projector and other objects such as walls.
- Do not stop up, block nor cover the projector's vent holes.
- Do not place the projector at places that are exposed to magnetic fields, doing so can cause the cooling fans inside the projector to malfunction.
- ▶ Avoid placing the projector in smoky, humid or dusty place.
- Do not place the projector near humidifiers.

**NOTICE**  $\triangleright$  Position the projector to prevent light from directly hitting the projector's remote sensor.

Do not place the product in a place where radio interference may be caused.

Set the ALTITUDE of the SERVICE item in the OPTION menu correctly. It is recommended to leave it at AUTO usually. If the projector is used with a wrong setting, it may cause damage to the projector itself or the parts inside.

#### Downloaded from [www.Manualslib.com](http://www.manualslib.com/) manuals search engine

DWU851/DHD851/DWX851 Setup Guide

#### **CHRISTIE**® Connecting with your devices

Before connecting the projector to a device, consult the manual of the device to confirm that the device is suitable for connecting with this projector and prepare the required accessories, such as a cable in accord with the signal of the device. Consult your dealer when the required accessory did not come with the product or the accessory is damaged.

After making sure that the projector and the devices are turned off, perform the connection, according to the following instructions. Refer to figures F-1 to F-9 at the back of this manual.

 $\triangle$ WARNING  $\triangleright$  Use only the appropriate accessories. Otherwise it could cause a fire or damage the projector and devices.

- Use only the accessories specified or recommended by the projector's manufacturer. It may be regulated under some standard.
- Neither disassemble nor modify the projector and the accessories.
- . Do not use the damaged accessory. Be careful not to damage the accessories. Route a cable so that it is neither stepped on nor pinched out.

 $\blacktriangleright$  Heat may build up in the USB wireless adapter, to avoid possible burns disconnect the projector power cord for 10 minutes before touching the adapter.

 $\triangle$ CAUTION  $\triangleright$  For a cable with a core at only one end, connect the end with the core to the projector. That may be required by EMI regulations.

 $\blacktriangleright$  Before connecting the projector to a network system be sure to obtain the consent of the administrator of the network.

 $\blacktriangleright$  Do not connect the LAN port to any network that might have the excessive voltage.

 $\blacktriangleright$  The designated USB wireless adapter that is sold as an option is required to use the wireless network function of this projector. Before connecting the USB wireless adapter, turn off the power of the projector and disconnect the power cord.

**NOTE**  $\cdot$  Do not turn on or off the projector while connected to a device in operation, unless that is directed in the manual of the device.

• Some input ports are selectable in the use.

. Be careful not to mistakenly connect a connector to a wrong port.

# Ferrite core for HDMI cable

When connecting a HDMI cable to this projector, attach the ferrite core that is supplied with the projector to the HDMI cable.

Refer to the following figure to attach the core to the cable nearby one end of the cable firmly, and secure it using the accessory core band.

Be sure to connect the end of the cable to the projector.

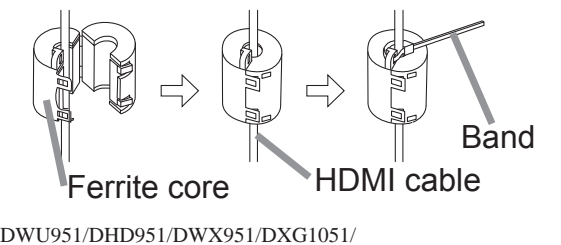

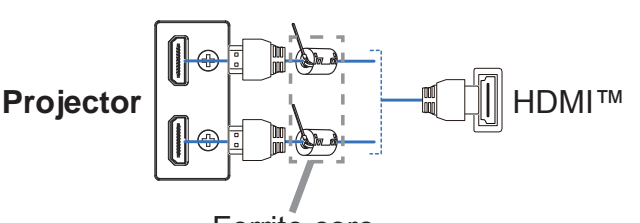

**Ferrite** core

7

**ENGLISH** ENGLISH

#### CHRISTIE

#### **Fastening the adapter cover**

When using the USB wireless adapter, use the supplied adapter cover to avoid possible burns.

**USB wireless adapter: USB-WL-11N-NS** 

Temperature range:  $0 \sim 45$  °C (Operating)

1 Loosen the screw (marked with triangle) on the bottom left of the WIRELESS port.

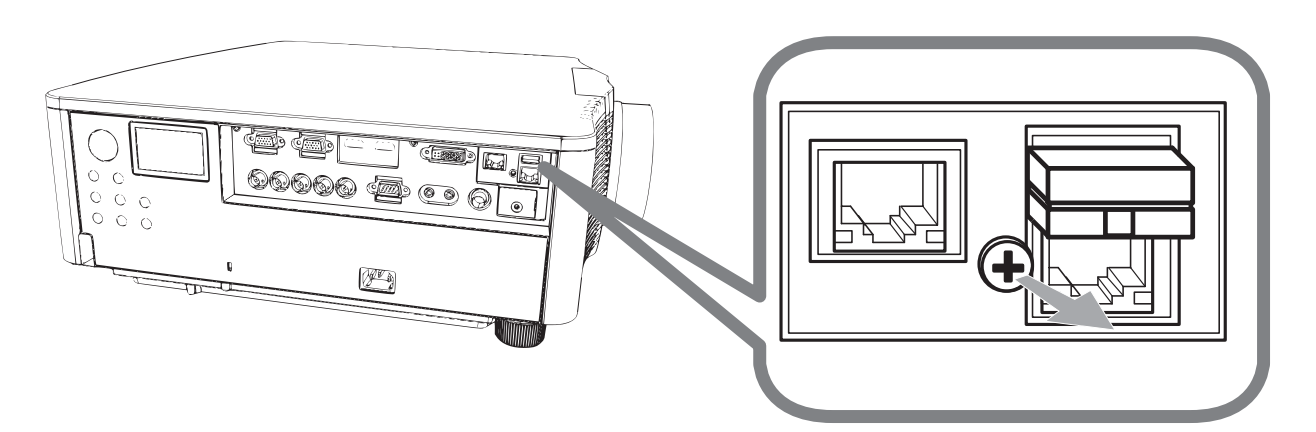

Insert the tab of the cover into the hole at the upper right of the WIRELESS  $2_{\cdot}$ port in the direction of the arrow.

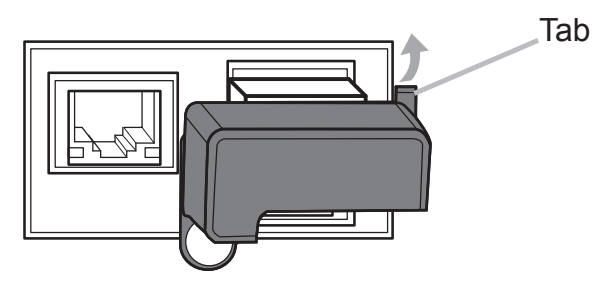

Align the screw holes on the projector and the cover. Then insert the screw 3. removed from the projector into the hole and tighten the screw.

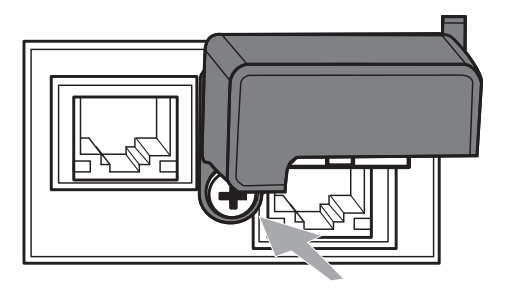

 $\triangle$ WARNING  $\triangleright$  Keep small parts away from children and pets. Take care not to put in the mouth.

Heat may build up in the USB wireless adapter, to avoid possible burns disconnect the projector power cord for 10 minutes before touching the adapter.

# **HSITONE**

# **CHRISTIE**® **Connecting power supply**

- Insert the connector of the power cord into the AC (AC inlet) of the projector.
- Firmly plug the power cord's plug into the outlet. In a couple of seconds after the power supply connection, the **POWER** indicator will light up in steady orange.

Please remember that when the DIRECT POWER ON function activated, the connection of the power supply make the projector turn on.

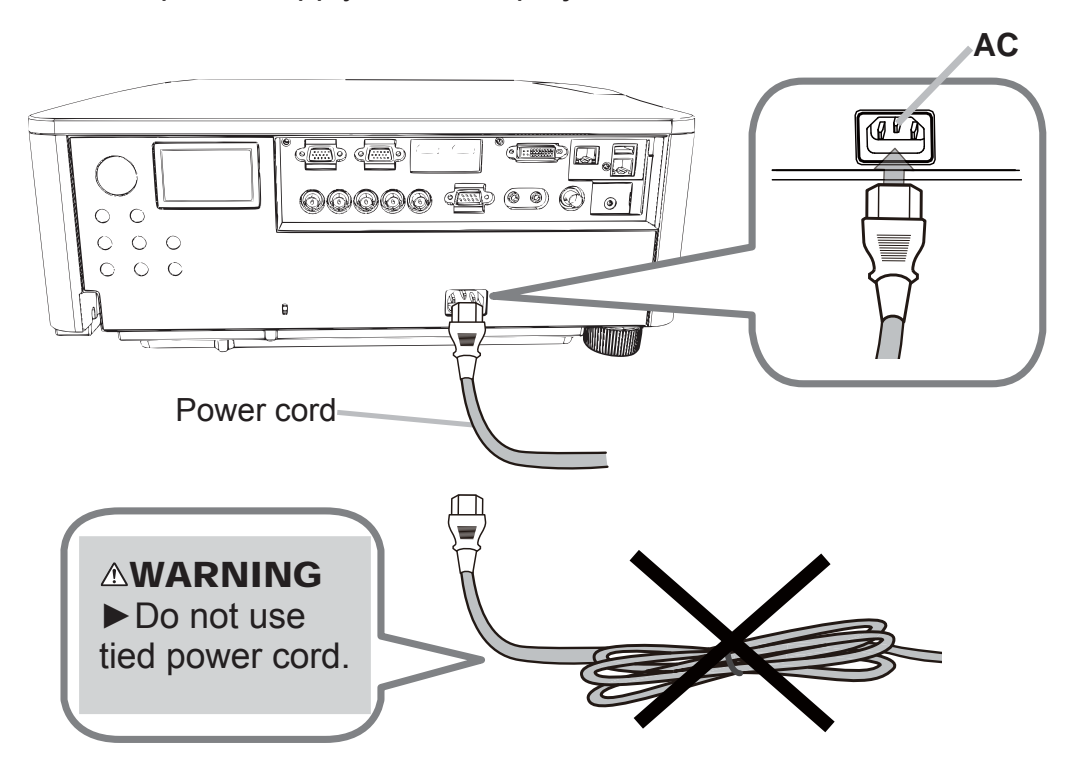

 $\triangle$ WARNING  $\triangleright$  Do not connect the projector to a power supply while no lens unit is attached to it.

▶ Please use extra caution when connecting the power cord, as incorrect or faulty connections may result in fire and/or electrical shock.

- Do not touch the power cord with a wet hand.
- Only use the power cord that came with the projector. If it is damaged, consult your dealer to get a new one. Never modify the power cord.
- . Only plug the power cord into an outlet whose voltage is matched to the power cord. The power outlet should be close to the projector and easily accessible. Remove the power cord for complete separation.
- Do not distribute the power supply to multiple devices. Doing so may overload the outlet and connectors, loosen the connection, or result in fire, electric shock or other accidents.
- Connect the ground terminal for the AC inlet of this unit to the ground terminal of the building using an appropriate power cord (bundled).

NOTICE ► This product is also designed for IT power systems with a phaseto-phase voltage of 220 to 240 V.

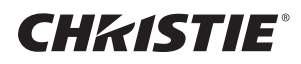

#### **Turning on the power**

- Make sure that the power cord is firmly and correctly connected to the 1 projector and the outlet.
- Make sure that the **POWER** indicator is lighted in steady orange. 2.
- Press the STANDBY/ON button on the projector or the ON button on the 3. remote control.

The projection lamp will light up and the **POWER** indicator will begin blinking in green. When the power is completely on, the indicator will stop blinking and light in steady green.

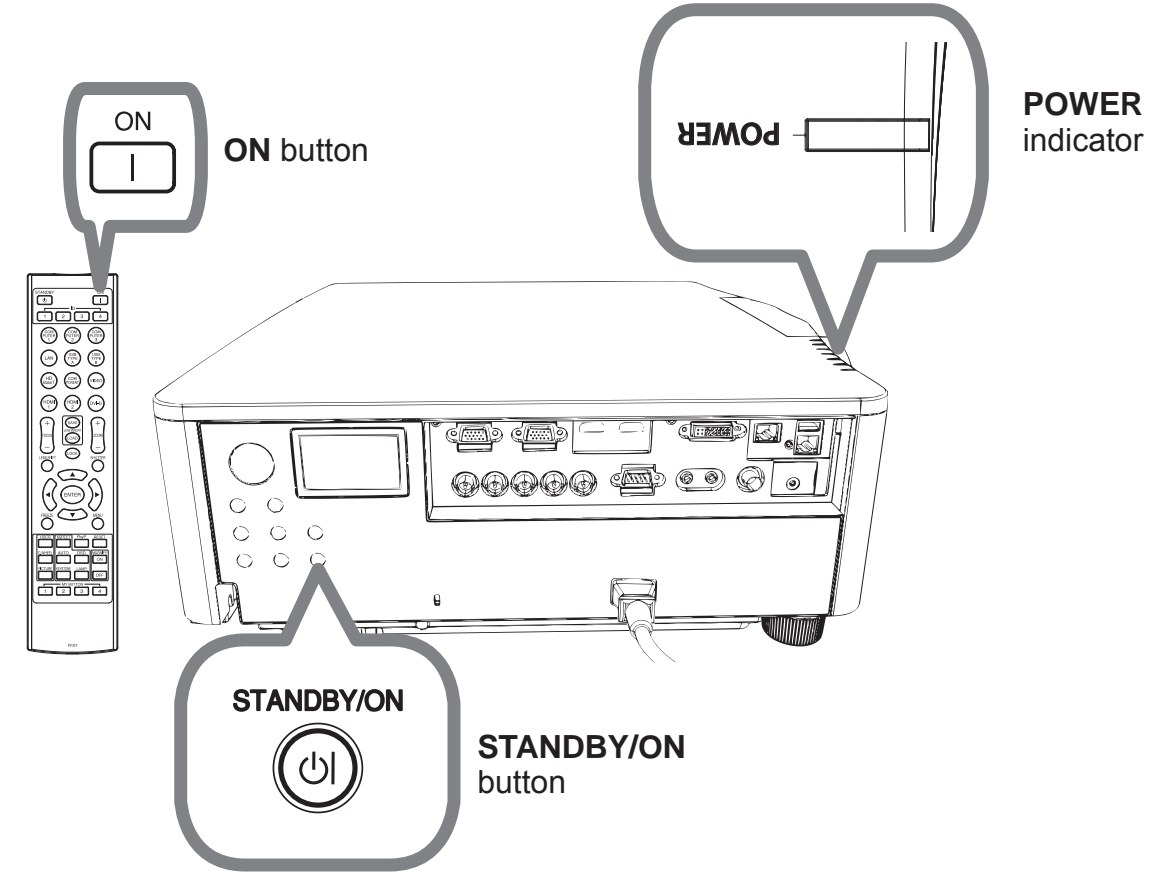

 $\triangle$ WARNING  $\triangleright$  A strong light is emitted when the projector's power is on. Do not look into the lens of the projector or look inside of the projector through any of the projector's openings.

NOTE • Please power on the projector prior to the connected devices. • The projector has the DIRECT POWER ON function, which can make the projector automatically turn on.

# CHRISTIE® Adjusting the projector's elevator

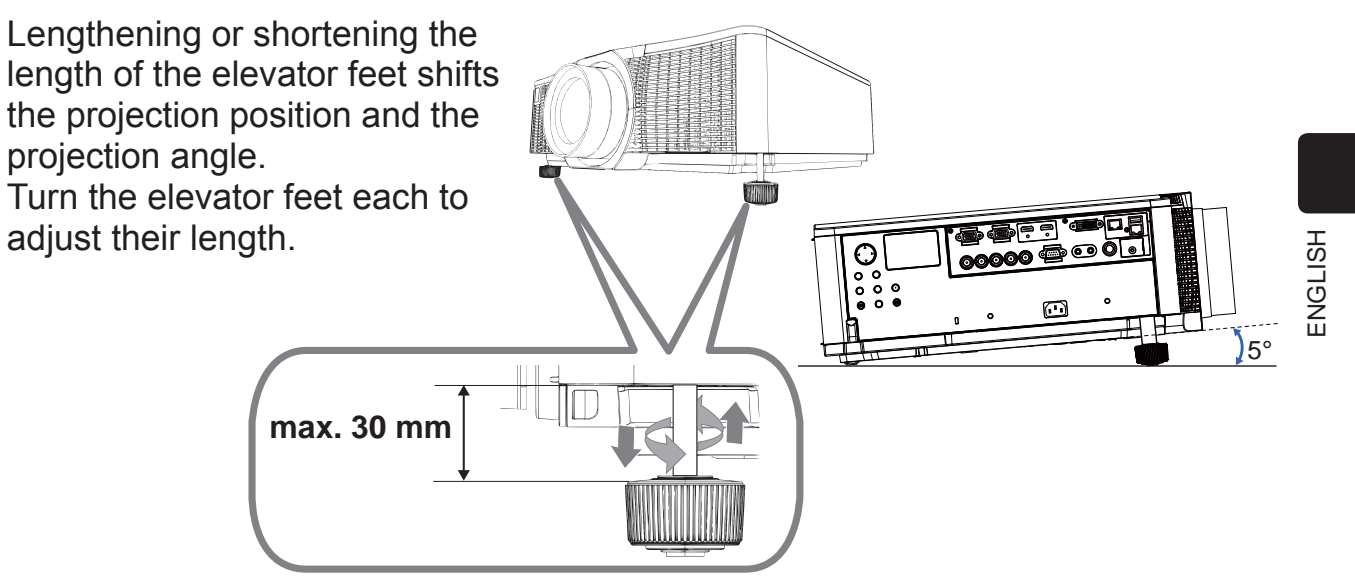

 $\triangle$ WARNING  $\triangleright$  Do not lengthen the elevator feet exceeding 30 mm. The foot lengthened exceeding the limit may come off and drop the projector down, and result in an injury or damaging the projector.

**∆CAUTION** ► Do not place the projector with an inclination exceeding 5 degrees. The projector leaned exceeding the limit could cause malfunction and shorten the life of the projector.

# **Adjusting the lens position**

Shifting the lens position shifts the projection position.

After pressing the LENS SHIFT button on the control panel or the remote control, use the cursor buttons to shift the lens position.

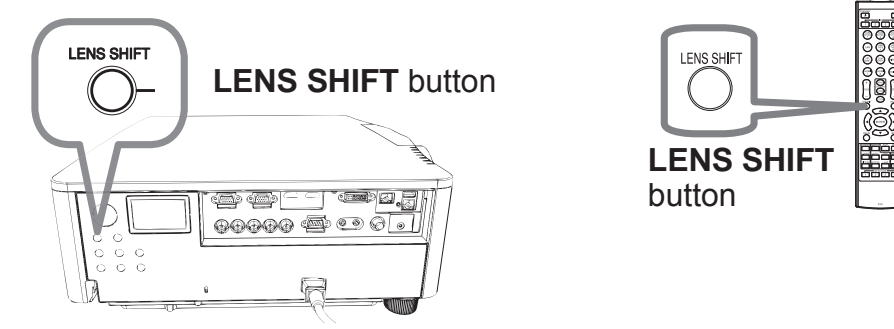

**△CAUTION** ▶ Do not put your fingers or any other things around the lens. The moving lens could catch them in the space around the lens and result in an injury.

**NOTE**  $\cdot$  Operations from any button are not available, while the lens is moving. Better image quality is displayed when the lens is set to the center.

# CHRISTIE®

# Displaying the picture

- Activate your signal source. Turn the signal source on, and make it send the signal to the projector.
- 2 Press the **INPUT** button on the projector.

Each time you press the button, the projector switches its input port in turn. You can also use the remote control to select an input signal.

Select from the buttons for input ports as the following.

DWU951 / DWX951 / DXG1051 / DWU851 / DWX851

**COMPUTER 1, COMPUTER 2, HDMI 1 / 2, DVI-D, HDBaseT, VIDEO, LAN** DHD951 / DHD851

**COMPUTER IN, HDMI 1 / 2, DVI-D, HDBaseT, SDI/DIGITAL 1, VIDEO, LAN**

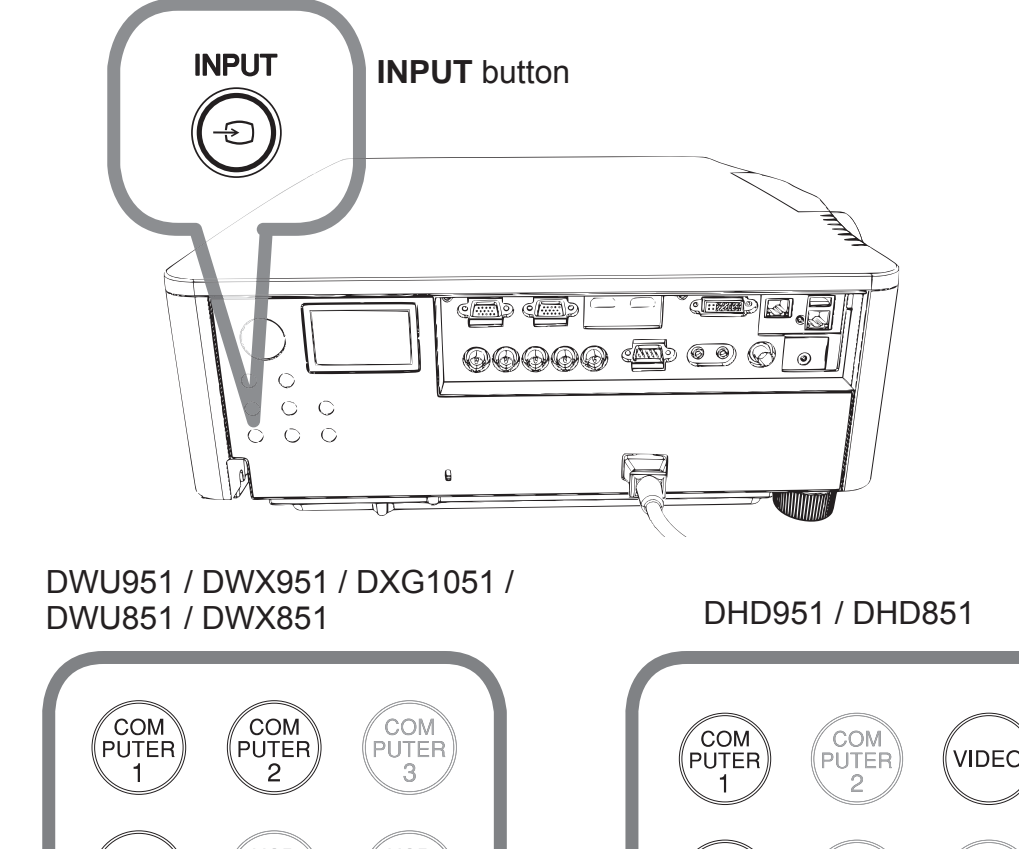

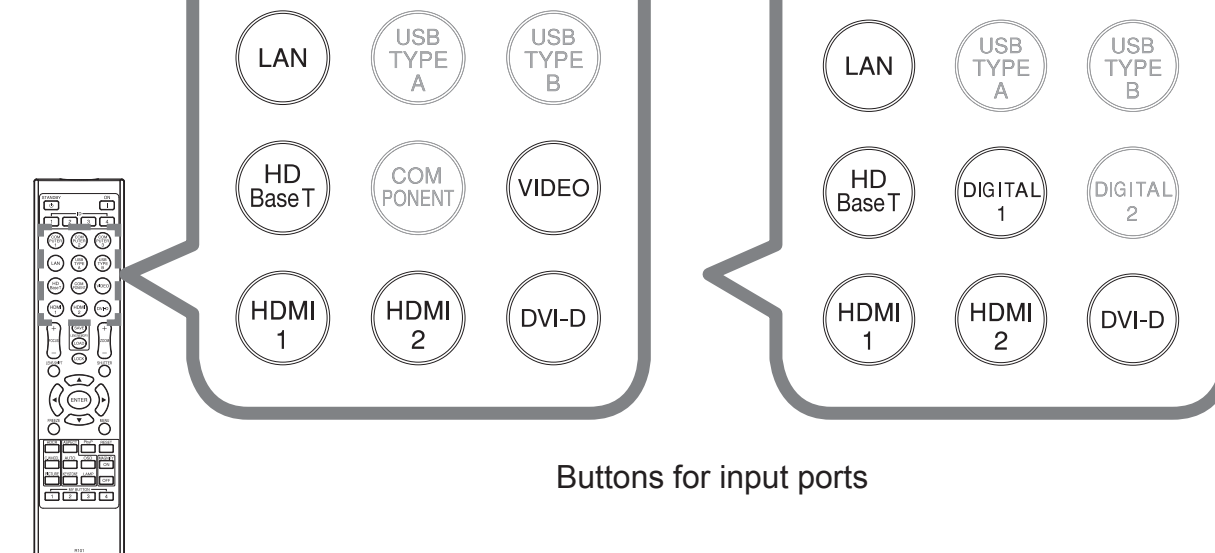

DWU951/DHD951/DWX951/DXG1051/<br>
DWU951/DHD951/DWV951 Sotua Guido (12 DWU851/DHD851/DWX851 Setup Guide 12 020-000657-03 Rev. 1 (09-2014)

Downloaded from [www.Manualslib.com](http://www.manualslib.com/) manuals search engine

### **HSITONE** ENGLISH

# **CHRISTIE®**

3 Press the ASPECT button on the remote control. Each time you press the button, the projector switches the mode for aspect ratio in turn.

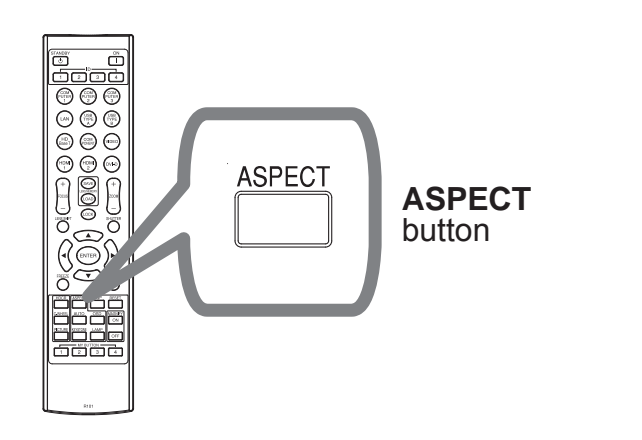

- **4** Use the **ZOOM** + / buttons on the remote control or **ZOOM** button and  $\blacktriangleleft$  / $\blacktriangleright$  cursor buttons on the projector to adjust the screen size.
- 5 Use the **FOCUS** + / buttons on the projector or the remote control to focus the picture.

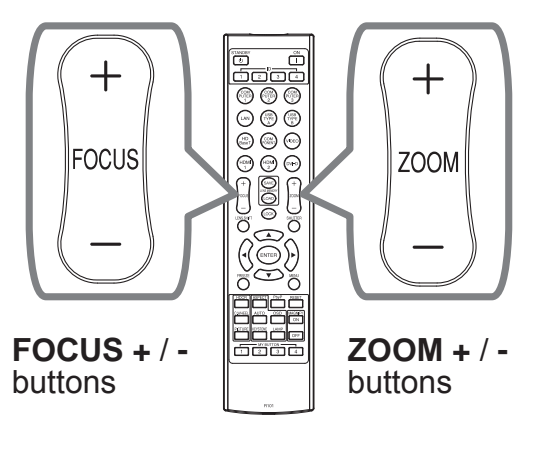

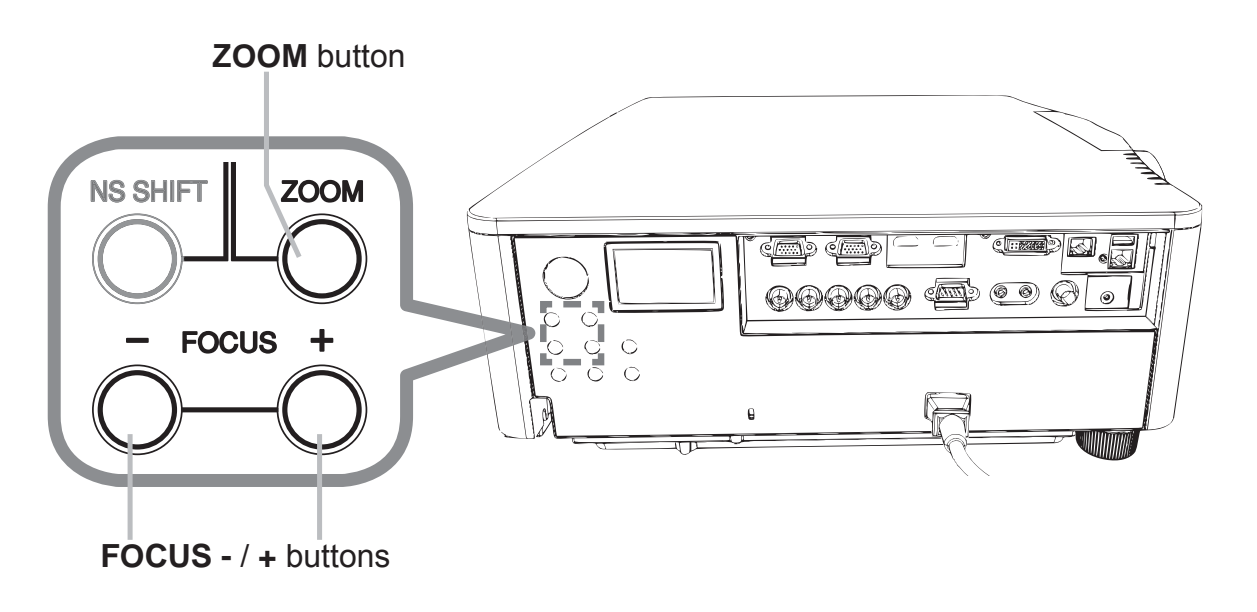

**NOTE** • The **ASPECT** button does not work when no proper signal is inputted. • There may be some noise and/or the screen may flicker for a moment when an operation is made. This is not a malfunction.

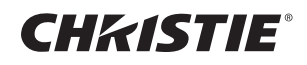

#### **Turning off the power**

- Press the STANDBY/ON button on the projector or the STANDBY button on the remote control. The message "Power off?" will appear on the screen for about 5 seconds.
- 
- 2. Press the STANDBY/ON or STANDBY button again while the message appears. The projector lamp will go off, and the POWER indicator will begin blinking in orange. Then the POWER indicator will stop blinking and light in steady orange when the lamp cooling is complete.

Do not turn the projector on for about 10 minutes or more after turning it off. Also, do not turn the projector off shortly after turning it on. Such operations might cause the lamp to malfunction or shorten the lifetime of some parts including the lamp.

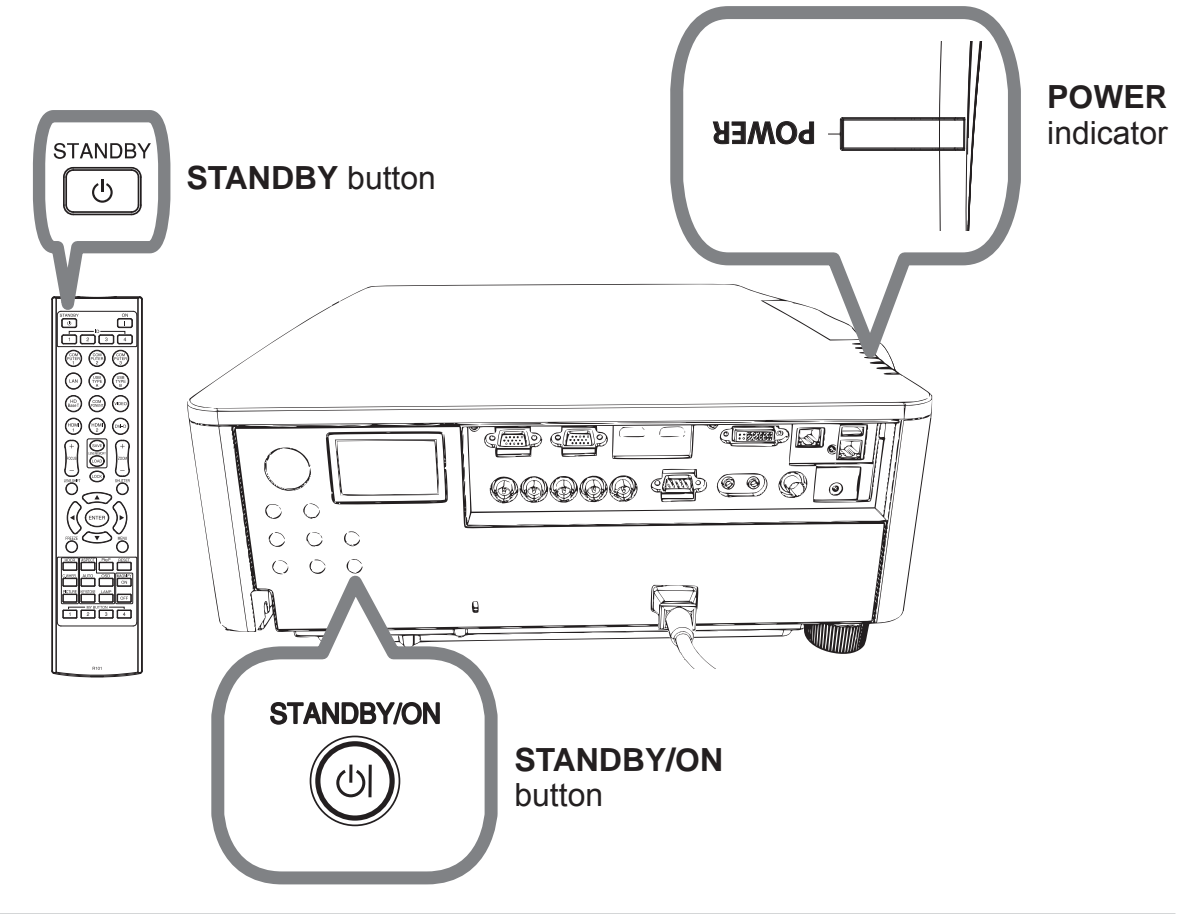

 $\triangle$ WARNING  $\triangleright$  Do not touch around the lamp cover and the exhaust vents during use or just after use, since it is too hot.

Remove the power cord for complete separation. The power outlet should be close to the projector and easily accessible.

**NOTE** • Please power off the projector after any connected devices are powered off.

• This projector has the AUTO POWER OFF function that can make the projector turn off automatically.

#### **CHRISTIE**® Replacing the lamp

A lamp has finite product life. Using the lamp for long periods of time could cause the pictures darker or the color tone poor. Note that each lamp has a different lifetime, and some may burst or burn out soon after you start using them. Preparation of a new lamp and early replacement are recommended. To prepare a new lamp, make contact with your dealer and tell the lamp type number.

DWU951/DWX951/DXG1051

**Type number : 003-004774-01 DT01585**

DHD951

**Type number : 003-005053-01 DT01735**

DWU851/DHD851/DWX851

**Type number : 003-005080-01 DT01725**

- Turn the projector off, and unplug the power cord. Allow the projector to cool for at least 45 minutes.
- Prepare a new lamp. If the projector is mounted with specified mounting accessories, or if the lamp has broken, also ask the dealer to replace the lamp. In case of replacement by yourself, follow the following procedure.
- Loosen the screw (marked by arrow) of the lamp cover and then slide down and lift the lamp cover to remove it. The lamp cover is tied to a short wire to prevent from falling.

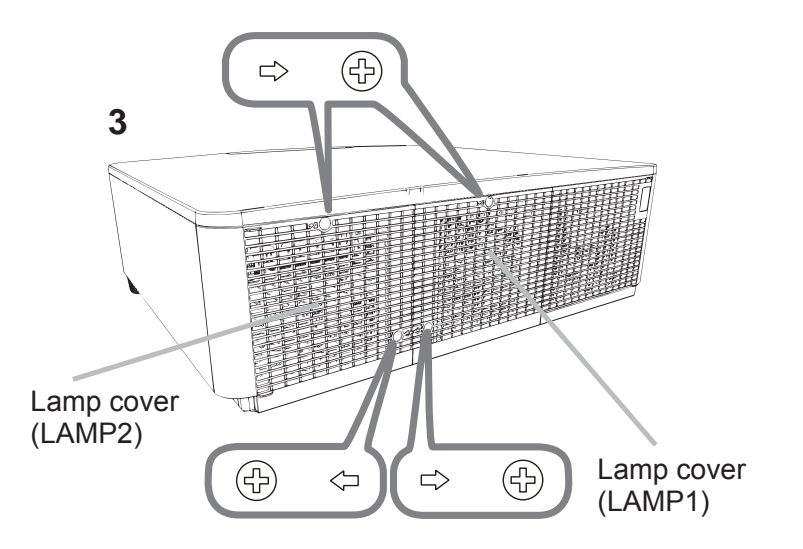

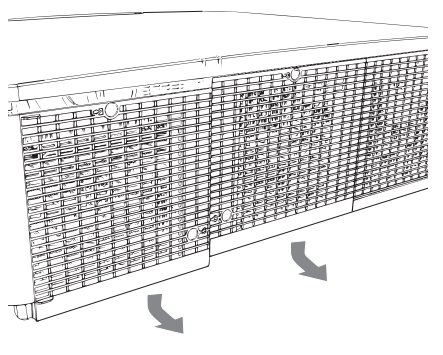

# **CHKISTIE**

Loosen the 3 screws (marked by arrow) of the lamp, and slowly pull the lamp  $\mathbf 4$ out by the handles. Never loosen any other screws.

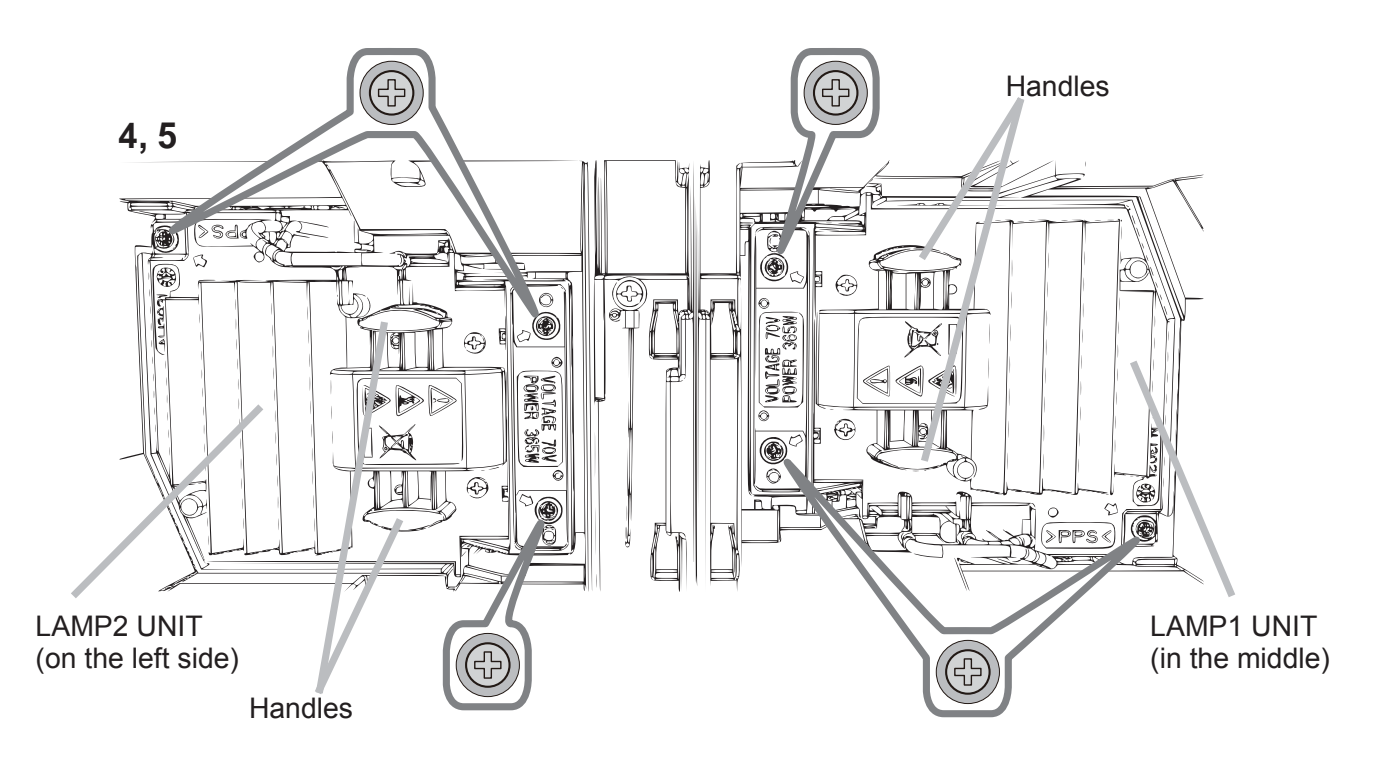

- 5. Insert the new lamp, and retighten firmly the 3 screws of the lamp that are loosened in the previous process to lock it in place.
- 6. While putting the interlocking parts of the lamp cover and the projector together, slide the lamp cover back in place. Then firmly fasten the screw of the lamp cover.
- Turn the projector on and reset the lamp time using the LAMP TIME item in the OPTION menu.
- (1) Press the **MENU** button to display a menu.
- (2) Select as the following using the cursor button. EASY MENU > ADVANCED MENU > SETUP > LAMP & FILTER
- (3) Select LAMP-1 HOURS or LAMP-2 HOURS.
- (4) Press the  $\triangleright$  button to select "OK" on the dialog. It performs resetting the lamp time.

 $\triangle$ **CAUTION**  $\triangleright$  Do not touch the interior of the projector, while the lamp is taken out.

**NOTE** • Please reset the lamp time only when you have replaced the lamp, for a suitable indication about the lamp.

Lamp cover is assembled with cooling fan, please handle with care.

Downloaded from www.Manualslib.com manuals search engine

# **CHRISTIE**®

# $\mathcal{A}$  High voltage  $\mathcal{A}$  High Temperature  $\mathcal{A}$  High Pressure

 $\triangle$ WARNING  $\triangleright$  The projector uses a high-pressure mercury glass lamp. The lamp can break with a loud bang, or burn out, if jolted or scratched, handled while hot, or worn over time. Note that each lamp has a different lifetime, and some may burst or burn out soon after you start using them. In addition, if the bulb bursts, it is possible for shards of glass to fly into the lamp housing, and for gas containing mercury and dust containing fine particles of glass to escape from the projector's vent holes.

**HSITONE** ► About disposal of a lamp: This product contains a mercury lamp; do not put it in a trash. Dispose of it in accordance with environmental laws.

• For lamp recycling, go to www.lamprecycle.org (in the US).

• For product disposal, consult your local government agency or www.eiae.org (in the US) or www.epsc.ca (in Canada). For more information, ask your dealer.

• If the lamp should break (it will make a loud bang when it does), unplug the power cord from the outlet, and make sure to request a replacement lamp from your local dealer. Note that shards of glass could damage the projector's internals, or cause injury during handling, so please do not try to clean the projector or replace the lamp yourself. • If the lamp should break (it will make a loud bang when it does), Disconnect ventilate the room well, and make sure not to inhale the gas or fine particles that come out from the projector's vent holes, and not to get them into your eyes or mouth. outlet • Before replacing the lamp, turn the projector off and unplug the power cord, then wait at least 45 minutes for the lamp to cool sufficiently. Handling the lamp while hot can cause burns, as well as damaging the lamp. • Never unscrew except the appointed (marked by an arrow) screws. • Do not open the lamp cover while the projector is suspended from a ceiling. This is dangerous, since if the lamp's bulb has broken, the shards will fall out when the cover is opened. In addition, working in high places is dangerous, so ask your local dealer to have the lamp replaced even if the bulb is not broken. • Do not use the projector with the lamp cover removed. At the lamp replacing, make sure that the screws are screwed in firmly. Loose screws could result in damage or injury. • Use only the lamp of the specified type. Use of a lamp that does not meet the lamp specifications for this model could cause a fire, damage or shorten the life of this product. • If the lamp breaks soon after the first time it is used, it is possible that there are electrical problems elsewhere besides the lamp. If this happens, consult your local dealer or a service representative. • Handle with care: jolting or scratching could cause the lamp bulb to burst during use. • Using the lamp for long periods of time, could cause it dark, not to light up or to burst. When the pictures appear dark, or when the color tone is poor, please replace the lamp as soon as possible. Do not use old

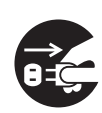

the plug from the power

DWU951/DHD951/DWX951/DXG1051/ DWU851/DHD851/DWX851 Setup Guide

(used) lamps; this is a cause of breakage.

CHAISTIE

# Cleaning and replacing the air filter

Please check and clean the air filter periodically. When the indicators or a message prompts you to clean the air filter, comply with it as soon as possible. Replace the filters when they are damaged or too soiled.

Request for a filter set with the following type number from your dealer when purchasing a new one.

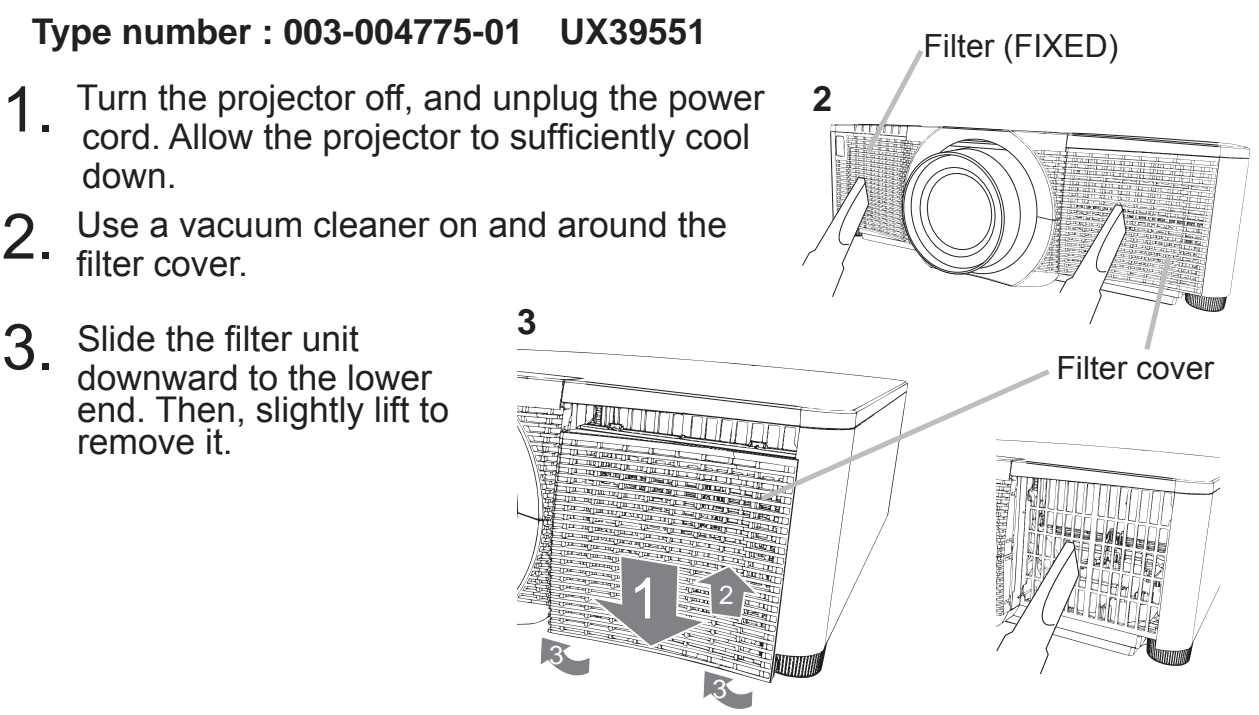

 $\boldsymbol{A}$  Take the fine meshed filter out while holding the filter cover. It is recommended to leave the coarse meshed filter in the filter cover as it is.

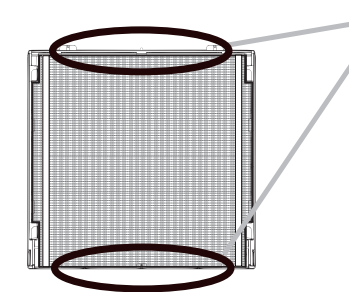

Remove the Filter (fine meshed) either from upper side or from lower side only. Do not remove the Filter (fine meshed) from the

other sides to prevent from tearing apart.

- $5<sub>l</sub>$  Use a vacuum cleaner on both sides of the fine meshed filter while holding it so it will not be sucked in. Use a vacuum cleaner for the inside of the filter cover to clean up the coarse meshed filter. If the filters are damaged or heavily soiled, replace them with new ones.
- $6<sub>l</sub>$  Place the filter back into the filter cover, making sure the plastic band is on the upper side.
- Install the filter unit back into the projector.

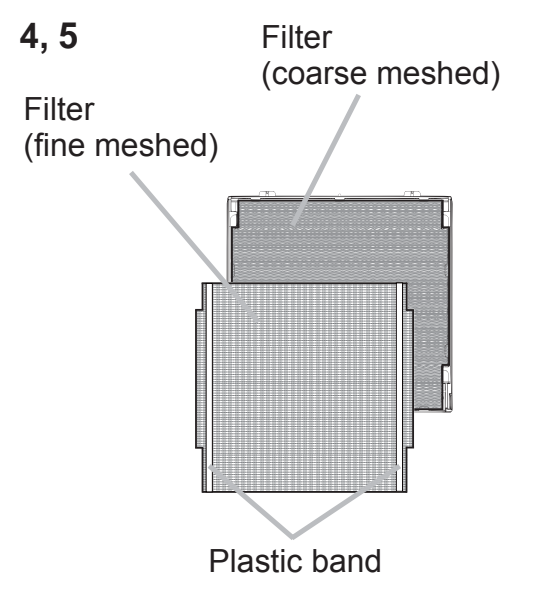

Downloaded from [www.Manualslib.com](http://www.manualslib.com/) manuals search engine

# CHRISTIE®

- Turn the projector on and reset the filter time using the FILTER TIME item in  $8<sub>z</sub>$ the EASY MENU.
	- (1) Press the **MENU** button to display a menu.

resetting the filter time.

- (2) Point at the FILTER TIME using the  $\triangle/\triangledown$  cursor buttons, then press the ► cursor (or the **ENTER** / the **RESET**) button. A dialog will appear.
- (3) Press the  $\triangleright$  cursor button to select the "OK" on the dialog. It performs

**ENGLISH** 

 $\triangle$ WARNING  $\triangleright$  Before taking care of the air filter, make sure the power cable is not plugged in, then allow the projector to cool sufficiently.

► Use only the air filter of the specified type. Do not use the projector without the air filter or the filter cover. It could result in a fire or malfunction to the projector.

 $\triangleright$  Clean the air filter periodically. If the air filter becomes clogged by dust or the like, internal temperatures rise and could cause a fire, a burn or malfunction to the projector.

**NOTE** • Please reset the filter time only when you have cleaned or replaced the air filter, for a suitable indication about the air filter.

• The projector may display the message such as the "CHECK THE AIR FLOW" or turn off the projector, to prevent the internal heat level rising.

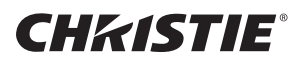

#### Replacing the internal clock battery

Consumption of the battery makes the clock not to work correctly. When the clock is inaccurate or stopped, please replace the battery according to the following procedures.

- 1 Turn the projector off, and unplug the power cord. Allow the projector to cool sufficiently.
- 2 After making sure that the projector has cooled adequately, slowly turn over the projector, so that the bottom is facing.
- **3** Turn the battery cover fully in the direction indicated "OPEN" using a coin or the like, and pick the cover up to remove it.
- $\boldsymbol{\Delta}$  Pry up the battery using a flathead screwdriver or the like to take it out. While prying it up, put a finger lightly on the battery since it may pop out of the holder.
- 5 Replace the battery with a new **HITACHI MAXELL**, Part No. **CR2032** or **CR2032H**. Slide the battery in under the plastic claw, and push it into the holder until it clicks.
- $6$  Replace the battery cover in place, then turn it in the direction indicated "**CLOSE**" using such as coins, to fix.

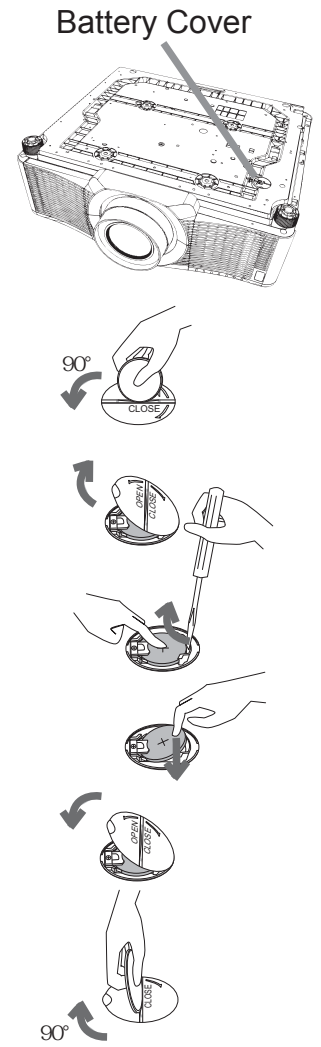

 $\triangle$ WARNING  $\triangleright$  Always handle the batteries with care and use them only as directed. Battery may explode if mistreated. Do not recharge, disassemble or dispose of in fire.

And also improper use may result in cracking or leakage, which could result in fire, injury and/or pollution of the surrounding environment.

Be sure to use only the batteries specified.

Make sure the plus and minus terminals are correctly aligned when loading a battery. Keep a battery away from children and pets. If swallowed consult a physician immediately for emergency treatment.

Do not short circuit or solder a battery.

Do not allow a battery in a fire or water. Keep batteries in a dark, cool and dry place. If you observe battery leakage, wipe out the leakage and then replace a battery. If the leakage adheres to your body or clothes, rinse well with water immediately. Obey the local laws on disposing a battery.

#### DWU951/DHD951/DWX951/DXG1051/ DWU851/DHD851/DWX851 Setup Guide

#### **CHRISTIE**® Using the CD manual

The other manuals for this product are written into the included CD-ROM titled "User's Manual (detailed)". Before using the CD-ROM, please read the following to ensure the proper use.

#### System requirements

The system for using the CD-ROM requires the following. **Windows<sup>®</sup>:**  $OS:Windows<sup>®</sup> XP, Windows *Vista<sup>®</sup>, Windows 7 or later*$ **Macintosh<sup>®</sup>: CS:Mac OS<sup>®</sup> 10.2 or later CD-ROM/DVD-ROM drive Applications:** Microsoft<sup>®</sup> Internet Explorer<sup>®</sup>6.0 and Adobe<sup>®</sup> Acrobat<sup>®</sup> Reader<sup>®</sup> 8.0 or later

#### **How to use the CD**

1. Insert CD into computer's CD-ROM/DVD-ROM drive.

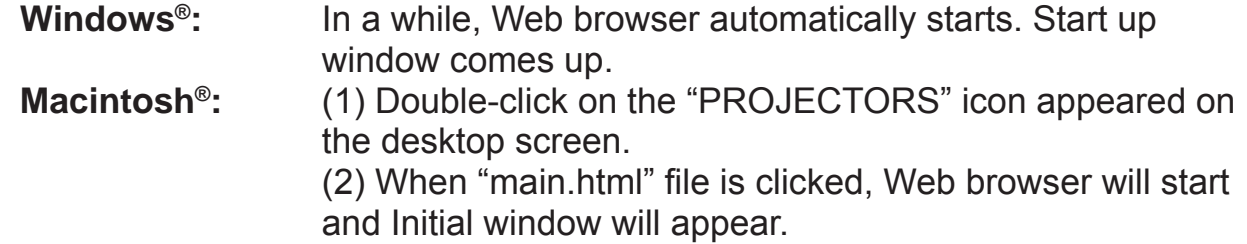

2. Click the model name of your projector first, and then click language you want from the displayed list. The User's manual (detailed) will open.

 $\triangle$ CAUTION  $\triangleright$  Only use the CD-ROM in a computer CD/DVD drive. The CD-ROM is designed for computer use only. NEVER INSERT THE CD-ROM INTO A NON-COMPUTER CD/DVD PLAYER! Inserting the CD-ROM into an incompatible CD/DVD drive may produce a loud noise, which in turn MAY RESULT IN FAR AND SPEAKER DAMAGE!

• After using CD-ROM, please put it into CD case and keep it. Please keep the CD neither in direct sunlight nor in a high temperature and high humidity environment

**NOTE**  $\cdot$  The information in the CD-ROM is subject to change without notice. Please check our website where you may find the latest information for this projector.  $(\Box 24)$ 

• No responsibility is taken for any obstacle and defect to hardware and software of your computer as a result of the use of the CD-ROM.

• All or Any part of the information in the CD-ROM must not be copied, reproduced or republished without notice to our company.

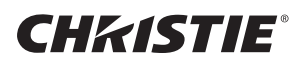

# **Specifications**

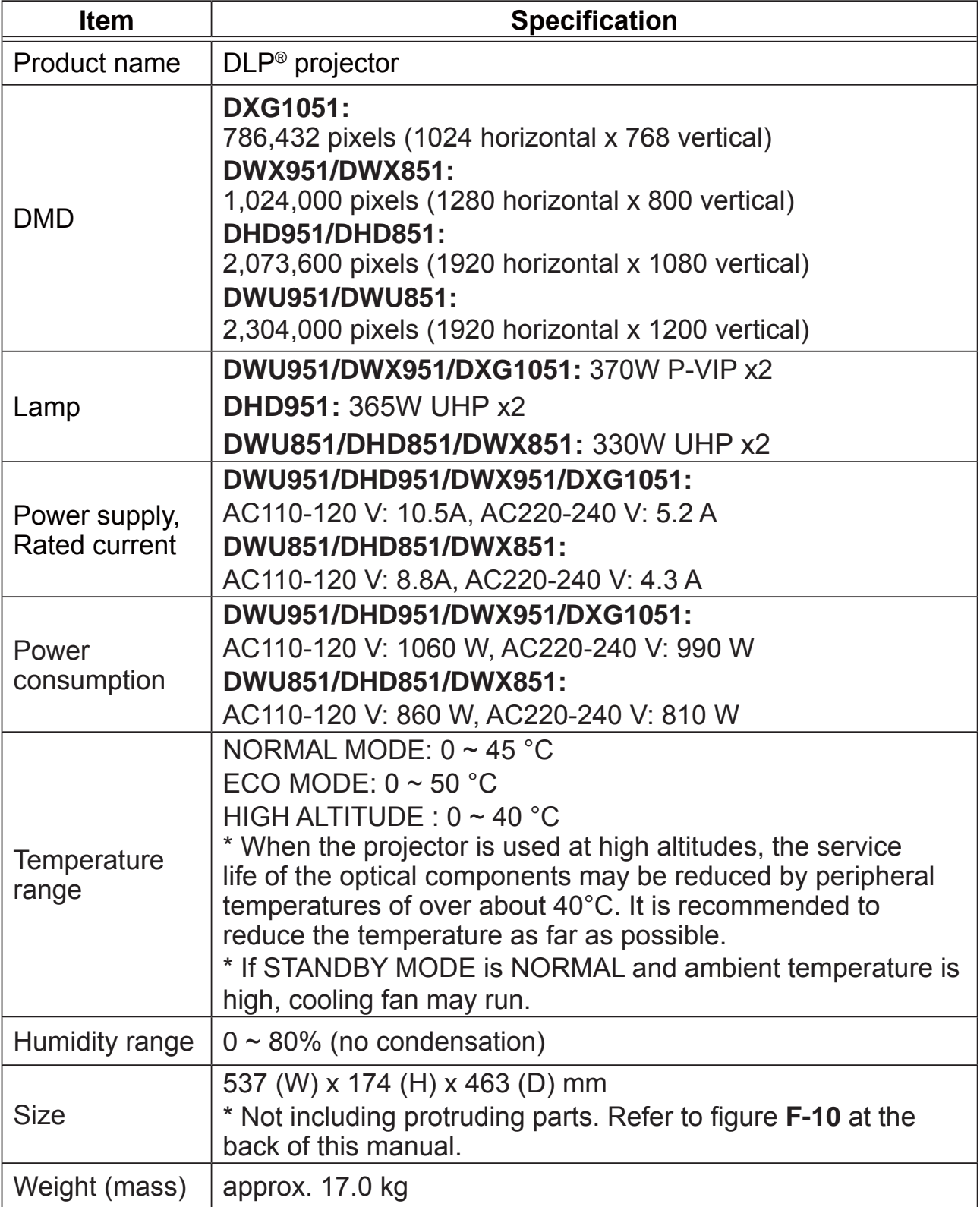

#### **CHKISTIE®**

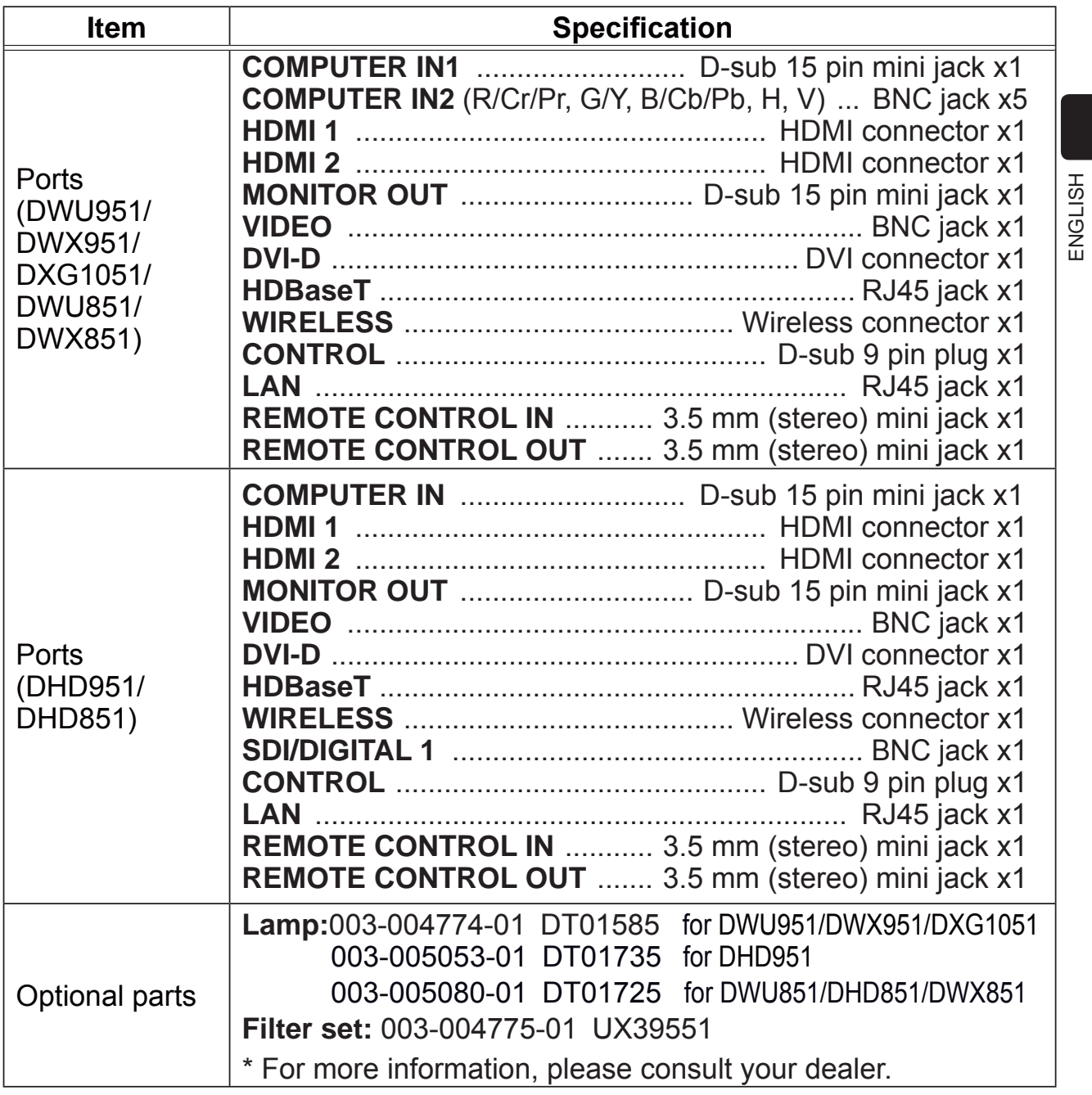

#### Troubleshooting - Warranty and after-service

If an abnormal operation (such as smoke, strange odor or excessive sound) should occur, stop using the projector immediately.

If this does not resolve the problem, please consult your dealer or service company. They will tell you what warranty condition is applied.

Please check the following web address where you may find the latest information for this projector.

#### **http://www.christiedigital.com**

**NOTE**  $\cdot$  The information in this manual is subject to change without notice. • The illustrations shown in this manual are one example for explanation. On your projector, there may be some differences from the illustrations.

• The manufacturer assumes no responsibility for any errors that may appear in this manual.

• The reproduction, transfer or copy of all or any part of this document is not permitted without express written consent.

#### Trademark acknowledgment

• Mac<sup>®</sup>, Macintosh<sup>®</sup> and Mac OS<sup>®</sup> are registered trademarks of Apple Inc.

- Pentium® is a registered trademark of Intel Corp.
- Adobe® and Acrobat®, Reader® are registered trademarks of Adobe Systems Incorporated.
- Microsoft®, Internet Explorer®, Windows®, Windows NT® and Windows Vista® are registered trademarks of Microsoft Corporation in the U.S. and/or other countries.
- . HDMI™, the HDMI logo and High-Definition Multimedia Interface are trademarks or registered trademarks of HDMI Licensing LLC in the United States and other countries.
- Blu-ray Disc<sup>™</sup> and Blu-ray<sup>™</sup> are trademarks of Blu-ray Disc Association.
- $\cdot$  DLP® and the DLP logo are registered trademarks of Texas Instruments.
- HDBaseT<sup>™</sup> and the HDBaseT Alliance logo are trademarks of the HDBaseT Alliance.
- All other trademarks are the properties of their respective owners.

#### End User License Agreement for the Projector Software

• Software in the projector consists of the plural number of independent software modules and there exist our copyright or/and third party copyrights for each of such software modules.

• Be sure to read "End User License Agreement for the Projector Software" which is separated document. (in the CD)

Downloaded from [www.Manualslib.com](http://www.manualslib.com/) manuals search engine

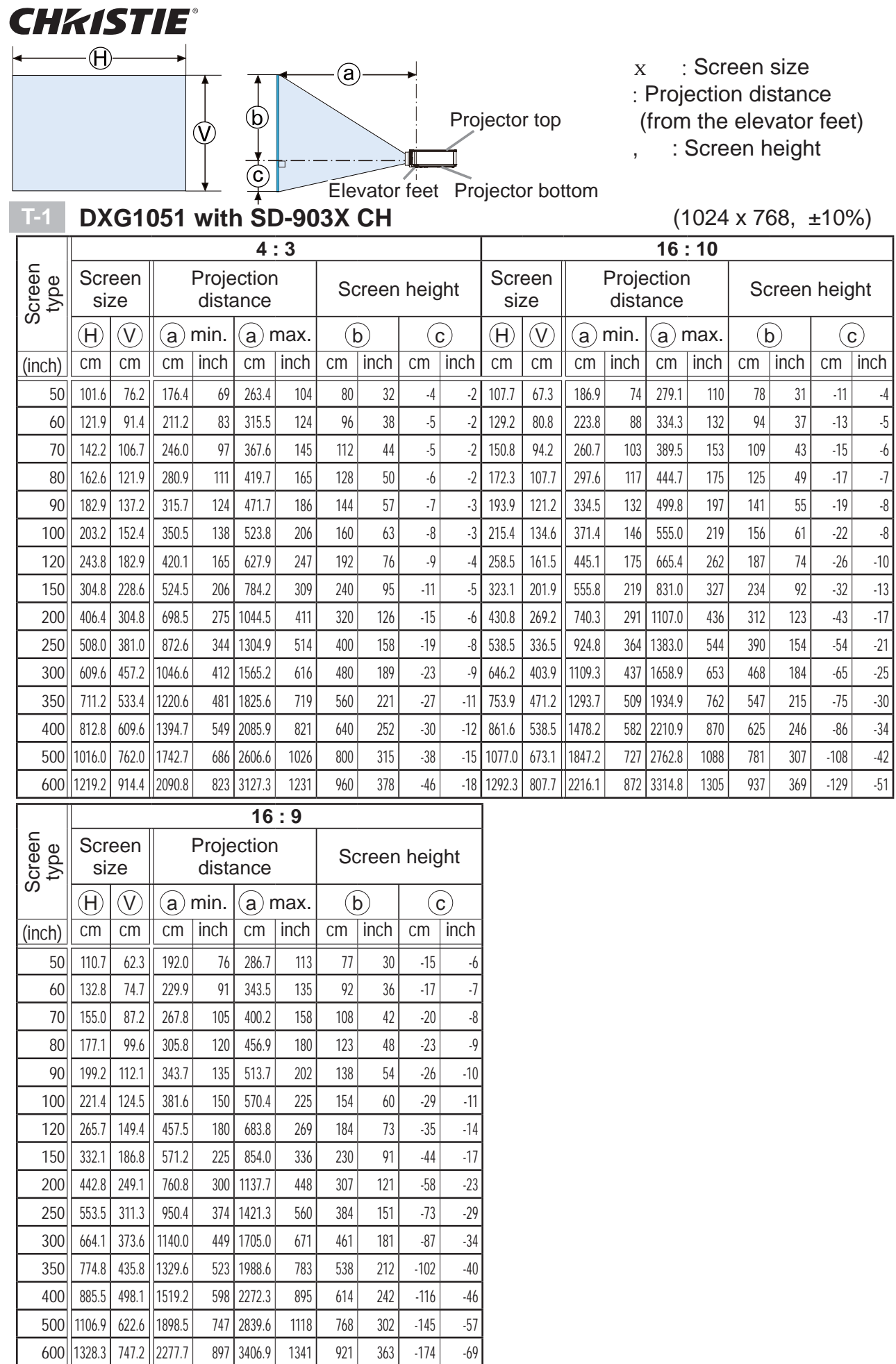

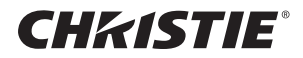

#### **T-2 DWX951/DWX851 with SD-903W CH** (1280 x 800, ±10%)

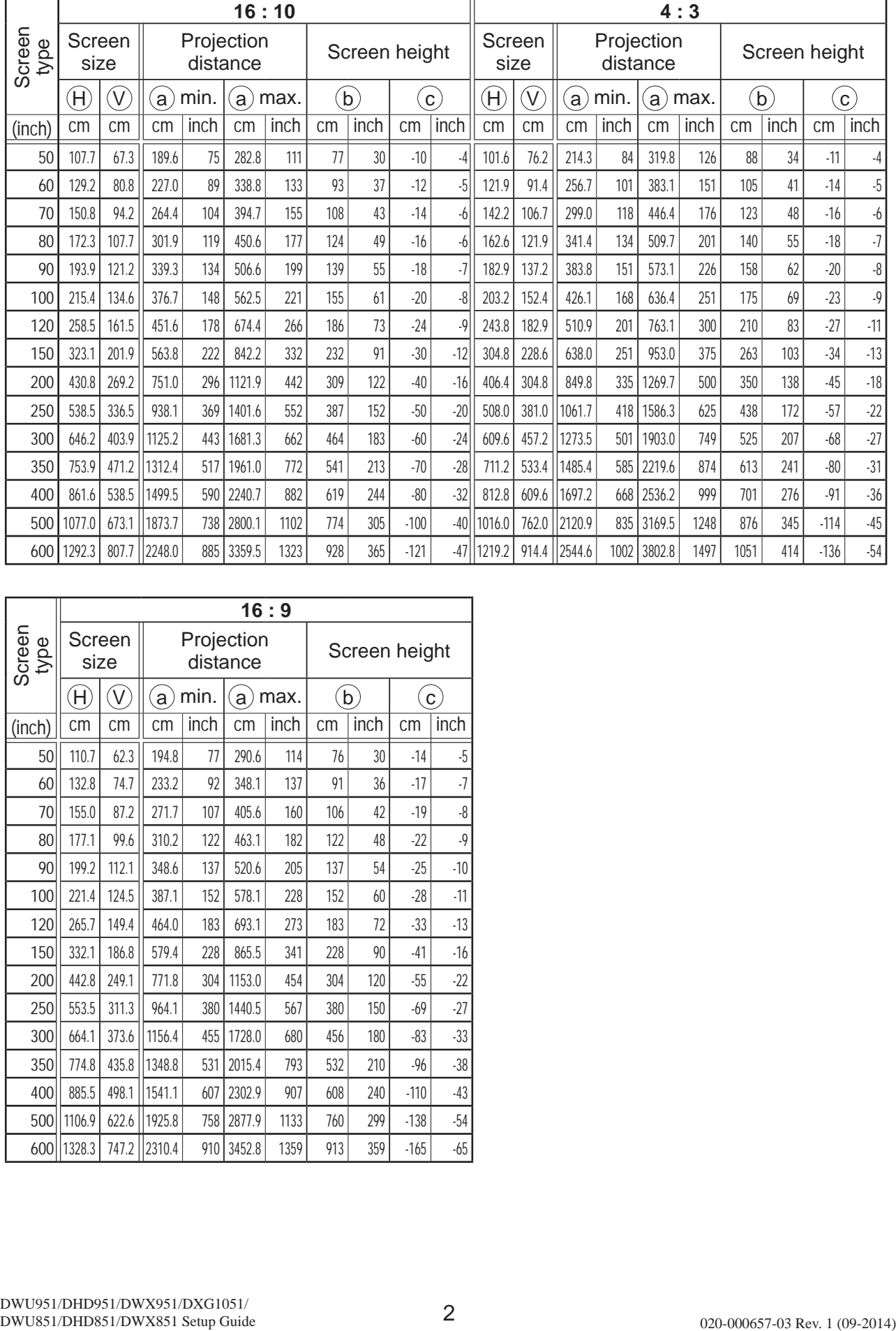

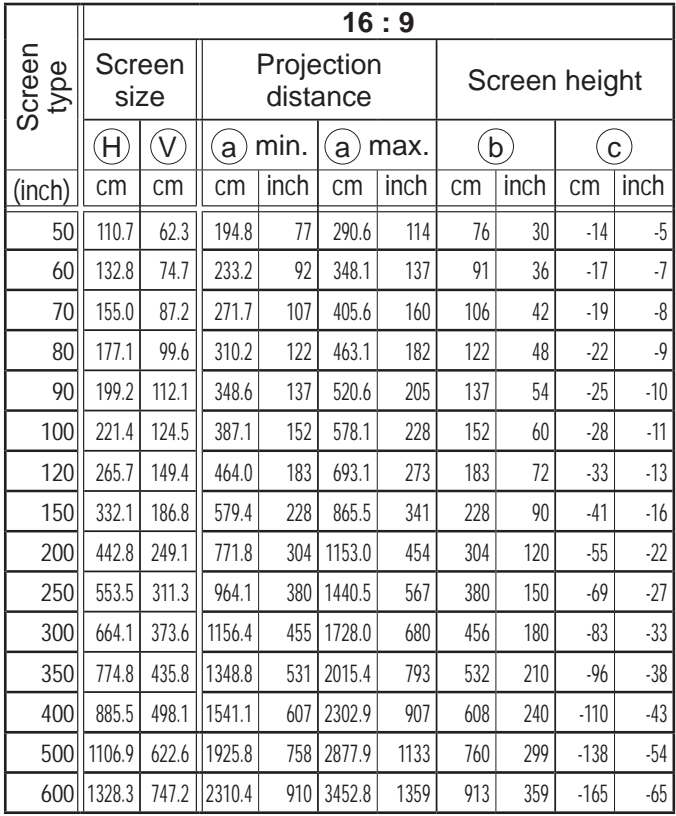

#### **CHKISTIE® T-3 DHD951/DHD851 with SD-903W CH** (1920 x 1080, ±10%)

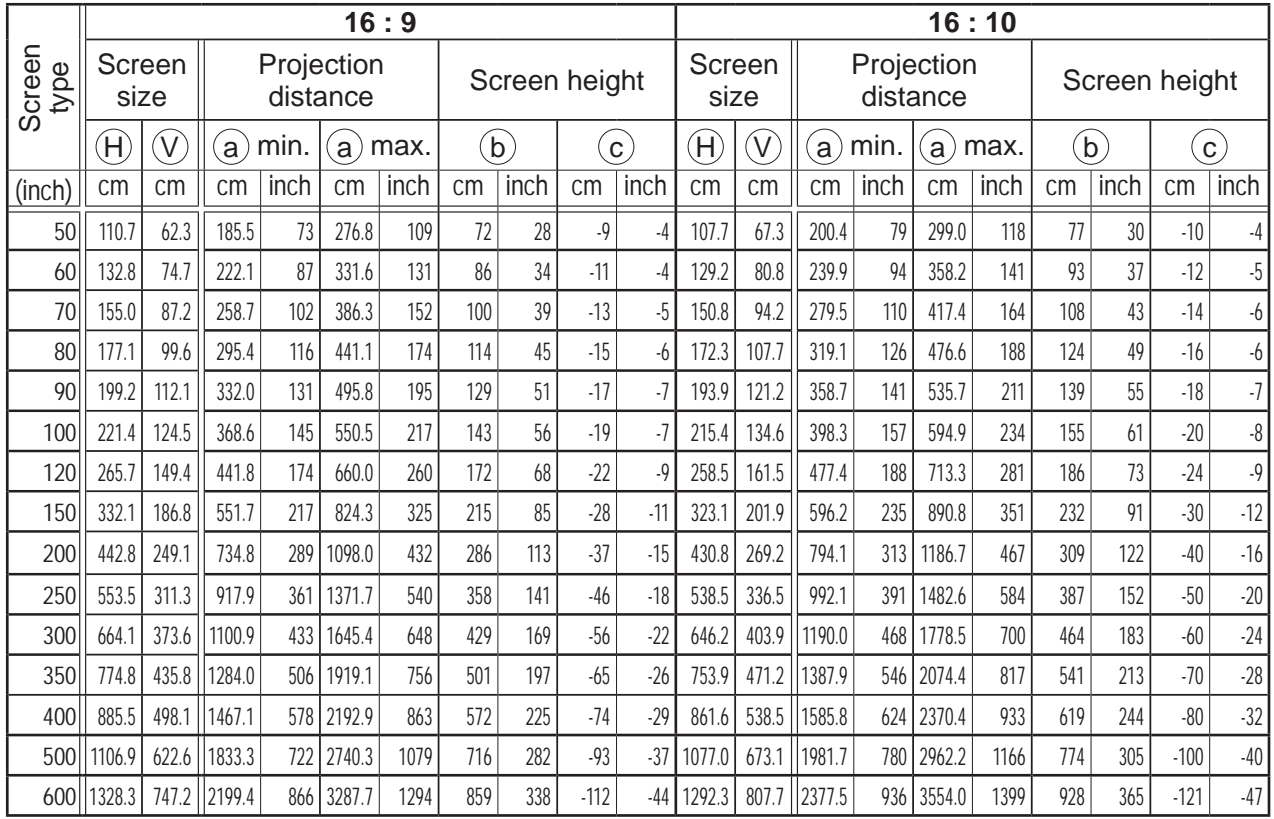

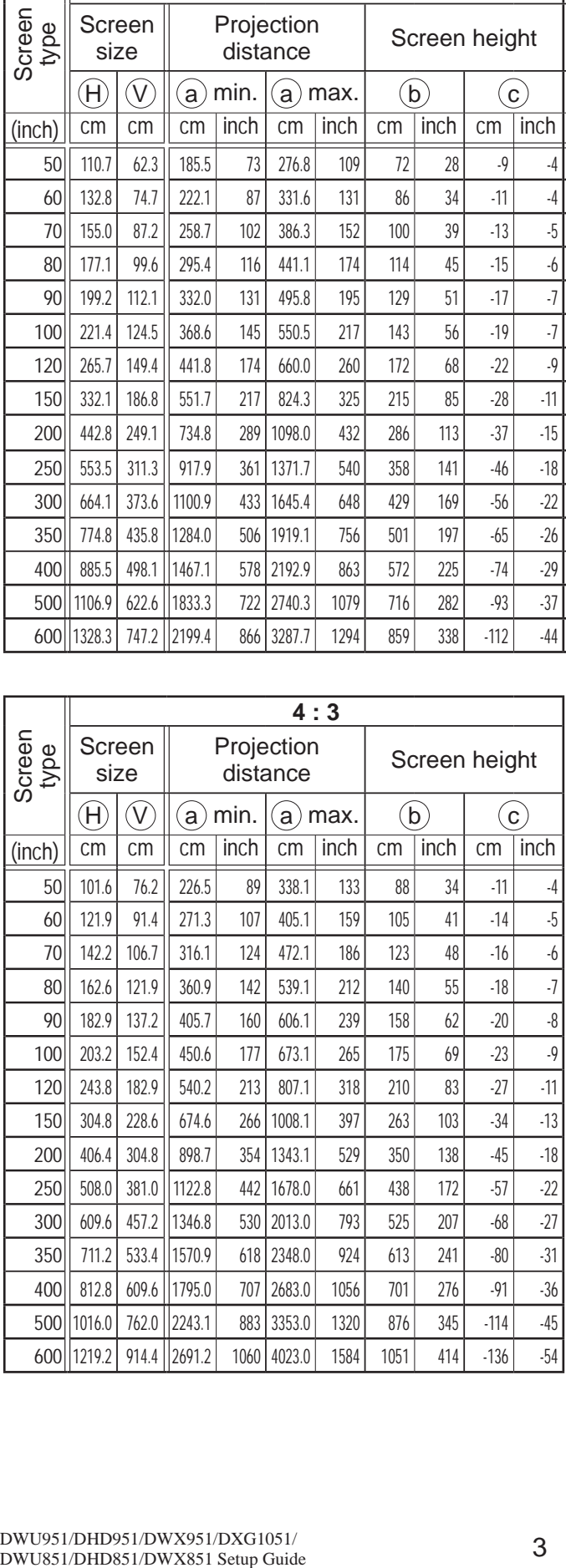

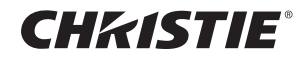

#### **T-4 DWU951/DWU851 with SD-903W CH** (1920 x 1200, ±10%)

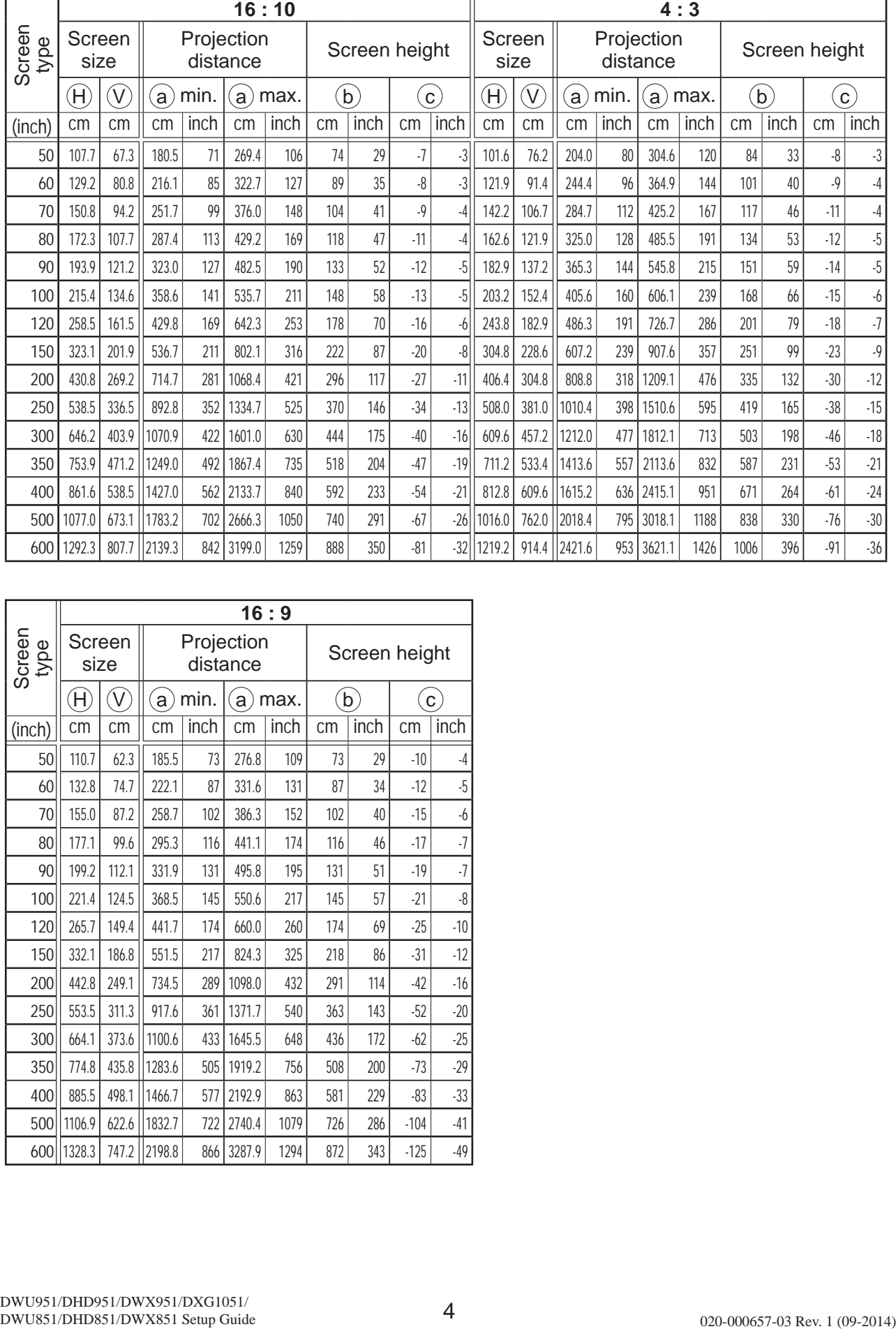

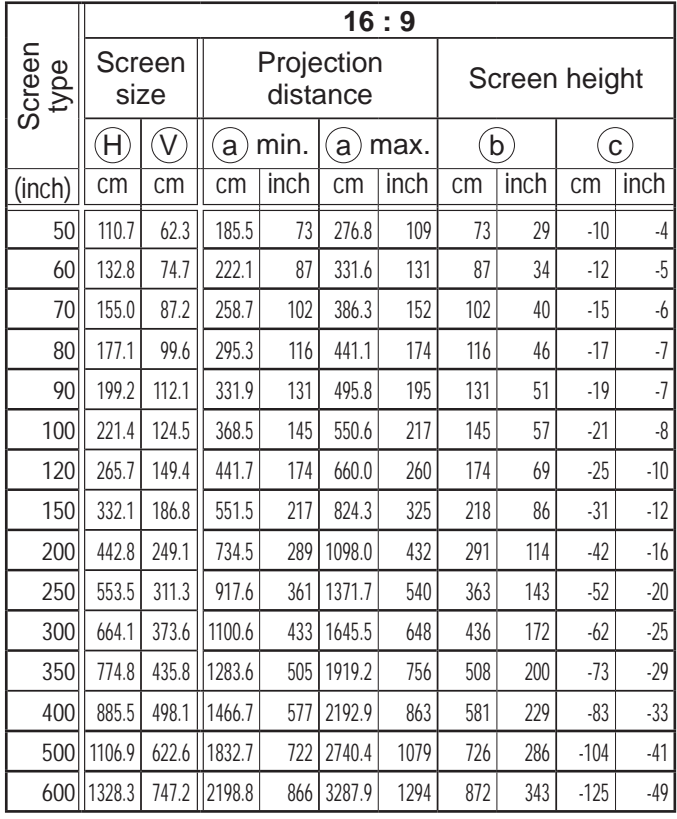

**DWU951/DWX951/DXG1051/DWU851/DWX851**

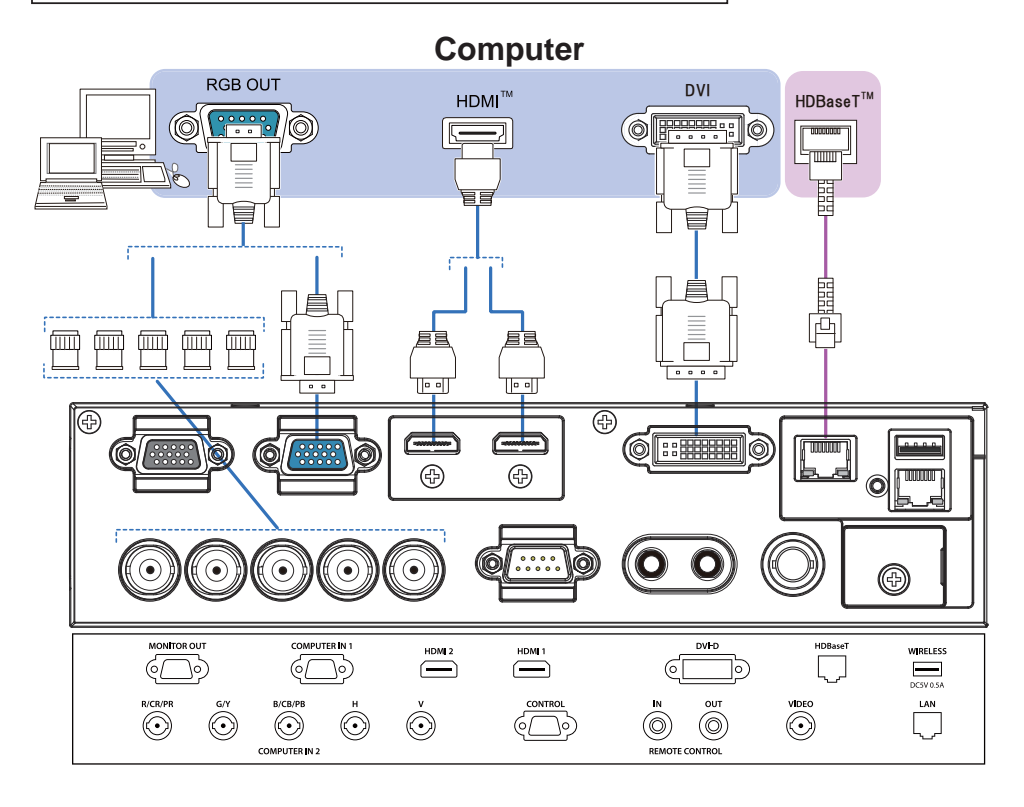

**DHD951/DHD851**

**F-1**

**CHRISTIE®** 

**F-2**

**Computer RGB OUT** ᵢᵴᵧ ᵦᵢᵠᵿᶑᶃᵲᵲᵫ  $HDMI^{\pi}$  $\circledS$  $\circ$ **TOOTIT** ᇀ 昌  $\mathbf{L}$ 昌  $\begin{array}{c}\n\equiv \\
\hline\n\end{array}$ **问**  $\overline{\cdot}$ لفوا  $\overline{c}$  $\overline{\circ}$ Œ Œ 6<del>i: ini</del>o E  $\bigoplus$  $\bigoplus$ **1.....** ◉  $rac{30}{\text{OPTML}}$  $\begin{tabular}{|c|c|} \hline \textbf{H0bar} \\ \hline \textbf{H} \\ \hline \textbf{H} \\ \hline \textbf{H} \\ \hline \textbf{H} \\ \hline \end{tabular}$  $\sum_{n=1}^{\text{HOM 3}}$  $\sum_{i=1}^{HOM1}$ Ö **SELLES**  $\ddot{\textcircled{\small\bullet}}$  $\ddot{\odot}$ @ **ED**  $\ddot{\textcircled{\small\tiny o}}$ 

#### **F-3 DWU951/DWX951/DXG1051/DWU851/DWX851**

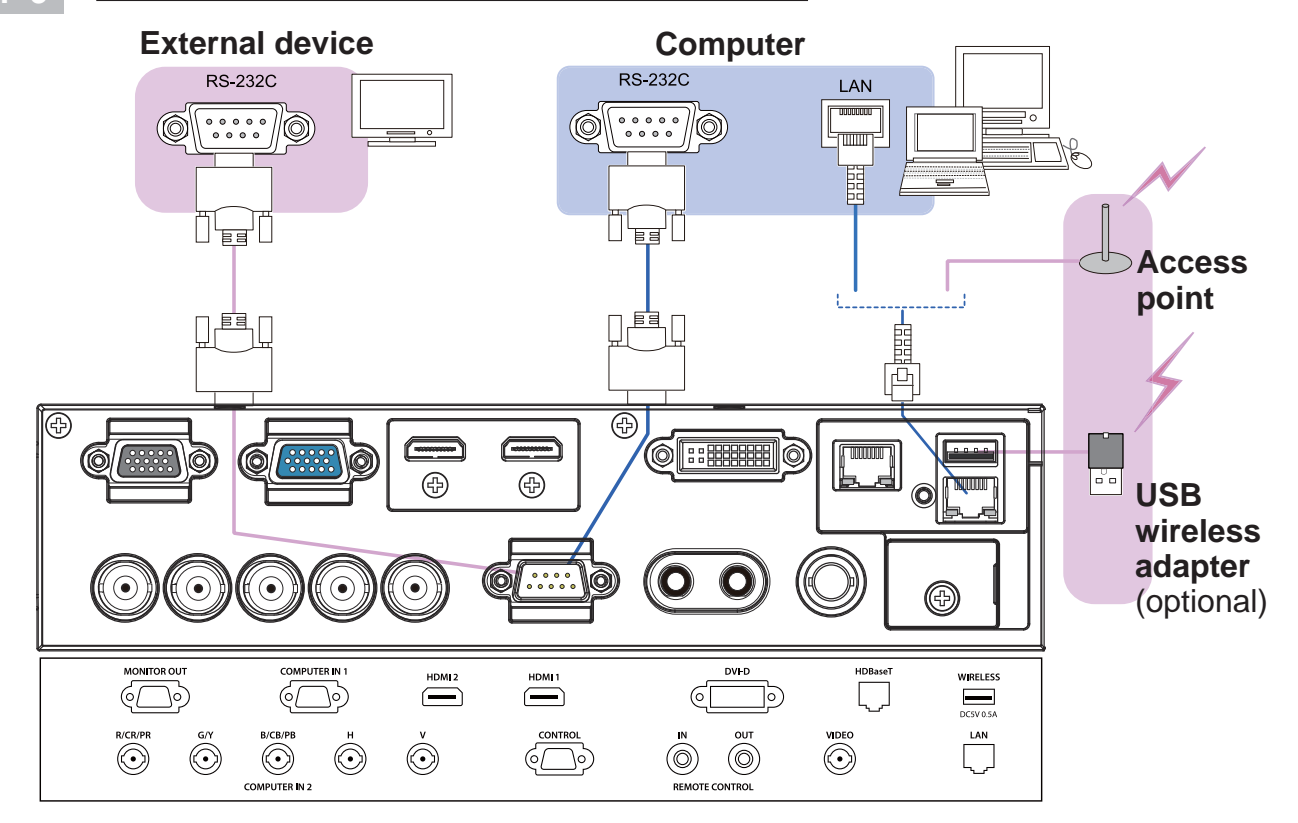

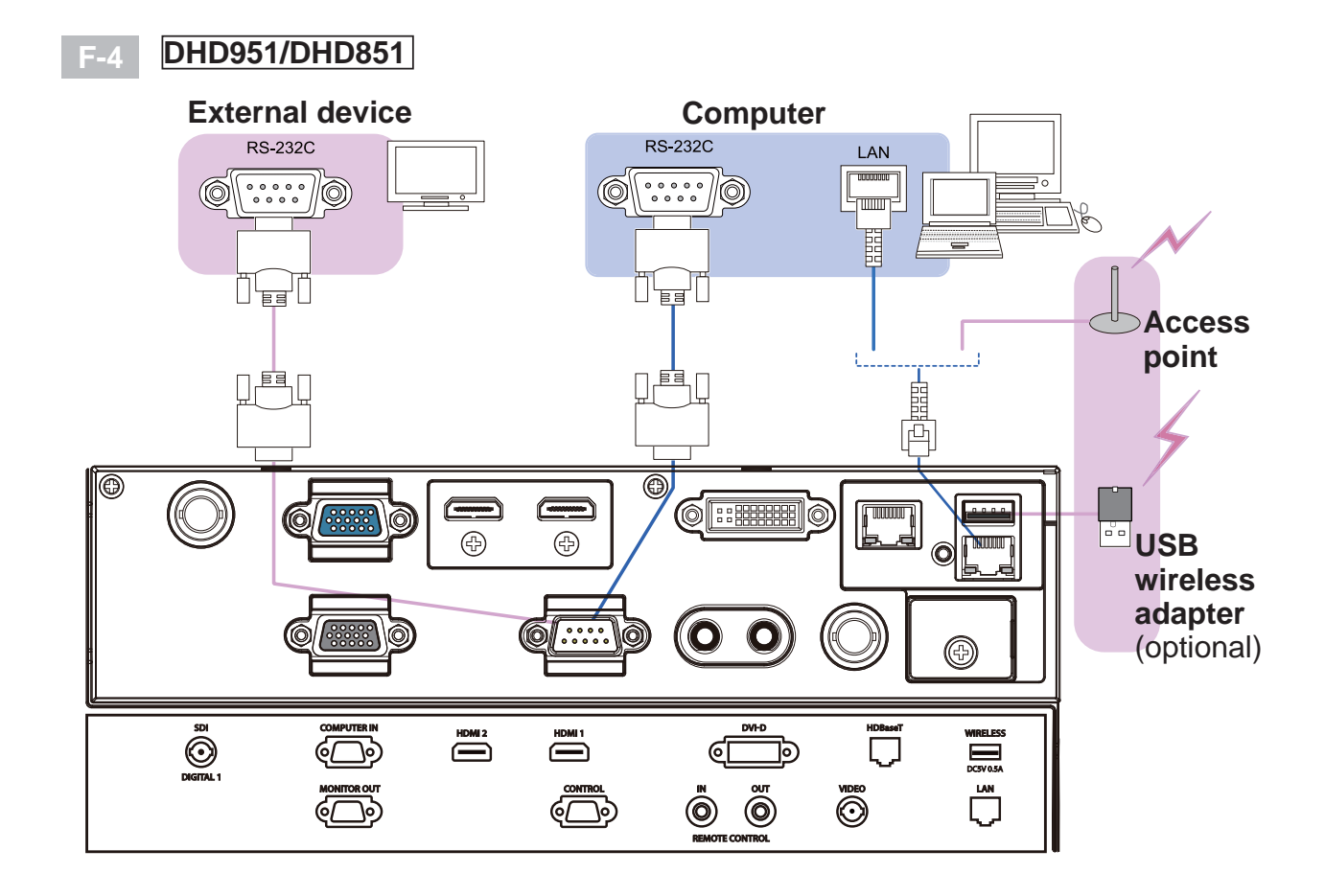

DWU951/DHD951/DWX951/DXG1051/<br>DWU851/DHD851/DWX851 Setup Guide 020-000657-03 Rev. 1 (09-2014)

Downloaded from [www.Manualslib.com](http://www.manualslib.com/) manuals search engine

**CHRISTIE®** 

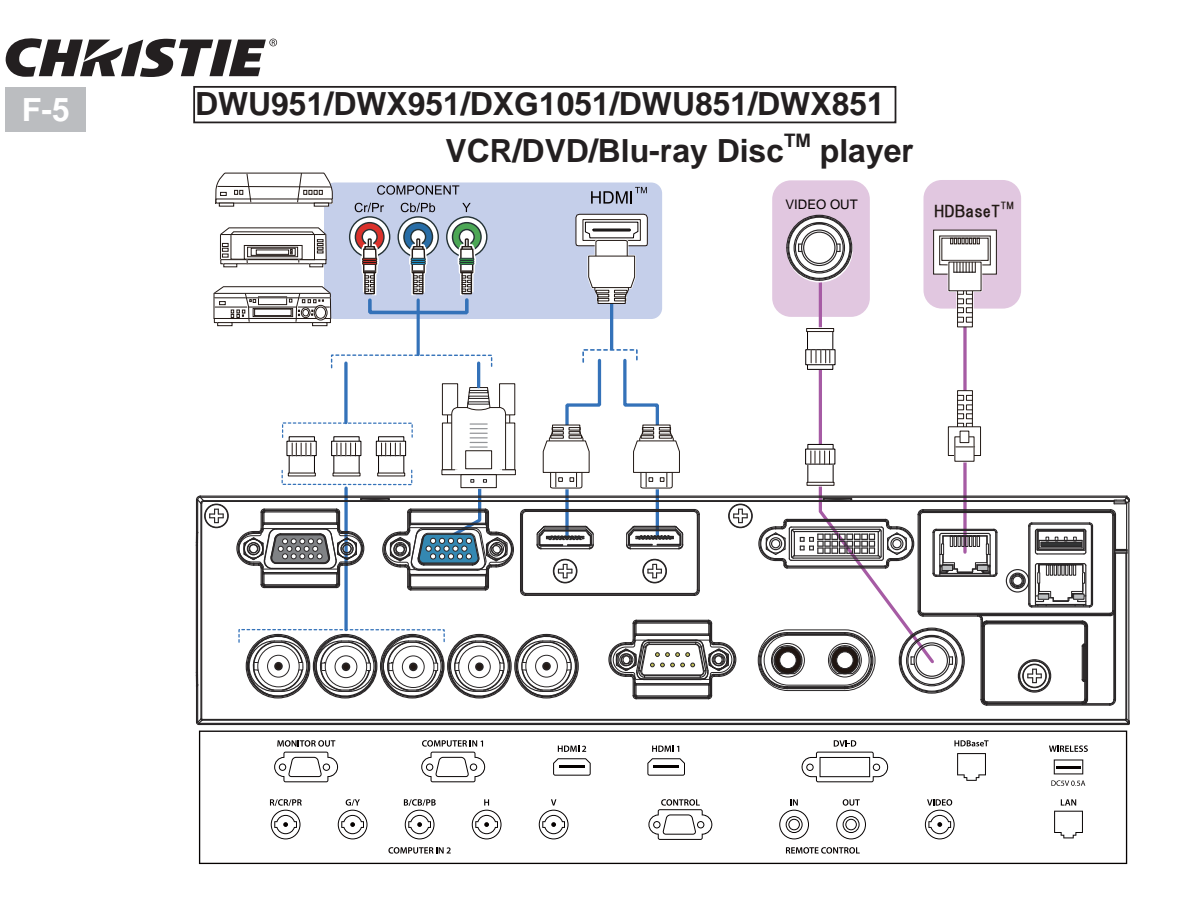

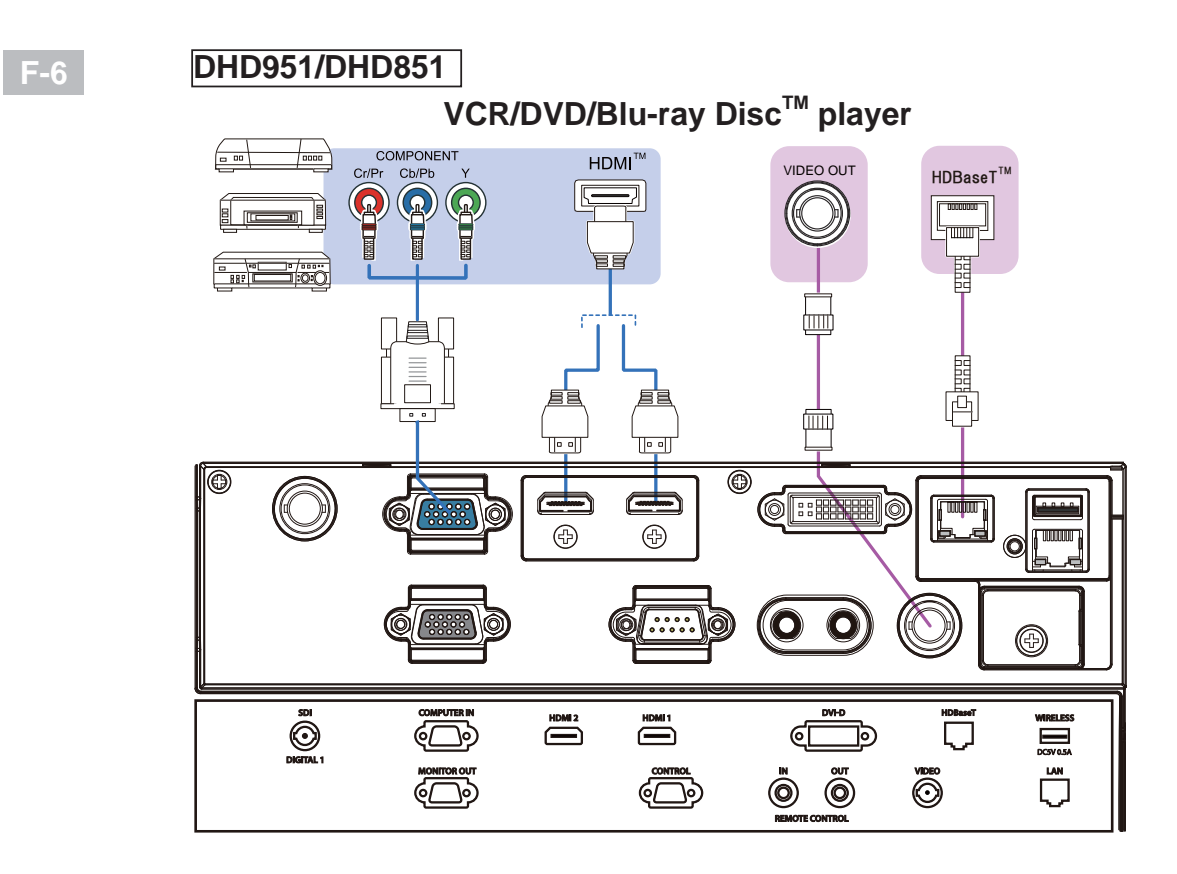

**CHRISTIE®** 

**F-7 DWU951/DWX951/DXG1051/DWU851/DWX851**

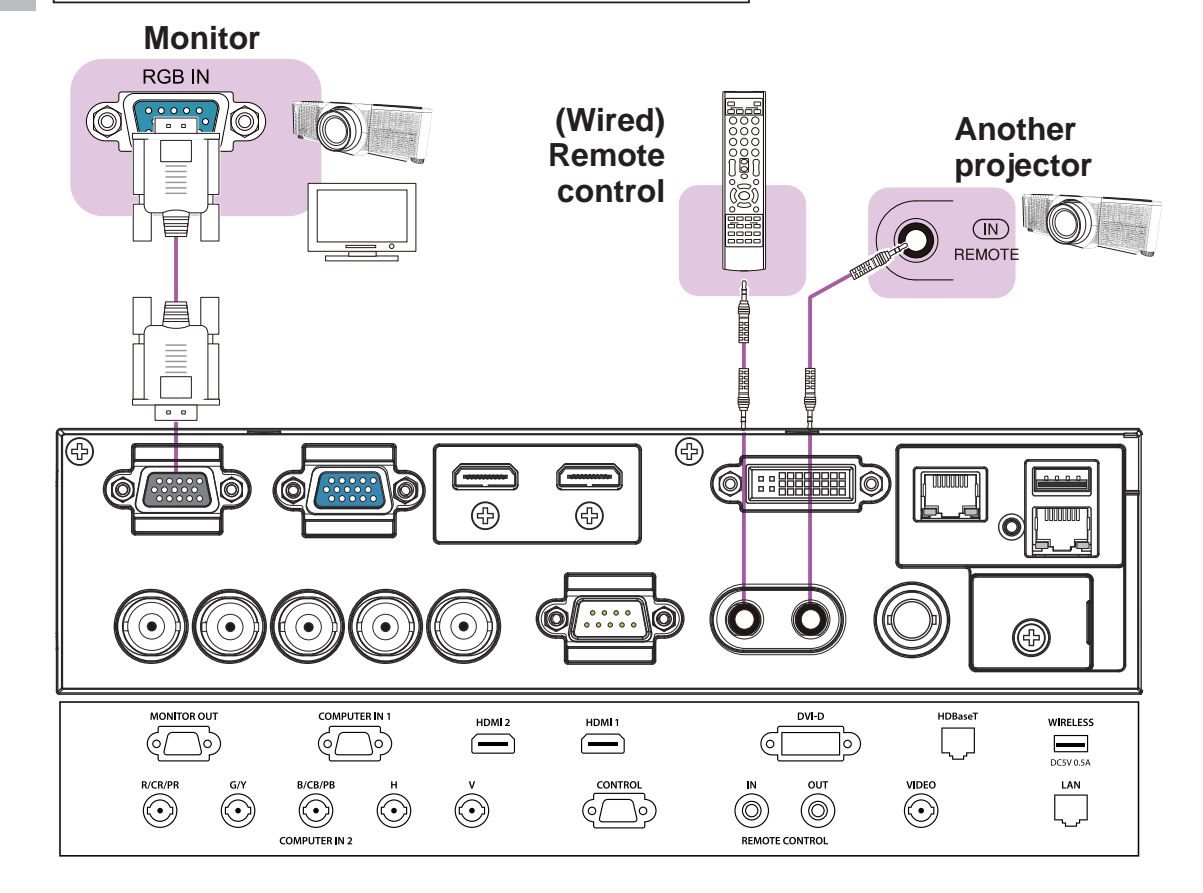

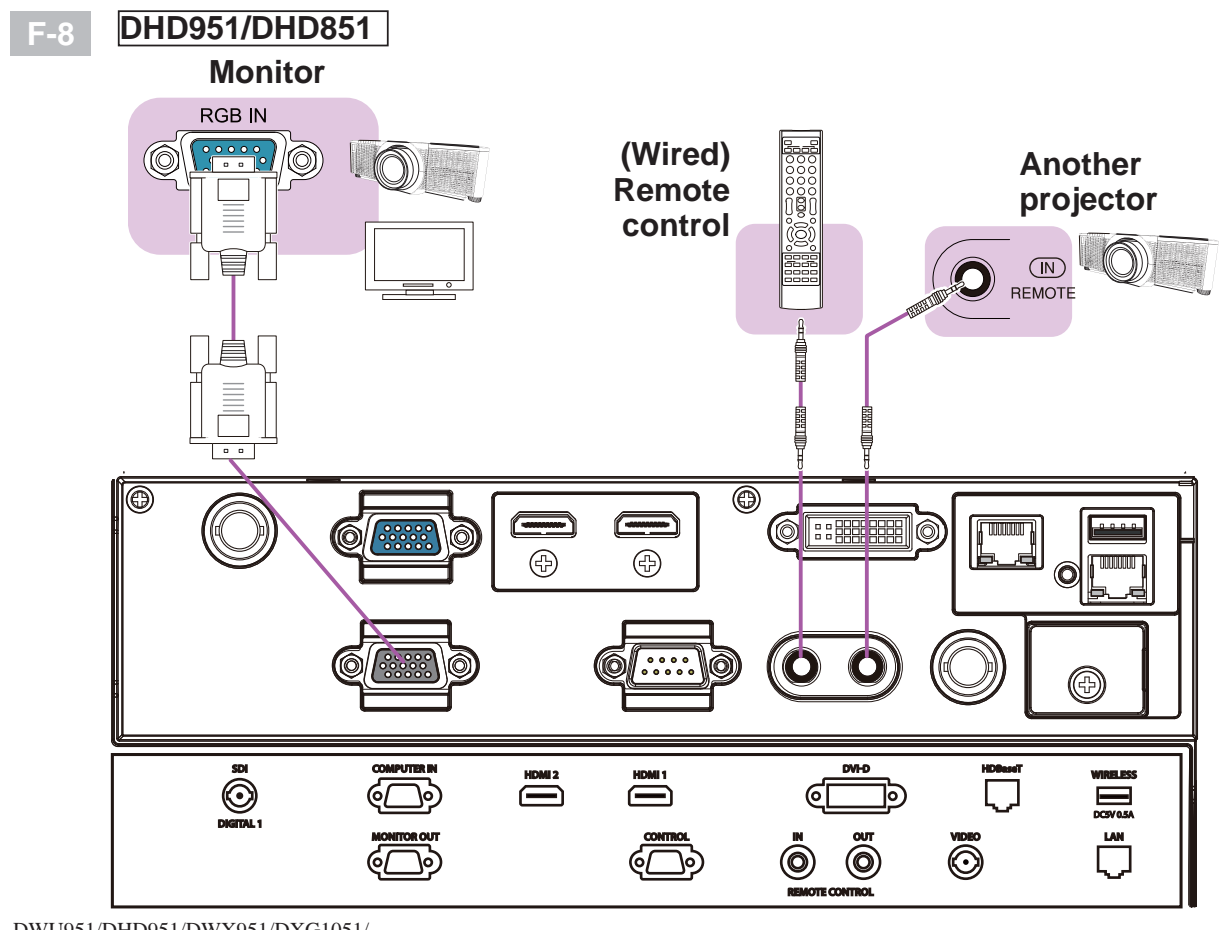

Downloaded from [www.Manualslib.com](http://www.manualslib.com/) manuals search engine

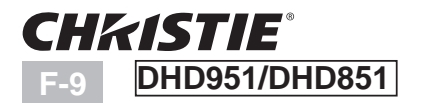

**Camera for commercial use, etc.**

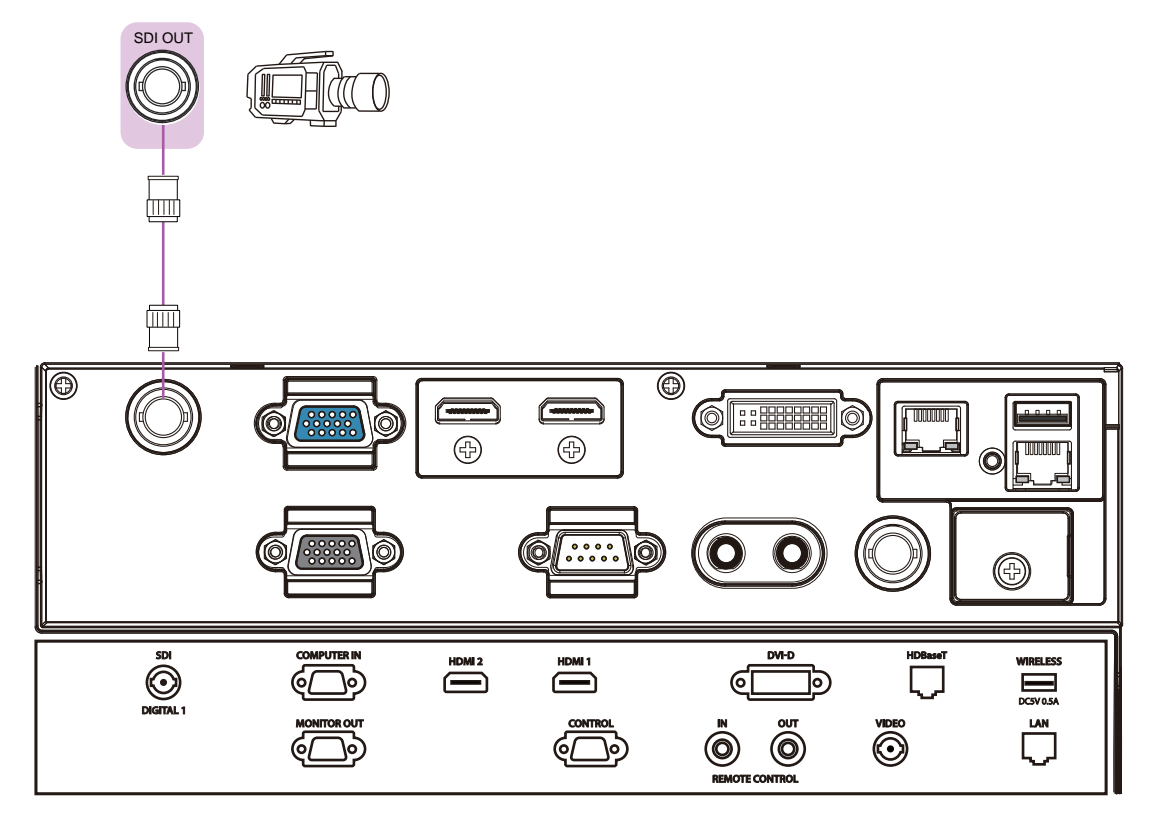

#### **CHKISTIE®**

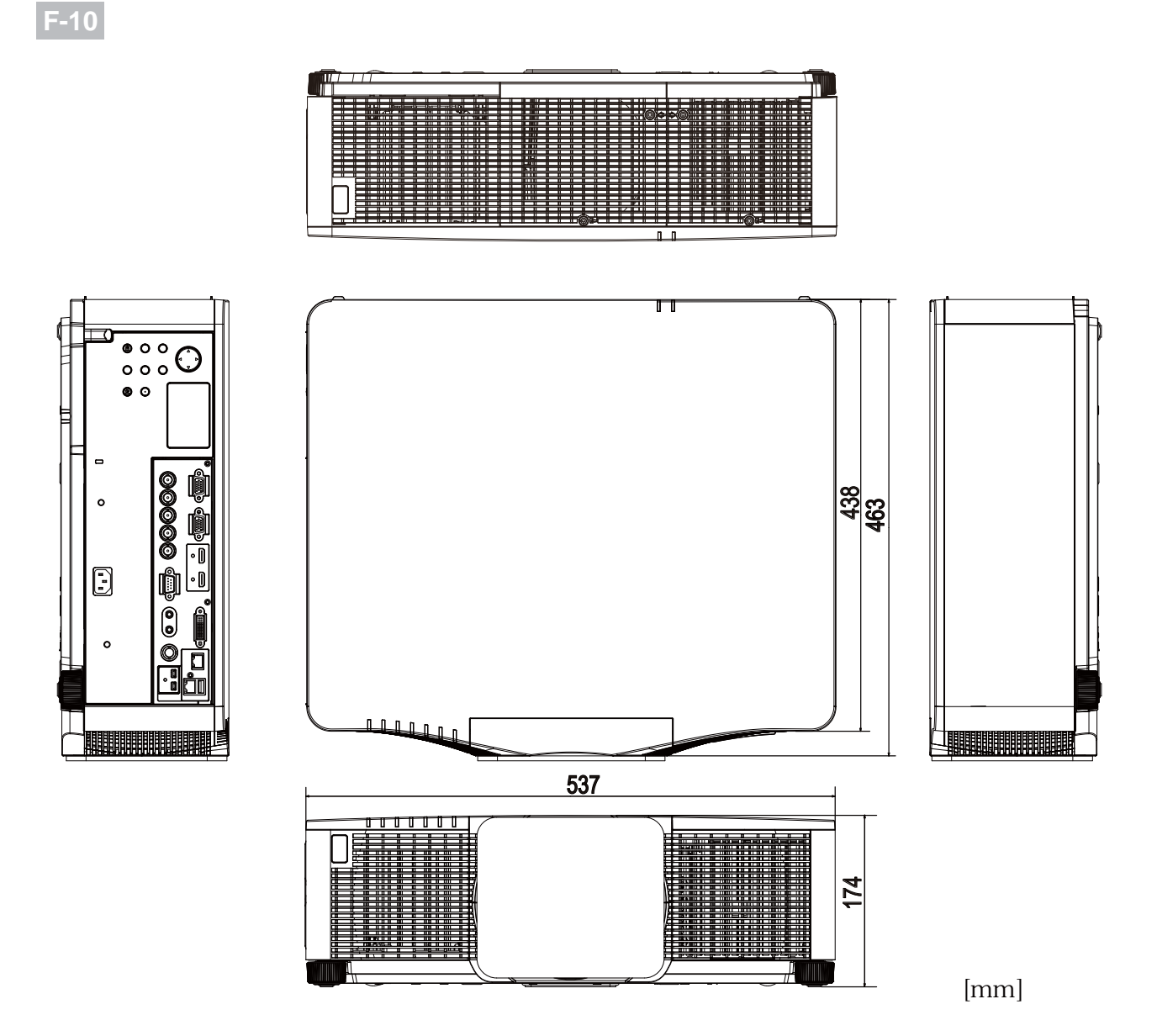

Downloaded from [www.Manualslib.com](http://www.manualslib.com/) manuals search engine

#### CHRISTIE **Projecteur**

# DWU951/DHD951/DWX951/DXG1051/ **DWU851/DHD851/DWX851**

## Manuel d'utilisation (résumé)

Merci d'avoir acheté ce projecteur.

Nous vous remercions de lire attentivement le présent manuel avant d'utiliser le produit afin de respecter toutes les consignes de sécurité garantissant un fonctionnement optimal.

**AVERTISSEMENT ▶ Avant d'utiliser ce produit s'assurer d'avoir lu tous** les manuels relatifs à celui-ci. Après les avoir lus, rangez-les dans un endroit sûr pour pouvoir vous y reporter par la suite.

▶ Veuillez observer tous les avertissements et les précautions des manuels ou du produit.

▶ Veuillez suivre toutes les instructions des manuels ou du produit.

**REMARQUE •** Sauf mention contraire, "les manuels" désignent ici l'ensemble des documents livrés avec le produit, et "le produit" désigne le présent projecteur ainsi que l'ensemble des accessoires livrés avec ce dernier.

m

#### Table des matières

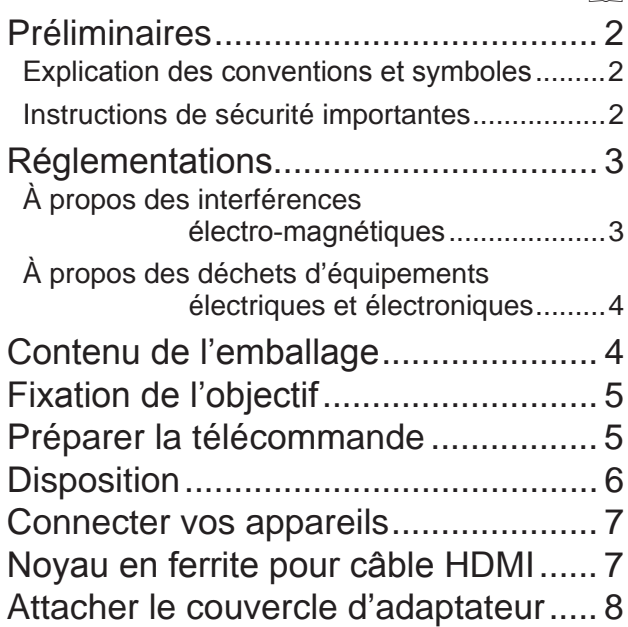

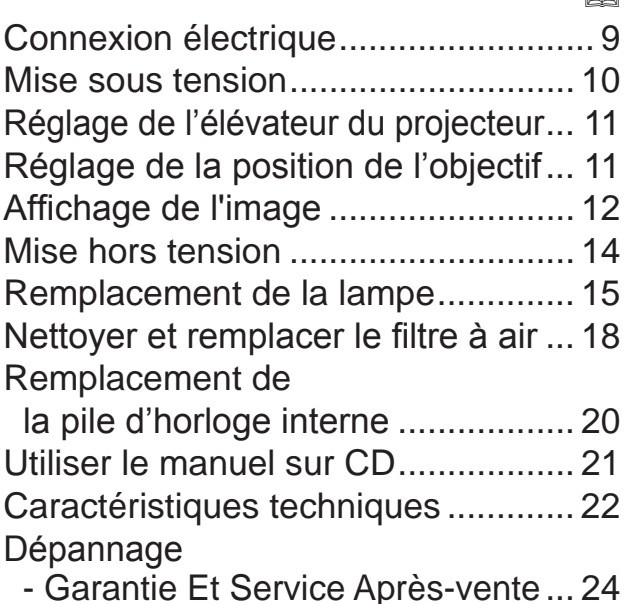

m

DWU951/DHD951/DWX951/DXG1051/ DWU851/DHD851/DWX851 Manuel d'utilisation (résumé)
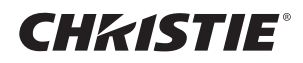

#### Préliminaires

#### Explication des conventions et symboles

À des fins de sécurité, les conventions et symboles graphiques suivants sont utilisés comme suit tout au long des manuels et du produit. Veuillez en prendre connaissance et les respecter.

 $\triangle$ AVERTISSEMENT Cette convention avertit d'un risque de blessure corporelle potentiellement mortelle.

 $\triangle$ ATTENTION Cette convention avertit d'un risque de blessure corporelle ou de détérioration du produit.

AVIS Cette convention signale des problèmes potentiels.

#### Instructions de sécurité importantes

Les instructions de sécurité suivantes doivent être respectées pour une utilisation sécurisée du produit. Respectez toujours ces instructions lors de la manipulation du produit. Le fabricant décline toute responsabilité en cas de dégâts matériels causés par une erreur de manipulation ne faisant pas partie de l'usage normal décrit dans les manuels de ce projecteur.

 $\triangle$ AVERTISSEMENT  $\triangleright$  N'utilisez jamais ce produit en cas d'anomalie (par ex : émission de fumée, odeurs étranges, projection de liquide ou pénétration d'objets étrangers etc.). En cas d'anomalie, débranchez immédiatement le projecteur.

 $\blacktriangleright$  Tenez le produit hors de portée des enfants et des animaux.

Conserver les petites pièces à l'écart des enfants et des animaux. En cas d'ingestion, consulter immédiatement un médecin afin qu'il prescrive un traitement d'urgence.

 $\blacktriangleright$  N'utilisez pas le produit en cas d'orage.

▶ Débranchez le projecteur de la prise d'alimentation lorsqu'il n'est pas utilisé.

Ne connectez pas le projecteur à une source d'alimentation sans que la lentille soit installée.

▶ N'ouvrez jamais le produit et ne tentez pas de le démonter, sauf instruction contraire dans les manuels. Faites appel à un revendeur ou un centre d'entretien pour toutes les opérations de maintenance interne.

Utilisez uniquement les accessoires spécifiés ou recommandés par le fabricant.

 $\blacktriangleright$  Ne modifiez ni le projecteur ni les accessoires.

Ne laissez jamais aucun objet ou liquide pénétrer à l'intérieur du produit.

 $\blacktriangleright$  Ne mouillez pas le produit.

 $\blacktriangleright$ Ne placez pas le projecteur dans un endroit où sont utilisées des huiles, comme de l'huile de cuisson ou de l'huile de machine. L'huile peut affecter le produit, entraînant undysfonctionnement ou une chute depuis l'emplacement d'installation.

 $\blacktriangleright$  Ne soumettez le produit à aucun choc ni aucune pression.

- Ne placez pas le produit dans un endroit instable tel qu'une surface inégale ou une table inclinée.

- Posez le produit de manière stable. Placez le projecteur de manière à ce qu'il ne dépasse pas de la surface sur laquelle il est posé.

- Ce projecteur étant fabriqué avec des composants de précision, protégez-le des impacts.

- Lors du transport, ôtez tous les accessoires, y compris le cordon et les câbles d'alimentation.

Ne regardez pas à l'intérieur du projecteur ni dans les ouvertures pendant que la lampe est allumée.

Ne vous approchez pas du couvercle de la lampe et des orifices d'aération pendant que la lampe de projection est allumée. De même, restez à distance pendant quelques minutes après l'extinction de la lampe pour lui laisser le temps de refroidir.

#### **CHRISTIE®** Réglementations

#### À propos des interférences électro-magnétiques

Le présent appareil est un produit de classe A. En environnement domestique, ce produit est susceptible de provoquer des interférences radio-électriques, auquel cas l'utilisateur devra prendre les mesures adéquates.

Ce produit peut provoquer des interférences s'il est utilisé dans une zone résidentielle. Une telle utilisation doit être évitée à moins que l'utilisateur ne prenne des mesures spéciales pour réduire les émissions électromagnétiques afin d'empêcher les interférences nuisibles à la réception d'émissions radio et télévisées.

#### Au Canada

 $CAN$  ICES-3(A) / NMB-3(A).

#### Aux États-Unis et les pays soumis aux réglementations de la FCC

Cet appareil est conforme à la partie 15 des règles de la FCC. Le fonctionnement est sujet aux deux conditions suivantes: (1) Cet appareil ne causera pas d'interférences dangereuses (2) cet appareil doit accepter toute interférence reçue, y compris les interférences pouvant entraîner un dysfonctionnement.

Cet équipement a été testé et est conforme aux limites d'un dispositif numérique de catégorie A, selon la Partie 15 de la réglementation FCC.

Ces limites ont pour vocation d'assurer une protection raisonnable contre Les interférences nuisibles lorsque l'équipement est utilisé en environnement commercial.

Cet équipement génère, utilise et est susceptible d'émettre des radiofréquences. S'il n'est pas installé et utilisé conformément au manuel d'instruction, il risque donc de provoquer des interférences nuisibles aux radiocommunications. L'utilisation de cet équipement en zone résidentielle est susceptible de provoquer des interférences nuisibles. Il incombe alors à l'utilisateur de corriger ces interférences.

**INSTRUCTIONS AUX UTILISATEURS:** Certains câbles doivent être utilisés avec l'ensemble des noyaux. Utilisez le câble accessoire ou un câble du type désigné pour le branchement. Pour les câbles n'ayant qu'un noyau à une extrêmité, branchez le noyau au projecteur.

**ATTENTION:** Les changements ou modifications non expressément approuvés par la partie responsable de la conformité peuvent interdire l'utilisation de l'équipement.

DWU951/DHD951/DWX951/DXG1051/ DWU851/DHD851/DWX851 Manuel d'utilisation (résumé) FRANÇAIS FRANÇAIS

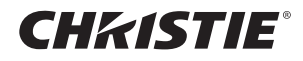

#### À propos des déchets d'équipements électriques et électroniques

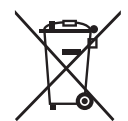

Le marquage est en conformité avec la directive 2002/96/EC du DEEE (déchets d'équipements électriques et électroniques). Ce marquage indique l'obligation de ne pas déposer cet équipement comprenant des piles ou batteries déchargées ou usées dans des décharges publiques, mais d'utiliser les systèmes spécifiques de retour et récupération disponibles. Si les piles ou batteries se trouvant avec cet équipement portent le symbole chimique Hg, Cd ou Pb, cela signifie qu'elles ont une teneur en métal lourd de plus de 0,0005% de Mercure, de plus de 0,002% de Cadmium ou de plus de 0,004% de Plomb.

#### Contenu de l'emballage

Votre projecteur doit être accompagné des éléments qui sont indiqués ci-dessous. Vérifier que tous les accessoires sont inclus. Si l'un ou l'autre des accessoires n'est pas présent dans l'emballage, contactez immédiatement votre revendeur.

- (1) Télécommande (Piles non inclues.)
- $(2)$  Cordon d'alimentation
- (3) Câble d'ordinateur
- $(4)$  Noyau ferrite et élastique  $(x2)$
- $(5)$  Collier pour câble  $(x2)$
- $(6)$  Manuel d'utilisation (Livre x1, CD x1)
- $(7)$  Étiquette de sécurité
- (8) CD logiciels
- (9) Couvercle d'adaptateur

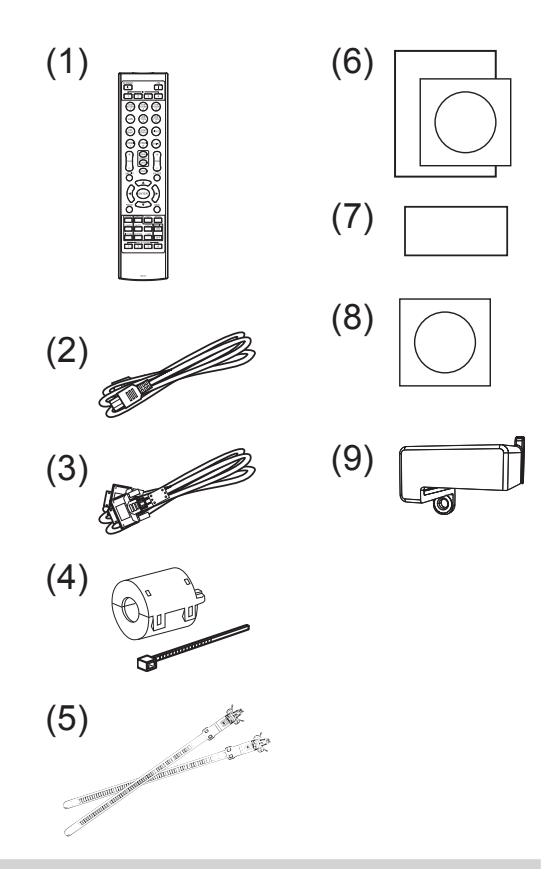

 $\triangle$ AVERTISSEMENT  $\triangleright$  Conserver les petites pièces à l'écart des enfants et des animaux. Ne pas mettre dans la bouche. En cas d'ingestion, consulter immédiatement un médecin afin qu'il prescrive un traitement d'urgence.

REMARQUE • Conservez l'emballage d'origine pour une ré-expédition future. Pour déplacer le projecteur, s'assurez de bien utiliser l'emballage d'origine. Faites particulièrement attention à la partie de l'objectif.

• Le projecteur peut émettre un bruit de cliquetis lorsqu'il est incliné, déplacé ou secoué, si un volet contrôlant le flux de l'air à l'intérieur du projecteur a bougé. Sachez qu'il ne s'agit pas d'une défaillance ou d'un dysfonctionnement.

## CHRISTIE® **Fixation de l'objectif**

Pour l'objectif en option, reportez-vous au manuel.

#### Préparer la télécommande

Veuillez placer les piles dans la télécommande avant utilisation. Remplacez les piles dès les premiers signes de dysfonctionnement de la télécommande. Retirez les piles de la télécommande et disposez-les dans un lieu sûr si vous n'avez pas l'intention de l'utiliser pendant une période prolongée. 3<br>FRANÇAIS

- Retirez le couvercle à piles en tirant sur son crochet.
- Alignez et insérez les deux piles AA
- 2. Alignez et Illistrez ido de pièce LR6<br>(HITACHI MAXELL, n° de pièce LR6 ou R6P) en respectant leurs terminaux plus et moins, comme indiqué dans la télécommande. (Piles non inclues.)
- 3. Replacez le couvercle à piles dans la direction de la<br>3. flèche en le poussant jusqu'au déclic.
- 

**AAVERTISSEMENT ▶ Manipuler toujours les piles avec soin et les utiliser** uniquement de la manière indiquée. Un mauvais usage des piles comporte des risques d'explosion, de fissuration ou de fuite, pouvant causer un incendie, une blessure et/ou polluer l'environnement immédiat.

- . En cas d'usure, remplacez toujours les deux piles par des piles neuves du même type. Ne mélangez pas une pile neuve avec une pile usée.
- · S'assurer de toujours utiliser les piles spécifiées. Ne pas utiliser simultanément des piles de types différents. Ne pas associer une pile neuve et une pile usagée.
- Lors de l'insertion des piles, s'assurer que les bornes positives et négatives sont correctement alignées.
- Conserver la pile dans un endroit hors de portée des enfants et animaux domestiques.
- Ne pas recharger, court-circuiter, souder ou démonter une pile.
- Eviter le contact des piles avec le feu ou l'eau. Conserver les piles dans un endroit sombre, frais et sec.
- Si vous observez une fuite des piles, essuyez la fuite, puis remplacez la pile. Si la fuite adhère à votre corps ou à vos vêtements, rincez immédiatement et abondamment à l'eau.
- Respecter les réglementations en vigueur localement concernant la mise au rebut des piles.

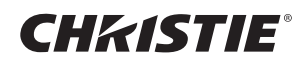

## **Disposition**

Se reporter aux tableaux T-1 à T-4 au dos de ce manuel, ainsi qu'aux indications suivantes pour définir la taille d'écran et la distance de projection.

Les valeurs montrées dans la table sont calculées pour un écran de taille complète.

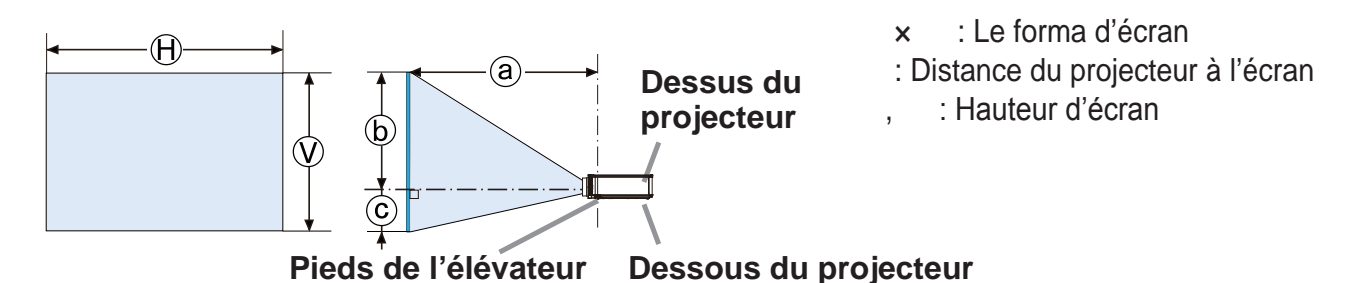

**∆AVERTISSEMENT** ► Installer le projecteur à un endroit où vous avez facilement accès à la prise de courant.

Installer le projecteur à l'horizontale et de manière stable.

- · Ne pas utiliser d'accessoires de montage autres que ceux spécifiés par le fabricant. Lisez attentivement le manuel des accessoires de montage et conservez-le à des fins de référence.
- Pour une installation spéciale, type montage au plafond, ne pas oublier de consulter d'abord votre revendeur. Des accessoires de montage et services spécifiques peuvent être requis.
- Ne réglez pas le projecteur sur le côté borne, l'extrémité arrière ou l'avant.
- Ne rien fixer ni mettre sur le projecteur, à moins que le manuel ne spécifie le contraire.
- Ne pas installer le projecteur à proximité d'objets thermoconducteurs ou inflammables.

 $\triangleright$  Ne placez pas le projecteur dans un endroit où sont utilisées des huiles, comme de l'huile de cuisson ou de l'huile de machine.

Ne placez pas le projecteur dans un endroit où il risquerait d'être mouillé.

• Les puces DLP sont des composants de précision. Dans de rares cas, des pixels peuvent manquer ou s'allumer, mais ce n'est pas le signe d'un dysfonctionnement.

• Diriger un faisceau laser très puissant sur la surface de l'objectif peut endommager la ou les puces DLP.

 $\triangle$ ATTENTION  $\triangleright$  Placez le projecteur dans un endroit frais et assurez-vous que la ventilation y est suffisante.

- Laissez un espace libre d'au moins 50 cm entre les côtés du projecteur et tout autre objet tel qu'un mur.
- · Evitez de boucher, bloquer ou recouvrir d'une autre manière les orifices de ventilation du projecteur.
- Ne pas installer le projecteur dans des endroits exposés aux champs magnétiques. Le faire peut provoquer un dysfonctionnement des ventilateurs de refroidissement à l'intérieur du projecteur.

Evitez de placer le projecteur dans des endroits à forte concentration de fumée, d'humidité ou de poussière.

• Ne pas mettre le projecteur près d'humidificateurs.

AVIS ► Positionnez le projecteur de sorte que son capteur de signaux distant ne soit pas exposé directement aux rayons du soleil.

Ne placez pas le produit dans un endroit potentiellement soumis à des perturbations radioélectriques.

Régler correctement le paramètre ALTITUDE de l'élément SERVICE, dans le menu OPT. En règle générale, il est recommandé de laisser ce paramètre sur AUTO. Si le projecteur est utilisé avec un mauvais réglage, cela risque d'endommager le projecteur ou les pièces qui se trouvent à l'intérieur.

## FRANÇAIS FRANÇAIS

## GHASTE Connecter vos appareils

Avant de raccorder le projecteur à un appareil, vérifiez dans le manuel de l'appareil qu'il est bien adapté à une utilisation avec ce projecteur et préparez les éléments nécessaires à la connexion, à savoir un câble convenant au signal de l'appareil. Consultez votre revendeur si l'accessoire nécessaire n'a pas été livré avec le produit ou s'il est endommagé.

Procédez à la connexion après avoir vérifié que le projecteur et les périphériques sont hors tension, en vous reportant aux instructions suivantes. Se reporter aux illustrations **F-1** à **F-9** au dos de ce manuel.

**AVERTISSEMENT►** N'utilisez que les accessoires adéquats. Vous risqueriez autrement de provoquer un incendie ou d'endommager l'appareil et le projecteur.

- Utilisez uniquement les accessoires spécifiés ou recommandés par le fabricant du projecteur. Il peut faire l'objet d'une norme.
- Ne pas démonter ni modifier le projecteur et les accessoires.
- Ne pas utiliser d'accessoires endommagés. Veillez à ne pas endommager les accessoires. Disposez les câbles de manière à ce qu'ils ne puissent être piétinés ou écrasés.

► La chaleur peut s'accumuler dans l'adaptateur USB sans fil. Pour éviter de possibles brûlures, débranchez le cordon d'alimentation du projecteur pendant 10 minutes avant de toucher l'adaptateur.

 $\triangle$ ATTENTION $\triangleright$  Pour un câble qui a une âme uniquement sur une extrémité, connectez l'âme au projecteur. Les réglementations EMI peuvent l'exiger.

Avant de connecter le projecteur à un réseau, veillez à obtenir le consentement de l'administrateur de réseau.

Ne pas connecter le port LAN à un réseau quelconque qui pourrait avoir une tension excessive. ► L'adaptateur USB sans fil désigné, vendu séparément en option, est nécessaire pour utiliser la fonction réseau sans-fil de ce projecteur. Avant de connecter l'adaptateur USB sans fil, éteindre le projecteur et débrancher le cordon d'alimentation.

**REMARQUE** • Ne mettez pas le projecteur sous ou hors tension alors qu'il est connecté à un appareil en fonctionnement, à moins que le manuel de l'appareil n'indique de le faire.

La fonction de certains ports d'entrée peut être sélectionnée en fonction de vos besoins d'utilisation.

• Prenez garde de ne pas raccorder par erreur un connecteur à un port erroné.

## Noyau en ferrite pour câble HDMI

Lors du raccordement d'un câble HDMI à ce projecteur, fi xez le noyau en ferrite fourni avec le projecteur au câble HDMI.

Reportez-vous à la fi gure suivante pour fi xer fermement le noyau en ferrite au câble à proximité d'une extrémité du câble et attachez-le à l'aide de l'élastique pour noyau. Veillez à raccorder l'extrémité du câble au projecteur.

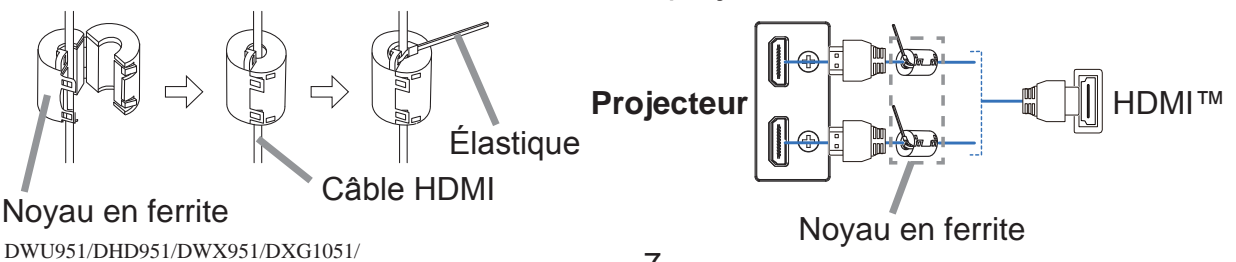

DWU851/DHD851/DWX851 Manuel d'utilisation (résumé)

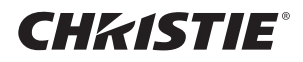

#### Attacher le couvercle d'adaptateur

Lorsque vous utilisez l'adaptateur USB sans fil, utilisez le couvercle d'adaptateur fourni pour éviter des brûlures potentielles.

Adaptateur USB sans fil: USB-WL-11N-NS

Température ambiante:  $0 \sim 45$  °C (fonctionnement)

Desserrez la vis (marquée d'un triangle) en bas à gauche du port WIRELESS. 1

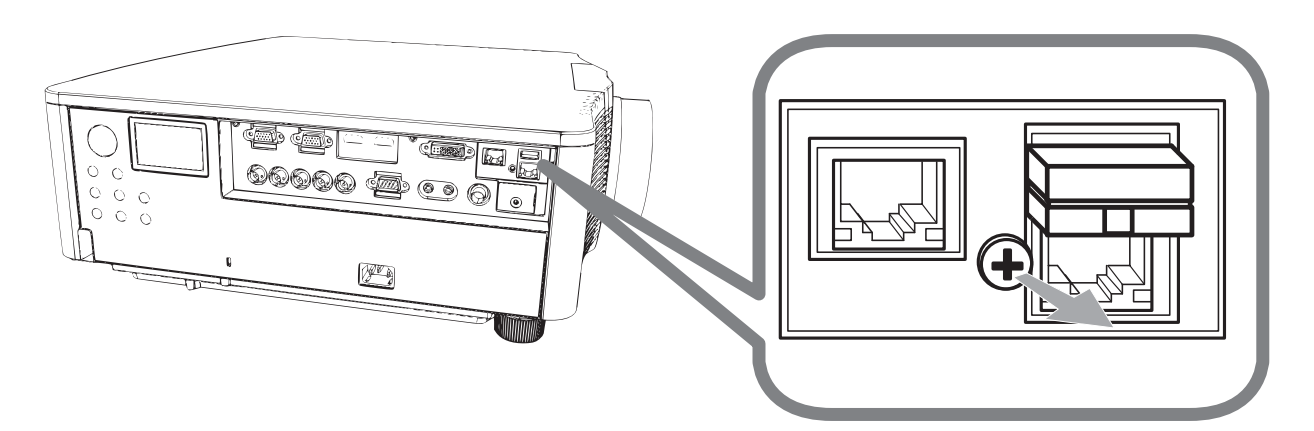

Insérez la languette du couvercle dans l'orifice en haut à droite du port 2. WIRELESS dans le sens de la flèche.

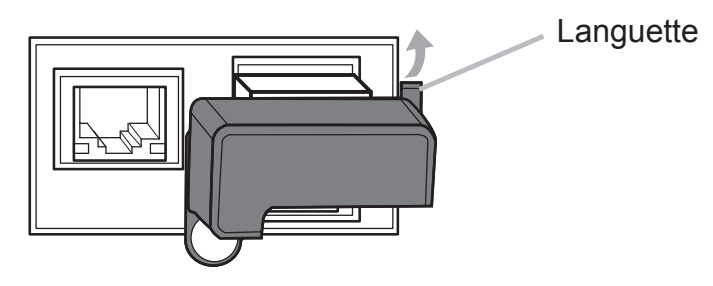

Aligner les trous des vis sur le projecteur et le couvercle. Puis insérer les vis 3. déposées du projecteur dans le trou et les serrer.

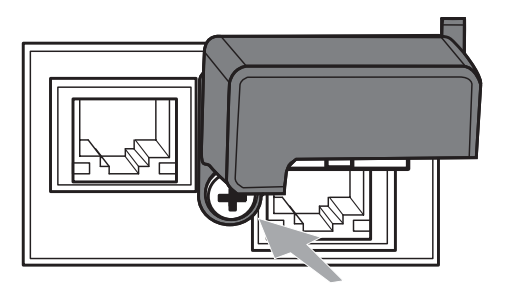

**AVERTISSEMENT ► Conserver les petites pièces à l'écart des enfants et** des animaux. Ne pas mettre dans la bouche.

▶ Pour éviter toute brûlure, ne pas toucher l'adaptateur USB sans fil avant 10 minutes après avoir débranché la prise.

# FRANÇAIS

## CHRISTIE **Connexion électrique**

- Connectez le connecteur du cordon d'alimentation à la AC (prise c.a.) du projecteur.
- 2. Connectez fermement la prise du cordon d'alimentation à la prise. Quelques secondes après le raccordement de l'alimentation électrique, le voyant POWER s'allume en continu en orange

Ne pas oublier que lorsque la fonction ALLUM. DIRECT est active, la connexion à l'alimentation allumera le projecteur.

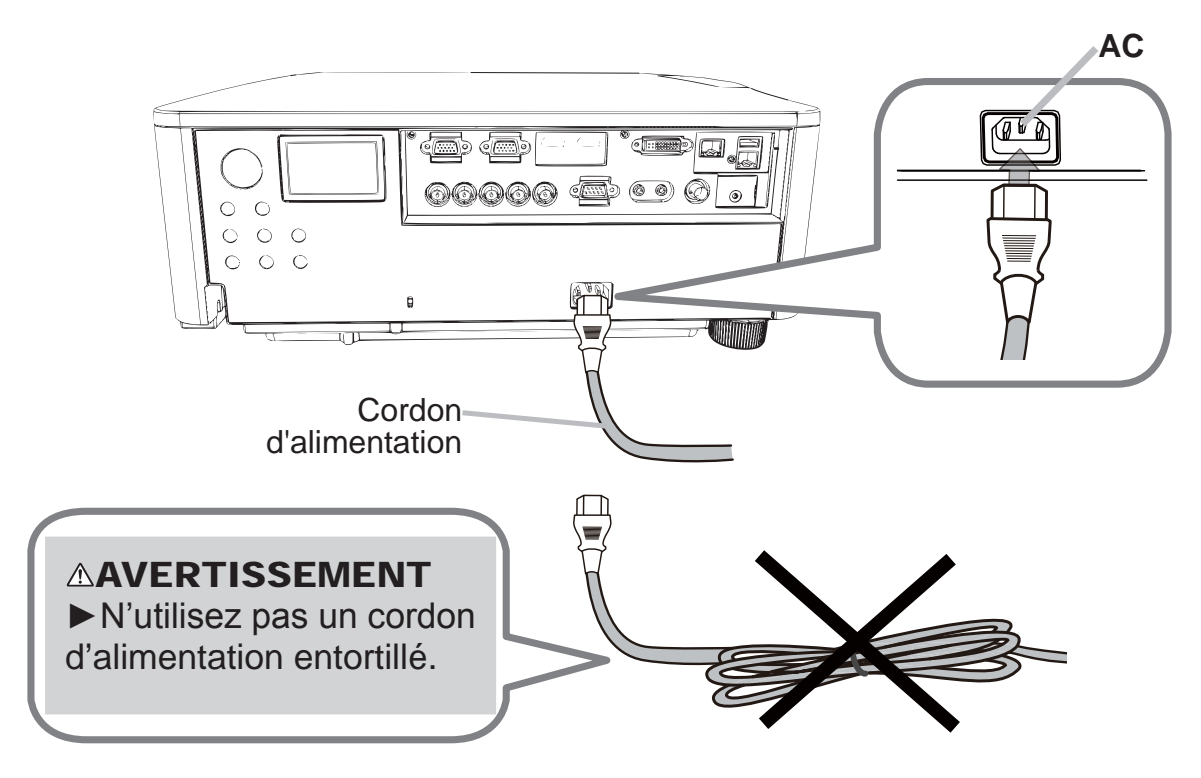

△AVERTISSEMENT ▶ Ne branchez pas le projecteur à une source d'alimentation lorsqu'aucun objectif n'est en place.

Redoubler de prudence lors de la connexion du cordon d'alimentation électrique car des connexions inappropriées ou défectueuses peuvent provoquer un incendie et/ou un choc électrique.

- Ne touchez pas au cordon électrique lorsque vous avez les mains mouillées.
- Utiliser uniquement le cordon d'alimentation fourni avec le projecteur. S'il est endommagé, contacter le revendeur pour en obtenir un nouveau. Ne jamais modifier le cordon d'alimentation.
- Connecter uniquement le cordon d'alimentation à une prise correspondant à sa tension. La prise électrique doit se trouver à proximité du projecteur et être aisément accessible. Retirer le cordon d'alimentation pour une déconnexion totale.
- Ne pas brancher plusieurs dispositifs sur la même prise électrique. Cela pourrait surcharger la prise et les connecteurs, ou provoquer un faux contact, un incendie, une électrocution ou encore d'autres accidents.
- Brancher la prise de masse de l'alimentation de l'unité à la masse du bâtiment en utilisant un câble d'alimentation approprié (fourni).

AVIS ► Ce produit est également conçu pour les systèmes électriques de régime IT ayant une tension phase-phase de 220 à 240 V.

9

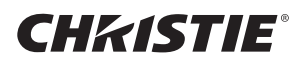

#### Mise sous tension

- Assurez vous que vous vous avez solidement branché le cordon 1 d'alimentation au projecteur et à la prise.
- Assurez vous que le voyant POWER reste constamment allumé en orange.  $2<sub>1</sub>$
- Appuyer sur la touche STANDBY/ON du projecteur ou sur la touche ON de 3. la télécommande.

La lampe du projecteur s'allume ensuite et le voyant POWER commence à clignoter en vert. Une fois la mise sous tension achevée, le voyant s'arrête de clignoter et reste allumé en permanence en vert.

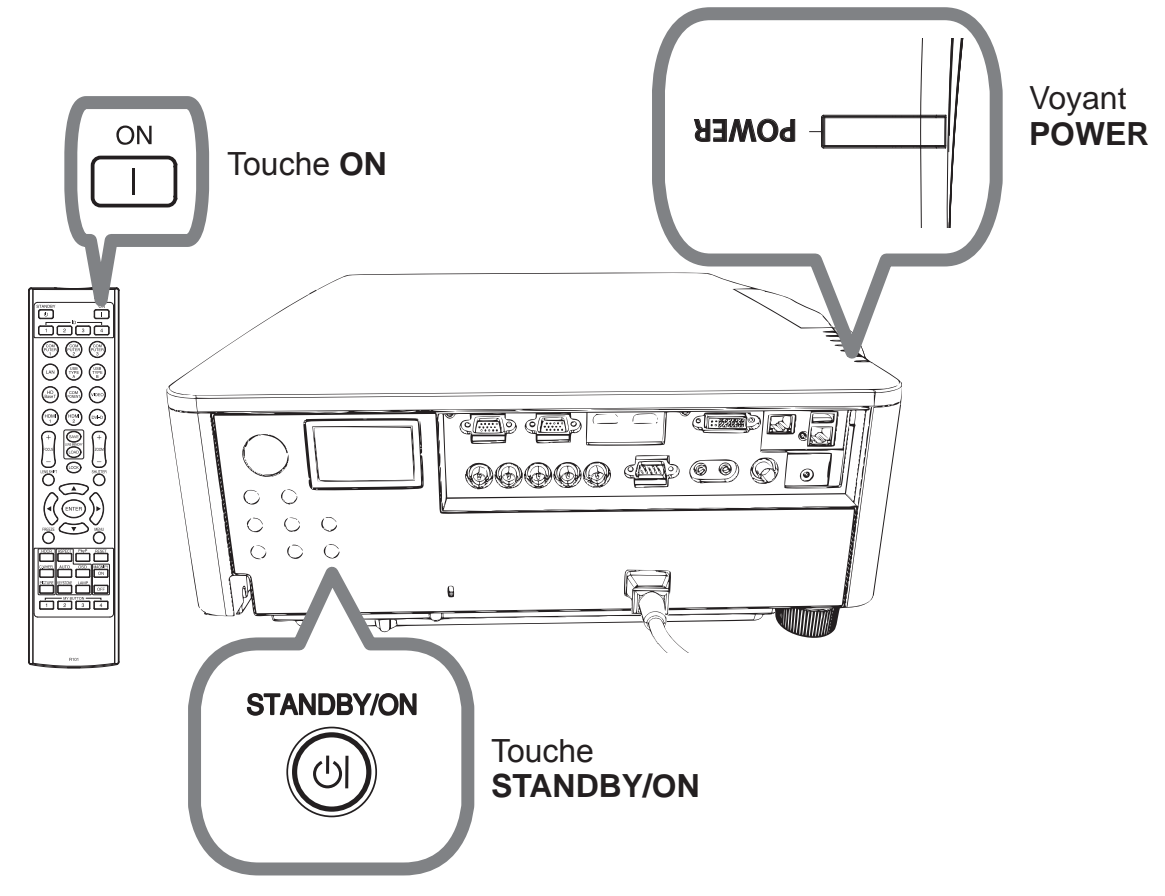

**AVERTISSEMENT** ► Un puissant faisceau de lumière est émis lorsque l'appareil est sous tension. Ne pas regarder dans l'objectif ou à l'intérieur du projecteur à travers un de ses orifices.

**REMARQUE** . Allumer le projecteur avant de bancher les accessoires. • La fonction ALLUM. DIRECT active, allumera le projecteur lors du branchement à l'alimentation.

## **CHRISTIE®** Réglage de l'élévateur du projecteur

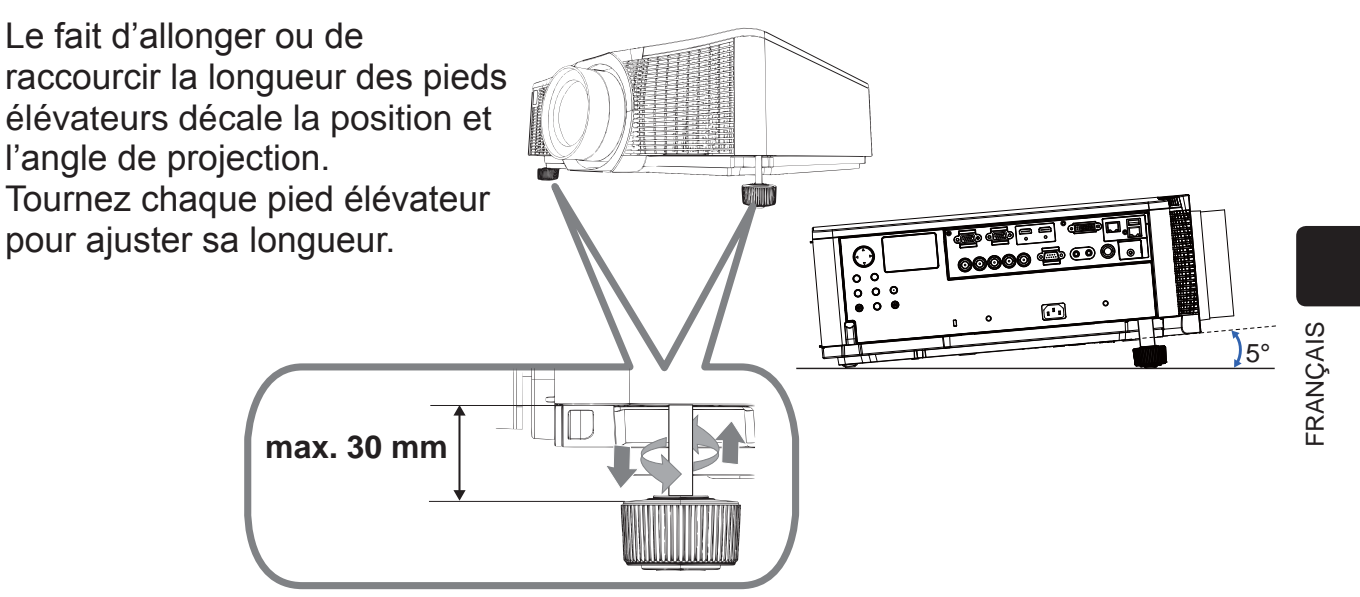

 $\triangle$ AVERTISSEMENT  $\triangleright$  N'allongez pas les pieds élévateurs au-delà de 30 mm. Au-delà de cette limite, ils risquent de se décrocher en faisant tomber le projecteur, qui risque d'être endommagé ou de blesser quelqu'un.

 $\triangle$ ATTENTION  $\triangleright$  N'inclinez pas le projecteur à un angle supérieur à 5 degrés. Une inclinaison trop importante peut entraîner un dysfonctionnement et raccourcir la durée de vie du projecteur.

## Réglage de la position de l'objectif

Le fait de décaler la position de l'objectif décale la position de projection. Après avoir appuyé sur la touche LENS SHIFT (sur le panneau de commande ou la télécommande), utilisez les touches du curseur pour décaler la position de l'objectif.

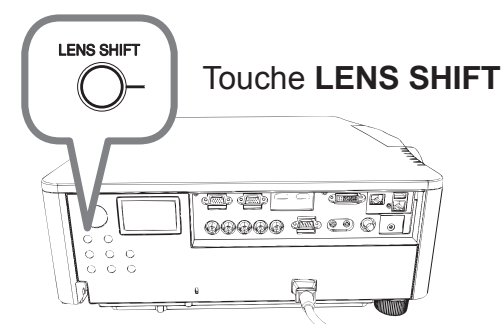

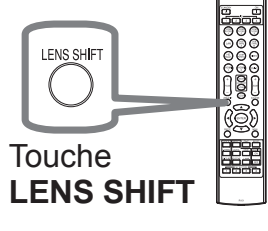

 $\triangle$ **ATTENTION**  $\triangleright$  Ne touchez pas l'objectif et ne placez aucun objet à proximité. L'objectif en mouvement pourrait entrer en collision avec eux et provoquer une blessure.

**REMARQUE** • Le projecteur peut ignorer les indications des touches pendant le déplacement de l'objectif.

En général, le réglage central de l'objectif permet d'obtenir une meilleure qualité d'image.

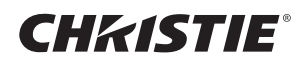

#### Affichage de l'image

- 1 Activer le signal source. Mettre le signal source sous tension et envoyer le signal vers le projecteur.
- 2. Appuyez sur la touche **INPUT** du projecteur. Chaque pression sur cette touche fait commuter le porte d'entrée du projecteur, comme suit. Il est aussi possible de choisir une entrée signal à partir de la télécommande.

Sélectionnez à partir des touches correspondantes aux ports d'entrée ci-dessous. DWU951 / DWX951 / DXG1051 / DWU851 / DWX851

#### **COMPUTER 1 / 2, HDMI 1 / 2, DVI-D, HDBaseT, VIDEO, LAN**. DHD951 / DHD851

#### **COMPUTER IN, HDMI 1 / 2, DVI-D, HDBaseT, SDI/DIGITAL 1, VIDEO, LAN**

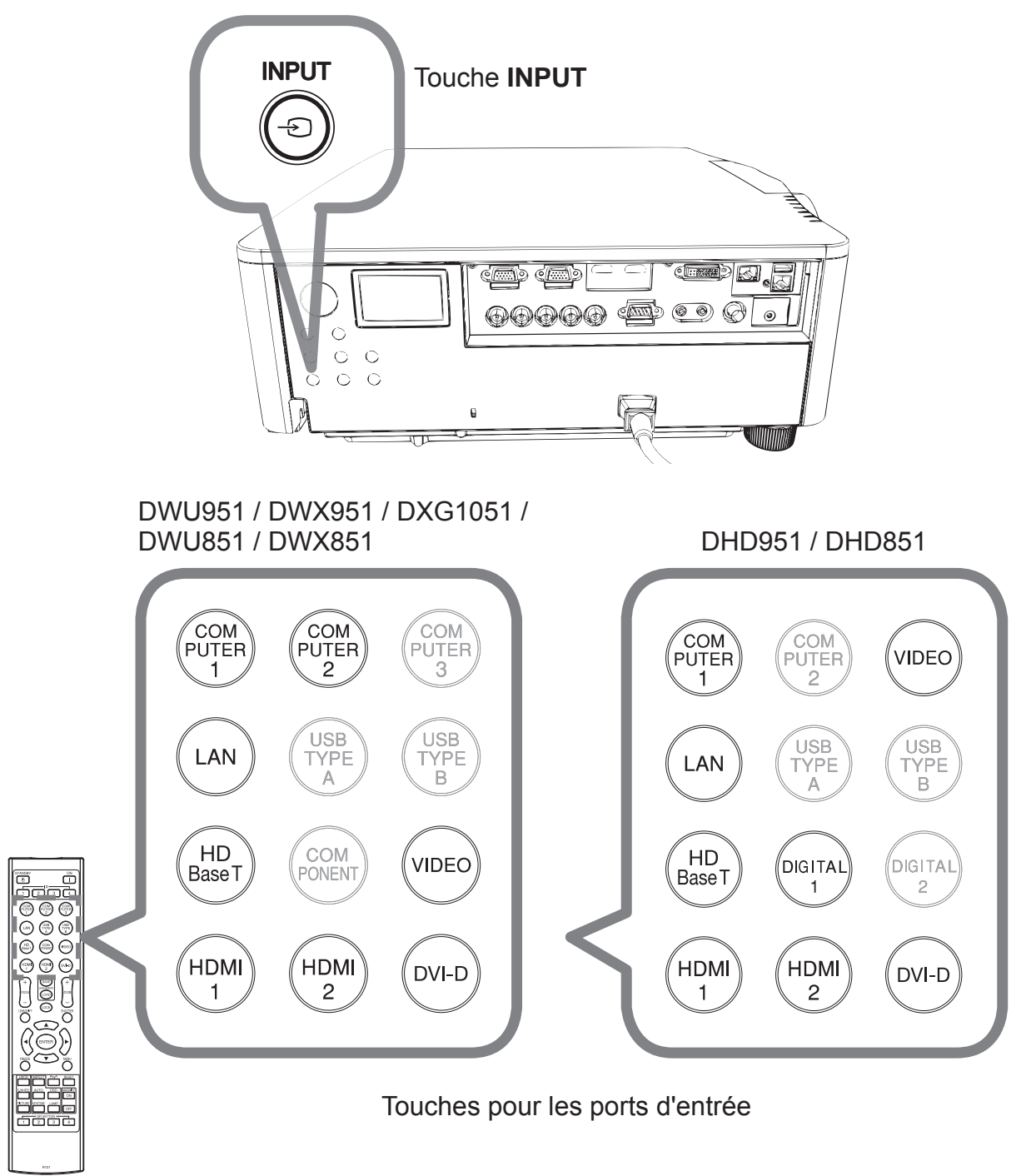

## **CHRISTIE®**

3. Appuyez sur la touche ASPECT de la télécommande. Chaque pression sur la touche fait commuter le mode de rapport de format du projecteur, dans l'ordre.

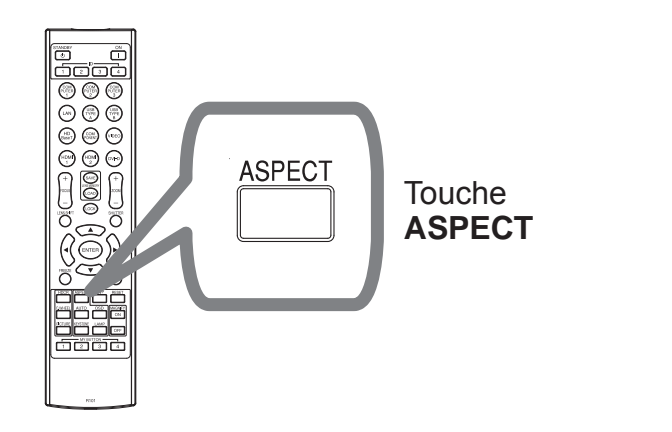

- 4. Utiliser les touches **ZOOM + / -** de la télécommande ou la touche **ZOOM** et les touches du curseur  $\blacktriangleleft/\blacktriangleright$  du projecteur pour régler la taille de l'écran.
- 5. Utiliser les touches **FOCUS + / -** du projecteur ou de la télécommande pour contrôler la mise au point de l'image.

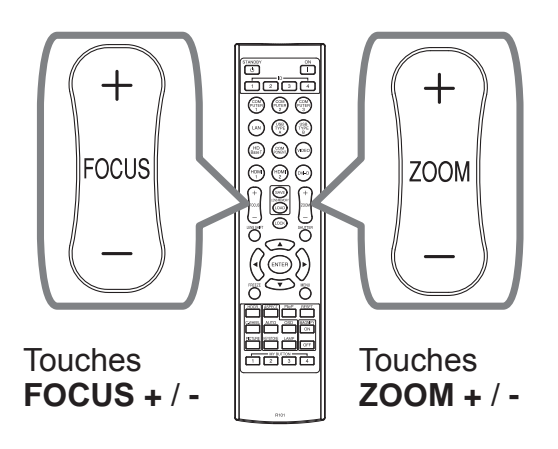

FRANÇAIS

FRANÇAIS

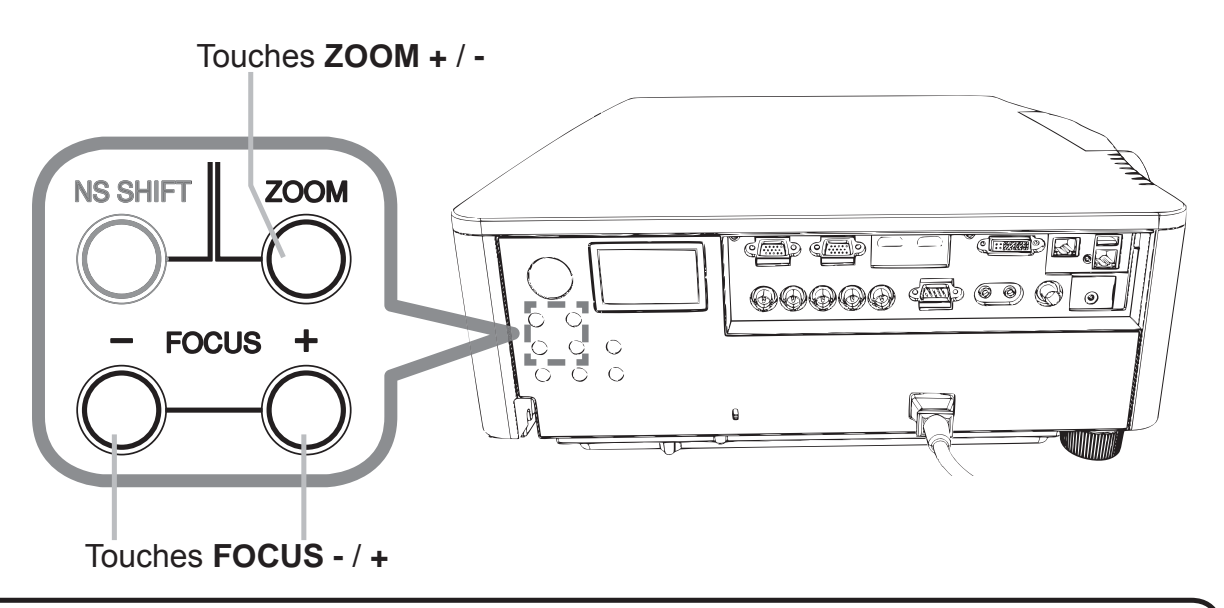

**REMARQUE** • La touche ASPECT ne fonctionne pas si un signal d'entrée approprié n'est pas émis.

. Des bruits et/ou un clignotement passager de l'écran peuvent être remarqués lorsqu'une opération est effectuée. Il ne s'agit pas d'un dysfonctionnement.

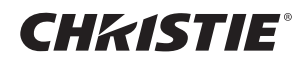

#### Mise hors tension

- 1. Appuyer sur la touche **STANDBY/ON** du projecteur ou sur la touche
- STANDBY de la télécommande. Le message "Mise hors tension de I'appareil?" va apparaître sur l'écran pendant environ 5 secondes.
- 
- 2. Appuyer sur la touche **STANDBY/ON** ou **STANDBY** de nouveau lorsque les<br>messages sont affichés. La lampe du projecteur va s'éteindre et le voyant POWER va commencer à clignoter en orange. Ensuite, le voyant POWER va s'arrêter de clignoter et s'éclairer en continu en orange quand la lampe se sera complètement refroidie.

Ne pas remettre le projecteur sous tension avant que s'écoulent au moins 10 minutes avant la mise hors tension. Par ailleurs, n'éteignez pas le projecteur juste après l'avoir allumé. Cela risquerait de provoquer le dysfonctionnement de la lampe ou de raccourcir la durée de vie de certaines pièces, y compris la lampe.

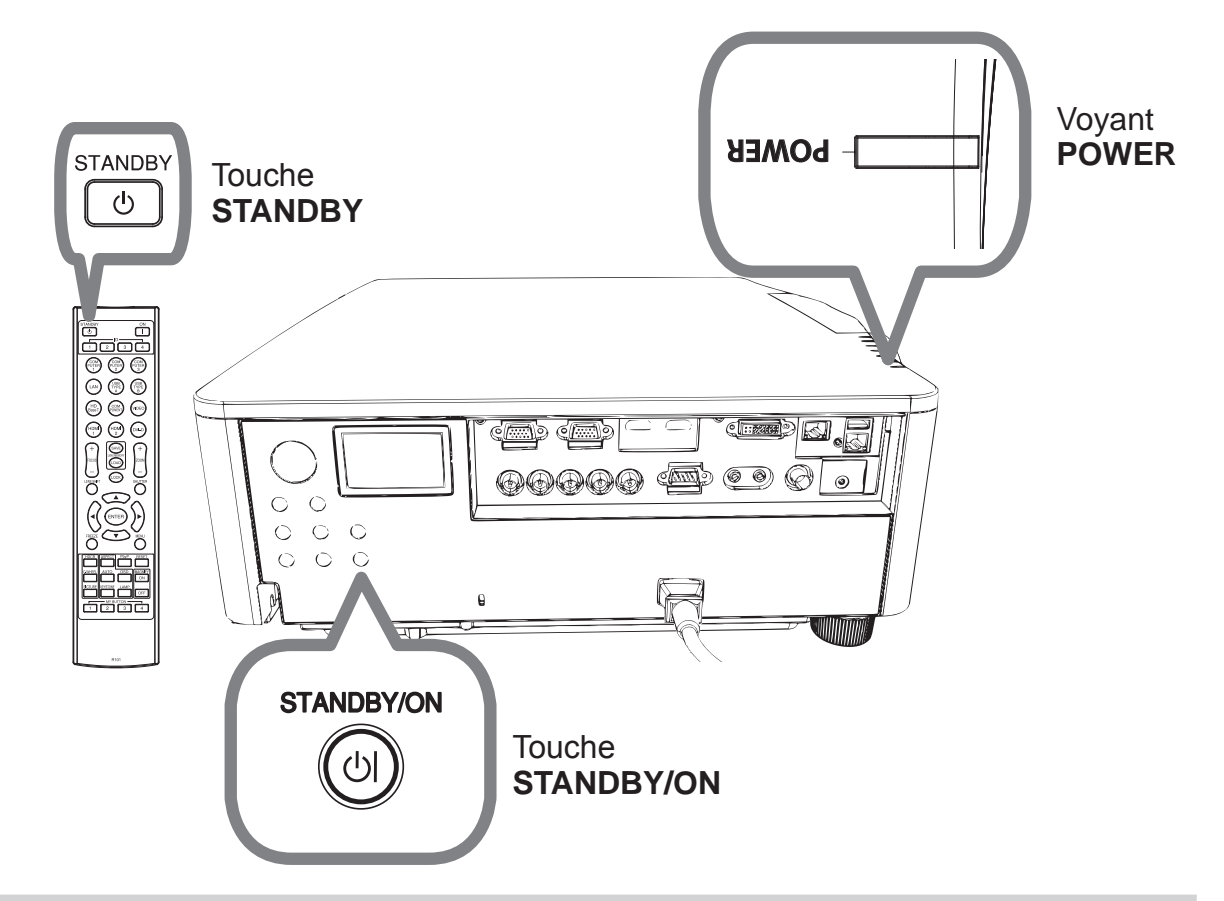

**AVERTISSEMENT ► Ne pas toucher les endroits proches de la couverture de** la lampe et de la sortie d'air pendant ou juste après l'utilisation à cause de la chaleur. ▶ Retirer le cordon d'alimentation pour s'assurer que la séparation est complète. La prise de courant doit être à proximité du projecteur et facile d'accès.

REMARQUE • Mettre le projecteur hors tension une fois que les accessoires ont été mis hors tension.

• Ce projecteur est équipé de la fonction AUTO OFF qui le mettra hors tension automatiquement.

#### **CHRISTIE**® Remplacement de la lampe

La lampe a une durée de vie limitée dans le temps. L'utilisation prolongée de la lampe peut rendre l'image plus sombre, ou appauvrir l'intensité des couleurs. Remarquez que chaque lampe a une durée de vie différente et qu'il arrive que certaines lampes explosent ou se grillent dès que vous les utilisez.

Il est recommandé de faire en sorte d'avoir une lampe de rechange sous la main et de ne pas tarder à remplacer la lampe si nécessaire. Pour vous munir d'une lampe de rechange, veuillez contacter votre revendeur et lui indiquer le numérotype de la lampe.

DWU951/DWX951/DXG1051 **Numéro type : 003-004774-01 (DT01585)** DHD951 **Numéro type : 003-005053-01 (DT01735)** DWU851/DHD851/DWX851 **Numéro type : 003-005080-01 (DT01725)**

- Eteindre le projecteur et débrancher le cordon d'alimentation. Laissez la lampe refroidir au moins 45 minutes.
- 2. Prévoir une lampe de rechange. Si le projecteur est installé avec les accessoires de montage spécifiés ou si la lampe a cassé, veuillez consulter votre revendeur pour le changement de la lampe. Dans le cas où vous remplaceriez la lampe vous même, suivez la procédure

suivante.

3. Desserrer la vis (marquée d'une flèche) sur le couvercle de la lampe, puis faire glisser vers le bas et soulever le couvercle de la lampe pour le retirer. Le couvercle de la lampe est attaché à un court câble pour l'empêcher de tomber.

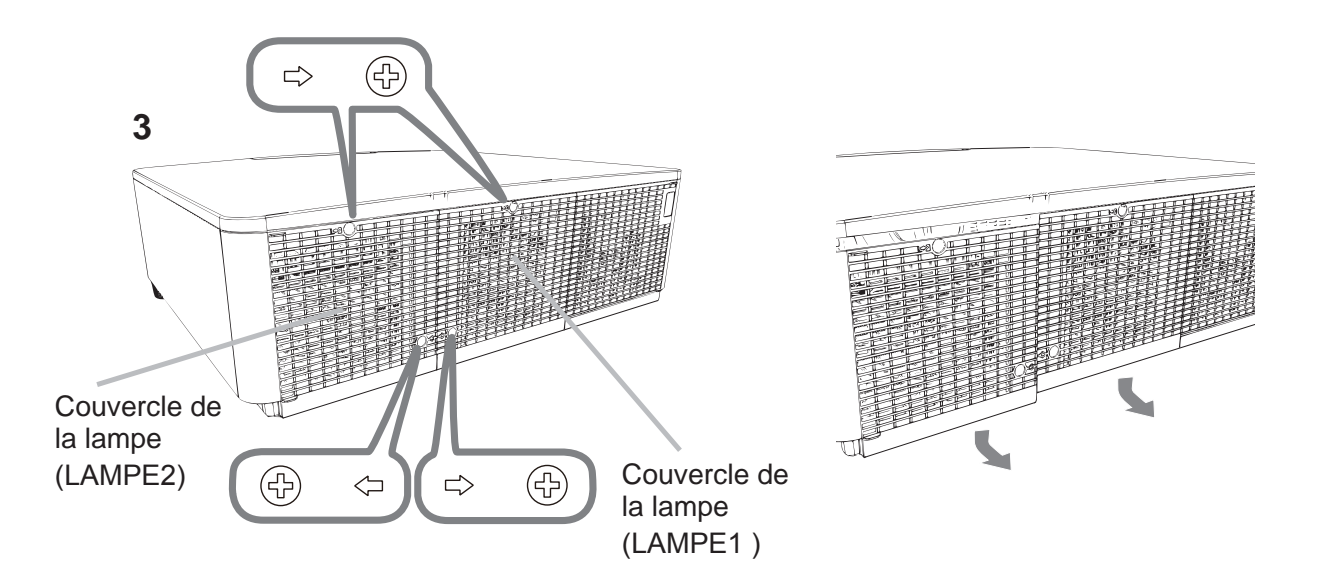

RANÇAIS FRANÇAIS

DWU951/DHD951/DWX951/DXG1051/ DWU851/DHD851/DWX851 Manuel d'utilisation (résumé)

## CHRISTIE

4. Desserrer les 3 vis (marquées d'une flèche) de la lampe et extraire la lampe en tirant lentement sur les poignées. Ne desserrez jamais les autres vis.

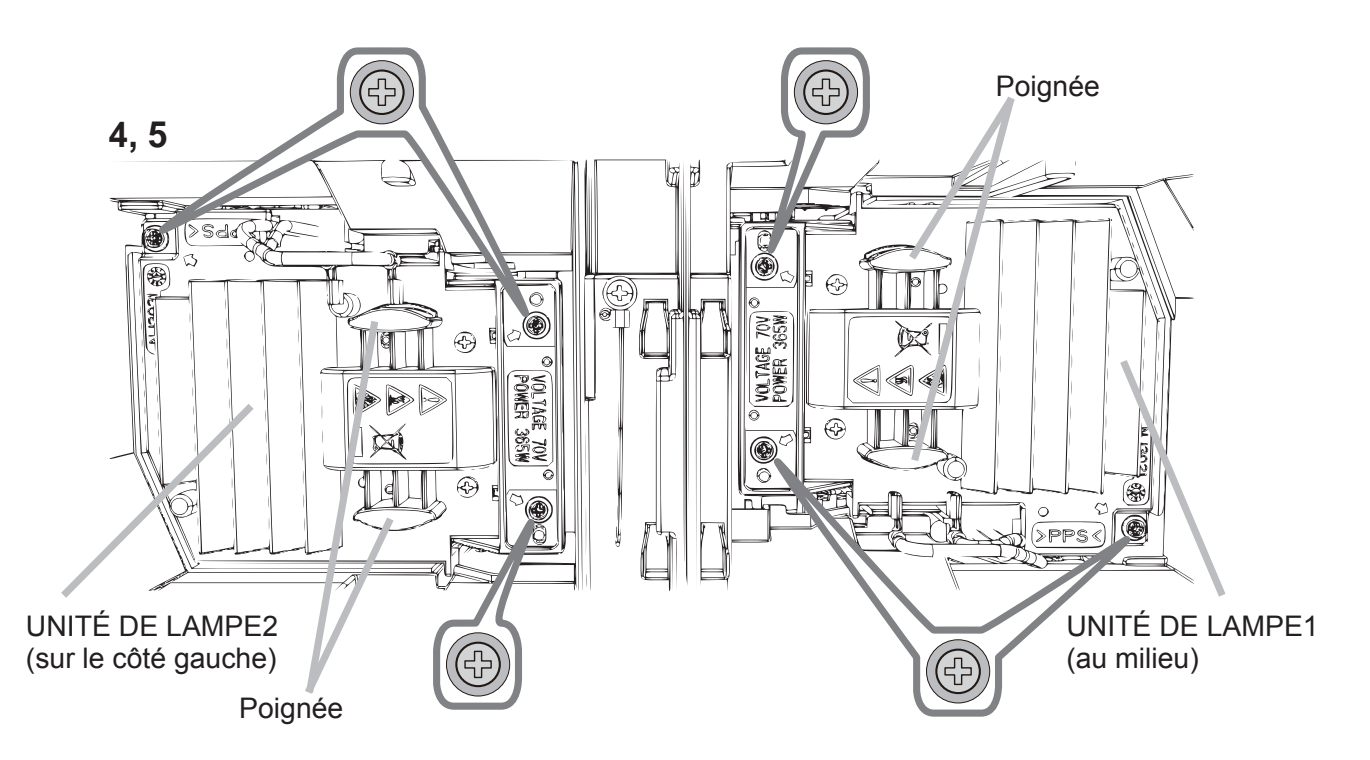

- 5. Introduisez la lampe neuve et resserrez fermement les 3 vis qui ont été desserrées à l'étape précédente pour verrouiller la lampe dans son emplacement.
- 6. Faites glisser le couvercle de la lampe dans sa position initiale en faisant correspondre les parties verrouillantes de celui-ci et du projecteur. Puis, resserrez fermement la vis du couvercle de la lampe.
- 7. Mettre le projecteur sous tension et réinitialiser le temps de lampe en utilisant la fonction TEMPS LAMPE du menu OPT..
- (1) Appuyer sur la touche **MENU** pour afficher un menu.
- (2) Sélectionnez en procédant comme indiqué ci-dessous. MENU COURT > MENU AVANCÉ > INSTALLAT° > LAMPE ET FILTRE
- (3) Sélectionnez TEMPS LAMPE 1 ou TEMPS LAMPE 2.
- $(4)$  Appuyer sur la touche  $\blacktriangleright$  pour sélectionner "OK" dans la boîte de dialogue. Cela aura pour effet de réinitialiser le temps lampe.

 $\triangle$ ATTENTION  $\triangleright$  Ne toucher à aucune partie interne du projecteur lorsque la lampe est retirée.

REMARQUE • Ne réinitialisez le temps lampe qu'après avoir remplacé la lampe. Vous aurez ainsi une information correcte sur cette lampe. Le couvercle de la lampe étant monté avec un ventilateur de refroidissement, veuillez le manipuler avec soin.

## $\mathcal{A}$  HAUTE TENSION  $\mathcal{A}$  HAUTE TEMPERATURE  $\mathcal{A}$  HAUTE PRESSION

 $\triangle$ AVERTISSEMENT  $\triangleright$  Le projecteur utilise une lampe en verre au mercure à haute pression. Si vous secouez ou que vous éraflez la lampe ou que vous la touchez lorsqu'elle est chaude ou trop usée, elle risque de se briser en explosant bruyamment ou de griller. Il faut noter que chaque lampe a une durée de vie différente et qu'il arrive que certaines lampes explosent ou grillent dès que vous les utilisez. En outre, si la lampe explose, il peut arriver que des éclats de verre pénètrent dans le logement de la lampe et que des vapeurs de mercure et des poussières contenant de fines particules de verre s'échappent à travers les trous d'aération du projecteur.

► Comment mettre la lampe au rebut : Ce produit contient une lampe au mercure ; ne la jetez pas avec les déchets ordinaires. Il faut la mettre au rebut conformément à la réglementation locale s'appliquant à l'environnement.

FRANÇAIS

. En ce qui concerne le recyclage des lampes, consultez le site www.lamprecycle. org (aux Etats-Unis).

· Pour mettre le produit au rebut, contactez l'administration locale compétente en la matière ou www.eiae.org (aux Etats-Unis), ou encore www.epsc.ca (au Canada). Pour de plus amples informations, contacter votre revendeur.

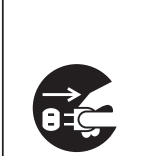

· Si la lampe se brise (elle explose bruyamment), débranchez le cordon électrique de la prise, et demandez une lampe de rechange à votre revendeur local. Les éclats de verre peuvent endommager les parties internes du projecteur ou causer des blessures lors de la manipulation de celui-ci, aussi, n'essayez pas de nettoyer le projecteur ou de changer l'ampoule vous-même.

Débranchez • Si la lampe se brise (elle explose bruyamment), aérez soigneusement la pièce la prise et évitez de respirer les vapeurs ou les fines particules qui sortent des trous d'aération du projecteur, ou de les faire pénétrer dans vos yeux ou votre bouche. de

• Avant de remplacer la lampe, mettez le projecteur hors tension et débranchez le cordon courant. d'alimentation, puis attendez au moins 45 minutes pour que la lampe soit assez refroidie. Si vous touchez une lampe chaude, vous risquez de vous brûler et de l'endommager.

• Ne dévissez jamais d'autres vis que celles spécifiées (marquées d'une flèche). • N'ouvrez pas le couvercle de la lampe lorsque le projecteur est suspendu au plafond. Cela risque d'être dangereux, car si la lampe est cassée, des éclats de verre pourraient tomber lorsque vous ouvrez le couvercle. En outre, comme il est dangereux de travailler en hauteur, demandez à votre revendeur local de remplacer la lampe, même si l'ampoule n'est pas cassée.

· N'utilisez pas le projecteur si le couvercle de la lampe est enlevé. Lors du remplacement de la lampe, assurez-vous que les vis sont vissées fermement. Les vis lâches peuvent provoquer des dégâts matériels ou des lésions personnelles.

• Utilisez uniquement une lampe du type spécifié. L'utilisation d'une lampe non spécifiquement conçue pour ce modèle peut être à l'origine d'un incendie, endommager le produit ou raccourcir sa durée de vie.

· Si la lampe se brise très vite après le premier usage, il peut y avoir un autre type de problème électrique. Dans ce cas, contactez votre revendeur local ou un service après-vente autorisé.

• Manipulez la lampe avec soin : si vous endommagez la lampe en la secouant ou en l'éraflant, il existe un risque que l'ampoule éclate durant son utilisation.

• Utiliser de manière prolongée la lampe peut provoquer un manque de clarté, une absence totale d'éclairage ou même casser la lampe. Quand vous constatez que l'image est sombre ou quand l'intensité des couleurs est trop faible, vous devez remplacer la lampe le plus tôt possible. N'utilisez pas de vieilles lampes (ou usagées) ; elles pourraient se briser.

CHRISTIE

## Nettoyer et remplacer le filtre à air

Le filtre à air doit être vérifié et nettoyé régulièrement. Il est nécessaire de nettoyer le filtre rapidement lorsque les voyants ou un message vous le recommandent. Remplacer les filtres quand ceux-ci sont endommagés ou trop sales. Commander un ensemble de filtre avec le numéro type suivant auprès de votre revendeur lors de l'achat d'un nouvel appareil.

#### **Numéro type : 003-004775-01 (UX39551)**

- Eteignez le projecteur et débranchez le
- cordon d'alimentation. Laissez le projecteur refroidir suffisamment.
- 2. Utilisez un aspirateur sur et autour du
- couvre-filtre.
- 3. Faites glisser le filtre jusqu'en bas. Puis, soulevez-le légèrement pour le retirer.

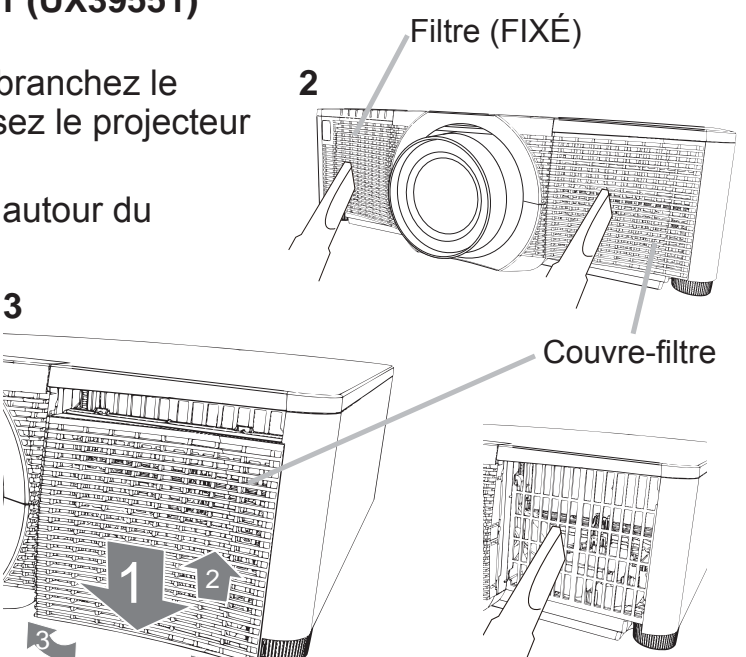

4 Sortez le filtre à mailles fines tout en maintenant le couvre-filtre. Il est recommandé de laisser en place le filtre à mailles larges dans le couvre-filtre.

3

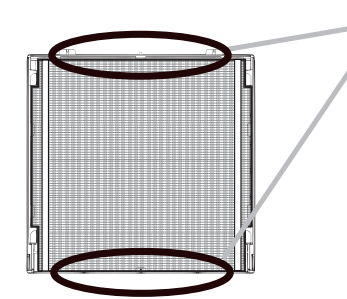

Retirez le filtre (à mailles fines) par le haut ou le bas uniquement.

Ne retirez pas le filtre (à mailles fines) par les côtés afin d'éviter de le déchirer.

- $5.$  Utilisez un aspirateur sur les deux côtés du filtre à mailles fines tout en le tenant pour qu'il ne soit pas aspiré. Utilisez un aspirateur pour l'intérieur du couvre-filtre afin de nettoyer le filtre à mailles larges. Si les filtres sont détériorés ou très sales, remplacez-les par des filtres neufs.
- 6. Replacez le filtre dans le couvre-filtre en vous assurant que la bande en plastique est sur la partie supérieure.
- 7. Installez l'unité de fi ltre dans le

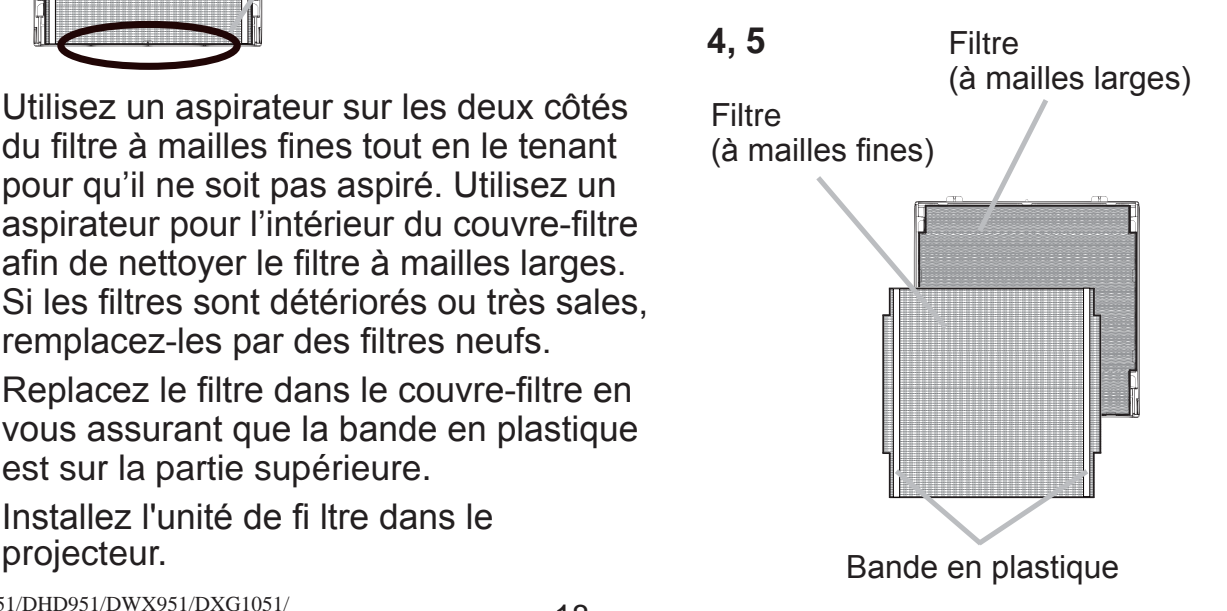

## FRANÇAIS

## CHRISTIE

- Mettez le projecteur sous tension et réinitialisez le temps de filtre en utilisant 8. la fonction TEMPS FILTRE dans le MENU COURT.
	- (1) Appuyez sur la touche MENU pour afficher un menu.
	- (2) Pointez sur TEMPS FILTRE à l'aide des touches ▲/▼, puis appuyez sur la touche  $\triangleright$  (ou **ENTER** / RESET). Une boîte de dialogue apparaîtra.
	- (3) Appuyez sur la touche ► pour sélectionner "OK" dans la boîte de dialogue. Cela aura pour effet de réinitialiser le temps de filtre.

**∆AVERTISSEMENT** ► Avant de manipuler le filtre air, s'assurer que le cordon d'alimentation n'est pas branché et que le projecteur a suffisement refroidi. Utiliser uniquement un filtre à air du type spécifié. Ne pas utiliser le projecteur sans le filtre à air et le couvre-filtre. Ceci peut causer le feu, ou un mauvais fonctionnement de l'appareil.

Nettoyer le filtre à air régulièrement. Si le filtre à air commence à être bouché sous l'effet des poussières ou autres, la température interne de l'appareil va augmenter. Ceci peut causer le feu, des brûlures ou un mauvais fonctionnement de l'appareil.

REMARQUE • Réinitialiser le temps filtre seulement après avoir nettoyé ou remplacé le filtre à air, afin d'avoir une indication correcte du temps d'utilisation du filtre.

• Le projecteur peut afficher un message du type "VÉR. DÉBIT AIR" ou se mettre hors tension pour empêcher la chaleur interne d'augmenter.

#### **CHRISTIE**®

Couvercle des piles

OPEN CLOSE CLOSE CLOSE

 $\mathcal{L}$ CLOSE

90°

 $\overline{\phantom{a}}$ CLOSE

 $90^\circ$ 

#### Remplacement de la pile d'horloge interne

Lorsque la batterie est usée, cela peut affecter le bon fonctionnement de l'horloge interme. Lorsque l'horloge est inexacte ou s'arrête, remplacez la pile en procédant comme suit.

- 1 Éteindre le projecteur et débrancher le cordon d'alimentation.
- Laissez le projecteur refroidir suffisamment.
- 2. Une fois que vous vous êtes assuré que le projecteur a suffisamment refroidi, Tournez lentement le projecteur de sorte que sa face supérieure soit sur le haut.
- Tourner à fond le couvercle du compartiment des piles dans la direction indiquée "OPEN" à l'aide d'une pièce de monnaie et ôter le couvercle.
- 4. Faire levier sur la pile à l'aide d'un tournevis à tête plate ou d'un outil similaire. Maintenir délicatement la pile du bout du doigt pour l'empêcher d'être éjectée brusquement du support.
- $5.$  Remplacer la pile usagée par une pile neuve modèle<br>HITACHI MAXELL, Référence CR2032 ou CR2032H. Faire glisser la pile sous l'ergot en plastique et la pousser dans le support jusqu'à l'obtention du déclic.
- $6.$  Remettre le couvercle des piles en place, puis tourner le dans la direction indiquée "CLOSE", au moyen d'une pièce de monnaie par exemple pour bien fermer le couvercle.

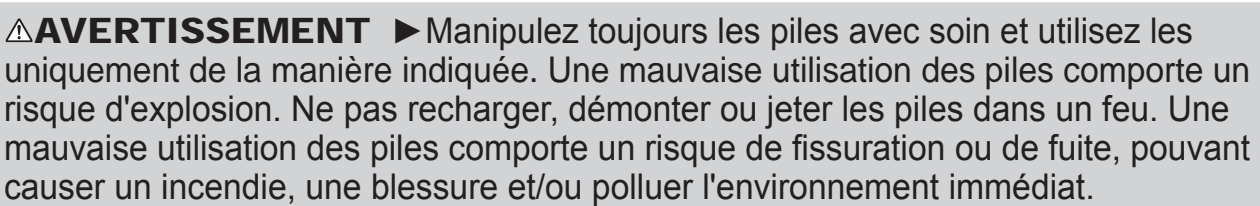

Assurez-vous que vous utilisez bien les piles spécifiées. Lorsque vous insérez les piles, assurez-vous que leurs bornes négatives et positives sont alignées dans le bon sens.

Lorsque vous insérez les piles, assurez-vous que leurs bornes négatives et positives sont alignées dans le bon sens.

Rangez les piles dans un endroit hors de portée des enfants et des animaux domestiques. En cas d'ingestion, consultez immédiatement un médecin afin qu'il prescrive un traitement d'urgence. Ne pas court-circuiter, ou souder les piles.

Évitez le contact des piles avec le feu ou l'eau. Conservez les piles dans un endroit sombre, frais et sec.

Si vous observez une fuite des piles, essuvez la fuite, puis remplacer la pile. Si la fuite adhère sur votre corps ou sur vos vêtements, rincez immédiatement et abondamment avec de l'eau. Respectez la législation locale en matière d'élimination des piles de batterie.

DWU951/DHD951/DWX951/DXG1051/

#### **CHRISTIE®** Utiliser le manuel sur CD

Les autres manuels de ce projecteurs ont été inclus sur le CD-ROM intitulé "User's Manual (detailed)". Lire les information suivantes avant d'utiliser le CD-ROM pour s'assurer d'un fonctionnement correct.

#### Conditions requises au système

Pour lire le cédérom votre système doit remplir les conditions suivantes. **Windows<sup>®</sup>:** SE : Windows<sup>®</sup> XP, Windows Vista<sup>®</sup>, Windows 7 ou suivant **Macintosh<sup>®</sup>:** SE : Mac OS<sup>®</sup> 10.2 ou suivant  **Lecteur de cédérom/DVD-ROM** Logiciels d'application: Microsoft<sup>®</sup> Internet Explorer<sup>®</sup>6.0 et Adobe® Acrobat® Reader® 8.0 ou suivant Comment utiliser le CD 1. Insérez le CD dans le lecteur de CD-ROM/DVD-ROM de l'ordinateur.

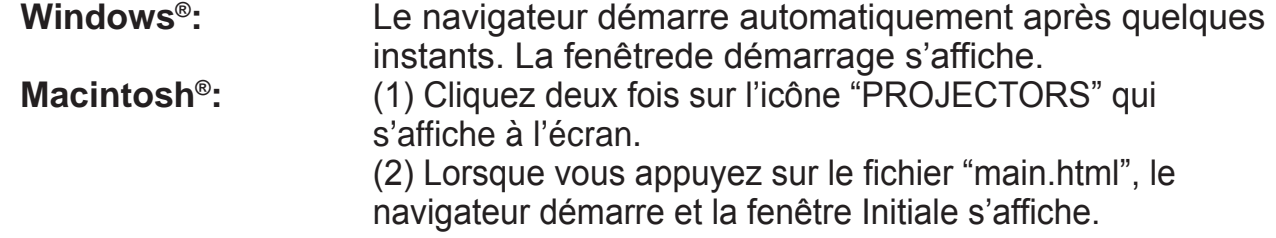

2. Cliquez sur le nom du modèle de votre projecteur, puis sur la langue de votre choix sur la liste affichée. Le Manuel d'utilisation (détaillé) va s'ouvrir.

 $\triangle$ ATTENTION  $\triangleright$  Ne lisez le CD-ROM que sur le lecteur de CD/DVD d'un ordinateur. Le CD-ROM est conçu pour être utilisé uniquement sur un ordinateur. N'INSEREZ JAMAIS LE CD-ROM DANS UN LECTEUR DE CD/DVD AUTRE QUE CELUI D'UN ORDINATEUR ! Insérer le CD-ROM dans un lecteur de CD/DVD incompatible peut produire un bruit strident qui, à son tour, PEUT ENDOMMAGER L'OUIE ET LES ENCEINTES!

• Veuillez ranger le CD-ROM dans son étui après utilisation. Veuillez ne pas exposer le CD à la lumière directe du soleil ni dans un environnement à la température et à l'humidité élevées.

REMARQUE • Les informations contenues sur ce cédérom peuvent être modifiées sans préavis. Consulter notre site Web internet pour y trouver les informations les plus récentes relatives à ce projecteur. *(Q24)* 

• Nous n'assumons aucune responsabilité en cas d'obstacles et de défauts matériels et logiciels de votre ordinateur résultant de l'utilisation du CD-ROM. Aucune donnée, même partielle, du CD-ROM ne doit être copiée, reproduite ou republiée sans en informer notre société republiée sans en informer notre société.

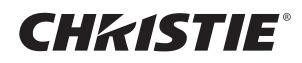

#### Caractéristiques techniques

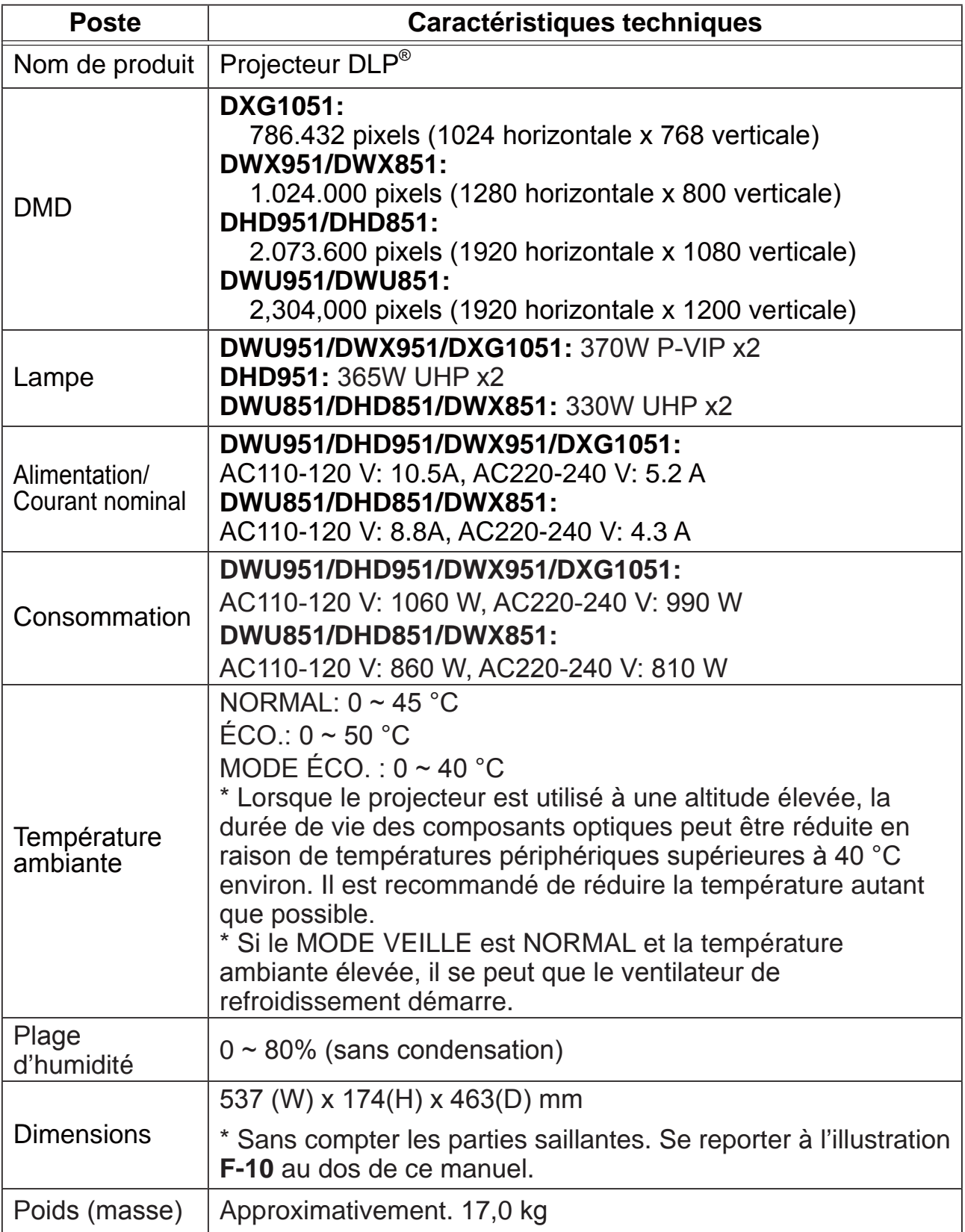

#### **CHKISTIE®**

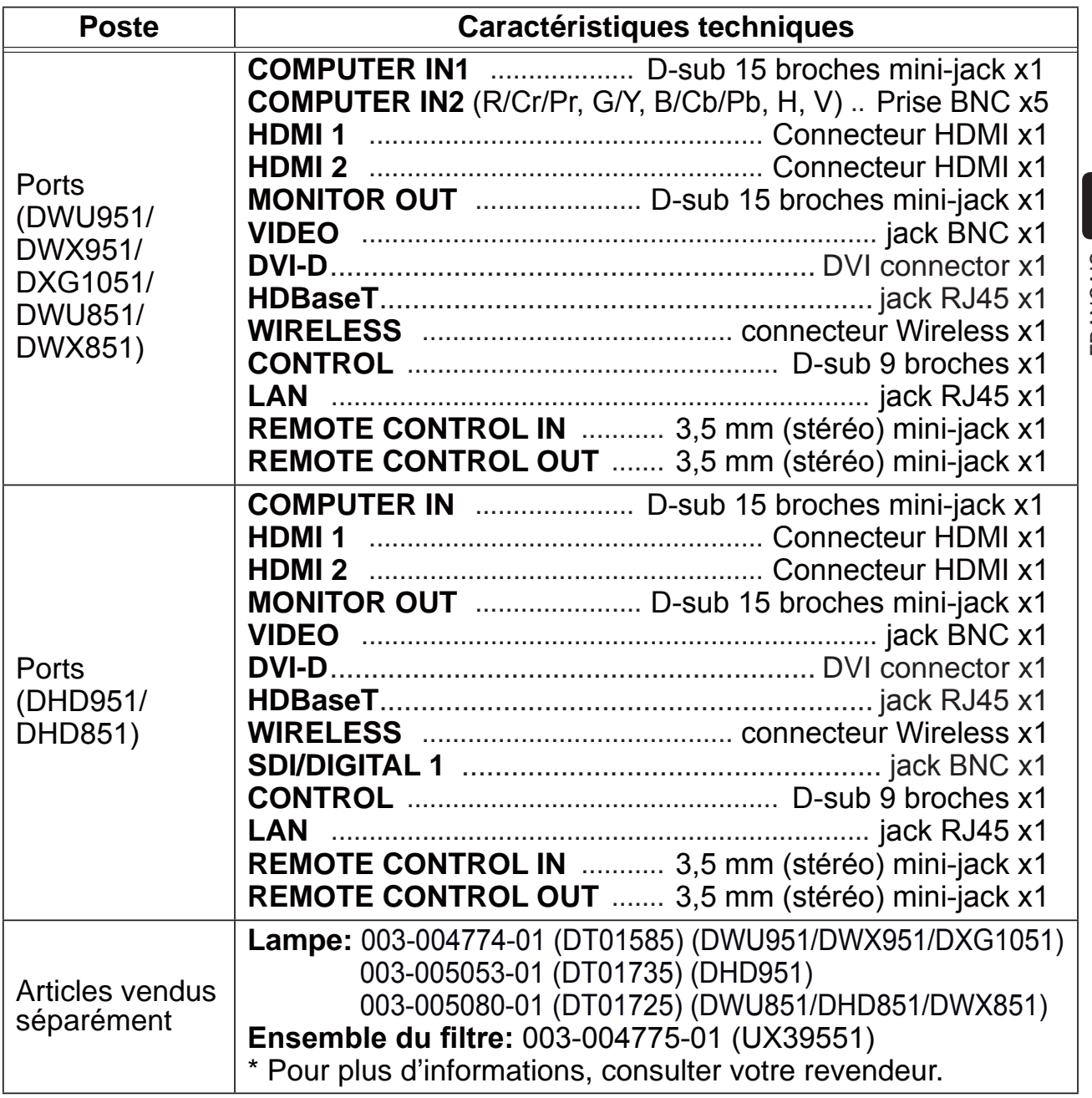

#### CHRISTIE® Dépannage - Garantie Et Service Après-vente

Si des phénomènes anormaux se produisent (fumée, odeur suspecte, bruit excessif) cesser d'utiliser le projecteur immédiatement.

Si le problème persiste, adressez-vous à votre revendeur ou au service après-vente. On vous indiquera quelle condition de la garantie s'applique.

Consulter ce site internet pour y trouver les informations les plus récentes relatives à ce projecteur.

#### **http://www.christiedigital.com**

**REMARQUE** • Les informations contenues dans ce manuel peuvent faire l'objet de changements sans avertissement préalable.

• Les illustrations de ce manuel sont fournies à titre indicatif. Il est possible qu'elles diffèrent légèrement de votre projecteur.

• Le fabricant ne prend aucune responsabilité pour les erreurs qui pourraient se trouver dans ce manuel.

• La reproduction, la transmission ou l'utilisation de ce document ou de son contenu est interdite sauf autorisation spéciale écrite.

#### Marques de commerce

- Mac<sup>®</sup>, Macintosh<sup>®</sup> et Mac OS<sup>®</sup> sont des marques déposées de Apple Inc.
- Pentium® est une marque déposée de Intel Corp.
- Adobe® et Acrobat®, Reader® sont des marques déposées de Adobe Systems Incorporated.
- Microsoft®, Internet Explorer®, Windows®, Windows NT® et Windows Vista® sont des marques déposée de Microsoft Corporation aux États-Unis et/ou dans les autres pays.
- HDMI™, le logo HDMI et High Definition Multimedia Interface (Interface Multimédia Haute Définition) sont des marques de commerce ou des marques de commerce déposées de HDMI Licensing LLC. aux Etats-Unis et dans d'autres pays.
- . Blu-ray Disc™ et Blu-ray™ sont des marques de fabrique de Blu-ray Disc Association.
- $\cdot$  DLP® et le logo DLP sont des marques déposées de Texas Instruments.
- . HDBaseT™ et le logo HDBaseT Alliance sont des marques de HDBaseT Alliance.

Toutes les autres marques de commerce appartiennent à leurs propriétaires respectifs.

#### Accord de licence d'utilisateur final pour le logiciel du projecteur

• Le logiciel de ce projecteur est composé de plusieurs modules logiciels indépendants avec des droits d'auteurs nous appartenant et/ou appartenant à des tiers pour chacun desdits modules logiciels.

• Veillez à lire l'"Accord de licence d'utilisateur final pour le logiciel du projecteur", lequel est un document séparé. (du CD)

## **CHRISTIE®** Projektor

## DWU951/DHD951/DWX951/DXG1051/ DWU851/DHD851/DWX851

## Bedienungsanleitung (Kurzform)

Vielen Dank, dass Sie diesen Projektor erworben haben. Bitte lesen Sie vor Inbetriebnahme des Produkts zunächst diese Anleitung, um einen sicheren und vorschriftsmäßigen Gebrauch zu gewährleisten.

 $\triangle$ WARNUNG  $\triangleright$  Vor der Verwendung des Produkts lesen Sie immer alle Bedienungsanleitungen für dieses Produkt gründlich durch. Verwahren Sie die Handbücher nach dem Lesen an einem sicheren Platz.

▶Beachten Sie alle Warnungen und Hinweise in den Handbüchern oder auf dem Produkt.

Befolgen Sie alle Hinweise in den Handbüchern oder auf dem Produkt.

HINWEIS • Sofern nicht anders angegeben, bezieht sich in dieser Anleitung der Begriff "die Anleitungen" auf alle mit dem Produkt gelieferten Dokumente und der Begriff "das Produkt" auf den Projektor sowie alle mit ihm gelieferten Zubehörteile.

m

## Inhalt

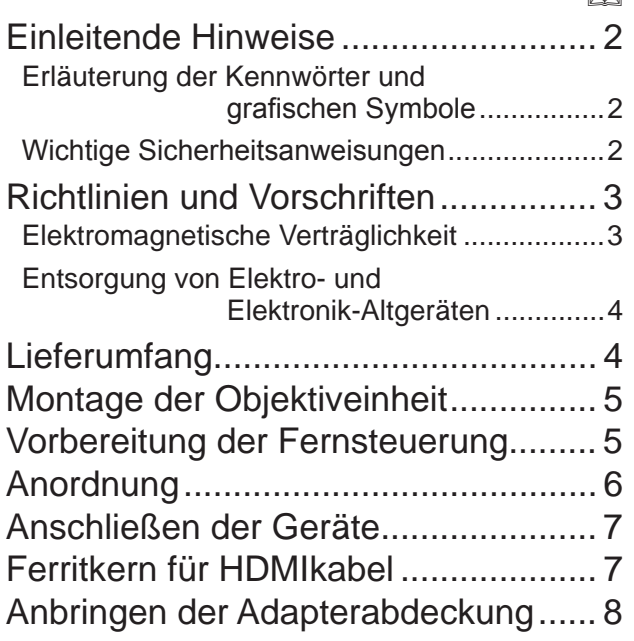

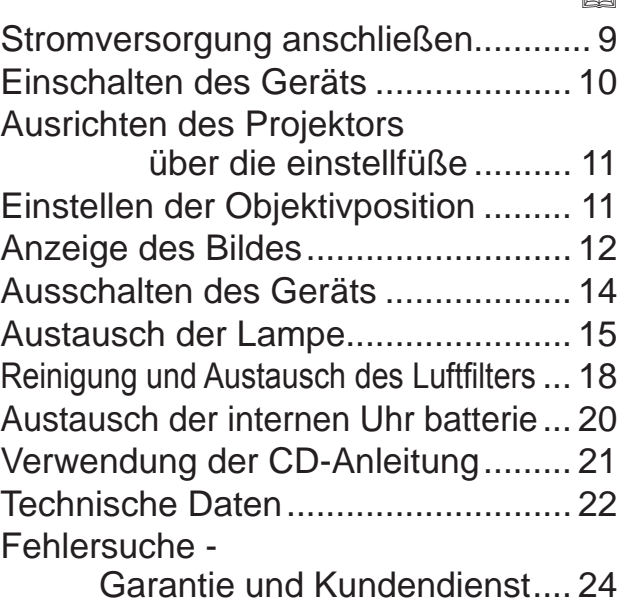

m

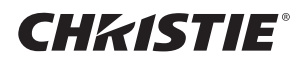

#### Einleitende Hinweise

#### Erläuterung der Kennwörter und grafischen Symbole

Die folgenden Kennwörter und grafischen Symbole werden aus Sicherheitsgründen in den Anleitungen und am Gerät verwendet. Bitte prägen Sie sich ihre Bedeutung ein und beachten Sie die entsprechenden Hinweise und Anweisungen.

**∆WARNUNG** Dieses Kennwort warnt vor Gefahren, die eine schwere Verletzung oder sogar den Tod zur Folge haben können.

**AVORSICHT** Dieses Kennwort warnt vor Gefahren, die eine Verletzung oder einen Sachschaden zur Folge haben können.

ZUR BEACHTUNG Dieses Kennwort macht auf Fehler aufmerksam, die eine Störung verursachen können.

#### Wichtige Sicherheitsanweisungen

Im Folgenden sind wichtige Anweisungen aufgeführt, die für den sicheren Gebrauch des Produkts zu beachten sind. Achten Sie darauf, dass diese Anweisungen bei der Handhabung des Produkts befolgt werden. Der Hersteller lehnt jede Haftung für Schäden ab, die durch eine falsche Behandlung, die über den normalen, in diesem Handbuch beschriebenen Betrieb hinaus geht, entstehen.

 $\triangle$ WARNUNG  $\blacktriangleright$  Verwenden Sie das Produkt niemals, wenn es ein ungewöhnliches Betriebsverhalten an den Tag legt oder ein Problem vermutet wird (z.B. Rauch- oder Geruchsentwicklung, Eindringen von Flüssigkeiten oder Fremdkörpern, Gerätedefekt usw.). Sollte ein ungewöhnliches Betriebsverhalten oder Problem auftreten, ziehen Sie sofort den Netzstecker. Stellen Sie das Produkt außerhalb der Reichweite von Kindern und Haustieren auf. ► Halten Sie die Kleinteile von Kindern und Haustieren fern. Bei versehentlichem Verschlucken bitte zwecks Notbehandlung sofort an einen Arzt wenden. Sehen Sie bei Blitzschlaggefahr von der Verwendung des Produkts ab.  $\blacktriangleright$  Wenn der Projektor voraussichtlich längere Zeit nicht gebraucht wird, ziehen Sie zur Sicherheit den Netzstecker. Der Projektor darf nicht ohne angebrachte Objektiveinheit an eine Stromversorgung angeschlossen werden. ▶Öffnen oder entfernen Sie keine Teile des Produkts, wenn dies in den Anleitungen nicht ausdrücklich angewiesen wird. Überlassen Sie die Wartung von Teilen im Inneren dem Fachhändler oder Kundendienst. ▶ Verwenden Sie ausschließlich die vom Hersteller vorgeschriebenen oder empfohlenen Zubehörteile. Nehmen Sie keine Modifikationen an Projektor oder Zubehör vor. Achten Sie darauf, dass weder Flüssigkeiten noch Fremdkörper in das Innere des Produkts gelangen. Schützen Sie das Produkt vor Nässe. Stellen Sie den Projektor nicht an Orten auf, an denen Öle wie z.B. Speise- oder Maschinenöl verwendet werden. Öl kann dem Gerät schaden und Fehlfunktionen oder das Herabfallen des Geräts aus seiner Befestigung zur Folge haben. Setzen Sie das Produkt weder Erschütterungen noch Druckeinwirkung aus. - Stellen Sie das Produkt nicht auf einer instabilen Unterlage auf, wie beispielsweise auf einer unebenen Fläche oder einem schief stehenden Tisch. - Stellen Sie das Produkt nicht so auf, dass es wackelig steht. Stellen Sie den Projektor so auf, dass er nicht über die Standfläche herausragt. - Der Projektor besteht aus Präzisionsbauteilen und darf daher keinen Stößen oder Erschütterungen ausgesetzt werden. - Bevor Sie den Projektor bewegen, entfernen Sie alle angebrachten Teile einschließlich der Netzleitung und der Verbindungsleitung. Blicken Sie bei eingeschalteter Lampe nicht in das Objektiv oder durch die Öffnungen am Projektor. Nähern Sie sich Sie bei eingeschalteter Projektionslampe nicht der Lampenabdeckung oder den Abluftöffnungen. Auch nach dem Ausschalten der Lampe sollten Sie diese

Downloaded from [www.Manualslib.com](http://www.manualslib.com/) manuals search engine

Bereiche meiden, da sie noch eine Weile heiß sind.

#### **CHRISTIE® Richtlinien und Vorschriften**

#### Elektromagnetische Verträglichkeit

Dies ist ein Produkt der Klasse A. Bei der Verwendung im häuslichen Bereich können Störungen des Radio- oder Fernsehempfangs auftreten. Beim Auftreten derartiger Störungen hat der Benutzer gegebenenfalls Abhilfemaßnahmen zu treffen.

Bei Verwendung in Wohngebieten kann dieses Produkt Interferenzen verursachen. Eine derartige Verwendung ist zu unterlassen, es sei denn, der Benutzer ergreift spezielle Maßnahmen, um die elektromagnetische Strahlung zu verringern und eine Störung des Radio- und Fernsehempfangs zu vermeiden.

#### In Kanada

CAN ICES-3(A) / NMB-3(A).

#### In den USA und Orten, an denen die Anforderungen der FCC gültig sind

Dieses Gerät erfüllt Teil 15 der FCC Rules. Sein Betrieb unterliegt den beiden folgenden Bedingungen: (1) Dieses Gerät darf keine schädlichen Störungen verursachen, und (2) dieses Gerät muss jede empfangene Störung annehmen, auch solche, die zu einem unerwünschten Betrieb führen kann. Dieses Gerät wurde getestet und als den Bestimmungen für ein Digitalgerät der Klasse A gemäß Abschnitt 15 der FCC-Richtlinien entsprechend befunden.

Diese Einschränkungen sollen ausreichenden Schutz gegen schädliche Störungen bei kommerziellem Einsatz bieten.

Dieses Gerät generiert und verwendet Funkfrequenzenergie und kann solche abstrahlen, und wenn es nicht gemäß der Anleitung installiert und verwendet wird, kann es den Funkverkehr stören. Der Betrieb dieses Geräts in einer Wohneinrichtung verursacht aller Wahrscheinlichkeit nach Störungen. Bei Auftreten solcher Störungen ist es die Pflicht des Benutzers, auf eigene Kosten Abhilfe zu schaffen.

INFORMATIONEN FÜR NUTZER: Einige Leitungen müssen mit dem Kernsatz verwendet werden. Verwenden Sie für den Anschluss eine Zubehörleitung oder eine Leitung des bestimmten Typs. Hat die Leitung nur an einem Ende einen Kern, so schließen Sie den Kern an den Projektor an.

VORSICHT: Nimmt der Benutzer Änderungen oder Abänderungen vor, die von der verantwortlichen Partei nicht als zulässig genehmigt wurden, so verliert er möglicherweise das Recht zur Benutzung der Ausrüstung.

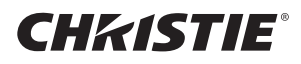

#### Entsorgung von Elektro- und Elektronik-Altgeräten

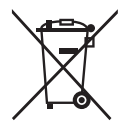

Das Symbol ist in Übereinstimmung mit der Richtlinie 2002/96/EG über Elektro- und Elektronik- Altgeräte (Elektro- und Elektronik - Altgeräte Richtlinie). Das Symbol weist darauf hin, dass das Gerät einschließlich ge- und verbrauchten Batterien bzw Akkus nicht in den Hausmüll gegeben werden darf, sondern den hierfür bestimmten getrennten Sammelsystemen zugeführt werden muss. Falls die mit diesem Gerät mitgelieferten Batterien oder Akkus mit dem chemischem Symbol Hg, Cd oder Pb markiert sind, bedeutet dies, dass sie einen Schwermetallanteil von über 0,0005% Quecksilber, 0,002% Kadmium enthalten oder 0,004% Blei enthalten.

#### Lieferumfang

Ihr Projektor sollte mit den unten gezeigten Teilen geliefert worden sein. Prüfen Sie, ob alle Artikel enthalten sind. Falls Artikel fehlen, wenden Sie sich bitte sofort an Ihren Fachhändler.

- (1) Fernbedienung (Batterien nicht im Lieferumfang enthalten.)
- (2) Netzleitung
- (3) Computerleitung
- (4) Ferritkern und Binder (x2)
- (5) Kabelbinder (x2)
- (6) Bedienungsanleitung (Buch x 1, CD x 1)
- (7) Sicherheitsschild
- (8) Anwendungs-CD
- (9) Adapterabdeckung

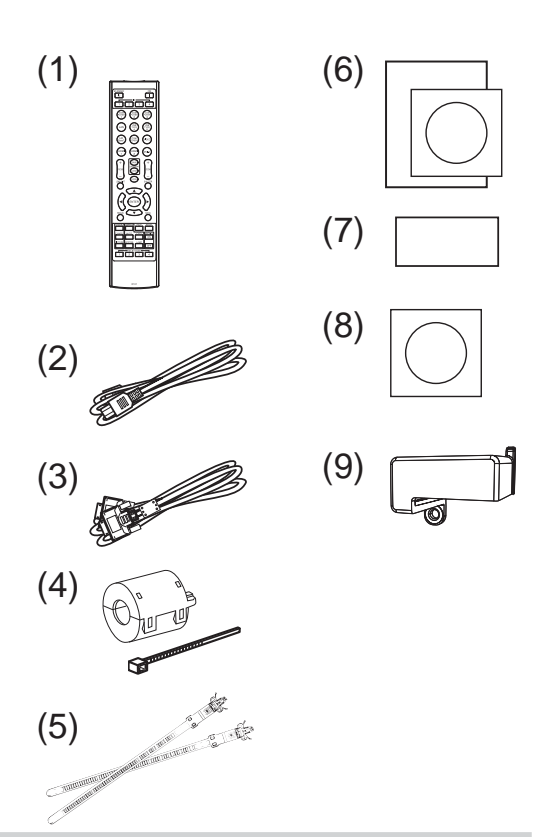

 $\land$ WARNUNG  $\blacktriangleright$ Halten Sie die Kleinteile von Kindern und Haustieren fern. Achten Sie darauf, dass Kleinteile nicht in den Mund genommen werden. Bei versehentlichem Verschlucken bitte zwecks Notbehandlung sofort an einen Arzt wenden.

HINWEIS • Bewahren Sie das Originalverpackungsmaterial für späteren Transport auf. Beim Transport des Projektors verwenden Sie immer das originale Verpackungsmaterial. Seien Sie besonders beim Objektiv vorsichtig. Vom Projektor kann ein Klappergeräusch zu hören sein, wenn er geneigt, bewegt oder geschüttelt wird. Das Geräusch wird durch die sich bewegende Luftstrom-Regelklappe im Projektor erzeugt. Dies sollte nicht als Störung oder Fehlfunktion ausgelegt werden.

#### **CHRISTIE®** Montage der Objektiveinheit

Siehe die Anleitung des optionalen Objektivs.

#### Vorbereitung der Fernsteuerung

Bitte legen Sie vor der Verwendung der Fernbedienung Batterien ein. Wenn eine Fehlfunktion an der Fernbedienung auftritt, müssen die Batterien ersetzt werden. Wenn Sie die Fernbedienung längere Zeit nicht verwenden wollen, nehmen Sie die Batterien aus der Fernbedienung und lagern Sie sie an einem sicheren Ort.

- 1. Drücken Sie gegen den Haken am
- Batteriedeckel und entfernen Sie ihn.
- 2. Legen Sie die beiden AA-Batterien **(HITACHI MAXELL, Teilenummer LR6 oder R6P)** entsprechend ihrer Plus- und Minuspole wie angezeigt in die Fernbedienung ein. (Batterien nicht im Lieferumfang enthalten.)

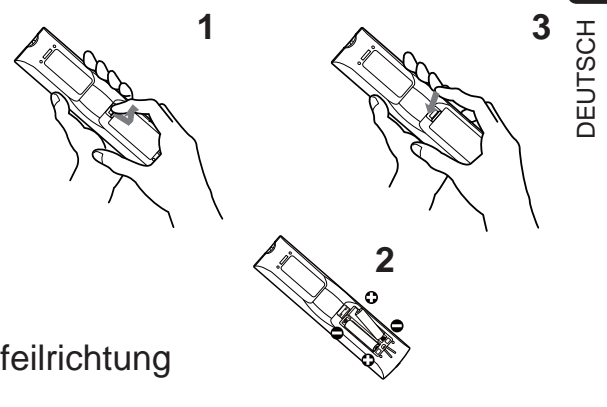

3. Schieben Sie den Batteriefachdeckel in Pfeilrichtung

zurück, bis er wieder einrastet.

**AWARNUNG ▶ Gehen Sie stets vorsichtig mit den Batterien um** und verwenden Sie sie sachgemäß. Falsche Verwendung kann zu Batterieexplosion, Rissen oder Lecks führen, was zu Brand, Verletzungen und/ oder Verschmutzung der Umwelt führen kann.

- Ersetzen Sie beim Auswechseln der Batterien beide durch frische Batterien desselben Typs. Legen Sie niemals eine neue und eine gebrauchte Batterie ein.
- Verwenden Sie nur die vorgeschriebenen Batterien. Verwenden Sie Batterien unterschiedlicher Sorten nicht gleichzeitig. Verwenden Sie nicht gleichzeitig neue und gebrauchte Batterien.
- Beim Einlegen sicherstellen, dass die Plus- und Minusklemmen der Batterie richtig ausgerichtet sind.
- Halten Sie die Batterie außer Reichweite von Kindern und Haustieren.
- Batterien dürfen nicht aufgeladen, kurzgeschlossen, gelötet oder geöffnet werden.
- Batterien nicht in Feuer oder Wasser werfen. Batterien an dunkler, kühler und trockener Stelle aufbewahren.
- Falls die Batterie leck wird, die Batterieflüssigkeit sofort abwischen und die Batterie ersetzen. Falls Batterieflüssigkeit auf Haut oder Kleidung gerät, sofort mit Wasser abspülen.
- Bei der Batterieentsorgung folgen Sie bitte der lokalen Gesetzgebung.

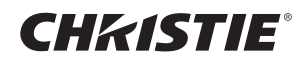

## Anordnung

Siehe Tabellen **T-1** bis **T-4** am Ende dieser Bedienungsanleitung sowie die folgenden Angaben, um Bildschirmgröße und Projektionsabstand zu bestimmen. Die in der Tabelle enthaltenen Werte beziehen sich auf ein Bildschirmbild mit maximalerGröße.

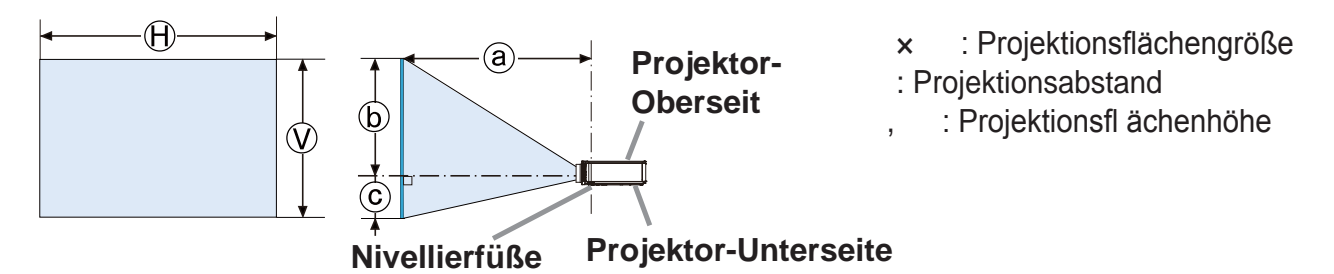

**AWARNUNG ▶ Installieren Sie den Projektor an einem Standort, an dem Sie** einfachen Zugang zu einer Steckdose haben.

- Stellen Sie den Projektor in einer stabilen, waagerechten Position auf.
- Benutzen Sie ausschließlich das vom Hersteller spezifizierte Montagezubehör. Lesen Sie die mit den Befestigungsteilen gelieferte Anleitung und bewahren Sie sie gut auf.
- Für Spezialinstallationen, wie z. B. die Anbringung an der Decke, lassen Sie sich bitte zuvor von Ihrem Händler beraten. Gegebenenfalls benötigen Sie spezielles Montagezubehör und Service.
- Den Projektor nicht auf die Anschlussseite, Rückseite oder Vorderseite stellen.
- Bringen Sie nichts am Projektor an bzw. legen Sie nichts auf dem Projektor ab, sofern nicht anderweitig in der Bedienungsanleitung beschrieben.

▶Installieren Sie den Projektor nicht in der Nähe von thermisch leitenden oder entflammbaren Gegenständen.

Stellen Sie den Projektor nicht an Orten auf, an denen Öle wie z.B. Speise- oder Maschinenöl verwendet werden.

- Stellen Sie den Projektor nicht an einem Ort auf, wo er nass werden kann.
- DLP-Chips sind Präzisionsbauteile. In seltenen Fällen können Bildpunkte dunkel sein oder dauerhaft leuchten, was jedoch keine Störung darstellt.

• Ein direkt auf die Linsenfläche fallender Laserstrahl kann den bzw. die DLP-Chips beschädigen.

 $\triangle$ VORSICHT  $\triangleright$  Stellen Sie den Projektor an einem kühlen Ort auf und achten Sie auf ausreichende Lüftung.

- Lassen Sie einen Abstand von 50 cm oder mehr von den Seiten des Projektors zu anderen Gegenständen wie Wänden.
- Die Lüftungsöffnungen des Projektors dürfen nicht verstopft, blockiert oder anderweitig verdeckt werden.
- Stellen Sie den Projektor nicht an Standorte, die einem Magnetfeld ausgesetzt sind. Dies könnte zu Fehlfunktionen der Kühlventilatoren im Inneren des Projektors führen.
- Rauchige, feuchte oder staubige Orte bei der Aufstellung des Projektors vermeiden.
- Stellen Sie den Projektor nicht in die Nähe von Luftbefeuchtern.

ZUR BEACHTUNG ▶ Der Projektor muss so positioniert werden, dass nicht Licht direkt auf den Fernbedienungssensor des Projektors fällt.

Stellen Sie das Produkt nicht in einem Ort auf, wo es den Rundfunkempfang stören kann.

▶ Wählen Sie für HÖHENLAGE im Menüpunkt SERVICE des Menüs OPT. die richtige Einstellung. Wir empfehlen, die Einstellung stets auf AUTO zu belassen. Wird der Projektor mit einer falschen Einstellung benutzt, können der Projektor selbst oder innenliegende Bestandteile beschädigt werden.

## **CHRISTIE®** Anschließen der Geräte

Vergewissern Sie sich vor dem Anschluss des Projektors an ein Gerät in der Bedienungsanleitung des Geräts, ob dieses für den Anschluss an den Projektor geeignet ist und legen Sie das dem Gerätesignal entsprechende erforderliche Zubehör wie Kabel bereit. Sollte das für den Abschluss benötigte Zubehör nicht zum Lieferumfang des Projektors gehören oder beschädigt worden sein, wenden Sie sich an Ihren Fachhändler.

Vergewissern Sie sich zunächst, dass der Projektor und das andere Gerät ausgeschaltet sind, und stellen Sie dann die Verbindung den folgenden Anweisungen gemäß her. Siehe Abbildungen **F-1** bis **F-9** am Ende dieser Bedienungsanleitung.

WARNUNG > Verwenden Sie ausschließlich das vorgesehene Zubehör. Anderenfalls kann es zu einem Feuer oder der Beschädigung des Geräts bzw. des Projektors kommen.

- Verwenden Sie nur die angegebene Zubehör oder vom Hersteller des Projektors empfohlen. Es können für den Anschluss auch bestimmte Vorschriften gelten.
- Projektor und Zubehör dürfen nicht auseinander gebaut oder modifiziert werden.
- Verwenden Sie niemals beschädigtes Zubehör. Achten Sie darauf, das Zubehör nicht zu beschädigen. Route die Leitungen so, dass niemand auf sie tritt und sie nicht irgendwo eingeklemmt werden.

Der USB Wireless Adapter kann heiß werden, weshalb Sie zur Vermeidung möglicher Verbrennungen die Netzleitung des Projektors ziehen und dann 10 Minuten warten sollten, bevor Sie den Adapter berühren.

VORSICHT > Bei einer Leitungen, die nur an einem Ende einen Ferritkern hat, schließen Sie das Ende mit dem Kern an den Projektor an. Dies kann nach den EMB-Vorschriften erforderlich sein.

► Holen Sie unbedingt die Zustimmung des Netzwerkadministrators ein, bevor Sie den Projektor an ein Netzwerk anschließen.

▶ Schließen Sie den LAN-Anschluss nicht an ein Netzwerk mit zu hoher Spannung an. ▶ Um die wireless Netzwerkfunktion dieses Projektors nutzen zu können, benötigen Sie den als optionales Zubehör erhältlichen USB Wireless Adapter. Bevor Sie den USB Wireless Adapter verbinden, schalten Sie den Projektor aus und ziehen die Netzleitung aus der Steckdose.

HINWEIS • Schalten Sie den Projektor nicht ein oder aus, während er mit einem in Betrieb befindlichen Gerät verbunden ist, es sei denn, dies entspricht einer Anweisung in der Bedienungsanleitung des Geräts.

Die Funktion einiger Eingangsanschlüsse kann entsprechend Ihrer Benutzeranforderungen eingestellt werden.

Achten Sie darauf, einen Stecker nicht versehentlich mit dem falschen Anschluss zu verbinden.

## Ferritkern für HDMIkabel

Wenn ein HDMIkabel an den Projektor angeschlossen wird, muss der mit dem Projektor gelieferte Ferritkern am HDMIkabel angebracht werden.

Nehmen Sie bei der Anbringung des Ferritkerns an einem der Leitungsenden Bezug auf die nachstehende Abbildung, und befestigen Sie ihn mit dem im Zubehör enthaltenen Binder. Dieses Leitungsende muss an den Projektor angeschlossen werden.

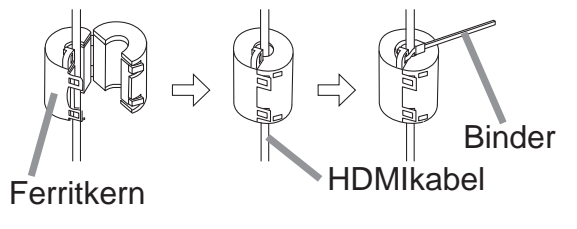

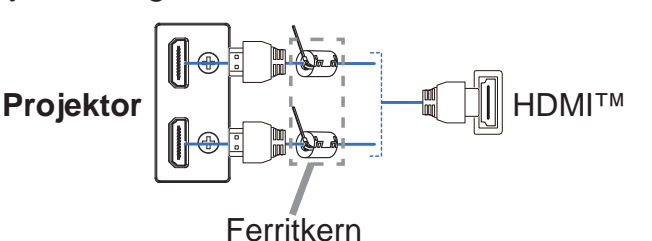

DWU951/DHD951/DWX951/DXG1051/ DWU851/DHD851/DWX851 Bedienungsanleitung (Kurzform)

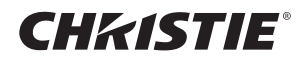

#### Anbringen der Adapterabdeckung

Verwenden Sie bei Gebrauch des USB Wireless Adapters die mitgelieferte Adapterabdeckung, um mögliche Verbrennungen zu vermeiden.

**USB Wireless Adapter: USB-WL-11N-NS** Temperaturbereich:  $0 \sim 45$  °C (Betrieb)

1. Lösen Sie die Schraube (durch ein Dreieck gekennzeichnet) links unter dem Anschluss **WIRELESS**.

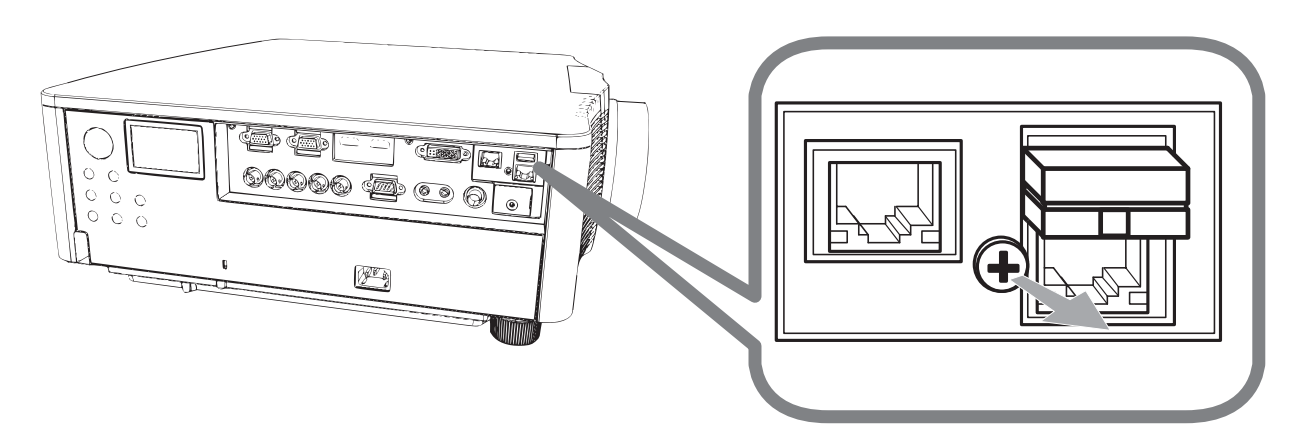

2. Führen Sie die Zunge der Abdeckung in Pfeilrichtung in das Loch rechts oben am Anschluss **WIRELESS** ein.

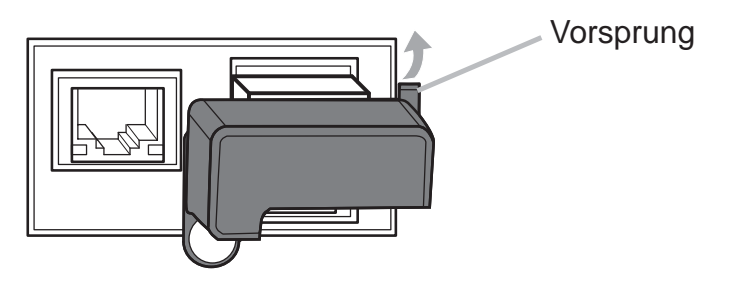

3. Richten Sie die Schraublöcher von Projektor und Abdeckung aneinander aus. Führen Sie dann die vom Projektor abgenommene Schraube in das Schraubloch ein und drehen Sie sie fest.

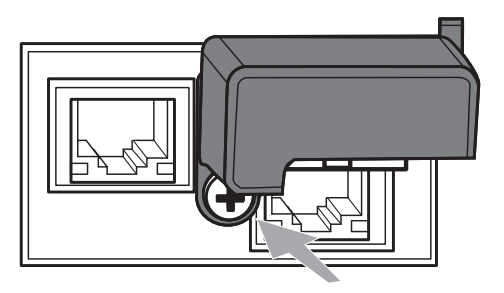

**∆WARNUNG** ► Halten Sie die Kleinteile von Kindern und Haustieren fern. Achten Sie darauf, dass Kleinteile und Adapter nicht in den Mund genommen werden. ▶ Um Verbrennungen zu verhindern, berühren Sie den USB Wireless Adapter bitte erst ungefähr 10 Minuten, nachdem der Netzstecker am Projektor aus der Steckdose gezogen wurde.

#### **CHRISTIE® Stromversorgung anschließen**

- 1. Schließen Sie die Netzleitung an den **AC** (Netzanschluss) des Projektors an.
- 2. Stecken Sie den Stecker der Netzleitung in die Steckdose. Nachdem die
- Stromversorgung einige Sekunden lang anliegt leuchtet die **POWER**-Anzeige konstant orangefarben auf.

Bitte denken Sie daran, dass bei aktivierter DIREKTSTROM AN-Funktion, der Anschluss der Stromversorgung zum Einschalten des Projektors führt.

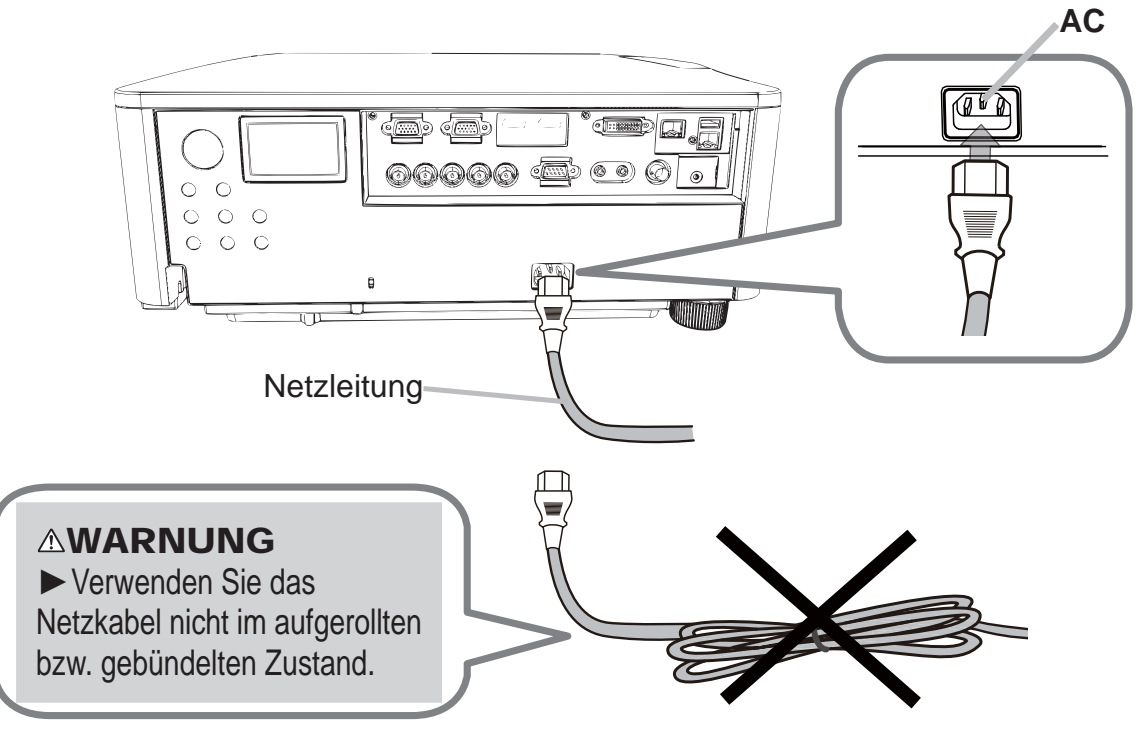

**∆WARNUNG ▶ Schließen Sie den Projektor nicht an eine Steckdose an,** wenn noch keine Objektiveinheit angebracht ist.

▶ Seien Sie besonders vorsichtig, wenn Sie die Netzleitung anschließen. Ist die Stromversorgung nicht korrekt angeschlossen, so besteht Brand- und/oder Stromschlaggefahr.

- Das Netzkabel nicht mit nassen Händen berühren.
- Verwenden Sie lediglich die im Lieferumfang des Projektors enthaltene Netzleitung. Nehmen Sie im Fall einer Beschädigung Kontakt mit Ihrem Händler auf. Modifizieren Sie nie die Netzleitung.
- Schließen Sie die Netzleitung nur an eine Steckdose an, für deren Spannung es geeignet ist. Die Steckdose sollte sich in der Nähe des Projektors befinden und leicht zugänglich sein. Die Netzleitung zur vollständigen Trennung von der Stromversorgung abziehen.
- Verteilen Sie die Stromversorgung nicht auf mehrere Geräte. Dies könnte zur Überlastung von Steckdose und Anschlüssen, dem Lösen der Verbindung bzw. zu einem Brand, elektrischen Schlag oder anderen Unfällen führen.
- Verbinden Sie den Erdungsanschluss für den Netzkabeleingang dieses Geräts mithilfe eines geeigneten Netzkabels (mitgeliefert) mit dem Erdungsanschluss des Gebäudes.

**ZUR BEACHTUNG**  $\triangleright$  Dieses Produkt ist auch für die Verwendung mit IT-Power-Systemen mit einer Leiter-Leiter-Spannung von 220 bis 240 V geeignet.

Downloaded from [www.Manualslib.com](http://www.manualslib.com/) manuals search engine

DEUTSCH

**DEUTSCH** 

## **CHRISTIE**

#### Einschalten des Geräts

- 1. Prüfen Sie, ob die Netzleitung ordnungsgemäß und fest im Projektor und in der Steckdose eingesteckt ist.
- 2. Achten Sie darauf, dass die **POWER**-Anzeige konstant orange leuchtet.
- 3. Betätigen Sie die Taste **STANDBY/ON** am Projektor oder die Taste **ON** auf der Fernbedienung.

Die Projektionslampe leuchtet auf und die **POWER**-Anzeige beginnt, grün zu blinken. Ist der Projektor betriebsbereit, blinkt die Anzeige nicht mehr, sondern leuchtet konstant grün.

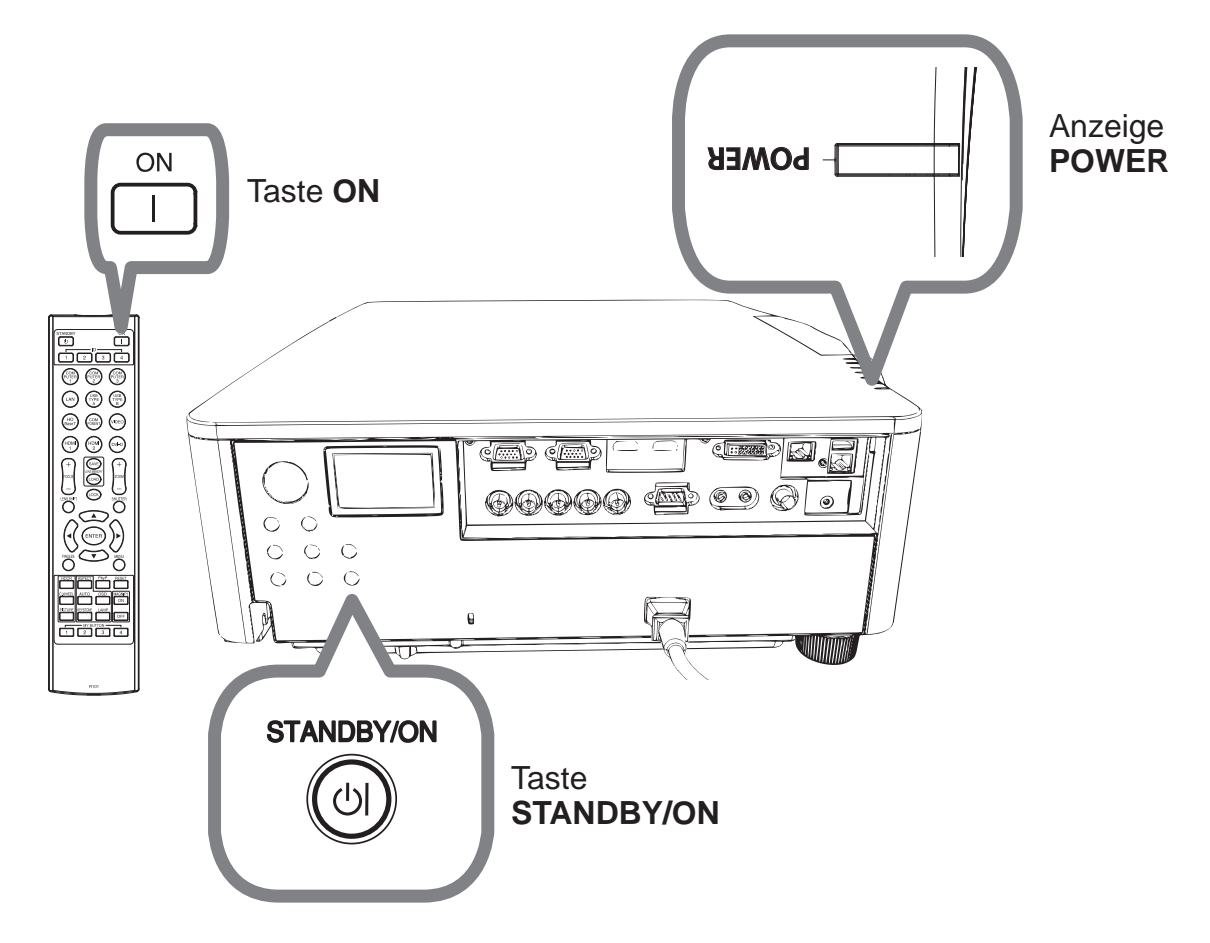

 $\triangle$ WARNUNG  $\triangleright$  Ein starkes Licht wird abgegeben, wenn der Projektor eingeschaltet ist. Blicken Sie nicht in das Objektiv des Projektors oder durch die Öffnungen des Projektors in das Gerät.

HINWEIS • Schalten Sie den Projektor immer ein, bevor Sie die angeschlossenen Geräte einschalten.

. Der Projektor hat eine DIREKTSTROM AN-Funktion, die den Projektor automatisch einschalten kann.

## **CHRISTIE®** Ausrichten des Projektors über die einstellfüße

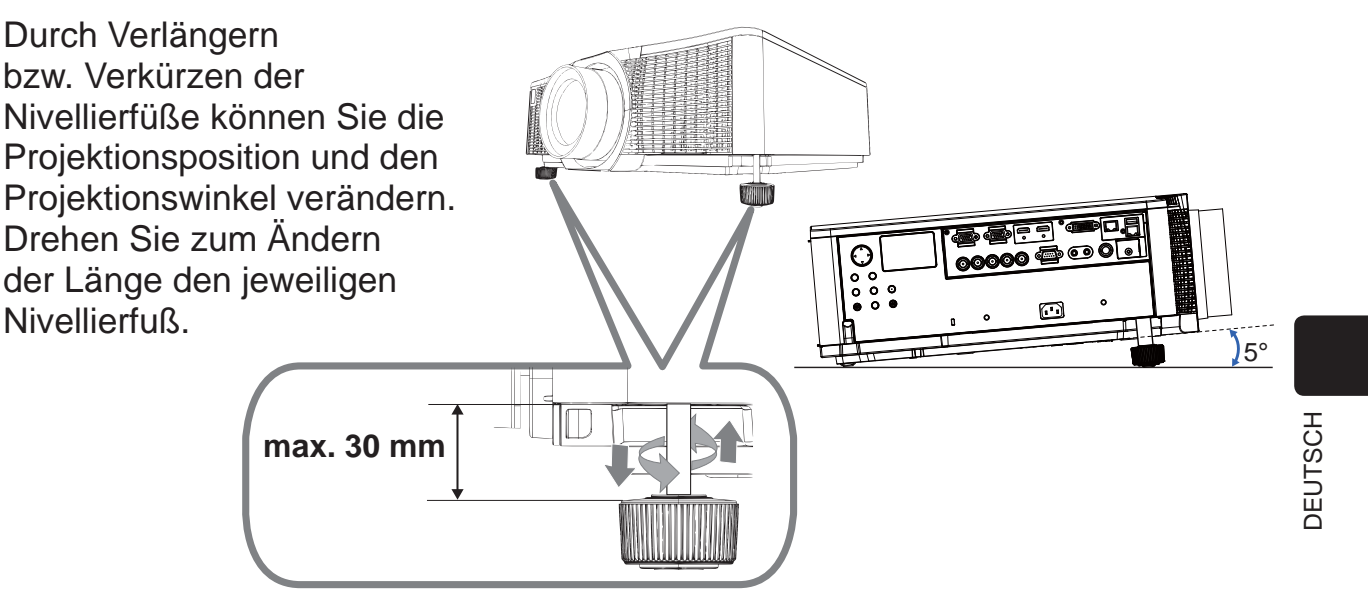

 $\triangle$ WARNUNG  $\triangleright$  Verlängern Sie die Nivellierfüße nicht auf mehr als 30 mm. Ein über diesen Grenzwert hinaus verlängerter Fuß kann sich vom Projektor lösen und eine Beschädigung des Projektors oder eine Verletzung verursachen.

 $\triangle$ VORSICHT  $\triangleright$  Stellen Sie den Projektor mit einem Winkel von mehr als 5 Grad auf. Wenn der Projektor bis über diesen Grenzwert hinaus geneigt wird, kann dies Störungen und eine Verkürzung der Projektorlebensdauer zur Folge haben.

## **Einstellen der Objektivposition**

Eine Veränderung der Objektivposition bewirkt eine entsprechende Verschiebung der Projektionsposition.

Drücken Sie hierzu zunächst die **LENS SHIFT**-Taste (am Bedienfeld oder an der Fernbedienung) und verändern Sie die Objektivposition dann mit den Cursortasten.

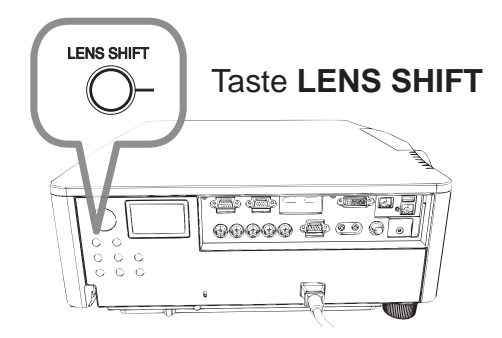

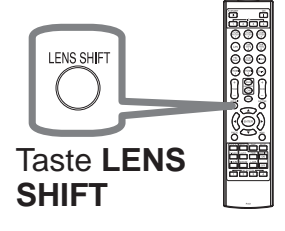

 $\triangle$ VORSICHT  $\triangleright$  Halten Sie Ihre Finger und Gegenstände vom Objektiv fern. Sie könnten sich im Bereich um das Objektiv einklemmen und verletzen.

HINWEIS • Bei Objektivbewegungen ignoriert der Projektor unter Umständen andere Bedienungen.

• Im Allgemeinen wird in Mittelstellung des Objektivs die beste Bildqualität erzielt.

## **CHRISTIE**®

#### Anzeige des Bildes

- 1. Aktivieren Sie Ihre Signalquelle. Schalten Sie die Signalquelle ein, und lassen Sie sie Signale zum Projektor senden.
- 2. Ein eingangssignal wählen Drücken Sie die **INPUT**-Taste am Projektor. Bei jedem Drücken der Taste schaltet der Projektor seinen Eingangsanschluss um wie folgt. Sie können auch die Fernbedienung zur Wahl eines Eingangssignals verwenden. Wählen Sie mit der entsprechenden Taste den Eingangsanschluss. DWU951 / DWX951 / DXG1051 / DWU851 / DWX851

**COMPUTER 1 / 2, HDMI 1 / 2, DVI-D, HDBaseT, VIDEO, LAN** DHD951 / DHD851

**COMPUTER IN, HDMI 1 / 2, DVI-D, HDBaseT, SDI/DIGITAL 1, VIDEO, LAN**

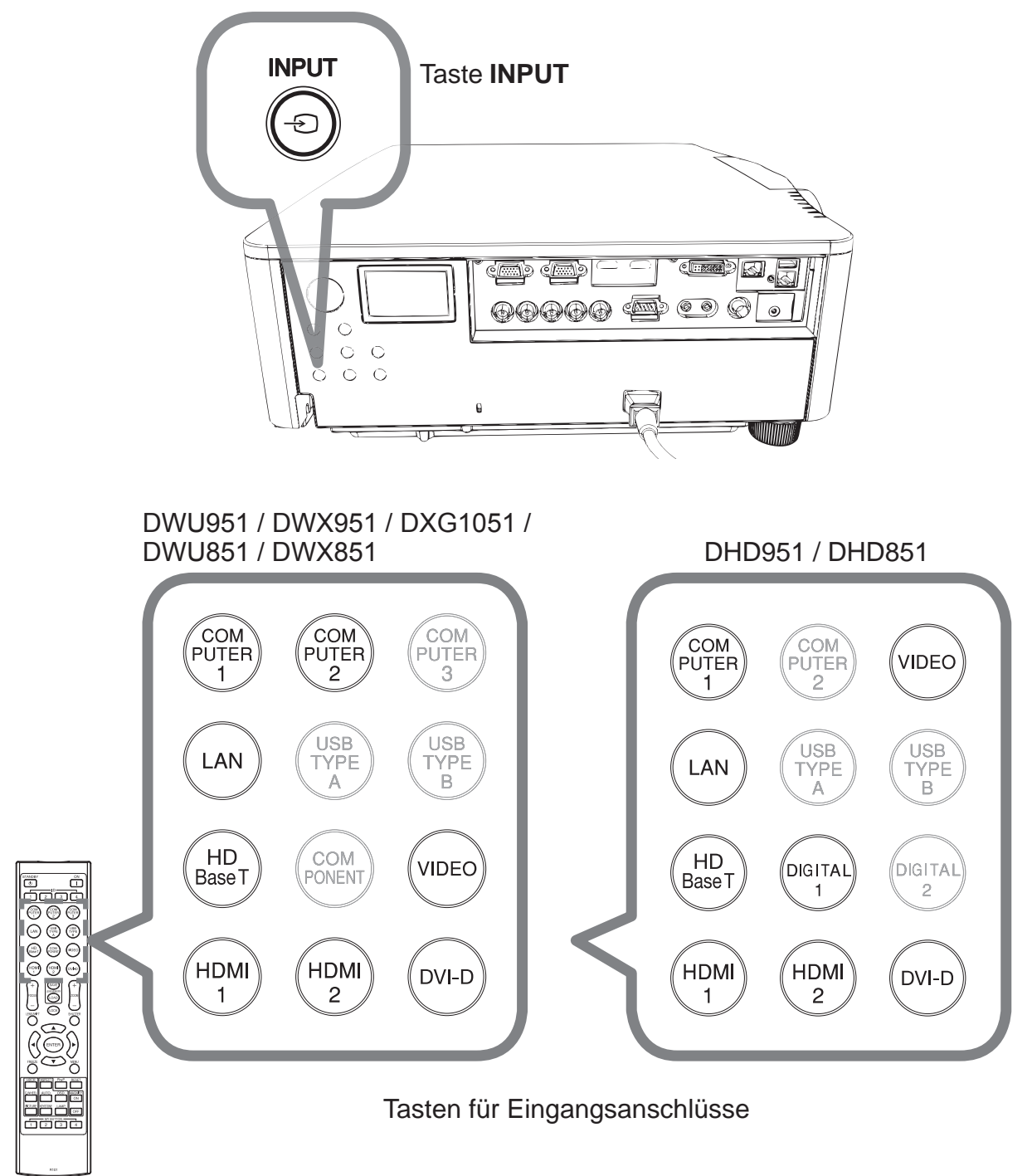

12 DWU951/DHD951/DWX951/DXG1051/ DWU851/DHD851/DWX851 Bedienungsanleitung (Kurzform) 020-000657-03 Rev. 1 (09-2014)

## **CHRISTIE®**

3. Drücken Sie die **ASPECT**-Taste an der Fernbedienung. Bei jedem Drücken der Taste schaltet der Projektor zwischen den Modi für das Seitenverhältnis um.

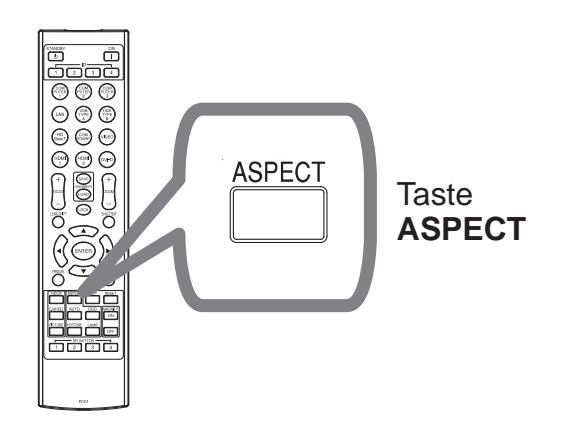

- 4. Betätigen Sie die Tasten **ZOOM + /**  auf der Fernbedienung oder die Taste **ZOOM** und die Cursortasten </> am Projektor, um die Bildschirmgröße anzupassen.
- 5. Betätigen Sie die Tasten **FOCUS + / -** am Projektor oder auf der Fernbedienung, um den Fokus des Bildes einzustellen.

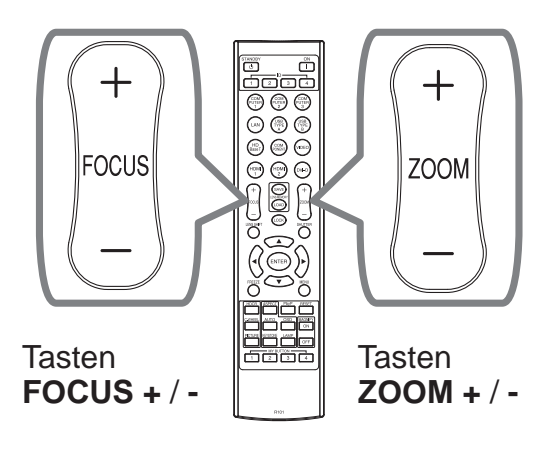

DEUTSCH

DEUTSCH

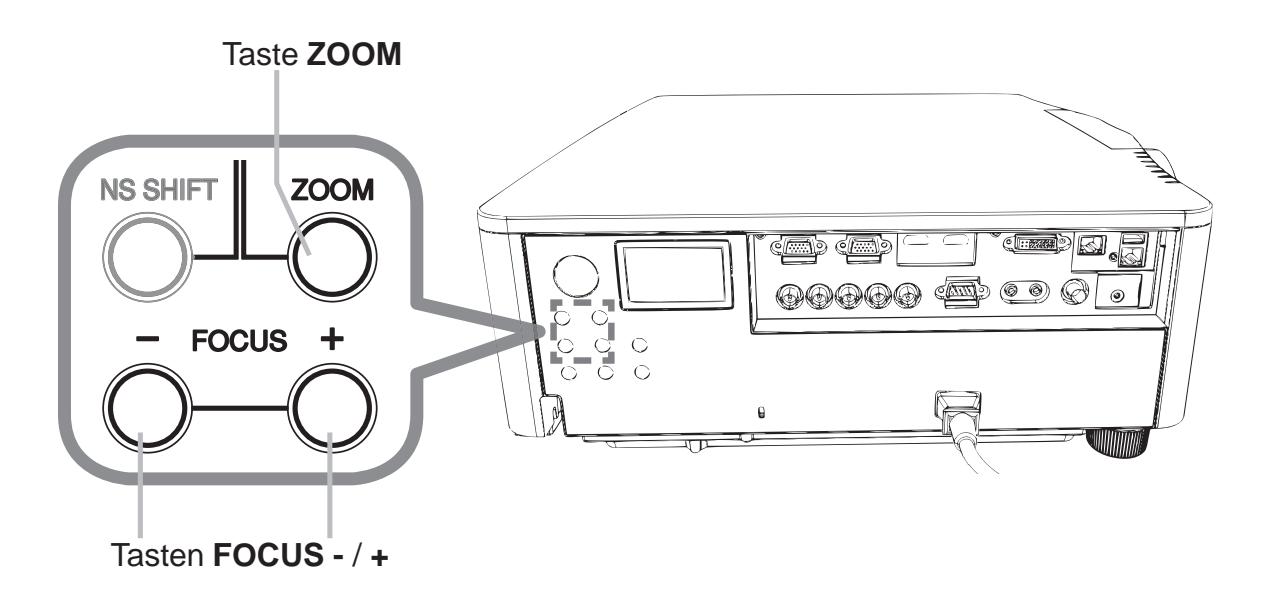

HINWEIS • Die ASPECT-Taste arbeitet nicht, wenn kein geeignetes Signal anliegt. • Es kann Rauschen auftreten, und/oder der Bildschirm kann kurz flackern, wenn eine Bedienung vorgenommen wird. Dabei handelt es sich nicht um eine Fehlfunktion.
## CHRISTIE

## Ausschalten des Geräts

- 1. Betätigen Sie die Taste **STANDBY/ON** am Projektor oder die Taste
- **STANDBY** auf der Fernbedienung. Die Meldung "Ausschalten?" wird ungefähr fünf Sekunden lang auf dem Bildschirm angezeigt.
- 2. Betätigen Sie die Taste **STANDBY/ON** oder **STANDBY** noch einmal, wenn die Meldung eingeblendet wird. Die Lampe des Projektors erlischt und die **POWER**-
- Anzeige beginnt, orange zu blinken. Ist die Lampe vollständig abgekühlt, blinkt die **POWER**-Anzeige nicht mehr, sondern leuchtet konstant orange.

Nach dem Ausschalten des Projektors warten Sie mindestens 10 Minuten vor dem erneuten Einschalten. Schalten Sie den Projektor zudem nicht kurz nach dem Einschalten wieder aus. Anderenfalls kann es zu einer Fehlfunktion der Lampe oder einer Verkürzung der Lebensdauer einiger Komponenten einschließlich der Lampe kommen.

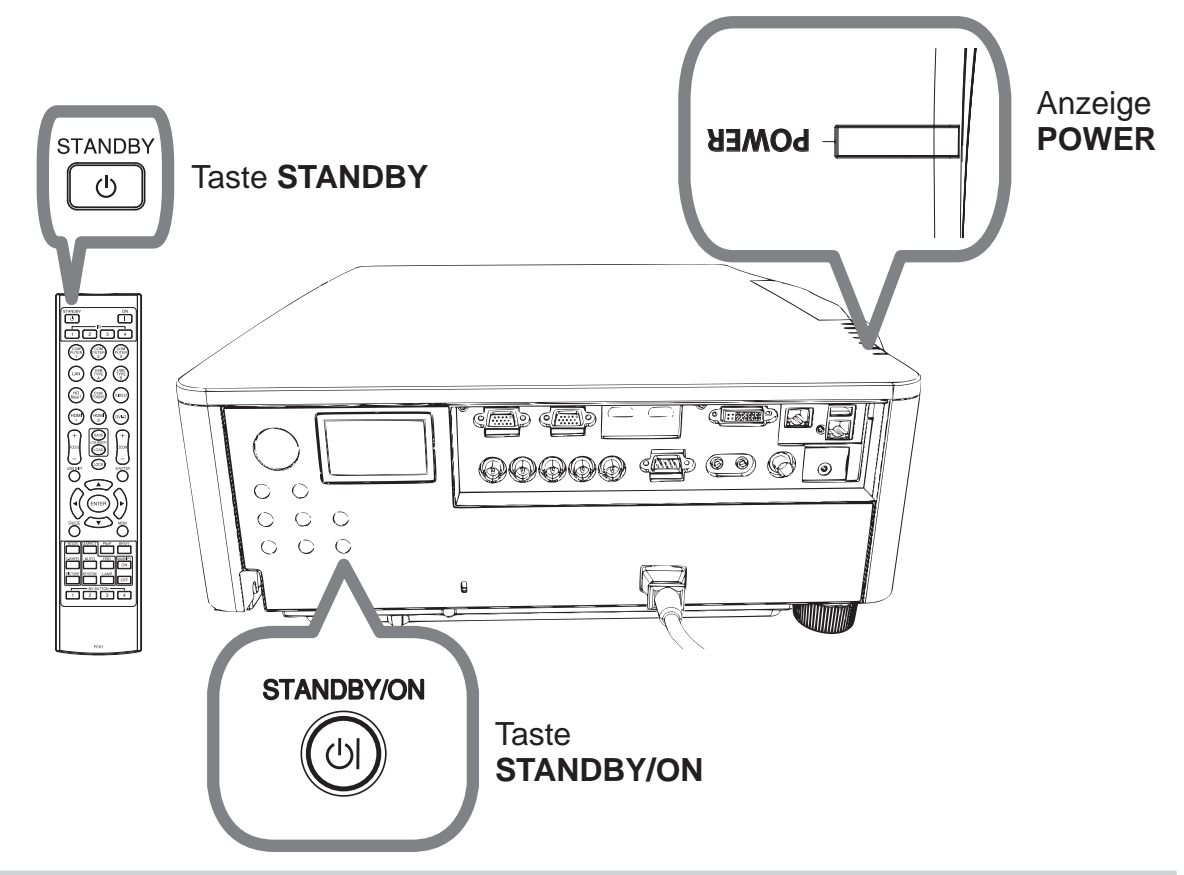

 $\triangle$ WARNUNG  $\triangleright$  Berühren Sie nicht während des Betriebs oder kurz danach die Umgebung von Lampenabdeckung und Abluftöffnungen; diese Bereiche sind sehr heiß. ▶ Die Netzleitung muss für vollständige Trennung abgezogen werden. Die Netzsteckdose soll nahe am Projektor und leicht zugänglich sein.

HINWEIS • Schalten Sie bitte den Projektor erst aus nachdem die angeschlossenen Geräten ausgeschaltet sind.

• Der Projektor hat eine AUTOMATIK AUS-Funktion, die den Projektor automatisch ausschalten kann.

## **CHRISTIE® Austausch der Lampe**

Eine Lampe hat eine begrenzte Produktlebensdauer. Bei Verwendung der Lampe über längere Zeit besteht die Gefahr, dass die Bilder dunkler werden oder der Farbton schlecht wird. Beachten Sie, dass jede Lampe eine andere Lebensdauer hat, und manche Lampen bereits kurz nach der Inbetriebnahme bersten oder durchbrennen können. Bereitstellung einer neuen Lampe und früher Austausch werden empfohlen. Zum Bereitstellen einer neuen Lampe wenden Sie sich an Ihren Fachhändler und geben Sie die Lampentypennummer an.

#### DWU951/DWX951/DXG1051

```
Typennummer : 003-004774-01 (DT01585)
 DHD951
Typennummer : 003-005053-01 (DT01735)
 DWU851/DHD851/DWX851
```
#### **Typennummer : 003-005080-01 (DT01725)**

- 1. Schalten Sie den Projektor aus, und ziehen Sie den Netzstecker ab. Lassen Sie die Lampe mindestens 45 Minuten lang abkühlen.
- 2. Stellen Sie eine neue Lampe bereit. Wenn der Projektor mit speziellen Zubehörteilen montiert ist, oder wenn die Lampe beschädigt ist, wenden Sie sich zum Austausch der Lampe an Ihren Fachhändler.

Wenn Sie die Lampe selber austauschen, verfahren Sie wie folgt.

3. Lösen Sie die Schraube (mit Pfeilmarkierung) des Lampendeckels, schieben Sie den Lampendeckel nach unten und heben Sie ihn ab, um ihn zu entfernen. Der Lampendeckel ist an einem kurzen Draht befestigt, damit er nicht herunterfallen kann.

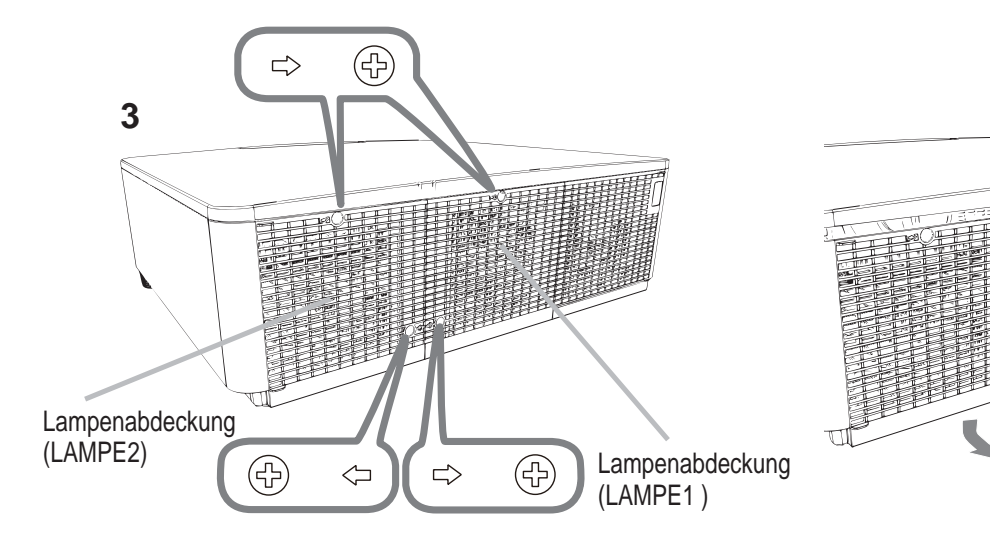

DWU951/DHD951/DWX951/DXG1051/ DWU851/DHD851/DWX851 Bedienungsanleitung (Kurzform)

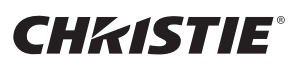

4. Lösen Sie die 3 Schrauben (mit Pfeilmarkierung) der Lampe und ziehen Sie die Lampe vorsichtig an den Griffen heraus. Die anderen Schrauben dürfen unter keinen Umständen gelöst werden.

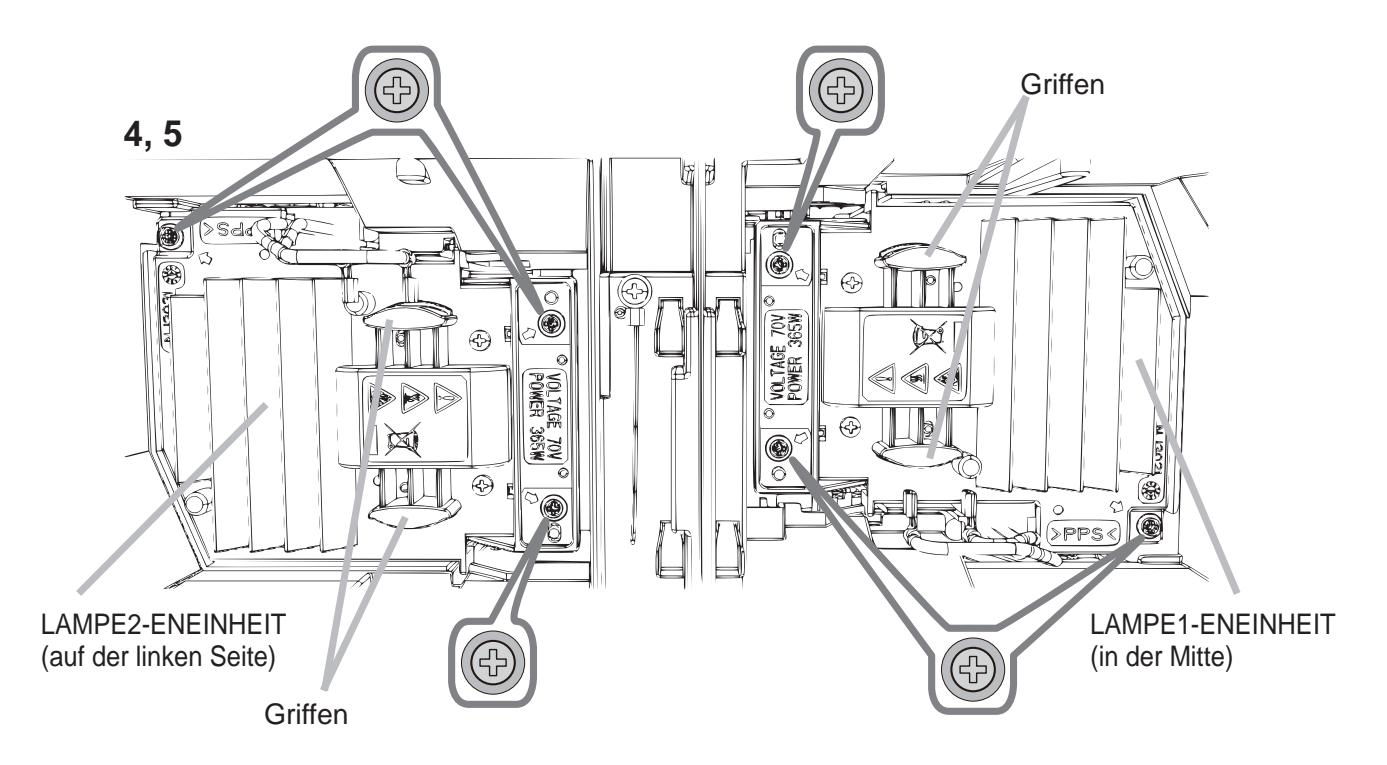

- 5. Setzen Sie die neue Lampe ein, und ziehen Sie die 3 im vorherigen Vorgang gelösten Schrauben erneut fest an.
- 6. Während Sie die gegenseitig eingreifenden Teile der Lampenabdeckung und des Projektors zusammensetzen, schieben Sie die Lampenabdeckung zurück in ihre Position. Dann ziehen Sie die Schraube der Lampenabdeckung sicher fest.
- 7. Schalten Sie den Projektor ein, und setzen Sie die Lampenzeit mit der Funktion LAMPENZEIT im Menü OPT. zurück. Einzelheiten siehe Seite.
- (1) Drücken Sie die **MENU**-Taste zur Anzeige eines Menüs.
- (2) Treffen Sie mit der Cursortaste wie folgt die Auswahl. EINF.MENÜ > FORTGESCHRITT > SETUP > LAMPE & FILTER
- (3) Wählen Sie LAMPE 1 ZEIT oder LAMPE 2 ZEIT.
- (4) Drücken Sie die Taste  $\blacktriangleright$ , um "OK" im Dialog zu wählen. Dadurch wird Rücksetzung der Lampenzeit ausgeführt.

**△VORSICHT** ▶ Berühren Sie nicht beim Herausnehmen der Lampe Innenteile des Projektors.

HINWEIS • Setzen Sie die Lampenzeit nur zurück, wenn Sie die Lampe ausgetauscht haben, um eine adäquate Anzeige zur Lampe zu erhalten. Die Lampenabdeckung sitzt am Kühllüfter und muss daher mit Vorsicht gehandhabt werden.

## **A HOCHSPANNUNG A HOHE TEMPERATUR A HOCHDRUCK**

**∆WARNUNG** ▶ Der Projektor ist mit einer Quecksilberdampf-Hochdrucklampe aus Glas ausgestattet. Die Lampe kann mit einem lauten Knall platzen oder ausbrennen, wenn sie Erschütterungen ausgesetzt, verkratzt oder angefasst wird, wenn sie noch heiß ist. Außerdem kann dies geschehen, wenn sie abgenutzt ist. Beachten Sie, dass die Lampen eine ganz unterschiedliche Lebensdauer haben. Es kann vorkommen, dass einige von ihnen ausbrennen, wenn sie gerade ausgetauscht wurden. Außerdem, wenn die Lampe platzt, können Glassplitter in das Lampengehäuse fallen und quecksilberhaltige Dämpfe sowie Staub mit feinen Glaspartikeln aus den Lüftungsöffnungen des Projektors entweichen.

**► Zur Entsorgung der Lampe:** Dieses Produkt enthält eine Quecksilberlampe; nicht in den Haushaltsabfall werfen. Stets unter Beachtung aller geltenden Vorschriften als Sondermüll entsorgen.

• Zum Recycling der Lampe siehe www.lamprecycle.org (in den USA).

Zur Entsorgung des Produkts wenden Sie sich an die zuständige örtliche Behörde oder www.eiae.org (in den USA) oder www.epsc.ca (in Kanada). Für weitere Informationen wenden Sie sich an Ihren Fachhändler.

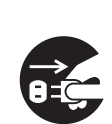

• Wenn die Lampe zerbricht (Sie hören es an dem lauten Knall), ziehen Sie die Netzleitung und lassen Sie sie durch den Fachhandel austauschen. Beachten Sie, dass Glassplitter das Projektorinnere beschädigen oder Verletzungen verursachen können; versuchen Sie also nicht, den Projektor zu reinigen und die Lampe selbst auszutauschen. • Wenn die Lampe zerbrechen sollte (Sie hören es an dem lauten Knall), lüften ziehen Sie Sie den Raum ausgiebig und achten Sie darauf, dass Sie die Dämpfe oder <sub>den Stecker</sub> feine Partikel, die aus den Lüftungsöffnungen des Projektors entweichen, nicht

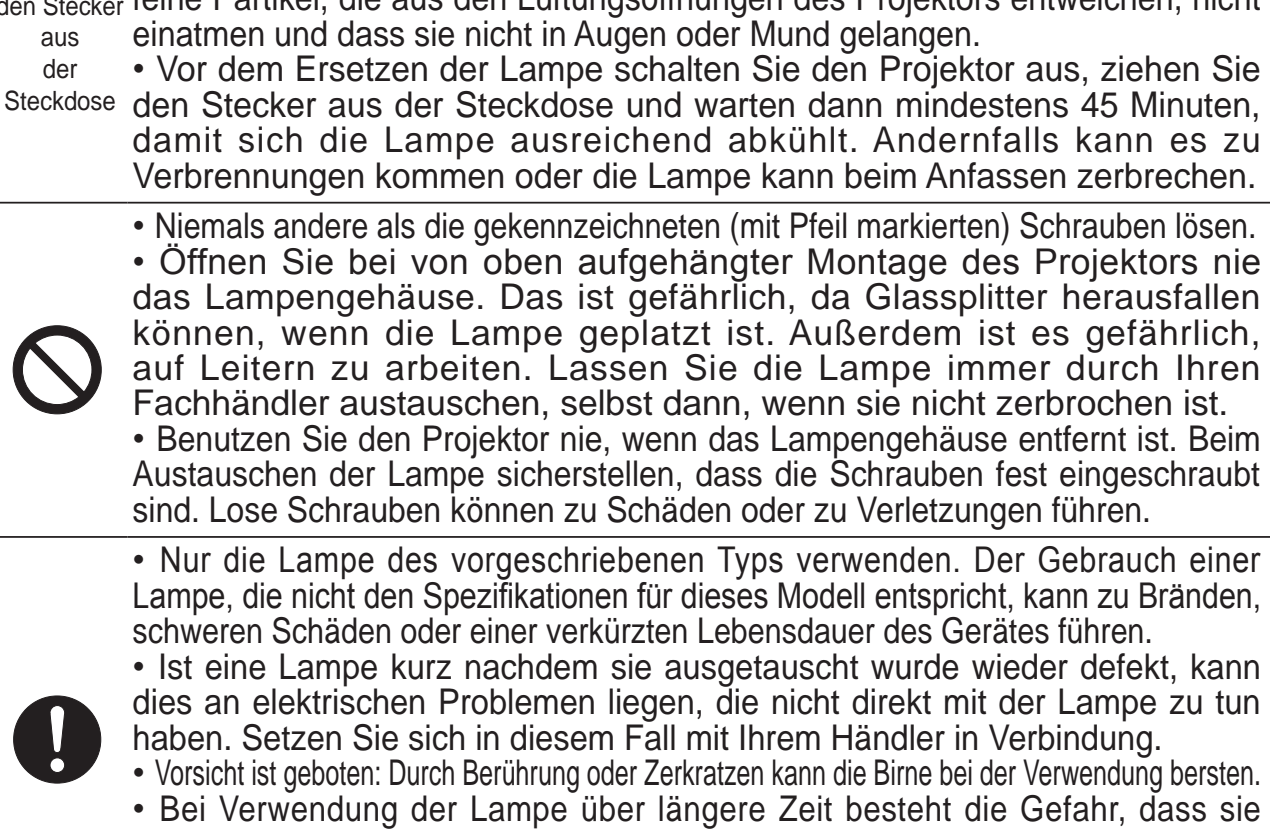

Bei Verwendung der Lampe über längere Zeit besteht die Gefahr, dass sie dunkel wird, nicht leuchtet oder birst. Ersetzen Sie die Lampe so bald wie möglich, wenn die Bilder zu dunkel sind oder der Farbton schlecht ist. Verwenden Sie keine alten (gebrauchten) Lampen, denn diese können leicht bersten.

DEUTSCH DEUTSCH

**CHRISTIE**®

## **Reinigung und Austausch des Luftfilters**

Bitte prüfen und reinigen Sie den Luftfilter regelmäßig. Wenn die Anzeigen oder eine Meldung zum Reinigen des Luftfilters auffordern, sollten Sie dieser Aufforderung so bald wie möglich nachkommen.

Ersetzen Sie die Filter, wenn diese beschädigt oder zu stark verschmutzt sind. Besorgen Sie sich bei Ihrem Händler bei Bedarf ein neues Filter-Set mit der folgenden Typenbezeichnung.

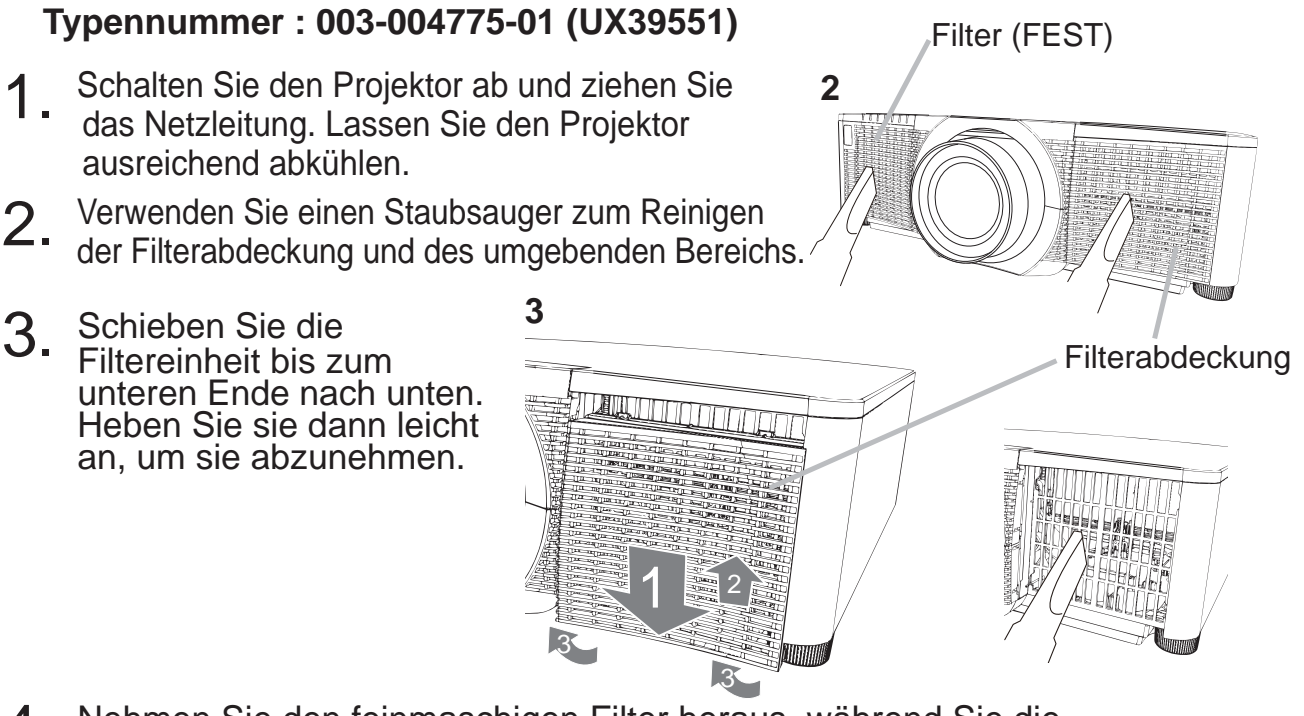

4. Nehmen Sie den feinmaschigen Filter heraus, während Sie die Filterabdeckung festhalten. Es wird empfohlen, den grobmaschigen Filter wie er ist in der Filterabdeckung zu belassen.

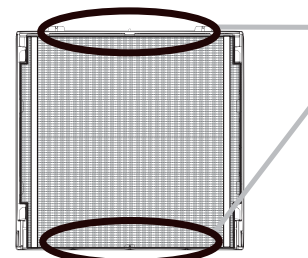

Entfernen Sie den Filter (feinmaschig) entweder von der Oberseite oder von der Unterseite her. Der Filter (feinmaschig) darf nicht von einer anderen Seite her entfernt werden, um ein Reißen zu vermeiden.

- 5. Saugen Sie beide Seiten des Feinfilters mit einem Staubsauger ab und halten Sie den Filter dabei so, dass er nicht eingesaugt werden kann. Entfernen Sie zum Säubern des grobmaschigen Filters Schmutz mit einem Staubsauger aus dem Inneren der Filterabdeckung. Falls die Filter beschädigt oder stark verschmutzt sein sollten, ersetzen Sie sie durch neue.
- 6. Setzen Sie den Filter wieder in die Filterabdeckung ein und achten Sie darauf, dass sich das Plastikband auf der Oberseite befindet.
- 7. Setzen Sie die Filtereinheit wieder in den Projektor ein. **Projektor ein.** Plastikband

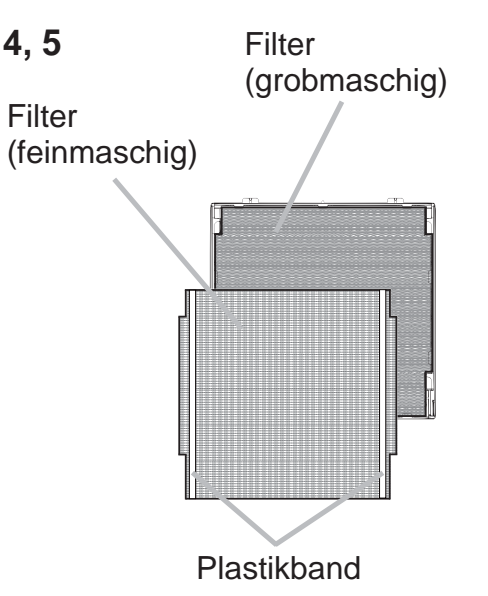

# **CHRISTIE®**

- 8. Schalten Sie den Projektor ein, und setzen Sie die Filterzeit mit der Funktion
	- FILTER-TIMER im EINF.MENÜ zurück.
		- (1) Drücken Sie die Taste **MENU** zur Anzeige eines Menüs.
		- (2) Weisen Sie auf FILTER-TIMER mit der Taste  $\triangle/\blacktriangledown$ , und drücken Sie dann die Taste  $\triangleright$  (oder **ENTER** / **RESET**). Ein Dialog erscheint.
		- (3) Drücken Sie die Taste  $\blacktriangleright$ , um "OK" im Dialog zu wählen. Dadurch wird Rücksetzung der Filter-Zeit ausgeführt.

 $\triangle$ WARNUNG  $\triangleright$  Vor der Wartung des Luftfilters stellen Sie sicher, dass die Netzleitung nicht eingesteckt ist, und lassen Sie den Projektor ausreichend abkühlen.

Nur den Luftfilter des vorgeschriebenen Typs verwenden. Der Projektor darf ohne Luftfilter und Filterabdeckung nicht verwendet werden. Dies kann zu Bränden oder Fehlfunktionen am Projektor führen.

▶ Reinigen Sie den Luftfilter regelmäßig. Wenn der Luftfilter durch Staub o.ä. verstopft wird, steigt die Innentemperatur an, was zu Bränden, Durchbrennen oder Fehlfunktionen am Projektor führen kann.

HINWEIS • Setzen Sie die Filter-Zeit nur zurück, wenn Sie den Luftfilter gereinigt oder ausgetauscht haben, um eine richtige Anzeige zum Luftfilter zu erhalten.

Der Projektor kann eine Meldung wie "LUFTEINLAß UBERPR." anzeigen oder ausschalten, um internen Hitzestau zu vermeiden.

DEUTSCH

DEUTSCH

## **CHRISTIE**

## **Austausch der internen Uhr batterie**

Durch Leistungsverlust der Batterie wird die Ganggenauigkeit der Uhr beeinträchtigt. Wenn die Uhr die Zeit nicht mehr richtig anzeigt oder nicht mehr arbeitet, ersetzen Sie wie nachstehend beschrieben die Batterie.

- 1. Schalten Sie den Projektor aus und ziehen Sie den Netzstecker ab. Lassen Sie den Projektor ausreichend abkühlen.
- 
- 
- 2. Stellen Sie sicher, dass der Projektor richtig abgekühlt ist, und drehen Sie den Projektor langsam um, so dass die Unterseite nach oben weist.
- 
- 3. Drehen Sie den Batteriefachdeckel vollständig in die mit "**OPEN**" angezeigte Richtung. Verwenden Sie hierzu eine Münze oder ähnliches und heben Sie den Batteriefachdeckel an, um diesen zu entfernen.
- 4. Brechen Sie die Batterie mit einem Flach-Schraubenschlüssel oder ähnlichem Gerät heraus. Schieben Sie während diesem Aufbrechen einen Finger vorsichtig in die Batterie, da diese ansonsten aus der Halterung herausspringen könnte.
- 5. Tauschen Sie die Batterie gegen eine neue Batterie des Modells **HITACHI MAXELL**, Teilenummer **CR2032** oder **CR2032H** aus. Schieben Sie die Batterie unter die Kunststoffklaue, und drücken Sie sie in die Halterung, bis sie mit einem Klicken einrastet.
- 6. Bringen Sie den Batteriefachdeckel wieder an und drehen Sie ihn dann mit einem Gegenstand wie einer Münze zum Sichern in die mit "**CLOSE**" gekennzeichnete Richtung.

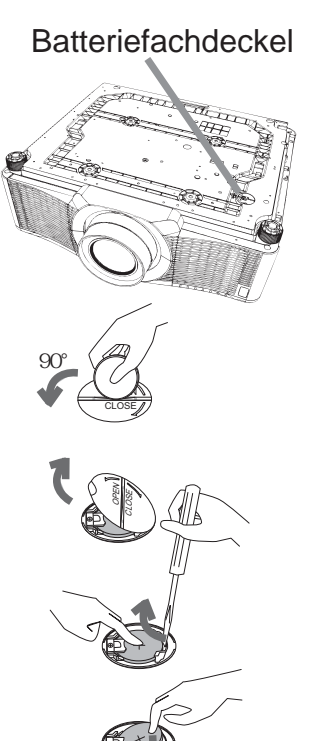

OPEN CLOSE

OPEN CLOSE

90°

 $\triangle$ WARNUNG  $\triangleright$  Behandeln Sie Batterien immer vorsichtig und verwenden Sie sie sachgemäß. Die Batterie kann bei falscher Behandlung explodieren. Die Batterie nicht aufladen, zerlegen oder in ein Feuer werfen. Auch falsche Verwendung kann zu Rissen oder Lecks führen, was zu Bränden, Verletzungen und/oder Verschmutzung der umgebenden Umwelt führen kann.

- Verwenden Sie nur die vorgeschriebenen Batterien.
- Beim Einlegen sicherstellen, dass die Plus- und Minusklemmen der Batterie richtig ausgerichtet sind. Wenn die Batterie umgekehrt im Batteriehalter eingesetzt wird, kann es schwierig sein, sie herauszunehmen.
- Halten Sie die Batterie außer Reichweite von Kindern und Haustieren. Falls die Batterie verschluckt wird, wenden Sie sich zwecks einer Notbehandlung sofort an einen Arzt.
- Batterien nicht in Feuer oder Wasser werfen. Batterien an dunklem, kühlem und trockenem Ort aufbewahren.
- Batterien nicht in Feuer oder Wasser werfen. Batterien an dunkler, kühler und trockener Stelle aufbewahren.
- Falls die Batterie leck wird, die Batterieflüssigkeit abwischen und dann die Batterie ersetzen. Falls Batterieflüssigkeit auf Haut oder Kleidung gerät, sofort mit Wasser abspülen. Bei der Batterieentsorgung folgen Sie bitte der lokalen Gesetzgebung.

Die anderen Anleitungen für dieses Produkt befinden sich auf der mitgelieferten CD-ROM mit dem Titel "User's Manual (detailed)". Vor der Verwendung der CD-ROM lesen Sie bitte Folgendes sorgfältig durch, um richtige Verwendung sicherzustellen.

#### Systemvoraussetzungen

Das Computersystem für diese CD muss folgende Voraussetzungen erfüllen: **Windows**<sup>®</sup>: Betriebssystem: Windows<sup>®</sup> XP, Windows Vista<sup>®</sup>, Windows 7 oder neuer **Macintosh**<sup>®</sup>: Betriebssystem: Mac  $OS<sup>®</sup>$  10.2 oder neuer CD-ROM/DVD-ROM-Laufwerk Software: Microsoft<sup>®</sup> Internet Explorer<sup>®</sup> 6.0 und Adobe® Acrobat® Reader® 8.0 oder neuer

#### Wie Sie die CD verwenden

1. Legen Sie die CD in das CD-ROM/DVD-ROM-Laufwerk des Computers.

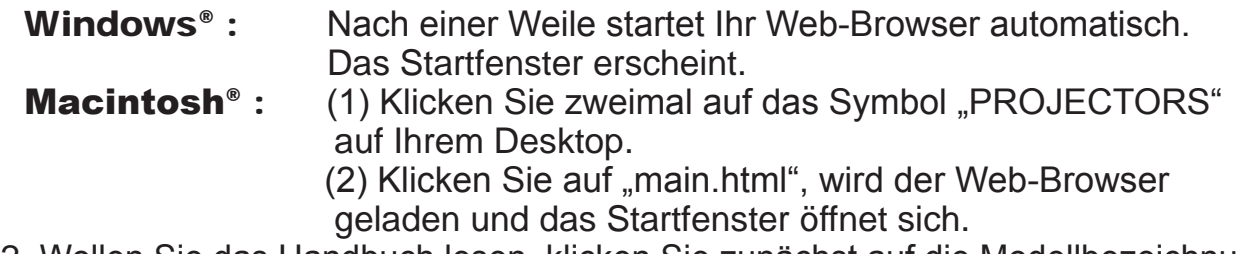

2. Wollen Sie das Handbuch lesen, klicken Sie zunächst auf die Modellbezeichnung Ihres Projektors und dann in der Liste auf die gewünschte Sprache. Die Bedienungsanleitung (detailliert) wird geöffnet.

**∆VORSICHT ►** Verwenden Sie die CD nur in einem CD/DVD-Laufwerk eines Computers. Die CD-ROM ist ausschließlich für Computerverwendung ausgelegt. LEGEN SIE DIE CD-ROM NIE IN EINEN NORMALEN CD/ DVD-PLAYER! Hierbei kann ein so lautes Geräusch entstehen, dass es die Lautsprecher zerstört oder Ihr Gehör schädigt.

Verwahren Sie die CD nach Benutzung in ihrer Box auf. Lagern Sie die CD nie in direktem Sonnenlicht, bei hohen Temperaturen oder hoher Luftfeuchtigkeit.

HINWEIS · Die Informationen auf der CD können sich ohne vorherige Ankündigung ändern. Bitte sehen Sie auf unseren website nach, wo Sie die neueste Information über diesen Projektor erhalten können. ( *24*) • Es wird keinerlei Haftung für Probleme oder Schäden an Hard- und Software Ihres Computers übernommen, die durch die Nutzung der CD-ROM entstehen. • Teile oder die gesamte CD dürfen ohne Genehmigung nicht kopiert, reproduziert oder veröffentlicht werden.

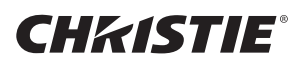

## **Technische Daten**

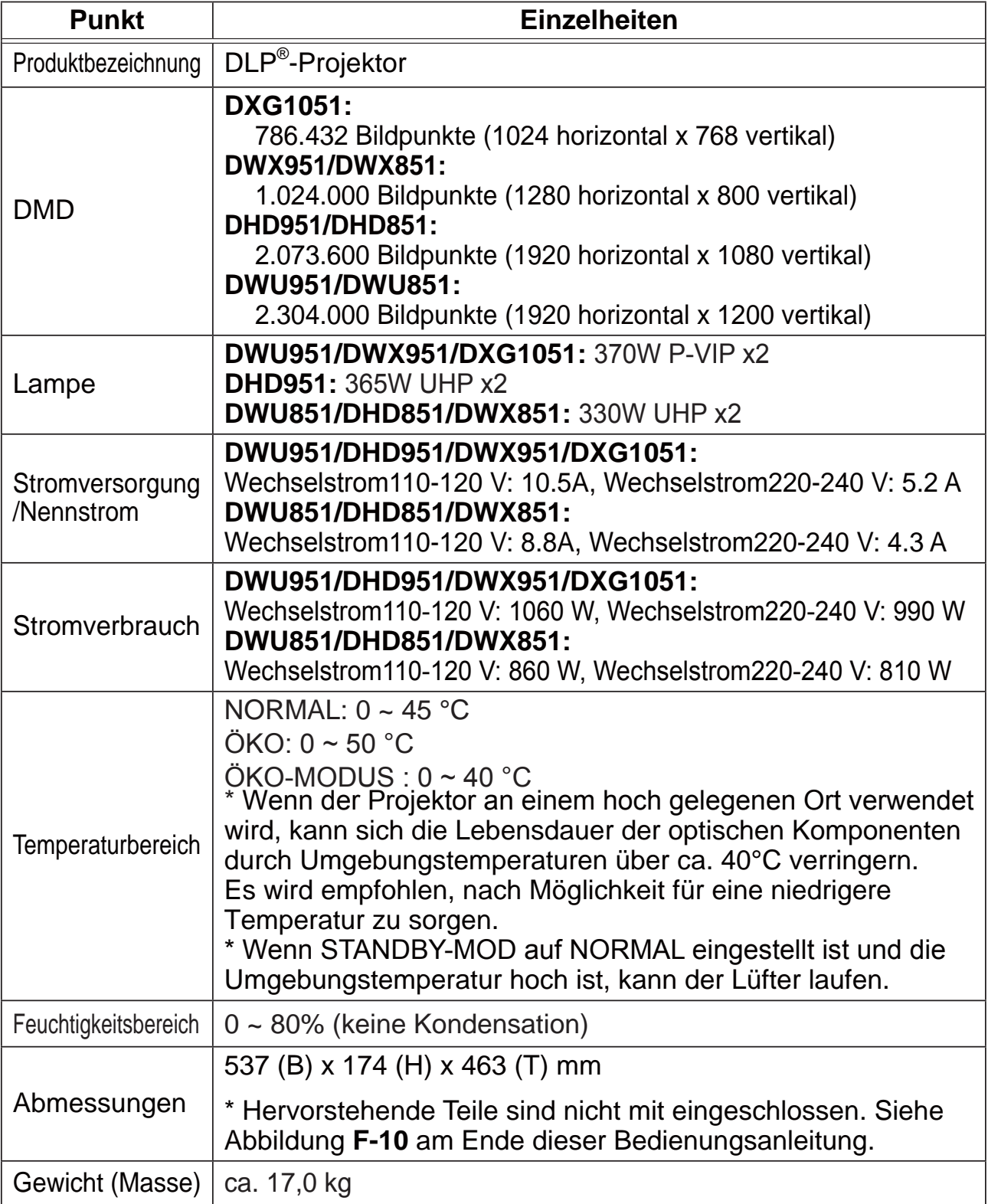

## **CHKISTIE®**

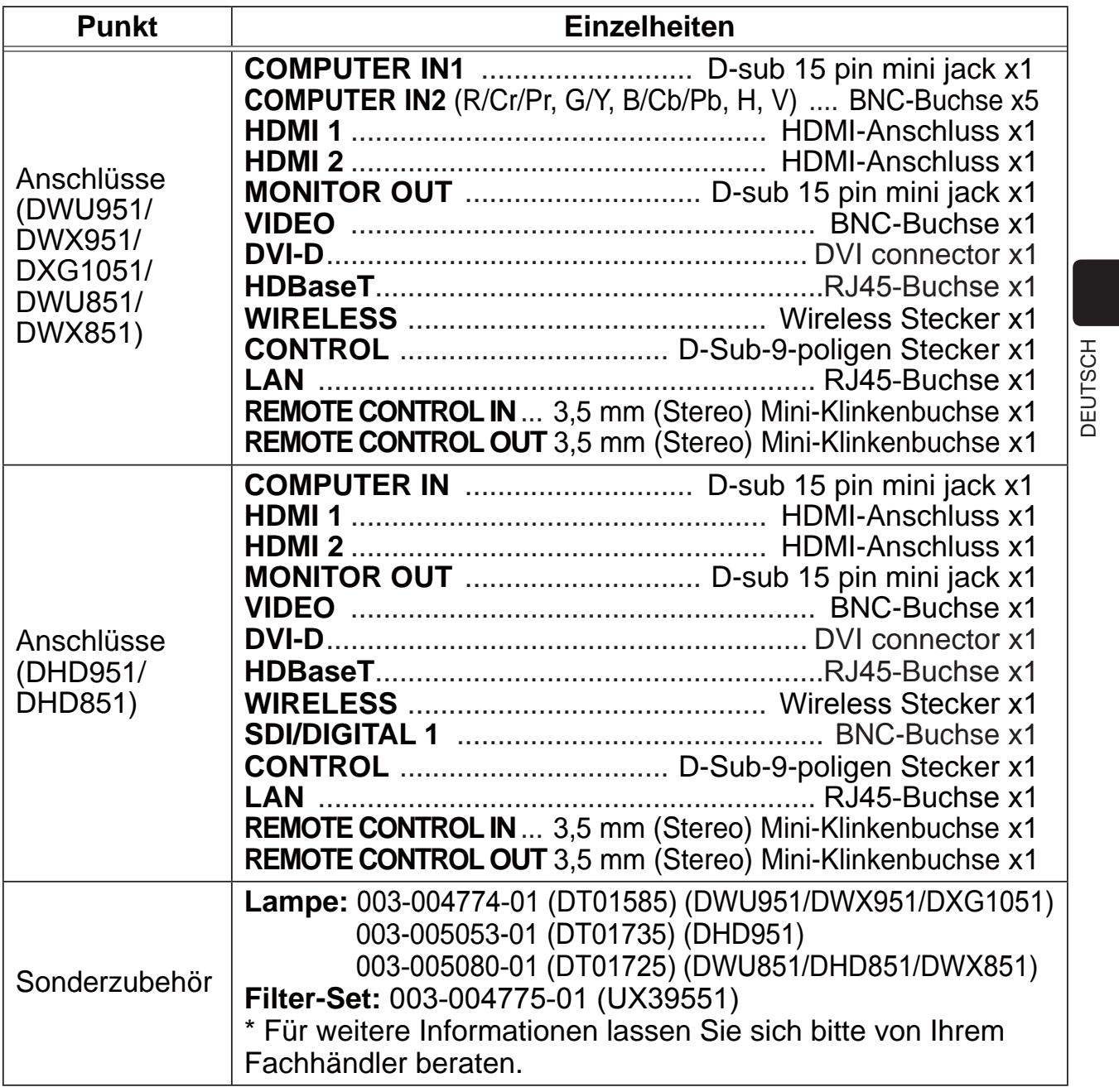

CHRISTIE®

## Fehlersuche - Garantie und Kundendienst

Wenn anormale Zustände (wie Austreten von Rauch, merkwürdige Gerüche oder starke Geräusche) auftreten, beenden Sie den Betrieb sofort.

Lassen sich die Probleme so nicht beseitigen, nehmen Sie mit Ihrem Händler Kontakt auf. Hier erfahren Sie auch, ob es sich bei dem Schaden um einen Garantiefall handelt.

Bitte sehen Sie auf der folgenden Website nach, wo Sie die neueste Information über diesen Projektor erhalten können.

#### **http://www.christiedigital.com**

HINWEIS  $\cdot$  Die Informationen in diesem Handbuch können ohne vorherige Ankündigung geändert werden.

• Die Darstellungen in dieser Bedienungsanleitung dienen rein illustrativen Zwecken. Sie können leicht vom eigentlichen Projektor abweichen.

• Der Hersteller übernimmt keine Verantwortung für etwaige in diesem Handbuch enthaltene Fehler.

• Die Vervielfältigung, Übertragung oder Verwendung dieses Dokuments oder dessen Inhalts ist ohne ausdrückliche schriftliche Genehmigung nicht gestattet.

#### **Anerkennung von Warenzeichen**

- $\cdot$  Mac $^{\circ}$ , Macintosh $^{\circ}$  und Mac OS $^{\circ}$  sind eingetragene Warenzeichen von Apple Inc.
- Pentium® ist ein eingetragenes Warenzeichen der Intel Corp.
- Adobe® und Acrobat®, Reader® sind eingetragene Warenzeichen von Adobe Systems Incorporated.
- Microsoft<sup>®</sup>, Internet Explorer<sup>®</sup>, Windows®, Windows NT<sup>®</sup> und Windows Vista® sind eingetragene Warenzeichen von Microsoft Corporation in den USA und/oder anderen Ländern.
- HDMI™, das HDMI-Logo und High-Definition Multimedia Interface sind in den USA und anderen Ländern Warenzeichen bzw. eingetragene Warenzeichen von HDMI Licensing LLC.
- Blu-ray Disc<sup>™</sup> und Blu-ray<sup>™</sup> sind eingetragene Warenzeichen der Blu-ray Disc Association.
- DLP<sup>®</sup> und das DLP-Logo sind eingetragene Warenzeichen von Texas Instruments.
- HDBaseT™ und das HDBaseT Alliance-Logo sind Markenzeichen von HDBaseT Alliance. Alle anderen Warenzeichen befinden sich im Besitz ihrer jeweiligen Eigentümer.

#### Endbenutzerlizenzvereinbarung für die Projektorsoftware

• Die Projektorsoftware besteht aus einer Vielzahl unabhängiger Softwaremodule, und jedes dieser Softwaremodule unterliegt dem Urheberrecht von unsere und/oder dem Urheberrecht Dritter.

• Lesen Sie unbedingt das separate Dokument "Endbenutzerlizenzvereinbarung für die Projektorsoftware". (auf der CD)

#### CHRISTIE® Proyector

# DWU951/DHD951/DWX951/DXG1051/ DWU851/DHD851/DWX851

## Manual de usuario (resumen)

Gracias por adquirir este proyector.

Por favor, lea este manual antes de utilizar el producto para hacerlo de forma segura y correcta.

 $\triangle$ **ADVERTENCIA**  $\triangleright$  Antes de utilizar este producto, cerciórese de leer todos los manuales para el mismo. Tras leer los manuales, guárdelos en un lugar seguro para referencia futura.

▶ Presteatención a todas las advertencias y precauciones en los manuales o en elproducto.

Sigatodas las instrucciones en los manuales o en el producto.

NOTA · En este manual, salvo que se indique algún comentario, "los manuales" significa todos los documentos facilitados con este producto, y "el producto" significa este proyector y todos los accesorios que venían con el proyector.

 $\Box$ 

# Índice

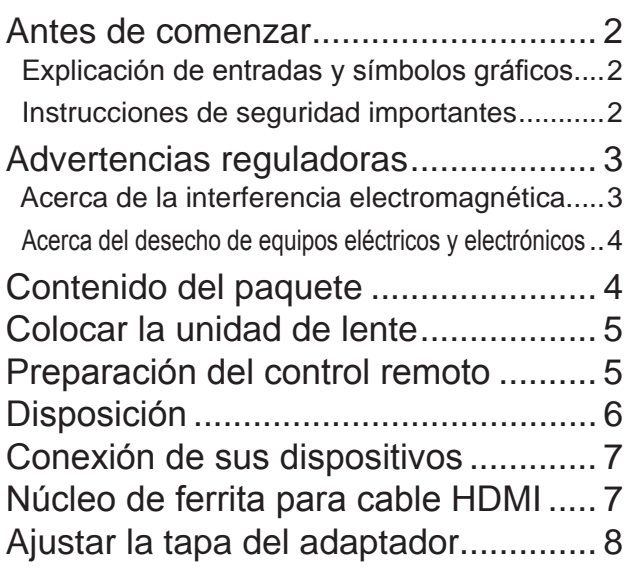

Conexión de la fuente de alimentación... 9 Conexión de la alimentación ............ 10 Ajustar el elevador del proyector ...... 11 Ajustar la posición de la lente........... 11 Visualización de imagenes ............... 12 Desconexión de la alimentación....... 14 Reemplazo de la lámpara................. 15 Limpieza y reemplazo del filtro de aire ... 18 Reemplazo de la pila del reloj interno ... 20 Utilización del manual del CD........... 21 (VSHF¿FDFLRQHV................................ 22 Solución de problemas - Garantía y servicio posventa..... 24

ESPAÑOL

M

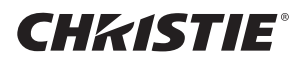

#### Antes de comenzar

#### Explicación de entradas y símbolos gráficos

Los siguientes símbolos gráficos y entradas se utilizar para los manuales y el producto de la siguiente manera, para fines de seguridad. Por favor, familiarícese con su significado y téngalos en cuenta.

A**ADVERTENCIA** Esta entrada advierte de un riesgo de lesión personal grave o incluso la muerte.

**APRECAUCIÓN** Esta entrada advierte de un riesgo de lesión personal o daño físico.

**AVISO** Esta entrada indica peligro de que se produzca un problema.

#### Instrucciones de seguridad importantes

A continuación se incluyen instrucciones importantes para un uso seguro del producto. Asegúrese de seguirlas cuando manipule el producto. El fabricante no asume ninguna responsabilidad por ningún daño ocasionado debido a una manipulación incorrecta que esté fuera del uso normal especificado en los manuales del proyector.

 $\triangle$ **ADVERTENCIA**  $\triangleright$  No utilice el producto durante o después de una anomalía (ej., emisión de humo, olor extraño, introducción de un líquido o un objeto, rotura, etc.). Si se produce una anomalía, desenchufe el proyector urgentemente.  $\triangleright$  Mantenga el producto fuera del alcance de los niños y los animales. Mantenga las piezas pequeñas fuera del alcance de niños y mascotas. Si fuera ingerida, consulte a un médico inmediatamente para obtener un tratamiento de emergencia.  $\triangleright$  No utilice el producto cuando haya peligro de rayos. Desenchufe el proyector de la salida eléctrica si no se está utilizando.  $\blacktriangleright$  No conecte el proyector a una fuente de alimentación sin la unidad de lente instalada.  $\triangleright$  No abra o retire ninguna parte del producto salvo que los manuales lo indiquen. El mantenimiento interno deberá ser realizado por su distribuidor o el personal de mantenimiento. Utilice solo los accesorios especificados o recomendados por el fabricante.  $\blacktriangleright$  No modifique el proyector o los accesorios.  $\triangleright$  No permita que entren objetos o líquido dentro del producto.  $\blacktriangleright$  No moje el producto.  $\blacktriangleright$  No coloque el proyector donde se utilicen aceites, como aceite de cocina o para máquinas. El aceite puede dañar el producto, causando fallos o la caída de la posición instalada.  $\triangleright$  No aplique ninguna descarga o presión en este producto. - No coloque el producto sobre un lugar instable como una superficie desnivelada o una mesa inclinada. - No coloque el producto de forma instable. Coloque el proyector de forma que no sobresalga de la superficie en la que está colocado el proyector.<br>- Evite todo tipo de golpes, el proyector contiene piezas de precisión.<br>- Retire todos los accesorios del proyector, incluido el cable de alimentación y los cables, cuando transporte el proyector. No mire en la lente y las aperturas del proyector cuando la lámpara esté encendida. No toque la tapa de la lámpara y las rejillas de ventilación cuando la lámpara de proyección esté encendida. Cuando se apague la lámpara, no la toque durante un rato, ya que estará demasiado caliente.

## CHASTE Advertencias reguladoras

#### Acerca de la interferencia electromagnética

Este es un producto de Clase A. En un entorno doméstico este producto puede causar radio interferencias, en cuvo caso el usuario deberá tomar las medidas pertinentes.

Este producto puede causar interferencias si se utiliza en áreas residenciales. Dicho uso debe evitarse, a no ser que el usuario tome medidas especiales para reducir las emisiones electromagnéticas y evitar interferencias en la recepción de las señales de radio y televisión.

#### En Canadá

CAN ICES-3(A) / NMB-3(A).

#### En EE.UU. y en lugares en los que son aplicables las normativas FCC

El dispositivo cumple con la sección 15 de las Reglas FCC. La operación esta sujeta a las dos condiciones siguientes: (1) Este dispositivo no debe causar interferencia nociva, y (2) este dispositivo debe aceptar toda interferencia recibida, incluso la interferencia que puede causar un funcionamiento no deseado.

Este equipo ha sido probado y cumple con los límites para un dispositivo digital Clase A, de acuerdo con la sección 15 de las Normas FCC.

Estos límites están diseñados para ofrecer una protección razonable contra las interferencias molestas cuando el equipo se utilice en un entorno comercial. Este equipo genera, utiliza y puede emitir energía de radiofrecuencia y, si no se instala y utiliza de acuerdo con el manual de instrucciones, puede causar interferencias molestas a las comunicaciones de radio. Si se utiliza este equipo en una zona residencial podría producir una interferencia molesta, en cuyo caso el usuario deberá corregirla por cuenta propia.

**INSTRUCCIONES PARA LOS USUARIOS:** Algunos cables tienen que ser usados con el conjunto de núcleo. Use el cable accesorio o un cable del tipo diseñado para la conexión. Para los cables que tienen un solo núcleo en un extremo, conecte el núcleo al proyector.

**PRECAUCIÓN:** Los cambios o las modificaciones sin expresa aprobación de la persona responsable del cumplimiento podrían anular la autoridad del usuario para operar el equipo.

ESPAÑOL

DWU951/DHD951/DWX951/DXG1051/ DWU851/DHD851/DWX851 Manual de usuario (resumen)

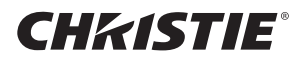

#### Acerca del desecho de equipos eléctricos y electrónicos

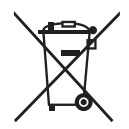

La marca es un requisito de la Directiva europea 2002/96/EC (WEEE) acerca de los Residuos de Aparatos Eléctricos y Electrónicos. (RAEE) Esta marca indica la obligación de no mezclar ni los aparatos señalizados, ni las baterias ya gastadas o descargadas, con los residuos domésticos generales, sino que deben utilizarse los sistemas de recogida

específicos, disponibles para estos productos.

Si se muestra el símbolo químico Hg, Cd, o Pb, significa que las baterías o acumuladores suministrados en este aparato contiene un metal pesado de una concentración superior a 0,0005% de mercurio o superior a  $0,002\%$  de cadmio o a  $0,004\%$  de plomo.

#### Contenido del paquete

Su proyector debe venir con los ítems mostrados a continuación. Compruebe si están incluidos todos los ítems. Póngase en contacto inmediatamente con su proveedor si observa alguna falta.

- (1) Control remoto (No se incluyen baterías.)
- (2) Cordón de alimentación
- (3) Cable de ordenador
- $(4)$  Núcleo de ferrita y banda  $(x2)$
- $(5)$  Brida  $(x2)$
- $(6)$  Manual de usuario (Libro x1, CD x1)
- (7) Etiqueta de seguridad
- $(8)$  CD de la aplicación
- (9) Tapa del adaptador

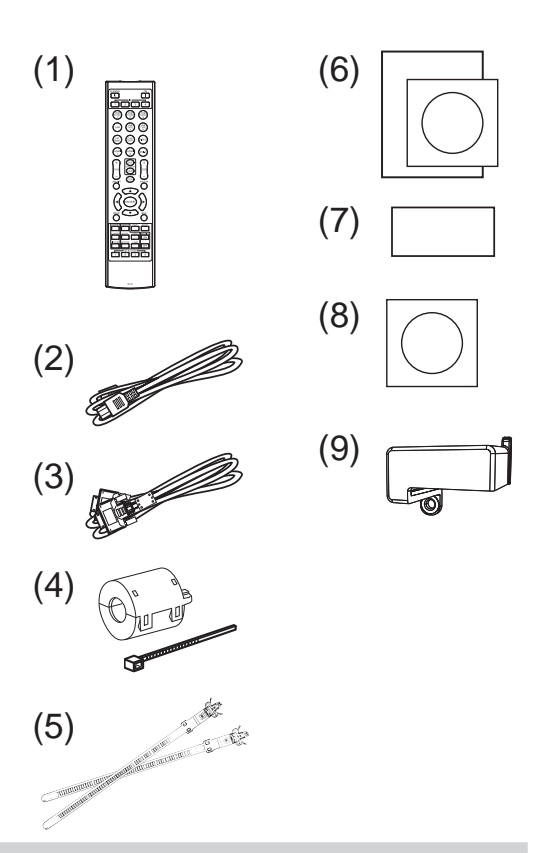

 $\triangle$ ADVERTENCIA  $\triangleright$  Mantenga las piezas pequeñas fuera del alcance de niños y mascotas. Evite su introducción en la boca. Si fuera ingerida, consulte a un médico inmediatamente para obtener un tratamiento de emergencia.

NOTA • Guarde el material de embalaje original para cuando tenga que transportar el proyector en el futuro. Para transportar el proyector, asegúrese de utilizar el material de embalaje original. Tenga especial cuidado con el objetivo. • El proyector puede hacer algún ruido al inclinarlo, moverlo o agitarlo debido al movimiento de un flap que controla el flujo de aire en el interior del proyector. Le recordamos que no se trata de ningún fallo.

## **CHRISTIE®** Colocar la unidad de lente

Consulte el manual de la lente óptica.

## Preparación del control remoto

Coloque las pilas en el control remoto antes de utilizarlo. Reemplace las pilas si el control remoto comienza a funcionar mal. Si no va a utilizar el control remoto por un periodo prolongado, retire las pilas del control remoto y consérvelas en un lugar seguro.

- Retire la tapa de las pilas tomándola de la parte del gancho.
- 
- 2. Alinee e inserte las dos pilas AA **(HITACHI MAXELL, Pieza Nº LR6 ó R6P)** de acuerdo con sus terminales positivos y negativos según se indica en el control remoto. (No se incluyen baterías.)

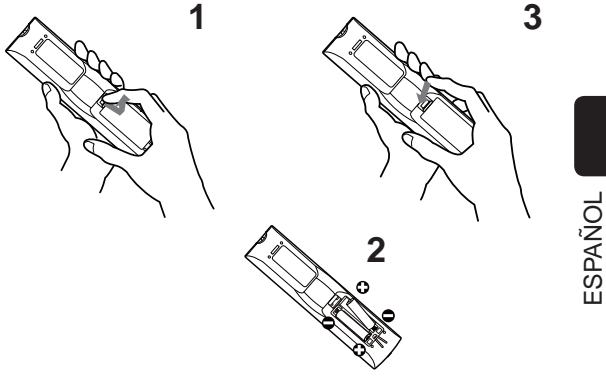

- 3. Vuelva a colocar la tapa de las pilas en la dirección<br>3. de la flecha y ciérrela.
- 

 $\triangle$ ADVERTENCIA  $\triangleright$  Siempre manipule las pilas con cuidado y utilícelas según se indica. El uso indebido puede causar explosión, grieta o pérdida de las pilas, lo cual puede ocasionar incendios, lesiones y/o contaminación del ambiente que lo rodea.

- Cuando sustituya las pilas, sustituya las dos por unas nuevas del mismo tipo. No utilice una pila nueva con otra usada.
- Asegúrese de utilizar sólo las pilas especificadas. No utilice pilas de distinto tipo al mismo tiempo. No mezcle una pila nueva con una usada.
- Asegúrese de que los terminales positivos y negativos estén correctamente alineados cuando cargue las pilas.
- Mantenga las pilas alejadas de niños y animales domésticos.
- No recargue, suelde ni desarme las pilas, ni les provoque cortocircuitos.
- No permita que las pilas entren en contacto con fuego o agua. Conserve las pilas en un lugar oscuro, fresco y seco.
- Si observa una fuga de la pila, limpie la pérdida y luego coloque una nueva pila. Si la pérdida se adhiere a su cuerpo o ropa, enjuague bien con agua inmediatamente.
- Observe las leyes locales cuando descarte las pilas.

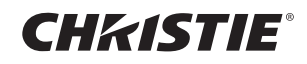

## Disposición

Consulte las tablas **T-1** a T-4 al final de este manual, así como la siguiente información, para determinar el tamaño de la pantalla y la distancia de proyección. Los valores de la tabla se han calculado para una pantalla a tamaño completo.

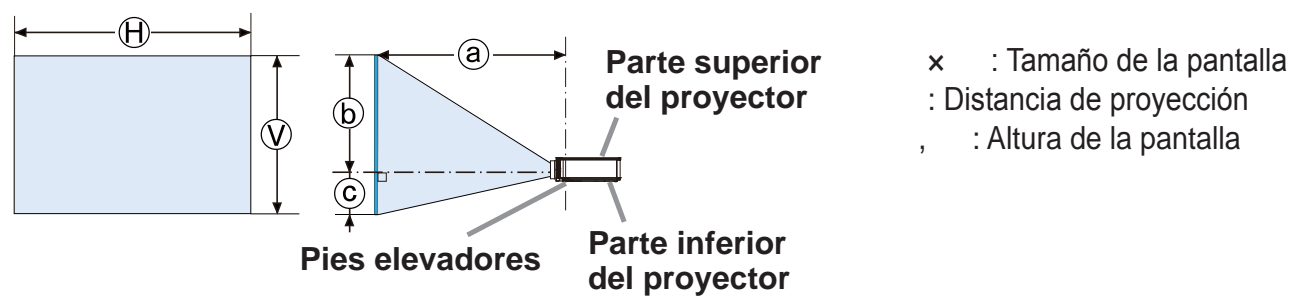

 $\triangle$ **ADVERTENCIA**  $\triangleright$  Instale el proyector en un lugar desde donde pueda acceder con facilidad a la toma eléctrica.

 $\blacktriangleright$  Instale el proyector en posición horizontal estable.

- No utilice accesorios de montaje distintos de los especificados por el fabricante. Lea el manual del usuario de los accesorios de montaje utilizados y guárdelo.
- · Para una instalación especial, como el montaje de techo, asegúrese de consultar previamente a su distribuidor. Pueden ser necesarios accesorios de montaje y servicios específicos.
- No ajuste el proyector en el lado del terminal, en el extremo trasero ni en la parte frontal.
- No conecte ni coloque sobre el proyector ningún objeto, a no ser que así se especifique en el manual.

 $\blacktriangleright$  No instale el proyector cerca de objetos inflamables o que permitan la conducción térmica.

No coloque el proyector donde se utilicen aceites, como aceite de cocina o para máquinas.

No coloque el proyector en ningún lugar donde pueda humedecerse.

• Los chips DLP son piezas de precisión. En casos extraños podrían faltar píxeles o aparecer píxeles encendidos de forma permanente, pero esto no supone un fallo de funcionamiento.

. Dirigir un haz láser de alta potencia a la superficie de la lente puede dañar los chips DLP.  $\triangle$ **PRECAUCIÓN**  $\triangleright$  Coloque el proyector en un lugar fresco y asegúrese de que haya suficiente ventilación.

- Deje un lugar de 50 cm o más entre los laterales del proyector y otros objetos como las paredes.
- No tape, obstruya ni cubra de ninguna manera las rejillas de ventilación del proyector.
- No coloque el proyector en lugares expuestos a campos magnéticos, ya que esto conduciría a un mal funcionamiento de los ventiladores de refrigeración.
- Evite colocar el proyector en lugares húmedos o llenos de humo o polvo.
- No coloque el proyector cerca de humidificadores.

**AVISO ►**Ubique el proyector de manera que evite que la luz dé directamente sobre el sensor remoto del proyector.

No coloque el producto en un lugar en que puedan producirse interferencias de radio. En el menú OPC., ajuste correctamente el valor ALTITUD del elemento SERVICIO. Por lo general, se recomienda dejarlo en AUTO. Si el proyector se utiliza con una configuración errónea, puede dañarse el propio proyector o sus piezas internas.

## **CHRISTIE®** Conexión de sus dispositivos

Antes de conectar el proyector a un dispositivo, consulte el manual del dispositivo para confirmar que éste puede conectarse al provector y prepare los accesorios requeridos como, por ejemplo, un cable de acuerdo con la señal del dispositivo. Consulte a su distribuidor si el accesorio requerido no venía con el producto o el accesorios está dañado.

Procédez à la connexion après avoir vérifié que le projecteur et les périphériques sont hors tension, en vous reportant aux instructions suivantes. Consulte las figuras **F-1** a **F-9** al final de este manual

**ADVERTENCIA ►** Utilice sólo los accesorios adecuados. De lo contrario, podría producirse un incendio o podrían dañarse el dispositivo y el proyector.

- Utilice sólo los accesorios especificados o recomendados por el fabricante del proyector. Puede estar regulado por alguna norma.
- No desmonte ni modifique el proyector o los accesorios.
- No utilice accesorios dañados. Tenga cuidado de no dañar los accesorios. Coloque los cables de forma que no se pisen o se pillen.

Es posible que se acumule calor en el adaptador USB inalámbrico. Para evitar posibles quemaduras, desconecte el cordón de alimentación del proyector durante 10 minutos antes de tocar el adaptador.

PRECAUCIÓN ▶ Para un cable con núcleo en un solo un extremo, conecte el extremo con el núcleo al proyector. Puede que lo exijan las normativas EMI. Antes de conectar el proyector a una red, asegúrese de obtener el consentimiento del administrador de la red.

No conecte el puerto LAN a ninguna red que pueda tener un voltaje excesivo.

El adaptador USB inalámbrico designado, que se vende por separado, es necesario para utilizar la función de red inalámbrica de este proyector. Antes de conectar el adaptador USB inalámbrico, apague el proyector y desconecte el cordón de alimentación.

NOTA • No encienda o apague el proyector cuando esté conectado a un dispositivo en funcionamiento, salvo que se indique así en el manual del dispositivo.

- La función de algunos puertos de entrada puede seleccionarse conforme a sus necesidades.
- Tenga cuidado de no conectar erróneamente un conector a un puerto incorrecto.

# Núcleo de ferrita para cable HDMI

AI conectar un cable HDMI a este proyector, coloque el núcleo de ferrita suministrado con el proyector al cable HDMI.

Consulte la siguiente fi gura para colocar el núcleo al cable cerca de un extremo del cable fi rmemente y fíjelo utilizando la banda del núcleo suministrada. Asequrese de conectar el extreme del cable al proyector.

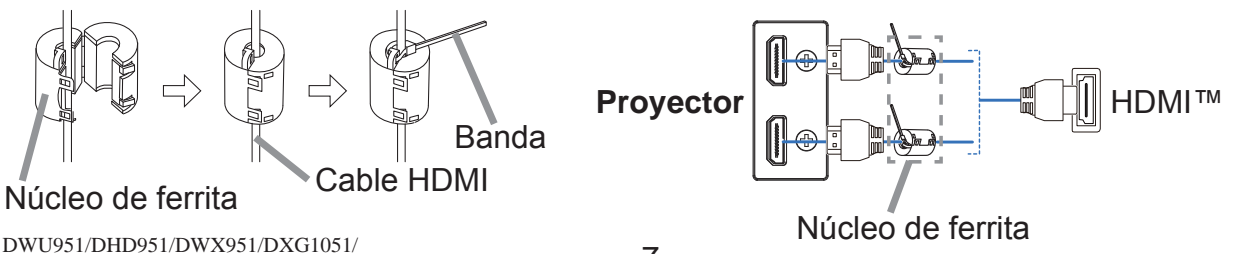

ESPAÑOL

DWU851/DHD851/DWX851 Manual de usuario (resumen)

## CHRISTIE

## Ajustar la tapa del adaptador

Al utilizar el adaptador USB inalámbrico, utilice la tapa del adaptador incluida para evitar posibles quemaduras.

#### **Adaptador USB inalámbrico: USB-WL-11N-NS**

Margen de temperaturas:  $0 \sim 45$  °C (En funcionamiento)

Afloje el tornillo (marcado con un triángulo) de la esquina inferior izquierda del puerto **WIRELESS**.

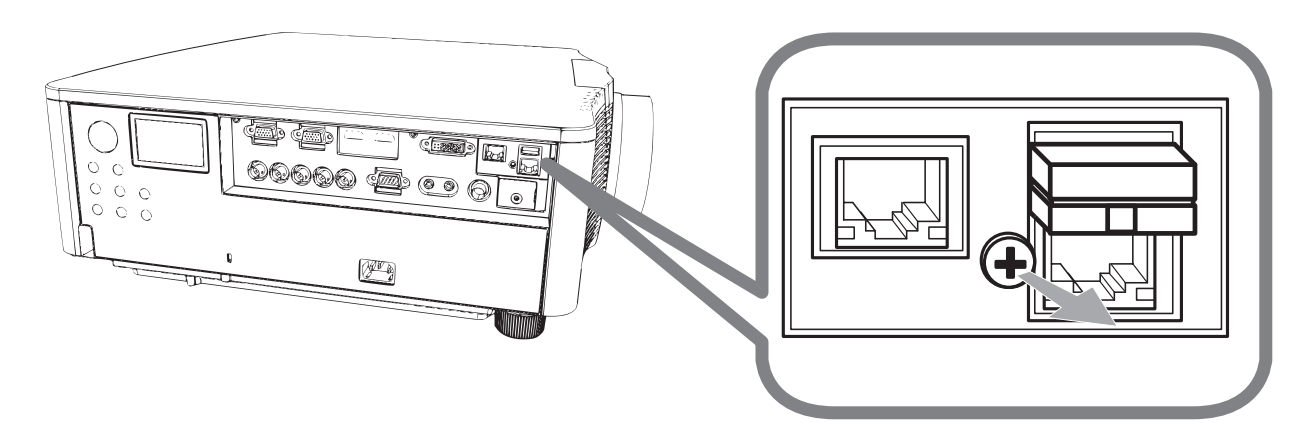

2. Introduzca la lengüeta de la tapa en el orificio situado en la esquina superior<br>derecha del puerto **WIRELESS**, siguiendo la dirección de la flecha.

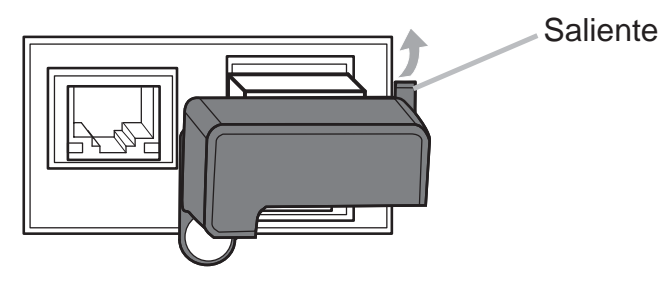

3. Alinee los orificios de los tornillos del proyector y de la tapa. A continuación, introduzca en el orificio el tornillo extraído del proyector y apriételo.

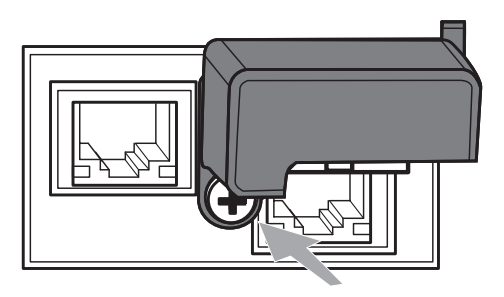

 $\triangle$ **ADVERTENCIA**  $\triangleright$  Mantenga las piezas pequeñas fuera del alcance de niños y mascotas. Evite su introducción en la boca.

Es posible que se acumule calor en el adaptador USB inalámbrico. Para evitar posibles quemaduras, desconecte el cordón de alimentación del proyector durante 10 minutos antes de tocar el adaptador.

8 DWU951/DHD951/DWX951/DXG1051/ DWU851/DHD851/DWX851 Manual de usuario (resumen) 020-000657-03 Rev. 1 (09-2014)

• Conecte el terminal de tierra de la entrada de CA de este aparato al terminal de tierra del edificio usando un cable eléctrico adecuado (cable en haz).

**AVISO ►** Este proyector también está diseñado para sistemas de alimentación IT con una tensión entre fases de 220 a 240 V

DWU951/DHD951/DWX951/DXG1051/

DWU851/DHD851/DWX851 Manual de usuario (resumen)

#### **CHRISTIE®** Conexión de la fuente de alimentación

- Coloque el conector del cable de alimentación en la AC (entrada CA) del proyector.
- 2. Enchufe con firmeza el enchufe del cable de alimentación en el tomacorriente.<br>Un par de segundos después de haber conectado la fuente de alimentación, el indicador **POWER** quedará iluminado de manera permanente en naranja.

Tenga en cuanta que cuando esté activada la función ENCEND. DIRECTO, la conexión de la fuente de alimentación hará que se encienda el proyector.

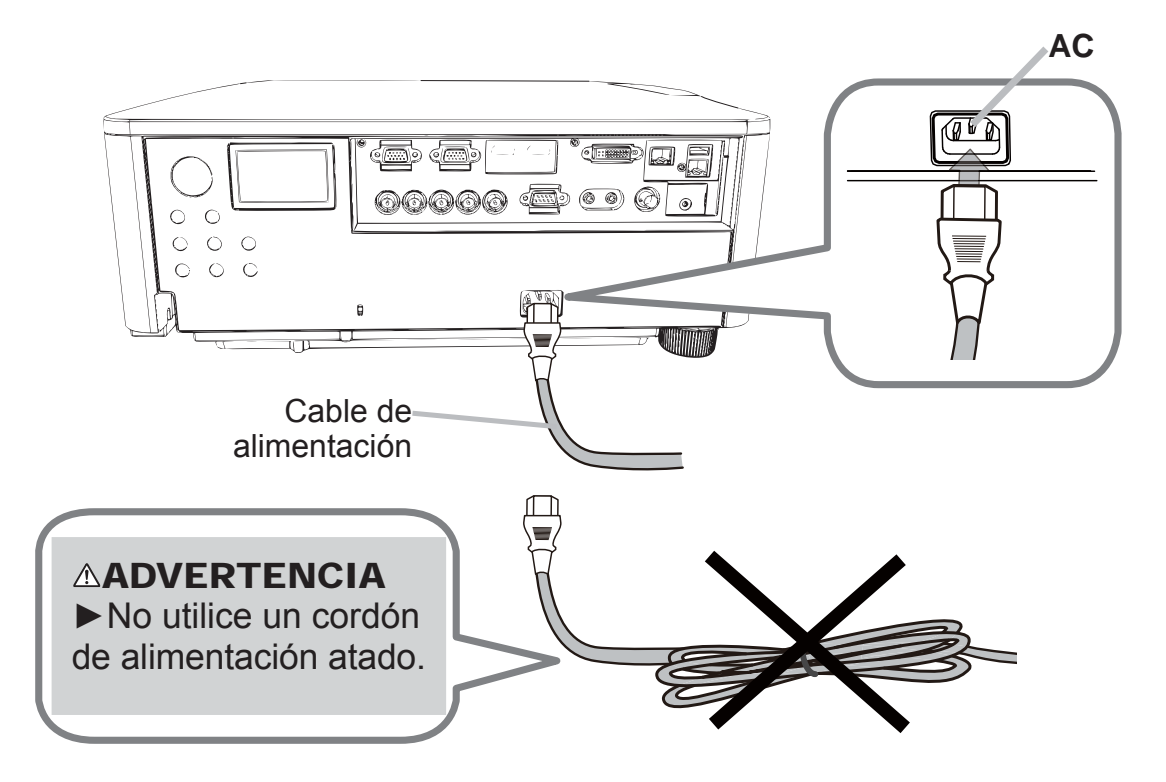

 $\triangle$ **ADVERTENCIA**  $\triangleright$  No conecte el provector a la fuente de alimentación sin la lente. Conecte con sumo cuidado el cable de alimentación, puesto que las conexiones defectuosas o incorrectas pueden ocasionar incendios o descargas eléctricas.

- No toque el cordón de alimentación con las manos mojadas.
- Sólo utilice el cable de alimentación que vino con el proyector. En caso de que estuviera dañado, contáctese con su distribuidor para obtener uno en buenas condiciones. Nunca modifique el cable de alimentación.
- Sólo enchufe el cable de alimentación a un tomacorriente cuvo voltaje coincida con el del cable de alimentación. El tomacorriente debe encontrarse cerca del proyector y ser fácilmente accesible. Retire el cable de alimentación para lograr una separación completa.
- No reparta la corriente eléctrica entre varios dispositivos. Si lo hace, la toma de salida y los conectores pueden sobrecargarse, la conexión puede aflojarse o incluso puede provocar un incendio, una descarga eléctrica o algún otro tipo de accidente.

9 020-000657-03 Rev. 1 (09-2014)

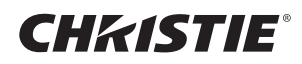

#### Conexión de la alimentación

- Asegúrese de que el cable de alimentación está conectado firme y correctamente al proyector y al enchufe.
- 2. Asegúrese de que el indicador POWER está iluminado de manera permanente en naranja.
- 3. Pulse el botón STANDBY/ON del proyector o el botón ON del control remoto.

La lámpara de proyección se encenderá y el indicador **POWER** comenzará a parpadear en color verde. Cuando la alimentación esté completamente conectada, el indicador dejará de parpadear y permanecerá iluminado en verde.

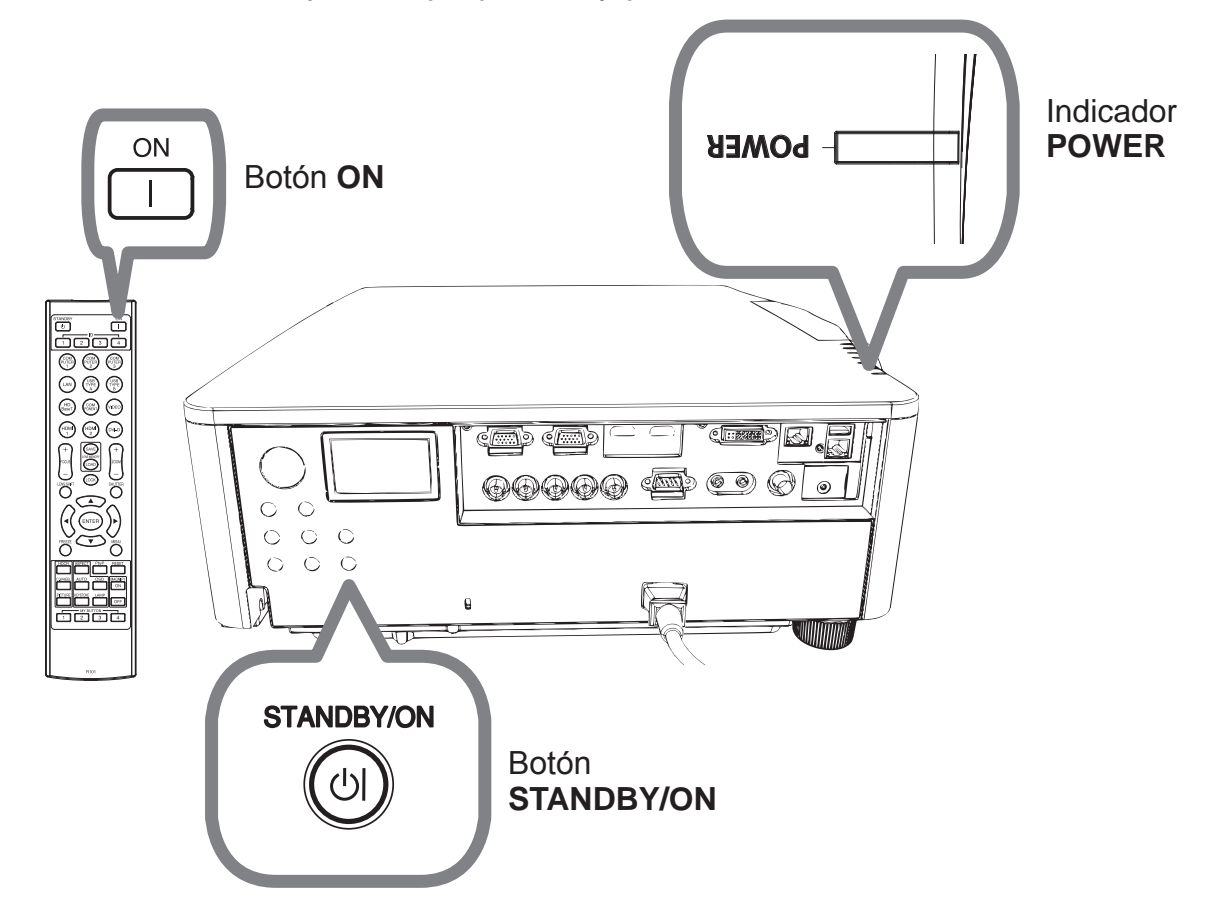

**AADVERTENCIA ▶ Cuando conecte la alimentación del proyector, se** emitirá una luz intensa. No mire al objetivo del proyector ni al interior del mismo a través de ninguna de sus aberturas.

NOTA  $\cdot$  Conecte la alimentación del proyector antes que la de los dispositivos conectados.

• El proyector posee la función de ENCEND. DIRECTO, que enciende automáticamente el proyector.

# **CHRISTIE®** Ajustar el elevador del proyector

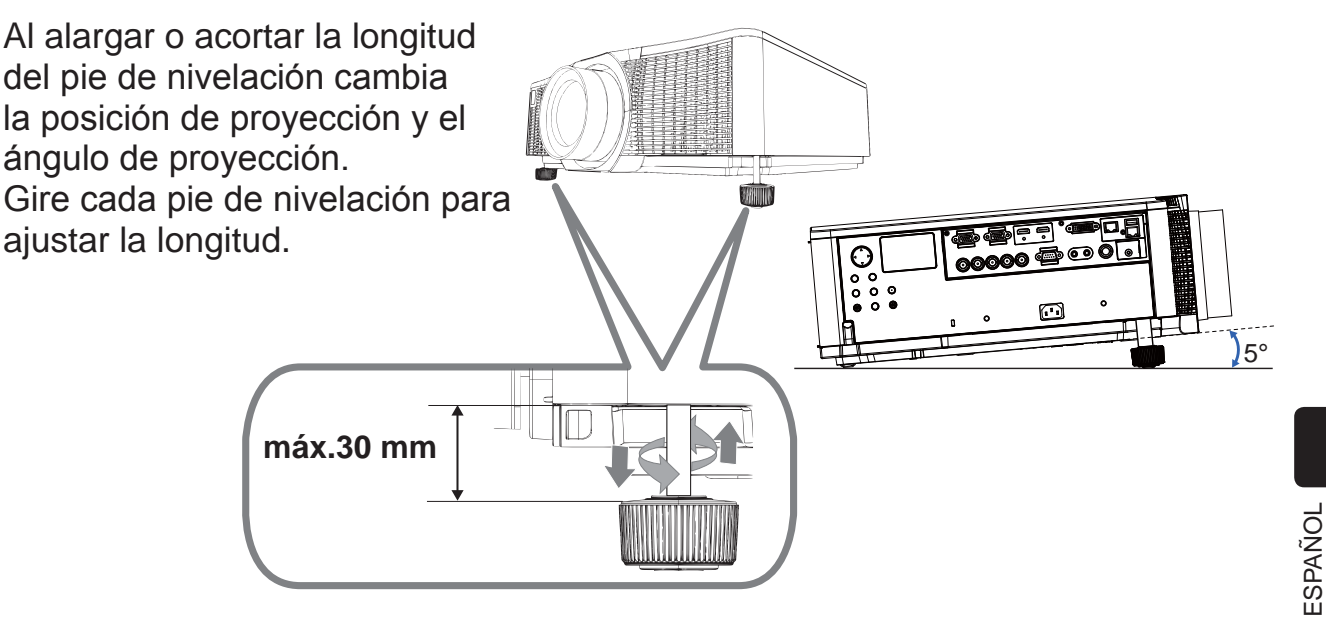

**∆ADVERTENCIA** ▶ No alarque el pie de nivelación más de 30 mm. Si el pie alargado supera el límite podría salirse y tirar el proyector al suelo, causando lesiones o dañando el proyector.

 $\triangle$ PRECAUCIÓN  $\triangleright$  No coloque el proyector con una inclinación superior a 5 grados. El proyector apoyado que supere el límite podría causar un funcionamiento incorrecto y reducir la vida del proyector.

## Ajustar la posición de la lente

Al mover la posición de la lente se mueve la posición de proyección.

Tras pulsar el botón **LENS SHIFT** (en el panel de control o el control remoto), utilice los botones del cursor para mover la posición de la lente.

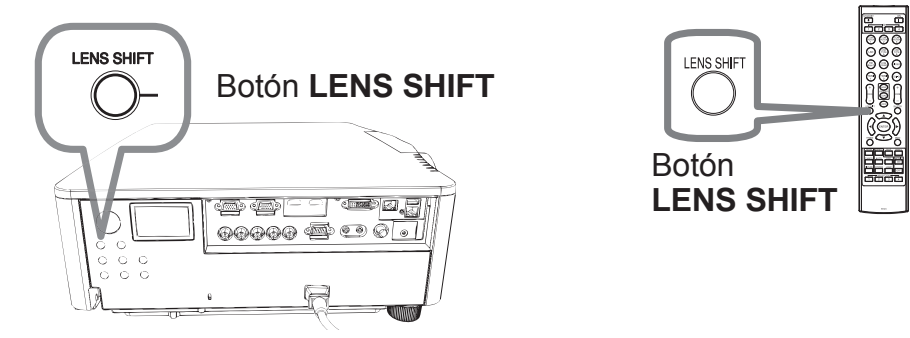

 $\triangle$ **PRECAUCIÓN**  $\triangleright$  No ponga los dedos u otros objetos alrededor de la lente. La lente en movimiento podría pillarlos en el espacio alrededor de la lente y causar una lesión.

NOTA • El proyector puede ignorar el funcionamiento mediante botones mientras se mueve la lente.

• En general, puede obtenerse una calidad de imagen superior cuando la lente se ajusta en el centro.

## **CHRISTIE**®

## Visualización de imagenes

- 1 Active la fuente de señal. Conecte la fuente de señal, y haga que envíe señal al proyector.
- 2. Pulse el botón INPUT del proyector. Cada vez que pulse el botón, el

provector cambia su puerto de entrada como se indica a continuación. Usted también podrá utilizar el control remoto para seleccionar una señal de entrada. Seleccione entre los botones de puertos de entrada tal y como se indica a continuación.

DWU951 / DWX951 / DXG1051 / DWU851 / DWX851

**COMPUTER 1 / 2, HDMI 1 / 2, DVI-D, HDBaseT, VIDEO, LAN** DHD951 / DHD851

**COMPUTER IN, HDMI 1 / 2, DVI-D, HDBaseT, SDI/DIGITAL 1, VIDEO, LAN**

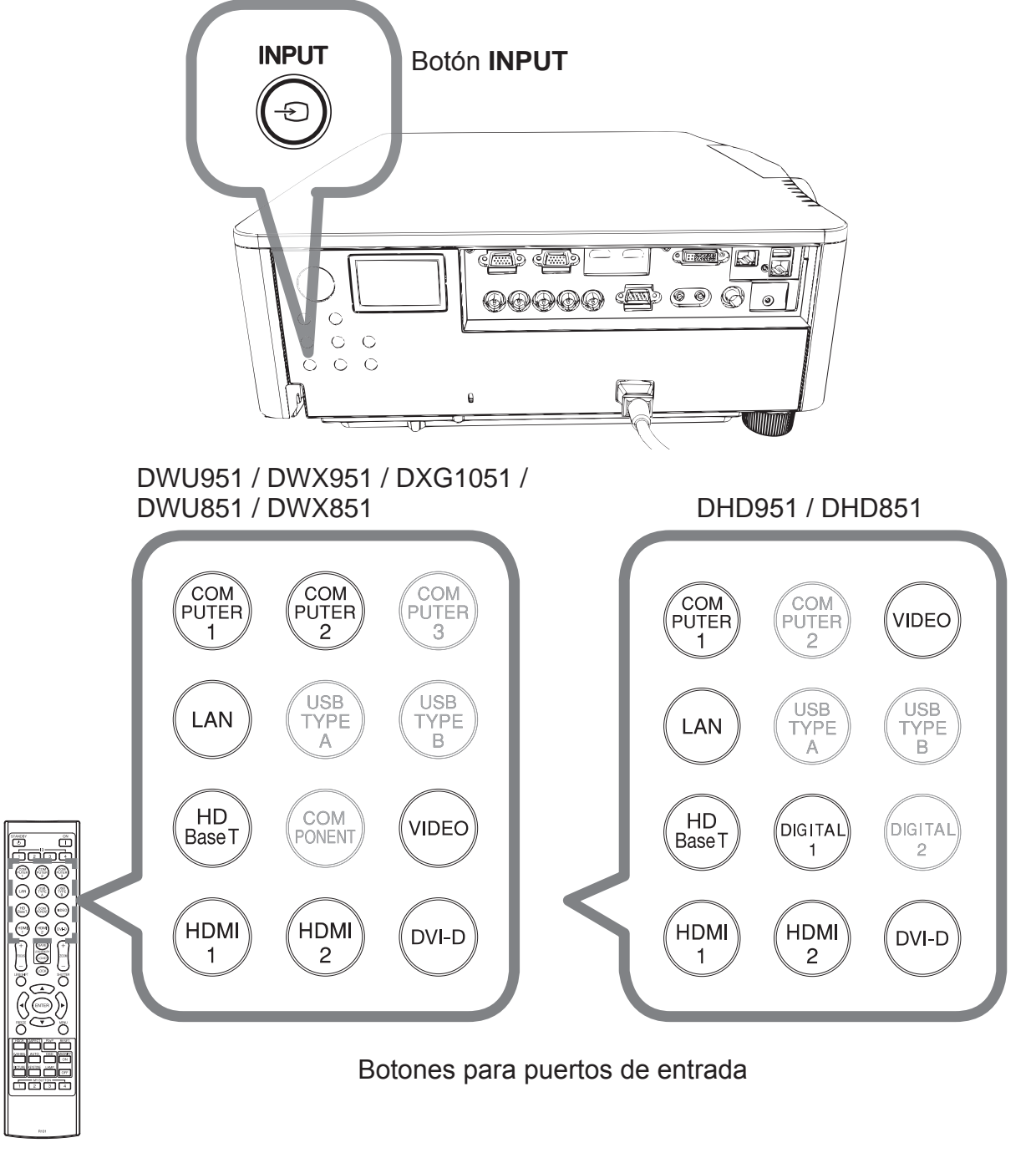

12 DWU951/DHD951/DWX951/DXG1051/ DWU851/DHD851/DWX851 Manual de usuario (resumen) 020-000657-03 Rev. 1 (09-2014)

# **CHRISTIE®**

3. Pulse el botón ASPECT del control remoto. Cada vez que pulse el botón, el proyector cambia al modo para relación de aspecto.

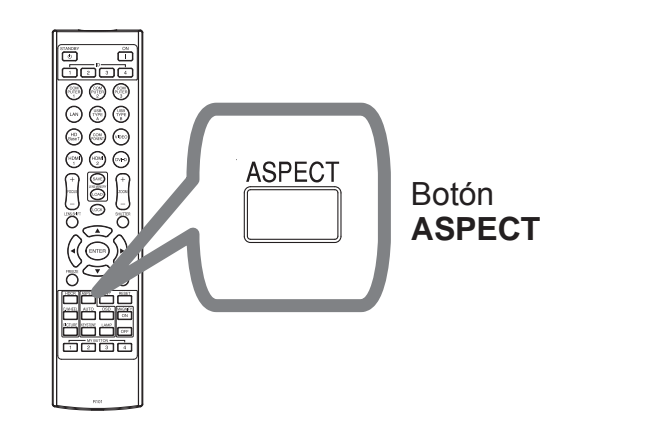

- 4. Use los botones ZOOM + / del control remoto o el botón ZOOM y los botones de cursor  $\blacktriangleleft/\blacktriangleright$  del proyector para ajustar el tamaño de la pantalla.
- 5. Use los botones **FOCUS + / -** del proyector o del control remoto para enfocar la imagen.

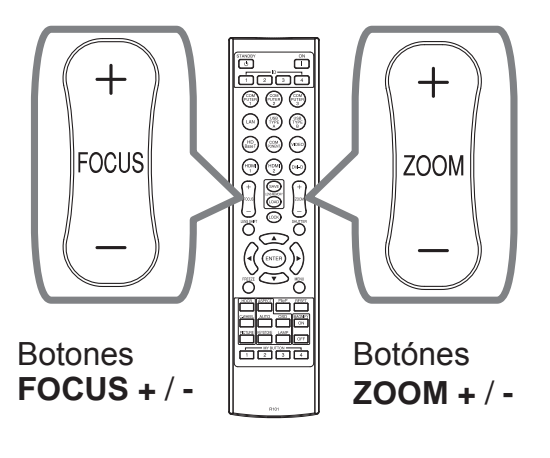

**ESPAÑOL** 

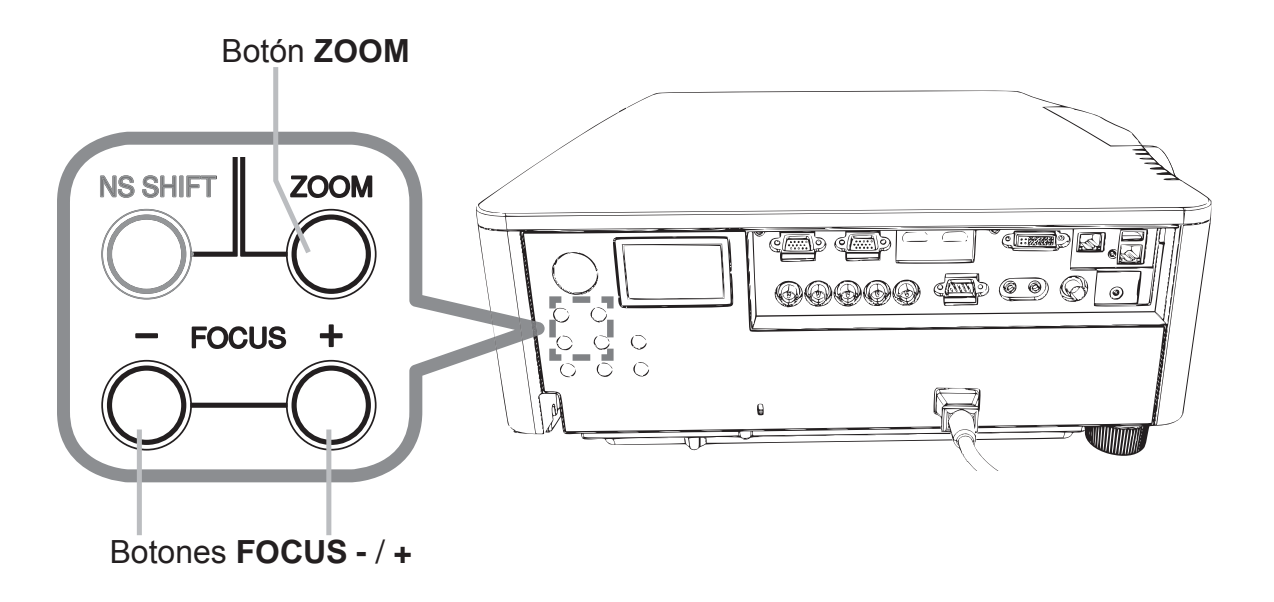

NOTA • El botón ASPECT no trabajará cuando no se aplique la señal apropiada. • Cuando se realiza una función, es posible que se produzca cierto ruido y/o que la pantalla parpadee durante unos instantes. No se trata de mal funcionamiento.

CHRISTIE

## Desconexión de la alimentación

- 1. Pulse el botón **STANDBY/ON** del proyector o el botón **STANDBY** del control remoto. En la pantalla aparecerá el mensaje "¿Apagar?" durante 5 segundos aproximadamente.
- 2. Vuelva a pulsar el botón **STANDBY/ON** o **STANDBY** cuando aparezca el mensaje.
- La lámpara del proyector se apagará y el indicador **POWER** comenzará a parpadear en color naranja. A continuación, el indicador **POWER** dejará de parpadear y quedará iluminado de manera permanente en naranja cuando la lámpara se haya enfriado.

Después de haber desconectado la alimentación del provector, no vuelva a conectarla durante 10 minutos o más. Además, no apague el proyector inmediatamente después de encenderlo. Este tipo de acciones puede causar fallos en la lámpara o reducir el ciclo de vida de algunas piezas, incluida la lámpara.

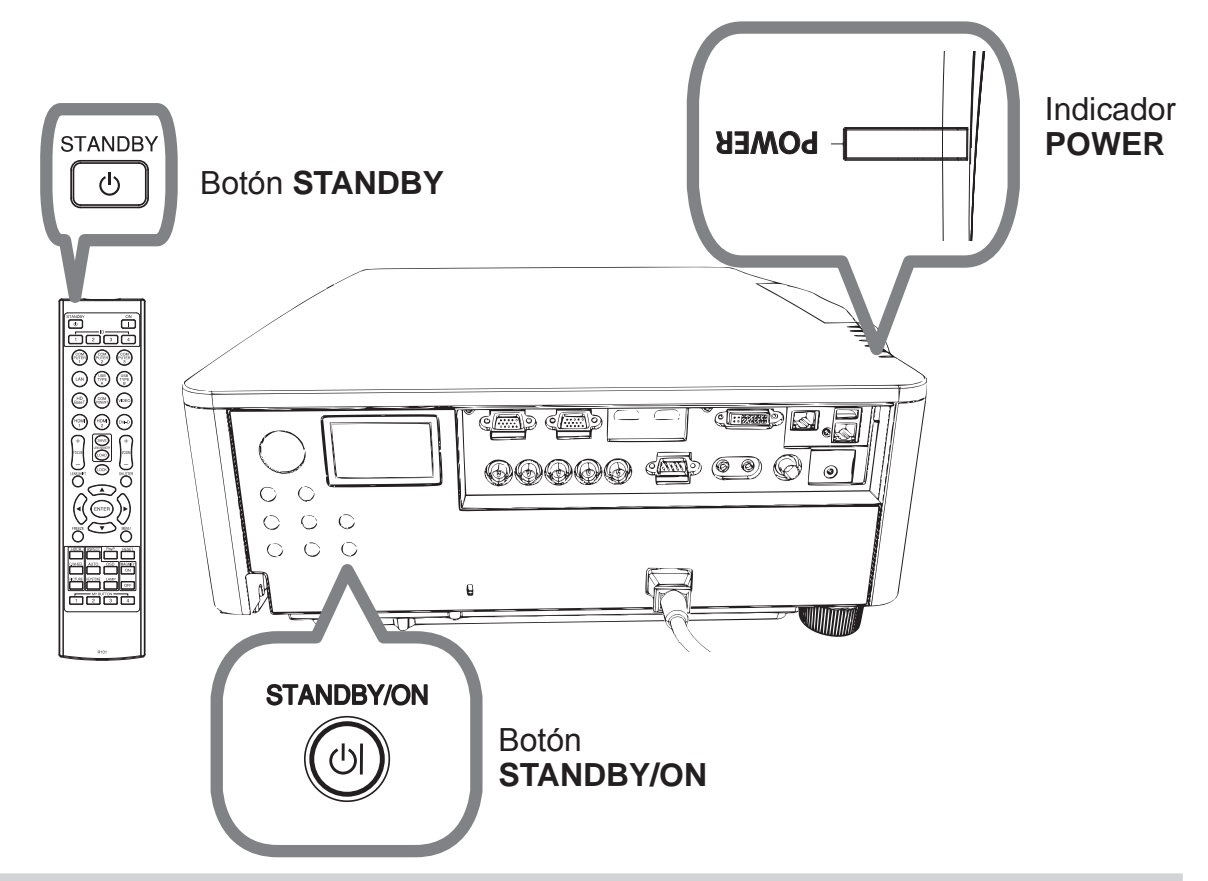

**∆ADVERTENCIA** ▶ Durante el uso o inmediatamente después de él, no toque alrededor de la cubierta de la lámpara ni de las aberturas de ventilación de escape, porque estas partes estarán calientes.

▶ Para la completa separación, desenchufe el cable de alimentación. La toma de corriente deberá estar cerca del proyector y ser fácilmente accesible.

NOTA · Desconecte la alimentación del proyector después de haber desconectado la de los dispositivos conectados.

• Este proyector posee la función de APAGADO AUTOM., que apaga automáticamente el proyector.

## **CHRISTIE®** Reemplazo de la lámpara

Una lámpara tiene una duración útil limitada. La utilización de la lámpara durante mucho tiempo podría causar que se oscureciesen las imágenes o que el tono de los colores fuese deficiente. Observe que cada lámpara presenta una vida útil diferente y algunas de ellas pueden estallar o fundirse tras un plazo breve de utilización. Se recomienda preparar una nueva lámpara y realizar pronto el reemplazo. Para preparar una nueva lámpara, póngase en contacto con su proveedor, e indíquele el número de tipo de lámpara.

DWU951/DWX951/DXG1051

#### **Número de tipo : 003-004774-01 (DT01585)** DHD951

#### **Número de tipo : 003-005053-01 (DT01735)**

DWU851/DHD851/DWX851

#### **Número de tipo : 003-005080-01 (DT01725)**

- Desconecte la alimentación del proyector, y desenchufe el cable de
- alimentación. Deje que la lámpara se enfríe durante 45 minutos por lo menos.
- Prepare una nueva lámpara. Si el proyector está montado con los accesorios de montaje especificados, o si la lámpara se ha roto, solicite a su proveedor que le reemplace la lámpara.
- En el caso del reemplazo por usted mismo, realice el procedimiento siguiente.
- 3. Afloje el tornillo (marcado con una flecha) de la tapa de la lámpara y, a continuación, deslice hacia abajo y eleve la tapa de la lámpara para extraerla. La tapa de la lámpara está atada a un cable corto para evitar que se caiga.

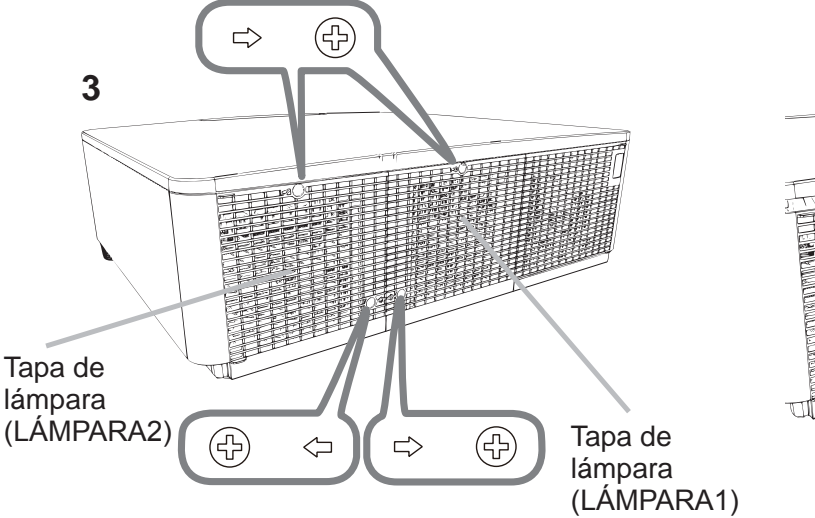

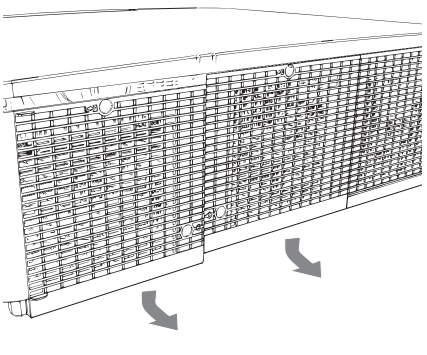

DWU951/DHD951/DWX951/DXG1051/ DWU851/DHD851/DWX851 Manual de usuario (resumen)

**ESPAÑOL** 

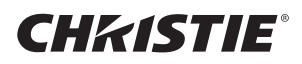

4. Afloje los 3 tornillos (marcados con una flecha) de la lámpara y tire lentamente de la lámpara hacia afuera de las asas. No afloje nunca otros tornillos.

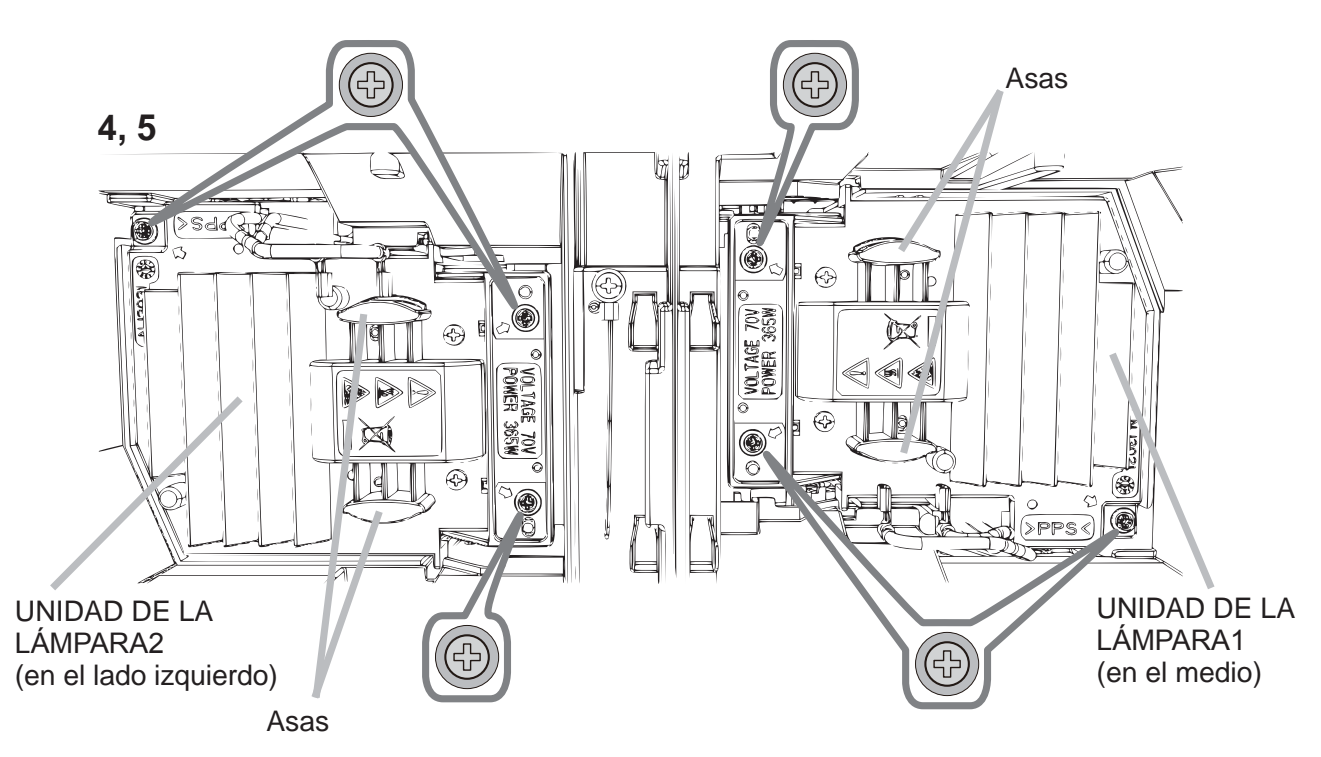

- 5. Inserte la nueva lámpara y vuelva a ajustar firmemente los 3 tornillos
- 
- aflojados en el proceso previo para trabarla en su lugar.<br>Colocando juntas las partes de interbloqueo de la cubierta de lámpara y el 6. Colocando juntas las partes de interbloqueo de la cubierta de lámpara y el proyector juntas, deslice la cubierta de lámpara para devolverla a su lugar.
- Después apriete firmemente el tornillo de la cubierta de lámpara.
- 7. Conecte la alimentación del proyector y reponga el tiempo de la lámpara<br>utilizando la función TIMER LAMP del menú OPC..
- (1) Presione el botón **MENU** para hacer que se visualice un menú.
- (2) Seleccione las opciones siguientes utilizando el botón de cursor. MENU FACIL > MENÚ AVANZADO > CONFIG. > LÁMPARA Y FILTRO
- (3) Seleccione TIMER LAMP-1 o TIMER LAMP-2.
- $(4)$  Pulse el botón  $\blacktriangleright$  para seleccionar "ACEPTAR" en el diálogo. Con esto se realizará la reposición del tiempo de la lámpara.

 $\triangle$ **PRECAUCIÓN**  $\triangleright$  No toque ningún espacio interior del proyector mientras esté extrayendo la lámpara.

NOTA • Para obtener una indicación adecuada sobre la lámpara, reajuste la lámpara del temporizador sólo cuando haya reemplazado la lámpara. La tapa de la lámpara está montada al ventilador de refrigeración, manipúlela con cuidado.

# **ALTO VOLTAJE ALTA TEMPERATURA ALTA PRESIÓN**

 $\triangle$ **ADVERTENCIA**  $\triangleright$  El proyector utiliza una lámpara de vidrio de mercurio de alta presión. La lámpara se puede romper con un ruido muy fuerte, si se quema, se sacude o se raya, se manipula mientras está caliente, o se gasta con el tiempo. Observe que cada lámpara tiene una duración diferente, y algunas pueden explotar o quemarse después de comenzar a utilizarlas. Además, si la bombilla explota, es posible que los fragmentos de vidrio vuelen dentro del compartimiento para la lámpara, y que el gas que contiene mercurio y polvo con finas partículas de vidrio escape por las rejillas de ventilación del proyector.

**Sobre el desecho de una lámpara:** Este producto contiene un lámpara de mercurio; no la arroje a la basura. Deséchela de acuerdo a las leyes ambientales.

• Para obtener información sobre cómo reciclar la lámpara, visite www. lamprecycle.org (en EE.UU.).

• Para obtener información sobre cómo desechar del producto, póngase en contacto con la agencia gubernamental local o www.eiae.org (en EE.UU.) o www.epsc.ca (en Canadá). Para obtener más información, consulte con su distribuidor.

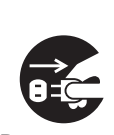

• En el caso de que la lámpara se rompa (se producirá un gran estruendo cuando esto ocurra), desconecte el cable de alimentación del tomacorriente, y asegúrese de solicitar a su distribuidor local una lámpara de repuesto. Observe que los fragmentos de vidrio podrían dañar las partes internas del proyector, o causar heridas durante la manipulación. Por eso, no trate de limpiar el proyector ni reemplazar la lámpara usted mismo.

Desconecte • En el caso de que la lámpara se rompa (se producirá un gran estruendo cuando esto el enchufe ocurra), ventile bien la sala y asegúrese de no respirar el gas ni las finas partículas que salen de las rejillas de ventilación del proyector, ni entre en contacto con los ojos o la boca. de la

. Antes de reemplazar la lámpara, apague el proyector y desconecte el cable de aliment- de alimentación, luego espere 45 minutos como mínimo para que la lámpara se enfríe lo suficiente. La manipulación de la lámpara mientras esté caliente puede causar quemaduras, y también puede dañar la lámpara. toma ación.

• Nunca destornille los tornillos a menos que sean los señalados (marcados con una flecha). • No abra la tapa de la lámpara mientras el proyector esté suspendido desde el techo. Esto es peligroso, puesto que si la lámpara se rompió, los fragmentos caerán cuando se abra la tapa. Además, trabajar en lugares altos es peligroso. Por eso, solicite a su distribuidor local que reemplace su lámpara incluso si la

bombilla no está rota. • No utilice el proyector sin la tapa de la lámpara en su lugar. Cuando reemplace la lámpara, asegúrese de que los tornillos estén firmemente ajustados. Los tornillos flojos pueden causar daños y lesiones.

• Use sólo la lámpara del tipo especificado. El uso de una lámpara que no cumpla las especificaciones de la lámpara para este modelo podría producir un incendio, dañar o acortar la duración de este producto.

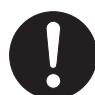

Downloaded from [www.Manualslib.com](http://www.manualslib.com/) manuals search engine

• Si la lámpara se rompe al poco tiempo de su primera utilización, es posible que ocurran problemas eléctricos en otro lugar aparte de la lámpara. Si esto ocurre, póngase en contacto con su distribuidor local o un representante de asistencia técnica. • Manipule con cuidado: si se sacude o se raya la lámpara, es posible que la bombilla explote durante su uso.

• La utilización de la lámpara por períodos prolongados, puede ocasionar que se oscurezca, no se encienda o explote. Cuando la imagen aparece oscura, o cuando el tono del color es débil, sustituya la lámpara tan pronto como sea posible. No utilice lámparas antiguas (usadas); esto puede ocasionar roturas.

ESPAÑOL

**CHRISTIE** 

# Limpieza y reemplazo del filtro de aire

Compruebe y limpie periódicamente el filtro de aire. Cuando los indicadores o un mensaje le señalen que debe limpiar el filtro de aire, realice esto lo antes posible. Reemplace los filtros cuando estén dañados o demasiado sucios.

AI comprar un nuevo conjunto de filtro, solicite a su distribuidor uno con el siguiente número de tipo.

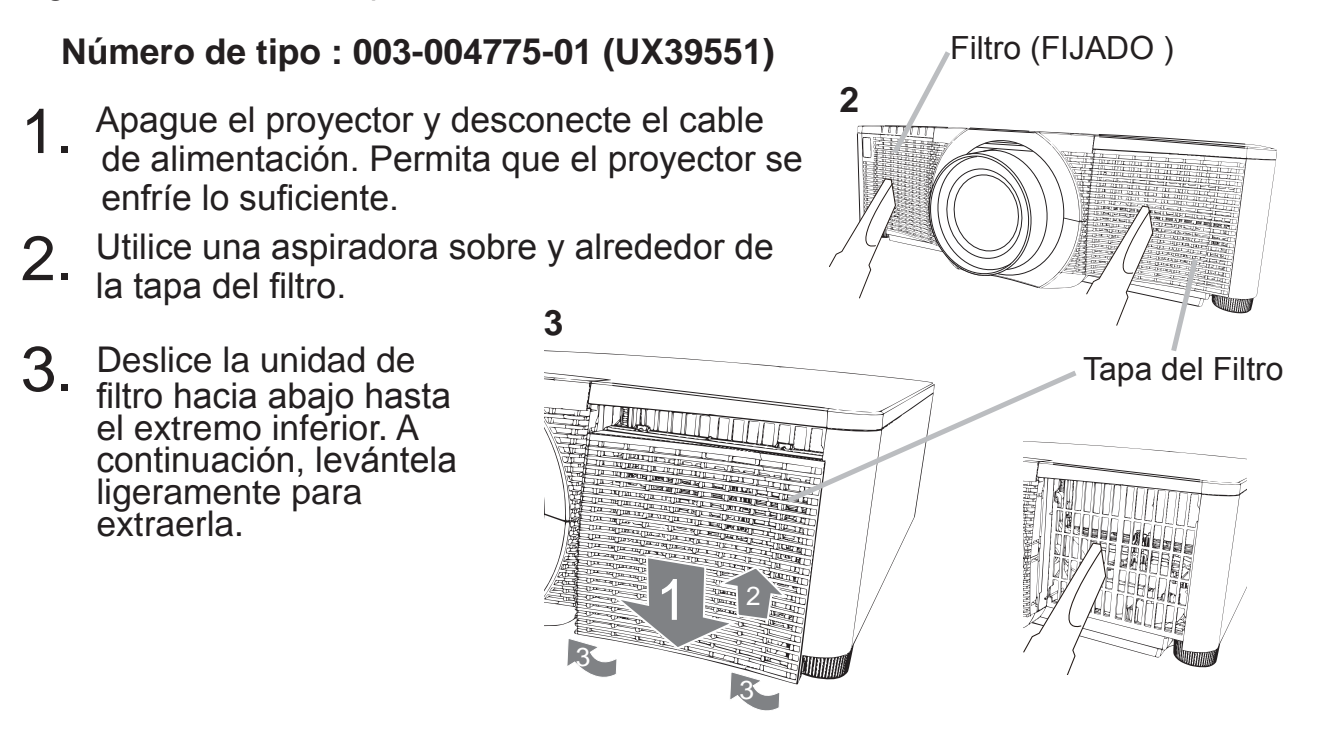

4. Saque el filtro de malla fina sujetando la tapa del filtro. Se recomienda dejar el filtro de malla gruesa en la tapa del filtro tal y como está.

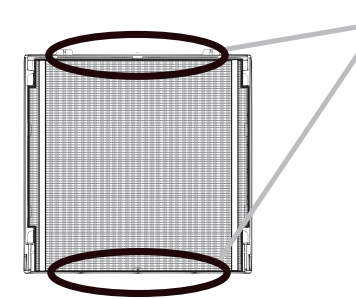

Retire el Filtro (malla fina) únicamente desde el lado superior o el lado inferior. No retire el Filtro (malla fina) desde ningún otro lado, para evitar su rotura.

- 5. Utilice una aspiradora en ambos lados del filtro de malla fina mientras lo sujeta para que no se aspire. Utilice una aspiradora para la parte interior de la tapa del filtro para limpiar el filtro de malla gruesa. Si los filtros están dañados o muy sucios, sustitúyalos por unos nuevos.
- 6. Vuelva a colocar el fi ltro en la tapa del fi ltro, asegurándose de que la banda de plástico quede en la parte superior.
	-

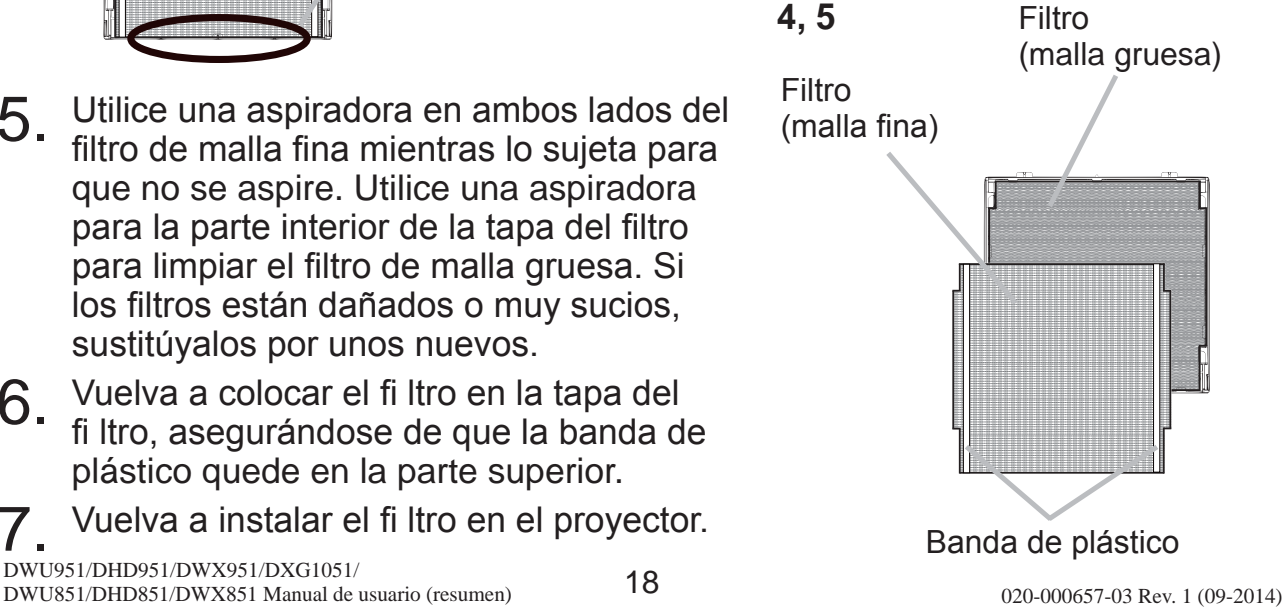

# CHASTE

- 8. Encienda el proyector y restaure el tiempo del filtro utilizando el elemento TIMER FILTRO en MENU FACIL.
	- (1) Presione el botón **MENU** para visualizar un menú.
	- $(2)$  Apunte a TIMER FILTRO utilizando el botón  $\triangle$ / $\nabla$ , luego presione el botón ▶ (o **ENTER / RESET**). Aparecerá un diálogo.
	- $(3)$  Presione el botón  $\blacktriangleright$  para seleccionar "ACEPTAR" en el diálogo. Realiza el reajuste del tiempo del filtro.

 $\triangle$ **ADVERTENCIA**  $\triangleright$  Antes del cuidado del filtro, cerciórese de que el cable de alimentación no esté enchufado, y de que el proyector esté suficientemente enfriado.

► Utilice solamente el filtro de aire del tipo especificado. No utilice el proyector sin el filtro de aire ni sin la cubierta del filtro. Esto podría provocar un incendio o el mal funcionamiento del proyector.

Limpie periódicamente el filtro de aire. Si el filtro de aire se bloquease con polvo, o algo por el estilo, la temperatura interna aumentaría, lo que podría causar un incendio, quemaduras, o el mal funcionamiento del proyector.

NOTA • Reponga el tiempo del filtro de aire solamente después de haberlo limpiado o reemplazado para tener la indicación adecuada sobre el mismo. • El proyector puede mostrar un mensaje como "CHEQUEAR FLUJO DE AIRE" o la alimentación del proyector puede desconectarse, para evitar que aumente el nivel del calor interno.

**ESPAÑOL** 

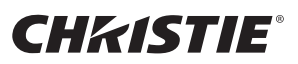

 $\mathcal{N}_{\text{GPE}}$ 

OPEN CLOSE

90°

 $\overline{\phantom{a}}$ CLOSE

Tapa de la pila

90°

## Reemplazo de la pila del reloj interno

El consumo de la pila hace que el reloj no funcione correctamente. Si el reloj no ofrece la hora exacta o está parado, cambie la pila siguiendo los procedimientos indicados a continuación.

- 1. Desconecte la limentación del proyector y desenchufe el cable de alimentación. Deje que el proyector se enfríe suficientemente.
- 2. Después de asegurarse de que el proyector se haya enfriado adecuadamente, voltee el proyector lentamente, de forma que la parte inferior quede hacia arriba.
- 3. Gire la tapa de la pila completamente en el sentido indicado con "OPEN" utilizando, por ejemplo, una moneda y levante la tapa para extraerla.
- $\boldsymbol{A}$  Levante la pila utilizando un destornillador de cabeza plana o similar para extraerla. Cuando la levante, coloque el dedo ligeramente sobre la pila, ya que podría salirse del soporte.
- 5. Sustituya la pila por un **HITACHI MAXELL** nuevo, Parte nº **CR2032** o **CR2032H**. Deslice la pila debajo de la pinza de plástico y presiónela dentro del soporte hasta que haga clic.
- $6.$  Coloque la tapa de la pila y gírela en el sentido indicado con "CLOSE" utilizando, por ejemplo, una moneda, para fijarla.

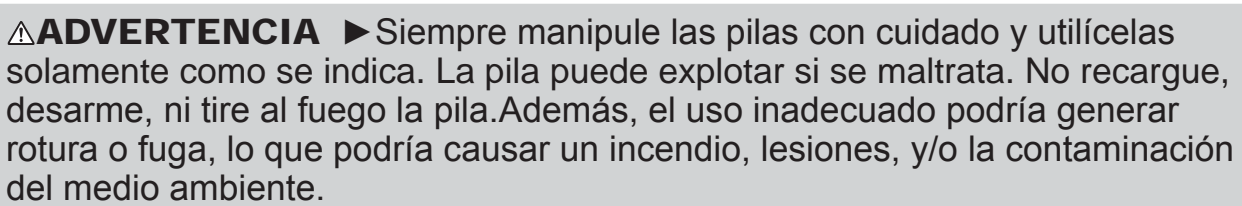

• Cerciórese de utilizar solamente las pilas especificadas.

• Cerciórese de que los terminales positivo y negativo estén correctamente alineados cuando cargue una pila.

• Mantenga la pila alejada de niños y animales domésticos. Si llegara a ser ingerida, consulte inmediatamente con un médico para obtener un tratamiento de emergencia.

• No cortocircuite ni estañe una pila.

• No tire las pilas al fuego ni al agua. Guarde las pilas en un lugar oscuro, fresco, y seco.

• Si observa una fuga de la pila, limpie la pérdida y luego cologue una nueva pila. Si la fuga se adhiere a su cuerpo o ropa, enjuague bien con agua inmediatamente. • Respete las leyes locales sobre la eliminación de las pilas usadas.

#### 21 020-000657-03 Rev. 1 (09-2014)

## **CHRISTIE®** Utilización del manual del CD

Los demás manuales de este producto están escritos en el CD-ROM incluido, titulado "User's Manual (detailed)". Antes de utilizar el CD-ROM, lea lo siguiente para asegurarse de utilizarlo adecuadamente.

#### Requisitos del sistema

El sistema donde utilice el CD-ROM deberá cumplir los siguientes requisitos. **Windows<sup>®</sup>:** Sistema operativo: Windows<sup>®</sup> XP, Windows Vista<sup>®</sup>, Windows 7 o posterior **Macintosh<sup>®</sup>:** Sistema operativo: Mac OS<sup>®</sup> 10.2 o posterior  **Unidad de CD-ROM/DVD-ROM Aplicaciones:** Microsoft<sup>®</sup> Internet Explorer<sup>®</sup> 6.0 y Adobe<sup>®</sup> Acrobat<sup>®</sup> Reader<sup>®</sup> 8.0 o posterior **Forma de utilizar el CD** 

1. Inserte el CD en la unidad de CD-ROM/DVD-ROM del ordenador

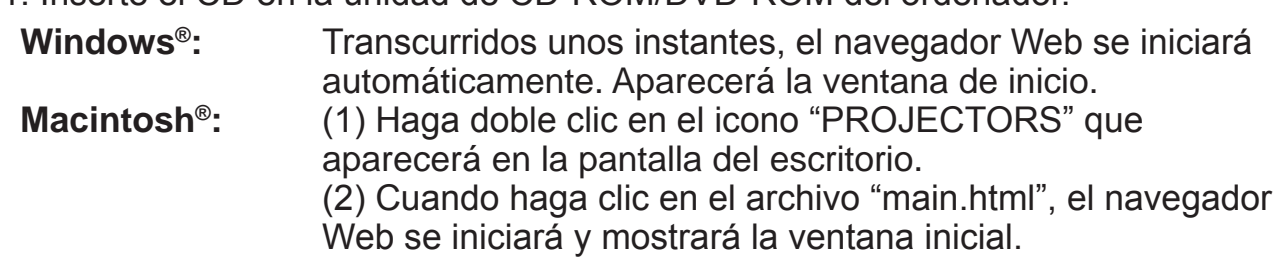

2. Haga clic en el nombre del modelo del proyector en primer lugar y, a continuación, haga clic en el idioma que desea en la lista mostrada. El manual de usuario (detallado) se abrirá.

 $\triangle$ **PRECAUCIÓN**  $\triangleright$  Utilice el CD-ROM suministrado solamente en una unidad de CD/DVD de un ordenador. El CD-ROM está diseñado para utilizarse en un ordenador exclusivamente. NO INTRODUZCA EL CD-ROM EN UN REPRODUCTOR DE CD/DVD QUE NO SEA DE UN ORDENADOR! Si introduce el CD-ROM en una unidad de CD/DVD no compatible pueden producirse ruidos fuertes que podrían OCASIONAR LESIONES EN EL OÍDO Y DAÑAR LOS ALTAVOCES.

• Cuando haya finalizado la consulta del CD-ROM, colóquelo en la funda correspondiente y guárdelo. No guarde el CD en lugares expuestos a la luz directa del sol, con elevadas temperaturas o entornos de gran humedad.

NOTA • La información contenida en el CD-ROM está sujeta a modificaciones sin previo aviso. Visite nuestro sitio web, en la que podrá encontrar la información más reciente sobre este proyector. (**QQ**24) • La compañía no se responsabiliza de ningún problema o defecto con el hardware y software de su ordenador como resultado del uso del CD-ROM. • Queda prohibida la copia, reproducción o nueva publicación de la totalidad o parte de la información contenida en el CD-ROM sin la notificación previa a nuestra compañía.

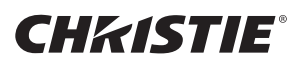

## **Especficaciones**

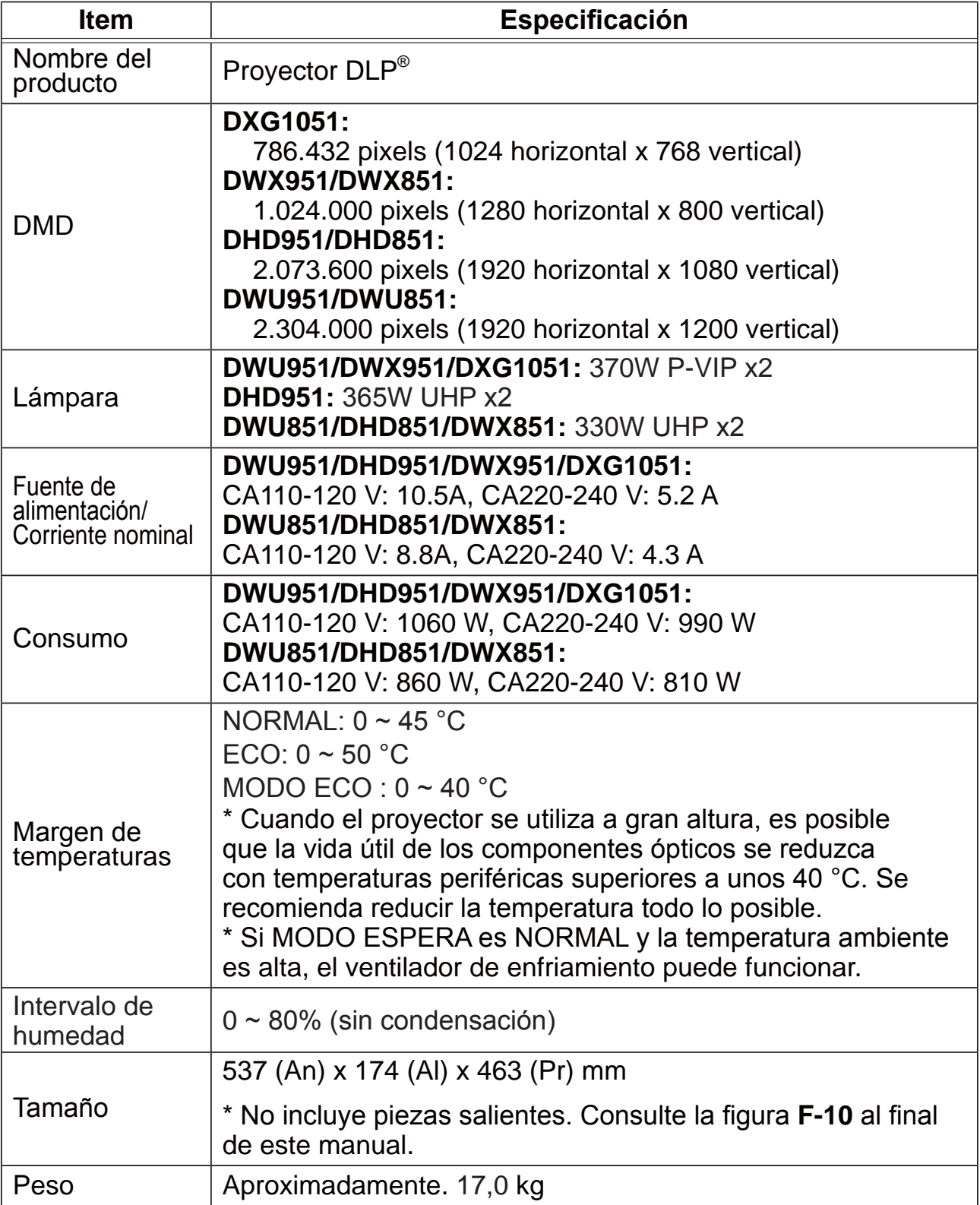

#### **CHKISTIE®**

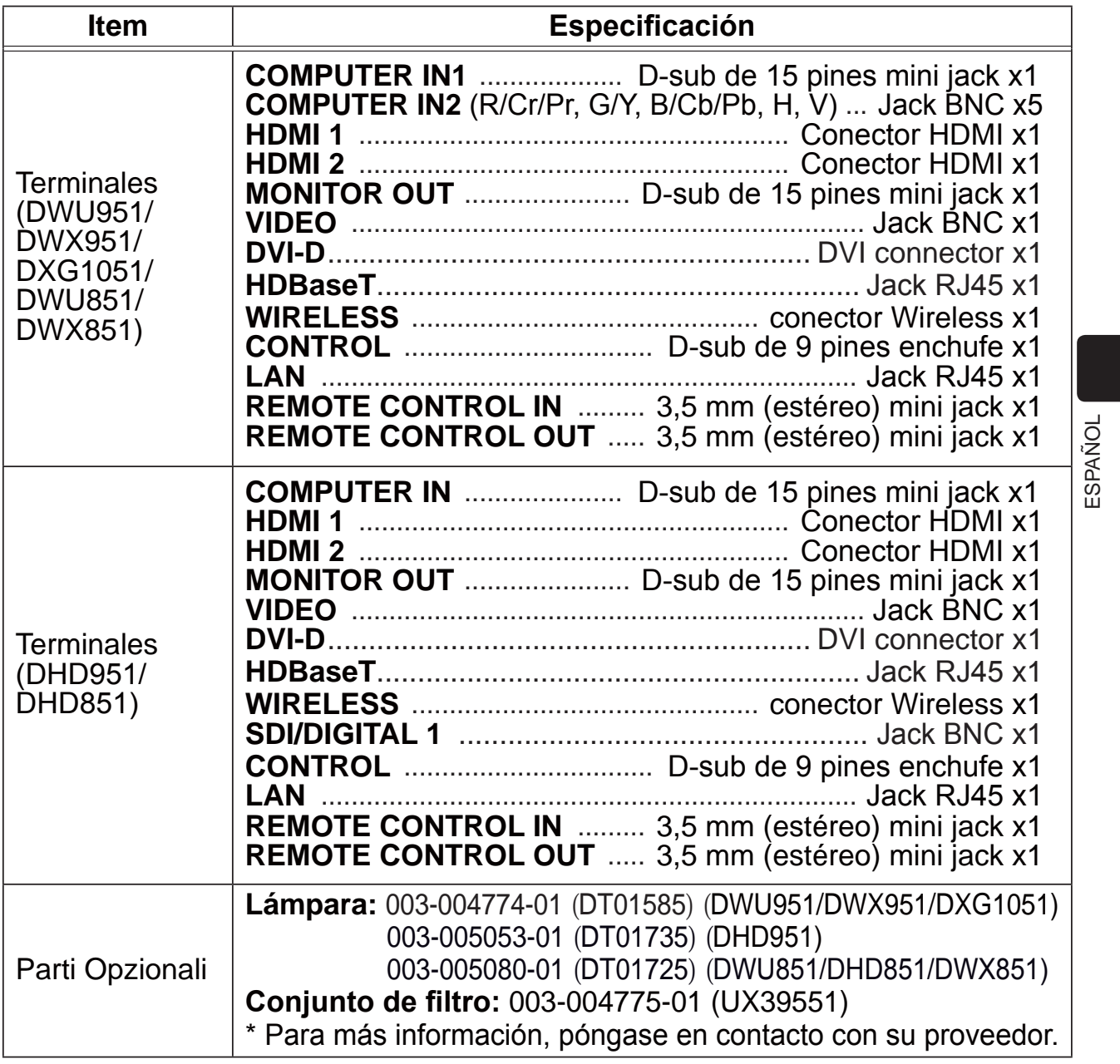

#### CHRISTIE Solución de problemas - Garantía y servicio posventa

Si se produce alguna operación anormal (como emisión de humo, olor extraño, o sonido excesivo), deje de utilizar inmediatamente el proyector.

Si no logra resolver el problema de este modo, póngase en contacto con su distribuidor o servicio técnico. Éste le indicará la condición de garantía aplicable. Visite la dirección web siguiente, en la que podrá encontrar la información más reciente sobre este proyector.

#### **http://www.christiedigital.com**

NOTA · La información de este manual puede sufrir modificaciones sin previo aviso.

• Las ilustraciones de este manual se ofrecen únicamente a modo de ejemplo. Pueden ser ligeramente diferentes a su proyector.

• El fabricante no asume ninguna responsabilidad por los errores que puedan aparecer en este manual.

• No está permitida la reproducción, transmisión o utilización de este documento ni de su contenido sin autorización expresa por escrito.

#### Reconocimiento de marcas registradas

• Mac<sup>®</sup>, Macintosh<sup>®</sup> y MAC OS<sup>®</sup> son marcas comerciales registradas de Apple Inc.

- Pentium® es marca comercial registrada de Intel Corp.
- Adobe® y Acrobat®, Reader® son marcas comerciales registradas de Adobe Systems Incorporated.
- Microsoft®, Internet Explorer®, Windows®, Windows NT® y Windows Vista® son marcas comerciales registradas de Microsoft Corporation en EE.UU. y/u otros países.
- HDMI<sup>TM</sup>, el logo HDMI y High-Definition Multimedia Interface son marcas comerciales o marcas comerciales registradas de HDMI Licensing LLC. en Estados Unidos y en otros países.
- . Blu-ray Disc<sup>™</sup> y Blu-ray<sup>™</sup> son marcas comerciales de Blu-ray Disc Association.
- $\cdot$  DLP® y el logotipo DLP son marcas comerciales registradas de Texas Instruments.
- HDBaseT<sup>™</sup> y el logotipo HDBaseT Alliance son marcas comerciales de HDBaseT Alliance. Todas las demás marcas comerciales pertenecen a sus respectivos propietarios.

#### Acuerdo de licencia de usuario final para el software del proyector

• El software incluido en el proyector consta del número plural de módulos de software independientes y contamos con nuestro derecho de reproducción y/o los derechos de reproducción de terceros para cada uno de los módulos del software. • Asegúrese de leer el "Acuerdo de licencia de usuario final para el software del proyector", que está en un documento diferente. (en el CD)

#### **CHRISTIE® Proiettore**

# DWU951/DHD951/DWX951/DXG1051/ DWU851/DHD851/DWX851

## Manuale d'istruzioni (breve)

Grazie per aver acquistato questo proiettore.

Leggere il presente manuale prima di utilizzare il prodotto, per un uso sicuro ed appropriato del prodotto.

**∆AVVERTENZA** ► Prima di usare il proiettore si raccomanda di leggere a fondo tutti i manuali che lo riguardano. Dopo la lettura, conservare i manuali in un luogo sicuro, per riferimento futuro.

▶ Prestare attenzione a tutte le avvertenze e a tutte le precauzioni presenti nei manuali o sul prodotto.

▶ Seguire tutte le istruzioni presenti nei manuali o sul prodotto.

**NOTA** • Nel presente manuale, a meno che non sia specificato diversamente, il termine "i manuali" significa tutti i documenti forniti con questo prodotto, e "il prodotto" significa questo proiettore e tutti gli accessori in dotazione con il proiettore.

m

# **Indice**

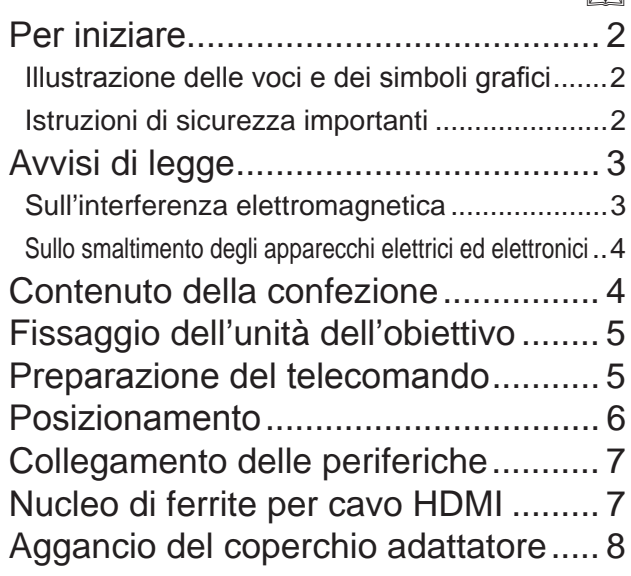

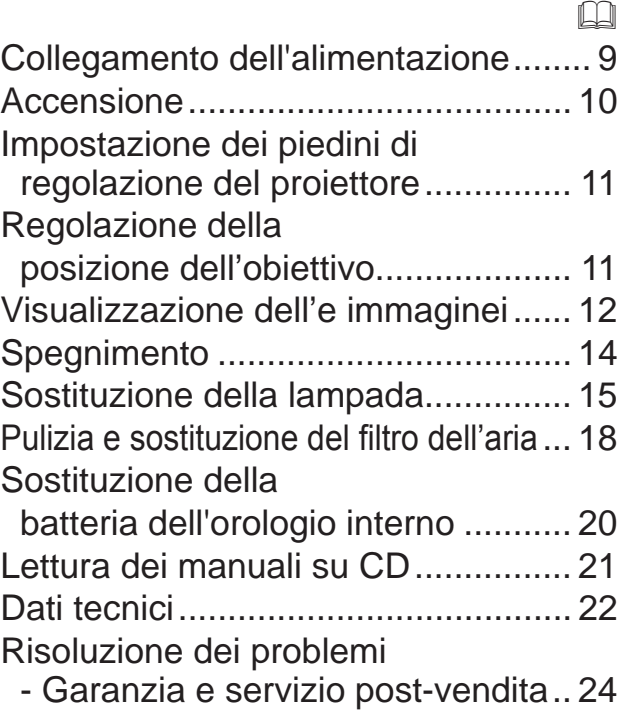
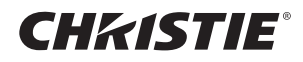

### Per iniziare

### Illustrazione delle voci e dei simboli grafici

Le seguenti voci e simboli grafici vengono utilizzati per i manuali e il prodotto nel seguente modo, per scopi di sicurezza. Assicurarsi di prendere prima familiarità con i loro significati e di prestarne la dovuta attenzione.

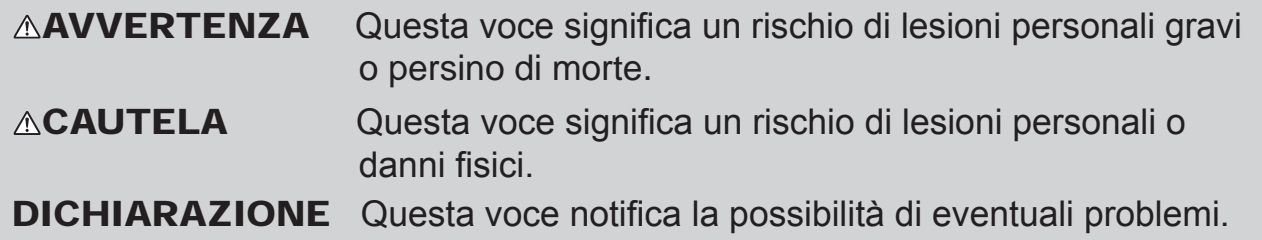

### Istruzioni di sicurezza importanti

Le seguenti sono istruzioni importanti per un utilizzo sicuro del prodotto.

Assicurarsi di seguirle sempre durante l'utilizzo del prodotto. Il produttore non si assume nessuna responsabilità per qualsiasi danno causato da un uso non corretto, cioè al di fuori dell'uso normale definito nei manuali di questo proiettore

 $\triangle$ AVVERTENZA  $\triangleright$  Non usare mai il prodotto durante o dopo un'anomalia (es. emissione di fumo, odore insolito, presenza di liquido o di un oggetto all'interno, rottura, ecc). Se dovesse verificarsi un'anomalia, scollegare immediatamente il proiettore.

Collocare il prodotto lontano da bambini e animali domestici.

E7H Tenere le parti piccole lontano dalla portata dei bambini e degli animali

domestici. In caso di ingestione rivolgersi immediatamente a un medico.

Non usare il prodotto quando vi è il rischio di fulmini.

Scollegare il proiettore dalla corrente elettrica se non viene utilizzato per il momento.

Non collegare il proiettore all'alimentazione elettrica senza l'unità lente installata. Non aprire o rimuovere alcuna porzione del prodotto, a meno che ciò non sia consigliato nei manuali. Fare riferimento al proprio rivenditore o personale di assistenza per la manutenzione interna.

▶ Usare solo gli accessori specificati o consigliati dal produttore.

Non modificare né il proiettore né gli accessori.

▶ Non lasciare che i liquidi o altri oggetti entrino dentro il prodotto.

 $\blacktriangleright$  Non bagnare il prodotto.

Non posizionare il proiettore in un luogo dove viene utilizzato dell'olio, come l'olio da cucina o l'olio per macchine. L'olio potrebbe danneggiare il prodotto, causandone il malfunzionamento o la caduta dalla posizione di montaggio.

 $\triangleright$  Non applicare scosse né pressione a questo prodotto.

- Non posizionare il prodotto su un luogo poco stabile come una superficie irregolare o un ripiano inclinato.

- Non mettere il prodotto in una posizione instabile. Posizionare il proiettore in modo che non sporga dalla superficie dove è posizionato il projettore.

- Evitare di esporre il proiettore a urti, in quanto è realizzato con componenti di precisione.

- Rimuovere tutti gli accessori compreso il cavo di alimentazione e i cavi dal proiettore durante il suo trasporto.

 $\triangleright$  Non fissare l'obiettivo e le aperture sul proiettore, mentre la lampada di proiezione è accesa. Non avvicinarsi al coperchio della lampada e alle ventole di scarico, mentre

la lampada del proiettore è accesa. Anche dopo lo spegnimento della lampada, non avvicinarsi per un po', siccome sono molto caldi.

## **CHRISTIE®** Avvisi di legge

### Sull'interferenza elettromagnetica

Questo è un prodotto di Classe A. In un ambiente domestico, questo prodotto potrebbe causare interferenze radio, nel cui caso l'utente è obbligato a prendere gli adeguati provvedimenti.

Questo prodotto può provocare interferenze se usato in aree residenziali. Evitare l'uso in aree residenziali a meno che l'utente non attui adeguate misure speciali per ridurre le emissioni elettromagnetiche onde evitare interferenze con la ricezione delle trasmissioni radio-televisive.

### Per il Canada

CAN ICES-3(A) / NMB-3(A).

### Negli Stati Uniti e in luoghi dove sono applicabili le normative FCC

Questo apparecchio è conforme alla sezione 15 dei regolamenti FCC. Il suo funzionamento è soggetto alle seguenti due condizioni: (1) l'apparecchio non dovrà causare interferenze dannose e (2) questo apparecchio deve accettare qualsiasi interferenza in ricezione incluse quelle che potrebbero causare un funzionamento non desiderato.

Questo apparecchio è stato testato ed è risultato conforme ai limiti definiti per la Classe A degli apparecchi digitali secondo la sezione 15 dei Regolamenti FCC.

Questa normativa stabilisce limiti adeguati per fornire protezione contro interferenze dannose in caso di installazione residenziale. Questo apparecchio genera, utilizza ed emette energia in radiofrequenza e se non viene installato e utilizzato in accordo con le istruzioni potrebbe causare interferenze dannose alle comunicazioni radio. Tuttavia è possibile offrire alcuna garanzia relativamente a interferenze che si potrebbero rilevare in particolari situazioni. Se l'apparecchio dovesse causare interferenze dannose alla ricezione radio o TV che potrebbe essere determinata dalle operazioni di accensione e spegnimento, è opportuno cercare di correggere l'interferenza adottando uno dei seguenti provvedimenti.

**ISTRUZIONI AGLI UTENTI:** In alcuni casi si devono utilizzare cavi con connettore. Utilizzare gli accessori o il tipo di cavo adatto alla connessione. Per cavi con connettore solo a un'estremità, collegare il cavo al proiettore.

**CAUTELA:** Modifiche o variazioni non approvate in modo specifico dall'azienda possono rendere nulla l'autorizzazione all'uso dell'apparecchio.

**TALIANO** ITALIANO

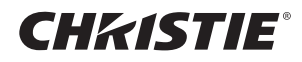

### Sullo smaltimento degli apparecchi elettrici ed elettronici

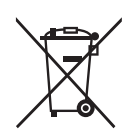

Il simbolo è in accordo con la Direttiva 2002/96 EC sui Rifiuti Apparecchiature Elettriche ed Elettroniche (RAEE).

Il simbolo indica l'obbligo della raccolta separata delle apparecchiature elettriche ed elettroniche, incluse le batterie scariche o esaurite, pertanto si raccomanda d'utilizzare i sistemi di raccolta e/o restituzione disponibili nella vostra zona per queste tipologie d'apparecchiature.

Se le batterie o gli accumulatori installati in questo apparecchio recano il simbolo chimico Hg, Cd o Pb significa che contengono metallo pesante, in particolare più dello 0,0005% di mercurio, più dello 0,002% di cadmio oppure più dello 0,004% di piombo.

### Contenuto della confezione

Il proiettore viene fornito con in dotazione gli elementi indicati di seguito. Controllare che tutti gli elementi siano inclusi. Se risulta mancante qualche componente, contattare immediatamente il rivenditore.

- (1) Telecomando (Le batterie non sono comprese.)
- (2) Cavo di alimentazione
- (3) Cavo computer
- (4) Nucleo di ferrite e fascetta (x2)
- (5) Fascetta per cavi (x2)
- (6) Manuale d'istruzioni (Libretto x1, CD x1)
- (7) Etichetta per la sicurezza
- (8) CD applicazioni
- (9) Coperchio adattatore

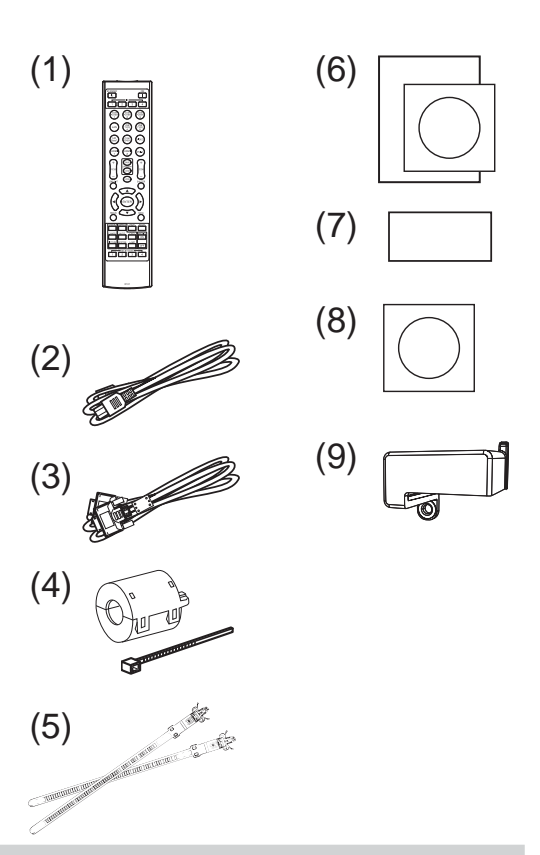

 $\triangle$ AVVERTENZA  $\triangleright$  Tenere le parti piccole lontano dalla portata dei bambini e degli animali domestici. Non mettere in bocca. In caso di ingestione rivolgersi immediatamente a un medico.

**NOTA** • Conservare il materiale di imballaggio originale per future rispedizioni del prodotto. Assicurarsi di utilizzare l'imballaggio originale per trasportare il proiettore. Prestare particolare attenzione all'obiettivo.

Se il proiettore viene inclinato, spostato o scosso, si potrebbe avvertire un rumore metallico dovuto allo spostamento di un'aletta di controllo del flusso d'aria all'interno del proiettore. Non si tratta di un guasto né di un malfunzionamento.

# **CHRISTIE®** Fissaggio dell'unità dell'obiettivo

Vedere il manuale della lente opzionale.

### Preparazione del telecomando

Inserire le batterie prima di utilizzare il telecomando. Se il telecomando non sembra di funzionare correttamente, sostituire le batterie. Se non si utilizza il telecomando per un lungo periodo, rimuovere le batterie dal telecomando e riporle in un luogo sicuro.

- Rimuovere il coperchio del vano
- batterie afferrando l'apposito gancio.
- 2. Allineare e inserire due batterie AA (**HITACHI MAXELL, Part Nº LR6** o **R6P**) rispettando le polarità positiva e negativa, come indicato sul telecomando. (Le batterie non sono comprese.)

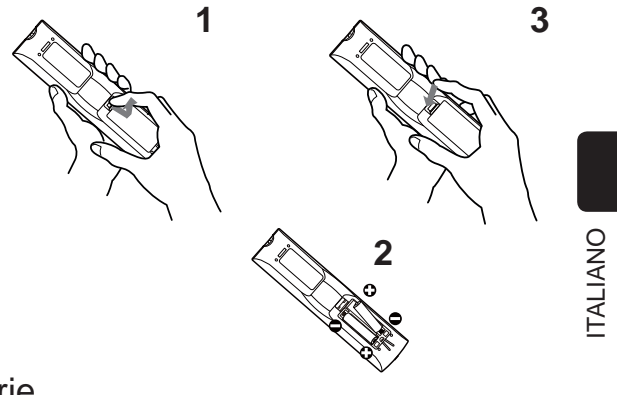

- 3. Riposizionare il coperchio del vano batterie
	- in direzione della freccia e richiuderlo.

 $\triangle$ AVVERTENZA  $\triangleright$  Maneggiare le batterie con cautela e utilizzarle secondo le istruzioni. Se utilizzate in modo improprio, le batterie potrebbero esplodere, rompersi oppure perdere liquido causando incendi e/o inquinando l'ambiente circostante.

- Durante la sostituzione delle batterie, sostituire entrambe le batterie con batterie nuove dello stesso tipo. Non usare una batteria con batterie usate.
- Utilizzare solo le batterie del tipo specificato. Non utilizzare diversi tipi di batterie contemporaneamente. Non mescolare batterie usate con batterie nuove.
- Per l'inserimento delle batterie assicurarsi che la polarità sia corretta.
- Tenere le batterie lontane dalla portata dei bambini e dagli animali domestici.
- Non ricaricare, cortocircuitare, saldare o smontare una batteria.
- Non portare una batteria a contatto con il fuoco o con l'acqua. Conservare le batterie in un luogo fresco e asciutto, al riparo dalla luce.
- Se si osserva una perdita di liquidi dalle batterie è necessario sostituirle dopo aver ripulito la zona interessata. Se il liquido dovesse depositarsi sui vestiti o sulla pelle, risciacquare molto bene con acqua.
- Osservare i regolamenti locali in materia di smaltimento delle batterie.

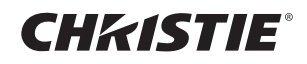

# Posizionamento

Fare riferimento alle tabelle dalla **T-1** alla **T-4** sul retro del presente manuale, così come a quelle seguenti, per stabilire le dimensioni dello schermo e la distanza di proiezione. I valori indicati nella tabella sono stati calcolati per una risoluzione a schermo intero.

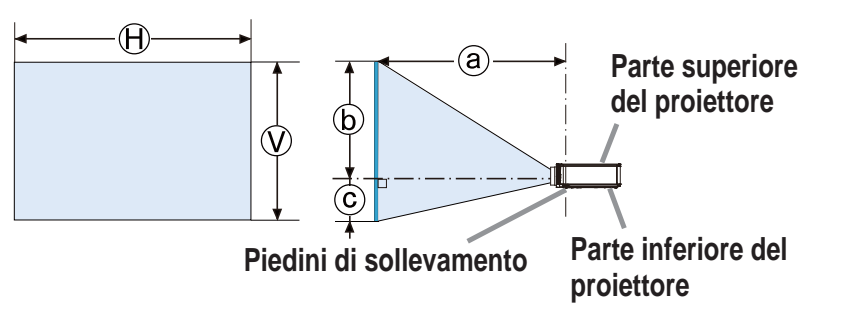

- × Ⓥ : Formato dello schermo ⓐ : Distanza di proiezione
	- : Altezza dello schermo

 $\triangle$ AVVERTENZA  $\triangleright$  Installare il proiettore in un luogo dal quale sia possibile accedere facilmente a una presa elettrica.

- $\blacktriangleright$  Installare il proiettore in una posizione stabile e orizzontale.
- Non utilizzare accessori di montaggio diversi da quelli indicati dal produttore. Leggere e conservare il manuale d'uso degli accessori di montaggio utilizzati.
- Per installazioni speciali, come il montaggio a soffitto, consultare preventivamente il proprio rivenditore. Potrebbero essere necessari accessori di montaggio e servizi specifici.
- Non installare il proiettore sul lato dei terminali, sull'estremità posteriore o frontale.
- Non fissare né appoggiare nulla al proiettore salvo quanto diversamente specificato nel manuale.

▶ Non installare il proiettore accanto a oggetti infiammabili o a conduttori termici. Non posizionare il proiettore in un luogo dove viene utilizzato dell'olio, come l'olio da cucina o l'olio per macchine.

Non esporre il proiettore all'acqua.

- I chip DLP sono componenti di precisione. In rari casi, i pixel potrebbero mancare o non essere accesi, ma non si tratta di un malfunzionamento.
- Un raggio laser ad alta potenza puntato direttamente sulla superficie dell'obiettivo può danneggiare i chip DLP.

 $\triangle$ CAUTELA  $\triangleright$  Sistemare il proiettore in un luogo fresco e sufficientemente ventilato.

- Tenere una distanza di almeno 50 cm tra i lati del proiettore e altri oggetti, ad es. le pareti.
- Non bloccare, intasare o coprire in altro modo i fori di ventlazione.
- Non posizionare il proiettore in luoghi esposti a campi magnetici: ciò potrebbe provocare il malfunzionamento delle ventole di raffreddamento all'interno del proiettore.
- Non collocare il proiettore in ambienti polverosi, umidi o fumosi.
- Non posizionare il proiettore accanto a umidificatori.

**DICHIARAZIONE ▶ Riparare i sensori del proiettore dalla luce diretta.** Non posizionare questo prodotto dove potrebbero verificarsi intereferenze causate dalle frequenze radio.

Impostare correttamente il valore ALTITUDINE della voce SERVIZIO nel menu OPZ. Solitamente si consiglia di lasciare su AUTO. Se il proiettore viene utilizzato con un'impostazione errata, potrebbe danneggiarsi o si potrebbero danneggiare le parti al suo interno.

# CHRISTIE Collegamento delle periferiche

Prima di collegare il proiettore ad una periferica, consultare il manuale della periferica per verificare che sia adatta ad essere collegata a questo proiettore e predisporre degli accessori necessari, come un cavo adatto al segnale della periferica. Consultare il rivenditore quando l'accessorio necessario non si trova in dotazione con il prodotto o è danneggiato.

Dopo essersi accertati che il proiettore e le periferiche sono spenti, eseguire il collegamento, secondo le istruzioni di seguito. Fare riferimento alle figure dalla **F-1** alla **F-9** sul retro del presente manuale.

► Usare solamente gli accessori adatti. Altrimenti si potrebbe provocare un incendio o danni alla periferica e al proiettore. **AVVERTENZA** 

- Usare solo gli accessori specificati o consigliati dal produttore del proiettore. Potrebbe essere regolato da qualche normativa.
- Non smontare o modificare il proiettore e gli accessori.
- Non utilizzare accessori danneggiati. Fare attenzione a non danneggiare gli accessori. Disporre i cavi in modo da non calpestarli e farli rimanere impigliati.

lacktriangledge VSB Senza fili si potrebbe accumulare calore, pertanto, onde evitare possibili ustioni, scollegare il cavo di alimentazione del proiettore per 10 minuti prima di toccare l'adattatore.

CAUTELA → Nel caso di un cavo dotato di nucleo solo a un'estremità, collegare l'estremità dotata di nucleo al proiettore. Può essere imposto dalle normative EMI. ▶ Prima di collegare il proiettore a una rete, assicurarsi di ottenere il consenso dell'amministratore di rete.

▶ Non collegare la porta LAN a reti con un voltaggio eccessivo.

► L'apposito adattatore USB senza fili venduto come optional è necessario per utilizzare la funzione di rete senza fili del presente proiettore. Prima di collegare l'adattatore USB senza fili, spegnere il proiettore e scollegare il cavo di alimentazione.

NOTA • Non accendere o spegnere il proiettore mentre è collegato ad una periferica in funzione, salvo che non sia specificato nelle istruzioni del manuale della periferica.

È possibile selezionare la funzione di alcune porte di ingresso a seconda delle esigenze di utilizzo.

Fare attenzione a non collegare un connettore alla porta sbagliata per errore.

# Nucleo di ferrite per cavo HDMI

Quando si collega un cavo HDMI a questo proiettore, fi ssare al cavo HDMI il nucleo di ferrite fornito in dotazione con il proiettore.

Fare riferimento alla seguente fi gura per fi ssare saldamente il nucleo al cavo nei pressi di un'estremità del cavo e stringerla con l'apposita fascetta.

Assicurarsi di collegare l'estremità del cavo al proiettore.

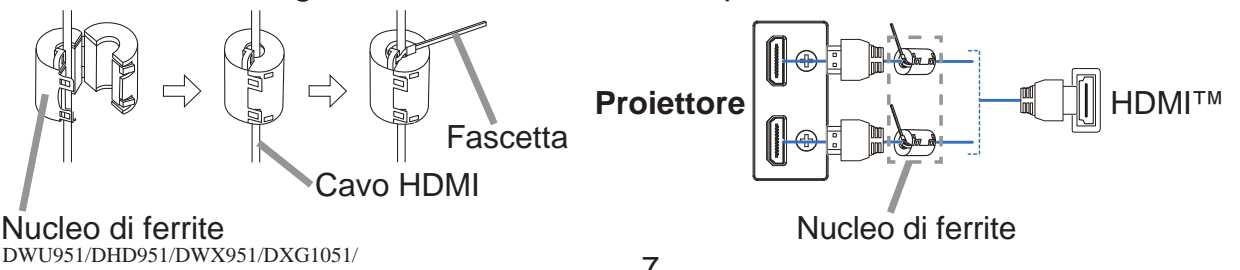

TALIANO ITALIANO

DWU851/DHD851/DWX851 Manuale d'istruzioni (breve)

CHRISTIE

# Aggancio del coperchio adattatore

Quando si utilizza l'adattatore USB senza fili, usare il coperchio adattatore per evitare possibili ustioni.

### **Adattatore USB senza fili: USB-WL-11N-NS**

Fascia di temperatura: 0 ~ 45 °C (Funzionamento)

1. Allentare la vite (contrassegnata con il triangolo) nella parte inferiore sinistra della porta **WIRELESS**.

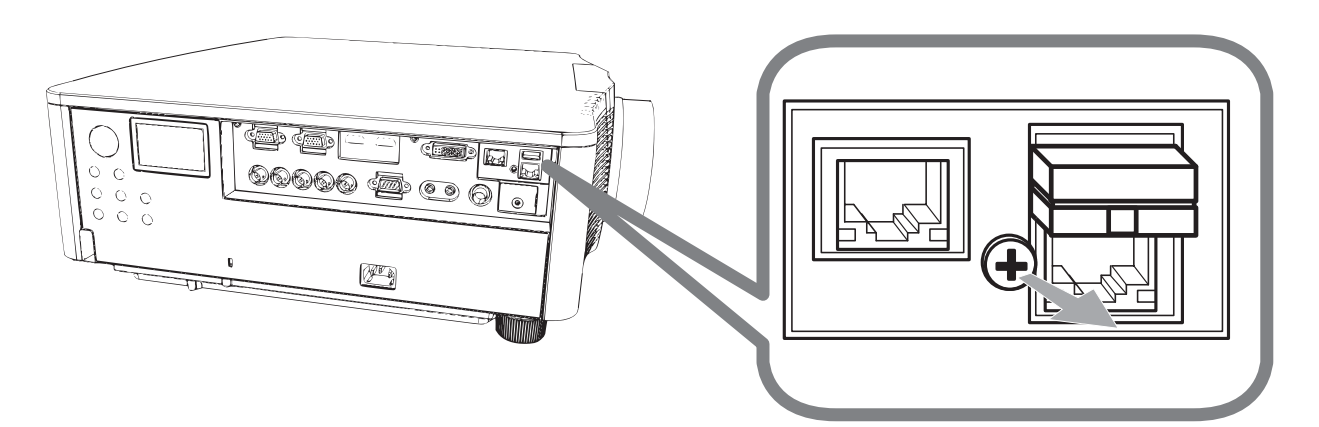

2. Inserire la linguetta del coperchio nel foro in alto a destra della porta WIRELESS, nella direzione della freccia.

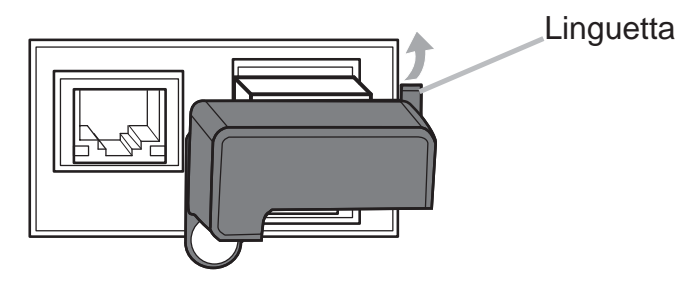

3. Allineare i fori per le viti sul proiettore e il coperchio. Quindi, inserire la vite rimossa dal proiettore nel foro e stringere la vite.

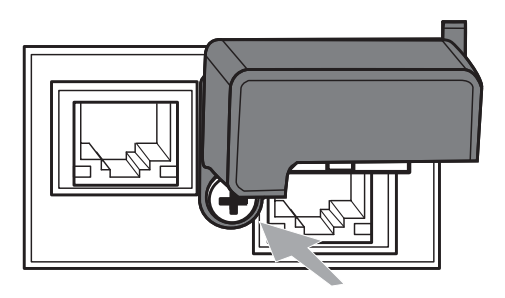

 $\triangle$ AVVERTENZA  $\triangleright$  Tenere le parti piccole lontano dalla portata dei bambini e degli animali domestici. Non mettere in bocca.

▶ Nell'adattatore USB senza fili si potrebbe accumulare calore, pertanto, onde evitare possibili ustioni, scollegare il cavo di alimentazione del proiettore per 10 minuti prima di toccare l'adattatore.

# CHRISTIE Collegamento dell'alimentazione

- 1. Collegare il connettore all'**AC** (ingresso AC) del proiettore.
- 2. Inserire saldamente il connettore nell'apposita presa. Entro un paio di
- secondi dopo la connessione del cavo di alimentazione, l'indicatore **POWER** si accenderà stabilmente con luce arancione.

Si prega di ricordare che quando la funzione ACCENS. DIR. è attivata, la connessione dell'alimentazione accende il proiettore.

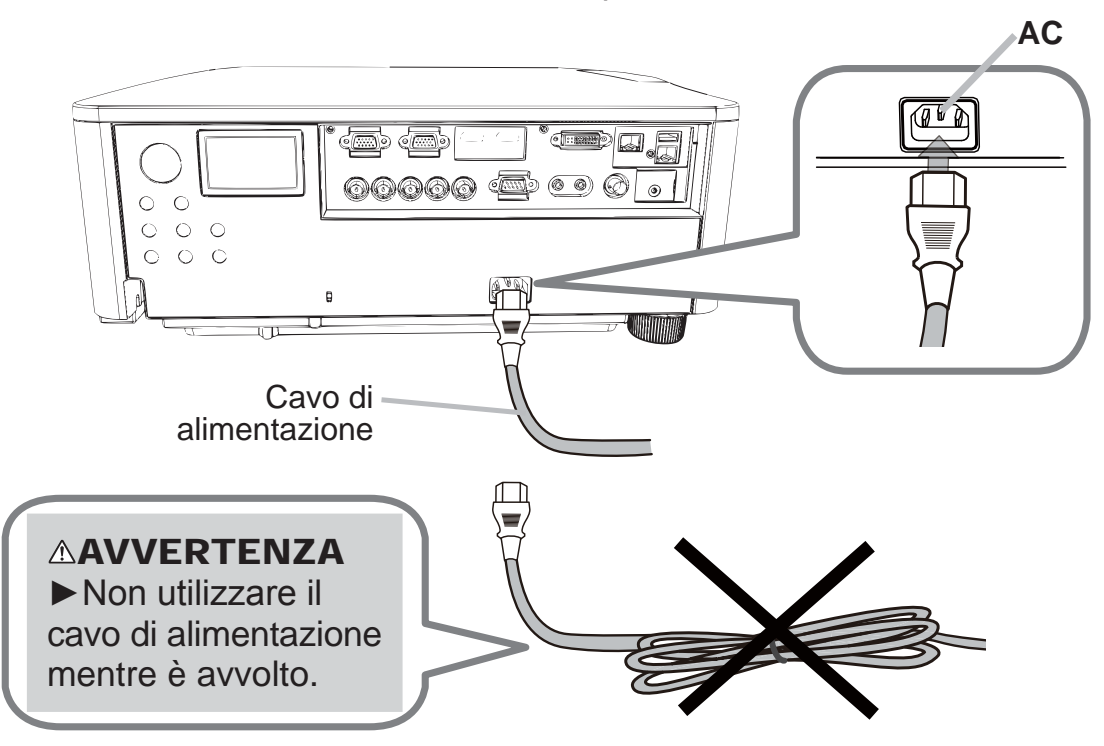

 $\triangle$ AVVERTENZA  $\triangleright$  Non collegare il proiettore a una presa di corrente se nessuna unità dell'obiettivo è collegata ad esso.

► Usare cautela quando si connette il cavo elettrico; in caso di collegamento errato o difettoso il proiettore potrebbe prendere fuoco e/o causare scosse elettriche.

- Non toccare il cordone d'alimentazione con le mani bagnate.
- Utilizzare il cavo di alimentazione in dotazione al proiettore. Se questo è danneggiato, contattare il rivenditore per ottenere un nuovo cavo. Non modificare il cavo di alimentazione.
- Inserire il cavo di alimentazione in una presa con voltaggio corrispondente al cavo. La presa di alimentazione deve essere vicina al proiettore e facilmente accessibile. Per scollegare l'apparecchio estrarre il cavo di alimentazione.
- Non erogare l'alimentazione elettrica a dispositivi multipli. Ciò potrebbe causare un sovraccarico dell'uscita e dei connettori, allentare il collegamento o provocare incendio, scarica elettrica o altri incidenti.
- Collegare il terminale di terra per l'ingresso CA della presente unità al terminale di terra dell'edificio utilizzando un cavo di alimentazione idoneo (in dotazione). DICHIARAZIONE > Questo prodotto è anche adatto all'uso su sistemi di alimentazione IT con tensione tra le fasi di 220–240 V.

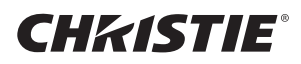

# Accensione

- 1. Accertare che il cavo di alimentazione sia collegato saldamente e correttamente al proiettore e alla presa a muro.
- 2. Assicurarsi che l'indicatore **POWER** sia acceso con luce arancione fissa.
- 3. Premere il pulsante STANDBY/ON sul proiettore o il pulsante ON sul telecomando.

La lampada di proiezione si accenderà e l'indicatore **POWER** inizierà a lampeggiare di colore verde. Una volta terminata l'accensione, l'indicatore smetterà di lampeggiare e mostrerà una luce fissa di colore verde.

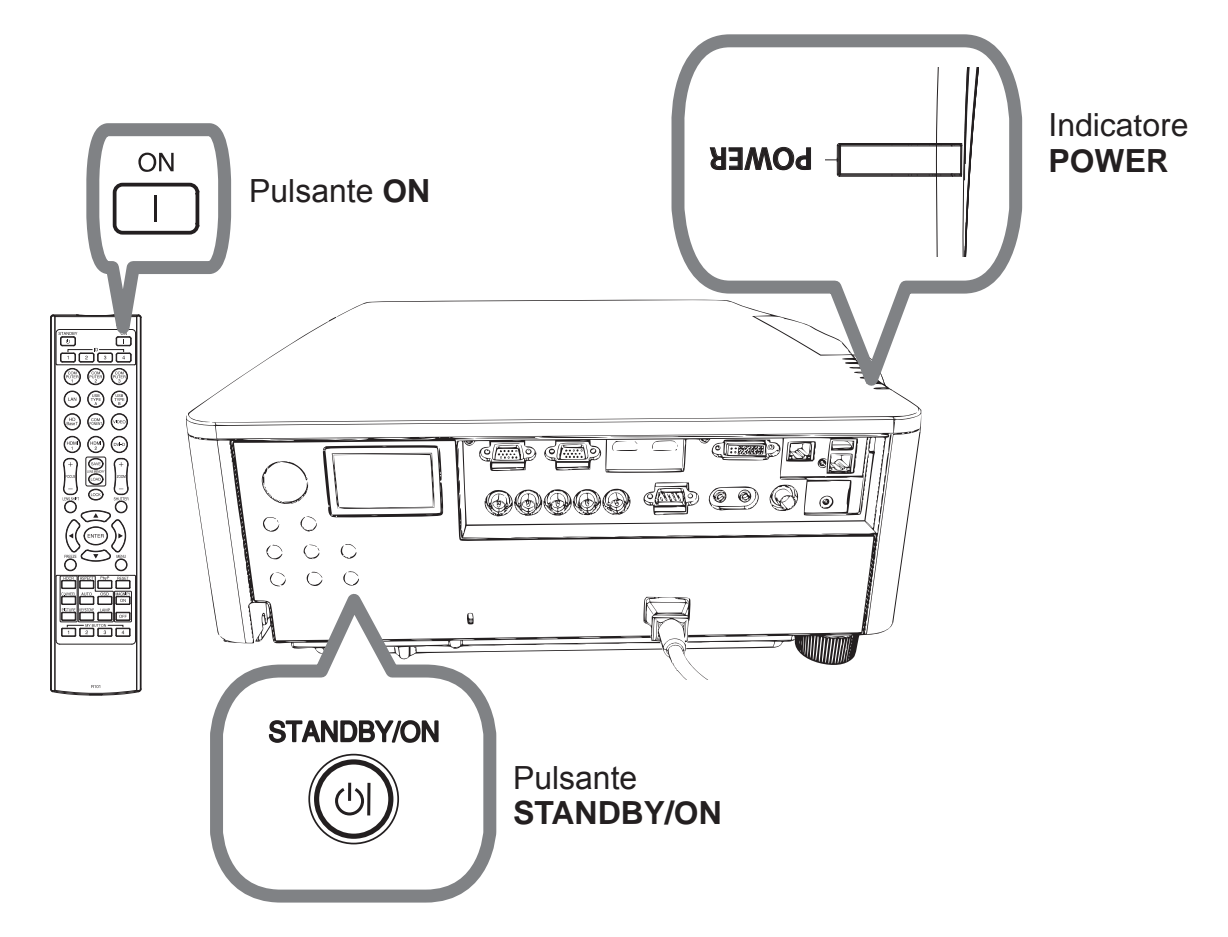

**AAVVERTENZA ► Quando il proiettore è acceso, viene emessa una luce** intensa. Non guardare nell'obiettivo del proiettore o all'interno del proiettore attraverso una qualsiasi delle aperture.

**NOTA** • Si raccomanda di accendere il proiettore prima delle periferiche collegate.

• Il proiettore è dotato della funzione ACCENS. DIR., che può rendere automatica l'accensione del proiettore.

# **CHRISTIE®** Impostazione dei piedini di regolazione del proiettore

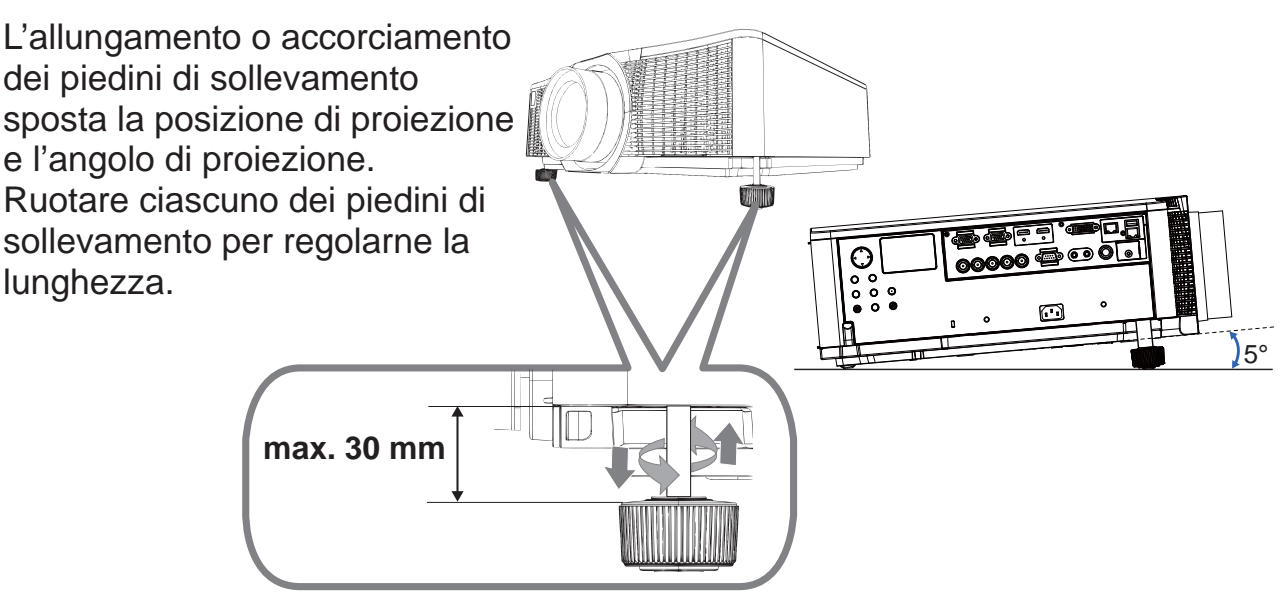

 $\triangle$ AVVERTENZA  $\triangleright$  Non allungare i piedini di sollevamento oltre i 30 mm. Il piedino allungato oltre il limite potrebbe staccarsi e far cadere il proiettore provocando una lesione o danneggiando il proiettore.

 $\triangle$ CAUTELA  $\triangleright$  Non posizionare il proiettore con un'inclinazione superiore ai 5 gradi. Il proiettore inclinato oltre il limite potrebbe causare un malfunzionamento e accorciare la durata di servizio del proiettore.

# Regolazione della posizione dell'obiettivo

Lo spostamento della posizione dell'obiettivo provoca lo spostamento della posizione di proiezione.

Dopo aver premuto il tasto **LENS SHIFT** (sul pannello di controllo o sul telecomando), utilizzare i tasti del cursore per spostare la posizione dell'obiettivo.

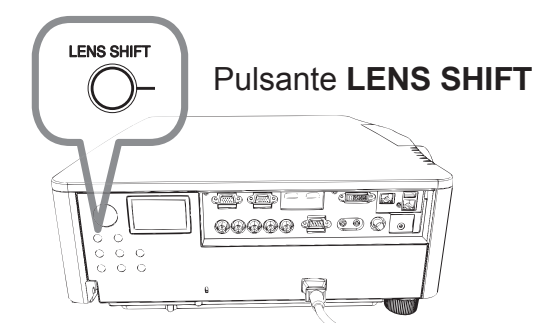

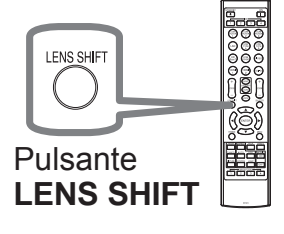

**ACAUTELA ► Non mettere le dita o altri oggetti intorno all'obiettivo. L'obiettivo** mobile potrebbe incastrarli nello spazio intorno all'obiettivo e provocare lesioni.

NOTA · Il proiettore potrebbe ignorare il funzionamento con i tasti durante lo spostamento dell'obiettivo.

• In generale, è possibile ottenere una migliore qualità delle immagini quando l'obiettivo viene impostato al centro.

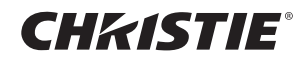

# Visualizzazione dell'e immaginei

- 1. Attivare la vostra sorgente di segnale. Accendere la sorgente del segnale, e inviare il segnale al proiettore.
- 2. Premere il pulsante **INPUT** sul proiettore. Tutte le volte che si preme il
	- pulsante, il proiettore sposta la sua porta d'ingresso come di seguito. È anche possibile usare il telecomando per selezionare un segnale d'ingresso.

Selezionare i pulsanti delle porte di ingresso come descritto di seguito. DWU951 / DWX951 / DXG1051 / DWU851 / DWX851

#### **COMPUTER 1 / 2, HDMI 1 / 2, DVI-D, HDBaseT, VIDEO, LAN** DHD951 / DHD851

**COMPUTER IN, HDMI 1 / 2, DVI-D, HDBaseT, SDI/DIGITAL 1, VIDEO, LAN**

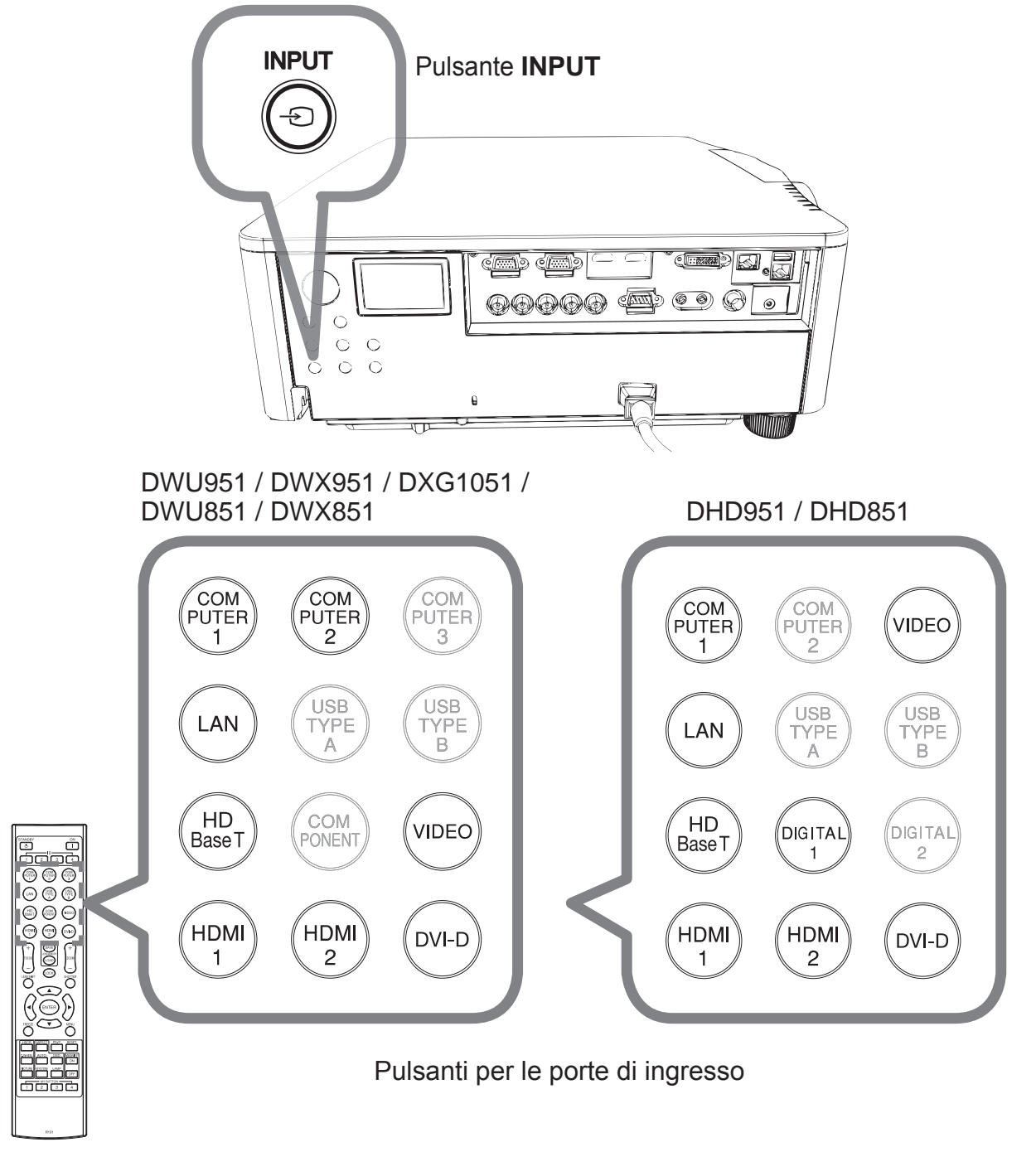

12 DWU951/DHD951/DWX951/DXG1051/ DWU851/DHD851/DWX851 Manuale d'istruzioni (breve) 020-000657-03 Rev. 1 (09-2014)

# **CHRISTIE®**

3. Premere il pulsante ASPECT sul telecomando. Tutte le volte che si preme il pulsante, il proiettore sposta a turno il modo di rapporto larghezza/altezza.

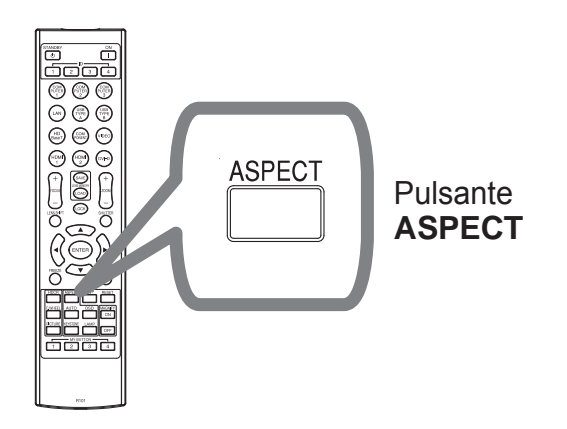

- 4. Utilizzare i pulsanti **ZOOM + / -** sul telecomando oppure il pulsante **ZOOM** e i cursori  $\blacktriangleleft/\blacktriangleright$  sul proiettore per regolare il formato.
- 5. Utilizzare i pulsanti **FOCUS + / -** sul proiettore o il telecomando per mettere a fuoco l'immagine.

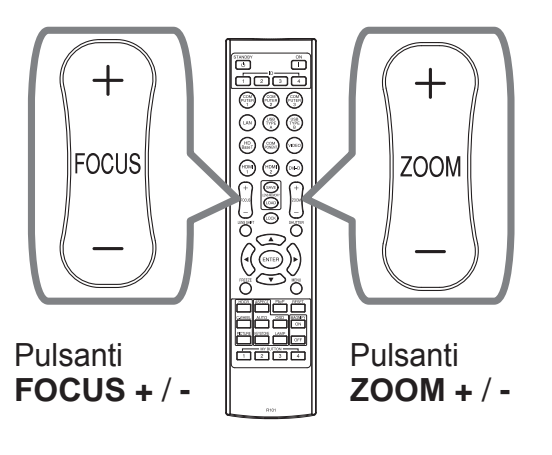

ITALIANO

**TALIANO** 

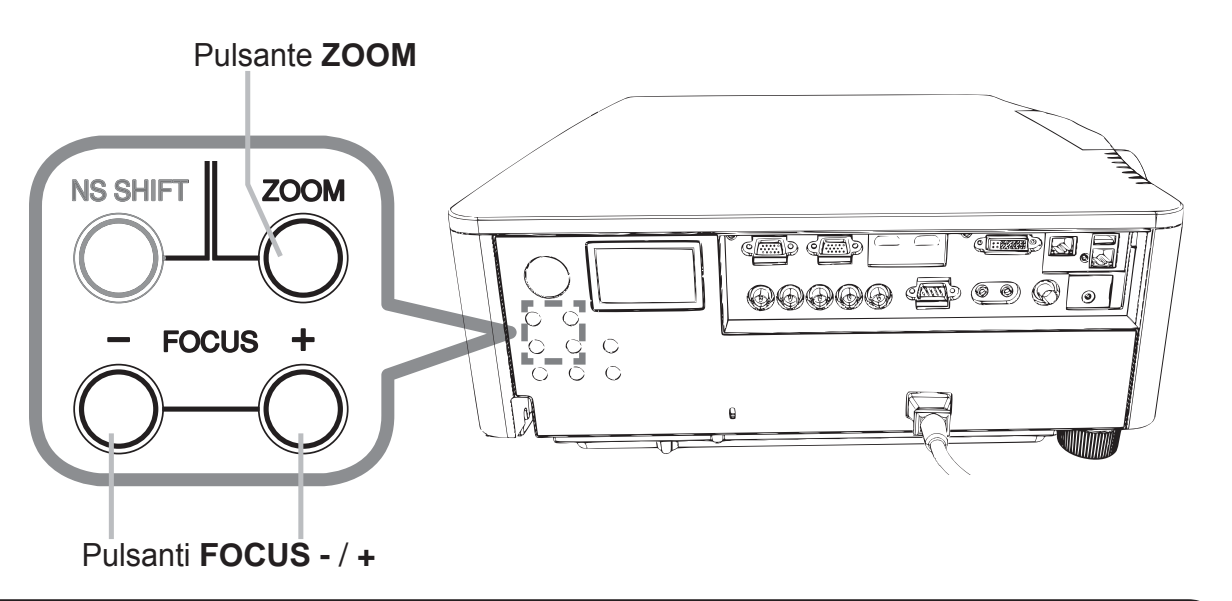

NOTA  $\cdot$  Il pulsante ASPECT non funziona quando nessun segnale corretto è in ingresso.

Durante un'operazione, si potrebbero avvertire per breve tempo dei rumori e/o si potrebbe notare uno sfarfallio sullo schermo. Non si tratta di un malfunzionamento dell'apparecchio.

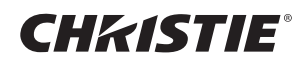

# Spegnimento

- **Premere il pulsante STANDBY/ON** sul proiettore o il pulsante **STANDBY** sul
- telecomando. Sullo schermo compare per circa 5 secondi il messaggio "Spegnere?".
- 
- 2. Premere nuovamente il pulsante **STANDBY/ON** o **STANDBY** mentre è visualizzato il messaggio. La lampada del proiettore si spegnerà e l'indicatore **POWER** comincerà a lampeggiare di colore arancione. Quindi, quando si sarà completato il raffreddamento della lampada, l'indicatore **POWER** smetterà di lampeggiare e rimarrà acceso di colore arancione.

Non accendere il proiettore per 10 minuti o più dopo averlo spento. Inoltre, evitare di spegnere il proiettore subito dopo averlo acceso. Tali operazioni potrebbero provocare malfunzionamenti della lampada o ridurre la durata di alcuni componenti, tra cui la lampada.

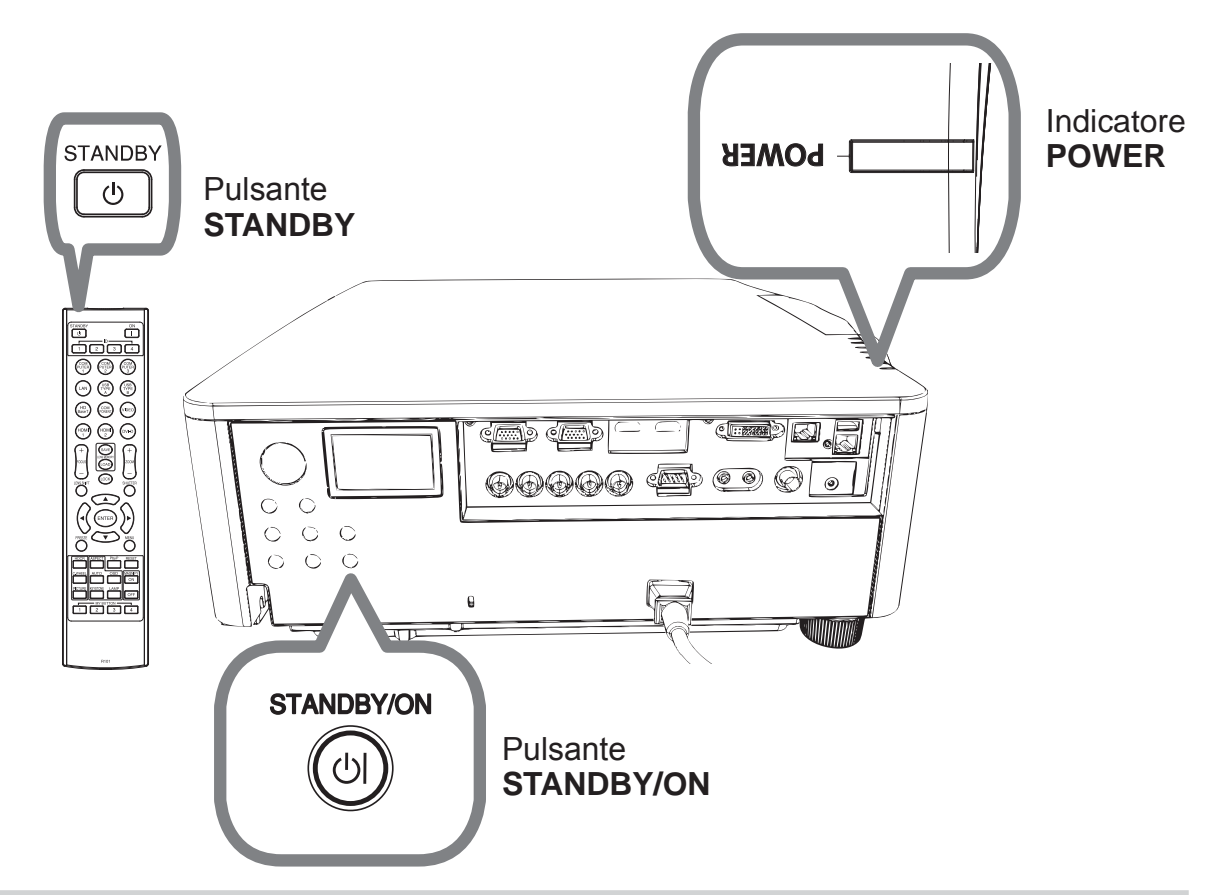

**AVVERTENZA ►** Non toccare la zona del coperchio della lampada e le feritoie di ventilazione durante o immediatamente dopo l'uso, poiché esse divengono molto calde. Extemined Formulation Per la disconnessione totale. La presa di corrente deve essere vicino al proiettore e facilmente accessibile.

NOTA • Si raccomanda di spegnere il proiettore solo dopo aver prima spento tutte le periferiche collegate.

• Questo proiettore è dotato della funzione SPEGN. AUTO, che può rendere automatico lo spegnimento del proiettore.

# **CHRISTIE®** Sostituzione della lampada

Le lampade hanno una vita limitata. L'utilizzo della lampada per periodi prolungati può dar luogo alla visualizzazione di immagini più scure o dalle tonalità deboli. Ciascuna lampada è caratterizzata da una diversa vita operativa, mentre a volte può succedere che esplodano o si brucino già al primo utilizzo. Si raccomanda pertanto di mantenere a portata di mano una lampada di ricambio nell'eventualità di una sostituzione prematura. A questo scopo si suggerisce di rivolgersi al proprio rivenditore comunicando il numero di tipo della lampada.

#### DWU951/DWX951/DXG1051

#### **Numero tipo : 003-004774-01 (DT01585)**

DHD951

#### **Numero tipo : 003-005053-01 (DT01735)**

DWU851/DHD851/DWX851

#### **Numero tipo : 003-005080-01 (DT01725)**

- Spegnere il proiettore e scollegarne il cavo di alimentazione. Lasciare inoltre raffreddare la lampada per almeno 45 minuti.
- Preparare una nuova lampada. Se il proiettore è installato con gli accessori di
	- montaggio specificati, oppure se la lampada è rotta, chiedere inoltre al rivenditore di sostituire la lampada.

Nel caso di esecuzione della sostituzione personalmente, seguire la seguente procedura.

3. Allentare la vite (contrassegnata dalla freccia) del coperchio della lampada, quindi far scorrere verso il basso e sollevare il coperchio della lampada per rimuoverlo. Il coperchio della lampada è assicurato con un corto cavetto che ne impedisce la caduta.

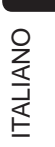

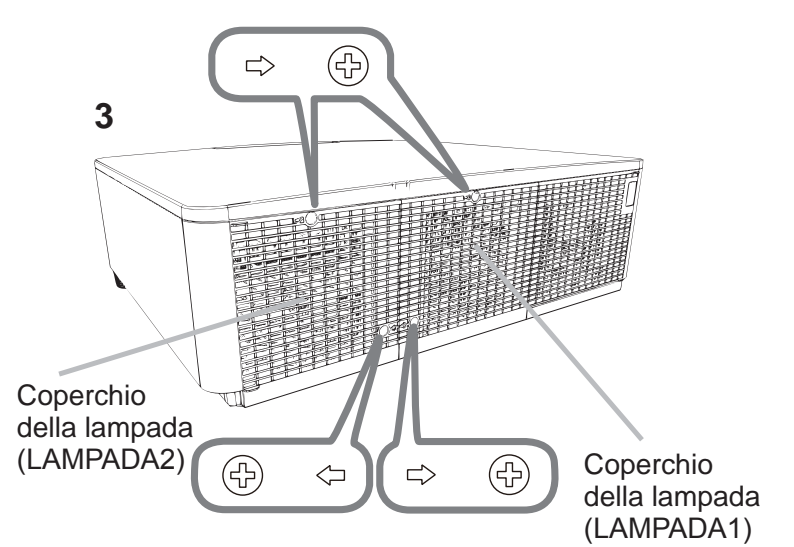

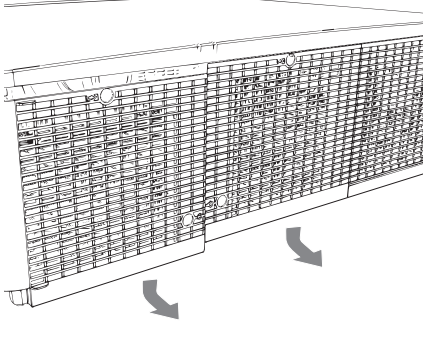

DWU951/DHD951/DWX951/DXG1051/ DWU851/DHD851/DWX851 Manuale d'istruzioni (breve)

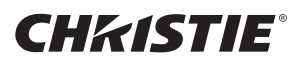

**4.** Allentare le 3 viti (contrassegnate dalla freccia) della lampada ed estrarla lentamente utilizzando le maniglie. Mai allentare nessun'altra vite.

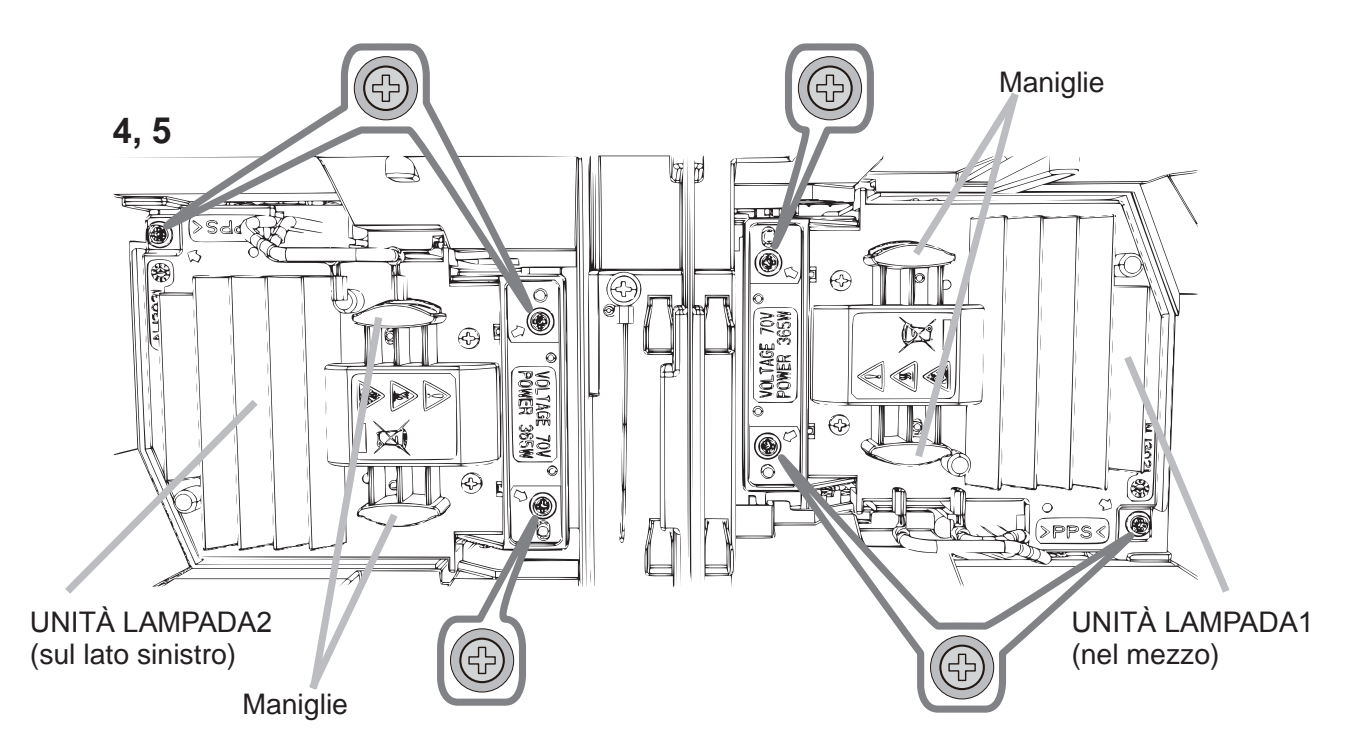

- 5. Inserire la lampada nuova e riavvitare saldamente le 3 viti della lampada allentate in precedenza, per bloccarla in posizione.
- 6. Mentre assemblate le parti intercambiabili del coperchio della lampada e il proiettore, slittate il coperchio della lampada al suo posto. Poi serrate saldamente la vite del coperchio della lampada.
- Accendere il proiettore e azzerare il tempo della lampada mediante la funzione
- TEMPO LAMPADA del menu OPZ..
- (1) Premere il pulsante **MENU** in modo da visualizzare il menu.
- (2) Selezionare come segue usando il cursore. MENU FACILE > MENÙ AVANZATO > IMPOSTA > LAMPADA E FILTRO
- (3) Selezionare TEMPO LAMPADA-1 o TEMPO LAMPADA-2.
- $(4)$  Premere il pulsante  $\blacktriangleright$  in modo da selezionare "OK" nella finestra di dialogo. In tal modo si esegue il reset del tempo della lampada.

 $\triangle$ CAUTELA  $\triangleright$  Non toccare nessuno spazio all'interno del proiettore, mentre si estrae la lampada.

**NOTA** • Affinché le indicazioni fornite sulla lampada siano attendibili, è necessario reimpostare il tempo lampada solo dopo la sostituzione della lampada stessa. Il coperchio della lampada è montato con la ventola di raffreddamento, maneggiare con cautela.

# **CHRISTIE®**

# **ALTA TENSIONE A HIGH TEMPERATURE A HIGH PRESSURE**

 $\triangle$ AVVERTENZA  $\triangleright$ Il proiettore è dotato di una lampada di vetro con mercurio ad alta pressione. Se sottoposta a scossoni, graffiata, toccata guando è calda o se non viene sostituita quando è usurata, la lampada può rompersi con un forte scoppio oppure può fulminarsi. Ogni lampada ha una durata diversa e alcune lampade potrebbero scoppiare o fulminarsi subito dopo che si è iniziato ad usarle. Inoltre, quando la lampadina scoppia, è possibile che nel vano della lampada si diffondano frammenti di vetro e che dai fori per la ventilazione del proiettore fuoriesca gas contenente mercurio e polvere contenenti particelle fini di vetro.

**► Smaltimento della lampada:** Questo prodotto contiene una lampada al mercurio; non smaltire con i normali rifiuti domestici. Per lo smaltimento rispettare le disposizioni locali in tema di tutela dell'ambiente.

• Per il riciclo della lampada, fare riferimento a www.lamprecycle.org (negli USA).

• Per lo smaltimento del prodotto, contattare l'ufficio governativo locale oppure www. eiae.org (negli USA) oppure www.epsc.ca (in Canada).

Rivolgersi al proprio rivenditore per ottenere maggiori informazioni.

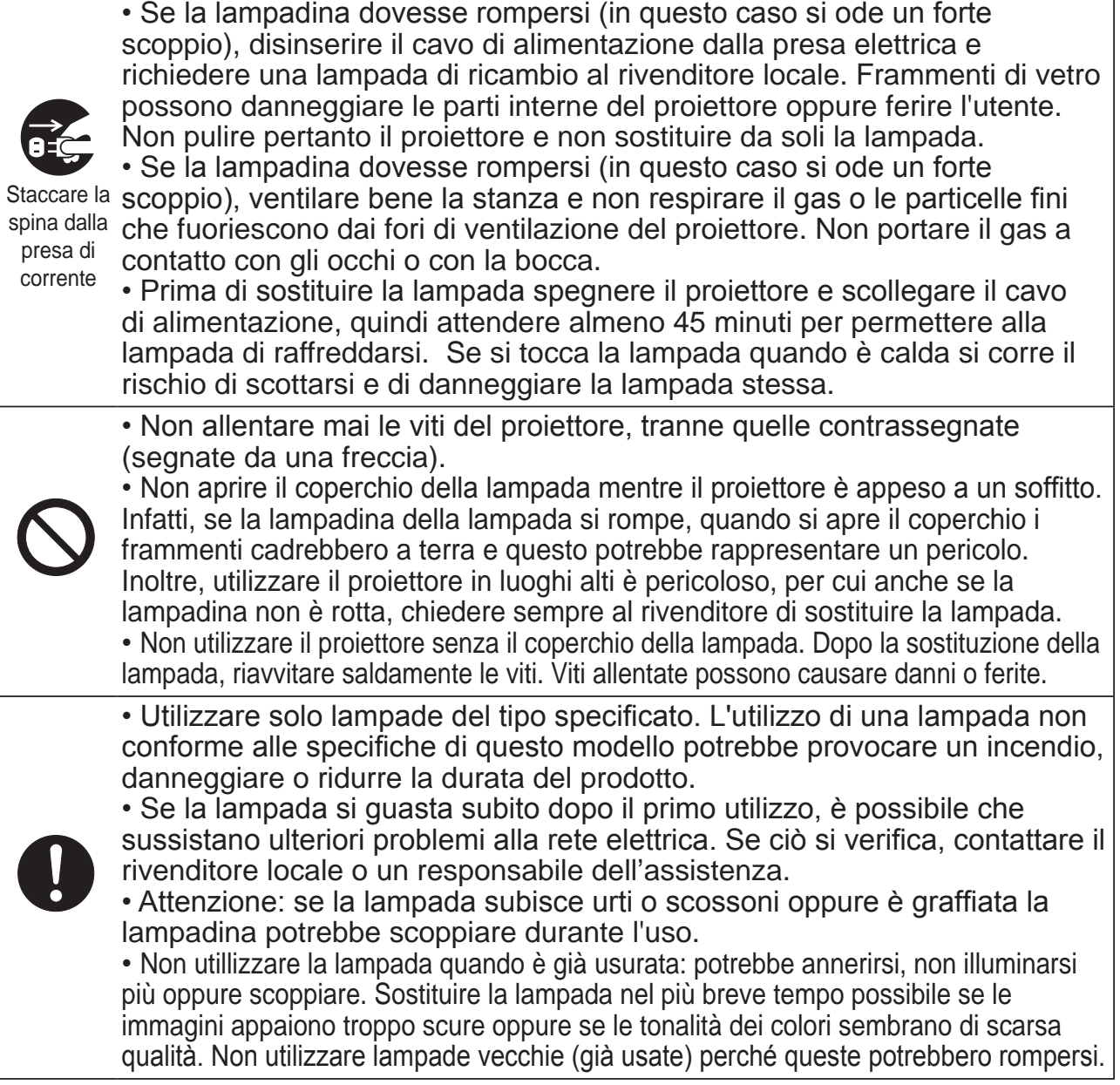

**TALIANO** ITALIANO

**CHRISTIE®** 

Filtro (FISSA)

# Pulizia e sostituzione del filtro dell'aria

Si raccomanda di controllare e pulire il filtro dell'aria periodicamente. Quando gli indicatori o un messaggio richiedono di pulire il filtro dell'aria, eseguire l'operazione il più presto possibile. Sostituite i filtri quando sono danneggiati o troppo sporchi.

Quando si acquista un set filtri nuovo, richiederne uno con il seguente numero tipo al proprio rivenditore.

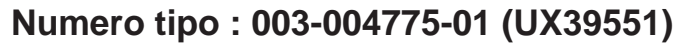

- 1. Spegnere il proiettore ed estrarre il cavo di alimentazione. Attendere che il proiettore sia freddo.
- 2. Utilizzare un aspirapolvere sopra e intorno al coperchio del filtro.
- 3. Far scorrere l'unità filtro verso basso. Sollevare quindi leggermente per rimuovere.

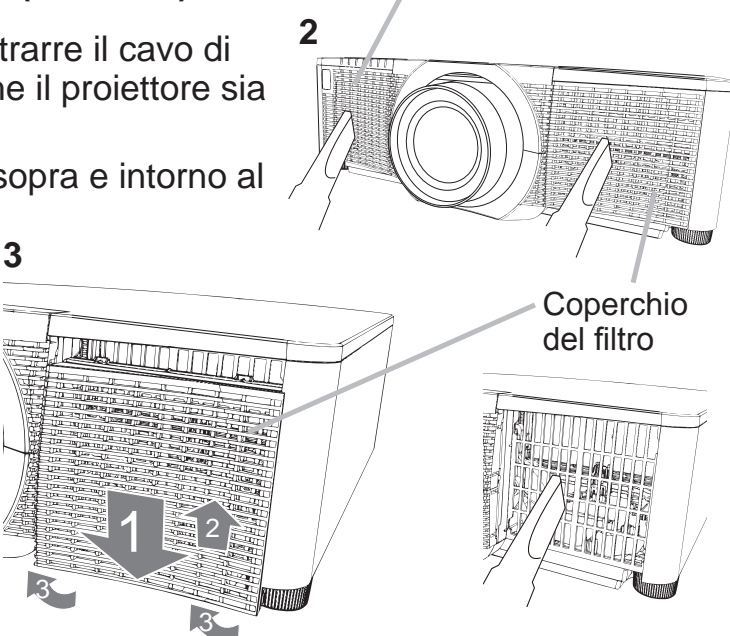

4. Estrarre il filtro a maglia fine tenendo il coperchio del filtro. Si consiglia di lasciare il filtro a maglia grossa così com'è nel coperchio del filtro.

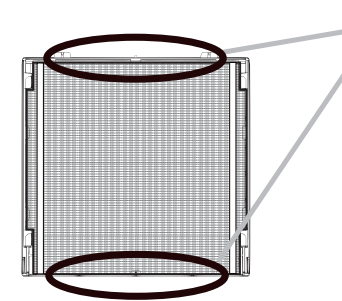

Rimuovere il filtro (maglia fine) solo dal lato superiore o inferiore.

Non rimuovere il filtro (maglia fine) da altri lati per evitarne la rottura.

- 5. Utilizzare un aspirapolvere su entrambi i lati del filtro a maglia fine, tenendolo fermo in modo che non venga aspirato. Utilizzare un aspirapolvere per l'interno del coperchio del filtro per pulire il filtro a maglia grossa. Se i filtri sono danneggiati o molto sporchi, sostituirli con filtri nuovi.
- 6. Rimettere il fi ltro nel coperchio del fi ltro, verifi cando che la fascia di plastica sia posizionata sul lato in alto.
- 7. Installare nuovamente l'unità fi ltro nel proiettore.<br>
Fascia di plastica

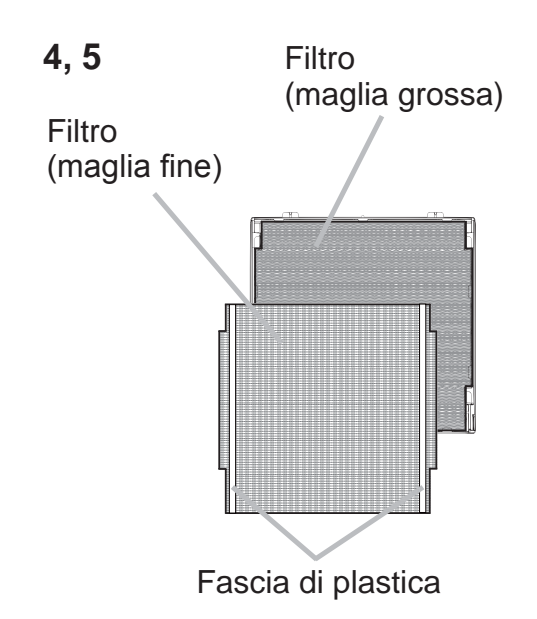

# **CHRISTIE®**

- 8. Accendere il proiettore e ripristinare il tempo di utilizzo del filtro alla voce TEMPO FILTRO del MENU FACILE.
	- (1) Premere il pulsante **MENU** per visualizzare un menu.
	- $(2)$  Con il pulsante  $\triangle$ / $\blacktriangledown$  selezionare TEMPO FILTRO e premere quindi il pulsante ► (o **ENTER** / **RESET**). Appare così una finestra di dialogo.
	- $(3)$  Premere il pulsante  $\blacktriangleright$  in modo da selezionare "OK" nella finestra di dialogo. In tal modo si esegue il reset del tempo di utilizzo del filtro.

 $\triangle$ AVVERTENZA  $\triangleright$  Prima di eseguire la manutenzione del filtro dell'aria, assicurarsi che il cavo di alimentazione non sia inserito, quindi lasciare al proiettore il tempo sufficiente per raffreddarsi.

► Usare solo il filtro dell'aria del tipo specificato. Non utilizzare il proiettore senza il filtro dell'aria o il coperchio del filtro. Fare ciò potrebbe causare incendi o malfunzionamento del proiettore.

ightarable Pulire il filtro dell'aria periodicamente. Se il filtro dell'aria diviene ostruito da polvere o altro, aumenta la temperatura interna, la quale potrebbe causare incendi, ustioni o malfunzionamento del proiettore.

NOTA • Si consiglia di azzerare il tempo del filtro solo dopo la pulizia o sostituzione del filtro dell'aria, per avere una indicazione corretta riguardo il filtro dell'aria.

. Il proiettore potrebbe visualizzare il messaggio come "CONTROLLO FLUSSO ARIA" o spegnere il proiettore, per prevenire l'aumento del livello di surriscaldamento interno.

**TALIANO** ITALIANO

### CHRISTIE® Sostituzione della batteria dell'orologio interno

Il consumo della batteria impedisce il corretto funzionamento dell'orologio. Se l'orologio è impreciso o fermo, sostituire la batteria procedendo come descritto di seguito.

- 1. Spegnere il proiettore e scollegarne il cavo di
- alimentazione. Attendere che l'apparecchio si raffreddi sufficientemente.
- 2. Una volta raffreddatosi sufficientemente, ruotarlo
- lentamente sino a rivolgerne verso l'alto il lato inferiore.
- 3. Ruotare il coperchio del vano batteria completamente
- nella direzione indicata con "**OPEN**" usando una moneta o simile, e tirare su il coperchio per rimuoverlo.
- **4** Fare leva sulla batteria usando un cacciavite a testa piatta o simile per estrarla. Mentre si fa leva sulla batteria, fare delicatamente pressione con un dito su di essa siccome potrebbe uscire dal vano.
- 5. Sostituire la batteria con una nuova **HITACHI MAXELL**, Parte N. CR2032 o CR2032H. Far scorrere la batteria al di sotto della linguetta plastica e spingerla all'interno del vano finché non scatta in posizione.
- 6. Risistemare il coperchio del vano batterie, poi ruotarlo verso "**CLOSE**", utilizzando, ad es., una moneta.

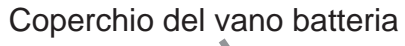

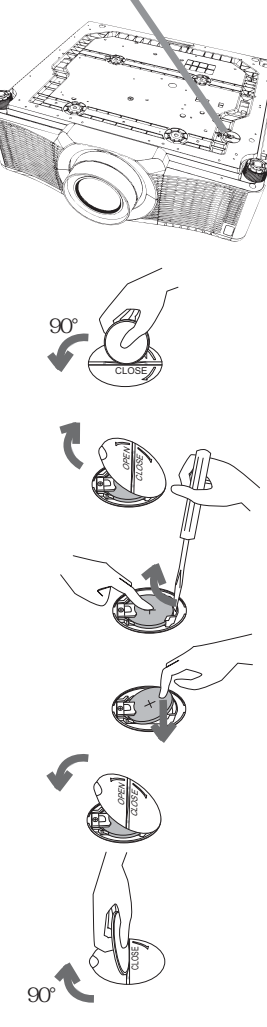

 $\triangle$ AVVERTENZA  $\triangleright$  Le batterie devono sempre essere maneggiate con molta cura ed esclusivamente secondo le istruzioni fornite. In caso di maltrattamento esse possono esplodere. Non devono inoltre essere ricaricate, smontate o bruciate. Utilizzandole in modo improprio esse possono spezzarsi oppure dar luogo alla perdita del liquido, ciò divenendo possibile causa d'incendio, lesione e/o contaminazione dell'ambiente circostante.

- . Devono essere utilizzate esclusivamente batterie del tipo specificato.
- Durante l'inserimento delle batterie è necessario verificare il corretto allineamento dei lati positivo e negativo.
- Le batterie devono essere mantenute fuori dalla portata dei bambini e degli animali domestici. Le pile possono esplodere se non sono maneggiate correttamente.
- Le batterie non devono essere cortocircuitate né saldate.
- Le batterie non devono essere bruciate né gettate nell'acqua. Le batterie devono essere conservate in un luogo buio, fresco e asciutto.
- Se si osserva una perdita di liquidi dalle batterie è necessario sostituirle dopo aver ripulito la zona interessata. Se il liquido dovesse depositarsi sui vestiti o sulla pelle, risciacquare molto bene con acqua.
- Rispettare le norme locali per lo smaltimento delle pile usate.

## **CHRISTIE®** Lettura dei manuali su CD

Gli altri manuali del proiettore sono contenuti nel CD-ROM "User's Manual (detailed)" fornito in dotazione. Per usare correttamente il CD-ROM s'invita innanzi tutto a leggere le seguenti note.

# Requisiti di sistema

Per utilizzare il CD-ROM è necessario un sistema con i requisiti sequenti. **Windows<sup>®</sup>:** Sistema operativo: Windows<sup>®</sup> XP, Windows Vista<sup>®</sup>, Windows 7 o versioni successive **Macintosh<sup>®</sup>:** Sistema operativo: Mac OS<sup>®</sup> 10.2 o versioni successive  **Unità CD-ROM/DVD-ROM Applicazioni:** Microsoft® Internet Explorer® 6.0 e Adobe® Acrobat® Reader® 8.0 o versioni successive Come usare il CD 1. Inserire il CD nell'unità CD-ROM/DVD-ROM del computer. **Windows**<sup>®</sup>: Dopo alcuni istanti, si apre il browser Web. Viene visualizzata la finestra di partenza. **Macintosh<sup>®</sup>:** (1) Fare doppio clic sull'icona "PROJECTORS", visualizzata sulla scrivania.

(2) Quando si fa clic sul file "main.html", viene avviato il browser Web e viene visualizzata la finestra di partenza.

2. Fare prima di tutto clic sul nome del modello del proprio proiettore e poi sulla lingua che si desidera nella lista visualizzata. Il manuale d'istruzioni (dettagliato) quindi si aprirà.

CAUTELA ▶ Utilizzare il CD-ROM in dotazione solo nell'unità CD/ DVD del computer. Il CD-ROM è destinato solo all'uso in un computer. ASSOLUTAMENTE NON INSERIRE IL CD ROM IN UN LETTORE CD/DVD CHE NON APPARTENGA A UN COMPUTER! Inserire il CD-ROM in un lettore CD/DVD non compatibile può dar luogo a rumori molto forti che SAREBBERO CAUSA DI DANNI ALL'UDITO DELLE PERSONE O AGLI STESSI ALTOPARLANTI!

Dopo aver usato il CD-ROM, rimetterlo nel contenitore per CD e conservarlo. Non conservare il CD esposto alla luce diretta del sole o vicino a fonti di calore elevato o in luoghi molto umidi.

**NOTA** • TLe informazioni contenute nel CD-ROM sono soggette a modifiche senza preavviso. Si prega di controllare il nostro sito web dove è possibile trovare le informazioni più recenti per questo proiettore. ( *24*)

• Si declina ogni responsabilità per impedimenti e quasti arrecati ad hardware e software del computer dovuti all'uso del CD-ROM.

• Le informazioni contenute nel CD-ROM non devono essere copiate, riprodotte o ristampate, né completamente né in parte, senza ottenere il consenso preventivo della nostra compagnia.

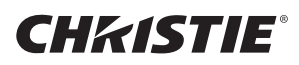

### Dati tecnici

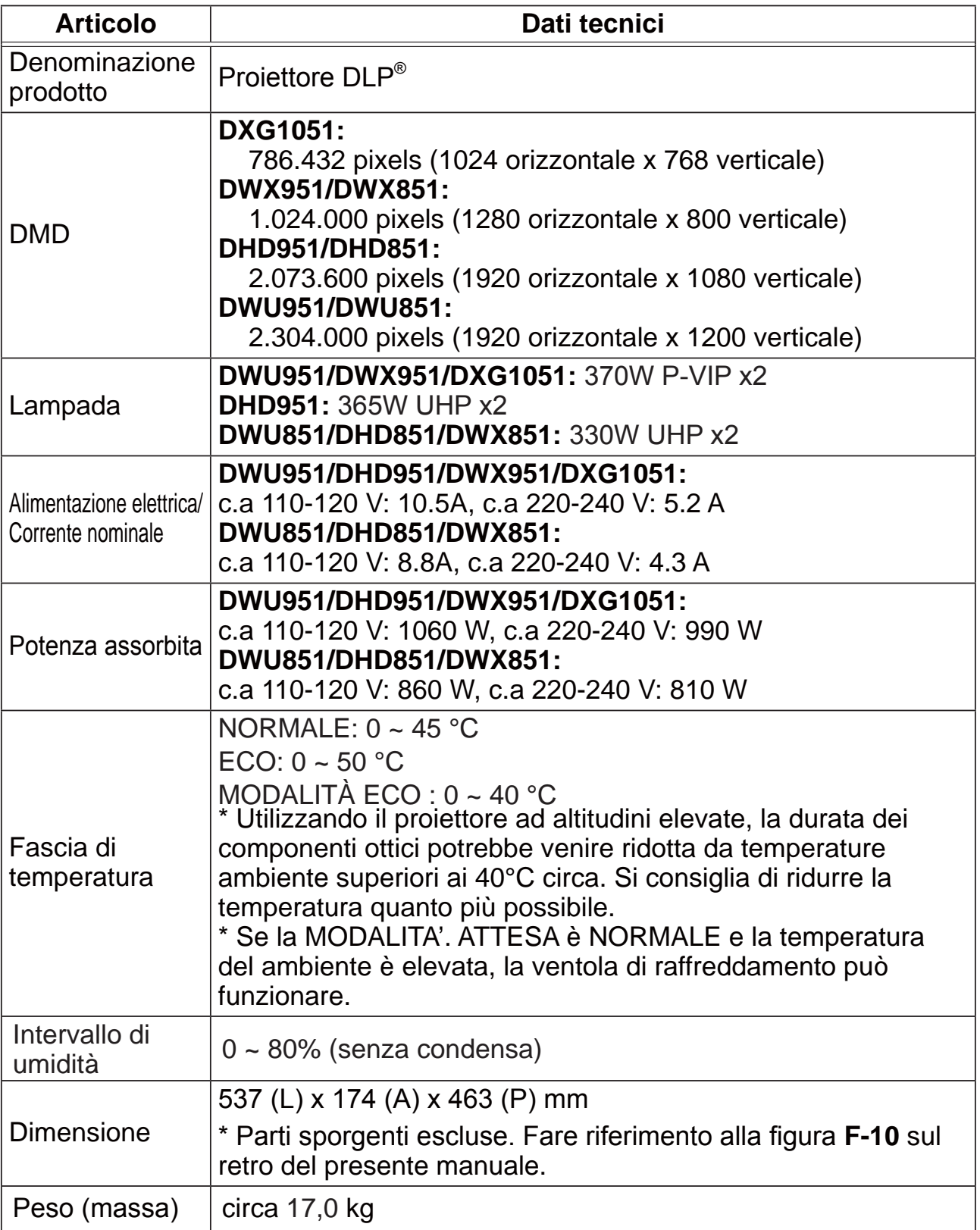

## **CHKISTIE®**

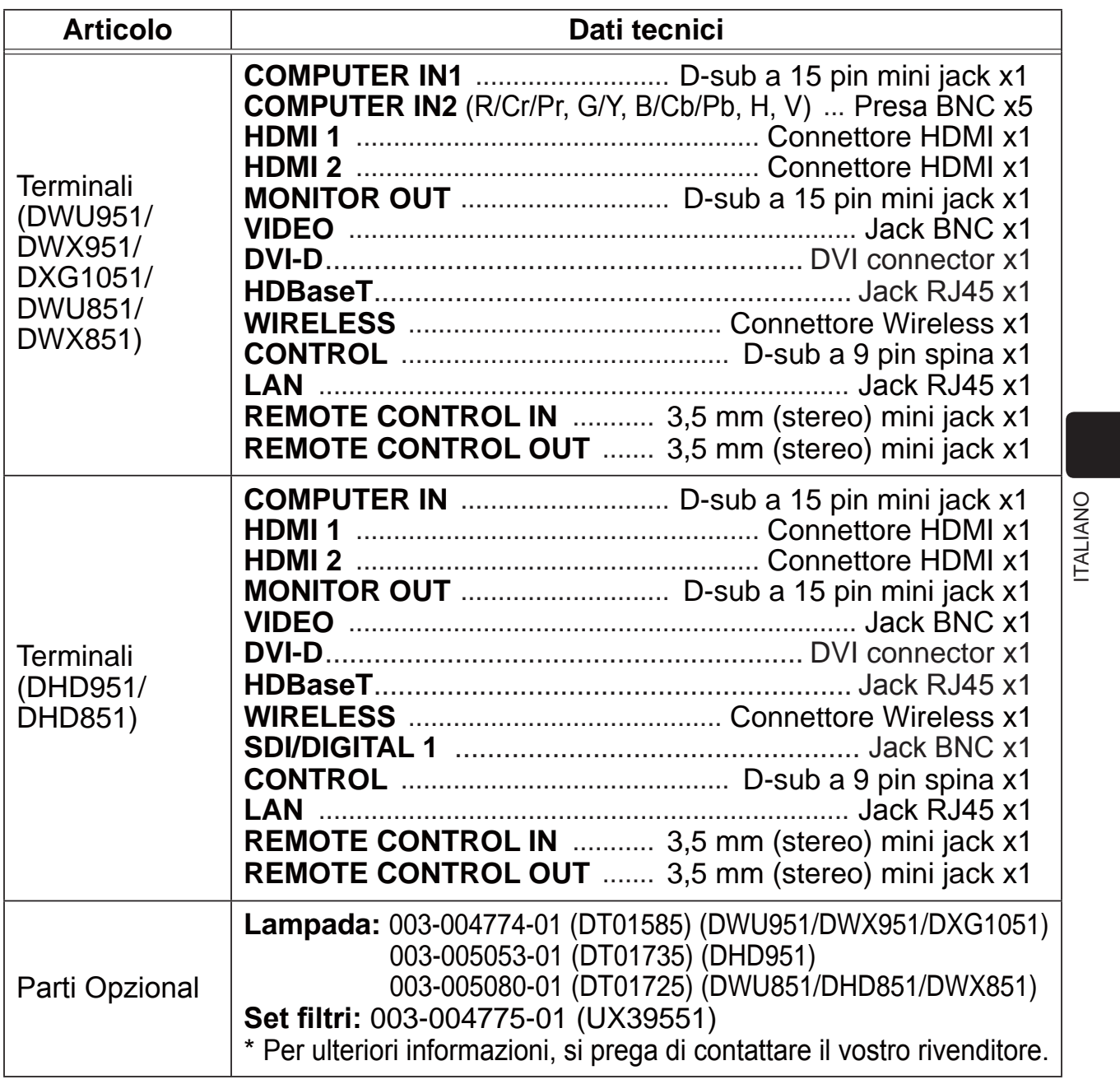

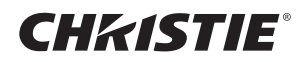

### Risoluzione dei problemi - Garanzia e servizio post-vendita

All'eventuale verificarsi di una condizione anomala (emissione di fumo o di odore anomalo oppure produzione di rumore) si raccomanda di spegnere immediatamente il proiettore.

Se in questo modo non si riesce a risolvere il problema, contattare il rivenditore o il centro di assistenza. In questo modo verrà comunicata all'utente quale condizione di garanzia è possibile applicare.

Si prega di controllare il seguente sito web dove è possibile trovare le informazioni più recenti per questo proiettore.

### **http://www.christiedigital.com**

**NOTA**  $\cdot$  Le informazioni riportate in questo manuale sono soggette a modifica senza preavviso.

• Le illustrazioni nel presente manuale sono a puro scopo illustrativo. Potrebbero non corrispondere esattamente al proiettore acquistato.

. Il produttore declina qualsiasi responsabilità per eventuali errori che potrebbero comparire nel presente manuale.

• E' vietata la riproduzione, la trasmissione o l'utilizzo del presente documento o del suo contenuto senza espressa autorizzazione scritta.

#### Informazioni sui marchi commerciali

- Mac<sup>®</sup>, Macintosh<sup>®</sup> e Mac OS<sup>®</sup> sono marchi di fabbrica depositati di Apple Inc.
- Pentium® è un marchio di fabbrica depositato di Intel Corp.
- Adobe® e Acrobat®, Reader® sono marchi di fabbrica depositati di Adobe Systems Incorporated.
- Microsoft®, Internet Explorer®, Windows®, Windows NT® e Windows Vista® sono marchi di fabbrica depositati di Microsoft Corporation negli Stati Uniti e/o negli altri paesi.
- HDMI<sup>™</sup>, il logo HDMI, e High-Definition Multimedia Interface sono marchi o marchi registrati di HDMI Licensing LLC. negli Stati Uniti e in altri paesi.
- Blu-ray Disc<sup>TM</sup> e Blu-ray<sup>TM</sup> sono marchi registrati della Blu-ray Disc Association.
- DLP<sup>®</sup> e il logo DLP sono marchi di fabbrica depositati di Texas Instruments.
- HDBaseT<sup>™</sup> e il logo HDBaseT Alliance sono marchi di HDBaseT Alliance.

Tutti gli altri marchi commerciali appartengono ai rispettivi titolari.

#### Accordo di licenza dell'utente finale per il software del proiettore

. Il software del proiettore è costituito da diversi moduli software indipendenti,

su ognuno dei quali sussiste il nostro copyright e/o i copyright di terzi.

• Assicurarsi di leggere l'"Accordo di licenza dell'utente finale per il software del proiettore", che è un documento separato. (nel CD)

### CHRISTIE Projector

# DWU951/DHD951/DWX951/DXG1051/ DWU851/DHD851/DWX851

# Gebruiksaanwijzing (beknopt)

Bedankt voor de aankoop van deze projector.

Lees de handleiding voordat u het product gebruikt zodat een veilige en juiste bediening van het product worden verkregen.

**∆WAARSCHUWING ▶ Voor gebruik van dit product, verzeker u ervan alle** handleidingen voor dit product te lezen. Bewaar deze handleiding, nadat u deze aandachtig heeft doorgelezen, zodat u deze later opnieuw kunt doorlezen. Schenk aandacht aan alle waarschuwingen en opmerkingen in de handleidingen

of op het product.

 $\triangleright$  Volg alle instructies in de handleidingen of op het product.

N.B. • In deze handleiding wordt met "de handleidingen" alle bij het product geleverde documentatie bedoeld en met "het product" worden de projector en de bijgeleverde accessoires bedoeld, tenzij anders vermeld.

 $\Gamma$ 

# Inhoud

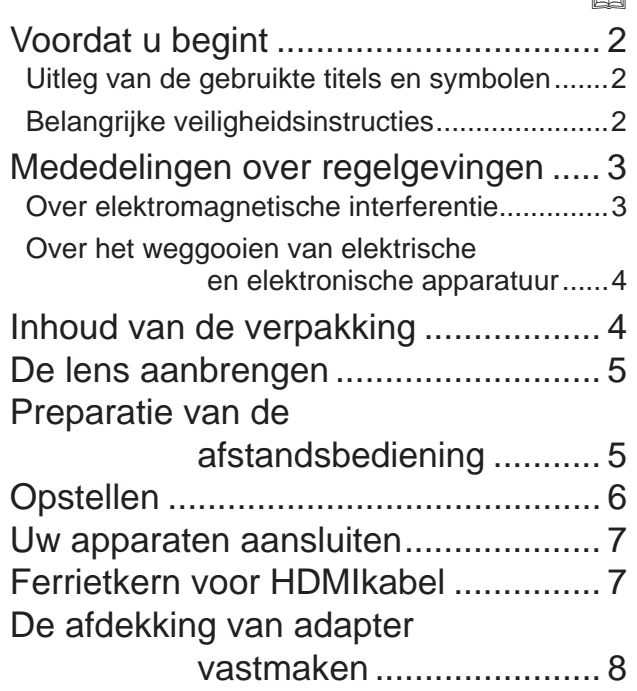

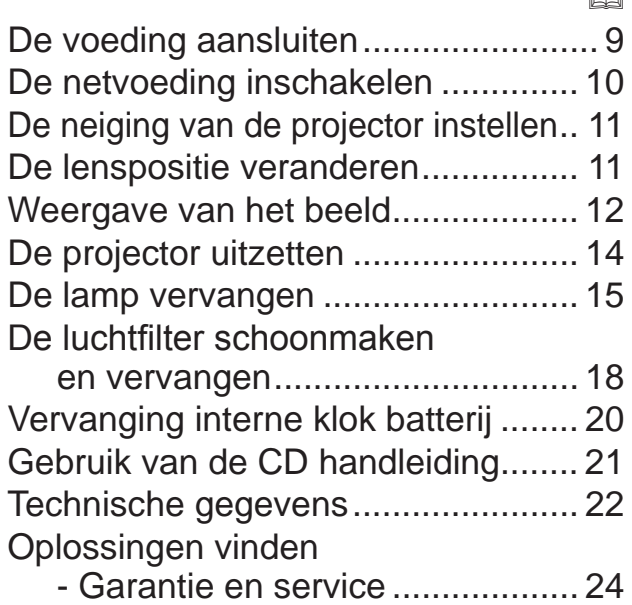

m

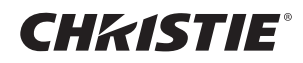

# Voordat u begint

### Uitleg van de gebruikte titels en symbolen

In verband met de veiligheid worden in de handleidingen en op het product de volgende titels en symbolen gebruikt. Besteed bijzondere aandacht aan de informatie op de betreffende plaatsen.

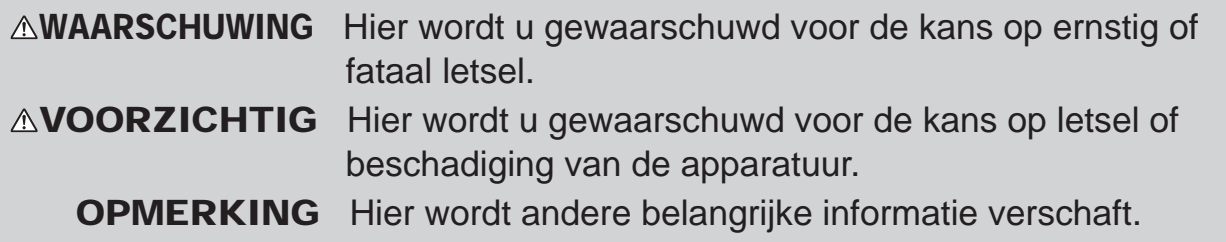

### Belangrijke veiligheidsinstructies

Hieronder volgen belangrijke instructies voor een veilig gebruik van het product. Volg deze instructies altijd nauwgezet op. De producent aanvaardt geen aansprakelijkheid voor eventuele schades die het gevolg zijn van verkeerde handelingen die voorbij gaan aan het normale gebruik zoals dat in de handboeken van deze projecten wordt gedefinieerd.

 $\triangle$ WAARSCHUWING  $\triangleright$  Gebruik het product niet wanneer dit niet normaal werkt (bijv. rook uitstoot, vreemd ruikt, na binnendringen van een vloeistof of voorwerp, bij een defect enz.). Mocht de projector vreemd werken, haal dan meteen de stekker uit het stopcontact. Houd het product buiten het bereik van kinderen en huisdieren.

Houd kleine onderdelen uit de buurt van kinderen en huisdieren. Raadpleeg bij inslikken onmiddellijk een arts voor spoedopname.

Gebruik het product niet wanneer er kans bestaat op blikseminslag.

Haal de stekker van de projector uit het stopcontact wanneer u het apparaat geruime tijd niet denkt te gebruiken.

Sluit de projector niet op een stroomvoorziening aan zonder dat de lenseenheid geïnstalleerd is.

Maak geen panelen van het apparaat open, tenzij dit in de handleiding wordt voorgeschreven. Laat eventueel onderhoud aan inwendige onderdelen over aan uw dealer of het servicepersoneel.

Gebruik alleen de accessoires die door de fabrikant worden voorgeschreven of aanbevolen.

 $\blacktriangleright$  Breng geen wijzigingen in de projector of de accessoires aan.

ELET erop dat er geen voorwerpen of vloeistoffen in het inwendige van het product terechtkomen.  $\blacktriangleright$  Wees voorzichtig dat het product niet nat wordt.

**Plaats de projector niet in een ruimte waar oliën, zoals keuken- of machineolie, worden gebruikt. Olie** kan het product beschadigen en storingen als gevolg hebben, of de projector kan naar beneden vallen.

 $\triangleright$  Stel het product niet aan schokken of stoten bloot.

- Plaats het product niet op een onstabiele ondergrond, zoals een schuin of wankel tafeltje.

- Zorg dat het product stevig staat. Plaats de projector zodanig dat het apparaat niet uitsteekt van het oppervlak waarop dit is geplaatst.

- Deze projector is gemaakt met precisie-onderdelen en moet daarom beschermd worden tegen schokken.

- Maak alle hulpstukken zoals het netsnoer en de aansluitkabels los van de projector wanneer u het apparaat gaat verplaatsen.

Kijk niet in de lens en de openingen van de projector wanneer de lamp brandt.

Kom niet te dicht bij de lampbehuizing en de ventilatieopeningen wanneer de projectielamp brandt. Ook nadat de lamp is gedoofd, mag u er niet te dicht bij komen want de lamp blijft nog een tijdje heet.

## **CHRISTIE®** Mededelingen over regelgevingen

### Over elektromagnetische interferentie

Dit is een klasse A product. In een huiselijke omgeving kan dit product radio-interferentie veroorzaken. De gebruiker is dan verplicht om maatregelen te nemen om de interferentie te ongedaan te maken.

Dit product kan interferentie veroorzaken wanneer het in woongebieden wordt gebruikt. Dergelijk gebruik moet worden vermeden tenzij de gebruiker speciale maatregelen neemt om de elektromagnetische emissies te verminderen met als doel interferentie van de radio- en televisie-ontvangst te voorkomen.

### In Canada

CAN ICES-3(A) / NMB-3(A).

#### In de VS en landen waarop de FCC-voorschriften van toepassing zijn

Dit apparaat voldoet aan deel 15 van de FCC-voorschriften. Het gebruik van het apparaat moet voldoen aan de volgende twee voorwaarden: (1) dit apparaat mag geen schadelijke storingen veroorzaken, en (2) dit apparaat moet alle ontvangen storingen opnemen, inclusief storingen die leiden tot ongewenste werking. Deze apparatuur werd getest en goedgekeurd binnen de grenzen van een digitaal toestel van klasse A, onderhavig aan deel 15 van de FCC regelgeving.

NEDERLANDS NEDERLANDS

Deze limieten zijn bedoeld om een redelijke bescherming te bieden tegen schadelijke interferentie wanneer de apparatuur in een commerciële omgeving wordt gebruikt.

Deze apparatuur genereert, gebruikt en kan energie met radiofrequenties uitzenden en kan, als de apparatuur niet in overeenstemming met de instructies wordt geïnstalleerd, schadelijke interferentie veroorzaken in radiocommunicatie. Gebruik van de apparatuur in een woongebied zal waarschijnlijk schadelijke interferentie veroorzaken. De gebruiker is dan verplicht om de interferentie op eigen kosten te corrigeren.

RICHTLIJNEN VOOR GEBRUIKERS: Sommige kabels moeten gebruikt worden door de centrale eenheid. Gebruik de bijkomende kabel of een aangewezen type voor de verbinding.Verbind de kern met de projector indien de kabel maar aan een kant een kern heeft.

VOORZICHTIG: Veranderingen of wijzigingen die niet speciaal door de verantwoordelijke partij zijn goedgekeurd, kunnen leiden tot het nietig verklaren van de autoriteit van de gebruiker om dit toestel te gebruiken.

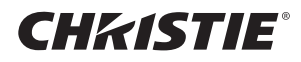

#### Over het weggooien van elektrische en elektronische apparatuur

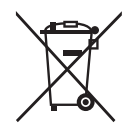

Het symbool is in overeenstemming met de EU-Richtlijn betreffende afgedankte elektrische en elektronische apparatuur (AEEA) 2002/96/EC. Het symbool geeft aan dat de apparatuur, de meegeleverde batterijen inbegrepen, NIET mag worden gestort als ongesorteerd stedelijk huisvuil, maar moet worden ingezameld via de voorziene terugname- en inzamelingssystemen. Als de batterijen, oplaadbare batterijen of accu's die zijn meegeleverd met dit toestel voorzien zijn van de chemische symbolen Hg, Cd, of Pb, dan hebben deze batterijen een gehalte aan zware metalen van, respectievelijk, meer dan 0,0005% kwik (Hg), meer dan 0,002% cadmium (Cd), of meer dan 0,004% lood (Pb).

## Inhoud van de verpakking

Bij uw projector zouden de onderdelen hieronder bijgesloten moeten zijn. Controleer of alle onderdelen bijgesloten zijn. Neem contact op met uw dealer indien er onderdelen missen.

(1) Afstandsbediening

(Batterijen niet meegeleverd.)

- (2) Netsnoer
- (3) Computerkabel
- (4) Ferrietkern en kabelbinder (x2)
- (5) Kabelbinder (x2)
- (6) Gebruiksaanwijzing (Boek x1, CD x1)
- (7) Veiligheidslabel
- (8) Applicatie CD
- (9) Afdekking van adapter

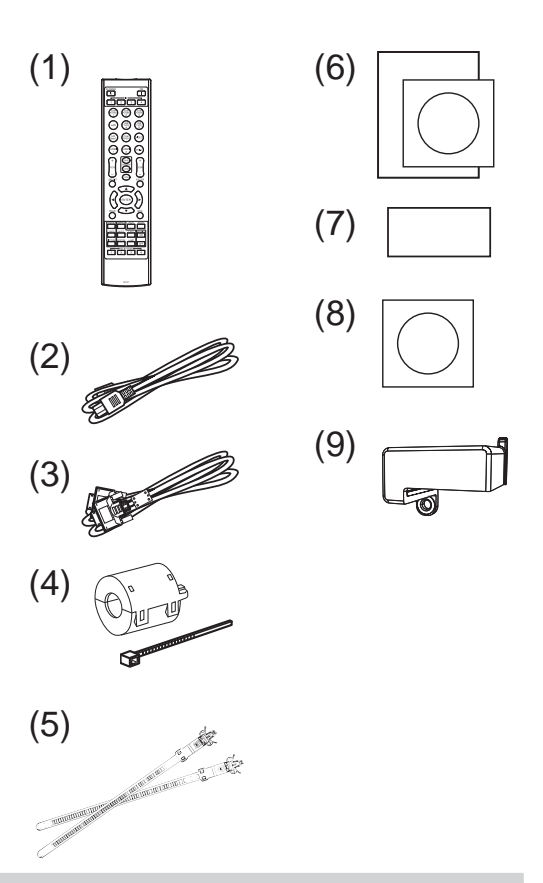

**∆WAARSCHUWING ▶ Houd kleine onderdelen uit de buurt van kinderen en** huisdieren. Opgelet, niet in de mond brengen. Raadpleeg bij inslikken onmiddellijk een arts voor spoedopname.

N.B. • Bewaar de originele verpakkingsmaterialen voor toekomstige verzendingen. Verzeker u ervan de originele verpakkingsmaterialen te gebruiken bij het verplaatsen van de projector. Wees extra voorzichtig met de lens. De projector kan een ratelend geluid maken wanneer deze wordt gekanteld, verplaatst of bewogen, wat veroorzaakt wordt door de beweging van de luchtregelingsklep binnenin de projector. Dit duidt niet op een storing of een defect.

# CHRISTIE De lens aanbrengen

Raadpleeg de handleiding van de los verkrijgbare lens.

### Preparatie van de afstandsbediening

Gelieve de batterijen in de afstandsbediening te stoppen voor gebruik. Wanneer de afstandbediening niet goed meer werkt, kunt u dat misschien oplossen door de batterijen te vervangen. Wanneer u de afstandsbediening een lange tijd niet gebruikt, verwijdert u de batterijen uit de afstandsbediening en bewaart u ze op een veilige plek.

- 1 Hou het haakje van het batterijdeksel vast en verwijder het deksel.
- 2. Stop de twee AA-batterijen **(HITACHI MAXELL, Onderdeelnr. LR6 of R6P)**  volgens hun plus-en min-polen zoals aangeduid in de afstandsbediening. (Batterijen niet meegeleverd.)
- 3. Herplaats de batterijklep in de richting van de pijl en klik ze terug op haar plaats.

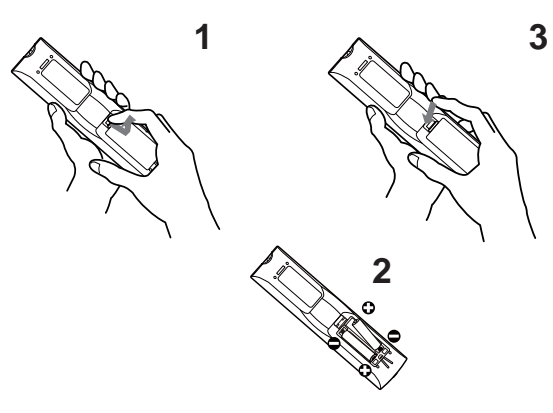

**AWAARSCHUWING ▶ Behandel de batterijen altijd met zorg en gebruik ze** alleen zoals voorgeschreven. Onjuist gebruik kan resulteren in batterij-explosie, scheurtjes of lekkage, wat kan resulteren in brand, letsel en/of vervuiling van de omgeving.

- Bij het vervangen van de batterijen moeten altijd beide batterijen door nieuwe batterijen van hetzelfde type worden vervangen. Gebruik niet een nieuwe batterij samen met een gebruikte batterij.
- Gebruik alleen de gespecificeerde batterijen. Gebruik geen batterijen van verschillende types tegelijkertijd. Mix geen nieuwe batterij met een gebruikte.
- Zorg dat de plus- en min-polen op de juiste plaats zitten wanneer u een batterij plaatst.
- Bewaar een batterij uit de buurt van kinderen en huisdieren.
- Een batterij niet heropladen, kortsluiten of uit elkaar halen.
- Zorg dat een batterij niet in vuur of water kan terechtkomen. Bewaar batterijen op een donkere, koele en droge plaats.
- Indien u een lekkage constateert bij een batterij, veeg dan het gelekte weg en vervang de batterij. Als het gelekte aan uw lichaam of kledij blijft hangen, spoel het dan onmiddellijk met veel water af.
- Houd u aan de plaatselijke wetten over het weggooien van de batterij.

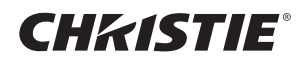

# Opstellen

Bekijk de tabellen **T-1** tot **T-4** aan de achterzijde van deze handleiding als ook het onderstaande om de schermgrootte en projectie-afstand te bepalen.

De waarden die in de tabel staan, zijn gebaseerd op een volledige beeldgrootte.

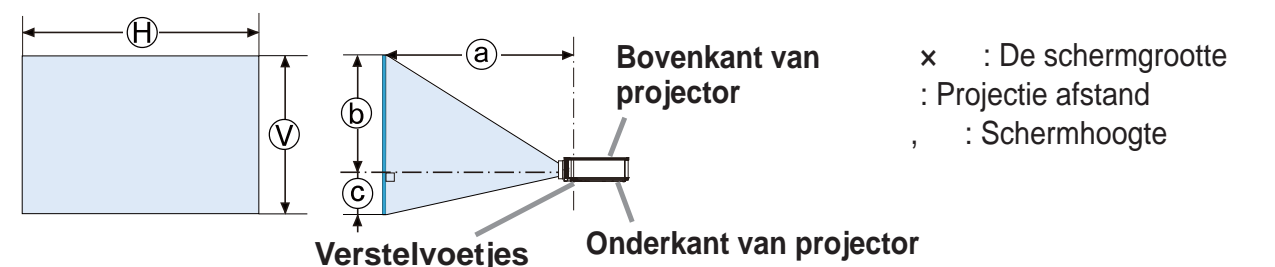

**∆WAARSCHUWING ▶ Installeer de projector daar waar u gemakkelijk** toegang hebt tot de power uitgang.

- $\blacktriangleright$  Installeer de projector in een stabiele horizontale positie.
- Gebruik geen montageonderdelen die niet door de fabricant verstrekt zijn. Lees de handleiding van het montagemateriaal en bewaar deze voor eventuele naslag.
- Raadpleeg eerst uw dealer voor u het toestel op een speciale manier gaat installeren, bijvoorbeeld aan het plafond. Specifieke montageonderdelen en service is mogelijk.
- Zet de projector niet neer op de kant met de aansluitingen, op de achterkant, of op de voorkant.
- Niets op de projector plaatsen of er aan vastmaken tenzij anders in de handleiding vermeld.
- Installeer de projector niet in de buurt van warmtebronnen of brandbare voorwerpen.
- ▶ Plaats de projector niet in een ruimte waar oliën, zoals keuken- of machineolie, worden gebruikt.
- ▶ Plaats de projector nergens waar hij nat kan worden.
- Een DLP-chip(s) is een precisie-onderdeel. In zeldzame gevallen kunnen er pixels ontbreken of doorlopend oplichten, maar dit is geen storing.
- . Door een hoogvermogen laser direct op het oppervlak van de lens te richten kan (kunnen) de DLP-chip(s) beschadigd raken.

 $\triangle$ VOORZICHTIG  $\triangleright$  Plaats de projector in een koele ruimte en zorg dat er voldoende ventilatie is.

- Bewaar een ruimte van 50 cm of meer tussen de zijkanten van de projector en andere objecten zoals muren.
- De ventilatoropeningen van de projector niet verstoppen, blokkeren of op een andere manier bedekken.
- De projector niet blootstellen aan magnetische velden, hierdoor kan storing aan de koelventilatoren in de projector ontstaan.
- ▶ Vermijd het plaatsen van de projector in een rokerige, vochtige of stoffige ruimte.
- Plaats de projector niet in de buurt van luchtbevochtigers.

OPMERKING ▶ Positioneer de projector dusdanig dat direct licht op de afstandsbediening van de projector wordt voorkomen.

▶ Zet het product niet op een plaats waar dit radio-interferentie kan veroorzaken.

Stel de HOOGTE van het SERVICE onderdeel in het OPTIE menu juist in. Het wordt aanbevolen het gewoonlijk op AUTO te laten staan. Als de projector wordt gebruikt met een verkeerde instelling, kunnen de projector zelf of de interne onderdelen beschadigd raken.

# CHRISTIE Uw apparaten aansluiten

Raadpleeg, voor u de projector op een apparaat aansluit, de gebruiksaanwijzing van het apparaat om er zeker van te zijn dat het apparaat geschikt is om op projector aan te sluiten en zorg ervoor dat u de juiste hulpstukken hebt, zoals een kabel met het juiste signaal. Neem contact op met uw dealer wanneer het vereiste accessoire niet bij het product is geleverd of als het accessoire beschadigd is. Controleer of de projector en alle andere apparaten zijn uitgeschakeld en maak dan de verbinding overeenkomstig de volgende instructies. Bekijk de afbeeldingen **F-1** tot en met **F-9** aan de achterzijde van deze handleiding.

WAARSCHUWING  $\blacktriangleright$  Gebruik alleen geschikte accessories. Anders kan er brand ontstaan of kunnen het apparaat en de projector beschadigd raken.

- Gebruik alleen de gespecificeerde accessoires of aanbevolen door de fabrikant van de projector. Het is mogelijk dat er aan bepaalde normen moet worden voldaan.
- De projector en de accessoirs niet uit elkaar halen of wijzigen.
- Gebruik geen beschadigde accessories. Wees voorzichtig dat niet de accessoires schade. Leg de kabels zo dat er niet over gelopen wordt of dat de kabels klemgedrukt worden.

De draadloze USB-adapter kan heet worden, dus om mogelijke brandwonden te voorkomen, moet u het stroomsnoer loskoppelen en dan 10 minuten wachten voor u de adapter aanraakt.

VOORZICHTIG ► In geval van een kabel met een ader aan een uiteinde, sluit u het uiteinde met de ader aan op de projector. Dit is mogelijk vereist door EMI-voorschriften.

▶ Zorg ervoor dat u de toestemming hebt van de netwerkbeheerder voor u de projector op een netwerk aansluit.

Sluit de LAN-poort niet aan op een netwerk met een te hoge elektrische spanning. ▶ Voor het gebruik van de draadloos-netwerkfunctie van deze projector is de aangewezen draadloze USB-adapter die wordt verkocht als optie vereist. Voor u de draadloze USB-adapter aansluit, dient u de projector uit te schakelen en de stroomstekker uit het stopcontact te halen.

N.B. • Schakel de projector niet aan of uit terwijl hij nog is aangesloten op een apparaat dat in werking is, tenzij dit staat vermeld in de gebruiksaanwijzing van het apparaat.

- De functie van sommige input poorten kan overeenkomstig uw eisen ingesteld worden.
- Zorg ervoor dat u een connector niet op een verkeerde poort aansluit.

# Ferrietkern voor HDMIkabel

Wanneer u een HDMIkabel op deze projector aansluit, bevestig dan de ferrietkern die bij de projector is geleverd aan de HDMIkabel.

Zie de onderstaande afbeelding voor instructies hoe u de kern stevig bevestigt aan de kabel dichtbij een uiteinde van de kabel en vastmaakt met de bijgeleverde kabelbinder. Sluit het uiteinde van de kabel aan op de projector.

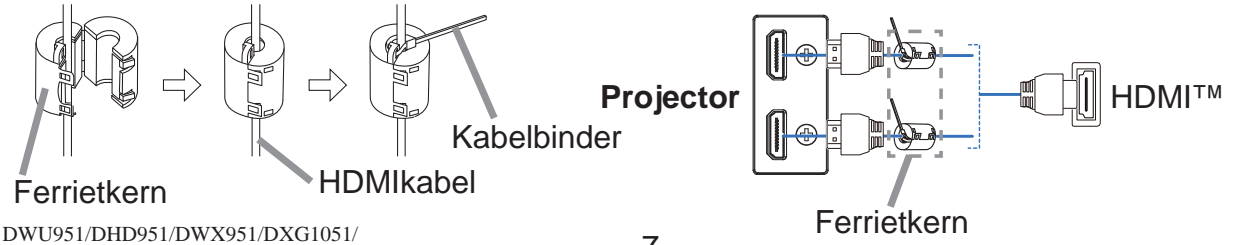

DWU851/DHD851/DWX851 Gebruiksaanwijzing (beknopt)

CHRISTIE

# De afdekking van adapter vastmaken

Bij gebruik van de draadloze USB-adapter moet u de meegeleverde afdekking van de adapter gebruiken om brandwonden te voorkomen.

### **Draadloze USB-adapter**: USB-WL-11N-NS

Temperatuurbereik: 0 ~ 45 °C (bedrijfstemperatuur)

1. Maak de schroef (gemarkeerd met een driehoek) links onderaan de WIRELESSpoort los.

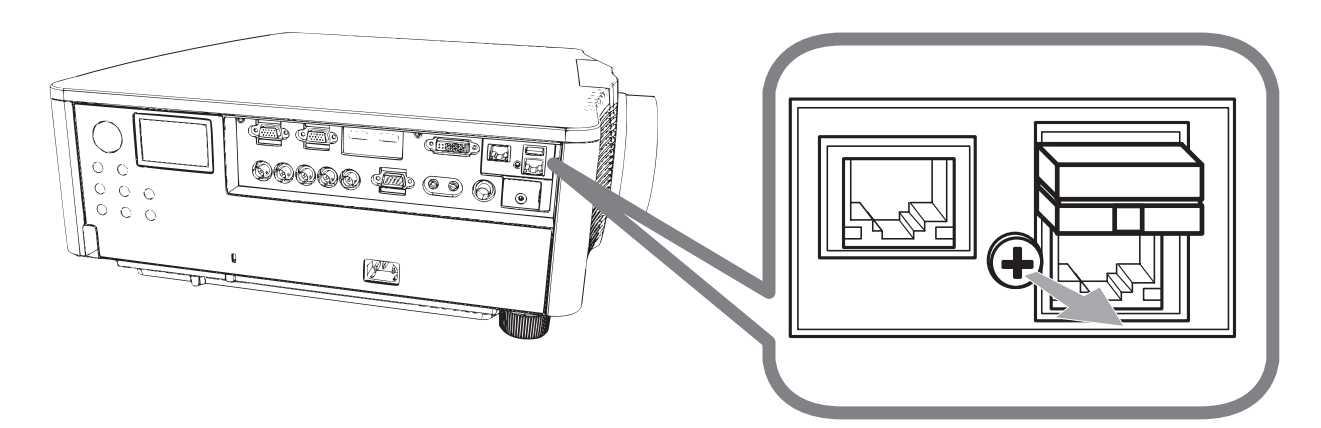

2. Steek de lip van de afdekking in het gat rechts bovenaan de WIRELESSpoort in de richting van de pijl.

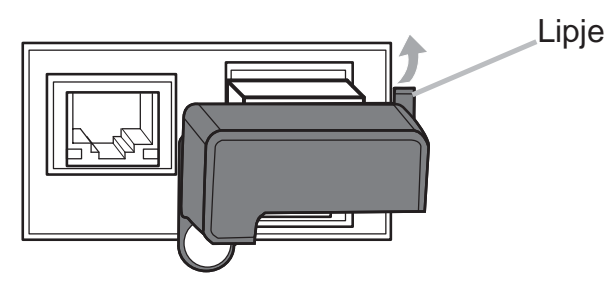

3. Lijn de schroefgaten uit op de projector en de afdekking. Steek vervolgens de schroef die werd verwijderd uit de projector in het gat en draai ze vast.

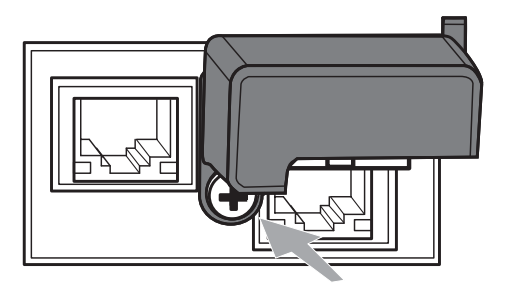

 $\triangle$ WAARSCHUWING  $\triangleright$  Houd kleine onderdelen uit de buurt van kinderen en huisdieren. Opgelet, niet in de mond brengen.

▶ De draadloze USB-adapter kan heet worden, dus om mogelijke brandwonden te voorkomen, moet u het stroomsnoer loskoppelen en dan 10 minuten wachten voor u de adapter aanraakt.

8 DWU951/DHD951/DWX951/DXG1051/ DWU851/DHD851/DWX851 Gebruiksaanwijzing (beknopt) 020-000657-03 Rev. 1 (09-2014)

# **CHRISTIE®** De voeding aansluiten

- 1. Sluit de connector van het netsnoer aan op de **AC** (AC-ingang) van de projector.
- 2. Stop het netsnoer in het stopcontact. Binnen een paar seconden na de
- stroomtoevoer verbinding, zal het **POWER**-controlelampje oplichten en oranje gaan branden.

Gelieve te herinneren dat wanneer de DIRECT AAN functie is geactiveerd, de verbinding van stroomtoevoer de projector aan zal doen gaan.

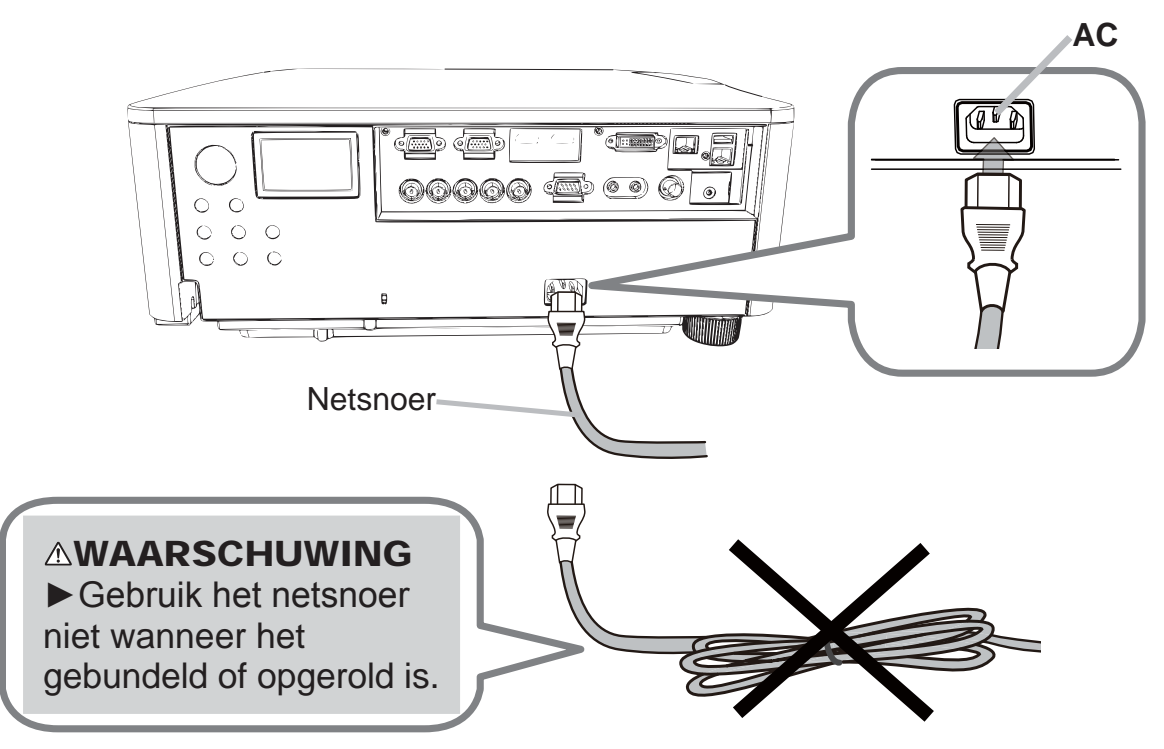

 $\triangle$ WAARSCHUWING  $\triangleright$  Sluit de projector niet op een stopcontact aan wanneer de lens niet op het apparaat is bevestigd.

▶ Wees extra voorzichtig wanneer u de stroomdraad aansluit, want onjuiste of gebrekkige aansluitingen kunnen resulteren in brand en/of elektrische schok.

- Raak het netsnoer niet met natte handen aan.
- Gebruik alleen de stroomkabel die bij de projector werd meegeleverd. Wanneer die beschadigd is, neem dan contact op met uw dealer om een juiste te verkrijgen. Nooit de stroomkabel wijzigen.
- Stop de stroomdraad enkel in een uitgang van dezelfde voltage als de stroomdraad. De stroomuitgang moet zich dichtbij de projector bevinden en moet gemakkelijk toegankelijk zijn. Verwijder de stroomkabel om hem helemaal los te maken van het apparaat.
- Verdeel de stroomtoevoer niet naar meerdere apparaten. Als u dit doet, kunt u het stopcontact en de stekkers overbelasten, kan de verbinding losraken of kunnen er zich brand, elektrische schokken of andere. ongevallen voordoen.
- Sluit de aardklem voor de wisselstroomingang van dit apparaat met een gepast (gebundeld) stroomsnoer aan op de aardklem van het gebouw.

**OPMERKING** ► Dit product is ook ontworpen voor IT voedingssystemen met een fase-tot-fase spanning van 220 tot 240 V.

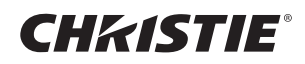

# De netvoeding inschakelen

- 1 Zorg ervoor dat het netsnoer goed is aangesloten op de projector en het stopcontact.
- 2. Let op dat het **POWER**-controlelampje oranje brandt.
- 3. Druk op de **STANDBY/ON** knop op de projector of **ON** knop op de afstandsbediening.

De projectie-lamp zal oplichten en het **POWER**-controlelampje zal in groen beginnen te knipperen. Wanneer de stroom volledig ingeschakeld is, zal het controlelampje stoppen met knipperen en constant groen branden.

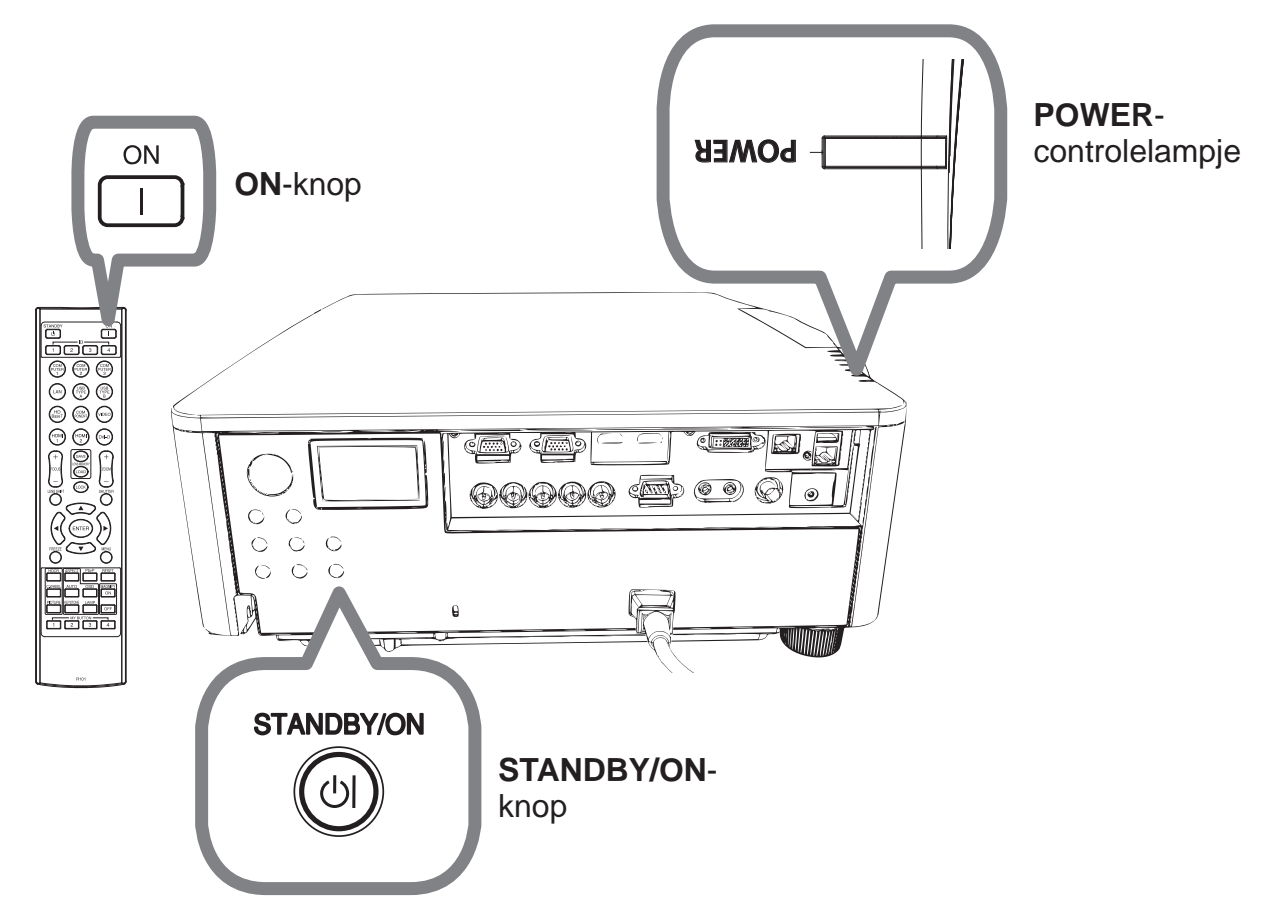

**∆WAARSCHUWING ▶ Een fel licht wordt uitgezonden als het apparaat** aanstaat. Kijk niet in de lens van de projector of binnen in de projector via andere openingen van de projector.

N.B. • Gelieve de projector aan te doen voor de verbonden apparaten. • De projector heeft een DIRECT AAN functie, die de projector automatisch kan aanschakelen.

# **CHRISTIE®** De neiging van de projector instellen

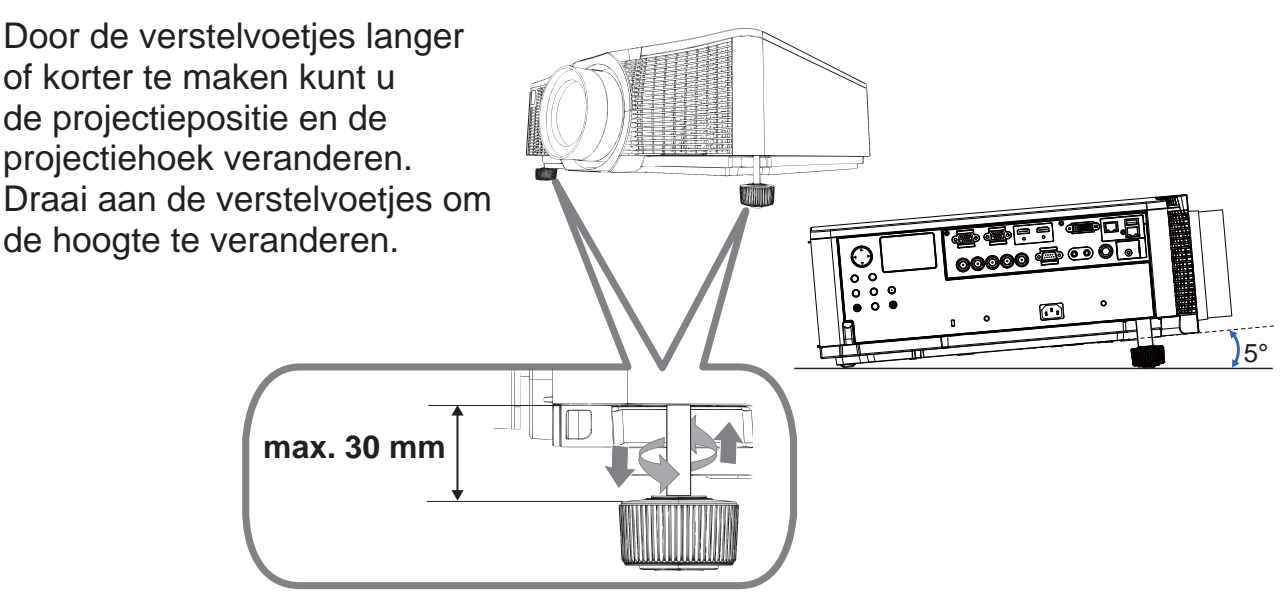

 $\triangle$ WAARSCHUWING  $\triangleright$  Maak de verstelvoetjes niet langer dan 30 mm. Wanneer de voetjes langer worden gemaakt, kunnen deze losraken waardoor de projector valt, met letsel of beschadiging van de projector tot gevolg. **∆VOORZICHTIG ►** Zet de projector niet schuiner dan 5 graden. Als de projector te schuin staat, kan dit resulteren in een defect en een kortere levensduur van de projector.

NEDERLANDS

**NEDERLANDS** 

# De lenspositie veranderen

Door de lenspositie te veranderen kunt u de projectiepositie verschuiven. Nadat u de **LENS SHIFT** knop (op het bedieningspaneel of op de afstandsbediening) hebt ingedrukt, gebruikt u de cursorknoppen om de lenspositie te veranderen.

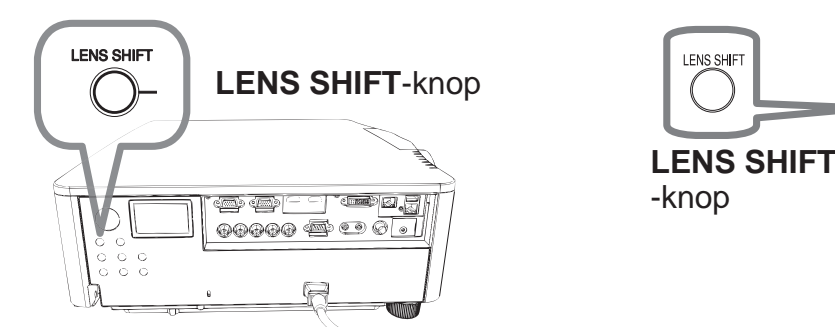

 $\triangle$ VOORZICHTIG  $\triangleright$  Houd niet uw vingers of iets anders rondom de lens. Uw vingers of een voorwerp kunnen namelijk in de ruimte rondom de lens bekneld raken met letsel tot gevolg.

N.B. • De projector reageert mogelijk niet op de bediening van de andere knoppen wanneer de lens beweegt.

• Over het algemeen wordt de beste beeldkwaliteit verkregen wanneer de lens in de middelste stand staat.

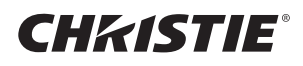

### Weergave van het beeld

- 1. Activeer uw signaalbron. Schakel de signaalbron aan, en laat het het signaal naar de
- projector zenden.
- 2. Druk op de **INPUT**-knop van de projector.

Elke keer dat u op de knop drukt, schakelt de projector haar input-poort zoals hieronder. U kunt de afstandsbediening ook gebruiken om een ingangssignaal te selecteren. Selecteer de knoppen voor de ingangspoorten als volgt. DWU951 / DWX951 / DXG1051 / DWU851 / DWX851

**COMPUTER 1 / 2, HDMI 1 / 2, DVI-D, HDBaseT, VIDEO, LAN** DHD951 / DHD851

**COMPUTER IN, HDMI 1 / 2, DVI-D, HDBaseT, SDI/DIGITAL 1, VIDEO, LAN**

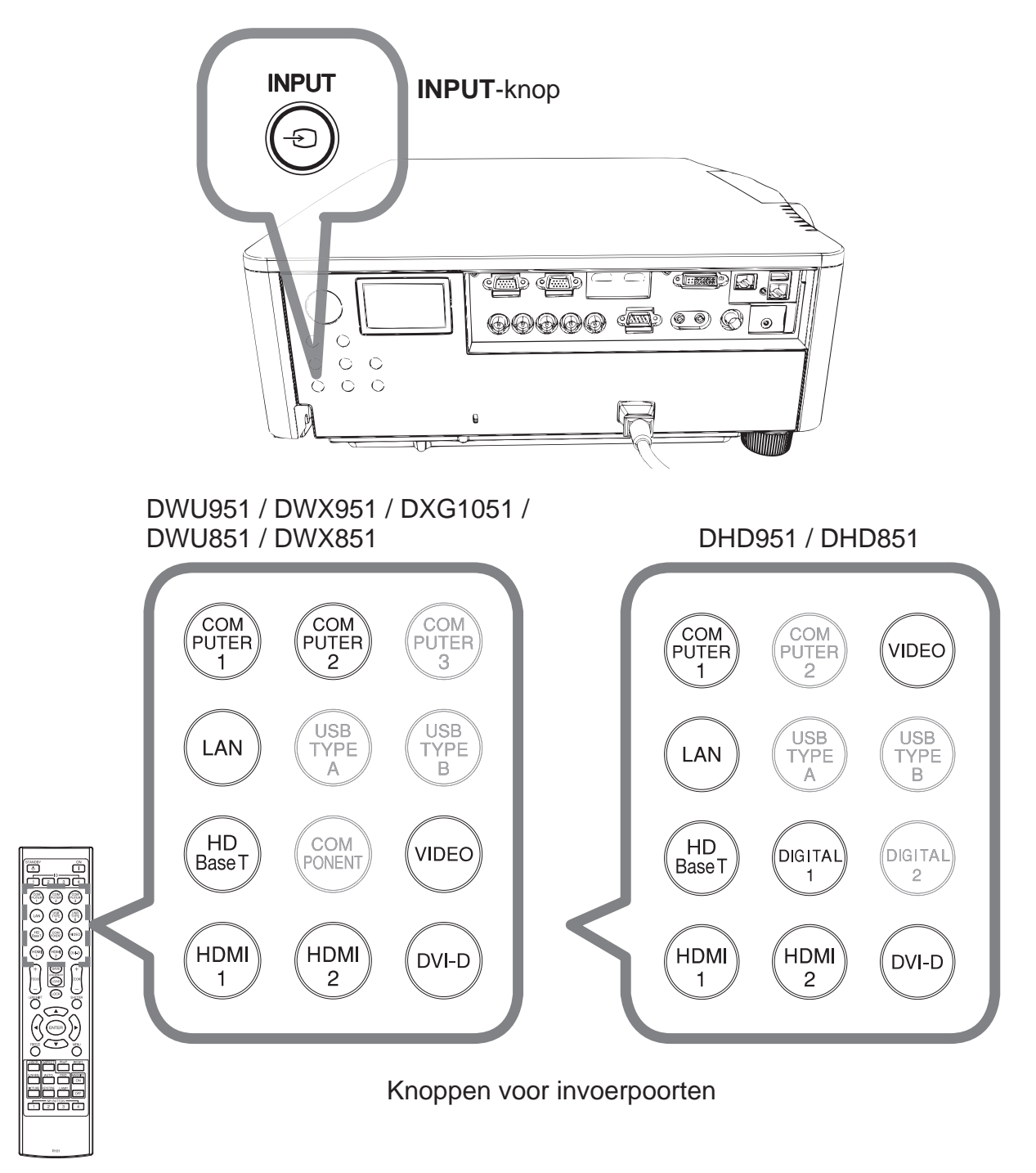

12 DWU951/DHD951/DWX951/DXG1051/ DWU851/DHD851/DWX851 Gebruiksaanwijzing (beknopt) 020-000657-03 Rev. 1 (09-2014)

# **CHRISTIE®**

3. Druk op de ASPECT-knop van de afstandsbediening. Elke keer dat u op de knop drukt, schakelt de projector naar de volgende modus voor aspect-ratio.

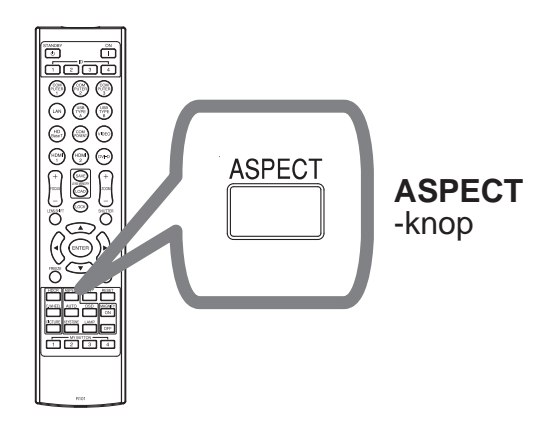

- 4. Gebruik de ZOOM + / knoppen op de afstandsbediening of ZOOM knop en  $\blacktriangleleft$ / $\blacktriangleright$  cursorknoppen op de projector om de schermgrootte in te stellen.
- 5. Gebruik de FOCUS + / knoppen op de projector of de afstandsbediening om de afbeelding scherp te stellen.

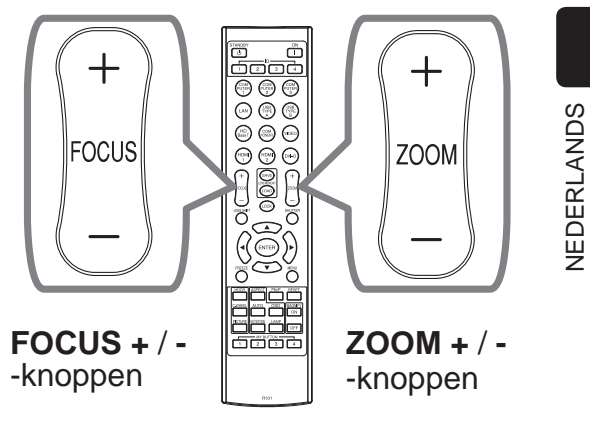

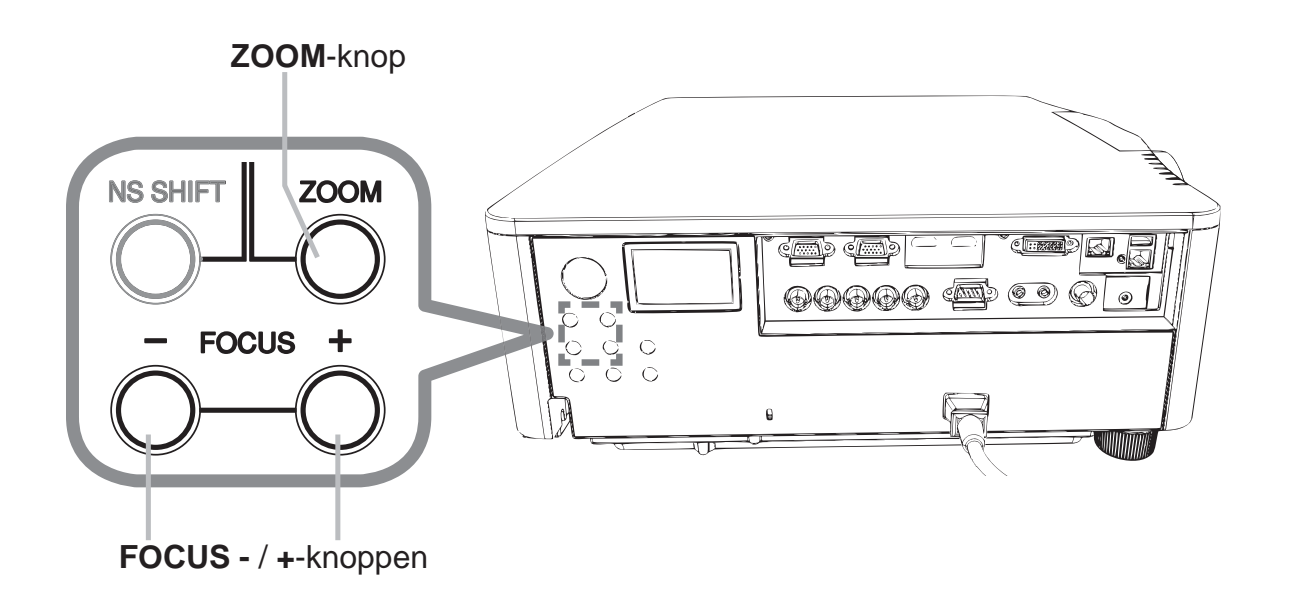

**N.B.**  $\cdot$  De **ASPECT**-knop werkt niet als geen juist signaal is ingesteld. • Strepen of andere storingen kunnen op het scherm verschijnen wanneer er een handeling wordt uitgevoerd. Dit duidt niet op een defect.
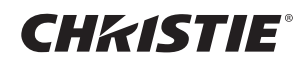

## De projector uitzetten

1. Druk op de **STANDBY/ON** knop op de projector of **STANDBY** knop op de afstandsbediening.

Het bericht "Stroom uitschakelen?" verschijnt ongeveer 5 seconden op het beeldscherm.

2. Druk nog een keer op de **STANDBY/ON** of **STANDBY** knop als het bericht verschijnt. De projectorlamp zal uitgaan en het **POWER**-controlelampje zal oranje beginnen te knipperen. Als de lamp volledig is afgekoeld, stopt het **POWER**controlelampje met knipperen en blijft oranje branden.

Zet de projector niet aan voor 10 minuten of meer na deze te hebben aangezet. Schakel de projector ook niet meteen uit nadat deze is ingeschakeld. Hierdoor kan de lamp defect raken of kan de levensduur van sommige onderdelen, waaronder de lamp, worden verkort.

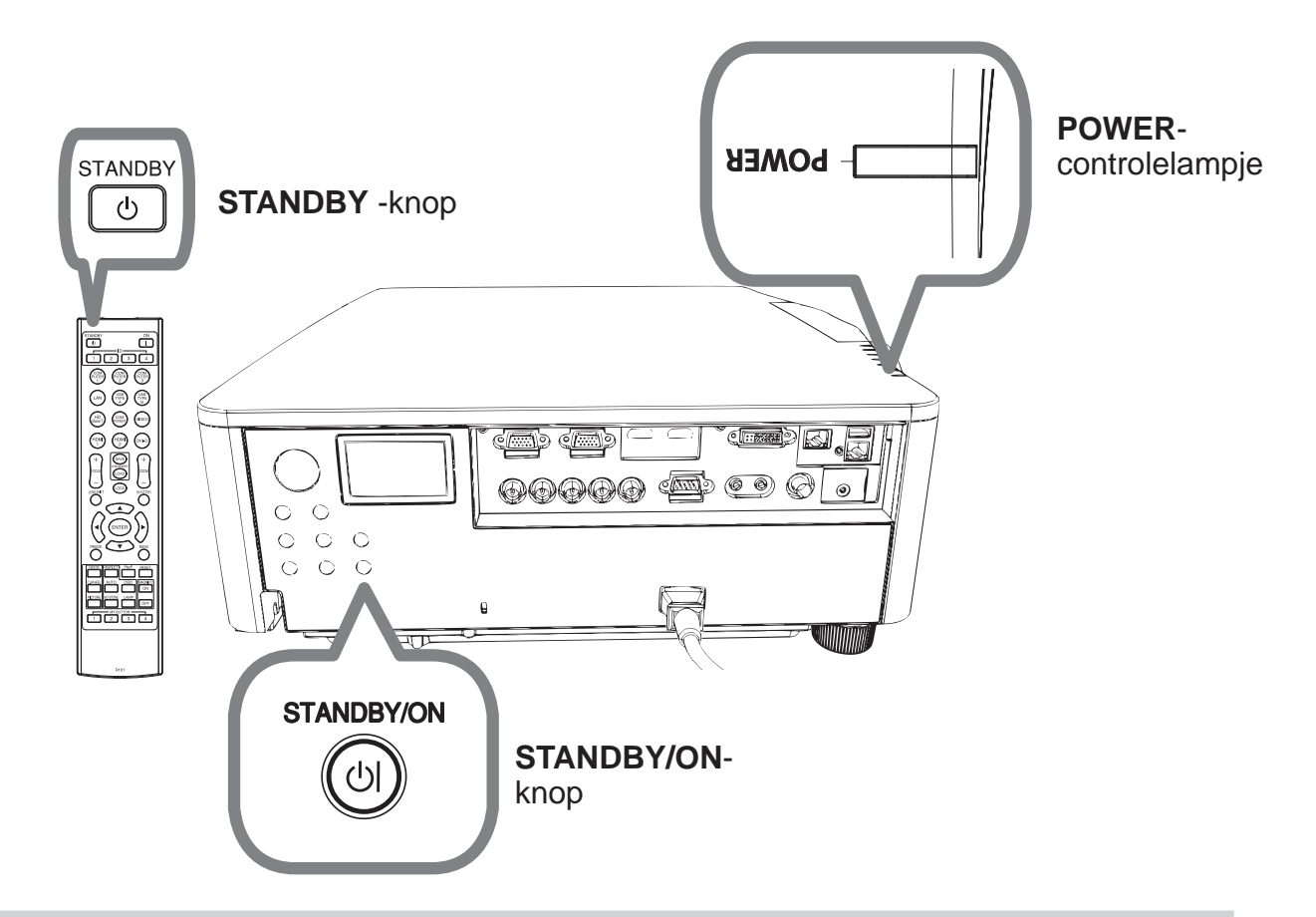

 $\triangle$ WAARSCHUWING  $\triangleright$  Raak het gedeelte rond de lampdeksel en de uitlaatventilatoren niet aan tijdens gebruik of direct na gebruik, omdat dat te heet is. ▶ Verwijder het netsnoer voor volledige scheiding. Het stopcontact zou dichtbij de projector moeten zijn en makkelijk toegangbaar.

**N.B.** • Zet de stroom van de projector uit nadat alle verbonden apparaten uit zijn gezet.

• Deze projector heeft de AUTOM. UIT functie die de projector automatisch kan uitschakelen.

## **CHRISTIE®** De lamp vervangen

Een lamp heeft een eindige levensduur. Gebruik van de lamp gedurende lange tijdsperioden, zou verdonkering van beelden of een slechte kleurtoon kunnen veroorzaken. Houd er rekening mee dat elke lamp een andere levensduur heeft, en sommige kunnen al kort nadat u ze in gebruik heeft genomen, springen of doorbranden. Voorbereiden van een nieuwe lamp en snelle vervanging wordt aangeraden.

Om een nieuwe lamp voor te bereiden, neem contact op met uw dealer en vertel het lamptypenummer.

DWU951/DWX951/DXG1051

#### **Typenummer : 003-004774-01 (DT01585)**

DHD951

#### **Typenummer : 003-005053-01 (DT01735)**

DWU851/DHD851/DWX851

#### **Typenummer : 003-005080-01 (DT01725)**

- Zet de projector uit en haal de stekker uit het stopcontact. Laat de lamp tenminste 45 minuten afkoelen.
- 2. Voorbereiden van een nieuwe lamp. Als de projector is bevestigd met de opgegeven bevestigingsaccessoires, of als de lamp kapot is, dient u ook uw dealer te vragen om de lamp te vervangen. In geval van vervanging door u zelf, volg de volgende procedure.
- 3. Draai de (met pijl gemarkeerde) schroef van de lampdeksel los, naar beneden schuiven en de lampdeksel optillen om deze te verwijderen. Het lampdeksel zit vast aan een korte draad om te voorkomen dat het valt.

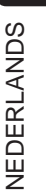

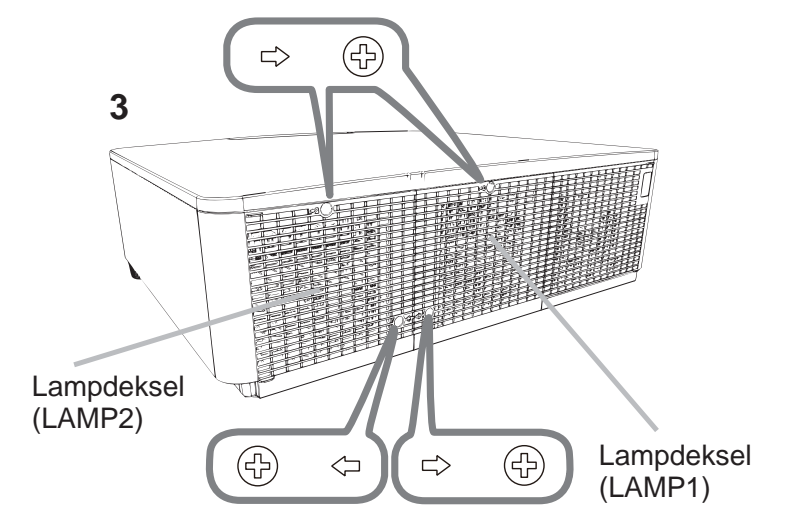

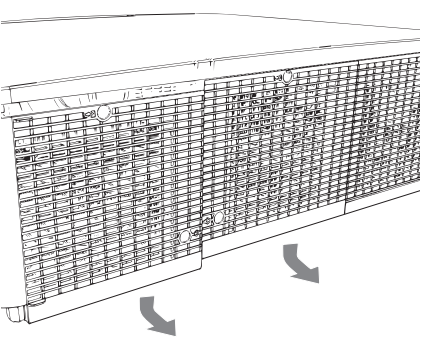

DWU951/DHD951/DWX951/DXG1051/ DWU851/DHD851/DWX851 Gebruiksaanwijzing (beknopt)

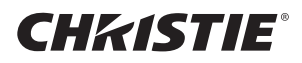

4. Draai de 3 (met een pijl gemarkeerde) schroeven van de lamp los en trek de lamp er voorzichtig bij de handvatten uit. Maak nooit andere schroeven los.

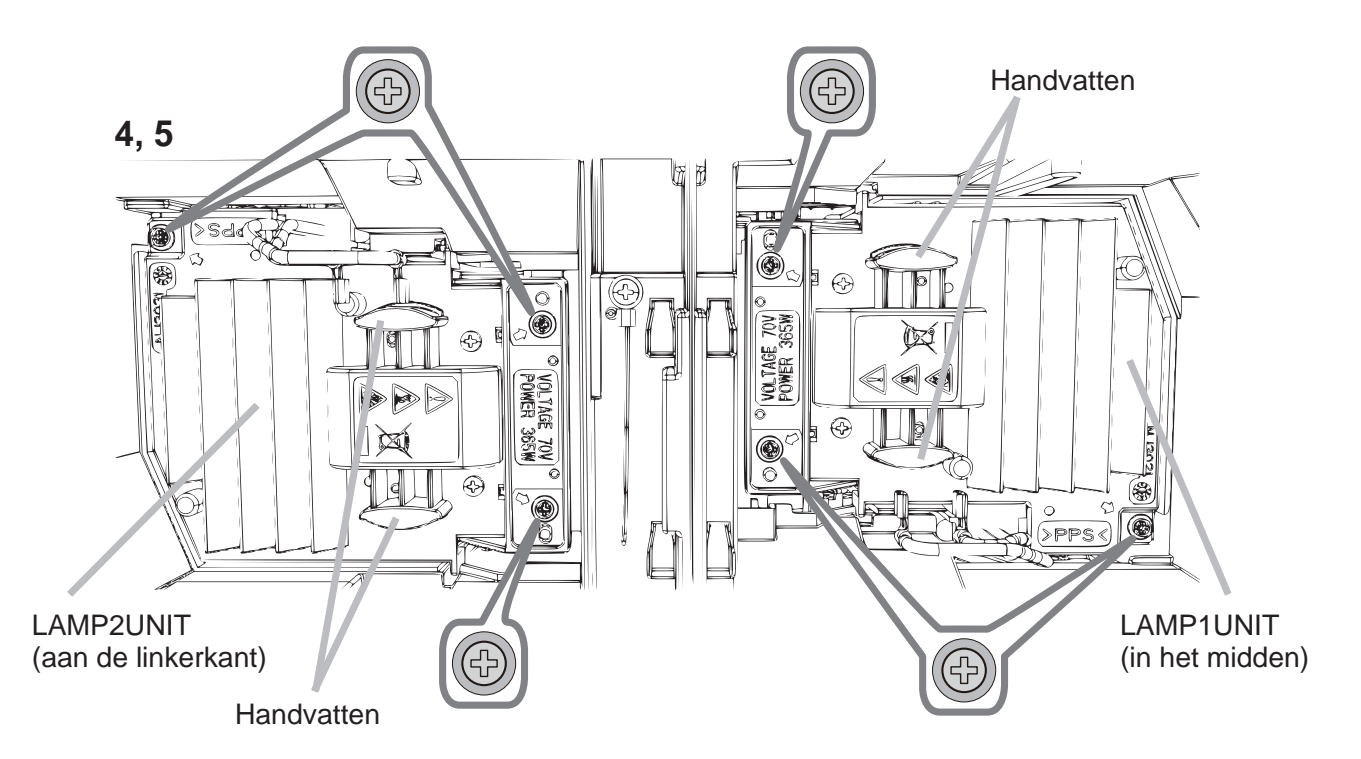

- 5. Monteer de nieuwe lamp en draai de 3 schroeven van de lamp die waren losgemaakt in het voorgaande proces, opnieuw stevig vast om de lamp vast te zetten.
- 6. Pas de nokken en uitsparingen van de lampdeksel en de projector op elkaar en schuif de lampdeksel weer op zijn plaats. Draai vervolgens de schroef van de lampdeksel weer vast.
- 7. Zet de projector aan, en reset de lamptijd met de functie LAMPTIJD in het menu OPTIE.
- (1) Druk op de **MENU**-knop om het menu weer te geven.
- (2) Maak uw keuze als volgt met de cursorknop. SNELMENU > GEAVANCEERD > INSTELLING > LAMP & FILTER
- (3) Selecteer LAMP-1 TIJD of LAMP-2 TIJD.
- $(4)$  Druk op de  $\blacktriangleright$  knop om "OK" te selecteren in de dialoog. Het voert het resetten van de LAMPTIJD uit.

 $\triangle$ VOORZICHTIG  $\triangleright$  Raak geen enkel binnengedeelte van de projector aan, terwijl de lamp er wordt uitgenomen.

N.B. • Reset de lamptijd alleen wanneer u de lamp hebt vervangen. Zo is de indicatie over de lamp altijd juist.

Het lampdeksel is voorzien van een koelventilator, dus wees er voorzichtig mee.

## **HOOG VOLTAGE HOGE TEMPERATUUR HOGE DRUK**

 $\triangle$ WAARSCHUWING  $\triangleright$  De projector gebruikt een hogedrukkwiklamp. De lamp kan stuk gaan met een luide knal, of uitbranden, als ze wordt gestoten of gekrast, wordt vastgenomen terwijl ze heet is, of mettertijd verslijt. Hou er rekening mee dat elke lamp een verschillende levensduur heeft, en soms kan ze barsten of opbranden kort nadat u ze bent beginnen te gebruiken. Bovendien is het mogelijk dat, wanneer de lamp barst, er stukken glas in de lampbehuizing vliegen, en dat er gas met kwik en stof met kleine glasdeeltjes uit de uitlaatgaten van de projector naar buiten komen. ▶ Over het verwijderen van een lamp: Dit product bevat een kwiklamp. Deponeer het niet bij het gewone vuilnis. Verwijder het in overeenstemming met de milieuwetgeving. Voor recyclage van lampen, ga naar www.lamprecycle.org (in de VS).

 Voor het weggooien van dit product contacteert u uw lokale gemeentebestuur of www.eiae.org (in de VS) of www.epsc.ca (in Canada).

Voor verdere informatie, bel uw leverancier.

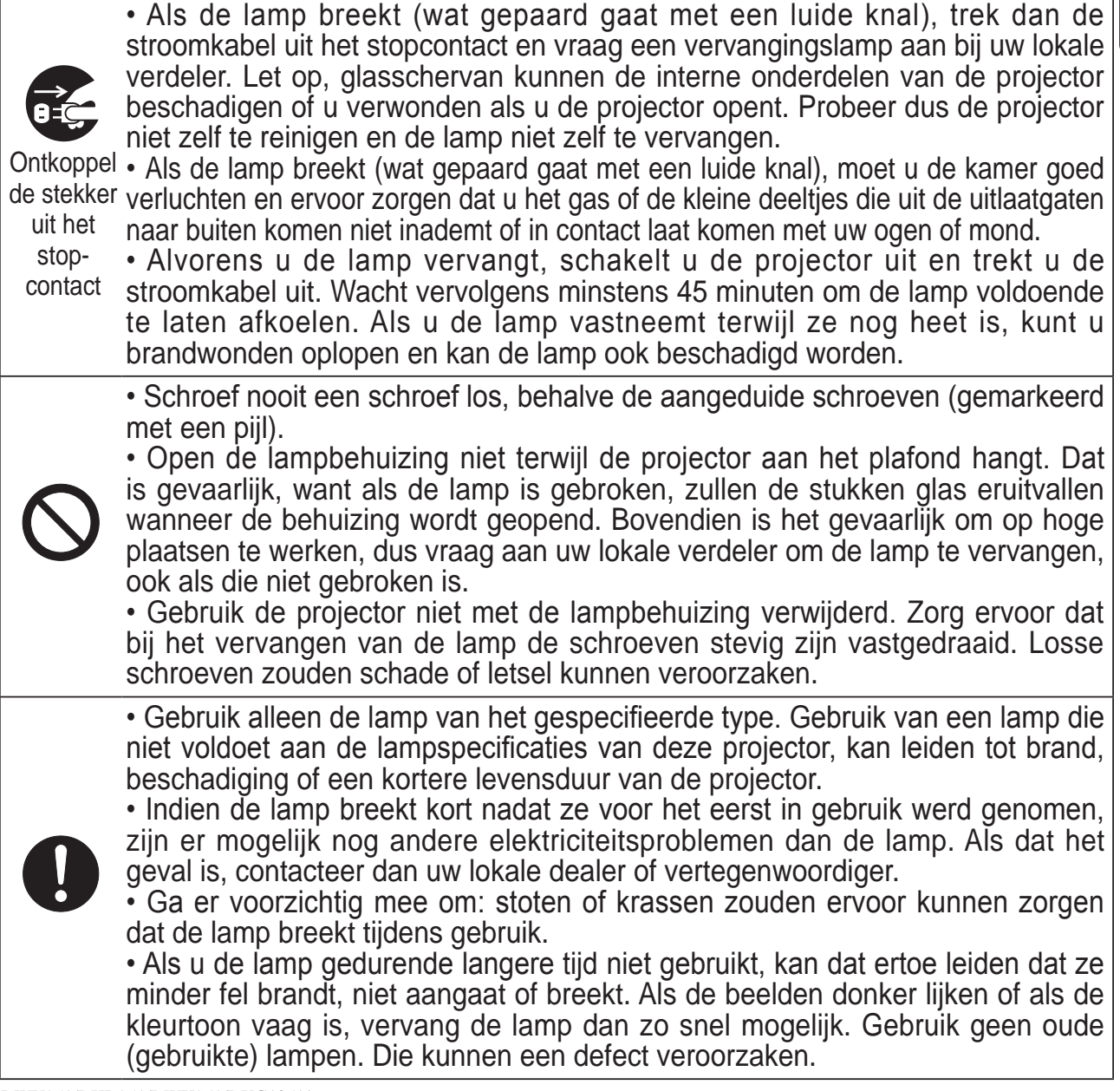

DWU951/DHD951/DWX951/DXG1051/ DWU851/DHD851/DWX851 Gebruiksaanwijzing (beknopt)

**CHRISTIE** 

## Het luchtfilter reinigen en vervangen

Gelieve periodiek het luchtfilter te controleren en schoon te maken. Wanneer de controlelampies of een melding u erop wijzen dat het luchtfilter schoongemaakt moet worden, dient u dit zo snel mogelijk te doen.

Vervang de filters wanneer deze beschadigd zijn of te zeer vervuild. Als u een nieuwe filterset aanschaft bij uw dealer, geef dan het volgende typenummer door.

#### **Typenummer : 003-004775-01 (UX39551)**

- 1. Schakel de projector uit en haal de stekker uit het stopcontact. Laat de projector voldoende afkoelen.
- 2. Gebruik een stofzuiger op en rond de filterbehuizing.
- 3. Schuif de filtereenheid naar beneden naar het onderste uiteinde. Til hem vervolgens een stukje op om hem te verwijderen.

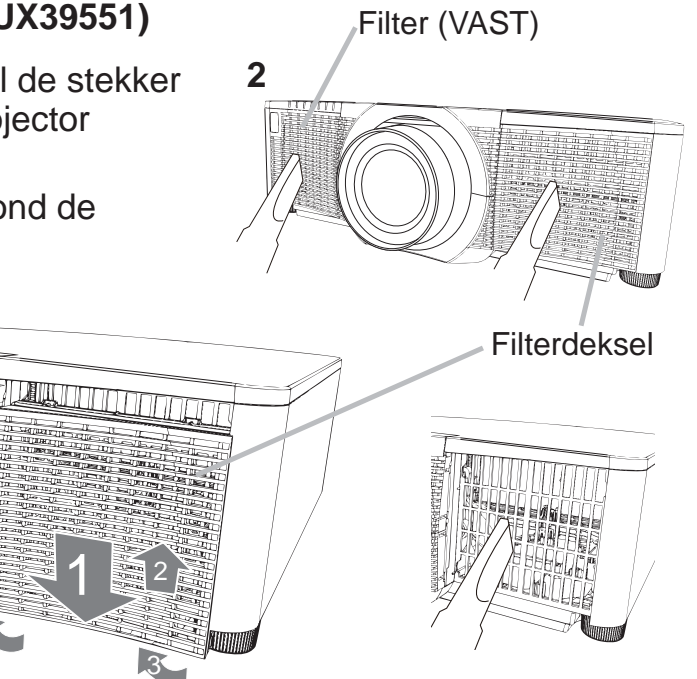

4 Neem het filter met de fijne mazen naar buiten terwijl u het filterdeksel vasthoudt. Wij raden u aan het filter met de grove mazen in het filterdeksel te laten.

3

**3**

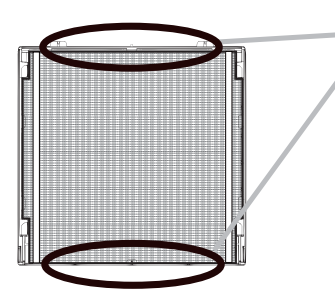

Verwijder het filter (fijne mazen) alleen van de bovenkant of van de onderkant. Verwijder het filter (fijne mazen) niet van de andere kanten om te voorkomen dat het scheurt.

- 5. Gebruik de stofzuiger om beide kanten van het filter met de fijne mazen schoon te maken terwijl u het filter zo vasthoudt dat dit niet in de stofzuiger wordt gezogen. Houd de stofzuiger tegen de binnenkant van het filterdeksel om het filter met de grove mazen schoon te maken. Als de filters beschadigd of erg vervuild zijn, moet u ze door nieuwe vervangen.
- $6<sub>l</sub>$  Plaats het fi Iter terug in het fi Iterdeksel en zorg ervoor dat het plastic bandje zich aan de bovenkant bevindt.
- Zet de fi Itereenheid terug in de projector. <br>Plastic bandje

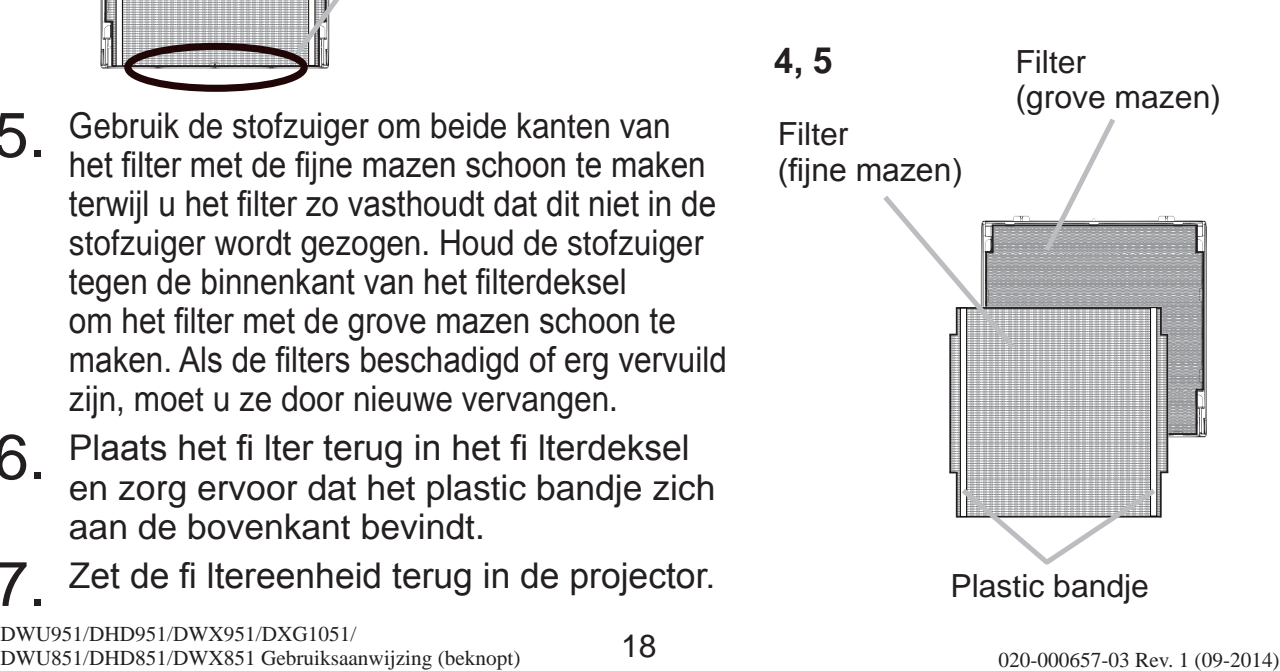

# **CHRISTIE®**

- 8. Schakel de projector in en reset de filtertijd d.m.v. het FILTERTIJD-item in het SNELMENU.
	- (1) Druk op de **MENU**-knop om een menu weer te geven.
	- $(2)$  Richt de cursor op FILTERTIJD d.m.v. de  $\triangle$ / $\blacktriangledown$  knoppen en druk dan op de ► (of **ENTER** / **RESET**) knop. Er verschijnt een dialoogvenster.
	- $(3)$  Druk op de  $\blacktriangleright$ -knop om "OK" te selecteren in het dialoogvenster. Daardoor wordt de filtertijd gereset.

**∆WAARSCHUWING ▶ Voor verzorging van het luchtfilter, verzeker u** ervan dat het netsnoer niet in het stopkontant zit, laat vervolgens de projector voldoende afkoelen.

 $\blacktriangleright$  Gebruik alleen het luchtfilter van het gespecificeerde type. Gebruik de projector niet als het luchtfilter en de afdekkap luchtfilter zijn verwijderd. Dit zou kunnen resulteren in brand en/of slecht funtioneren van de projector.

 $\blacktriangleright$  Het luchtfilter zou periodiek moeten worden schoongemaakt. Als het luchtfilter verstopt raakt door stof of iets dergelijk, zal de interne temperatuur stijgen en dit zou kunnen resulteren in brand, een verbranding en/of slecht functioneren van de projector.

**N.B.** • Gelieve de filtertijd alleen te resetten als u het luchtfilter heeft schoongemaakt of vervangen, voor een juist indicatie over het luchtfilter.

. De projector zou de de melding als "CONTROLEER DE LUCHTSTROOM" kunnen weergeven of schakel de projector uit, om te voorkomen dat het interne warmte-niveau stijgt.

NEDERLANDS NEDERLANDS

CHRISTIE

# Vervanging interne klok batterij

Opraken van de batterij zorgt ervoor dat de klok niet correct werkt. Als de klok niet correct loopt of is gestopt, gelieve de batterij volgens de volgende procedures te vervangen.

- 1 Zet de projector uit, en haal het netsnoer uit het stopcontact. Laat de projector voldoende afkoelen.
- 2. Nadat u er zeker van bent dat de projector voldoende is afgekoeld, draai de projector langzaam om, zodat de onderkant naar boven wijst.
- 3. Draai het batterijdeksel volledig in de richting die wordt aangegeven met "**OPEN**". Gebruik hiervoor een munt of iets dergelijks en til het deksel op om deze te verwijderen.
- 4. Haal de batterij eruit met behulp van een schroevendraaier met platte kop of iets dergelijks. Druk zachtjes met uw vinger op de batterij omdat deze anders eruit kan vallen.
- 5. Vervang de batterij met een nieuwe **HITACHI MAXELL**, artikelnr. **CR2032** of **CR2032H**. Schuif de batterij onder de kunststof klem en druk deze in de houder totdat deze vastklikt.
- 6. Plaats de batterijdeksel weer op zijn plek, en draai het vervolgens om vast te zetten in de richting aangegeven als "**CLOSE**" met iets als een munt.

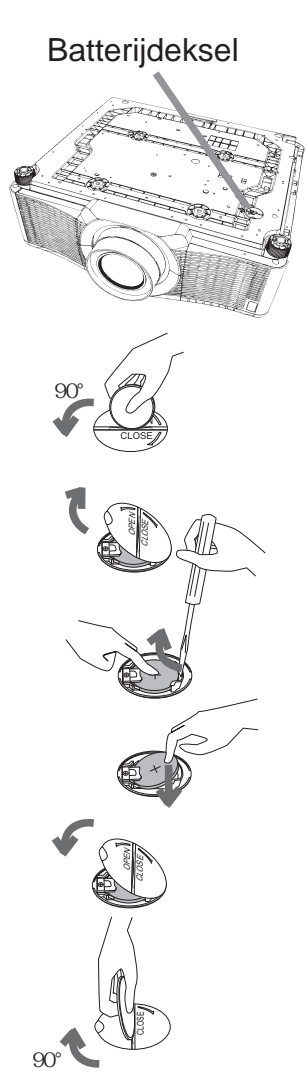

**∆WAARSCHUWING ▶ Ga altijd voorzichtig om met de batterijen en gebruik** ze alleen zoals aangegeven staat. Onjuist gebruik kan resulteren in het exploderen van de batterij. Laad niet op, demonteer niet en gooi niet in vuur. Onjuist gebruik kan ook resulteren in het scheuren of lekken, en dat kan leiden tot vuur, letsel en/of vervuiling van de omgeving.

- Gebruik alleen de batterijen die aangegeven zijn.
- Let erop dat plus en min-gaten juist zijn gealigneerd bij het plaatsen van een batteij.
- Houd een batterij buiten het bereik van kinderen en huisdieren. Als de batterij wordt afgeslikt, moet u meteen de hulp van een arts inroepen voor spoedbehandeling.
- Maak geen kortsluiting en soldeer een batterij niet.
- Stop een batterij niet in vuur of water. Houd batterijen op een donkere, koele en droge plek.
- Als u lekkage van de batterij vaststelt, verwijder dan het residu en vervang de batterij. Als het residu aan uw lichaam of kledij blijft hangen, spoel dan onmiddellijk met veel water.
- Volg de plaatselijke wetgeving voor het weggooien van gebruikte batterijen.

### CHRISTIE Gebruik van de CD handleiding

De andere handleidingen voor dit product zijn geschreven in de bijgesloten CD-ROM getiteld "User's Manual (detailed)". Voor gebruik van de CD-ROM, gelieve het volgende te lezen om correct gebruik te verzekeren.

#### **Systeemeisen**

Het systeem waarmee u de CD-ROM leest moet voldoen aan de volgende specificaties.

**Windows<sup>®</sup>:** Besturingssysteem:Windows<sup>®</sup> XP, Windows Vista<sup>®</sup>, Windows 7 of hoger Macintosh<sup>®</sup>: Besturingssysteem: Mac OS<sup>®</sup> 10.2 of hoger  **CD-ROM/DVD-ROM-station Toepassingen:** Microsoft® Internet Explorer® 6.0 en

Adobe® Acrobat® Reader® 8.0 of hoger

#### Hoe de CD te gebruiken

1. Plaats de cd-rom in het cd-rom/dvd-romstation van de computer.

**Windows<sup>®</sup>:** Na een tijdje wordt de webbrowser automatisch gestart. Het startvenster verschijnt.

 **Macintosh®:** (1) Dubbelklik op het pictogram 'PROJECTORS' op het bureaublad.

(2) Wanneer u klikt op het bestand 'main.html', zal de webbrowser starten en wordt in het browservenster het startscherm weergegeven.

2. Klik eerst op de typenaam van uw projector en klik vervolgens in de weergavelijst op de gewenste taalversie. De gebruiksaanwijzing (gedetailleerde) zal openen.

 $\triangle$ VOORZICHTIG  $\triangleright$  Plaats de meegeleverde CD-ROM alleen in het CD-ROM/ DVD-ROM-station van een pc.

De cd-rom is gemaakt voor gebruik in een computer. PLAATS DE CD-ROM NOOIT IN EEN CD/DVD-SPELER, ANDERS DAN DIE IN EEN COMPUTER! Wanneer u de cd-rom in een nietcompatibele cd/dvd-speler plaatst, zal deze een harde ruis produceren DIE MOGELIJK KAN LEIDEN TOT GEHOORBESCHADIGING EN BESCHADIGING VAN DE LUIDSPREKERS!

 Plaats de cd-rom na gebruik terug in het doosje en bewaar dit zorgvuldig. Leg de cd nooit in direct zonlicht of op plaatsen met een hoge temperatuur of hoge luchtvochtigheid.

N.B.  $\cdot$  De informatie op de CD-ROM kan zonder voorafgaand bericht worden gewijzigd. Gelieve onze website te bekijken waar u de laatste informatie over deze projector kunt vinden. ( *24*)

Wij zijn niet verantwoordelijk voor het niet kunnen gebruiken van, of schade aan, de hardware of software van uw computer als gevolg van het gebruik van de CD-ROM. • Het is verboden de informatie op de CD-ROM geheel of gedeeltelijk te

kopiëren, te reproduceren of opnieuw uit te geven, zonder ons bedrijf daarvan in kennis te stellen.

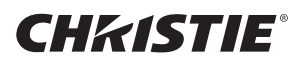

## Technische gegevens

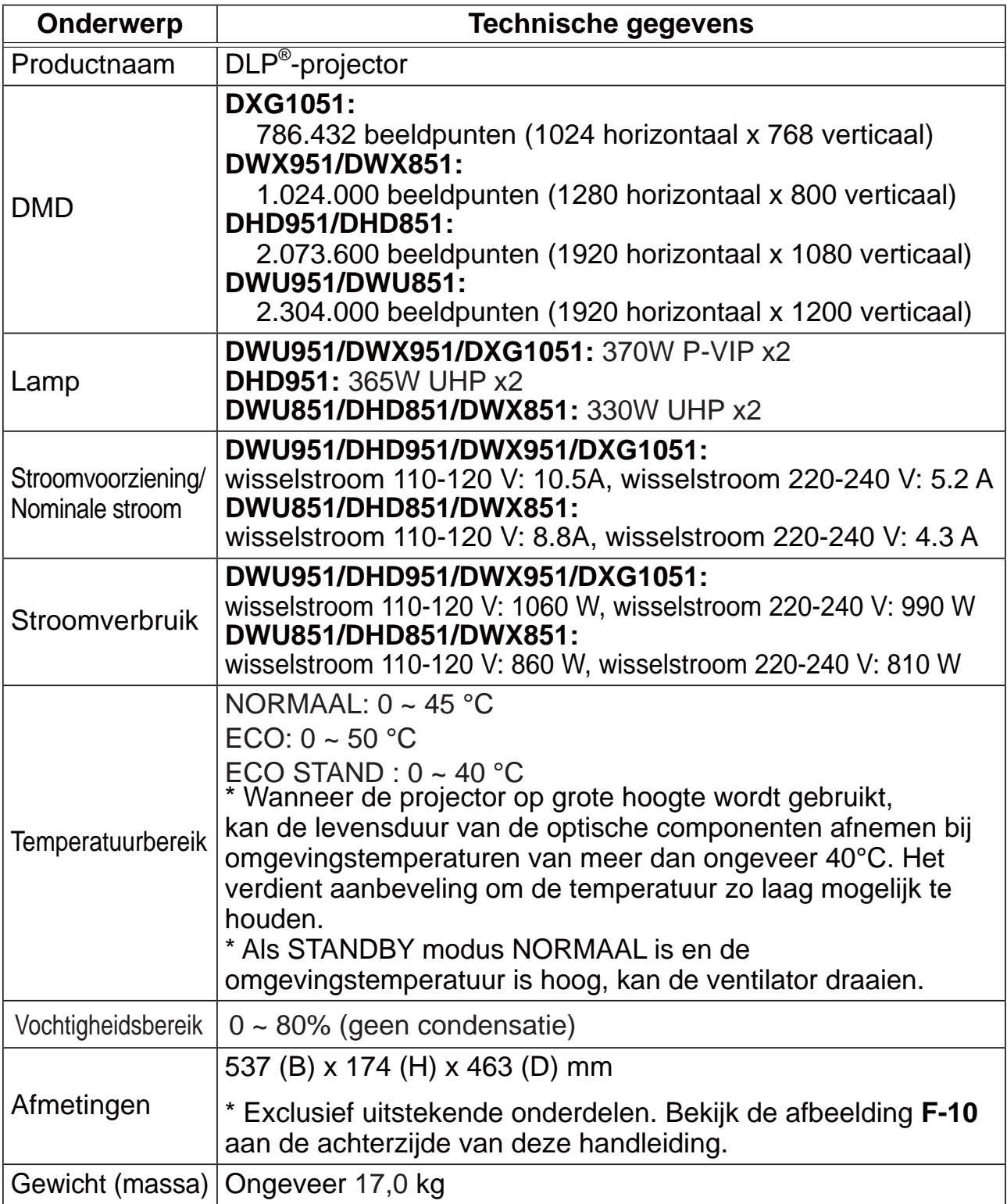

### **CHKISTIE®**

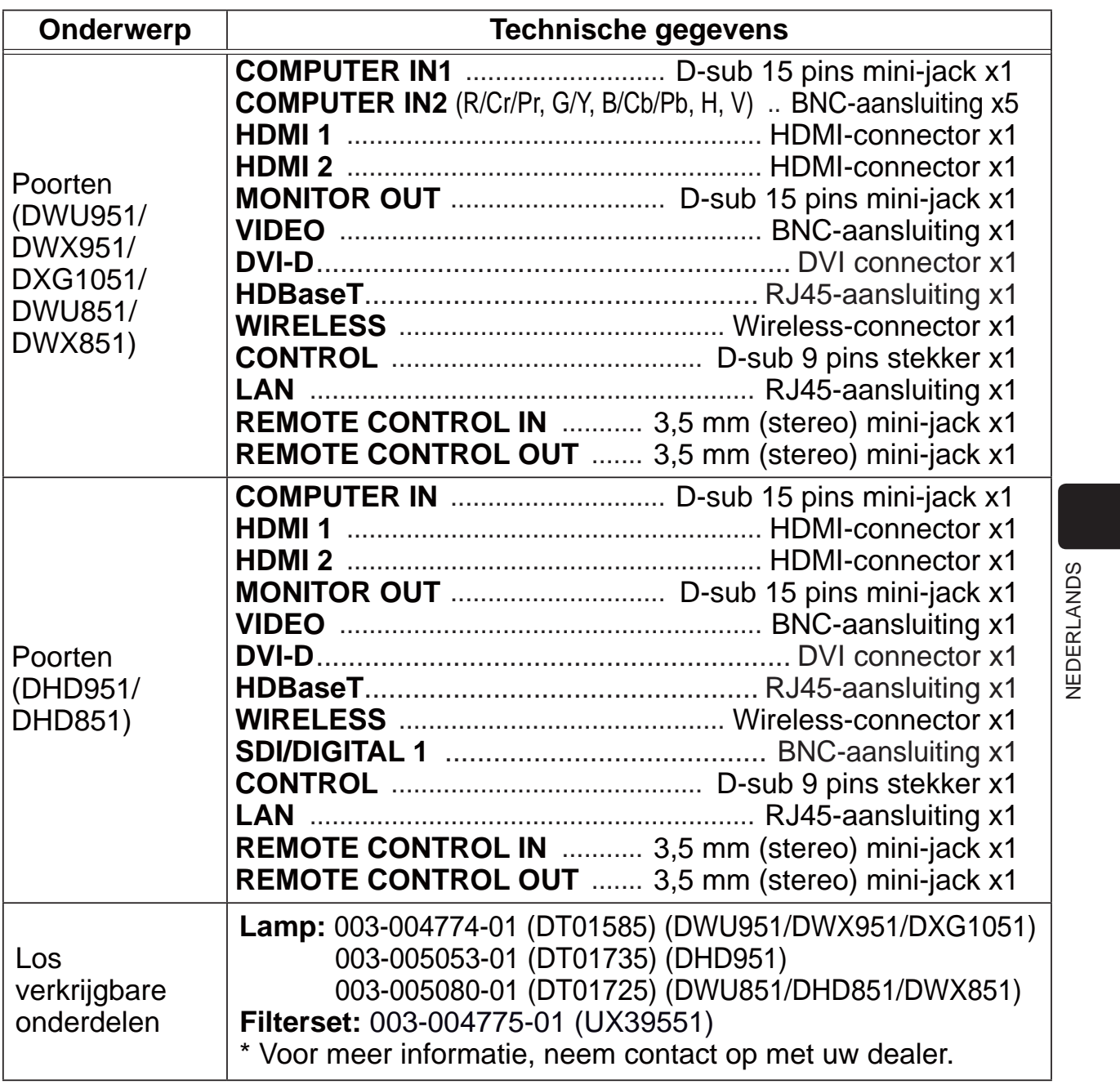

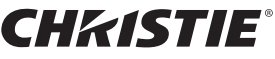

### Oplossingen vinden - Garantie en service

Als een abnormale gebeurtenis (zoals rook, vreemde lucht of excessief geluid) zich voordoet, stop onmiddellijk de projector te gebruiken.

Neem, als u hiermee het probleem niet kunt oplossen, contact op met uw leverancier of onderhoudsdienst. Deze zal u meer informatie verstrekken. Gelieve het volgende web-adres te bekijken waar u de laatste informatie over deze projector kunt vinden.

#### **http://www.christiedigital.com**

N.B.  $\cdot$  De informatie in deze handleiding kan zonder voorafgaande kennisgeving veranderd worden.

• De afbeeldingen in deze handleiding zijn voor illustratieve doeleinden. Ze kunnen lichtjes verschillen van uw projector.

• De fabrikant neemt geen enkele verantwoordelijkheid voor de eventuele fouten in deze handleiding.

• Reproductie, overdracht of het gebruik van dit document is niet toegestaan, zonder uitdrukkelijke toestemming van de betreffende partij.

#### Erkenning handelsmerk

- Mac®, Macintosh® en Mac OS® zijn geregistreerde handelsmerken van Apple Inc.
- Pentium® is een geregistreerd handelsmerk van Intel Corp.
- Adobe® en Acrobat®, Reader® zijn geregistreerde handelsmerken van Adobe Systems Incorporated.
- Microsoft®, Internet Explorer®, Windows®, Windows NT® en Windows Vista® zijn geregistreerde handelsmerken van Microsoft Corporation in de VS en/of in andere landen.
- HDMI<sup>™</sup>, het HDMI-logo en High-Definition Multimedia Interface zijn handelsmerken of geregistreerde handelsmerken van HDMI Licensing LLC. in de Verenigde Staten en andere landen.
- Blu-ray Disc™ en Blu-ray™ zijn handelsmerken van Blu-ray Disc Association.
- DLP® en het DLP logo zijn geregistreerde handelsmerken van Texas Instruments.
- HDBaseT™ en het HDBaseT Alliance logo zijn handelsmerken van de HDBaseT Alliance. Alle andere handelsmerken zijn eigendom van de respectievelijke eigenaars.

#### Gebruiksrechtovereenkomst (EULA) voor de projectorsoftware

. De software in de projector bestaat uit verschillende onafhankelijke

softwaremodules waarop ons auteursrecht en/of dat van derden is gevestigd.

• Lees de "Gebruiksrechtovereenkomst (EULA) voor de projectorsoftware" (zie afzonderlijk document). (in de CD)

#### CHRISTIE **Projector**

# DWU951/DHD951/DWX951/DXG1051/ **DWU851/DHD851/DWX851**

## Instruções do proprietário (conciso)

Obrigado por ter adquirido este projector.

Leia este manual antes de utilizar o produto, para que a sua utilização seja feita segura e correctamente.

 $\triangle$ AVISO  $\triangleright$  Antes de utilizar este produto, assegure-se de que lê todos os manuais para este produto. Depois da leitura, guarde-os num local seguro para futura consulta.

Tenha atenção a todos os avisos e alertas que constam dos manuais ou do produto.

Siga as instruções dos manuais ou do produto.

**NOTA** • Neste manual, excepto quando indicado em contrário, a expressão "os manuais" refere-se a todos os documentos fornecidos com este produto e a expressão "o produto" significa este projector e respectivos acessórios fornecidos.

 $\Box$ 

## Conteúdo

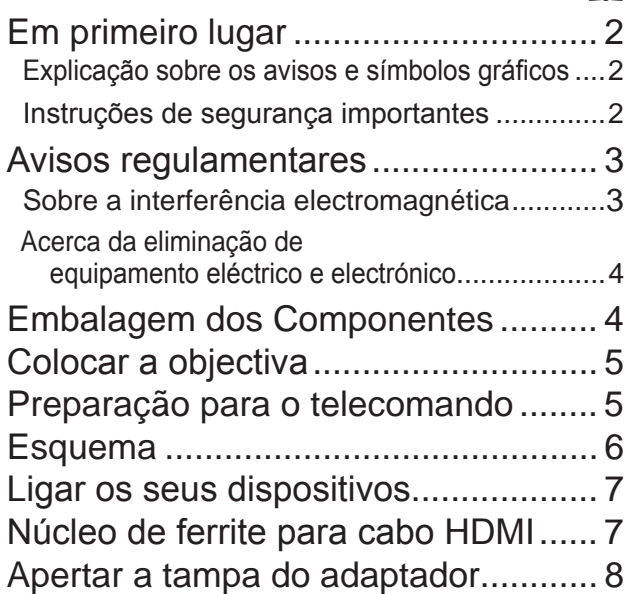

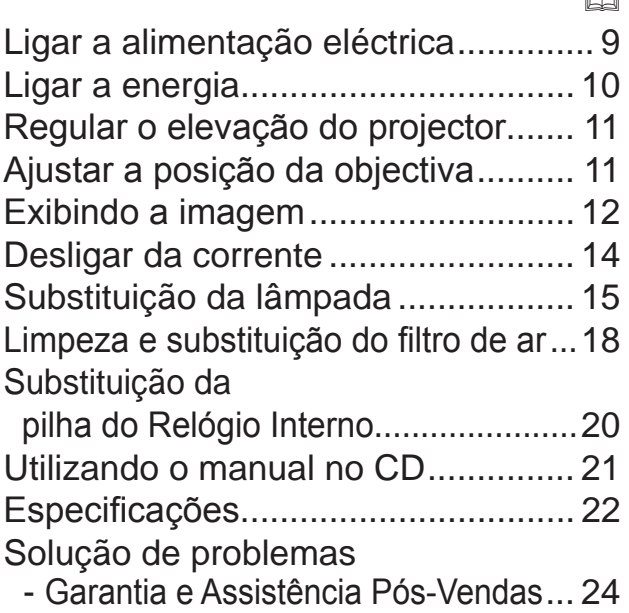

m

 $\overline{1}$ 

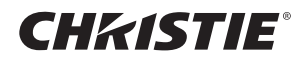

### Em primeiro lugar

#### Explicação sobre os avisos e símbolos gráficos

São utilizados os avisos e símbolos gráficos seguintes para os manuais e o produto, para fins de segurança. Conheça-os previamente e obedeça às respectivas instruções.

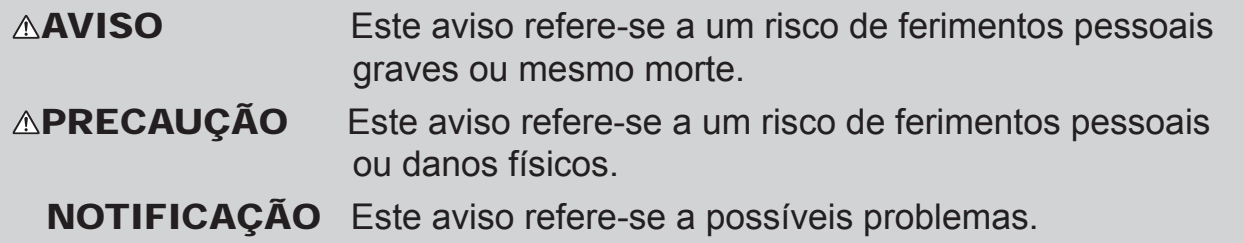

#### Instruções de segurança importantes

As instruções sequintes são importantes para uma utilização segura do produto. Certifique-se de que os cumpre sempre quando utilizar o produto. O fabricante não assume nenhuma responsabilidade pelos danos causados pela manipulação incorrecta não abrangida pela utilização normal nos termos definidos nos manuais do presente projector.

 $\triangle$ AVISO  $\triangleright$  Nunca utilize o produto no momento ou após a ocorrência de uma anomalia (por exemplo, libertação de fumo, odores estranhos, entrada de líquidos ou objectos no seu interior, etc.) Se ocorrer uma anomalia, desligue imediatamente o projector da ficha. Mantenha o produto afastado de crianças e de animais.  $\blacktriangleright$  Mantenha as peças pequenas afastadas de crianças e animais de estimação. Se for engolida, procure imediatamente atendimento médico de emergência. Não utilize o produto quando existir o perigo de ocorrência de trovoadas. Desligue o projector da tomada, caso não o esteja a utilizar. Não lique o projector a uma tomada eléctrica sem a unidade da lente instalada. Não abra ou remova qualquer parte do produto, a não ser que instruído pelo manual. Para efeitos de manutenção interna, tal operação apenas deve ser efectuada pelo seu representante ou servico de assistência técnica. ▶ Utilize apenas os acessórios especificados ou recomendados pelo fabricante.  $\blacktriangleright$  Não efectue modificações no projector nem nos respectivos acessórios. Não permita que entrem objectos ou líquidos dentro do produto. Não molhe o produto. Não coloque o projector em locais onde óleos, como óleo de cozinha ou óleo de máquinas, são utilizados. O óleo pode danificar o produto, resultando em avarias ou quedas da posição de montagem. Não aplique choques ou pressões a este produto. - Não coloque o produto em cima de um local instável, tal como uma superfície irregular ou uma mesa inclinada. - Não posicione o produto de forma instável. Coloque o projector de forma a que não fique saliente em relação à superfície onde está colocado. - Deze projector is gemaakt met precisie-onderdelen en moet daarom beschermd worden tegen schokken. - Retire quaisquer acessórios do projector, incluindo o cabo de alimentação e cabos, quando transportar o projector. Enquanto a lâmpada estiver acesa, não olhe directamente para a objectiva nem para as aberturas no projector. Enquanto a lâmpada de projecção estiver acesa, não se aproxime da tampa da lâmpada e das saídas de ventilação. Da mesma forma, depois da lâmpada apagar, não

Downloaded from [www.Manualslib.com](http://www.manualslib.com/) manuals search engine

se aproximar dela durante algum tempo, uma vez que se encontra demasiado quente.

## CHRISTIE® Avisos regulamentares

#### Sobre a interferência electromagnética

Trata-se de um produto Classe A. Num ambiente doméstico, este produto pode provocar interferências rádio, podendo ser necessário tomar medidas adequadas.

Este produto pode causar interferências se for utilizado em áreas residenciais. Tal utilização tem que ser evitada, a menos que o utilizador adopte medidas especiais, para reduzir as emissões electromagnéticas para evitar interferências na recepção de transmissões de rádio e televisão.

#### No Canadá

CAN ICES-3(A) / NMB-3(A).

#### Nos EUA e nos locais onde são aplicáveis as normas FCC.

Este dispositivo cumpre a parte 15 das Regras da FCC. Seu funcionamento está sujeito às duas condições a seguir: (1) Este dispositivo não pode causar nenhuma interferência nociva, e (2) este dispositivo deve aceitar qualquer interferência recebida, incluindo interferência que possa causar um funcionamento indesejado.

Este equipamento foi testado e considerado compatível com os limites para um dispositivo digital classe A, conforme a Parte 15 das Regras da FCC.

Estes limites são concebidos para proporcionar uma protecção adequada contra interferências nocivas, quando o equipamento é utilizado num ambiente comercial.

Este equipamento gera, utiliza e pode irradiar energia de freguência rádio e, se não for instalado de acordo com o manual de instruções, poderá provocar interferências de rádio nocivas às comunicações rádio. A utilização deste equipamento numa zona residencial poderá provocar interferências nocivos, em que o utilizador terá de corrigir as interferências por sua conta.

INSTRUÇÕES AOS USUÁRIOS: Este equipamento atende aos requisitos da FCC (Federal Communication Commission) para equipamentos se forem atendidas as seguintes condições.

**PRECAUÇÃO:** Alterações ou modificações feitas sem autorização expressa da parte responsável pela adesão às normas podem tornar o usuário legalmente inapto a usar o equipamento.

**PORTUGUÉS** PORTUGUÊS

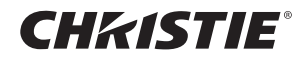

#### Acerca da eliminação de equipamento eléctrico e electrónico

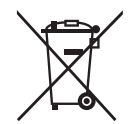

A marca indica a conformidade com a Directiva Europeia 2002/96/EC sobre Resíduos de Equipamentos Eléctricos e Electrónicos (REEE). Esta marca indica a obrigação de NÃO deitar o equipamento, incluindo pilhas ou acumuladores gastos ou descarregados, como lixo municipal não classificado, mas sim utilizar o sistema de recolha e de retorno disponível. Se as pilhas ou acumuladores incluídos com este equipo levarem o símbolo químico Hg, Cd ou Pb, isso significa que tais produtos contêm um alto índice de metal de mais de 0.0005% de Mercúrio, mais de 0.002% de Cádmio, ou mais de 0,004% de Chumbo.

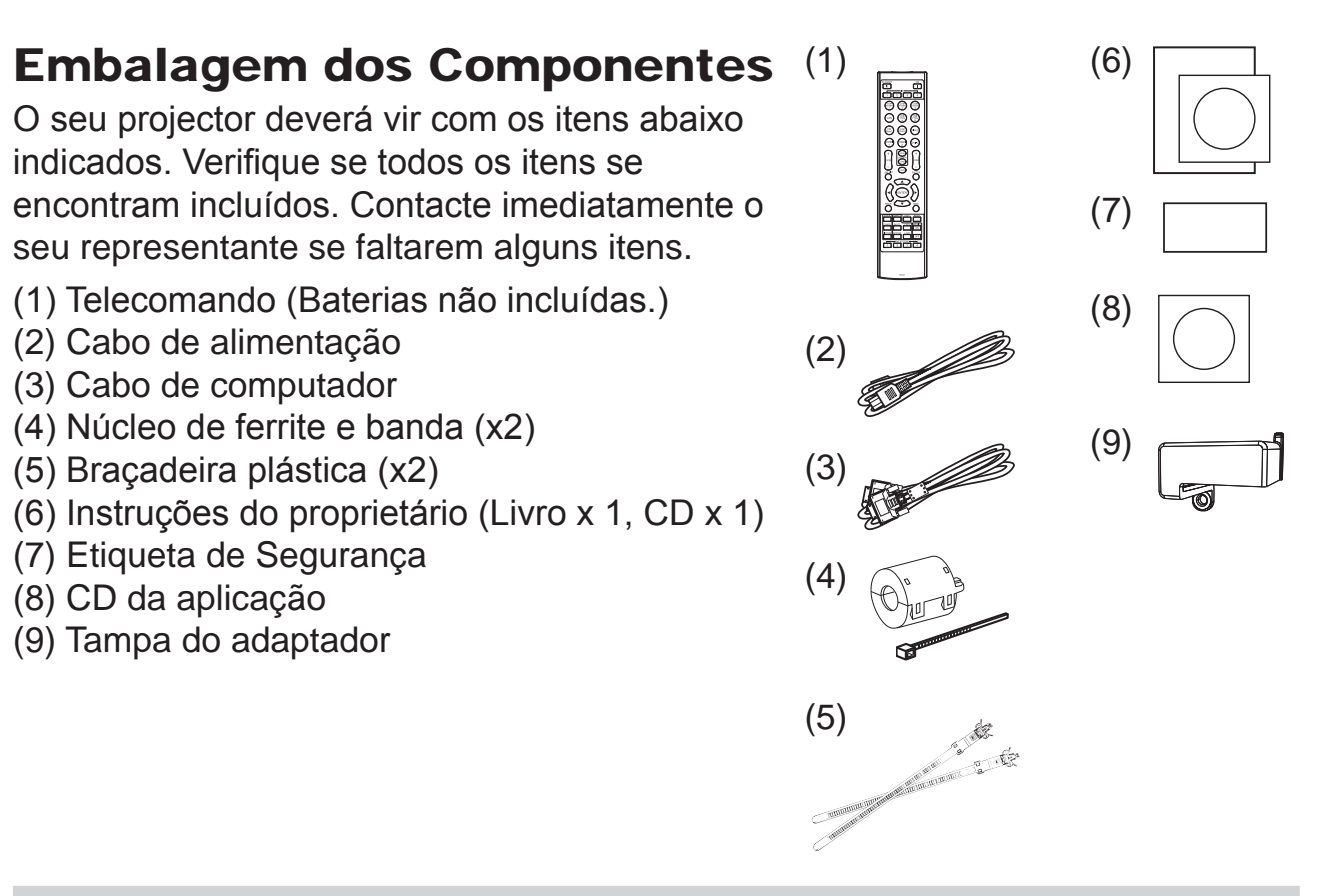

 $\triangle$ AVISO  $\triangleright$  Mantenha as peças pequenas afastadas de crianças e animais de estimação. Tenha cuidado para não o pôr na boca. Se for engolida, procure imediatamente atendimento médico de emergência.

NOTA • Guarde os materiais de embalagem originais para reenvio futuro. Certifique-se de que utiliza o material de embalagem original quando deslocar o projector. Tenha especial cuidado com a lente.

• O projector pode fazer um ruído quando inclinado, movido ou abanado, uma vez que foi deslocada uma aba no interior do projector que é utilizada para controlar o fluxo de ar. Isto não se trata de uma falha ou avaria.

## **CHRISTIE®** Colocar a objectiva

Consulte o manual da objectiva opcional.

### Preparação para o telecomando

Instale as baterias no telecomando antes de usá-lo. Se o telecomando começar a funcionar precariamente tente substituí-las. Se não usar o telecomando por um longo período remova as baterias do telecomando e armazene-as num local seguro.

- Segure o prendedor da tampa da bateria e remova-o.
- 2. Alinha e instale as duas baterias AA
- **(HITACHI MAXELL, parte nº LR6 ou R6P)** de acordo com seus terminais de mais e menos conforme indicado no telecomando. (Baterias não incluídas.)

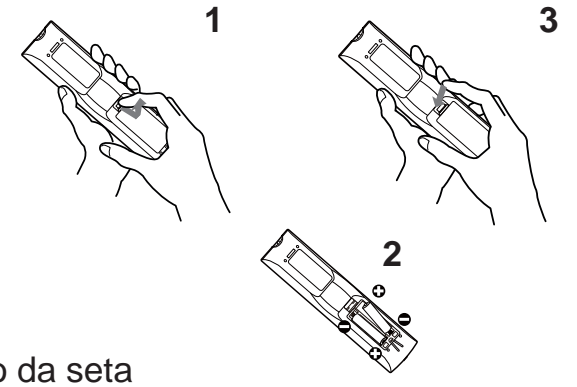

3. Substitua a tampa da bateria na direcção da seta e coloque-a no lugar até que ouça um estalo.

 $\triangle$ AVISO  $\triangleright$  Manusei sempre as baterias com cuisado e use-as somente conforme indicado. O uso incorrecto pode causar rachadura ou fuga, o que pode causar incêndio, lesão e/ou poluição do meio-ambiente.

- Quando substituir as pilhas, substitua ambas as pilhas por duas do mesmo tipo. Não utilize uma pilha nova com uma pilha usada.
- Verifique se usa somente as baterias especificadas. Não use as baterias de tipos diferentes ao mesmo tempo. Não misture uma nova bateria com a antiga.
- Verifique se os terminais de menos e mais estão correctamente alinhados ao carregar a bateria.
- Mantenha a bateria distante de crianças e animais.
- Não cause curto circuito ou solde a bateria.
- Não permita que uma bateria entre em contacto com água ou fogo. Mantenha as baterias em local seco, escuro ou fresco.
- Se observa que fuga na bateria, limpe-o e depois substitua-a. Se a fuga aderir no seu corpo ou roupa enxaque bem com áqua imediatamente.
- Siga as leis locais para eliminar a bateria.

PORTUGUÊS PORTUGUÊS

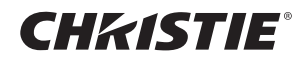

### **Esquema**

Consulte as tabelas T-1 a T-4 no final destas instruções, assim como o seguinte para determinar o tamanho de ecrã e a distância de projecção. Os valores apresentados na tabela são calculados para um ecrã de tamanho total.

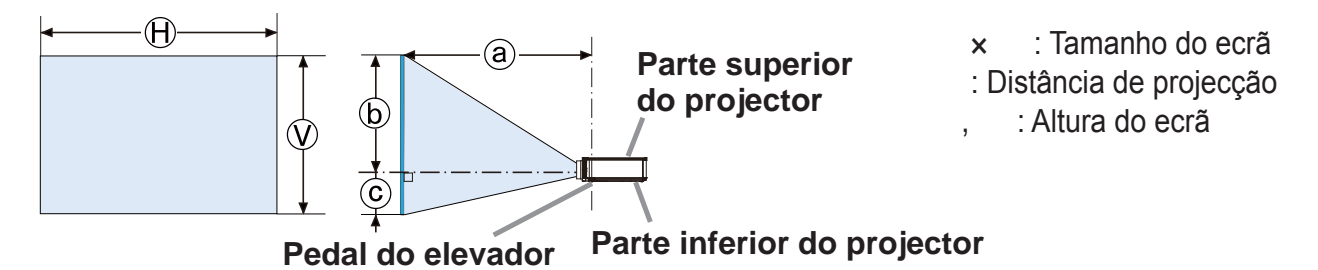

 $\triangle$ AVISO  $\triangleright$  Coloque o projector num local onde possa aceder facilmente à tomada de corrente. Instale o projector numa posição horizontal estável.

- Não utilize quaisquer acessórios de fixação além dos acessórios especificados pelo fabricante. Leia e quarde o manual de utilizador dos acessórios de fixação utilizados.
- Para instalações especiais, tais como montagens em tectos, consulte o seu distribuidor antecipadamente. Podem ser requeridos serviços e acessórios de fixação específicos.
- Não coloque o projector no lado do terminal, extremidade traseira ou frente.
- Não fixe nem coloque nada no projector, excepto se especificado em contrário nas instruções.
- Não instale o projector perto de objectos termo-condutores ou inflamáveis.

Não coloque o projector em locais onde óleos, como óleo de cozinha ou óleo de máquinas, são utilizados.

Não coloque o projetor em qualquer lugar onde possa ficar molhado.

- A(s) microplaqueta(s) DLP é(são) peça(s) de precisão. Em casos raros, os pixels podem ficar apagados ou acesos, mas isso não é um mau funcionamento.
- O feixe laser directo de alta potência na superfície da lente pode danificar a(s) microplaqueta(s) DLP.

 $\triangle$ **PRECAUÇÃO**  $\triangleright$  Coloque o projetor num local fresco para assegurar que existe ventilação adequada.

- Mantenha um espaço de 50 cm ou mais entre os lados do projetor e outros objectos tais como paredes.
- Não pare, bloqueie ou cubra as entradas de ventilação do projetor.
- · Não coloque o projector em locais que estejam expostos a campos magnéticos, pois isso poderia fazer com que as ventoinhas de refrigeração no interior do projector deixassem de funcionar correctamente.
- Evite colocar o projetor em local enpoeirado, úmido e esfumaçado.
- Não coloque o projector perto de humidificadores.

**NOTIFICAÇÃO**  $\triangleright$  Coloque o projetor de forma que evite que luz directa atinja o sensor remoto.

Não coloque o produto num local onde possa provocar interferências de rádio. Defina correctamente a ALTITUDE do item SERVIÇO no menu OPÇÃO.

Geralmente, recomenda-se que a deixe em AUTO. Se o projector for usado com uma definição errada, pode provocar danos no próprio projector ou nas suas peças internas.

Downloaded from www.Manualslib.com manuals search engine

6

## CHRISTIE Ligar os seus dispositivos

Antes de ligar o projector a um dispositivo, consulte o manual do dispositivo para confirmar que o dispositivo é adequado para ligar com este projector e prepare os acessórios necessários, como um cabo de acordo com o sinal do dispositivo. Consulte o revendedor quando o acessório necessário não for fornecido com o produto ou o acessório estiver danificado.

Depois de garantir que o projector e os dispositivos estão desligados, efectue a ligação, de acordo com as instruções seguintes. Consulte as figuras F-1 a F-9 no final destas instruções.

**△AVISO ▶ Utilize apenas os acessórios adequados. Caso contrário, pode** causar um incêndio ou danos no dispositivo e no projector.

- Utilize apenas os acessórios especificados ou recomendados pelo fabricante do projetor. Pode ser regulado ao abrigo de alguma norma.
- · Não desmonte ou modifique o projetor e acessórios.
- Não use acessórios danificados. Tenha cuidado para não danificar os acessórios. Encaminhe os cabos, para que não sejam calcados ou atracados.

▶ Pode acumular-se calor no adaptador USB sem fios. Para evitar possíveis queimaduras, desligue o cabo de alimentação do projector durante 10 minutos antes de tocar no adaptador.

**∆PRECAUÇÃO** ▶ Para um cabo com somente um núcleo na extremidade ligue-a com o núcleo no projector. Isso pode ser exigido pelas regulamentações EMI. Antes de ligar o projector a uma rede, certifique-se de que obtém a autorização do administrador da rede.

Não lique a porta LAN em qualquer rede com voltagem excessiva.

▶ O adaptador USB sem fios indicado que é vendido como opção é necessário para usar a função de rede sem fios deste projector. Antes de ligar o adaptador USB sem fios, desligue a alimentação do projector e desligue o cabo de alimentação.

**NOTA** • Não lique nem deslique o projector enquanto ligado a um dispositivo em funcionamento, a menos que seja indicado no manual do dispositivo. • A função de algumas portas de entrada podem ser seleccionadas de acordo com os seus requisitos de utilização.

• Tenha cuidado para não ligar acidentalmente um conector a uma porta errada.

# Núcleo de ferrite para cabo HDMI

Quando ligar um cabo HDMI a este projector, instale o núcleo de ferrite fornecido com o projector no cabo HDMI.

Consulte a imagem seguinte para instalar o núcleo de ferrite no cabo perto de uma extremidade do cabo com fi rmeza e fi xe-o utilizando a banda do núcleo adicional. Certifi que-se de que liga a extremidade do cabo ao projector.

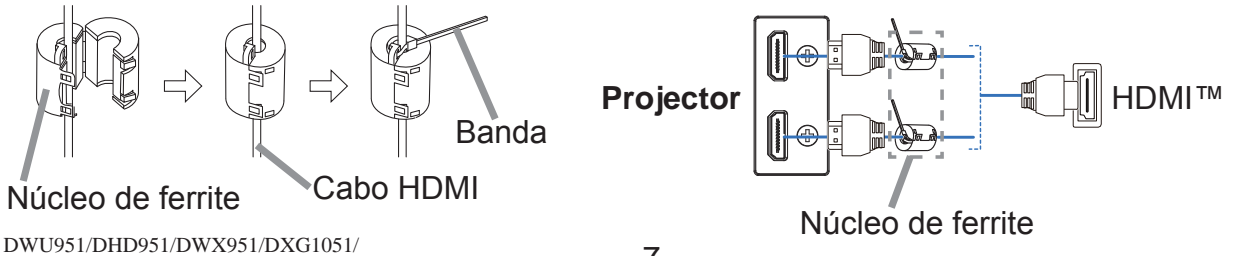

**PORTUGUÉS** 

DWU851/DHD851/DWX851 Instruções do proprietário (conciso)

## **CHRISTIE**®

## Apertar a tampa do adaptador

Quando usar o adaptador USB sem fios, use a tampa do adaptador fornecida para evitar possíveis queimaduras.

#### **Adaptador USB sem fios: USB-WL-11N-NS**

Temperaturas-limite:  $0 \sim 45$  °C (funcionamento)

Desaperte o parafuso (marcado com um triângulo) na esquerda inferior da porta **WIRELESS**.

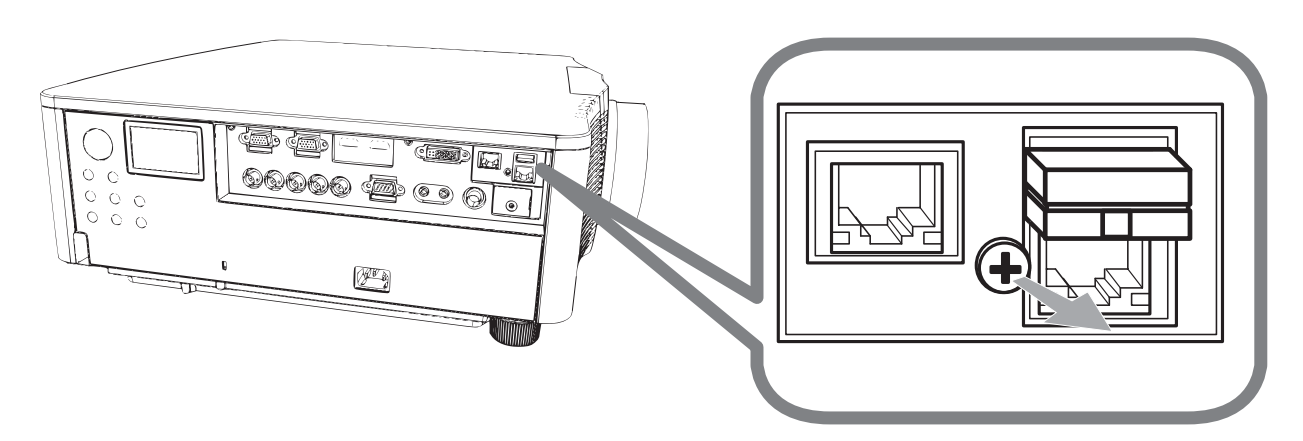

2. Insira a lingueta da tampa no orifício na direita superior da porta WIRELESS na direcção da seta.

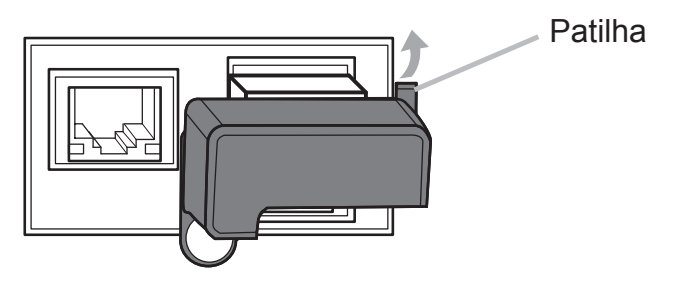

3. Alinhe os orifícios de parafuso com o projector e a tampa. Depois, insira o parafuso removido do projector no orifício e aperte o parafuso.

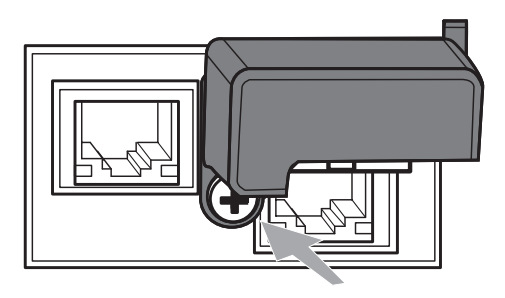

 $\triangle$ AVISO  $\triangleright$  Mantenha as peças pequenas afastadas de crianças e animais de estimação. Tenha cuidado para não o pôr na boca.

▶ Pode acumular-se calor no adaptador USB sem fios. Para evitar possíveis queimaduras, desligue o cabo de alimentação do projector durante 10 minutos antes de tocar no adaptador.

8 DWU951/DHD951/DWX951/DXG1051/ DWU851/DHD851/DWX851 Instruções do proprietário (conciso) 020-000657-03 Rev. 1 (09-2014)

## CHRISTIE® Ligar a alimentação eléctrica

- 1. Coloque o conector do cabo de alimentação na ficha AC (Entrada AC) do projetor.
- 
- 2. Coloque totalmente o plugue do cabo de alimentação na ficha de parede.<br>Alguns segundos após a ligação à corrente eléctrica, o indicador **POWER** apresentará uma cor laranja contínua.

Lembre-se que quando a função ALIMENT.DIRECTA está activada, a ligação à alimentação eléctrica ligará o projector.

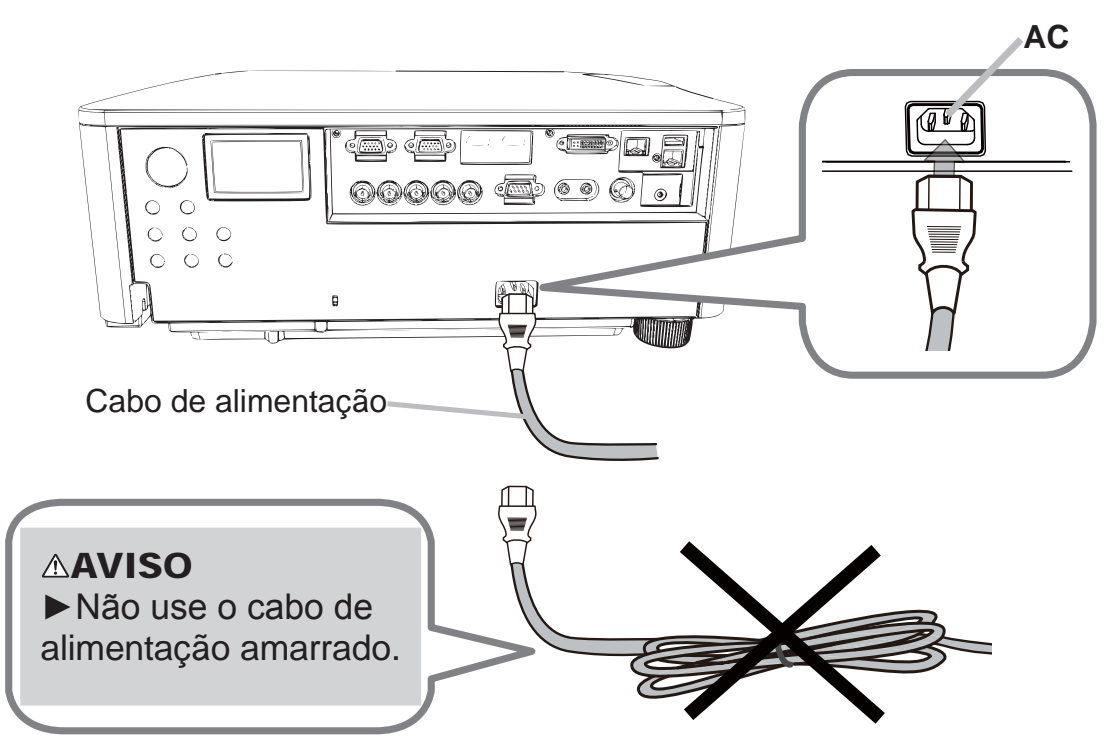

 $\triangle$ AVISO  $\triangleright$ Não ligue o projector a uma fonte de alimentação sem que esteja colocada uma lente.

 $\blacktriangleright$  Tenha cuidado ao ligar o cabo de alimentação, uma vez que ligações incorrectas ou erradas podem causar incêndio e/ou choque eléctrico.

- Não toque no cabo eléctrico com as mãos molhadas.
- Use somente o cabo de alimentação que acompanha o projetor. Se ficar danificado, contacte seu fornecedor para obter um novo. Nunca modifique o cabo de alimentação.
- Lique somente o cabo de alimentação numa ficha de parede cuja voltagem corresponde ao cabo de alimentação. A ficha de parede deve ficar próxima ao projetor e facilmente acessível. Remova o cabo de alimentação para fazer a separação completa.
- Não distribua a alimentação eléctrica por diversos dispositivos. Fazer isso poderá sobrecarregar a tomada e os conectores, desprender a ligação ou resultar em incêndio, choque eléctrico ou outros acidentes.
- Lique o terminal de terra para a entrada de CA deste aparelho ao terminal de terra da divisão usando um cabo de alimentação adequado (fornecido). NOTIFICAÇÃO ▶ Este produto está também concebido para sistemas de alimentação IT com uma tensão entre fases de 220 a 240 V.

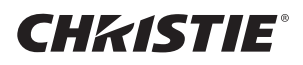

## Ligar a energia

- Certifique-se de que o cabo de alimentação está firmemente e correctamente ligado ao projector e à tomada.
- 2. Certifique-se de que o indicador POWER acende uma luz cor-de-laranja fixa.
- 3. Pressione o botão **STANDBY/ON** no projector ou o botão **ON** no telecomando.

A lâmpada de projecção acenderá e o indicador **POWER** começa a piscar com luz verde. Quando a energia estiver totalmente ligada, o indicador deixará de estar intermitente e passará a emitir uma luz verde fixa.

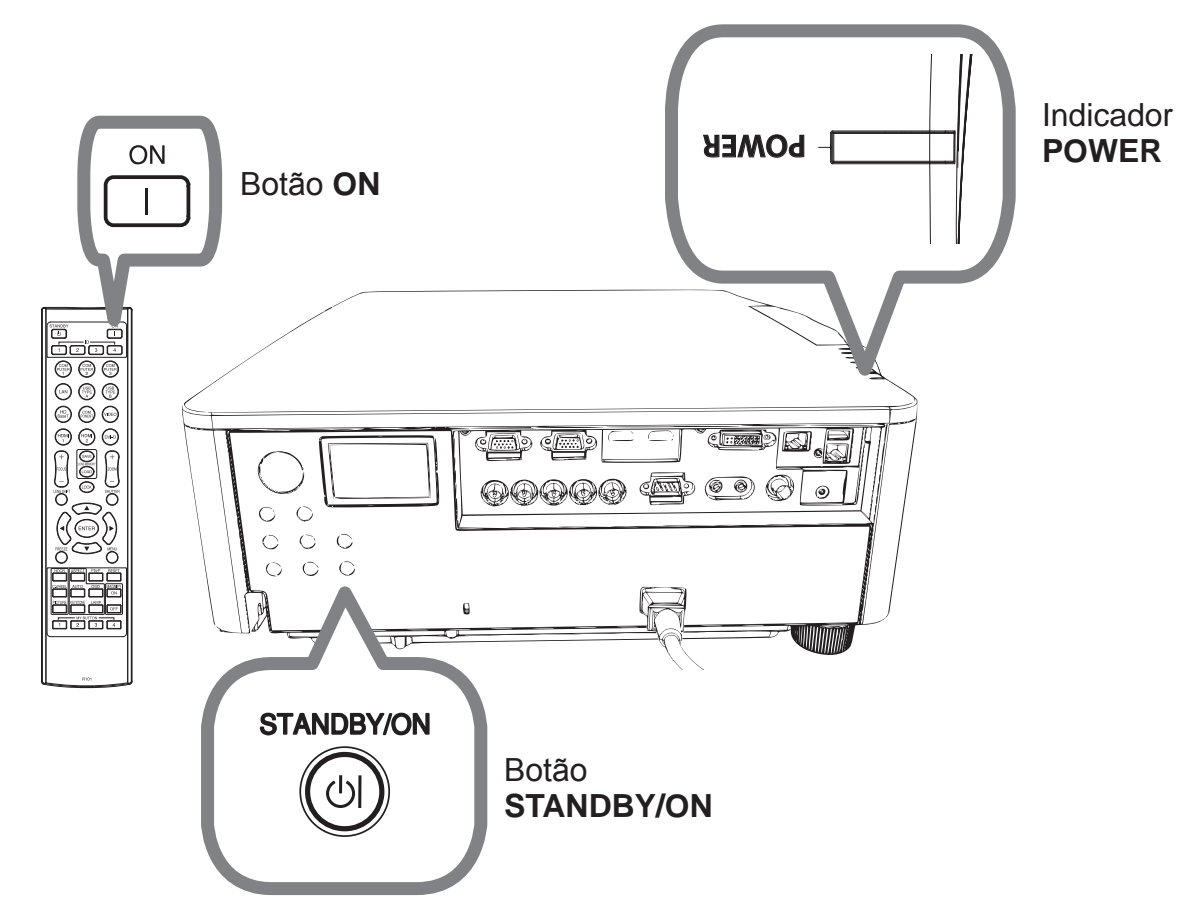

 $\triangle$ AVISO  $\triangleright$ É emitida uma luz forte quando a corrente do projector está ligada. Não olhe para o interior da lente do projector nem olhe para dentro do projector através de nenhuma das aberturas do projector.

NOTA • Por favor, ligue o projector antes de qualquer equipamento a ele ligado. • O projector tem a função ALIMENT.DIRECTA, que permite que o projector se ligue automaticamente.

## **CHRISTIE®** Regular o elevação do projector

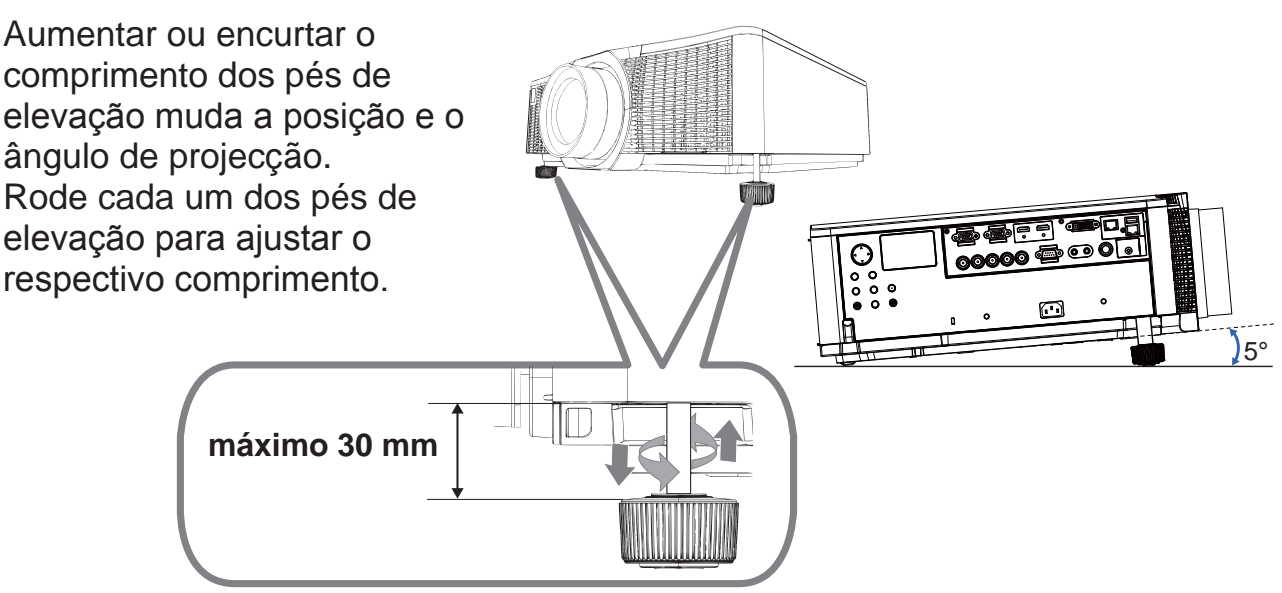

**∆AVISO ► Não eleve os pés de elevação a mais de 30 mm. Se os pés de** elevação excederem o limite podem soltar-se do projector, resultando em ferimentos ou danificando o projector.

**APRECAUÇÃO ▶ Não coloque o projector com uma inclinação superior a 5** graus. O projector com uma inclinação superior ao limite pode provocar avarias e diminuir a longevidade do projector.

**PORTUGUÊS** 

# Ajustar a posição da objectiva

Mudar a posição da objectiva muda a posição de projecção.

Depois de premir o botão LENS SHIFT (no painel de telecomando ou no telecomando), utilize os botões do cursor para mudar a posição da objectiva.

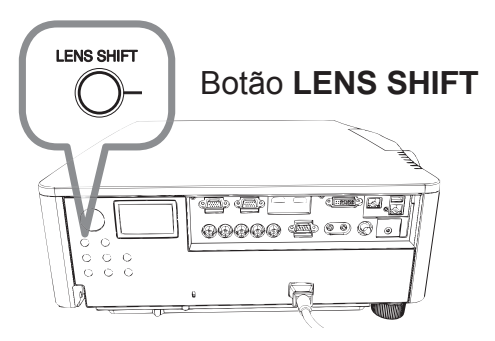

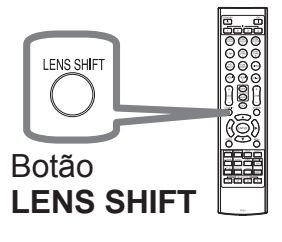

 $\triangle$ **PRECAUÇÃO**  $\triangleright$  Não coloque os dedos ou quaisquer outros objectos em torno da objectiva. A objectiva em movimento poderá prendê-los e provocar ferimentos.

**NOTA** • O projector pode ignorar o funcionamento através dos botões, ao mesmo tempo que desloca a objectiva.

• Normalmente, pode ser obtida uma melhor qualidade de imagem quando a objectiva está definida para o centro.

DWU951/DHD951/DWX951/DXG1051/ DWU851/DHD851/DWX851 Instruções do proprietário (conciso)

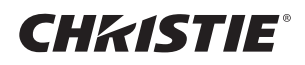

### Exibindo a imagem

- 1 Active a sua fonte de sinal. Ligue o sinal da fonte, e faça com que o sinal seja enviado para o projector.
- 2. Prima o botão **INPUT** do projector. De cada vez que premir o botão, o

projector alterna a sua porta de entrada conforme abaixo indicado. Você também pode utilizar o telecomando para seleccionar um sinal de entrada.

Seleccione com os botões para portas de entrada da seguinte maneira. DWU951 / DWX951 / DXG1051 / DWU851 / DWX851

**COMPUTER 1 / 2, HDMI 1 / 2, DVI-D, HDBaseT, VIDEO, LAN** DHD951 / DHD851

**COMPUTER IN, HDMI 1 / 2, DVI-D, HDBaseT, SDI/DIGITAL 1, VIDEO, LAN**

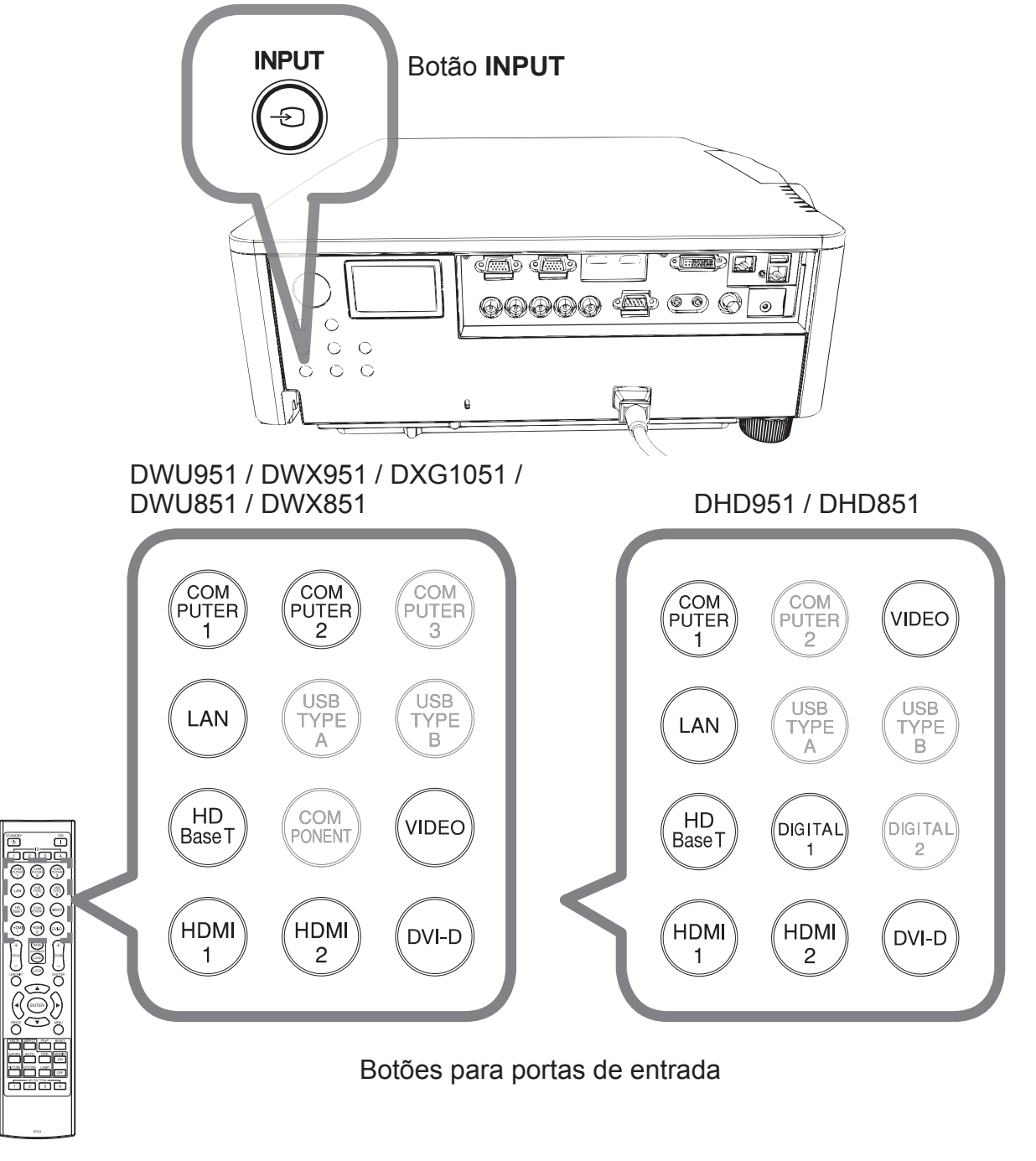

12 DWU951/DHD951/DWX951/DXG1051/ DWU851/DHD851/DWX851 Instruções do proprietário (conciso) 020-000657-03 Rev. 1 (09-2014)

# **CHRISTIE®**

- 3. Prima o botão **ASPECT** no telecomando.
- De cada vez que premir o botão, o projector alterna o modo para o rácio do aspecto sucessivamente.

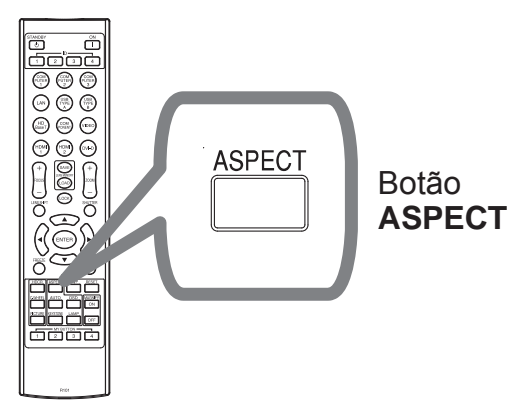

- 4. Utilize os botões ZOOM + / no telecomando ou o botão **ZOOM** e os botões cursor  $\blacktriangleleft/\blacktriangleright$  no projector para ajustar o tamanho de ecrã.
- 5. Utilize os botões **FOCUS + / -** no projector ou no telecomando para focar a imagem.

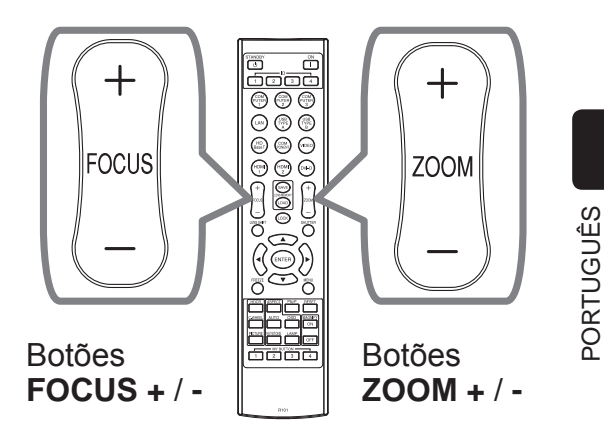

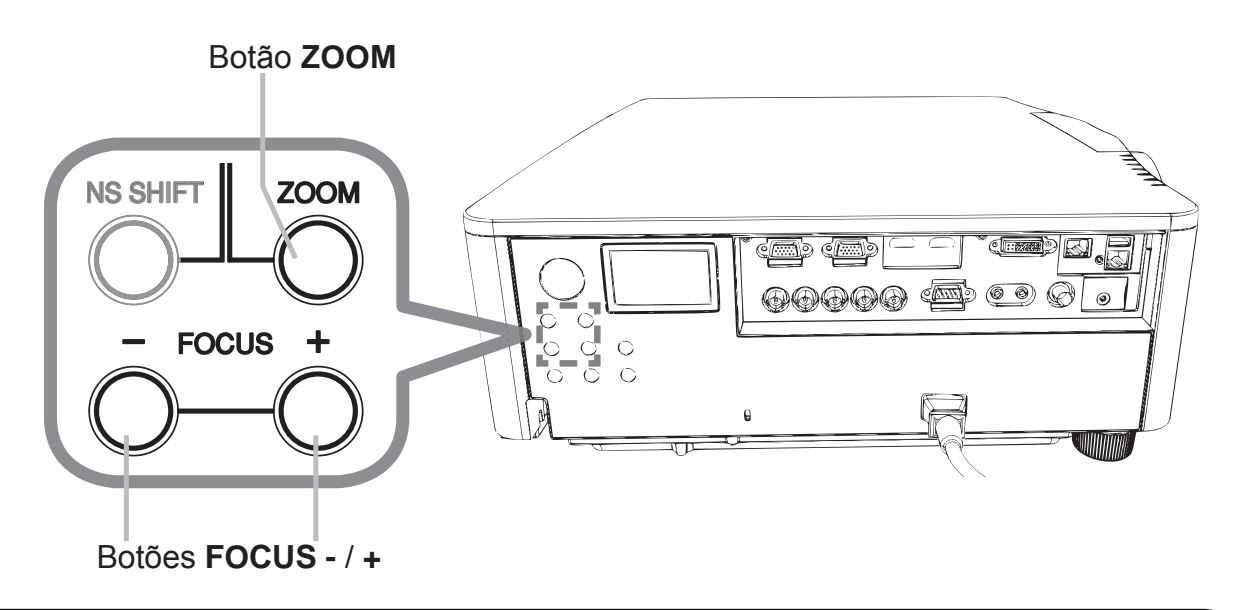

**NOTA**  $\cdot$  O botão **ASPECT** não funciona se não tiver sido introduzido o sinal adequado.

• Pode ocorrer algum ruído e/ou o ecrã pode cintilar durante um momento ao realizar uma operação. Isto não é um problema de funcionamento.

## Desligar da corrente

- Pressione o botão STANDBY/ON no projector ou o botão STANDBY no telecomando. 1. A mensagem "Desligar?" vai aparecer no ecrã durante aproximadamente 5 segundos.
- $2<sub>1</sub>$ Pressione o botão STANDBY/ON ou STANDBY novamente enquanto a mensagem é exibida.

A lâmpada do projector apagará e o indicador **POWER** começará a piscar com luz cor-de-laranja. De seguida, o indicador POWER deixa de piscar e a luz passa para cor-de-laranja fixo quando o arrefecimento da lâmpada ficar concluído.

Não ligue o projector durante 10 minutos ou mais depois de o ter desligado. Além disso, não desligue o projector pouco tempo após ligá-lo. Essas operações podem fazer com que a lâmpada avarie ou podem encurtar a vida útil de algumas peças, incluindo a lâmpada.

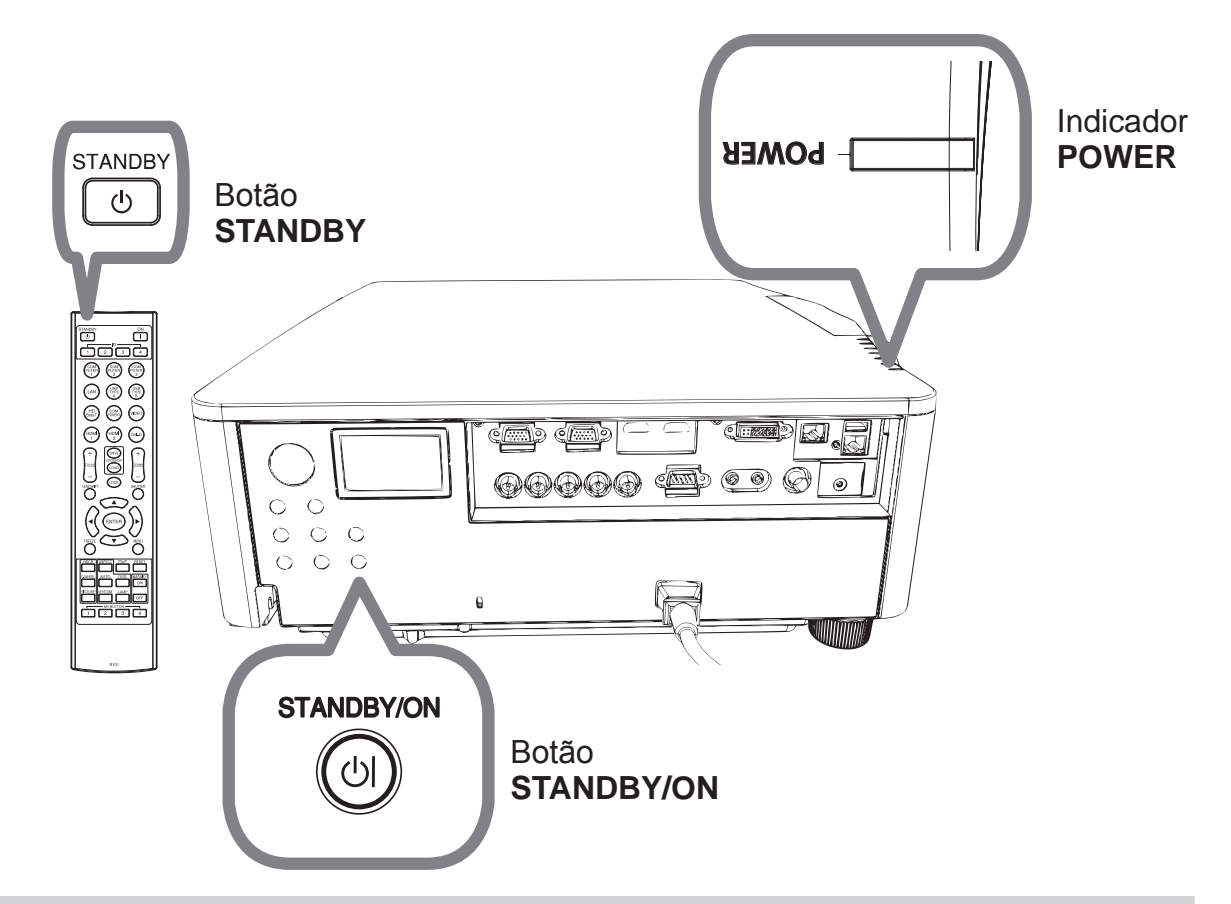

 $\triangle$ AVISO  $\triangleright$ Não toque à volta da tampa da lente e dos orifícios de ventilação durante a utilização ou imediatamente após o uso, dado que estará muito quente. Retire o cabo de alimentação para separação completa. A tomada de corrente eléctrica deve encontrar-se próxima do projector e ser de fácil acesso.

**NOTA** • Por favor, desligue o projector após ter desligado qualquer equipamento a ele ligado.

· Este projector tem a função DESLIGAR AUTO, que permite que o projector se desligue automaticamente.

## **CHRISTIE®** Substituição da lâmpada

Uma lâmpada é um produto com tempo de duração limitado. A utilização da lâmpada por períodos prolongados de tempo poderá tornar as imagens mais escuras ou o tom da cor de fraca qualidade. Tenha em atenção que cada lâmpada tem a sua própria duração, pelo que pode haver aquelas que se partem ou fundem pouco tempo depois de começar a usá-las. Recomenda-se que prepare uma nova lâmpada e a substitua atempadamente. Para preparar uma nova lâmpada, contacte o seu representante e, informe-o do número do tipo de lâmpada.

DWU951/DWX951/DXG1051

#### **Número tipo : 003-004774-01 (DT01585)**

DHD951

#### **Número tipo : 003-005053-01 (DT01735)**

DWU851/DHD851/DWX851

#### **Número tipo : 003-005080-01 (DT01725)**

- Desligue o projector e retire o cabo eléctrico da respectiva tomada. Deixe que a lâmpada arrefeça durante no mínimo 45 minutos.
- 2. Prepare uma nova lâmpada. Se o projector estiver montado com acessórios de montagem especificados, ou se a lâmpada estiver partida, peça também ao seu representante para substituir a lâmpada. No caso da substituição ser feita por você mesmo, siga o seguinte procedimento.
- 
- 3. Desaperte o parafuso (assinalado com uma seta) da tampa da lâmpada e<br>3. depois deslize para baixo e levante a tampa da lâmpada para a remover. A tampa da lâmpada é amarrada com um fio curto para prevenir sua queda.

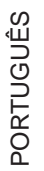

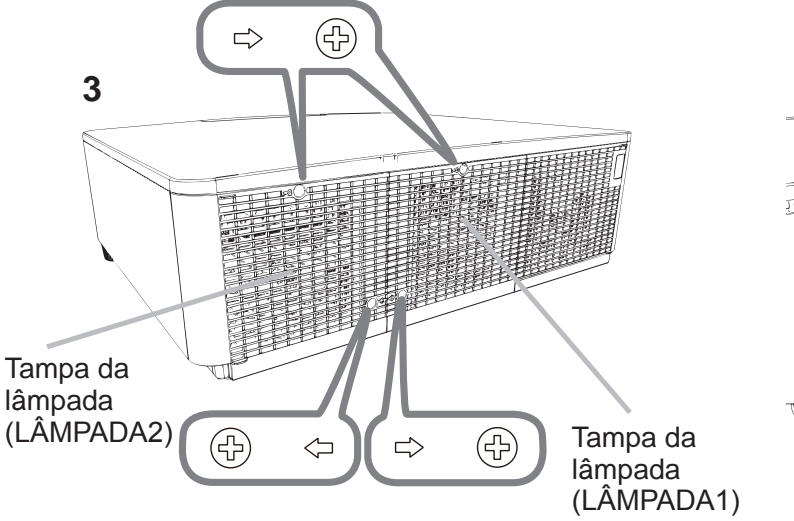

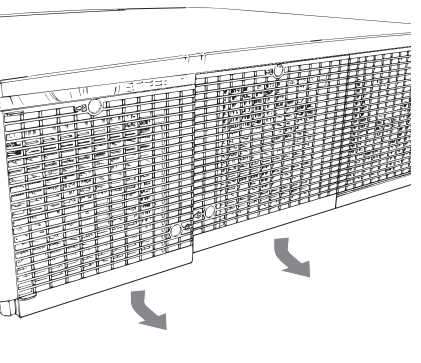

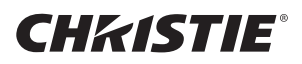

 $\Delta$  Desaperte os 3 parafusos (assinalados com uma seta) da lâmpada e puxe lentamente a lâmpada para fora pelos punhos. Nunca solte quaisquer outros parafusos.

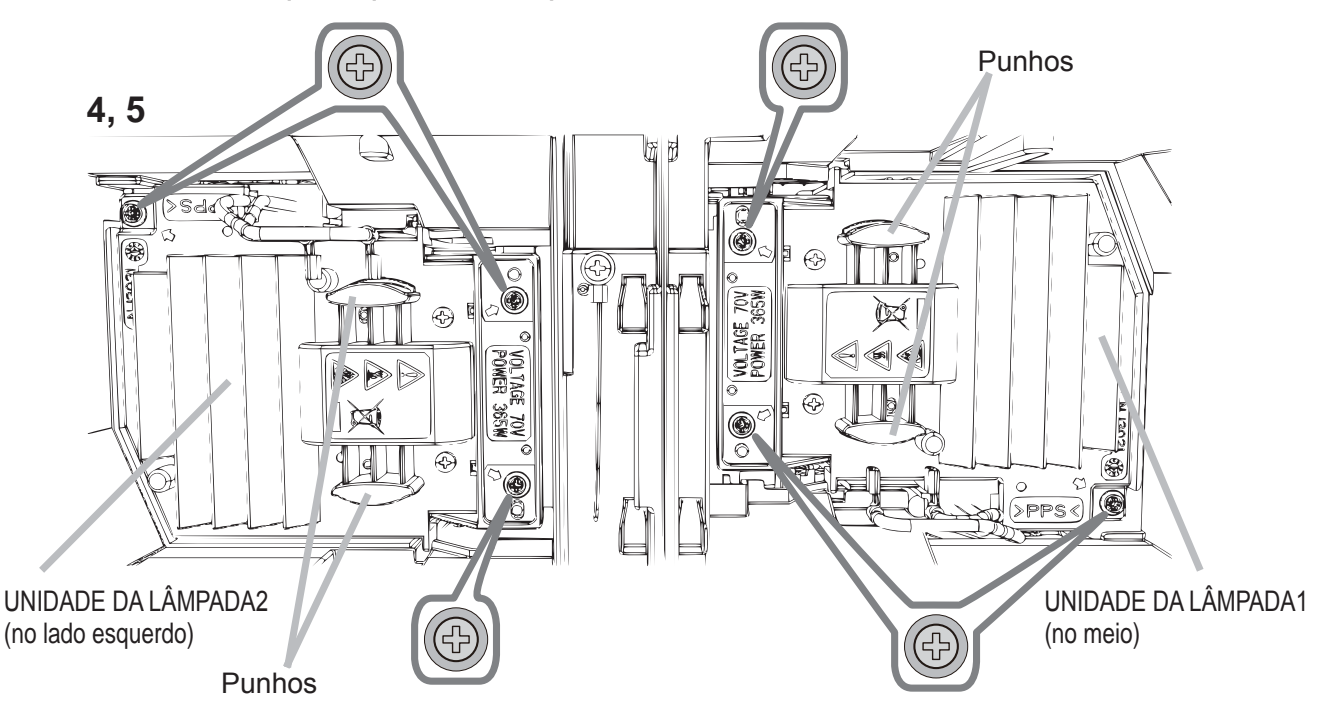

- 5. Introduza uma nova lâmpada e reaperte firmemente os 3 parafusos que ficaram soltos no passo anterior para prendê-la no lugar.
- 6. Ao unir as partes do encaixe da tampa da lâmpada e do projector, desloque a material e documento de lâmpada e do projector.
- tampa da lâmpada para trás para o seu lugar. Em seguida aperte firmemente o parafuso da tampa da lâmpada.
- 7. Ligue o projector e reajuste o temporizador da lâmpada utilizando a função<br>TEMPO LÂMP. no menu OPÇÃO.
- (1) Pressione o botão **MENU** para visualizar um menu.
- (2) Seleccione como segue usando o botão cursor.
- MENU FAC. > MENU AVANCADO > CONFIG > LÂMPADA E FILTRO (3) Seleccione TEMPO LÂMPADA-1 ou TEMPO LÂMPADA-2.
- 
- $(4)$  Pressione o botão  $\blacktriangleright$  para seleccionar "ACEITAR" na caixa de diálogo. Isto executa o reajustamento do temporizador da lâmpada.

 $\triangle$ **PRECAUÇÃO**  $\triangleright$  Não toque em nenhum espaço no interior do projector, enquanto se retira a lâmpada.

NOTA • Por favor reajuste o tempo lâmp. apenas quando a lâmpada tiver sido substituída, para obter uma indicação correcta sobre a lâmpada. A tampa da lâmpada está montada com um ventilador de arrefecimento e, portanto, manipule-a com cuidado.

# $\mathcal{A}$  voltagem alta $\mathcal{A}$  temperatura alta $\mathcal{A}$  pressão alta

 $\triangle$ AVISO  $\triangleright$  O projector usa uma lâmpada de vidro de mercúrio de alta pressão. A lâmpada pode quebrar com um ruído alto ou queimar se sacudida ou arranhada, manuseada enquanto quente, ou gasta com o tempo. Observe que cada lâmpada tem um ciclo de vida diferente e pode estourar ou queimar logo que começar a usá-la. Se a lâmpada estourar, podem ser arremessados fragmentos de vidro contra o compartimento da lâmpada ou pode haver escape de gás contendo mercúrio ou pó com pequenas partículas de vidro dos orifícios de ventilação do projector.

Como eliminar a lâmpada: Este produto contém uma lâmpada de mercúrio, não coloque-a no lixo doméstico. Elimine de acordo ocm as leis ambientais.

• Para reciclagem da lâmpada consulte www.lamprecycle.org (nos EUA).

• Para eliminação de produto contcte sua agência de protecção ambiental local ou www.eiae.org (nos EUA) ou www.epsc.ca (no Canadá). Para obter mais informações contacte seu fornecedor.

• Se a lâmpada quebrar (emitirá um ruído alto quando o fizer), desligue o cabo de alimentação da ficha de parede e obtenha uma lâmpada de substituição de seu fornecedor local. Observe que fragmentos de vidro pode danificar as partes internas do projetor ou causar lesão durante seu manuseio, portanto, não tente limpar o projetor ou substituir a lâmpada sozinho. • Se a lâmpada quebrar (a lâmpada produz um estrondo quando quebra), Desconectar mantenha a sala bem ventilada e não respire o gás ou pequenas partículas a ficha que saem dos orifícios de ventilação do projector e não deixe que o gás de atinia os olhos ou a boca. alimentação • Antes de substituir a lâmpada, desligue o projetor e retire o cabo de da parede alimentação. Aguarde pelo menos 45 minutos par que a lâmpada resfrie suficientemente. Manusear a lâmpada enquanto estiver quente pode causar queimadura ou danificá-la. • Nunca desparafuse excepto os parafusos indicados (marcados por uma seta). • Não abra a tampa da lâmpada ao suspender o projetor dum teto. Isto é perigoso, uma vez que o bulbo da lâmpada quebrou, os fragmentos cairão quando abrir a tampa. Além disso, trabalhar em lugares altos é perigoso, portanto, solicite seu fornecedor que substitua a lâmpada mesmo que o bulbo não esteja quebrado. • Não use o projetor com a tampa da lâmpada removida. Ao substituir a lâmpada verifique se os parafussos sejam apertados com firmeza. Soltar os parafusos pode causar dano ou lesão. • Use somente a lâmpada de tipo específico. O uso de uma lâmpada que não atenda às especificações deste modelo pode causar um incêndio, danificar ou reduzir a vida útil deste produto. • Se a lâmpada quebrar logo depois que for usada, é possível que exista problemas eléctricos em algum lugar ao redor da lâmpada. Se isto acontecer, contacte seu fornecedor ou representante de serviço. • Manusei com cuidado: sacudir ou arranhar pode fazer com que o bulbo da lâmpada estoure durante seu uso. • Usar a lâmpada por longos períodos de tempo pode fazer com que fique escura e não acenda ou estoure. Quando as imagens estiverem escuras quando o tom de cor for precário substitua a lâmpada logo que for possível. Não use lâmpadas antigas (usadas); isto pode causar rompimento.

CHRISTIE

# Limpeza e substituição do filtro de ar

Por favor inspeccione e limpe o filtro de ar periodicamente. Quando os indicadores ou uma mensagem solicitarem que limpe o filtro de ar, faça-o logo que possível. Substitua os filtros quando estes se encontrarem danificados ou demasiadamente sujos. Requisite ao seu representante um conjunto de filtros com o seguinte número de tipo quando comprar um novo.

#### **Número tipo : 003-004775-01 (UX39551)**

- Desligue o projetor e retire o cabo de alimentação. Permita que o projetor resfrie adequadamente.
- 2. Use o aspirador na tampa de filtro e ao seu redor.
- 3. Deslize a unidade do filtro para baixo até à extremidade inferior. Logo, levante ligeiramente para remover.

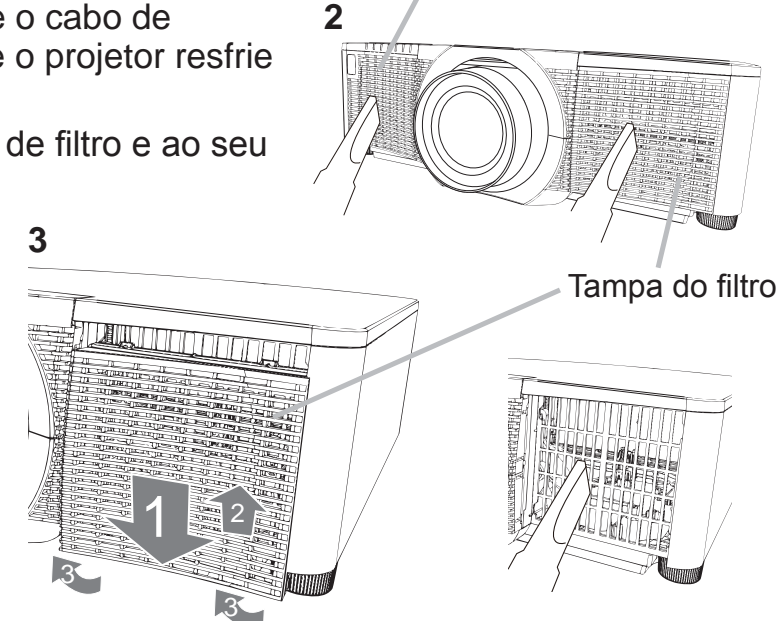

Filtro (FIXO)

4 Retire o filtro fino enquanto segura a tampa do filtro. Recomenda-se que deixe o filtro grosso na tampa do filtro.

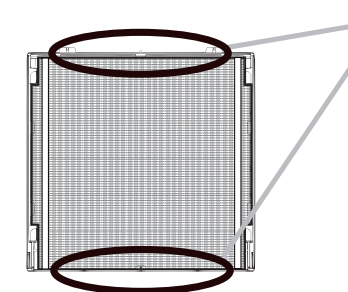

Retire o filtro (fino) do lado superior ou do lado inferior apenas.

Não retire o filtro (fino) pelo lado para não o rasgar.

- 5. Utilize um aspirador em ambos os lados do filtro fino enquanto o segura, para que não seja sugado. Utilize um aspirador para o interior da tampa do filtro, para limpar o filtro grosso. Se os filtros estiverem danificados ou muito sujos. substitua-os por novos.
- $6.$  Coloque o fi ltro de novo na tampa do fi Itro, certifi cando-se de que a banda de plástico está no lado superior.
- Instale a unidade de fi ltro de volta no projetor.

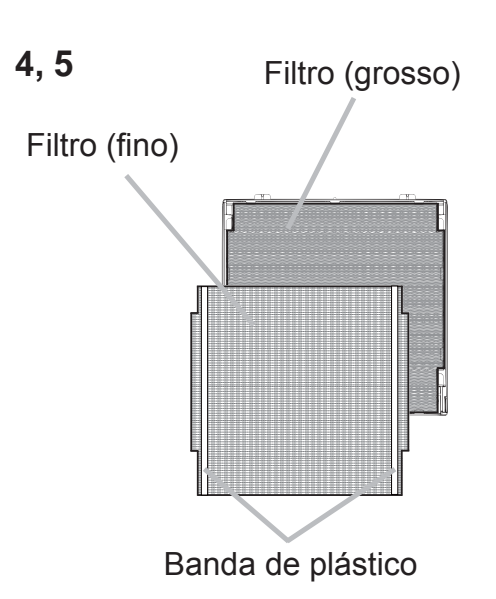

# CHRISTIE

- 8 Ligue o projetor e reajuste o tempo do filtro com o item TEMPO FILTRO no **MENU FAC.** 
	- (1) Prima o botão MENU para exibir um menu.
	- (2) Direccione para TEMPO FILTRO com o botão  $\triangle$ / $\blacktriangledown$  e depois prima o botão ► (ou ENTER / RESET). Aparece uma caixa de diálogo.
	- (3) Prima o botão ▶ para seleccionar "ACEITAR" na caixa de diálogo. Executa o reajuste do tempo do filtro.

 $\triangle$ AVISO  $\triangleright$  Antes de cuidar do filtro de ar, certifique-se de que o cabo de alimentação não está ligado, e depois deixe o projector arrefecer o suficiente. ▶ Utilize unicamente o filtro de ar do tipo especificado. Não utilize o projector com o filtro de ar e a cobertura do filtro retirados. Isto poderá causar fogo, queimadura ou mau funcionamento do projector.

Limpe o filtro de ar periodicamente. Se o filtro de ar ficar obstruído pelo pó ou outras substâncias, a temperatura interna aumentará, a qual poderá causar fogo, queimadura ou mau funcionamento do projector.

**NOTA** • Por favor reajuste o temporizador do filtro unicamente quando tenha limpo ou substituído o filtro de ar, para obter uma indicação correcta sobre o filtro de ar. • O projector poderá indicar a mensagem tal como "VERIFIQUE O FLUXO DE AR" ou desligar o projector, para evitar a subida do nível do aquecimento interno.

**PORTUGUÊS** 

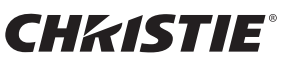

## Substituição da pilha do Relógio Interno

O consumo da pilha faz com que o relógio não funcione correctamente. Quando o relógio estiver incorrecto ou parado, substitua a pilha de acordo com os seguintes procedimentos.

- 1. Desligue o projetor, e desligue o cabo de alimentação. Permita que o projetor arrefeca suficientemente.
- 2. Depois de se assegurar de que o projetor está
- devidamente arrefecido, dê a volta lentamente ao projetor, de forma a que a base fique visível.
- 3. Rode a tampa da pilha totalmente na direcção indicada por "**OPEN**", utilizando uma moeda, ou um objecto semelhante, e puxe a tampa para cima.
- $\overline{4}$ . Retire a pilha utilizando uma chave de fendas de cabeça plana, ou semelhante. Ao mesmo tempo que a retira, coloque ligeiramente o dedo na pilha, uma vez que pode saltar para fora do suporte.
- 5. Retire a pilha por uma nova HITACHI MAXELL, referência **CR2032** ou **CR2032H**. Deslize a pilha para debaixo da garra plástica e empurre-a para o suporte até que faça clique.
- $6.$  Coloque a tampa da pilha de volta, e então rode na direcção indicada "**CLOSE**" utilizando algo como uma moeda para a fixar.

 $\triangle$ AVISO  $\triangleright$  Manuseia sempre as pilhas cuidadosamente e utilize-as somente como indicado. As pilhas poderão explodir se forem maltratadas. Não recarregue, desmanche nem se descarte delas colocando-as no fogo. A utilização imprópria também poderá originar fendas ou derrame, podendo resultar em fogo, ferimentos e/ou poluição do ambiente que o rodeia.

• Certifique-se de que utiliza somente as pilhas especificadas.

• Quando colocar uma pilha assegure-se de que os terminais mais e menos estão correctamente alinhados.

• Mantenha as pilhas afastadas de crianças e animais domésticos. Se for engolida, contacte imediatamente um médico para tratamento de urgência.

• Não provoque curto-circuito ou solde as pilhas.

• Não deixe que as pilhas entrem em contacto com o fogo ou água. Mantenha as pilhas num local escuro, fresco e seco.

• Se for observado vazamento de bateria, limpe o vazamento e troque a bateria. Se o conteúdo do vazamento grudar em seu corpo ou roupas, enxágüe bem com água imediatamente.

• Cumpra os regulamentos locais aguando do descarte da pilha.

Downloaded from [www.Manualslib.com](http://www.manualslib.com/) manuals search engine

OPEN CLOSE

OPEN CLOSE

90°

OPEN CLOSE

OPEN CLOSE

Capa da pilha

90°

## **CHRISTIE®** Utilizando o manual no CD

Os outros manuais para este produto encontram-se escritos no CD-ROM intitulado "User's Manual (detailed)". Antes de utilizar o CD-ROM, por favor leia o que a seguir se indica para assegurar um funcionamento adequado.

#### **Requisitos do sistema**

O sistema para utilizar o CD-ROM tem os seguintes requisitos. **Windows<sup>®</sup>: 2000** OS: Windows<sup>®</sup> XP, Windows Vista<sup>®</sup>, Windows 7 ou posterior **Macintosh<sup>®</sup>: 200DE** OS: Mac OS<sup>®</sup> 10.2 ou posterior  **Unidade CD-ROM/DVD-ROM Aplicações:** Microsoft<sup>®</sup> Internet Explorer<sup>®</sup> 6.0 e Adobe® Acrobat® Reader® 8.0 ou posterior

#### Como utilizar o CD

1. Introduza o CD no drive CD-ROM/DVD-ROM do computador.

**Windows<sup>®</sup>:** Em breve, inicia-se automaticamente o Web Browser. A janela de início aparece.

**Macintosh<sup>®</sup>:** (1) Clique duas vezes no ícone "PROJECTORS" que aparece no ambiente de trabalho.

(2) Ao clicar no ficheiro "main.html", o Web Browser será iniciado e a janela Initial aparecerá.

2. Primeiro, clique no nome do modelo do projector e, depois, clique no idioma que pretende a partir da lista apresentada. As Instruções do proprietário (detalhado) abrem-se.

**PORTUGUÉS** PORTUGUÊS

 $\triangle$ **PRECAUÇÃO**  $\triangleright$  Utilize exclusivamente o CD-ROM numa unidade de CDs/DVD de computado. O CD-ROM foi concebido para utilização apenas no computador. NUNCA INSIRA O CD-ROM NUM LEITOR DE CD/DVD QUE NO PRÓPRIO PARA COMPUTADOR! Caso contrário, a unidade de CD/DVD pode produzir um ruído extremamente alto, que PODERÁ DANIFICAR OS OUVIDOS E OS ALTIFALANTES!

• depois de utilizar o CD-ROM, coloque-o na caixa e guarde-o. Não exponha o CD à luz directa do sol nem a altas temperaturas nem em ambientes de extrema humidade.

NOTA • As informações contidas no CD-ROM podem ser alteradas sem aviso. Por favor consulte o nosso site onde poderá encontrar a informação mais recente para este projector. ( *24*)

• Não se assume qualquer responsabilidade por quaisquer danos ou defeitos no harware e software do seu computador como resultado da utilização do CD-ROM. • Toda ou parte da informação incluída no CD-ROM não deve ser copiada, reproduzida ou publicada sem a devida autorização da nossa empresa.

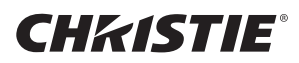

## **Especificações**

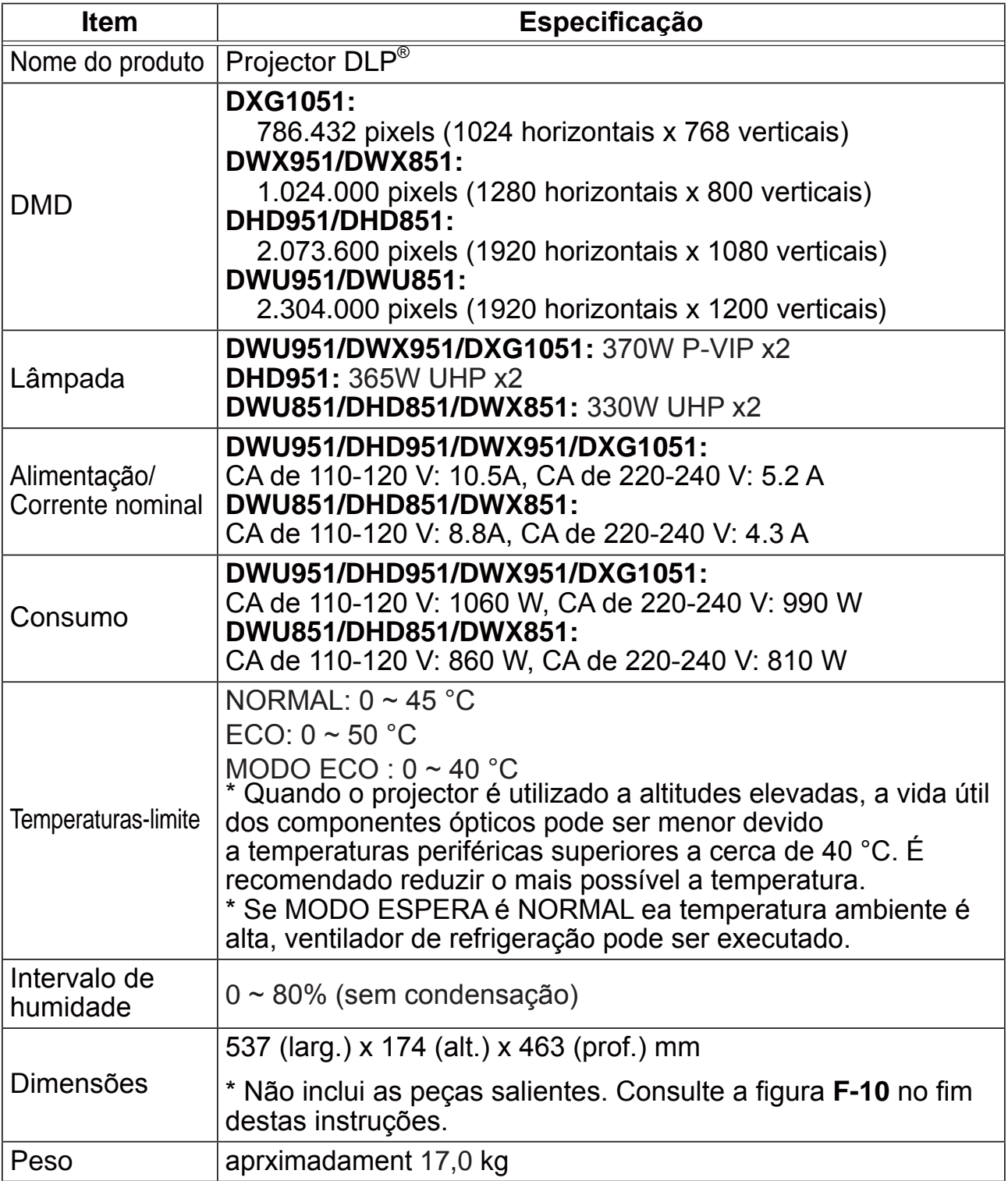

### **CHKISTIE®**

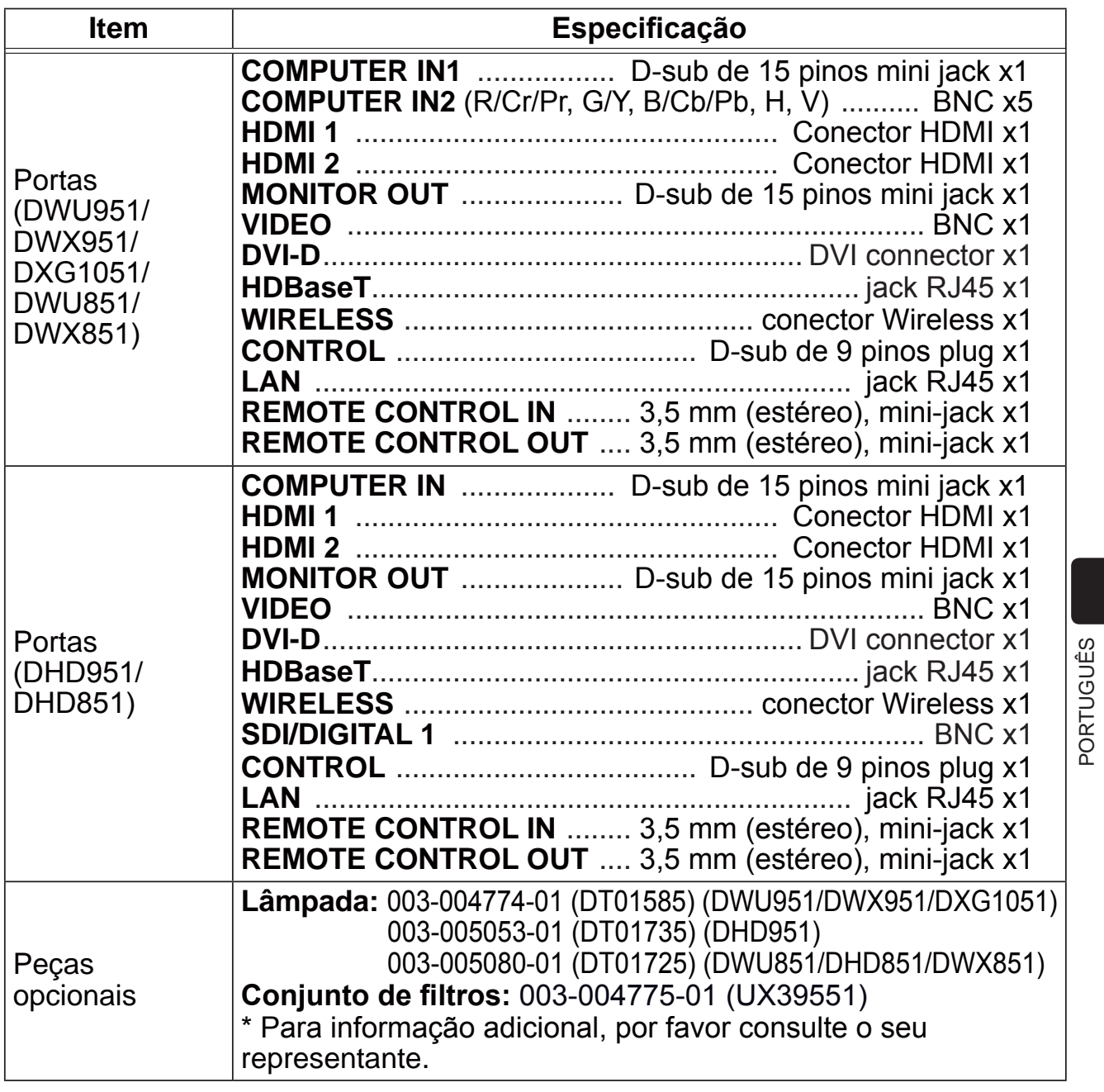

23

#### GHASTIE Solução de problemas - Garantia e Assistência Pós-Vendas

Na eventualidade de ocorrer uma operação anormal (tal como fumo, odor estranho ou som excessivo), interrompa imediatamente a utilização do projector. Se isso não solucionar o problema, contacte o representante ou empresa de assistência. Assim, obterá informações sobre o modo como a garantia será aplicada.

Por favor consulte as seguintes páginas da Internet onde poderá encontrar a informação mais recente para este projector.

#### **http://www.christiedigital.com**

**NOTA** • As informações contidas neste manual estão sujeitas a alterações sem aviso prévio.

• As ilustrações neste manual servem apenas para fins ilustrativos. Estas podem divergir ligeiramente do seu projector.

• O fabricante não se responsabiliza por quaisquer erros que possam surgir neste manual.

• A reprodução, transmissão ou utilização deste documento ou do seu conteúdo não é permitida sem autorização expressa por escrito.

#### Reconhecimento de marca

 $\cdot$  Mac<sup>®</sup>, Macintosh<sup>®</sup> e Mac OS<sup>®</sup> são marcas comerciais registadas da Apple Inc.

- Pentium® é uma marca comercial registada da Intel Corp.
- Adobe® e Acrobat®, Reader® são marcas comerciais registadas da Adobe Systems Incorporated.
- Microsoft®, Internet Explorer®, Windows®, Windows NT® e Windows Vista® são marcas comerciais registadas da Microsoft Corporation nos E.U.A. e/ou noutros países.
- HDMI™, o logótipo HDMI e High-Definition Multimedia Interface são marcas comerciais ou marcas comerciais registadas da HDMI Licensing LLC. nos Estados Unidos e outros países.
- Blu-ray Disc™ e Blu-ray™ são marcas registadas da Blu-ray Disc Association.
- DLP® e DLP são marcas comerciais registadas da Texas Instruments.
- HDBaseT™ e o logótipo HDBaseT Alliance são marcas comerciais da HDBaseT Alliance. Todas as outras marcas são de propriedade de seus respectivos proprietários.

#### Contrato de licença do utilizador final para o software do projector

• Software no projector consiste no número plural de módulos de software independentes e aí residem os nossos direitos de autor e/ou direitos de autor de terceiros para cada um desses módulos de software.

• Certifique-se de lê "Contrato de licença do utilizador final para o software do projector" que é um documento separado. (no CD)

### **CHRISTIE®** 投影机 DWU951/DHD951/DWX951/DXG1051/ DWU851/DHD851/DWX851

#### 使用说明书 (简易版)

承蒙您购买液晶投影机,谨向您表示衷心的感谢。 为了您能够更安全舒适地使用本产品,请在使用本产品前请仔细阅读本说明书。

△ 警告 ▶ 在使用本产品之前,请阅读本产品的所有使用说明书。阅读后,请妥 善保管以备日后杳询。

▶ 请阅读说明书中或产品上的警告和注意事项。

▶ 请遵守说明书中或产品上的所有说明。

通知事项 • 在本说明书中, "说明书"即指随本产品配套提供的所有文件, "产 品"即指本投影机及其所有附件,除非另有说明。

 $\Box$ 

#### 目录

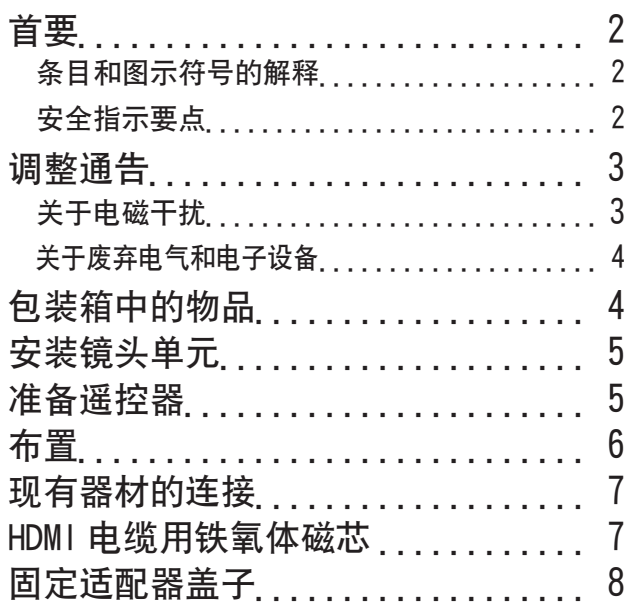

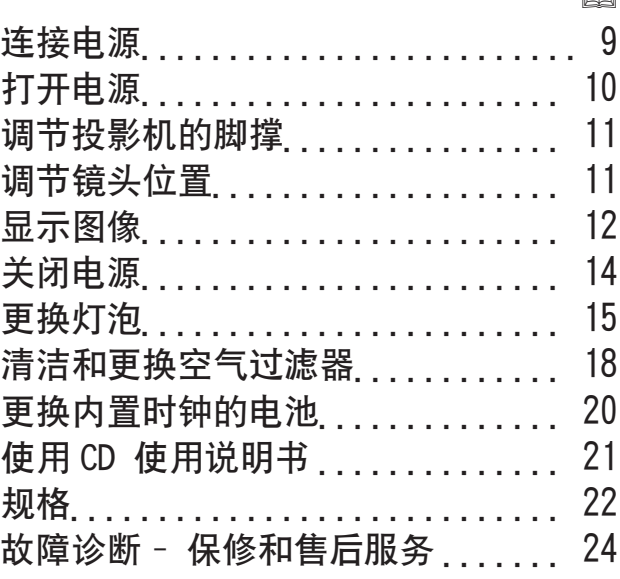

ዐ $\Join$ 

 $\cap$
### 首要

#### 条目和图示符号的解释

以下条目和图示符号均用于安全目的,在本说明书和本产品中的使用如下。请预先 了解这些条目和图示符号的含义,并予以留意。

△ **警告** 20 本条目用于警告有严重人身伤害其至死亡的危险。

△ **洼意事项** 本条目用于警告有人身伤害或是物质受损的危险。

**通告 大条目用于告知可能会导致故障。** 

#### 安全指示要点

以下是关于安全使用本产品的重要指示。在操作本产品时,请务必始终按照这些指示。 对于因超出此投影机说明书所述的正常使用范围之外的不当操作而引起的任何损失,生 产商恕不承担责任。

△ 警告 ▶ 请勿在异常 (例如:冒烟、异味、内部有液体或异物、破裂等) 发生 时或发生之后使用本产品。如果发生异常现象,应立即拔下投影机的插头。

▶ 本产品适用于具备操作本机器能力的成年人。请将本产品放置在远离儿童和宠 物的地方。

▶ 将小部件放在儿童和宠物无法触及的位置。如果吞下,请立即看医生,以便得 到紧急治疗。

▶ 请勿在雷电情况下使用本产品。

▶ 如果当前不使用投影机,请将投影机插头从电源插座上拔下。

▶ 请勿在未安装透镜的情况下将投影机连接至申源。

▶ 请勿擅自打开或拆卸本产品的任何部分, 除非本说明书有所指示。内部维护应 交给您的经销商或其服务人员。

- ▶ 请使用制造商指定或推荐的附件。
- ▶ 请勿擅自改装投影机及其附件。
- ▶ 请勿使任何物体或液体讲入本产品内部。
- ▶ 请勿弄湿本产品。

▶ 请勿将投影机放置在使用任何油脂(如烹调油或机油)的场所。油脂可能会损 害本产品导致故障,或使其从安放位置摔落。

▶ 请勿敲击或挤压本产品。

- 请勿将本产品放置在不平稳的地方,例如不平坦的表面或倾斜的桌面等。

- 请勿不平稳地放置本产品。放置投影机时,请勿使投影机超出其放置的表面。
- 由于本投影机由精密部件制成,所以请避免任何撞击。

- 搬运投影机府 应拆下投影机上的所有附件,包括电源线和电缆。

▶ 投射灯打开时, 请勿直视投影机的镜头和开口。

▶ 投射灯打开时,请勿靠近灯罩和出风口。同样,投射灯刚熄灭的一段时间内仍 然请勿靠近灯罩和出风口、因为此时灯罩和出风口过热。

### **CHRISTIE®** 调整通告 关于电磁干扰

本产品是 A 级产品。在家庭环境中,本产品可能会导致无线电干扰,这种情况下, 用户需采取适当的措施。

若在居住区使用本产品,可能会产生干扰。如果用户未采取特别措施减少电磁辐 射,则需避免在居住区使用本机,以免对收音机和电视的接收造成干扰。

#### 在加拿大

CAN  $ICES-3(A)$  / NMB-3(A)

#### 在美国以及适用 FCC(联邦通信委员会)规则的国家或地区

本装置符合FCC条例第15节的规定。操作时,请遵循下列两项条件: (1)本装置不 能造成有害干扰,且(2)本装置必须接受任何接收到的干扰信号,包括可能导致非 预期操作的干扰。

该设备已经过测试, 根据 FCC 规则第 15 部分中的相关规定, 证明此设备符合 A 类数字设备的限制条件。

设计这些限制的目的是为了提供合理的保护,以确保当设备在商业环境中操作时免 受有害干扰的影响。

本设备产生、使用会放射射频能量,如果不按照使用说明书的规定进行安装和使 用,可能会对无线电通信造成有害干扰。如果在住宅区操作本设备,可能会导致有 害干扰,这种情况下,用户必须自费消除这种干扰。

用户须知:某些电缆必须与线芯组一起使用。请使用附属电缆或指定类型的电缆进 行连接。对于只在一端有线芯的电缆,将线芯连接到投影机。

注意:未经遵从性责任方明确批准而擅自更改或修改的用户,可能会失去操作设备 的权利。

Downloaded from [www.Manualslib.com](http://www.manualslib.com/) manuals search engine

ዐ $\Join$ 

**CHRISTIE**®

 $(6)$ 

 $(7)$ 

 $(8)$ 

 $(9)$ 

#### 关于废弃电气和电子设备

标志符合废电机电子设备指令 2002/96/EC (WEEE) 的规范。标志要求, 不 要将包括废旧电池、损坏电池或蓄电池在内的设备当作一般城市废物来处 理、而是要使用可用的回收和采集系统。如果该设备包含的电池或蓄电池 显示了化学符号 Hg、Cd 或 Pb. 表示电池含有高于 0 0005% 汞、高于 0 002% 镉或高于 0 004% 铅的重金属成分。

 $(1)$ 

 $(2)$ 

 $(3)$ 

 $(4)$ 

 $(5)$ 

#### 包装箱中的物品

本投影机应附带以下附件。请查看包装箱内的 所有物品。若有任何附件缺失,请即与您的销 售商联系。

- (1) 谣控器 (不含电池。)
- (2) 电源线
- (3) 电脑电缆
- (4) 铁氧体磁芯和扎带 (×2)
- (5) 电缆带 (×2)
- (6) 使用说明书 ( 说明书 × 1, CD × 1)
- (7) 安全标签
- (8) 应用程序 CD
- (9) 适配器盖子

△警告 ▶ 将小部件放在儿童和宠物无法触及的位置。注意不要放进嘴里。如果 吞下, 请立即看医生, 以便得到紧急治疗。

通知事项 • 请妥善保管原句装材料以便将来重新句装。当搬运投影机时, 请 务必使用原包装材料。搬运时请尤其小心保护镜头。 • 投影机倾斜、移动或晃动时,投影机内部控制通风的薄片会发生移动,投影机

即会发出咔嗒声。请注意这并非故障。

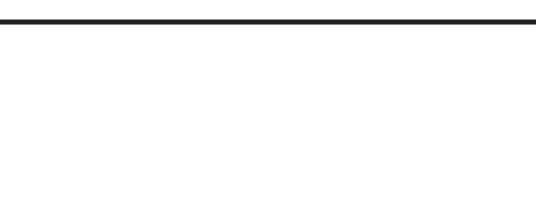

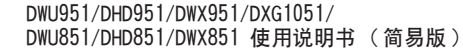

### **CHRISTIE®** 安装镜头单元

请参阅可选镜头的说明书。

### 准备遥控器

在使用谣控器之前,请先装入电池。如果谣控器开始变得失常,可尝试更换电池。 如果您长时间不使用遥控器,请从遥控器中取出电池并加以妥善保管。

- 握住电池盖的吊钩部分,然后取下。
- 对准后装入两节 AA 电池 (HITACHI
- MAXELL、部件号 LR6 或 R6P), 根据 遥控器上标明的正极和负极。(不含 电池.)
- 按箭头方向使电池舱盖回归原位并将其 3. 回扣到位,

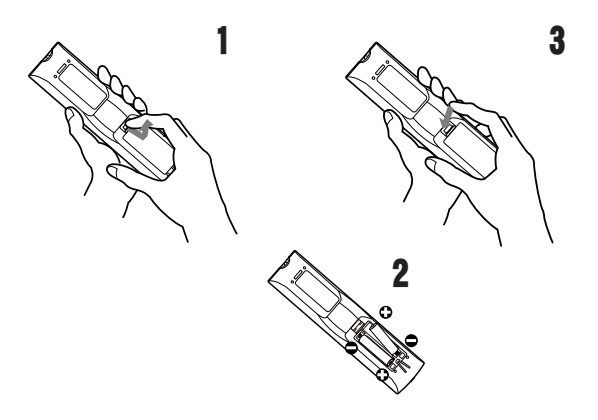

△警告 ▶ 请务必小心对待电池且只能按照指示使用电池。使用不当可能会因 电池爆炸、破裂或漏液而导致火灾、伤害和 / 或周围环境污染。

- •更换电池时,用两节同型号的新电池同时更换原来的两节旧电池。请勿同时使 用一节新电池和一节旧电池。
- 确保仅使用规定的电池。请勿同时使用不同类型的电池。请勿新旧电池混用。
- 装入电池时,请确保正确对准正负极端子。
- 请将电池放置在儿童和宠物够不着的地方。
- ·请勿对电池进行充电、短路、焊接或拆解。
- 请勿将电池丢入火中或水中。请将电池存放在阴暗、凉爽、干燥的地方。
- •如果发现电池泄漏, 请清理漏液并更换电池。如果漏液附着到身体或衣服上, 请立即用水冲洗干净。
- •请遵守当地有关电池废弃的法律。

Downloaded from www.Manualslib.com manuals search engine

 $\frac{1}{2}$ 

### 布置

请参阅本手册背面的表T-1至T-4以及以下参数,确定屏幕尺寸和投影距离。 表中显示的数值是由计算式推导出来的全尺寸值。

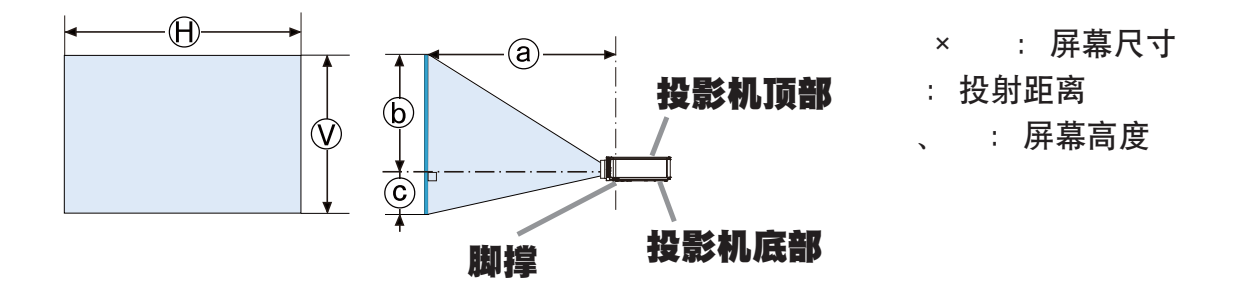

△警告 ▶把投影机安装在便干使用电源插座的地方。

- ▶ 将投影机安装在平稳处。
- •阅读并保留所用安装附件的使用说明书。阅读并保留所用安装附件的使用说明书。
- •有关特殊安装方式,如安装在天花板上,务必事先向经销商咨询。可能需要特 定的安装配件和服务。
- 请勿将投影将放在终端侧、后端或前方。
- ・除非手册中另有规定,否则不要把任何物体放置在投影机上。
- ▶ 不要把投影机安装在导热或易燃物品旁边。
- ▶ 请勿将投影机放置在使用任何油脂(如烹调油或机油)的场所。
- ▶ 请勿将投影机放在任何可能受潮的地方。
- •DLP晶片是精密部件。极少情况下,像素可能丢失或点亮,但这并不是故障。
- •高强度激光束直接照射透镜表面会对DLP晶片造成损坏。

△注意事项 ▶ 请将投影机放在凉爽的地方,并确保有充足的通风。

- •请使投影机各侧与其他物体(如墙壁)之间保持至少 50 cm 的距离。
- ・请勿堵住、阻塞或以其他方式遮盖投影机的通风口。

• 不要将投影机放置在有磁场的地方,否则可导致投影机内的冷却风扇发生故障。

- ▶ 请避免将投影机放在烟熏、潮湿或多尘的地方。
- ・不要将投影机放置在加湿器旁。

通告 ▶ 请调整投影机的方位以防光线直射投影机的遥控传感器。

▶ 请勿将本产品放置在可能会导致无线电干扰的地方。

▶ 正确地设置选项菜单中特殊设定项目的海拔。通常建议把它保持在自动。如果 投影机设置有误,可能会导致投影机本身或其中零部件损坏。

# **CHRISTIE®** 现有器材的连接

将投影机连接至其他设备前,请参阅该设备的说明书确认其可以与本投影机连接,并 准备好所需附件,如与设备信号相匹配的电缆等。如果本产品没有配套提供所需的附 件或附件损坏,请咨询您的经销商。

ዐ $\Join$ 确定投影机和各个设备均关闭后,按照以下指示进行连接。请参阅本手册背面的图  $F-1 \overline{4}$  $F-9$ .

**警眚 ▶**请使用适宜的配件。否则会导致火灾或设备和投影机损坏。

- •请使用投射机的制造商指定或推荐的附件。可能会按照某些标准进行管理。
- 请勿拆卸或改动投影机和附件。
- 不要使用已损坏的配件。小心不要损坏配件。应确保电缆的铺设路线不会被踩到 或压到。

▶热量会聚集在USB无线适配器内部,为避免烫伤,请断开投影机电源线10分钟后 再触碰话配器。

**注意事项 ▶**对于只在一端有线芯的电缆,请将有线芯的一端与投影机连接。 这是EMI法规的要求。

▶将投影机连接至网络前,务必获得网络管理员的同意。

▶请勿将LAN端口连接到任何有可能产生过高电压的网络。

▶如果使用该投影机的无线网络功能,需要使用指定的可选购的USB无线适配器。 连接USB无线适配器之前, 关闭投影机的电源, 并断开电源线的连接。

通知事项 ·投影机连接至运行中的设备时,如果该设备的说明书未予说明,请 勿打开或关闭投影机电源。

• 一些输入端口的功能可按您的使用要求加以选择。

・小心不要将连接器连接至错误的端口。

# HDMI电缆用铁氧体磁芯

当在这台投影机上连接一条 HDMI 电缆时,请把投影机装备的铁氧体磁芯安装到 HDMI 电缆上。

请参照下图,把磁芯牢固安装到电缆的接近电缆其中一个末端的位置上,并用附属的 扎带固定磁芯。

务必连接到投影机上的电缆的末端。

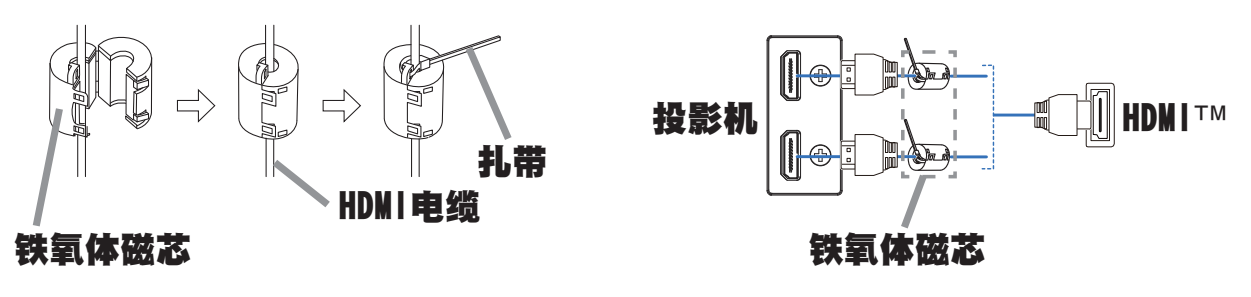

DWU951/DHD951/DWX951/DXG1051/<br>DWU851/DHD851/DWX851 使用说明书(简易版) **7** 020-000657-03 Rev. 1 (09-2014)

### 固定适配器盖子

在使用 USB 无线适配器时, 请使用附带的适配器盖子以防止出现烧伤。

- USB 无线适配器: USB-WL-11N-NS 使用温度范围: 0 ~ 45 ° C (操作)
- 1 拧松 WIRELESS 端口左下方的螺丝 (三角形标记)。

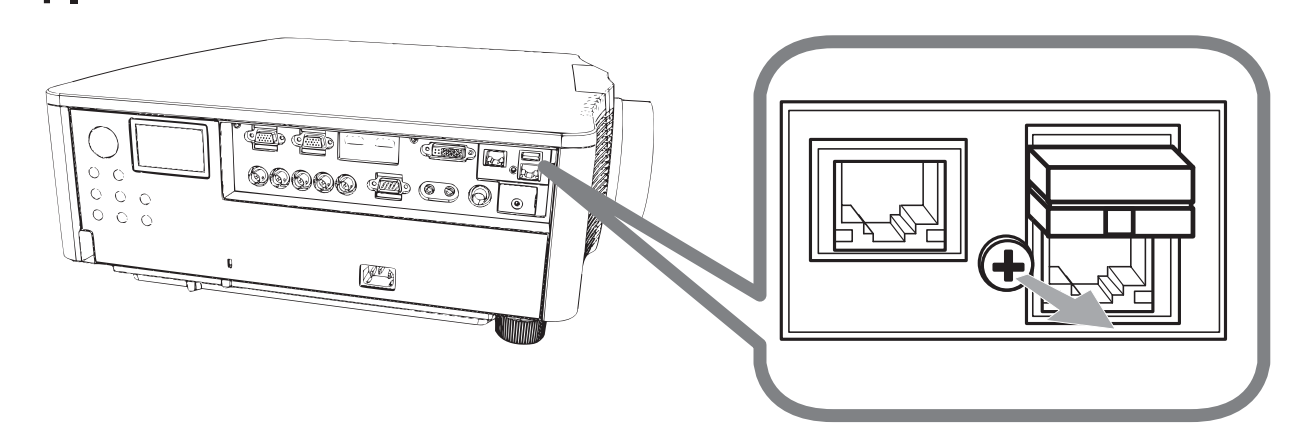

 $2$  按照箭头所指的方向将盖子的翼片插入 WIRELESS 端口右上方的孔内。

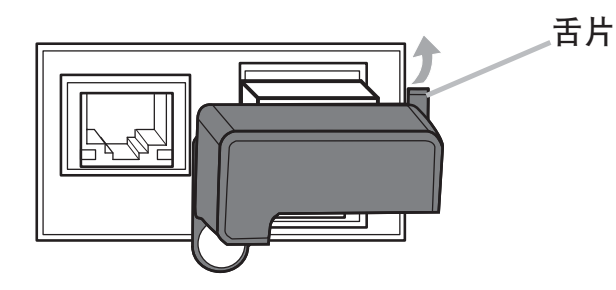

3. 对齐投影机和盖子上的螺丝孔。然后将从投影机上拆下的螺丝插入到孔内, 并 拧紧螺丝。

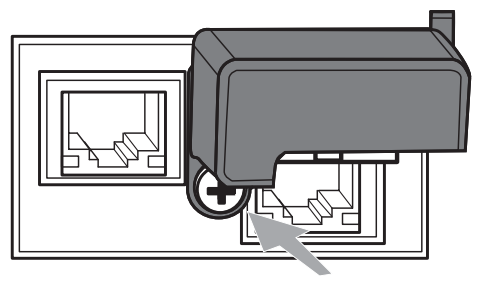

△警眚 ▶ 将小部件放在儿童和宠物无法触及的位置。注意不要放进嘴里。 ▶ 热量会聚集在 USB 无线适配器内部, 为避免烫伤, 请断开投影机电源线 10 分 钟后再触碰适配器。

### **CHRISTIE®** 连接电源

1. 将电源线的连接器插入投影机的 AC (交流电插口) 中。

ዐ $\Join$ 2. 将电源线插头牢牢插入插座。插入电源线插头数秒钟后,POWER 指示灯将亮起 稳定的橙色。

请记住, 当"直接开启电源"功能启动时, 插入电源线插头将使投影机自动开启。

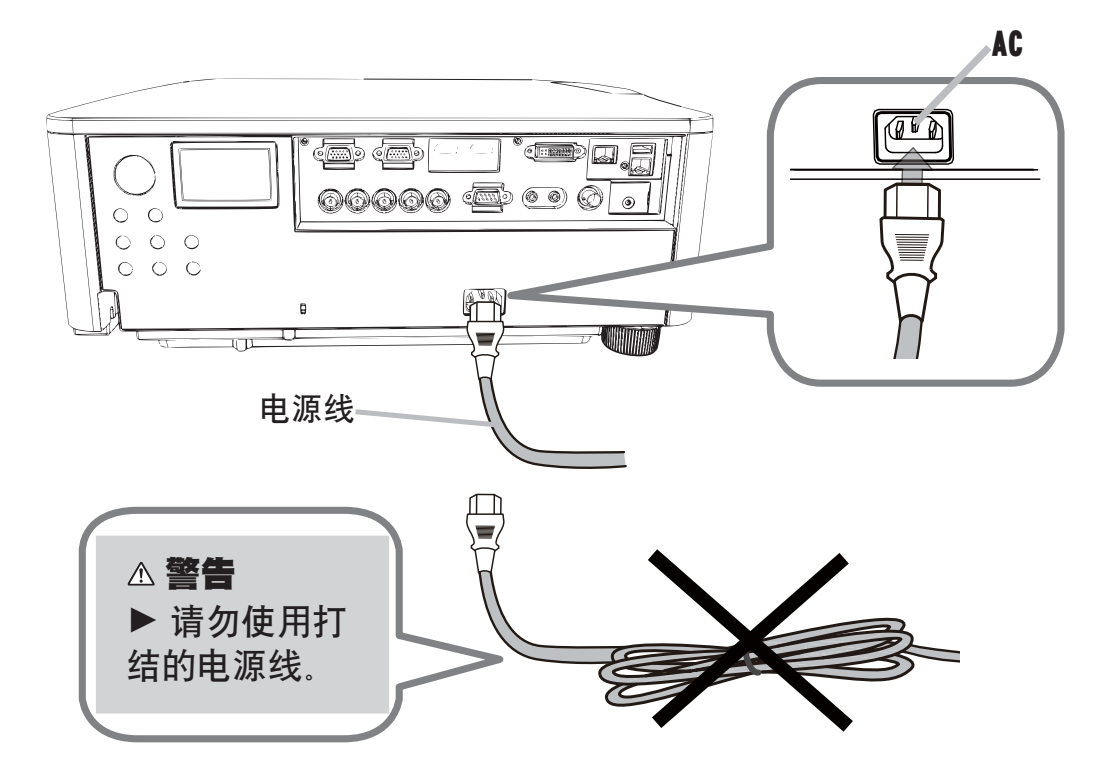

△ **警眚 ▶** 请勿在镜头机件未装上的情况下将投影机连接到电源上。

▶ 连接电源线时,请格外小心,因为不正确或不妥当的连接可能会导致火灾和 / 或电击。

- ・切勿用湿手触摸电源线。
- •只能使用投影机附带的电源线。如果电源线损坏,请与经销商联系,重新换一 根正确的电源线。切勿改动电源线。
- •只能将电源线插入电压与电源线相符的插座。电源插座应该位于投影机附近以 便使用。若要彻底分开,请拔下电源线。
- •不要把电源分配给多个设备。这样做可能会使插座和连接器过载,使连接松动, 或造成火灾、触电会其他事故。
- •通过使用适当的电源线(束线)。 将该装置交流入口的接地端子与建筑物的接 地端子相连。

通告 ▶ 本产品还设计用于相间电压为 220-240 V 的 IT 供电系统。

### 打开电源

- 电源线须正确、牢固地与投影机和电源插座相连接。 1
- 请确认 POWER 指示灯亮起稳定的橙色。  $2.$
- 按投影机的 STANDBY/ON 按钮或遥控器的 ON 按钮。 3.

投影机灯泡点亮, POWER 指示灯将开始闪烁绿色。当电源完全接通时, 指示灯 将停止闪烁亮起稳定的绿色。

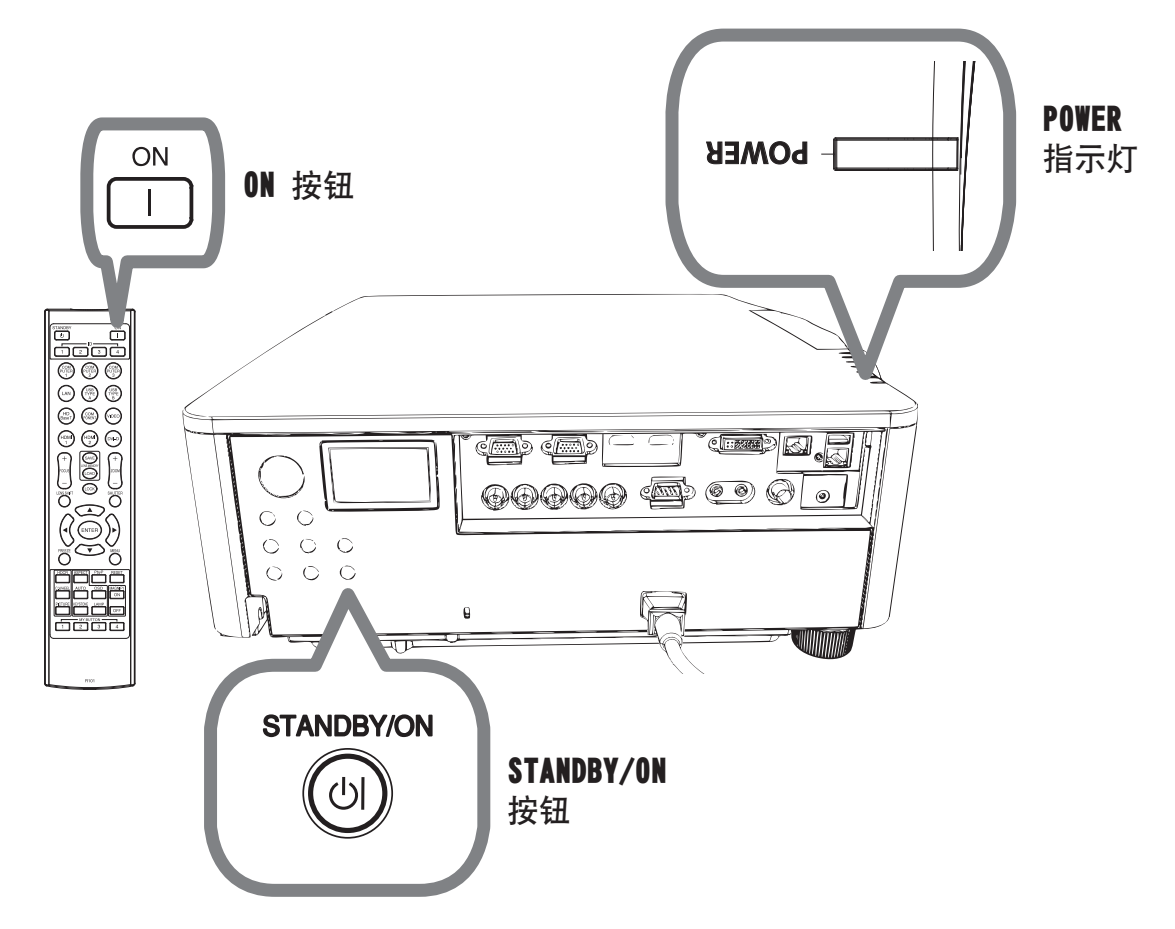

△ 警告 ▶ 投影机在电源开启时会发出强光。请勿窥视投影机的镜头或通过投 影机的任何开口窥视投影机的内部。

通知事项 • 在先于所连接的装置接通投影机的电源。 投影机具有能使投影机自动开启的"直接开启电源"功能。  $\bullet$ 

DWU951/DHD951/DWX951/DXG1051/ DWU851/DHD851/DWX851 使用说明书 (简易版)

# **CHRISTIE®** 调节投影机的脚撑

可通过伸长或缩短升降器底脚的 长度改变投影位置和投影角度。 转动升降器的各个底脚,调节其 长度。

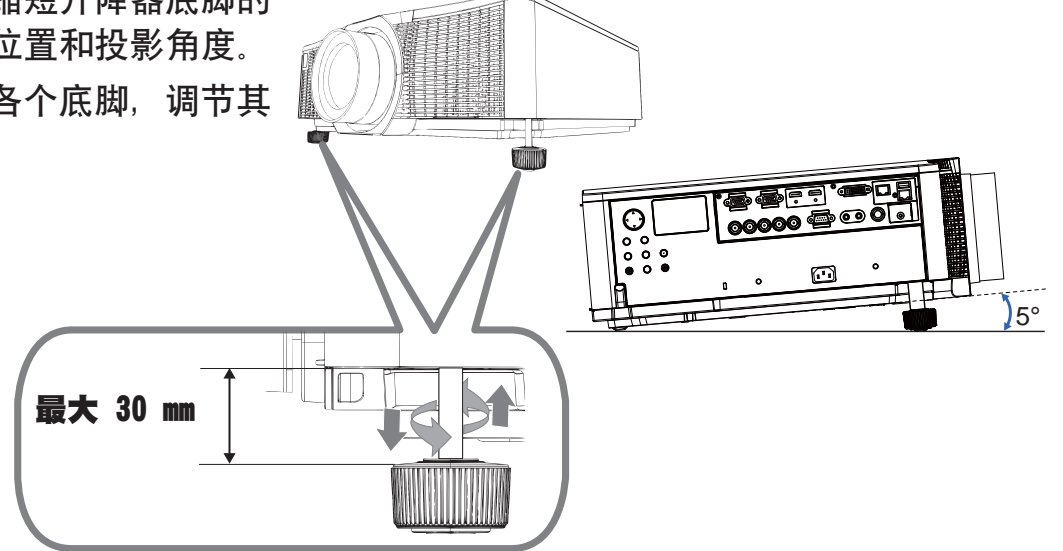

△警告 ▶ 升降器底脚不得长于 30 毫米。如果伸长后的底脚 超过这个限值, 可能会脱离投影机, 使投影机掉 落, 从而导致人身伤害或损坏投影机。 △ 注意 ▶ 投影机放置的倾斜度不得超过5 度。如果投影机的 倾斜度超过这 个限值,可能会导致故障并缩短投 影机的使用寿命。

# 调节镜头位置

移动镜头位置即可相应地移动投影位置。 按 LENS SHIFT 按钮 (控制面板或遥控器上), 然后用光标按钮移动镜头位置。

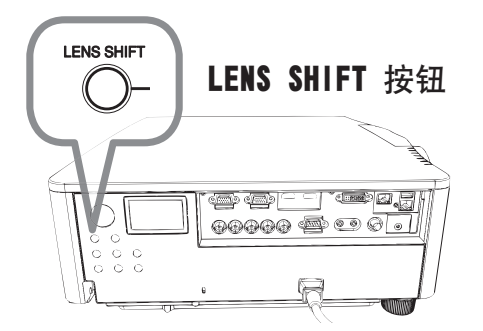

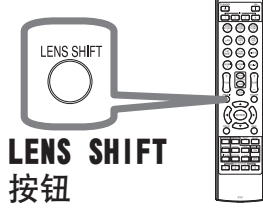

△ 注意事项 ▶ 禁止将手指或任何其它物体放在镜头周围。否则可能会撞到移动 的镜头,导致伤害。

通知事项 · 移动镜头时,投影机可能会忽略按钮操作。 通常情况下,镜头调至中心时可得到较好的图像质量。

Downloaded from [www.Manualslib.com](http://www.manualslib.com/) manuals search engine

ዐ $\Join$ 

### 显示图像

- 1 启动您的信号源。开启信号源,并用它传送信号给投影机。
- 
- $2$  按投影机上的 INPUT 按钮。每按一次该按钮,投影机如下切换一次输入端口。 您也可用遥控器选择输入信号。 如下所示选择输入端口的按钮。

DWU951 / DWX951 / DXG1051 / DWU851 / DWX851

COMPUTER  $1 / 2$ , HDMI  $1 / 2$ , DVI-D, HDBaset, VIDEO, LAN

DHD951 / DHD851

COMPUTER IN, HDMI 1 / 2, DVI-D, HDBaseT, SDI/DIGITAL 1, VIDEO, LAN

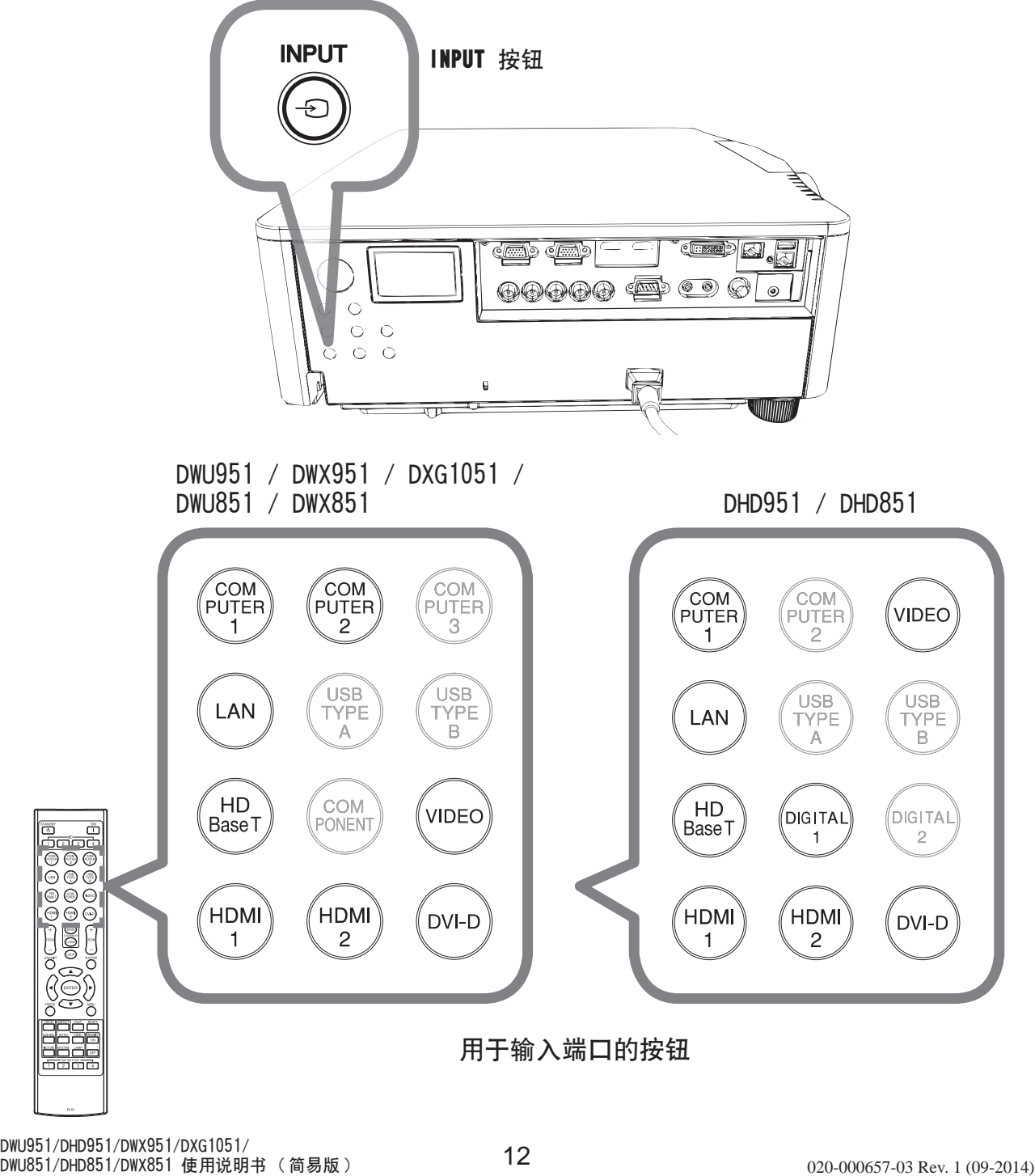

按遥控器上的 ASPECT 按钮。 3.

每按一次该按钮、投影机依次切换宽高比模式。

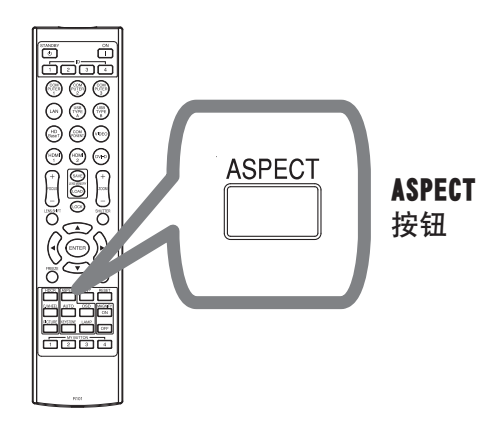

- $\overline{4}$ . 使用遥控器的 Z00M + / - 按钮或投影机 的200M和 ◀/▶ 光标按钮调整屏幕尺寸。
- 使用投影机或遥控器的 FOCUS + / 按 5. 钮调整图像的焦距。

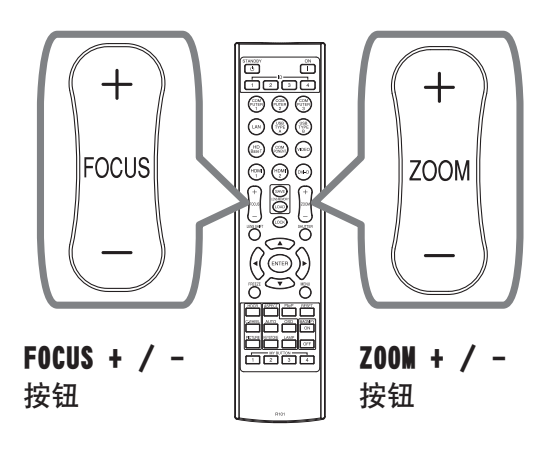

 $\frac{1}{2}$ 

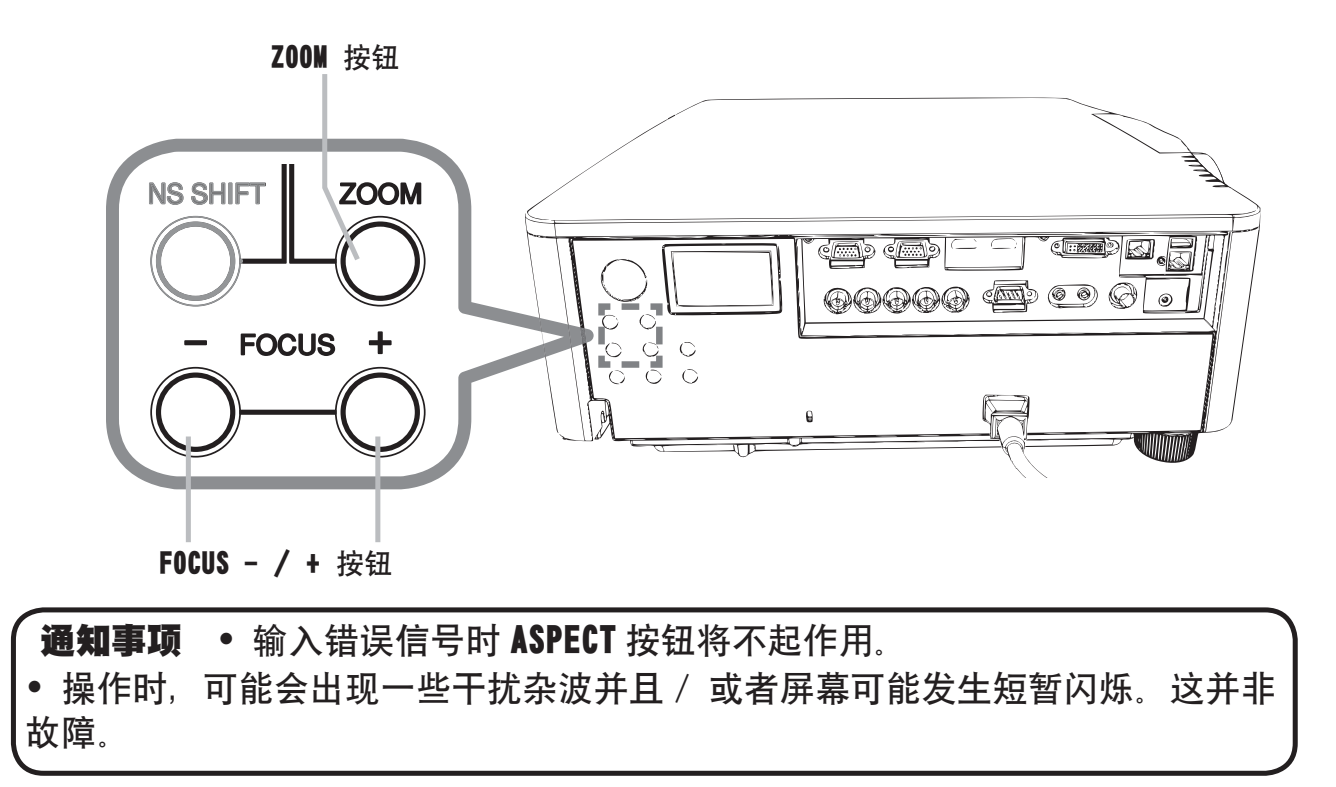

### 关闭电源

1. 按投影机的 STANDBY/ON 按钮或遥控器的 STANDBY 按钮。

"关闭电源吗?"的确认信息将显示约5秒时间。

- 2. 信息显示当中, 再次按 STANDBY/ON 或 STANDBY 按钮。
- 投影机灯泡熄灭,POWER 指示灯将开始闪烁橙色。当灯泡冷却完成时,POWER 指示灯将停止闪烁并亮起稳定的橙色。

关闭电源后 10 分钟以上才能重新打开投影机的电源。另外, 请勿在打开投影机电 源后立即将其关闭电源。这些操作可能会导致灯泡发生故障或缩短某些部件(包括 灯泡)的使用寿命。

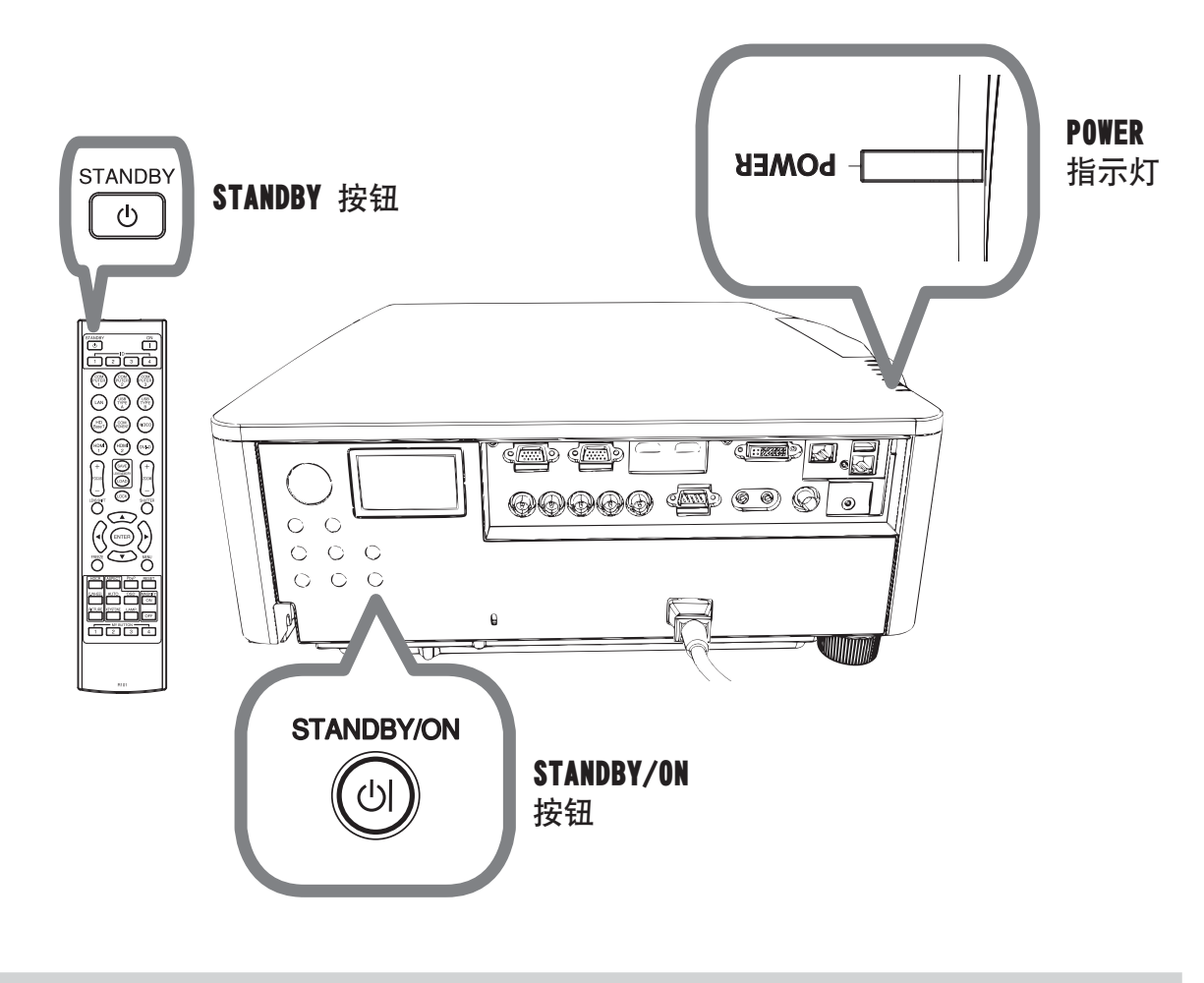

△警告 ▶ 在使用时或刚使用完后,请勿触摸灯泡盖和排风口的四周,因它温 度很高。

▶ 拔下电源线插头以完全断开电源。电源插座应位于投影机的附近以方便使用。

通知事项 · 请在所有被连接的装置关闭之后再关闭投影机的电源。 本投影机具有能使投影机自动开启的"自动关闭电源"功能。

DWU951/DHD951/DWX951/DXG1051/<br>DWU851/DHD851/DWX851 使用说明书(简易版) **14** 020-000657-03 Rev. 1 (09-2014)

# **CHRISTIE®** 更换灯泡

灯泡的产品使用寿命有限。长时间使用灯泡会导致图像发暗或色调变差。请注意, 各灯泡有不同的使用寿命,有些灯泡可能会在刚开始使用后就发生爆裂或被烧毁。 建议您备好新灯泡并及时更换。要购买新灯泡时,请与您的经销商联系并告知其灯 泡型号。

DWU951/DWX951/DXG1051

型号: 003-004774-01 (DT01585)

DHD951

型号:  $003-005053-01$  (DT01735)

DWU851/DHD851/DWX851

#### 型号:  $003-005080-01$  (DT01725)

- 关闭投影机的电源, 拔掉电源线。使灯泡至少冷却 45 分钟。
- 2. 准备新灯泡。如果投影机使用指定的安装附件进行安装,或灯泡已破裂,也请 经销商来更换灯泡。

您自己更换灯泡时,请按照下述步骤进行。

 $3.$  松开灯罩的螺丝 (箭头标记处), 往下滑动并提起灯罩, 把它取出。灯罩系在 短的线缆上以防止坠落。

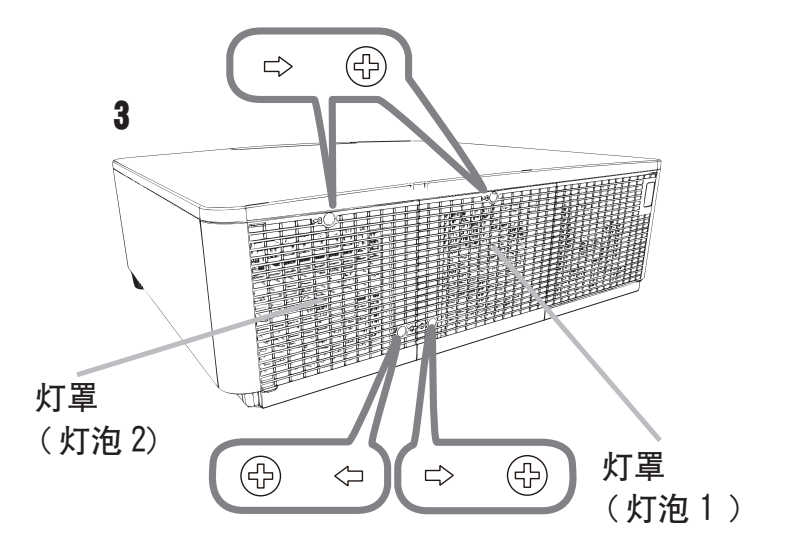

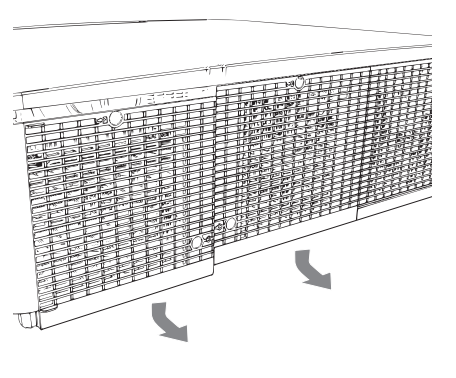

DWU951/DHD951/DWX951/DXG1051/<br>DWU851/DHD851/DWX851 使用说明书(简易版) **15** 020-000657-03 Rev.1(09-2014)

ዐ $\Join$ 

 $\mathcal{A}_{\text{I}}$  松开灯泡的三个螺丝 ( 箭头标记处 ), 以把手慢慢把灯泡拉出。切勿松开其他 螺钉。

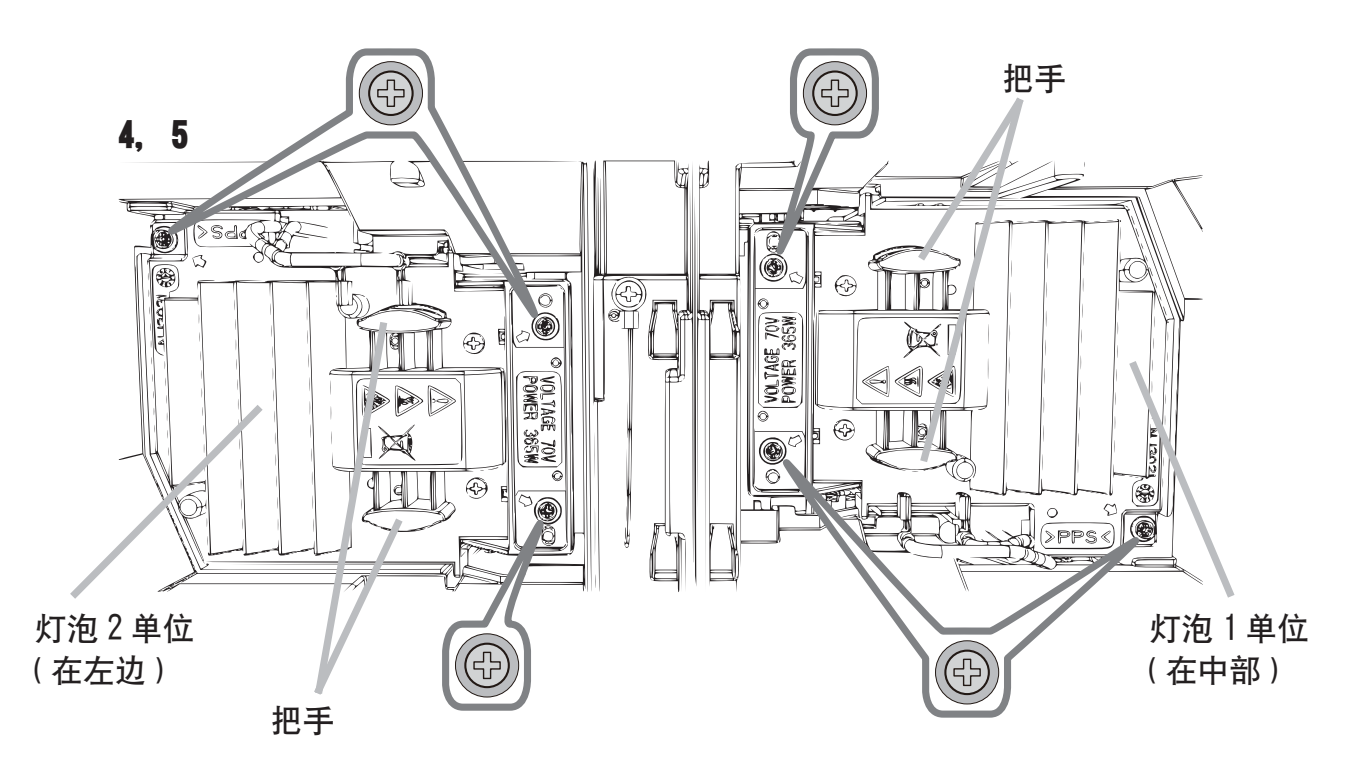

 $\, \overline{\mathsf{5}} \,$  插入新灯泡,重新拧紧灯泡的那 3 颗先前松开的螺钉,将其锁定到位。

- $6.$   $\overline{a}$   $\overline{b}$   $\overline{c}$   $\overline{c}$   $\overline{c}$   $\overline{c}$   $\overline{c}$   $\overline{d}$   $\overline{c}$   $\overline{d}$   $\overline{c}$   $\overline{c}$   $\overline{c}$   $\overline{c}$   $\overline{c}$   $\overline{c}$   $\overline{c}$   $\overline{c}$   $\overline{c}$   $\overline{c}$   $\overline{c}$   $\overline{c}$   $\overline{c}$   $\overline{c}$  然后拧紧灯罩的螺丝。
- 7. 打开投影机的电源, 使用"选项"菜单中的"灯泡使用时间"功能将灯泡计时 器复位。
- $(1)$  按 MENU 按钮显示菜单。
- (2) 使用光标按钮如下进行选择。 简易菜单 > 高级菜单 > 设置 > 灯泡和滤镜
- (3) 选择灯泡 -1 使用时间或灯泡 -2 使用时间。
- (4) 按 ▶ 按钮选择对话框上的"OK"。它会复位灯泡使用时间。

△ 注意事项 ▶ 在取出灯泡时, 请勿触摸投影机的任何机内部分。

通知事项 • 请仅在更换好灯泡后才复位灯泡使用时间,以获得有关灯泡的合适 指标。 灯罩与制冷风扇组装在一起, 所以请小心拿放。

DWU951/DHD951/DWX951/DXG1051/<br>DWU851/DHD851/DWX851 使用说明书(简易版) **16** 020-000657-03 Rev.1(09-2014)

**CHRISTIE®** 

 $\theta$   $\tilde{\epsilon}$ 

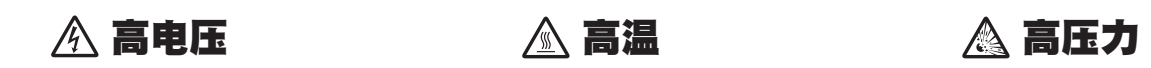

△ 警眚 ▶ 本投影机使用了一个高压水银玻璃灯泡。如果摇晃或刮擦灯泡、在灼 热时对其进行操作或是灯泡用久了,它可能会砰的一声破裂或者熄灭。请注意, 每个灯泡的使用寿命是不同的,有些灯泡可能在您开始使用后不久就会爆裂或熄 灭。此外,如果灯泡爆裂,可能会有玻璃碎片飞溅到灯室内,并且含水银的气体 以及含有玻璃细微颗粒的灰尘可能会从投影机的通风孔逸出。

▶ 关于灯泡的处置: 本产品包含一个水银灯泡; 请勿将其丢入垃圾桶。请遵照 环境保护法对其进行处置。

• 有关灯泡的循环利用,请访问 www.lamprecycle.org(在美国 )。

• 有关产品处置,请联系当地政府机构或者访问 www.eiae.org ( 在美国 ) <u>或 www.epsc.ca</u> ( 在加拿大 )。

有关详细信息,请打电话询问您的经销商。

•如果灯泡破裂(这时会发出砰的一声),请从插座中拔出电源线,并且 一定要向当地经销商索取替换灯泡。请注意,玻璃碎片可能会损坏投影 机的内部零件或导致您在操作时受伤,因此请勿尝试自行清洁投影机或 更换灯泡。

•如果灯泡破裂(这时会发出砰的一声),请保持房间通风良好,切勿吸 入从投影机通风孔逸出的气体或细微颗粒,或让气体或细微颗粒进入您 的眼睛或口中。 断开 插头 ᇑ 电源

•在更换灯泡之前,请先关闭投影机,拔下电源线,然后至少等待 45 分 钟,以使灯泡充分冷却。在灼热时对灯泡进行操作可能会导致烫伤以及 对灯泡的损坏。 插座

•除指定(以箭头标记)的螺钉外,不可松开其他螺钉。

•请勿在投影机悬挂着的时候打开灯罩。这样做很危险,因为如果灯泡已 破裂,打开灯罩后,碎片将会掉出来。此外,在高处作业很危险,因此 即使灯泡没有破裂,也要请当地的经销商来更换灯泡。

•请勿在卸下灯罩后使用投影机。更换灯泡时,请务必拧紧螺钉。螺钉松 动可能会导致损坏或人身伤害。

- •只能使用指定类型的灯泡。使用不符合此型号产品灯泡规格的灯泡可能 会导致火灾、损坏或缩短本产品的使用寿命。
- •如果灯泡在首次使用后不久就破裂,可能是灯泡之外的其他地方存在电 气问题。如果发生这种情况,请与当地的经销商或服务代表联系。
- •操作时要小心:摇晃或刮擦可能会导致灯泡在使用期间爆裂。

• 长时间使用灯泡可能会导致灯泡变暗、不发亮或爆裂。当图像变暗或色 调变差时, 请尽快更换灯泡。请勿使用旧的(用过的)灯泡; 这样做会 导致灯泡破裂。

Downloaded from [www.Manualslib.com](http://www.manualslib.com/) manuals search engine

ዐ $\Join$ 

### 清洁和更换空气过滤器

请定期检查并清洁空气过滤器。当指示灯或讯息提示您清洁空气过滤器时,请尽快 照此方法进行清洁。

过滤器破损或太脏时请及时更换。

购买新全套过滤器时, 请要求经销商提供以下类型编号的全套过滤器。

### 型号: 003-004775-01 (UX39551)

过滤器(固定)

- 关闭投影机,然后拔掉电源线。使投影机充分 2 1. 冷却。  $2_{\alpha}$ 请使用真空吸尘器清洁过滤器罩及其四周。 过滤器盖 将过滤器设备向下滑动至 3. 下端。然后轻轻提起将其 取下。  $1 \sum_{n=1}^\infty$ 3 3 4
- 4 握住过滤器盖时,取出细孔过滤器。建议将粗孔过滤 器放置在过滤器盖的原位。

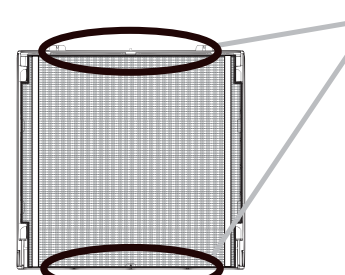

仅可从上方或下方取下过滤器(细孔 )。 请勿从其他方向取下过滤器(细孔)、以防止发生撕 裂.

- 5. 使用真空吸尘器清洁细孔过滤器的双面, 同时用手握 住过滤器以免被吸入。使用真 空吸尘器清洁过滤器盖 内部的粗孔过滤 器。如果过滤器被损坏或被严重弄脏,请 交换新的过滤器。
- 将过滤器放回过滤器盖并确保塑料胶带一侧朝 6.  $\vdash$ .
- 7 将过滤器单元安装到投影机中**。**

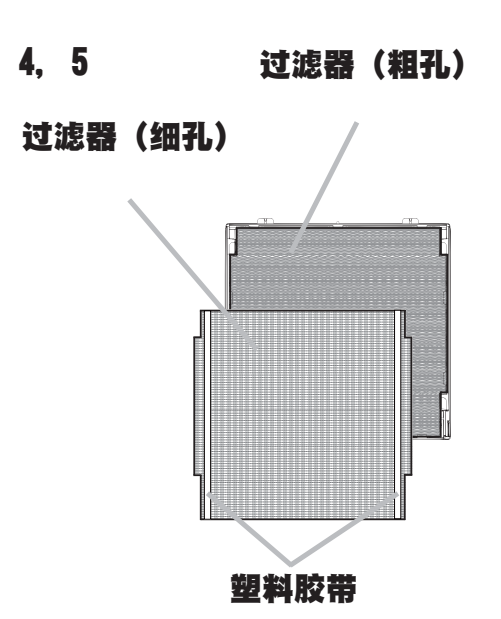

#### 开启投影机, 然后使用"简易菜单"中的"过滤器使用时间"项目将过滤器使 8. 用时间复位。

- (1) 按 MENU 按钮显示菜单。
- (2) 使用 ▲/▼ 按钮指向 "过滤器使用时间", 然后按 ▶ (或 ENTER/RESET) 按钮。将出现一个对话框。
- (3) 按 ▶ 按钮选择对话框中的"OK"。将执行过滤器使用时间复位。

△警眚 ▶在维护空气过滤器之前,请务必将电源线插头拔下,然后让投影机充分冷却。 ▶ 请只使用指定型号的空气过滤器。请勿在未安装空气过滤器或过滤器盖的状 态下使用投影机。否则会导致火灾或引起投影机故障。 ▶ 请定期清洁空气过滤器。如果空气过滤器被灰尘或其他杂物堵塞,机内温度 将升高并导致火灾、投影机烧毁或引起投影机故障。

通知事项 · 为了正确显示有关空气过滤器的讯息, 请仅在已清洁或更换空气 过滤器之后才复位过滤器使用时间。

• 投影机可能会显示诸如"请检查通风口"等讯息或关闭投影机的电源,以防止 机内温度升高。

 $\frac{1}{2}$ 

电池舱盖

### 更换内置时钟的电池

电池的消耗导致时钟不能正常工作。如果时钟不准确或停止,请根据以下步骤更换 电池。

- 关闭投影机的电源,拔下电源线。让投影机充分冷却。 1.
- 在确认投影机已经充分冷却后,慢慢地将投影机翻过 2. 来,底面朝上。
- 3. 使用硬币或类似物件将电池盖朝标明的"OPEN"方向 完全拨动、然后抓住电池盖将其取下。
- 4 使用平头螺丝刀或类似物件撬起电池将其取出。在撬 起电池时,将手指轻置于电池上以防其从电池座中意 外弹出。
- 5. 用部件号为 CR2032 或 CR2032H 的 HITACHI MAXELL 新电池进行更换。 将电池滑入塑料卡爪下然后将其推入电池座中直到 听到咔哒一声推入到位。
- 6. 将电池盖复位, 然后用硬币之类的物件将电池盖朝标 明的"CLOSE"方向拨动以使之固定。

△ 警告 ▶ 小心处理电池,否则,可能会因电池爆炸、破裂或漏液而导致火灾、 伤害和周围环境污染。

- · 确保仅使用指定型号的电池。
- · 装入电池时, 请确保正极和负极正确对齐。

· 请将电池放置于儿童和宠物够不着的地方。如果吞下电池,请立即与医生联系 以得到紧急治疗。

- · 请勿对电池进行短路或焊接。
- ・请勿将电池丢入火中或水中。请将电池放置于阴凉、干燥的地方。

· 如果发现电池泄漏,请清理漏液并更换电池。如果泄漏物附着到身体或衣服上, 应立即用水充分清洗。

· 请遵循当地法律处理电池。

Downloaded from [www.Manualslib.com](http://www.manualslib.com/) manuals search engine

OPEN CLOSE

OPEN CLOSE

90°

OPEN CLOSE

OPEN CLOSE

90°

# **CHRISTIE®** 使用 CD 使用说明书

本产品另外的使用说明书记录于附送的 CD-ROM 内,其标题为"User's Manual (detailed)"。在使用 CD-ROM 前, 请阅读以下事项以确保正确使用。

#### ■ 系统要求

使用 CD-ROM 的系统要求如下。 操作系统: Windows®XP, Windows Vista®, Windows 7 或更高 Windows<sup>®</sup>: 的版本 操作系统: Mac 0S® 10 2 或更高的版本 Macintosh $^{\circ}$ : CD-ROM/DVD-ROM 驱动器 应用程序: Microsoft<sup>®</sup> Internet Explorer<sup>®</sup>6 0 和 Adobe<sup>®</sup> Acrobat<sup>®</sup> Reader<sup>®</sup> 8 0 或更高的版本 ■ 使用 CD 的方法

1 将CD插入电脑的 CD-ROM/DVD-ROM 驱动器中。

Windows<sup>®</sup>: 不久, Web 浏览器自动启动。出现启动窗口。 Macintosh<sup>®</sup>: (1) 双击显示在桌面画面上的 "PROJECTORS"图标。

(2) 单击 "main\_html"文件时,Web 浏览器启动,出现初始窗口。

2 先单击您的投影机型号名称,然后从显示的列表中单击您想要的语言。使用说 明书(详细版)将打开。

△注意事项 ▶ 请只在电脑 CD/DVD 驱动器中使用 CD-ROM。本 CD-ROM 是专为 电脑的使用而设计的。请勿将 CD-ROM 插入非电脑的 CD/DVD 播放器中!将本 CD-ROM 插入非电脑的 CD/DVD 驱动器中可能会产生很大的噪音,从而导致对耳 朵和扬声器造成伤害或损坏!

•CD-ROM 使用后,请将其放入 CD 包内保存。请勿使 CD 受阳光直射,或在高温 和高湿环境中使用。

通知事项 · CD-ROM 中的信息会有改变,恕不事先通知。请查看我们的网址, 在这里您可看到有关本投影机的最新信息。(124)

•由于使用本 CD-ROM 而引起您的电脑硬件和软件的故障和缺陷,本公司概不负 责。

•未经我公司许可,不能对 CD-ROM 中信息的全部或部分进行复制、翻印或再版。

Downloaded from www.Manualslib.com manuals search engine

 $\frac{1}{2}$ 

# 规格

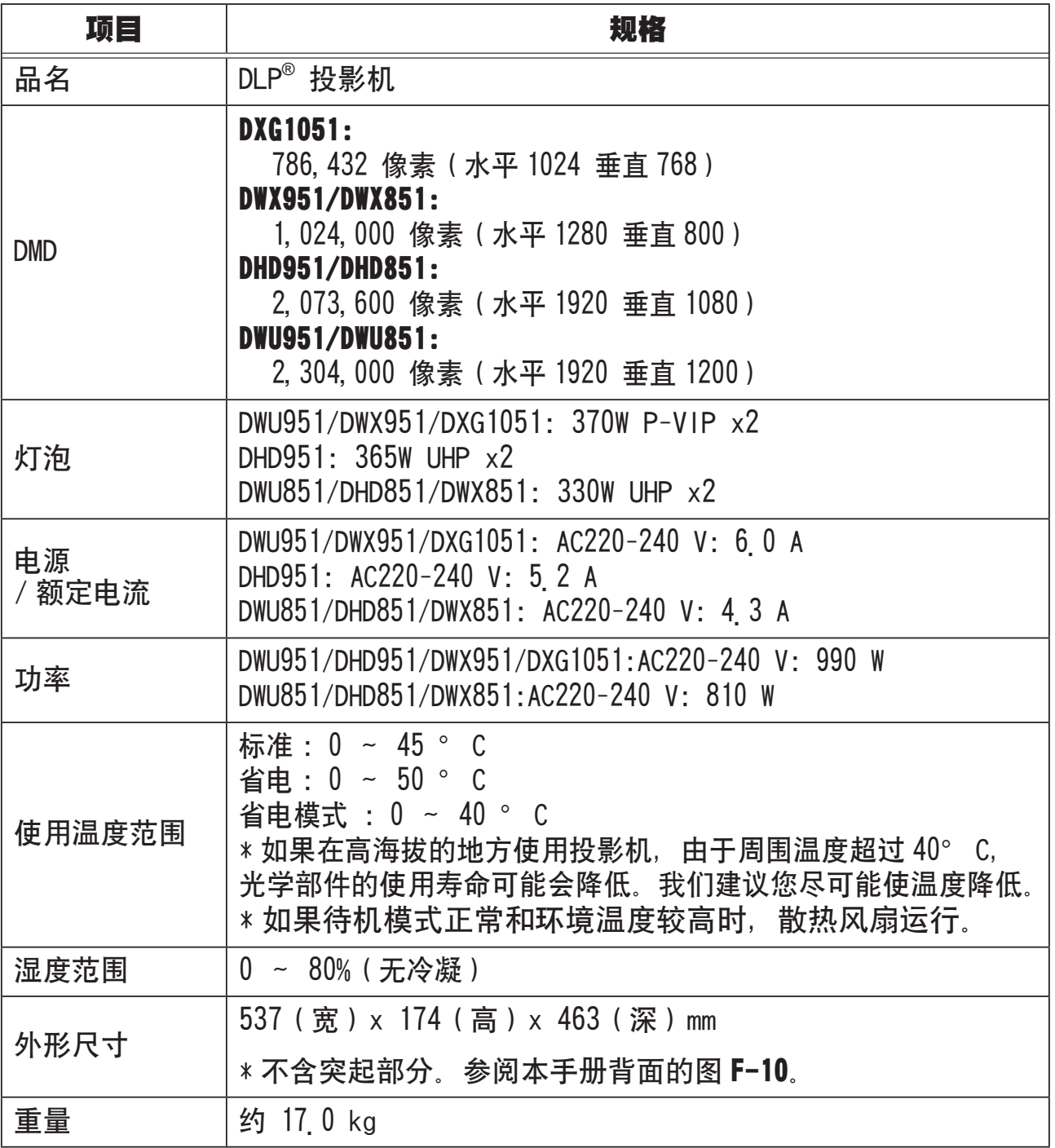

# **CHKISTIE®**

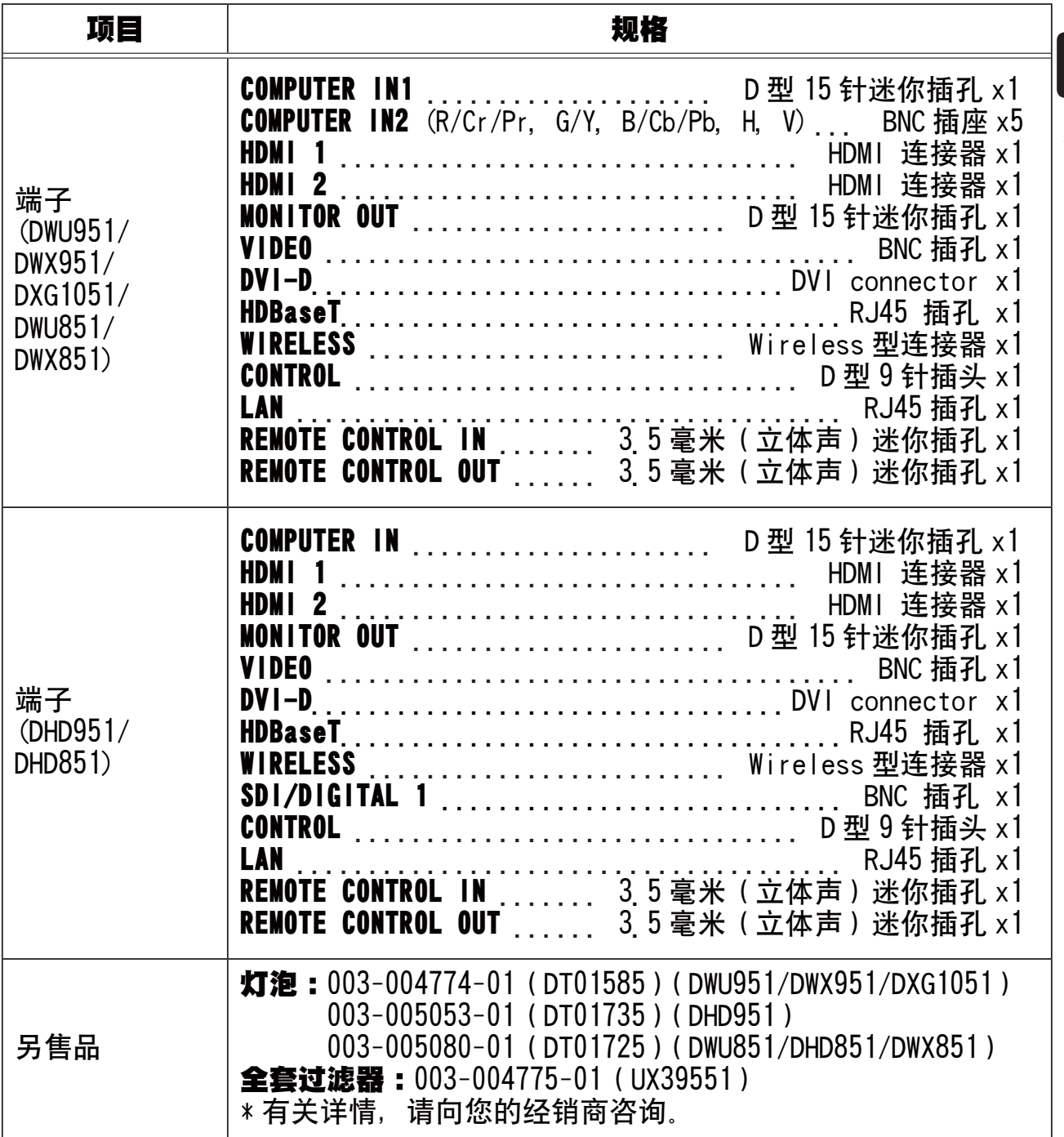

 $\pm \frac{\lambda}{2}$ 

### 故障诊断 - 保修和售后服务

如果发生异常现象(例如冒烟、怪味或过高的声音), 请立即停止使用投影机。 如果不能排除故障,请与经销商或服务公司联系。他们会告诉您可以应用哪一条保 修条款

请查看以下网址,在这里您可看到有关本投影机的最新信息。

#### http://www.christiedigital.com

通知事项 · 本书中刊载的内容有可能不经预告而发生变更。

- 本手册中的插图用作图解。与您的投影机可能有少许差异。
- 本产品的制造者对本书中的刊载错误不负任何责任。
- 未经允许请勿复制、转载和使用本书的部分或全部内容。

#### 商标承认

- •Mac®、Macintosh®和Mac OS®是Apple Inc 的注册商标。
- Pentium®是 Intel Corp 的注册商标。
- Adobe<sup>®</sup> 和 Acrobat<sup>®</sup>, Reader® 是 Adobe Systems Incorporated 的注册商标。
- •Microsoft®,Internet Explorer®,Windows®,Windows NT® 和 Windows Vista® 是微软 公司在美国和 / 或其它国家的注册商标。
- •HDMI™、HDMI 徽标以及 High-Definition Multimedia Interface 是 HDMI Licensing LLC 在美国和其他国家的商标或注册商标。
- •Blu-ray Disc™ 和Blu-ray™ 是Blu-ray Disc Association 的商标。
- •DLP®和DLP徽标是 Texas Instruments的注册商标。
- HDBaseT™ 和 HDBaseT Alliance 徽标是 HDBaseT Alliance 的商标。

其他所有商标均为其各自所有者的财产。

#### 投影机软件的终端用户许可协议

• 投影机的软件包含多个独立软件模块,每个软件模块均拥有我们的版权和 / 或 第三方的版权。

·务必阅读单独的"投影机软件的终端用户许可协议"文件。(CD 中的)

### **CHRISTIE®** 本产品中有毒有害物质或元素的名称及含量

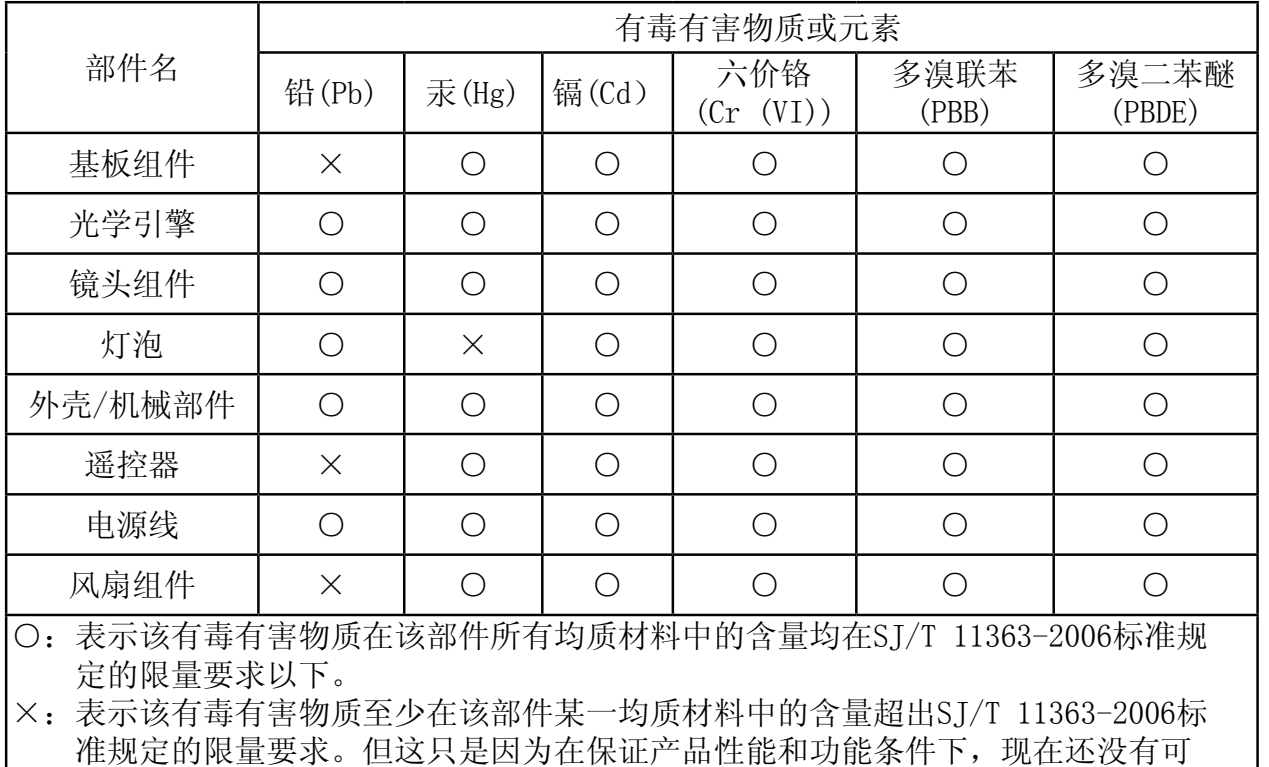

#### 环保使用期限

替代的的材料和技术而被使用。

本产品的环保使用期限为10年。(不覆盖易损件:灯泡、液晶板、偏光板、电池)

环保使用期限是指按照本产品的安全指南及操作指南正常使用本产品的情况下,本产品所含 的有毒有害物质或元素不会发生外泄或突变,并且用户在使用本产品时也不会对环境造成严 重污染或对其人身、财产造成严重损害的期限。

请使用随机附带的符合所在国家/地区的安全标准的电源线。

Downloaded from [www.Manualslib.com](http://www.manualslib.com/) manuals search engine

ዐ $\Join$ 

# **CHRISTIE®** 프로젝터 DWU951/DHD951/DWX951/DXG1051/ DWU851/DHD851/DWX851

# 사용 설명서 (휴대용)

이번에 본 제품을 구입하여 주셔서 대단히 감사 드립니다 . 본 제품을 안전하고 효과적으로 사용하기 위하여 제품을 사용하기 전에 반드시본 설명서를 읽어 보십시오 .

企 경고 ▶ 본 제품을 사용하기 전에 본 제품용의 모든 설명서를 반드시 읽어 주십시오 . 읽으신 후에는 이후의 참고를 위해서 안전한 곳에 보관하십시오 . ▶ 사용 설명서 또는 본 제품에 표시된 모든 경고와 주의사항에 주의합니다. ▶ 사용 설명서 또는 본 제품에 표시된 모든 지침을 따릅니다.

알림 • 별도의 설명이 없는 한 본 설명서에서 언급되는 '설명서'는 본 제품과 함께제공되는 모든 문서를 의미하며 '제품' 은 본 프로젝터 및 프로젝터와 함께제공되는 모든 부속품을 의미합니다.

 $\Box$ 

### 목 차

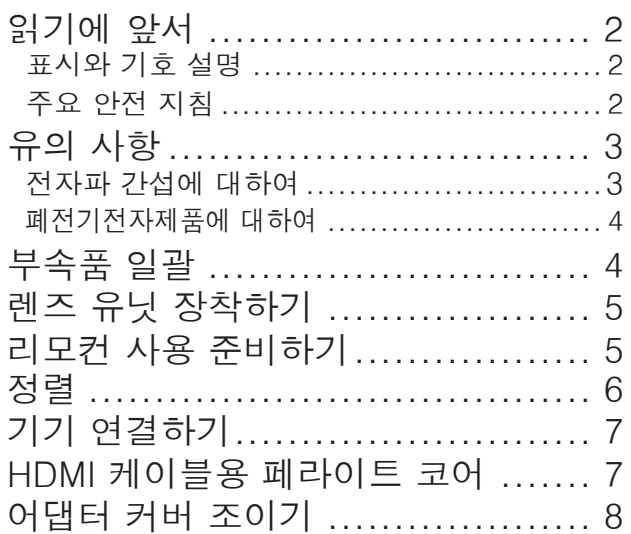

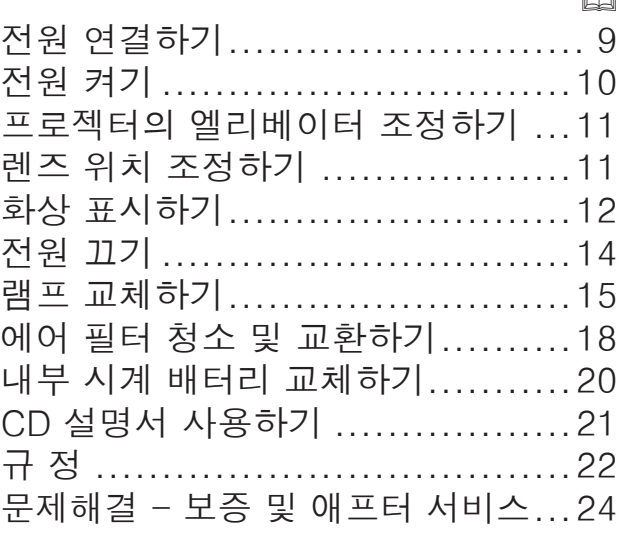

**DWU951/DHD951/DWX951/DXG1051/** DWU851/DHD851/DWX851 사용 설명서 (휴대용 ) 穢 剳檺

 $\cap$ 

CHRISTIE

### 읽기에 앞서

#### 표시와 기호 설명

다음 표시와 기호는 안전한 사용을 위해 다음과 같이 설명서와 제품에 사용됩니 다. 사용하기 전에 의미를 이해하고 이에 주의하십시오.

△ 경고 이 표시는 심각한 부상 또는 사망의 위험이 있음을 경고합니다.

- △ 주의 \_ 이 표시는 부상 또는 물적 피해의 위험이 있음을 경고합니다 .
- 고지 이 표시는 문제를 유발할 우려가 있음을 알려줍니다.

#### 주요 안전 지침

다음은 제품의 안전한 사용을 위한 주요 지침입니다. 제품을 취급할 때는 다음 지 침을 준수하십시오. 본 프로젝터의 사용설명서에 기재된 정상적인 사용 방법이 아닌, 사용자의 취급 부주의로 인하여 발생된 어떠한 손상에 대해서도 제조자는 책임을 지지 않습니다.

企 경고 ▶ 제품이 이상 (연기가 나거나, 이취가 나거나, 내부에 액체 또는 이물 질이 들어가거나, 파손된 경우 등 )을 보이는 동안이나 이상을 보인 후에 제품을 사용하지 마십시오 . 제품이 이상을 보이면 즉시 프로젝터의 전원을 분리시켜 주 십시오 .

▶ 제품을 어린이와 애완 동물이 접근할 수 없는 곳에 두십시오 .

▶ 작은 부품을 어린이와 애완동물이 만지지 못하게 하십시오. 만약 삼킨 경우 즉시 의사와 상담하여 응급 치료를 받습니다 .

▶ 낙뢰의 위험이 있을 때에는 제품을 사용하지 마십시오

▶ 프로젝터를 당분간 사용하지 않을 경우에는 프로젝터를 전원 코드에서 빼 주십시오.

- ▶ 프로젝터에 렌즈 유닛을 장착하지 않은 상태에서 전원에 연결하지 마십시오 . ▶ 설명서에 설명되지 않은 방법으로는 제품의 어떠한 부분도 열거나 제거하지 마 십시오 . 제품 내부의 관리는 대리점 또는 대리점의 서비스 직원에게 의뢰하십시오 .
- ▶ 제조사에서 지정하거나 권장하는 부속품만을 사용하십시오 .
- ▶ 프로젝터와 부속품을 개조하지 마십시오.
- $\blacktriangleright$  제품 내부로 이물질이나 액체가 들어가게 하지 마십시오.
- ▶ 제품이 젖지 않게 하십시오 .
- ▶ 식용유나 기계유 등의 오일을 사용하는 곳에 프로젝터를 설치하지 마십시오. 오일이 제품을 손상시켜 프로젝터가 오작동을 일으키거나 장착된 위치에서 떨어 질 수 있습니다 .
- ▶ 제품에 충격이나 압력을 가하지 마십시오 .
- 제품을 표면이 고르지 않거나 기울어진 탁자 등과 같이 불안정한 장소에 올려 놓지마십시오 .
- 제품을 불안정하게 설치하지 마십시오 . 프로젝터의 일부분 이 설치한 장소에 서 돌출되지 않도록 프로젝터를 설치하십시오.
- 본 프로젝터는 정밀 부품으로 제작되었으므로 어떠한 충격도 가하지 마십시오
- 프로젝터를 우반할 때는 프로젝터에서 전원 코드와 케이블 등을포함한 모든 장착된 부속품을 분리하십시오.
- ▶ 램프가 켜져 있는 동안에는 렌즈를 들여다보거나 프로젝터의 틈 사이로 내부 를 보지마십시오.
- ▶ 영사 램프가 켜져 있는 동안에는 램프 커버와 배기구를 건드리지 마십시오. 그리고램프가 꺼진 후에도 당분간은 뜨거우므로 건드리지 마십시오.

### **CHRISTIE®** 유의 사항 전자파 간섭에 대하여

본 제품은 클래스 A 제품입니다 . 본 제품은 거주 환경 내에서 사용자의 적절한 조치를 필요로 하는 무선 간섭을 유발할 수 있습니다.

본 제품은 주거 지역에서 사용할 경우 간섭을 유발할 수 있습니다. 사용자가 라디오 및 TV 방송 수신에 대한 가섭을 방지하기 위해 전자파 방출을 줄일 수 있는 특별한 조치를 취하지 않은 경우에는 사용해서는 안됩니다.

캐나다 내

CAN ICES-3(A) / NMB-3(A).

#### 미국과 FCC 규제가 적용되는 지역의 경우

본 장치는 FCC 규정 part 15 을 준수하고 있습니다. 조작은 다음의 2 가지 조건에 따르고 있습니다. (1) 본 장치는 유해한 전파 간섭을 일으키지 않습니다. 또한 (2) 본 장치는 예상 외의 작동을 야기할 수도 있는 전파 간섭을 포함해 수신되는 어떠한 전파 간섭도 수용합니다 . 본 장치는 테스트 결과, FCC 규정 part 15 에 따라 Class A 디지털 장치의 규격을 준수하고 있음이 입증되었습니다 .

이 규제는 상용 환경에서 기기를 작동시킬 경우의 유해 간섭에 대한 적절한 방지를 제공하기 위하여 제정되었습니다.

穢剳 檺

본 기기는 무선 주파수 에너지를 생성하고 사용하며 방사할 수 있으며 사용 설명서에 따라 설치 또는 사용하지 않을 경우 무선 통신에 유해한 간섭을 유발할 수 있습니다. 주거 공간에서 본 기기를 사용할 경우 사용자의 비용 부담으로 간섭 현상을 방지해야 하는 유해 간섭을 유발할 수 있습니다.

사용자에 대한 지시 사항: 일부 케이블은 코어 세트와 함께 사용해야 합니다. 접속에는 부속된 액세서리 케이블 또는 지정된 종류의 케이블을 사용하십시오. 한 쪽 끝에만 코어가 있는 케이블의 경우에는 코어를 프로젝터에 접속하십시오.

주의: 본 장치의 제조자에 의해 명시적으로 인정되지 않은 변경이나 개조를 가했을 경우, 본 장치를 사용할 사용자 권리를 잃을 수 있습니다 ,

A 급 기기 (업무용 방송통신기자재) 이 기기는 업무용(A 급) 전자파적합기기로서 판매자 또는 사용자는 이 점을 주의하시기 바라며, 가정외의 지역에서 사용하는 것을 목적으로 합니다.

**DWU951/DHD951/DWX951/DXG1051/** DWU851/DHD851/DWX851 사용 설명서 (휴대용 )

#### 폐전기전자제품에 대하여

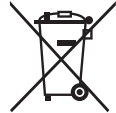

이 마크는 2002/96/EC 폐전기전자제품 처리 지침 (WEEE) 에 따른 것입니다. 이 마크는 사용했거나 버리는 모든 전지 또는 축전지가 포함된 제품을 지자체의 일반 쓰레기로 배출할 수 없으며 사용 가능한 회수 및 수거 체계를 이용해야 한다는 것을 의미합니다, 본 제품에 포함된 전지나 축전지에 Ha. Cd. 또는 Pb 의 화학 기호가 표시되어 있는 경우에는 전지에 0.0005% 이상의 수은, 0.002% 이상의 카드뮴, 또는 0.004% 이상의 납 성분의 중금속이 포함되어 있음을 의미합니다.

# 부속품 일괄

프로젝터에는 아래에 보여지는 항목이 포함 되어 있어야 합니다. 모든 항목이 포함되어 있는지 확인하십시오. 빠진 항목이 있는 경 우 . 즉시 대리점에 연락해 주십시오 . (1) 리모컨 ( 건전지 포함되지 않음 ) (2) 전원 코드 (3) 컴퓨터 케이블 (4) 페라이트 코어 및 밴드 (× 2) (5) 케이블 타이 (× 2) (6) 사용 설명서 (책자 × 1, CD × 1) (7) 시큐리티 라벨 (8) 애플리케이션 CD (9) 어댑터 커버

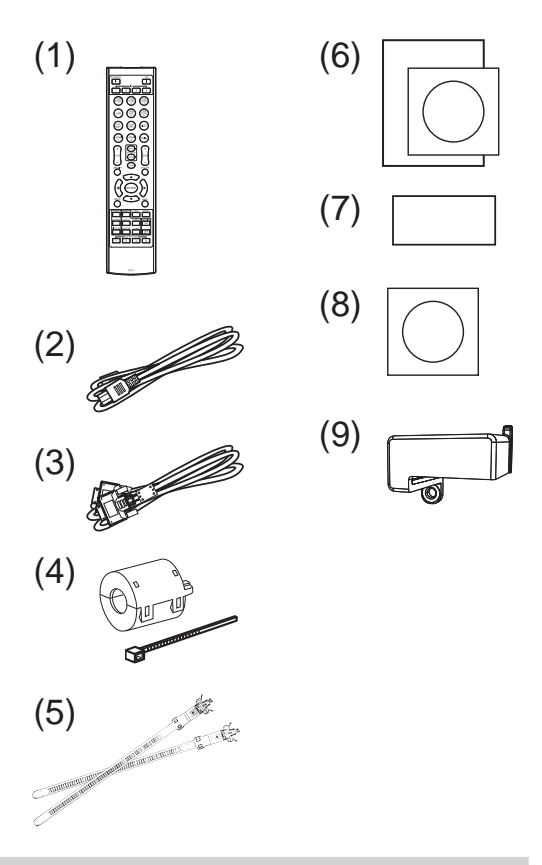

க 경고 ▶ 작은 부품을 어린이와 애완동물이 만지지 못하게 하십시오. 입에 넣 지 않도록 주의하십시오 . 만약 삼킨 경우 즉시 의사와 상담하여 응급 치료를 받습니다.

알림 • 원래 포장하는 데에 사용된 재료는 이후의 반품등을 대비해서 잘 보관해 주십시오 . 프로젝터를 이동시킬 때에는 원래의 포장재를 사용하도록 하십시오 . 렌즈에 대해서는 각별히 주의해서 사용하십시오 . • 프로젝터가 기울거나 움직인 경우, 또는 흔들리게 되면 프로젝터 내 부의 공기 흐름을 제어하는 플랩이 흔들려서 덜거덕거리는 소리가 날 수 있습 니다. 이는 고장이나 오작동이 아닙니다.

DWU951/DHD951/DWX951/DXG1051/<br>DWU851/DHD851/DWX851 사용설명서 (휴대용 ) **4** 020-000657-03 Rev. 1 (09-2014)

### **CHRISTIE®** 렌즈 유닛 장착하기

별매품인 렌즈의 설명서를 확인하십시오.

# 리모컨 사용 준비하기

리모컨을 사용하기 전에 배터리를 끼우십시오, 리모컨이 오작동하기 시작하면 배 터리를 교환합니다. 리모커을 오랫동안 사용하지 않을 경우 리모커에서 배터리를 제거하여 안전한 장소에 보관합니다.

- $1$  배터리 커버의 고리 부분을 잡고 배터리 커버를 제거합니다.
- 2 두 개의 AA 배터리를 (HITACHI MAXELL. 부품 번호 LR6 또는 R6P) 리모컨에 표시된 대로 음극 단자와 양극 단자에 맞춰 정렬하여 삽입합 니다. (건전지 포함되지 않음)

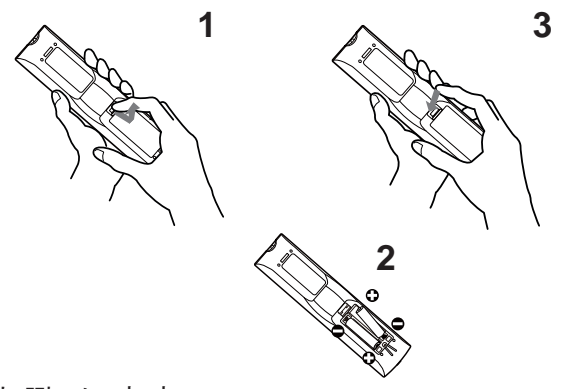

**3** 배터리 커버를 화살표 방향으로 다시 끼워 딱 소리가 나게 제자리에 끼움니다.

企 경고 ▶ 배터리는 언제나 주의하여 취급하고 지시된 대로만 사용합니다. 배 터리를 올바르지 않게 사용하면 배터리의 폭발, 규열 또는 누액이 발생하여 화 재 부상 또는 주변 환경의 오염이 발생할 수도 있습니다.

- ∙ 전지를 교환할 때는 전지 2 개 모두를 동일한 유형의 새 전지로 교환해 주십시 오 . 새 전지를 사용한 전지와 함께 사용하지 마십시오 .
- 지정된 배터리만 사용합니다 . 서로 다른 종류의 배터리를 동시에 사용하면 안 됨니다. 새 배터리와 다 쓴 배터리를 함께 사용하면 안 됩니다.
- ∙ 배터리를 끼울 때는 음극 단자와 양극 단자가 올바르게 정렬되어 있는지 확인 합니다.
- 배터리는 어린이와 애완동물이 접근할 수 없는 곳에 보관합니다.
- ∙ 배터리를 재충전시키거나 . 단락시키거나 . 납땜하거나 분해하면 안 됩니다 .
- ∙ 배터리를 불 속이나 물 속에 넣으면 안 됩니다 . 배터리를 어둡고 선선하고 건 조한 장소에 보관합니다 .
- ∙ 배터리의 누액을 발견할 경우 누액을 닦은 다음 배터리를 교환합니다 . 몸이나 옷에 누액이 묻은 경우 즉시 물로 잘 헹굽니다 .
- 배터리 폐기에 관한 현지 법률을 준수합니다 .

**DWU951/DHD951/DWX951/DXG1051/** DWU851/DHD851/DWX851 사용 설명서 (휴대용 ) 穢剳 檺

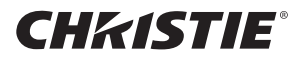

### 정렬

화면 사이즈와 투사 거리를 정하려면 아래 및 이 설명서의 뒤에 있는 표 T-1부터 T-4를 참조하십시오. 풀 사이즈 일 때의.

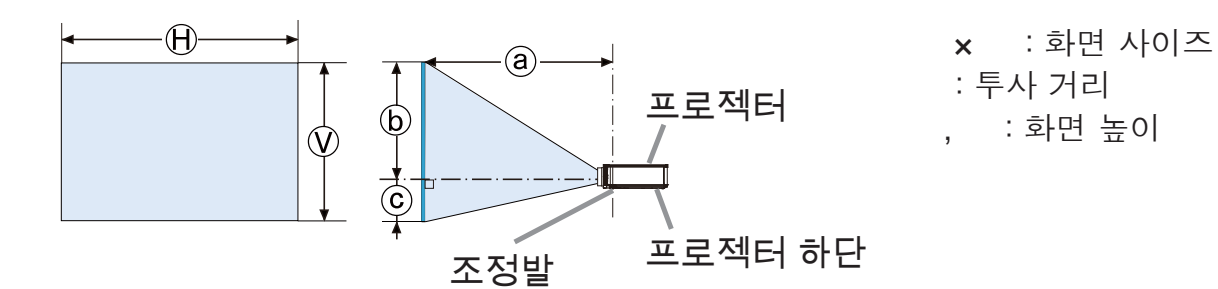

죠경고 ▶프로젝터를 전원 콘센트에 쉽게 연결할 수 있는 곳에 설치하십시오. ▶프로젝터는 안정되고 수평인 곳에 설치하십시오.

- ∙ 제조사가 명시한 것 이외의 장착 부속품을 사용하지 마십시오 . 사용하는 장착용 부속품의 사용 설명서는 읽고 보관하십시오.
- ∙ 천장에 장착하는 등 특수한 설치에 대하여는 반드시 사전에 대리점에 조언을 구하십시오 . 특정 장착 부속품과 서비스가 필요할 수도 있습니다 .
- ∙ 단자 쪽 . 후면 끝 또는 전면에 프로젝터를 설치하지 마십시오 .
- ∙ 설명서에 달리 명시되어 있지 않는 한 프로젝터에 아무 것도 달거나 올려놓지 마십시오 .
- ▶ 프로젝터를 열을 받거나 불에 타기 쉬운 물체 가까이에 설치하지 마십시오 .
- ▶ 식용유나 기계유 등의 오일을 사용하는 곳에 프로젝터를 설치하지 마십시오 .
- ▶ 프로젝터를 젖을 수도 있는 곳에 설치하면 안 됩니다 .
- DLP 칩은 정밀하게 제작된 부품입니다 . 드물지만 픽셀이 점등되지 않거나 점등된 채로 있는 경우가 있을 수 있지만 이는 고장이 아닙니다 .
- ∙ 렌즈 표면에 고출력 레이저 빔을 직접 조사하게 되면 DLP 칩이 손상될 수 있습니다.
- $∆্주의$
- ▶ 프로젝터를 선선한 장소에 설치하고 통풍이 원활하게 되는지 확인합니다 .
- 프로젝터의 측면과 벽과 같은 다른 물체 사이에 50cm 이상의 거리를 둡니다 .
- 프로젝터의 통기구를 막거나 차단하거나 덮으면 안 됩니다.
- 프로젝터를 자기장에 노출된 장소에 두지 마십시오 . 프로젝터 안의 냉각 팬이 오작동을 일으킬 수 있습니다.

▶ 프로젝터를 연기가 많거나 . 습하거나 먼지가 많은 장소에 설치하면 안 됩니다..

∙ 프로젝터를 가습기 근처에 두지 마십시오 .

고지

▶ 빛이 프로젝터의 리모커 센서에 직접 닿지 않는 위치에 프로젝터를 설치합니다 .

▶ 제품을 무선 간섭이 유발될 수 있는 곳에 두지 마십시오 .

▶ 기타 메뉴에 있는 서비스 설정 항목의 고도를 정확하게 설정하여 주십시오 . 평상 시에는 자동조정로 설정할 것을 권장합니다. 프로젝터를 잘못 설정한 채 사용하면 프로젝터 자체 또는 내부 부품에 손상을 줄 수도 있습니다.

DWU951/DHD951/DWX951/DXG1051/<br>DWU851/DHD851/DWX851 사용설명서 (휴대용 ) **6** 020-000657-03 Rev. 1 (09-2014)

### **CHRISTIE®** 기기 연결하기

프로젝터를 장치에 연결하기 전에 해당 장치의 설명서를 참조하여 이 프로젝터와 연결하기에 적합한지 확인하고 장치 신호와 일치하는 케이블 등 필수 부속품을 준비하십시오 . 필요한 부속품이 제품과 함께 제공되지 않았거나 부속품이 손상된 경우에는대리점의 상담을 받으십시오.

프로젝터와 장치의 전원이 꺼진 것을 확인하고 다음 지시에 따라 연결하십시오. 이 설명서의 뒤에 있는 그림 F-1 ~ F-9를 참조하십시오.

경고 ▶적합한 부속품만 사용하십시오. 그렇지 않으면 화재가 발생하거나 장치와 프로젝터가 손상될 수 있습니다.

- ∙ 프로젝터의 제조사에서 지정하거나 권장하는 부속품만을 사용하십시오. 특정 표준의 규제가 적용될 수도 있습니다.
- ∙ 프로젝터와 부속품을 부해하거나 개조하면 안 됩니다.
- 손상된 부속품을 사용하지 마십시오. 부속품이 손상되지 않도록 주의하십시오. 케이블은 발에 밟히거나 눌려지는일이 없도록 배선해 주십시오.
- ▶USB 무선 어댑터에 열이 축적되어 화상을 입을 수 있으므로 이를 방지하기 위해 프로젝터의 전원 코드를 분리하고 10분이 경과한 후에 어댑터를 만지십시오.
- ▶한쪽에만 코어가 장착된 케이블의 경우 코어가 장착된 쪽을 프로젝터에 연결합니다. EMI 규정에서 요구할 수 있습니다.

주의 ▶프로젝터를 네트워크에 연결하기 전에 네트워크 관리자의 동의를 얻어야 합니다.

▶LAN 포트를 과도한 전압을 가질 수 있는 네트워크에 연결하면 안 됩니다. ▶별매품인 전용 USB 무선 어댑터는 본 프로젝터의 무선 네트워크 기능을 이용할 때 필요합니다. USB 무선 어댑터를 연결하기 전, 프로젝터의 전원을 끄고 전원 코드를 뽑으십시오.

알림 • 장치의 설명서에 지시된 경우를 제외하고 작동 중인 장치에 연결되어 있는 동안에는 프로젝터의 전원을 켜거나 끄지 마십시오.

• 일부 입력 포트의 기능은 사용 요건에 따라 선택할 수 있습니다 .

∙ 실수로 잘못된 포트에 커넥터를 연결하지 않도록 주의하십시오 .

# HDMI 케이블용 페라이트 코어

이 프로젝터에 HDMI 케이블을 연결할 경우 프로젝터와 함께 제공된 페라이트 코어를 HDMI 케이블에 장착합니다.

다음 그림을 참조하여 케이블 한쪽 끝 근처에 코어를 단단하게 장착하고 부속품 코어 밴드를 사용하여 고정시킵니다 .

케이블의 끝을 프로젝터에 연결합니다.

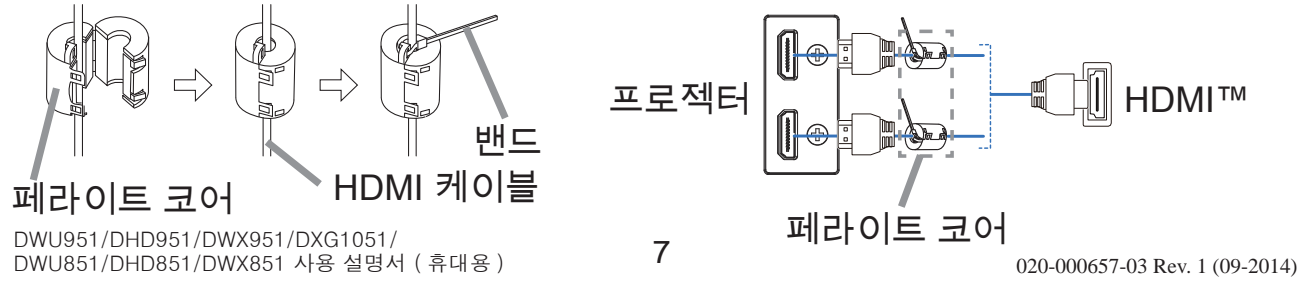

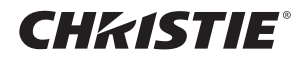

어댑터 커버 조이기

USB 무선 어댑터를 사용할 경우 화상을 입을 수 있으므로 제공된 어댑터 커버를 사용하여 이를 피하십시오.

USB 무선 어댑터 : USB-WL-11N-NS 사용 온도 범위 : 0 ~ 45 °C (작동)

1 WIRELESS 포트의 좌측 하단에 있는 나사 (삼각형 표시)를 풀어 주십시오.

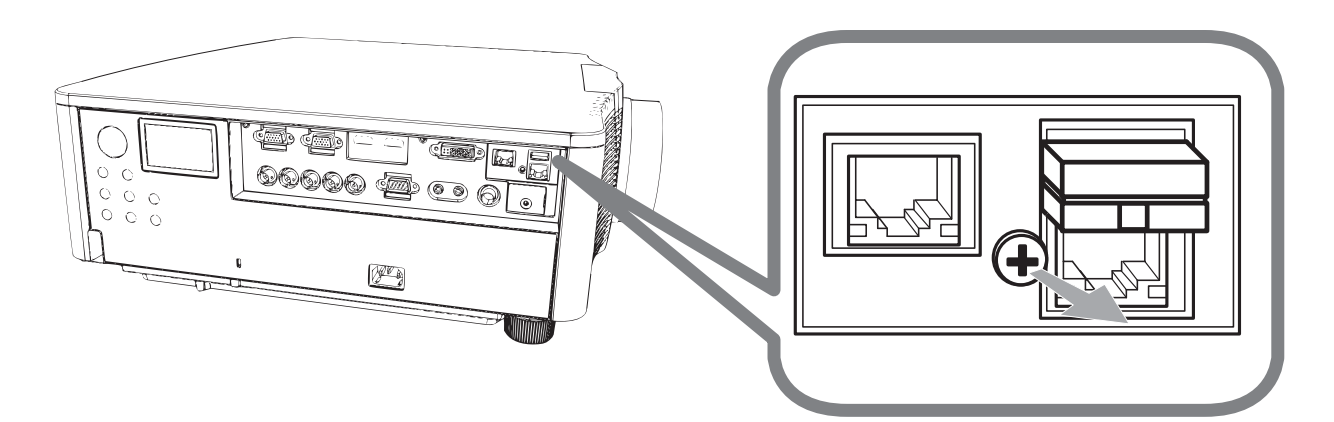

 $2.$  커버의 탭을 WIRELESS 포트의 우측 상단에 있는 구멍에 화살표 방향으로 끼워 주십시오.

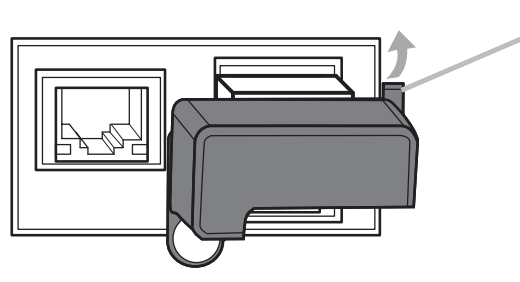

痳

3. 프로젝터와 커버의 나사 구멍들을 정렬합니다. 그런 다음 프로젝터에서 뺀 나사를 구멍에 넣고 조입니다.

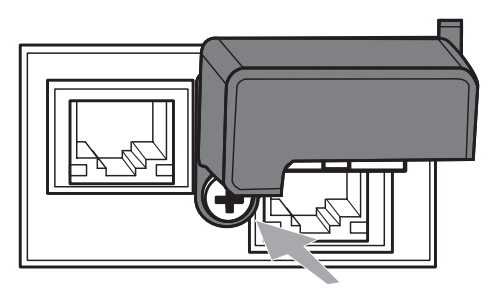

△ 경고 ▶ 작은 부품을 어린이와 애완동물이 만지지 못하게 하십시오 . 입에 넣지 않도록 주의하십시오.

▶USB 무선 어댑터에 열이 축적되어 화상을 입을 수 있으므로 이를 방지하기 위해 프로젝터의 전원 코드를 부리하고 10 분이 경과한 후에 어댑터를 만지십 시오.

### **CHRISTIE®** 저워 여결하기

ㅓ 전원 코드의 커넥터를 프로젝터의 AC (AC 소켓 ) 에 연결합니다 .

**2**. 전원 코드의 플러그를 콘센트에 단단히 꽂습니다 . 전원을 연결하고 수 초<br>2. ᇂ해 pow\_rp 포시키키 오렌핀샌오클 전트된니다 후에 , POWER 표시기가 오렌지색으로 점등됩니다 .

다이렉트 전원 온 기능이 작동하는 때에는 전원을 연결하면 프로 젝터가 켜진다는 것을 기억해 두십시오.

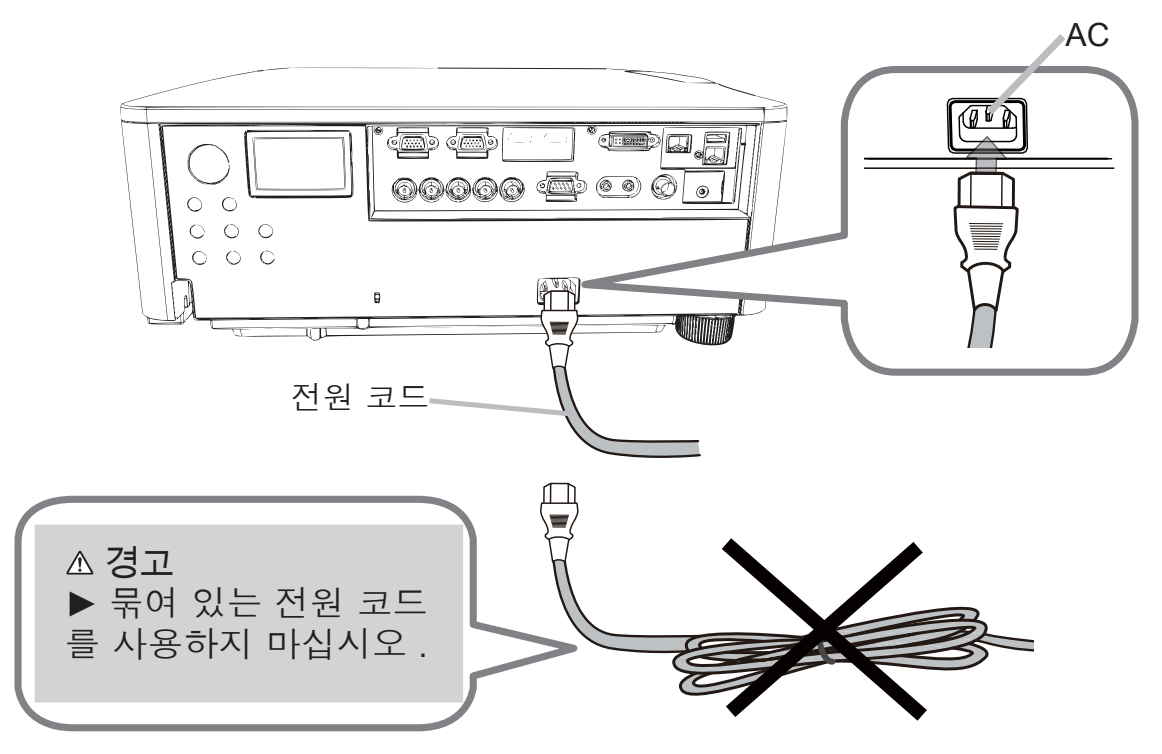

△경고 ▶ 프로젝터에 렌즈 유닛이 장착되어 있지 않은 상태에서는 프로젝터에 전원을 연결하지 마십시오.

▶ 전원 코드를 연결할 때는 특히 주의하십시오 . 올바르지 않게 연결하면 화재 또는 감전이 발생할 수 있습니다.

- ∙ 젖은 손으로 전원 코드를 만지지 마십시오
- 프로젝터와 함께 제공된 전원 코드만 사용합니다 . 전원 코드가 손상된 경우 대리점에 문의하여 새 것을 구입합니다. 전원 코드를 개조하면 안 됩니다.
- ∙ 전원 코드와 일치하는 전압이 흐르는 콘센트에만 전원 코드를 꽂습니다 . 전원 콘센트는 프로젝터와 가까운 곳에 있어야 하며 쉽게 접근할 수 있어야 합니다 . 전원 코드는 빼서 따로 보관합니다.
- ∙ 전원을 복수 장치에 공급하지 마십시오 . 콘센트와 커넥터에 과부하가 걸리거 나 , 연결이 느슨해지거나 , 화재나 감전 , 기타 사고가 일어날 수도 있습니다 .
- 본 제품의 AC 전원 입력용 접지 단자를 해당 전원 코드 ( 번들로 딸림 ) 를 사 용 하여 건물의 접지 단자에 연결하십시오. 고지

 $\blacktriangleright$  본 제품은 220 ~ 240V 의 선간 전압을 사용하는 IT 전력 시스템에도 사용할 수 있도록 설계되었습니다.

**DWU951/DHD951/DWX951/DXG1051/** DWU851/DHD851/DWX851 사용 설명서 (휴대용 ) 穢剳 檺

### 저원 켜기

1 전원 코드가 바람직하게 접속되어 있는 것을 확 인한다.

2. POWER 표시기가 오렌지색으로 점등되어 있는 것을 확인하십시오.

 $\beta$ . 프로젝터의 STANDBY/ON 버튼 또는 리모컨의 ON 버튼을 눌러 주십시오.

투사 램프가 점등되고 POWER 표시기가 녹색으로 점멸하기 시작합니다 . 전원이 완전히 켜지면 표시기의 점멸이 정지되고 녹색 으로 점등됩니다.

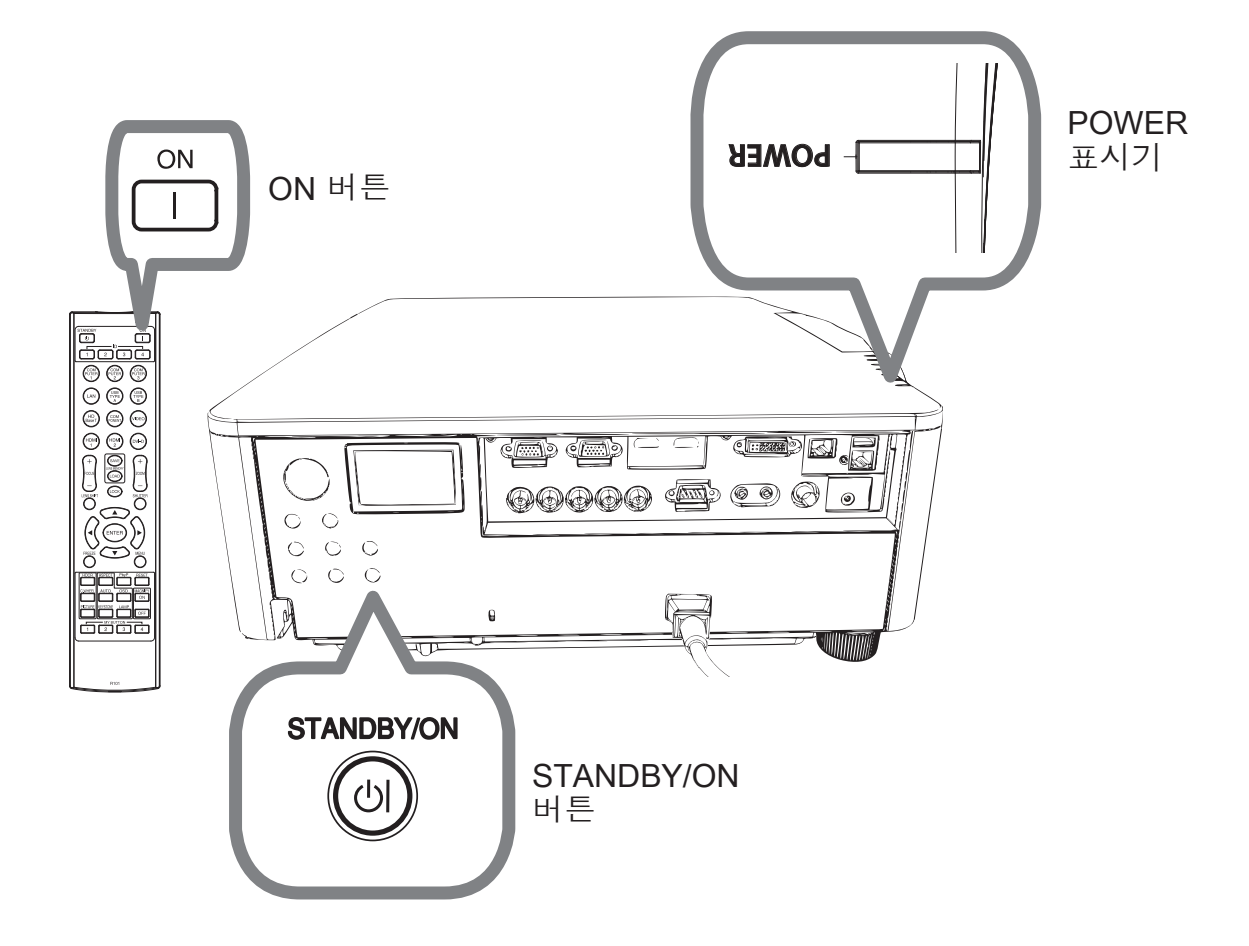

企 경고 ▶ 프로젝터의 전원을 켜면 강한 빛이 방출됩니다. 절대로 프로젝터의 렌즈를 들여다보거나 프로젝터의 개구부를 통해서 프로젝터의 내부를 들여다 보지 마십시오 .

알림 • 접속된 장치보다 먼저 프로젝터의 전원을 켜 주십시오. • 프로젝터에는 다이렉트 전원 온 기능이 있어서 프로젝터의 전원을 자동으로 켤 수있습니다.

DWU951/DHD951/DWX951/DXG1051/<br>DWU851/DHD851/DWX851 사용설명서 (휴대용 ) **10** 020-000657-03 Rev. 1 (09-2014)

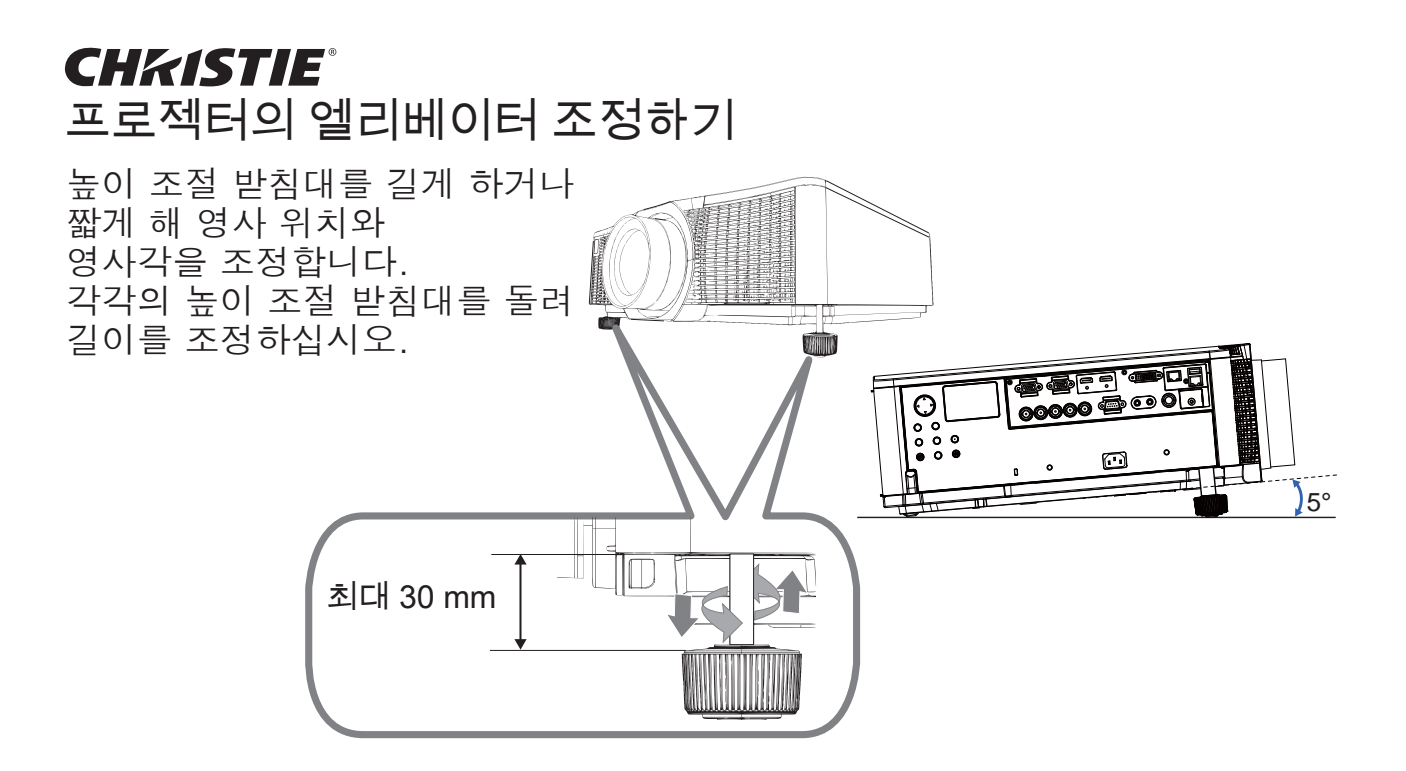

△ 경고 ▶ 높이 조절 받침대가 30mm 를 초과할 정도로 길게 조절하지 마십 시오 . 한도를 초과해 길게 하면 받침대가 빠져 프로젝터가 내려 앉을 수 있고 부상이나 프로젝터 손상을 유발할 수 있습니다.

△ 주의 ▶ 프로젝터의 기울기가 5 도를 넘게 하지 마십시오 . 한도를 초과해 프로젝터를 기울이면 프로젝터의 오작동을 유발하거나 수명이 단축될 수 있 습니다.

### 렌즈 위치 조정하기

렌즈 위치를 조정하면 영사 위치가 조정됩니다. LENS SHIFT 버튼 (조작 패널이나 리모컨의)을 누른 다음 커서 버튼을 사용해 렌즈 위치를 조정하십시오 .

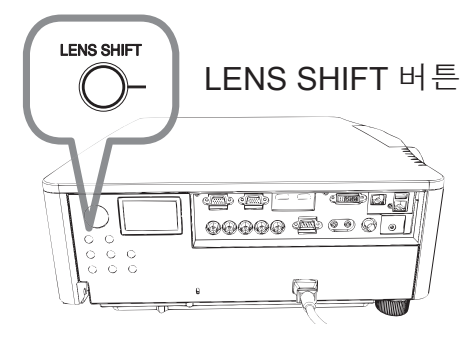

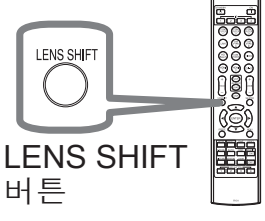

△주의 ▶ 렌즈 주변에 손가락이나 기타 물체를 대지 마십시오 . 움직이는 렌즈 의 주위의 공간에 말려들어가 부상을 입을 수 있습니다.

알림 • 렌즈가 움직이는 동안에는 프로젝터의 버튼 조작이 되지 않을 수 있습니다. • 일반적으로 증앙으로 설정한 경우에 보다 좋은 화질의 화상을 구현할 수있습니다 .

**DWLI951/DHD951/DWX951/DXG1051/** DWU851/DHD851/DWX851 사용 설명서 (휴대용 ) 穢剳 檺

화상 표시하기

- ͢͟ 柦笾͑暒枪庂͑沗壟柢疻城埪 ͑͟柦笾͑暒枪汞͑洊毖汊͑琢昢͑稊嵢洣瘶嵢͑柦笾庂͑懺 내도록 합니다 .
- 

**2**. 프로젝터 본체의 INPUT 버튼을 누릅니다 .<br>2. 버튼을 누를 때마다 , 프로젝터의 입력 포트는 아래와 같이 전환됩니다 . 리모컨을 사용해서 입력 신호를 선택할 수도 있습니다. 다음과 같이 입력 포트용 버튼에서 선택하십시오.

• DWU951 / DWX951 / DXG1051 / DWU851 / DWX851

COMPUTER 1 / 2, HDMI 1 / 2, DVI-D, HDBaseT, VIDEO, LAN

 $\cdot$  DHD951 / DHD851

COMPUTER IN, HDMI 1 / 2, DVI-D, HDBaseT, SDI/DIGITAL 1, VIDEO, LAN

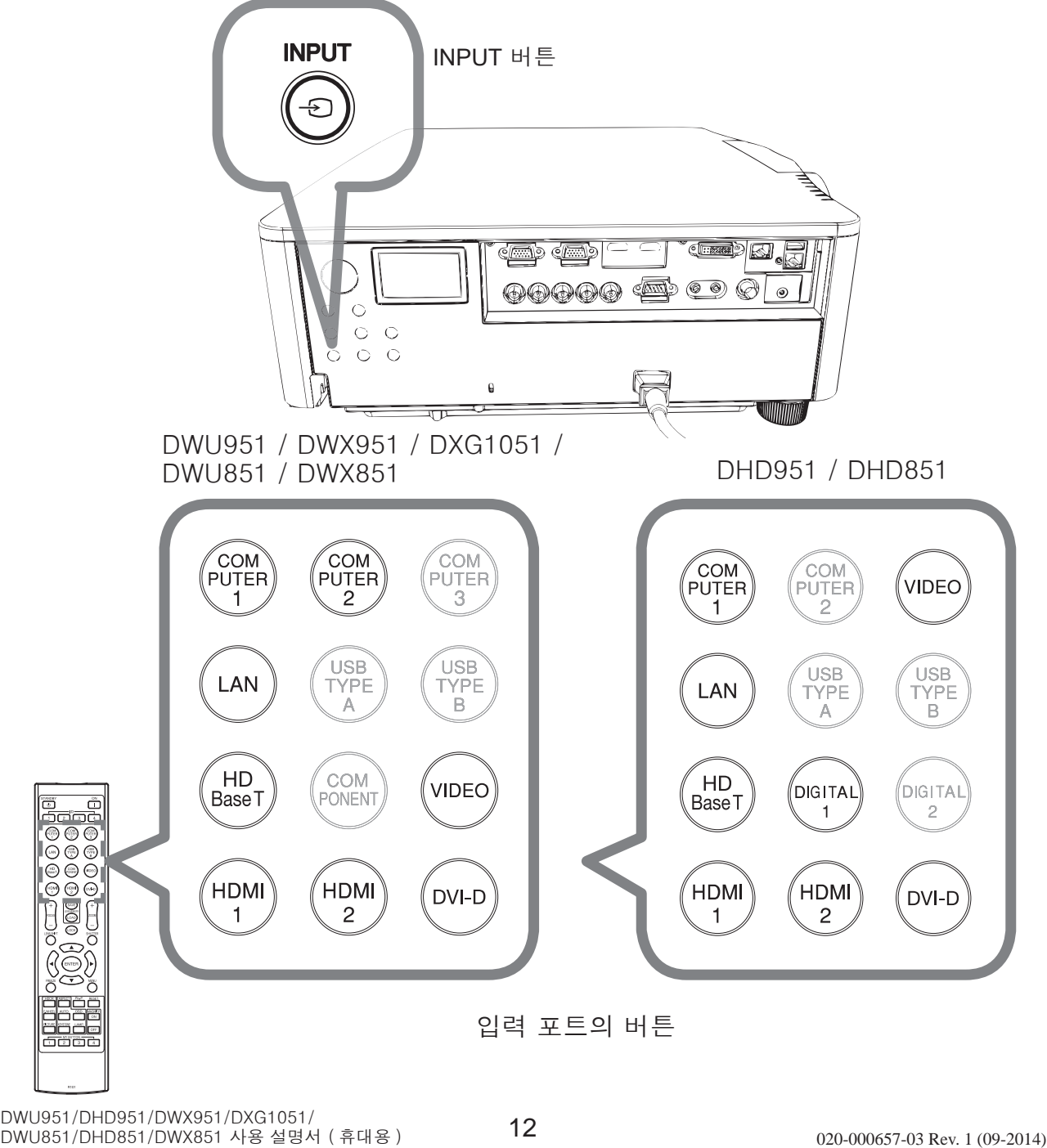
$\overline{3}$ . 리모컨의 ASPECT 버튼을 누릅니다 . 버튼을 누를 때마다, 프로젝터의 화 면비에 관한 모드가 전환됩니다.

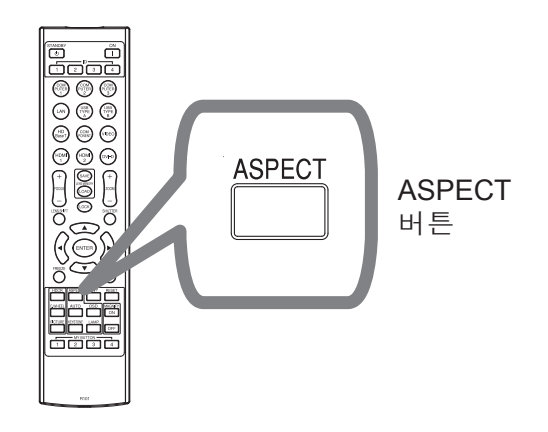

- $4.$  화면의 크기를 조정하려면 리모컨의 ZOOM + / - 버튼 또는 ZOOM 버튼과 ▲/▶커서 버튼을 사용하여 주십시오.
- 5 프로젝터 또는 리모컨의 FOCUS + / -버튼으로 화면의 초점을 조절하여 주 십시오.

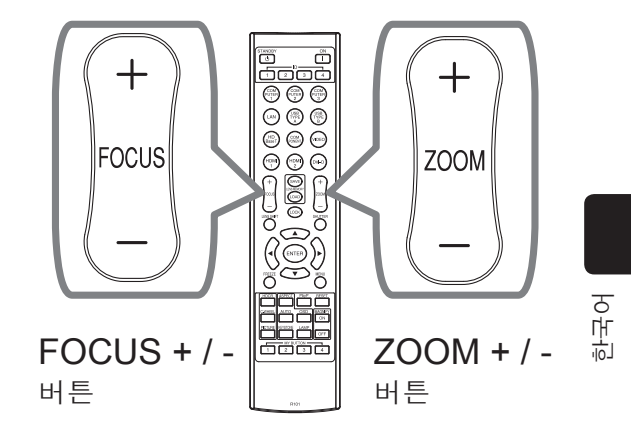

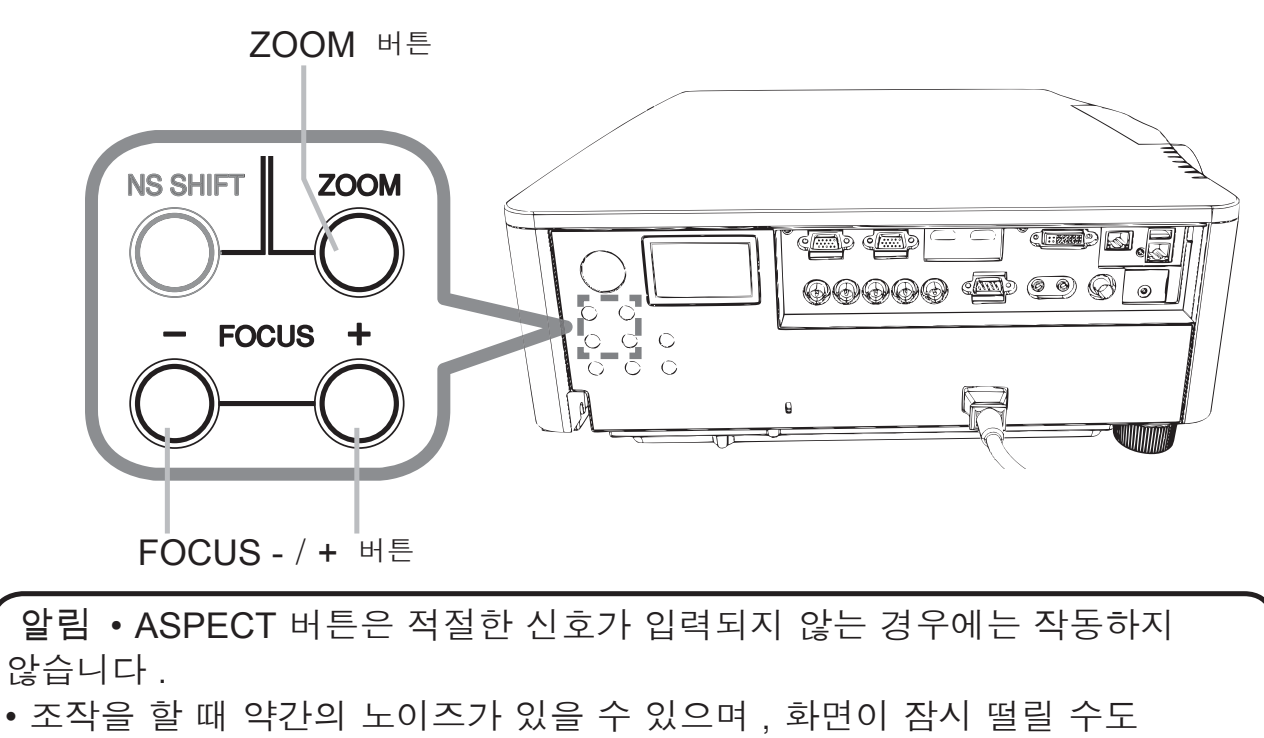

있습니다 . 이것은 고장이 아닙니다 .

**DWU951/DHD951/DWX951/DXG1051/** DWU851/DHD851/DWX851 사용 설명서 (휴대용 )

#### 저워 끄기

- 1 프로젝터의 STANDBY/ON 버튼 또는 리모컨의 STANDBY 버튼을 눌러 주십시오. "전원을 끕니까 ?" 라는 확인 메시지가 약 5 초 동안 표 시됩니다.
- 2. 메세지가 표시되어 있는 동안에 다시 한번 STANDBY/ON 또는 STANDBY

버튼을 눌러 주십시오. 프로젝터 램프가 꺼지고, POWER 표시기가 오렌지색으로 점멸하기 시작합니다, 램프 냉 각이 완료되면 POWER 표시기가 점멸을 중지하고 오렌지색 으로 계속 켜져 있습니다,

전원을 끈 후에는 10 분 이상 프로젝터의 전원을 켜지 마십시오. 또한 프로젝터를 켠 후에 바로 끄지 마십시오 . 그로 인해 램프가 오작동을 일으키거나 램프를 포함 한 일부 부품의 수명이 단축될 수 있습니다 .

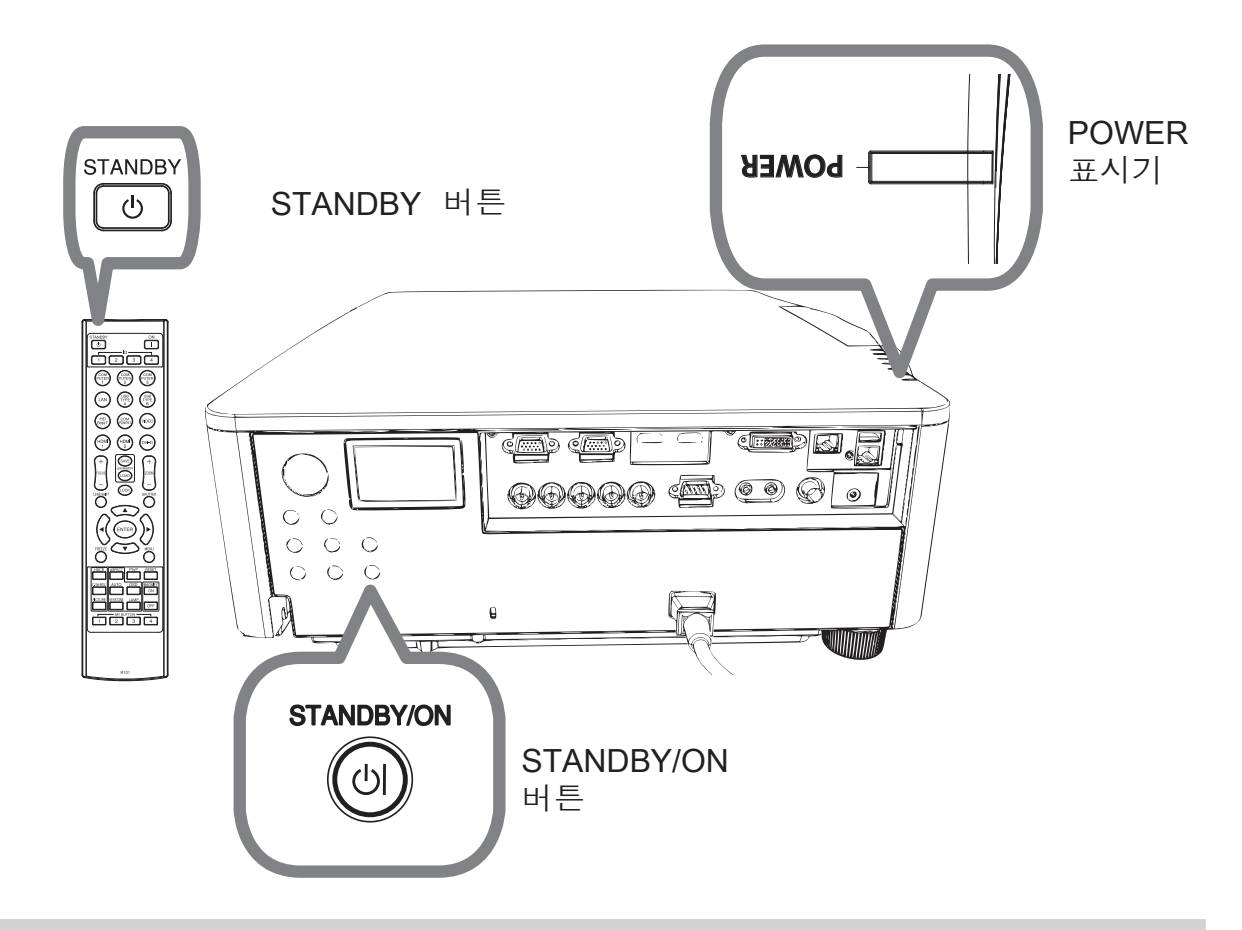

△ 경고 ▶ 사용중 또는 사용 직후에는 램프 커버와 배기구 주위가 매우 뜨거우 므로 절대 만지지 마십시오. ▶ 완전한 분리를 위해 전원 코드를 떼어내 주십시오 . 전기 콘센트는 프로젝터 가까이 있고 접근하기 쉬워야 합니다.

알림 • 접속된 장치의 전원이 꺼진 후에 프로젝터의 전원을 끄십시오. ∙ 프로젝터에는 "자동 전원 꺼짐" 기능이 있어서 프로젝터의 전원을 자동으로 끌 수 있습니다 .

#### 램프 교체하기

램프는 한정된 제품수명을 가집니다 . 램프를 장기간 사용하면 화상이 어두워지거 나 색상톤이 좋지않게 되는 원인이 될 수 있습니다 . 각각의 램프가 서로 다른 수 명을 가지며, 일부는 사용 개시한 후 바로 파열되거나 타버릴 수도 있습니다. 새 로운 램프의 준비와 조기 교환을 권장합니다.

- 새로운 램프를 준비하려면 . 대리점에 연락해서 램프 타입 넘버를 알려 주십시오.
	- DWU951/DWX951/DXG1051
	- 타입 넘버 : 003-004774-01 (DT01585 )
		- DHD951
	- 타입 넘버: 003-005053-01 (DT01735)
	- DWU851/DHD851/DWX851
	- 타입 넘버 : 003-005080-01 (DT01725)
- 프로젝터의 전원을 끄고 , 전원 코드를 뽑으십시오 . 최소 45 분 동안 램프 전 구가 냉각되도록 해 주십시오.
- 2. 새 램프를 준비해 주십시오 . 프로젝터가 지정된 장착용 부속품을 사용해 설치된 경<br>2 . 우, 또는 램프가 파열된 경우 , 대리점에 램프 교체를 문의해 주십시오 .
- 여러분 스스로 교체하는 경우에는, 다음 절차에 따라 주십시오.
- 
- $\overline{3}$ . 램프 커버의 나사 ( 화살표로 표시됨 ) 를 풀고 밑으로 밀어내려 들어 올려서 분리합니 다 . 램프 커버는 떨어지는 것을 방지하기 위해 짧은 선으로 고정되어 있습니다 .

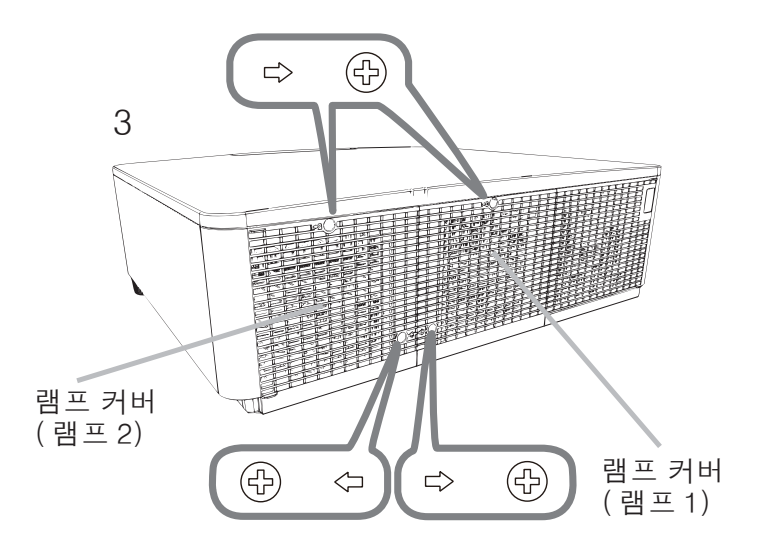

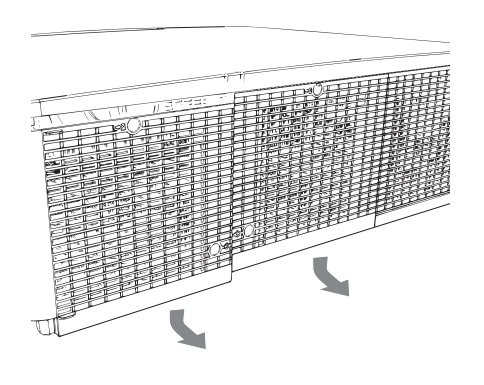

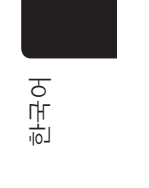

4 램프에 있는 3개의 나사 (화살표로 표시됨)를 풀고 천천히 손잡이로 램프를 꺼냅니 다 . 다른 나사는 절대로 풀지 마십시오.

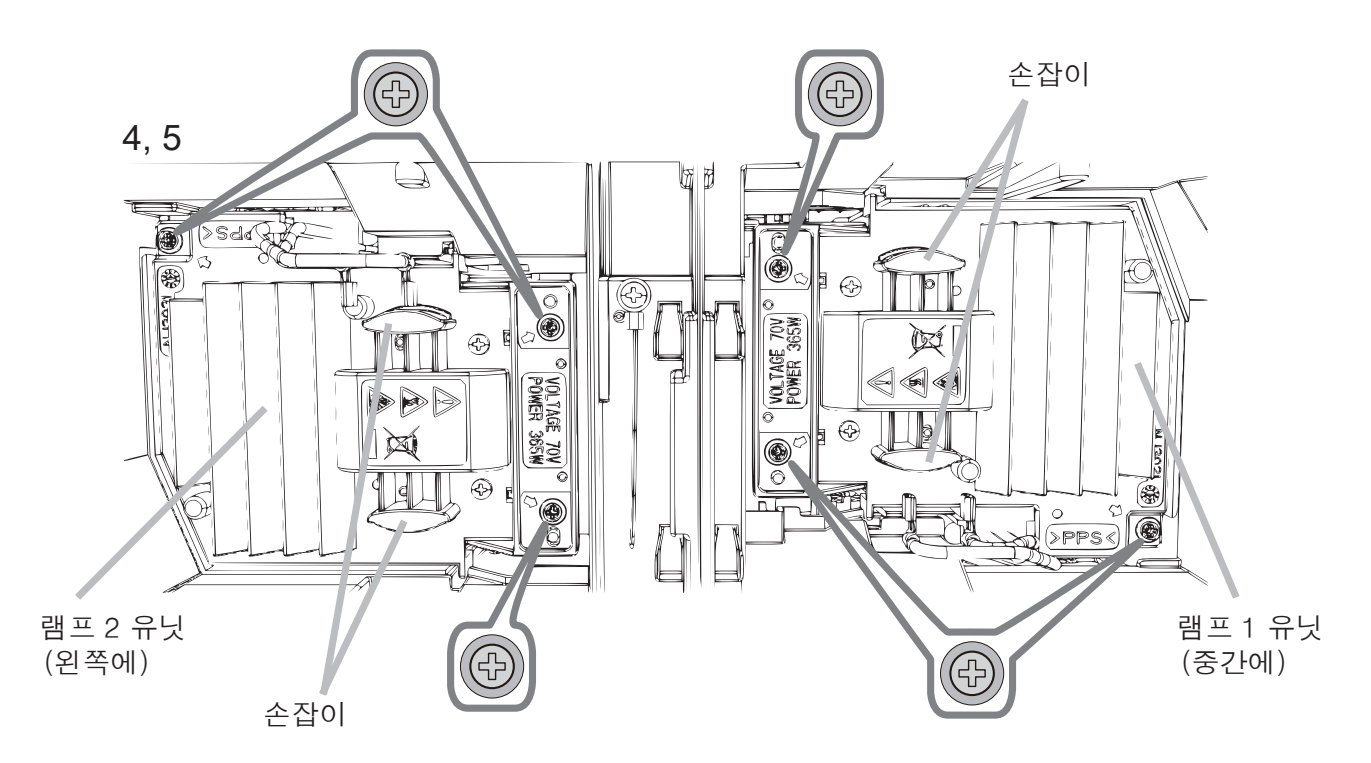

- 새 램프를 끼운 다음 앞의 절차에서 풀었던 3개의 램프 나사를 다시 단단히 조여 제  $5.$   $\frac{M}{N}$   $\frac{H}{T}$   $\frac{H}{T}$   $\frac{H}{T}$   $\frac{H}{T}$   $\frac{H}{T}$   $\frac{H}{T}$
- 6. 램프 커버의 인터로크 부분과 프로젝터를 함께 잡아서 램프 커버를 제자리로 밀어<br>• 넣습니다 . 그리고 난 후 램프 커버의 나사를 단단히 조여 주십시오 .
- 
- 7. 플로젝터의 전원을 켜고 기타 메뉴의 램프사용시간 기능을 사용해서 램프사용시간 읔 초기화합니다.
- 
- (1) MENU 버튼을 눌러서 메뉴를 표시하십시오 .
- (2) 커서 버튼을 사용하여 다음과 같이 선택하십시오. 간단 메뉴 > 상세 메뉴 > 설정 > 램프 및 필터
- (3) 램프 -1 사용시간 또는 램프 -2 사용시간을 선택합니다.
- (4) ▶ 버튼을 눌러서 대화창에서 "OK" 를 선택하 십시오. 이것은 램프사용시간의 초기화 를 실행합니 다 .

△ 주의 ▶ 램프를 꺼낸 때에는 절대로 프로젝터의 내부 공간을 만지지 마십시오.

알림 ∙램프를 교환한 경우에만 램프 사용 시간을 초기화하여 램프 상태가 적절히 표시되게 하십시오 .

램프 커버는 냉각 팬과 함께 조립되어 있으므로 주의하여 취급하십시오 .

DWU951/DHD951/DWX951/DXG1051/<br>DWU851/DHD851/DWX851 사용설명서 (휴대용 ) **16** 020-000657-03 Rev. 1 (09-2014)

**CHKISTIE®** 

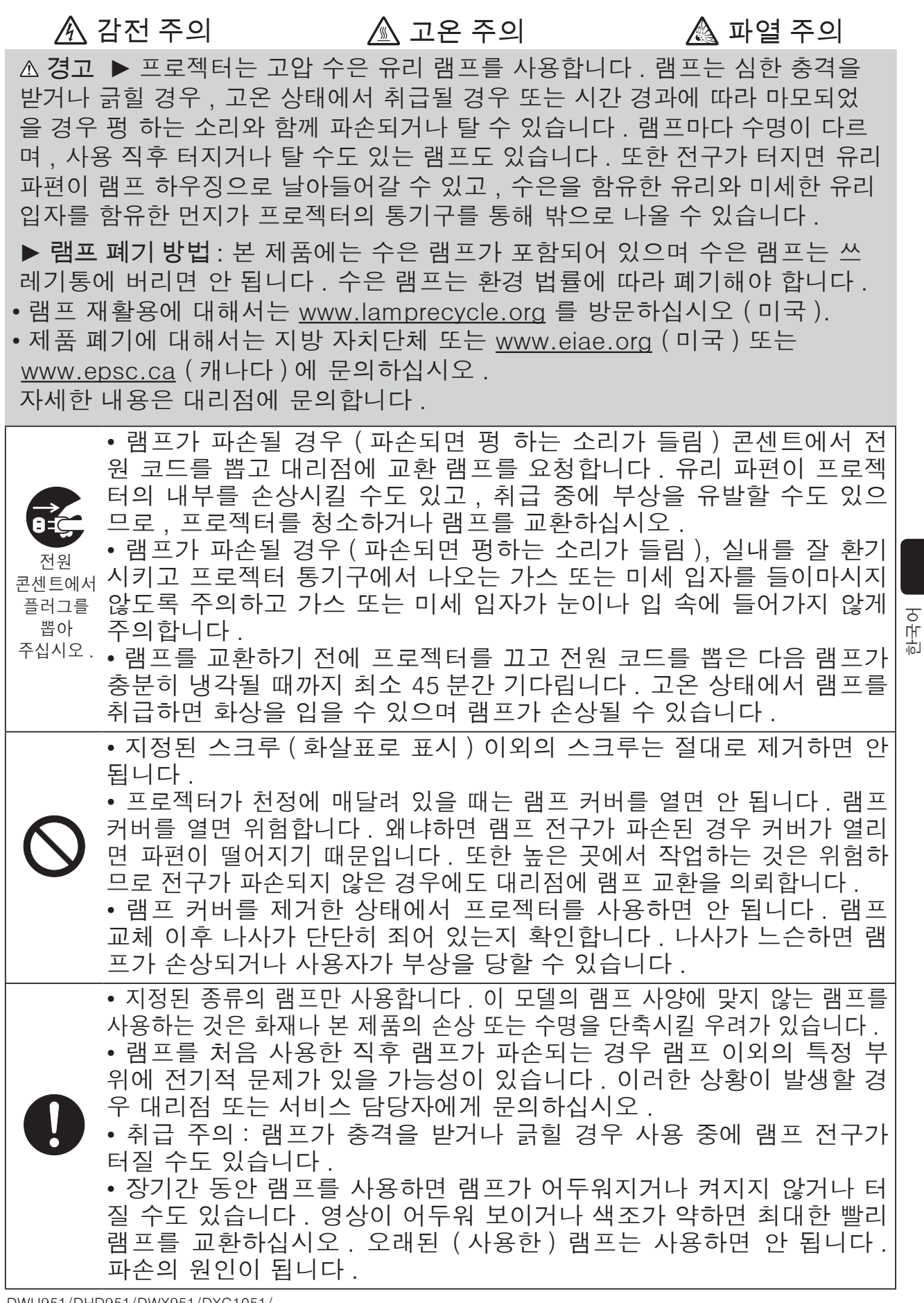

DWU951/DHD951/DWX951/DXG1051/ DWU851/DHD851/DWX851 사용 설명서 (휴대용 )

### GHASTE

#### 에어 필터 청소 및 교환하기

에어 필터는 주기적으로 점검하고 청소해 주십시오. 표시기나 메시지가 에어 필터를 청소하도록 알려주는 경우에는 가능한한 신속히 지시에 따라 주십시오 . 손상되거나 심하게 오염된 필터는 교체해 주십시오. 새 필터 세트를 구매할 때는 타입 넘버가 다음과 같은 필터 세트를 대리점에 요청하십시오.

타입 넘버: 003-004775-01 (UX39551)

필터 (고정)

프로젝터를 끄고 전원 코드를 뽑습니다 . 프

- 로젝터를 충분히 냉각시킵니다.
- 2. 진공청소기를 이용하여 필터 커버와 주변을<br>2. 구석구석 청소합니다 ..
- $3.$  픨터 유닛을 아래쪽으로 끝까지 미십시오. 그런 다음 가볍게 들어 올 려서 제거하십시오 .

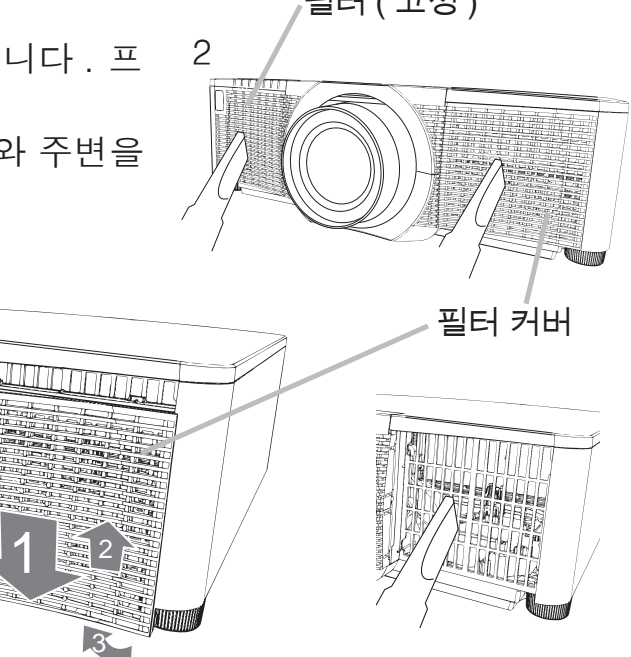

 $\blacktriangle$  필터 커버를 잡고 망이 섬세한 필터를 밖으로 꺼내 십시오 . 망이 큰 필터는 필터 커버에 그대로 놔 두 실 것을 권장합니다.

3

 $\mathcal{S}$ 

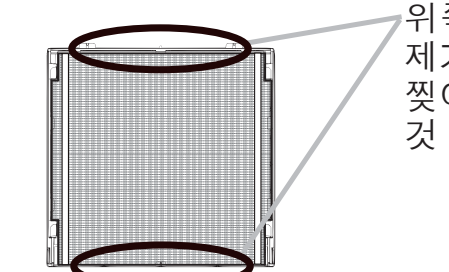

위쪽 또는 아래쪽으로만 필터 ( 망이 섬세한 것 ) 를 제거해야 합니다. 찢어질 수 있으므로 다른 쪽으로 필터 (망이 섬세한 것)를 제거하지 마십시오.

- 5. 망이 섬세한 필터는 진공청소기에 빨려 들어가지 않도록 필터를 잡고 양쪽을 청 소하십시오 . 망이 큰 필터는 진공청소기 로 필터 커버의 안쪽을 청소합니 다 . 필 터가 손상되었거나 먼지가 너무 많은 경 우에 는 새 필터로 교환하십시오.
- 6. 플라스틱 밴드가 위쪽으로 오게 하여 필 터를 다시 필터 커버에 끼웁니다.
- 7. 필터 유닛을 다시 프로젝터에 설치합니 다 .

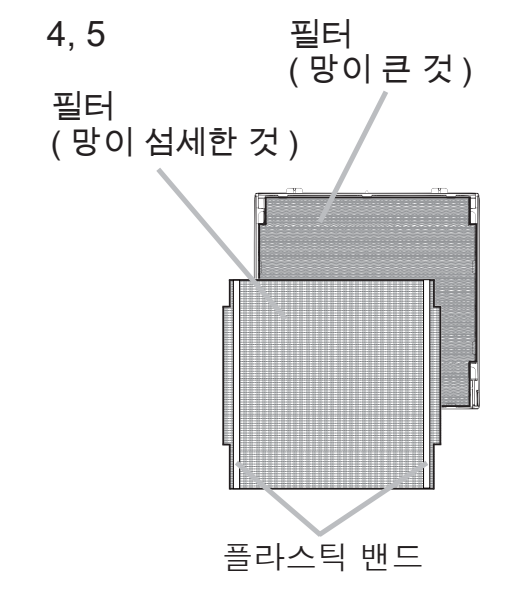

**ᆼ**. 프로젝터를 켜고 간단 메뉴의 필터 타이머 항목을 이용하여 필터 사용 시간<br>**ㅇ.** 흐 ㅊ기하하니다 읔 초기화합니다 .

- (1) MENU 버튼을 눌러 메뉴를 표시합니다.
- $(2)$  ▲ / ▼ 버튼을 사용해 필터타이머를 선택한 다음 ▶ (또는 ENTER/RESET) 버튼을 F릅니다 . 대화상자가 표시됩니다 .
- (3) 대화상자에서 ▶ 버튼을 눌러 "OK"를 선택합니다. 필터 사용 시간이 초기화됩니다.

△ 경고 ▶ 에어 필터를 손질하기 전에는 전원 케이블이 뽑혀져 있는지 확인한 후 . 프로젝터가 충분히 냉각되도록 하십시오 .

▶ 지정된 종류의 에어 필터만을 사용하십시오 . 에어 필터나 필터 커버를 부착 하지 않은 상태로 프로젝터를 절대 사용하지 마십시오 . 그러면 화재 또는 프로 젝터의 오작동을 유발할 수 있습니다 .

▶ 에어 필터는 주기적으로 청소하십시오 . 에어 필터가 먼지 같은 것으로 막히 게 되면 내부 온도가 상승해서 화재, 화상 또는 프로젝터의 오작동을 유발할 수 있습니다.

알림 • 에어 필터에 대한 올바른 표시를 위해서는 에어 필터를 청소하거나 교체한 때에만 필터타이머를 초기화해 주십시오.

• 프로젝터는 "필터 점검"과 같은 메시지를 표시하거나 프로젝터의 전원을 꺼서 내부 열이 상승하는 것을 방지합니다.

穢剳 檺

**DWU951/DHD951/DWX951/DXG1051/** DWU851/DHD851/DWX851 사용 설명서 (휴대용 )

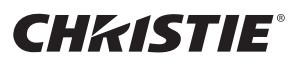

#### 내부 시계 배터리 교체하기

배터리가 소비되면 시계가 올바르게 작동하지 않게 됩니다. 시계가 정확하지 않거나 멈춘 경우 다음 절차에 따라 배터리를 교체하십시오 .

- ↑ 프로젝터의 전원을 끄고 , 전원 코드를 뽑아 주십시오 . 프 로젝터가 충분히 냉각되도록 하십시오.
- 2. 프로젝터가 적절하게 냉각된 것을 확인한 후에, 프로젝터 를 천천히 뒤집어서 바닥이 보이도록 하십시오.
- 3. 동전 등을 사용해 배터리 커버를 "OPEN" 표시가 있는 방 향으로 끝까지 돌리고 커버를 들어올려 빼냅니다.
- $\overline{4}$ . 일자 드라이버 등을 사용해 배터리를 들어올려 꺼내십시 오 . 배터리를 들어올릴 때는 배터리가 홀더에서 튀어나올 수 있으므로 배터리를 손가락으로 가볍게 눌러 주십시오.
- $5.$  전지를 부품 번호 CR2032 또는 CR2032H 의 새로운 **HITACHI MAXELL** 로 교환하십시오. 배터리를 플라스틱 갈고리 밑으로 밀어 넣고 딸깍 소리가 날 때까지 홀더 안으로 밀어 주십시오.
- 6. 배터리 커버를 원래 위치로 돌려 놓고 동전 등을 사용해 "CLOSE" 라고 표시된 방향으로 돌려서 고정합니다.

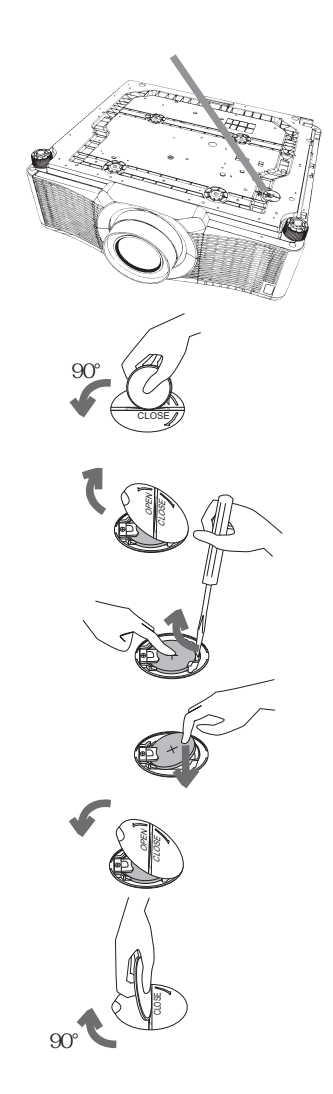

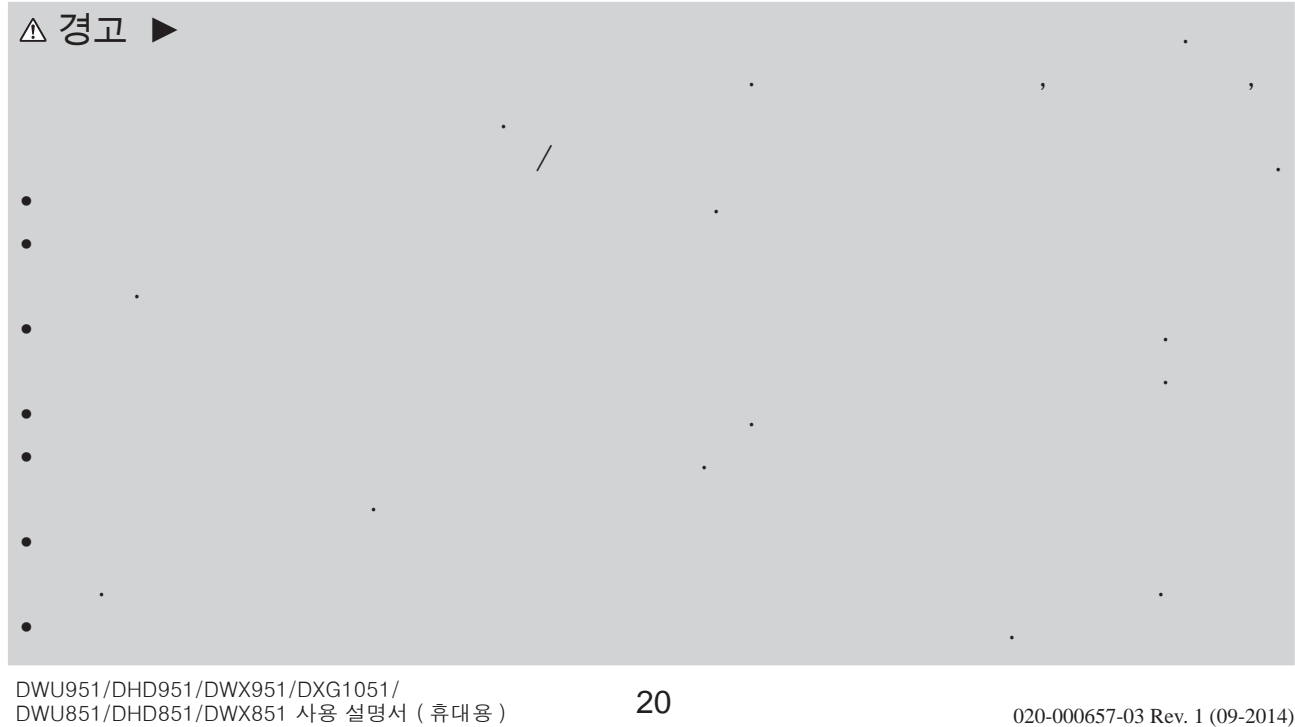

#### **CHRISTIE®** CD 설명서 사용하기

본 제품용의 다른 설명서는 "User's Manual (detailed)" 라는 제목으로 CD-ROM 에 포함되어 있습니다 . CD-ROM 을 사용하기 전에 다음을 잘 읽어서 반드 시 올바르게 사용하십시오.

#### ■ 시스템 사양

CD-ROM 을 사용하려면 다음과 같은 시스템이 필요합니다. Windows®: Windows® XP, Windows Vista®, Windows 7 혹은 이후 버전 Macintosh<sup>®</sup>: 0S:Mac OS<sup>®</sup> 10.2 혹은 이후 버전 CD-ROM/DVD-ROM 드라이브 어플리케이션 : Microsoft® Internet Explorer® 6.0 과  $\Delta$ Adobe® Acrobat® Reader® 8.0 혹은 이후 버저  $\blacksquare$  CD 사용 방법

1. CD 를 컴퓨터의 CD-ROM/DVD-ROM 드라이브에 삽입하십시오.

Windows®: 잠시후에, 웹브라우저가 자동적으로 기동합니다. 시작 윈도우가 나타납니다.

- Macintosh®: (1) 데스크탑 화면상에 나타난 "PROJECTORS" 아이콘을 더블클릭합니 다.
	- (2) "main.html"화일을 클릭하면 , 웹브라우저가 기동하고 초기 워도우가 나타납니다.
- 2. 먼저 프로젝터의 모델명을 클릭하고 , 표시된 리스트로부터 원하는 언어를 클릭하십시오 . 사용 설명서 ( 상세 ) 가 열립니다 .

穢剳 檺

A 주의 ▶CD-ROM 은 컴퓨터 CD/DVD 드라이브에만 사용하여 주십시오. CD-ROM 은 컴퓨터 전용으로 만들어졌습니다. 절대 컴퓨터 CD/DVD 플레이 어가 아닌 곳에 CD-ROM 을 삽입하지 마십시오 ! 호환되지 않는 CD/DVD 드라 이브에 CD-ROM 을 삽입하면 큰 소음 등을 내며, 귀나 스피커에 손상을 줄 수 도 있습니다 !

• CD-ROM 을 사용한 후에 . CD 케이스에 넣어서 보관하여 주십시오 . CD 를 직사광 선이나 고온 또는 습도가 높은 환경에 보관하지 마십시오.

알림 •CD-ROM 내의 정보는 예고없이 변경될 수 있습니다 . 본 프로젝터에 관한 최신 정보는 우리의 web 사이트를 참조하십시오. (24) • 본 CD-ROM 을 사용한 결과로 야기되는 컴퓨터 하드웨어 또는 소프트웨어의 장애나 결함에 대해서는 책임을 지지 않습니다 . ∙저의 회사에 통지하지 않고 CD-ROM 의 정보 전체 또는 일부를 복제하거나 재생산 하거나 재발행해서는 안됩니다.

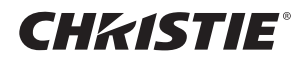

#### 규 정

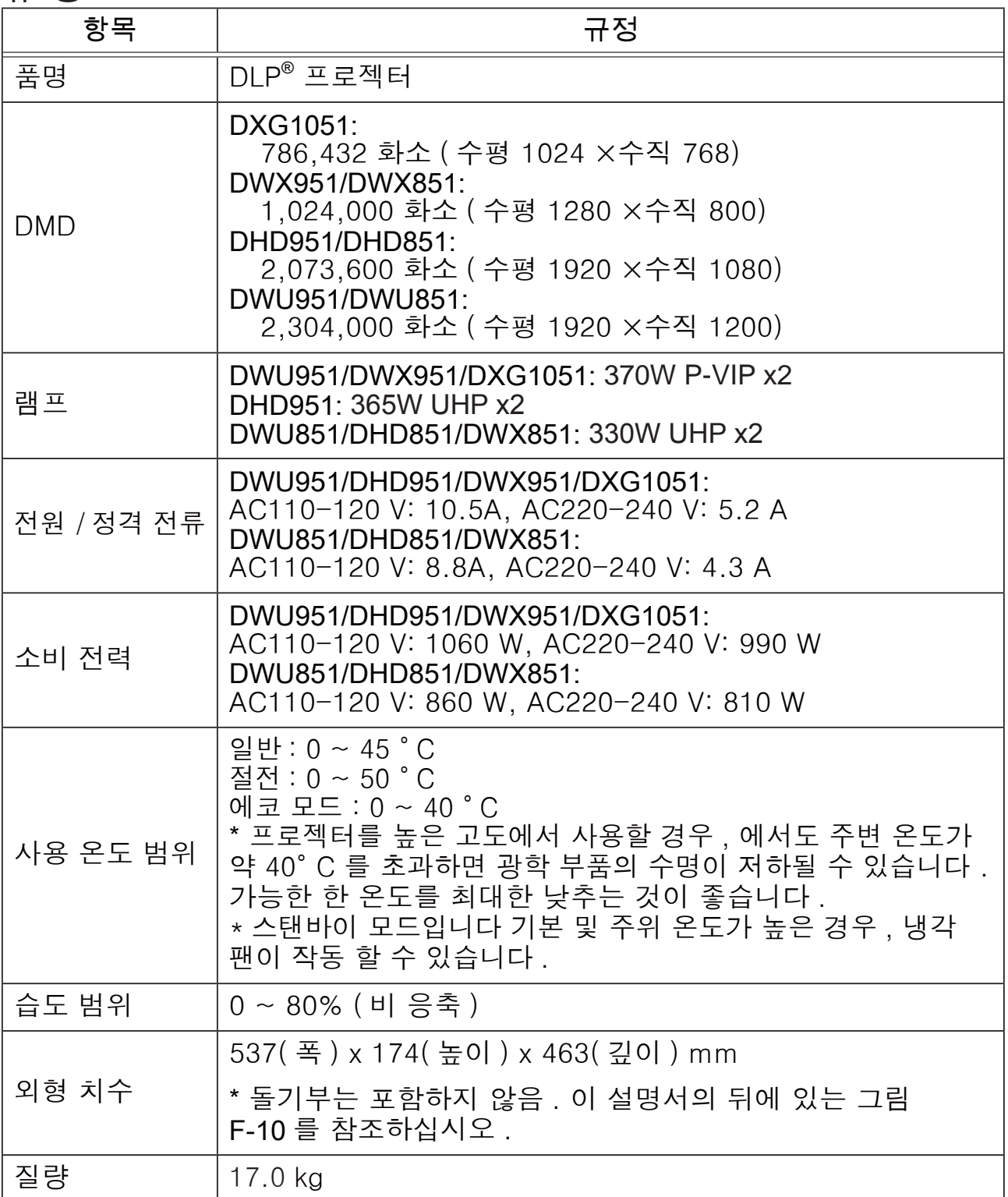

### **CHKISTIE®**

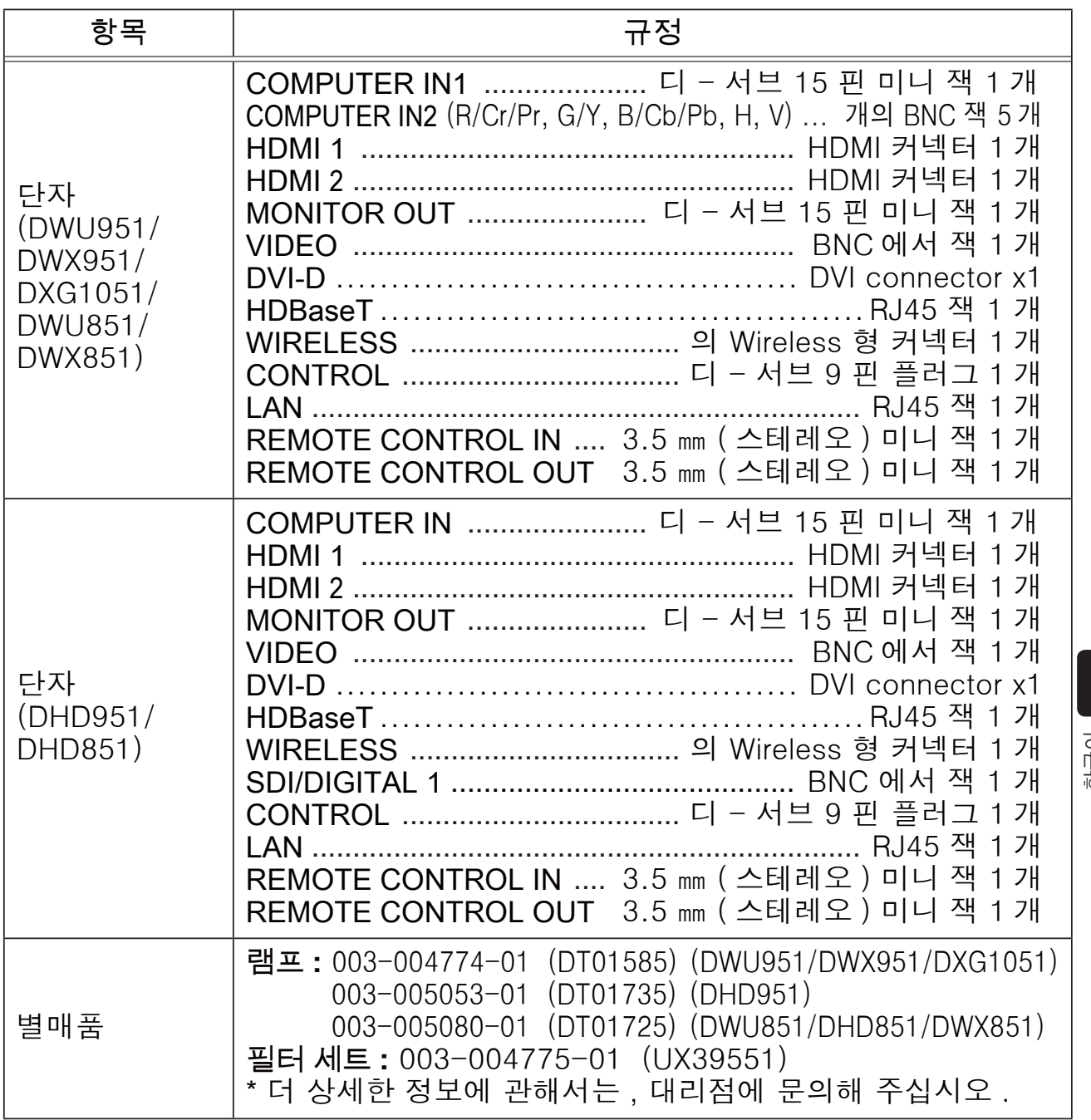

한국어

#### 문제해결 - 보증 및 애프터 서비스

비정상적인 작동 (연기, 이상한 냄새 또는 과도한 소리와 같은 것 )이 발생하면 프로젝터의 사용을 즉시 중단하십시오 .

문제가 해결되지 않았을 경우에는 판매점이나 수리회사에 문의바랍니다 . 어떠한 보증이 적용되는지 알려드리겠습니다.

본 프로젝터에 관한 최신 정보는 다음 웹 어드레스를 참조하십시오.

#### **http://www.christiedigital.com**

알림 • 본서에 기재되어 있는 내용은 예고 없이 변경하는 일이 있습니다. • 이 설명서의 그림은 설명에 도움이 될 목적을 위한 것입니다 . 당신의 프로젝터와 조금 다를 수도 있습니다 .

• 본제품의 제조자는 . 본서에 있어서의 기재 오류에 대해서 일절의 책임도 지지 않습니다.

∙ 본서 내용의 일부 혹은 전부를 무단으로 복사하거나 전재하여 사용하는 것을 절대 금합니다.

#### 상표 고지사항

- Mac®, Macintosh® 와 Mac OS® 는 Apple Inc. 의 등록 상표입니다 .
- Pentium® 은 Intel Corp. 의 등록 상표입니다.
- Adobe® 와 Acrobat®, Reader® 은 Adobe Systems Incorporated 의 등록 상표입니다 .
- Microsoft®, Internet Explorer®, Windows®, Windows NT® 와 Windows Vista® 는 미국 와 기타 지역에서의 Microsoft Corporation 의등록상표입니다.
- HDMI™, HDMI 로고 및 High-Definition Multimedia Interface 는 미국 및 기타 국가에 서 HDMI Licensing LLC 의 상표 또는 등록상표입니다.
- Blu-ray Disc<sup>™</sup> 와 Blu-ray™ 는 블루레이 디스크 협회의 등록상표입니다.
- DLP® 및 DLP 로고는 Texas Instruments 의 등록 상표입니다 .
- HDBaseT™ 및 HDBaseT Alliance 로고는 HDBaseT Alliance 의 상표입니다.
- 다른 모든 상표는 각 소유자의 재산입니다.

프로젝터 소프트웨어 최종 사용자 라이센스 계약 • 프로젝터의 소프트웨어는 여러 개의 독립적인 소프트웨어 모듈로 구성되며 각 소프트웨어 모듈에는 당사 및 / 또는 타사의 저작권이 존재합니다. ∙ 별두 문서인 "프로젝터 소프트웨어 최종 사용자 라이센스 계약"을 읽으십시오 . (CD 에 )

#### **CHRISTIE®** Projektor

# DWU951/DHD951/DWX951/DXG1051/ DWU851/DHD851/DWX851

## Bruksanvisning (koncis)

Tack för att du köpte den här projektorn.

Läs igenom denna bruksanvisning innan du använder produkten, för att använda den säkert och korrekt.

 $\triangle$ VARNING  $\triangleright$  Innan du använder denna produkt se till att läsa igenom alla bruksanvisningar för denna produkt. Förvara sedan bruksanvisningen på ett säkert ställe för framtida bruk.

▶ lakttag alla varningar och försiktighetsmått angivna i bruksanvisningarna och på produkten.

▶ Följ alla instruktioner i bruksanvisningarna och på produkten.

NOTERA, I den här bruksanvisningen, om inget annan anges, betyder "bruksanvisningarna" alla dokument som medföljer produkten och med "produkt" avses projektorn och alla medföljande tillbehör.

 $\square$ 

# Innehåll

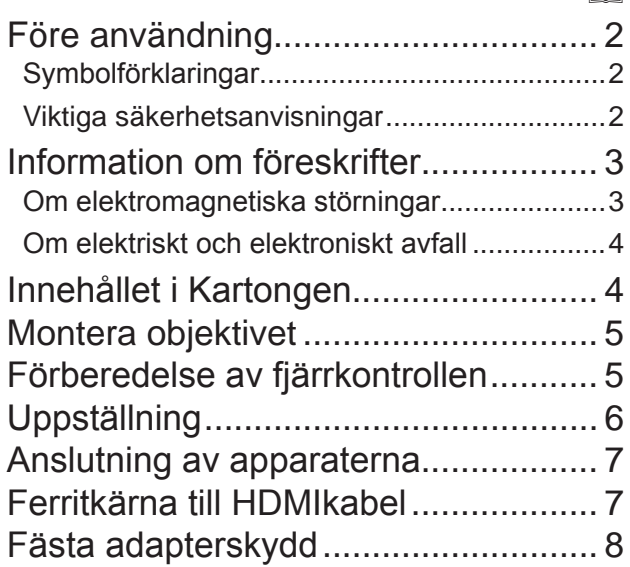

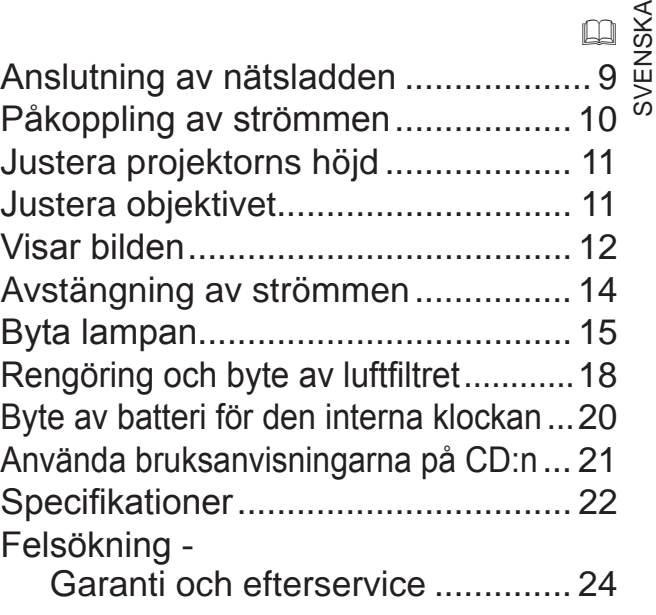

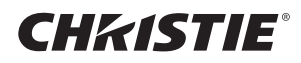

### Före användning

#### Symbolförklaringar

Följande grafiska symboler används av säkerhetsskäl i bruksanvisningarna och för produkten. Känn till betydelsen och följ dem.

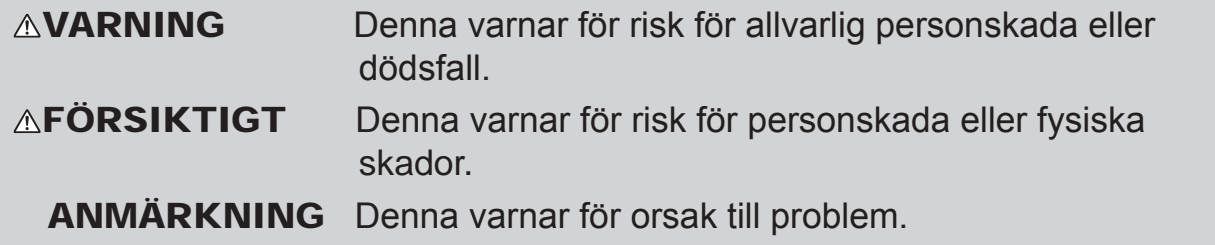

#### Viktiga säkerhetsanvisningar

Följande är viktiga säkerhetsanvisningar för användning av produkten. Följ dem alltid när du använder produkten. Tillverkaren påtar sig inget ansvar för några som helst skador som uppkommit till följd av felaktig hantering, som inte faller under normal användning enligt vad som fastställs i bruksanvisningarna till denna projektor.

**∆VARNING ►** Använd aldrig projektorn i eller efter en onormal situation (som t.ex. rök, underlig lukter, vätska eller ett föremål i produkten, defekter osv.). Om något onormalt inträffar, dra genast ut nätsladden till projektorn.

▶ Placera produkten utom räckhåll för barn och husdjur.

It Håll små delar utom räckhåll för barn och husdjur. Om du svalt det, uppsök läkare omedelbart för akutbehandling.

 $\blacktriangleright$  Använd inte produkten om det finns risk för blixtnedslag.

- $\blacktriangleright$  Ta ut nätsladden ur vägguttaget om projektorn inte används en tid.
- Anslut inte projektorn till ett nätuttag när ett objektiv inte är installerat.
- ▶ Öppna inte produkten och avlägsna inga delar på produkten om detta inte anvisas i bruksanvisningen. Låt återförsäljarens servicepersonal utföra service inuti produkten.
- $\blacktriangleright$  Använd endast tillbehör som anges eller rekommenderas av tillverkaren.
- $\blacktriangleright$  Modifiera inte projektorn eller dess tillbehör.
- Låt inte vätska eller föremål komma in i produkten.
- $\blacktriangleright$  Vät inte produkten.

▶ Placera inte projektorn där eventuella oljor, såsom matlagnings- eller maskinoljor, används. Olja kan skada produkten och leda till att den inte fungerar korrekt eller faller ner från sin plats.

Utsätt inte produkten för stötar eller slag.

- Placera inte produkten på ett instabilt underlag som ett ojämnt underlag eller lutande bord.

- Placera inte produkten instabilt. Placera produkten så att den inte skjuter ut från ytan på vilken projektorn är placerad.

- Undvik stötar, denna projektor är byggd med precisionsdelar.

- Ta bort alla anslutningar, inklusive kablar, från projektorn när den bärs eller flyttas.

 $\blacktriangleright$  Titta inte in i objektivet och projektorns öppningar när lampan är på.

 $\blacktriangleright$  Rör inte vid lampskyddet eller ventilationsöppningarna när projektorns lampa är på. Låt projektorn svalna en stunda innan du rör vid den, eftersom den är mycket varm.

### **CHRISTIE®** Information om föreskrifter

#### Om elektromagnetiska störningar

Detta är en klass A-produkt. I hemmiljö kan denna produkt orsaka radiostörningar mot vilka användaren måste vidta åtgärder.

Den här produkten kan orsaka störning om den används i bostadsområden. Sådant bruk måste undvikas såvida användaren inte vidtar specifika åtgärder för att minska elektromagnetisk utstrålning för att förhindra störningar på mottagning av radio- och tv-sändningar.

#### I Kanada

 $CAN$  ICES-3(A) / NMB-3(A).

#### I USA och på platser där FCC-regleringar gäller

Den här enheten uppfyller kraven i del 15 av FCC-reglerna. Användningen lyder under följande två villkor: (1) Enheten får inte orsaka skadliga störningar och (2) enheten måste tåla alla störningar som tas emot, inklusive störningar som kan orsaka oönskade effekter på driften.

Denna utrustning har testats och befunnits ligga inom gränserna för en digital apparat av Klass A, i enlighet med Del 15 av FCC-reglerna.

Dessa gränser har utformats för att ge tillräckligt skydd mot skadliga störningar när utrustningen används i en kommersiell miljö.

Utrustningen skapar, använder och kan avge radiofrekvent energi och kan om den inte installeras i enlighet med bruksanvisningen, orsaka skadliga störningar på radiokommunikation. Användning av utrustningen i bostadsområde kommer sannolikt att orsaka skadliga störningar, vilka användaren själv måste åtgärda.

**INSTRUKTIONER TILL ANVÄNDARE:** Vissa kablar måste användas med kärna. Använd tillbehörskabeln eller en kabel av särskilt lämpad typ för förbindelsen. För kablar som har en kärna endast i en ände, skall kärnan anslutas till projektorn.

**FÖRSIKTIGT:** Ändringar eller modifiering utan uttryckligt godkännande från parten som är ansvarig för kravuppfyllelse kan upphäva användarens rätt att använda utrustningen.

SVENSKA SVENSKA

#### Om elektriskt och elektroniskt avfall

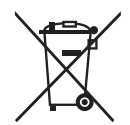

Märket anger överensstämmelse med "Waste Electrical and Electronic Equipment Directive 2002/96/EC (WEEE)."

Märket anger kravet på att använda tillgängliga retur- och insamlingssystem och att EJ avyttra utrustningen, inkluderat förbukade eller kasserade batterier, som osorterat kommunalt avfall.

Om det på batterier eller ackumulatorer som medföljer denna utrustning visas kemiska symboler för Hg. Cd eller Pb betyder det att batteriet innehåller högre halter av tungmetaller än 0,0005 % kvicksilver eller mer än 0,002 % kadmium eller mer än 0,004 % bly.

### Innehållet i Kartongen

Din projektor kommer med artiklarna nedan. Kontrollera att alla artiklar finns. Vänd dig omedelbart till din återförsäljare om något skulle fattas.

- (1) Fjärrkontroll (Batterier ingår ej.)
- (2) Strömkabel
- (3) Datorkabel
- (4) Ferritkärna och band (x2)
- $(5)$  Kabelband  $(x2)$
- (6) Bruksvisningar (Bok x1, CD x1)
- (7) Säkerhetsetikett
- (8) Program-CD
- (9) Adapterskydd

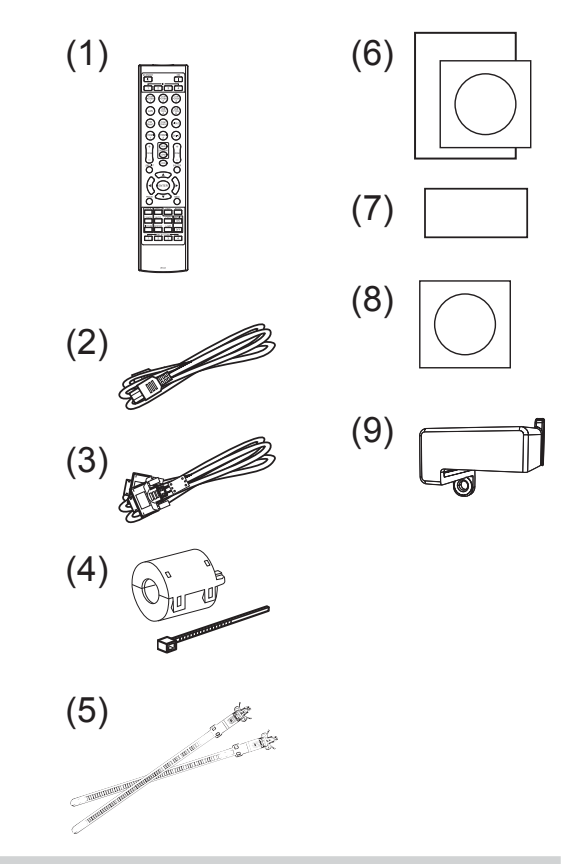

**∆VARNING** ► Håll små delar utom räckhåll för barn och husdjur. Stoppa inte några delar i munnen. Om du svalt det, uppsök läkare omedelbart för akutbehandling.

NOTERA · Behåll det ursprungliga förpackningsmaterialet för framtida transporter. Vid transport av projektorn se till att använda det ursprungliga förpackningsmaterialet. Var speciellt försiktig med linsen.

• Projektorn kan orsaka ett skramlande ljud om den lutas, flyttas eller skakas. Det skramlande ljudet orsakas av att ett spjäll som reglerar luftflödet inuti projektorn har flyttats. Observera att det inte beror på något fel på projektorn.

 $\overline{4}$ 

### **CHRISTIE®** Montera objektivet

Se handboken för det valbara objektivet.

### Förberedelse av fjärrkontrollen

Sätt i batterierna i fjärrkontrollen innan du använder den. Om fjärrkontrollen börjar fungera dåligt, börja med att byta ut batterierna. Om du inte använder fjärrkontrollen under en längre period, ta ut batterierna ur fjärrkontrollen och lagra dem på en säker plats.

- 1. Ta bort batteriluckan genom att fatta tag i dess hakdel.
- 2. Sätt i två AA-batterier (HITACHI
- **MAXELL, Art. nr. LR6 eller R6P)** med deras plus- och minuspoler rättvända såsom visas på fjärrkontrollen. (Batterier ingår ej.)

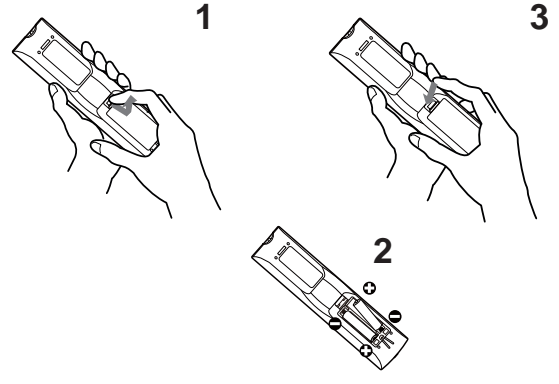

3. Sätt tillbaka batteriluckan i pilens riktning och snäpp tillbaka den på plats.

 $\triangle$ VARNING  $\triangleright$  Hantera alltid batterier försiktigt och använd dem endast enligt anvisningarna. Felaktig användning kan resultera i batteriexplosion, sprickor eller läckage, vilket skulle kunna resultera i brand, skada och/eller förorening av miljön.

- . By tut båda batterierna vid batteribyte till nya batterier av samma typ. Använd inte nya batterier tillsammans med gamla.
- Se till att endast använda angivna batterier. Använd inte batterier av olika typer samtidigt. Blanda inte ett nytt batteri med ett använt.
- Se till att plus- och minuspolerna är korrekt riktade när du sätter i ett batteri.
- Håll batterier borta från barn och djur.
- Ladda inte upp, kortslut eller montera isär ett batteri.
- Låt inte ett batteri komma i kontakt med eld eller vatten. Förvara batterier på en mörk, sval och torr plats.
- Om du observerar batteriläckage, torka bort det som läckt och sätt i ett nytt batteri. Om du får batterisubstans på kropp eller kläder, skölj rikligt med vatten omedelbart.
- Följ lokala lagar vid omhändertagande av batteriet.

SVENSKA SVENSKA

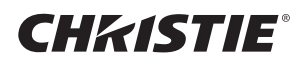

# **Uppställning**

Se tabellerna T-1 till T-4 på baksidan av denna bruksanvisning för mer information om hur man bestämmer skärmstorlek och projektionsavstånd.

De värden som anges i tabellen är uträknade för en helbildsskärm.

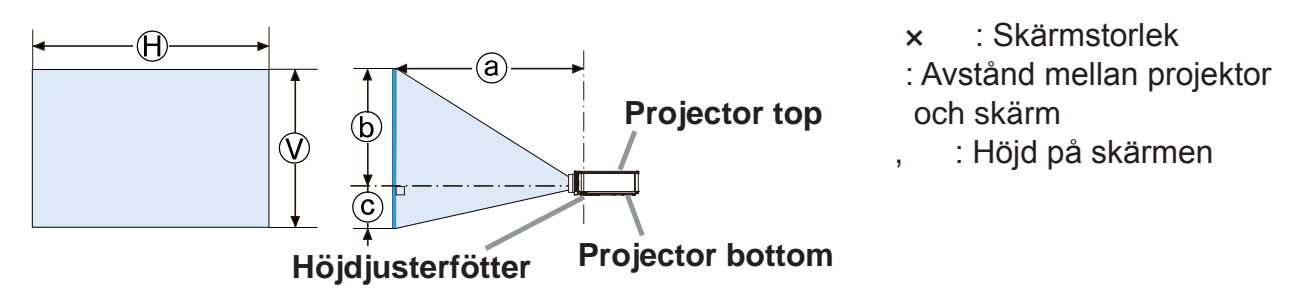

# $\triangle$ VARNING  $\triangleright$  Installera projektorn där du enkelt kommer åt eluttaget.

- Installera projektorn på en stabil och horisontell plats.
- Använd inte några andra monteringstillbehör än de som anges av tillverkaren. Läs och behåll installationstillbehörens bruksanvisning.
- · Vid särskild installation som till exempel i tak ska man rådfråga sin återförsäljare innan man påbörjar arbetet. Eventuellt krävs särskilda monteringstillbehör och -tjänster.
- Placera inte projektorn på kontaktsidan, bakkanten eller framkanten.
- · Fäst eller ställ inte någonting på projektorn såvida det inte uttryckligen anges i denna manual.
- Installera inte projektorn i närheten av värmeledande eller brännbara föremål.

▶ Placera inte projektorn där eventuella oljor, såsom matlagnings- eller maskinoljor, används.

▶ Placera inte projektorn där den kan bli våt.

- DLP-chip(s) är precisionstillverkade delar. I vissa ovanliga fall kan pixlar saknas eller lysa men det är inget fel.
- · Direkt högeffektslaserstråle som riktas direkt mot objektivets yta kan skada DLP-chippet(n).

**∆FÖRSIKTIGT** ▶ Placera projektorn på ett svalt ställe och se till att det finns tillräcklig ventilation.

- Håll ett avstånd på 50 cm eller mer från projektorns sidor till andra objekt såsom väggar.
- Blockera eller hindra inte på något vis projektorns luftöppningar.
- · Placera inte projektorn på platser som utsätts för magnetiska fält eftersom detta kan leda till en felfunktion för fläktarna inne i projektorn.
- ► Undvik att placera projektorn på rökig, fuktig eller dammig plats.
- Placera inte projektorn i närheten av luftfuktare.

ANMÄRKNING ▶ Placera projektorn så att starkt ljus inte direkt träffar projektorns fjärrsensor.

▶ Placera inte produkten på en plats med radiostörningar.

Ställ in HÖJD för alternativet SERVICE i OPTION-menyn korrekt. Man bör i normala fall bevara inställning AUTO. Om projektorn används med fel inställning kan projektorn eller dess delar skadas.

## CHRISTIE Anslutning av apparaterna

Innan du ansluter projektorn till en enhet, se efter i enhetens bruksanvisning för att bekräfta att enheten är lämplig för anslutning med den här projektorn och förbered tillbehör som behövs, såsom en kabel som passar med enhetens signal. Konsultera din återförsäljare när tillbehöret som krävs inte medföljde produkten eller om det är trasigt. När du har kontrollerat att projektorn och enheterna är avstängda, anslut enligt följande anvisningar. Se bild F-1 till F-9 på baksidan av denna bruksanvisning.

**VARNING** ► Använd endast lämpliga tillbehör. Annars kan enheten och projektorn börja brinna eller skadas.

- Använd endast tillbehör som anges eller rekommenderas av tillverkaren av projektorn. Det kan regleras med standarder.
- Montera inte isär eller modifiera projektorn eller tillbehören.
- Använd inte skadade tillbehör. Var försiktig så att inte tillbehören skadas. Lägg kablarna så att de inte kläms eller trampas på.

Den trådlösa USB-adaptern kan bli väldigt varm, så för att undvika risken för brännskador koppla loss projektorns strömkabel i 10 minuter innan du vidrör adaptern.

FÖRSIKTIGT ▶För en kabel med en kärna endast i ena änden, ska änden med kärnan anslutas till projektorn. Detta kan vara fordrat enligt EMI-stadgar.  $\triangleright$  Se till att du har fått godkänt att ansluta projektorn till ett nätverk av nätverkets administratör innan du ansluter projektorn till ett nätverk.

Anslut inte LAN-porten till ett nätverk som kan ha en för hög spänning. Det särskilda trådlös USB-adapter som säljs som tillbehör krävs för att man ska kunna använda projektorns trådlösa funktion. Innan anslutning av den trådlösa USB-adaptern, ska man bryta strömtillförsel till projektorn och dra ut nätkabeln.

SVENSKA SVENSKA

**NOTERA** • Stäng inte av projektorn medan den är ansluten till en enhet som är igång, såvida inte enhetens bruksanvisning instruerar detta.

• Funktionen för en del av ingångarna kan väljas utifrån specifika användarkrav.

• Var försiktig så att du inte av misstag ansluter en kontakt till fel port.

# Ferritkärna till HDMIkabel

När en HDMIkabel ansluts till projektorn, montera ferritkärna som medföljer projektorn på HDMIkabeln.

Se följande bild för att montera kärnan på kabeln när ena änden och fäst den med det medföljande bandet.

Anslut kabelns ände till projektorn.

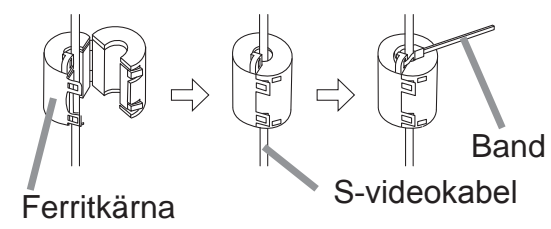

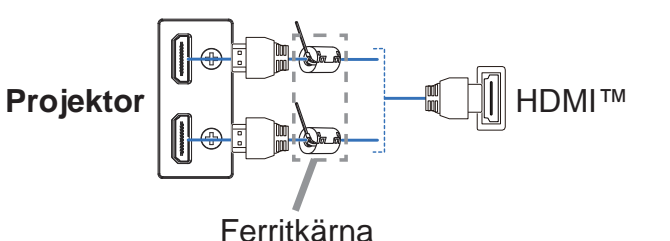

DWU951/DHD951/DWX951/DXG1051/ DWU851/DHD851/DWX851 Bruksanvisning (koncis)

## Fästa adapterskydd

När du använder trådlös USB-adapter, använd medföljande adapterskydd för att undvika möjliga brännskador.

#### Trådlös USB-adapter: USB-WL-11N-NS

Temperaturfält:  $0 \sim 45$  °C (Funktion)

Lossa skruven (markerad med en triangel) nere till vänster på WIRELESS-porten.  $\mathbf 1$ 

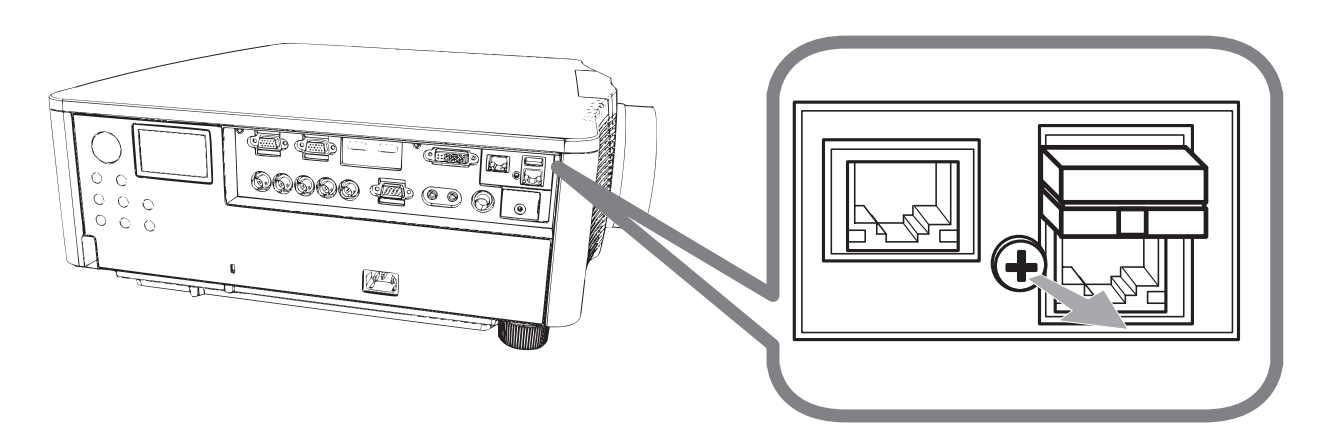

Sätt i fliken på locket i hålet uppe till höger på WIRELESS-porten i pilens riktning.  $2.$ 

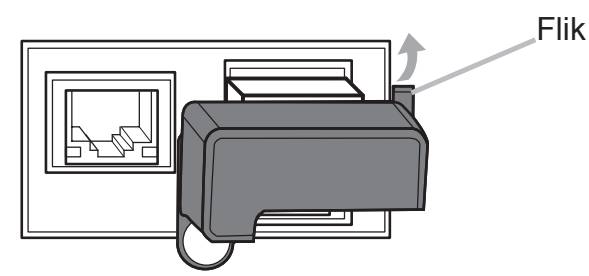

3. Se till att skruvhålen på projektorn och skyddet är i linje. För sedan in den skruv som lossats från projektorn i hålet och dra åt skruven.

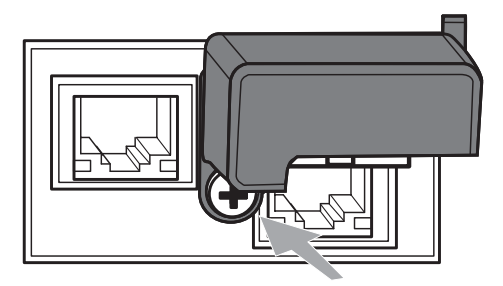

**∆VARNING** ► Håll små delar utom räckhåll för barn och husdjur. Stoppa inte några delar i munnen.

▶ Den trådlösa USB-adaptern kan bli väldigt varm, så för att undvika risken för brännskador koppla loss projektorns strömkabel i 10 minuter innan du vidrör adaptern.

DWU951/DHD951/DWX951/DXG1051/ DWU851/DHD851/DWX851 Bruksanvisning (koncis)

### CHASTE Anslutning av nätsladden

- Sätt i strömsladdens kontakt till AC (AC-ingång) på projektorn.  $\mathbf 1$
- $2.$ Sätt in strömsladdens stickkontakt i uttaget. Inom ett par sekunder från det
- att nätsladden anslutits kommer POWER-indikatorn att tändas och lysa med ett fast orange lius.

Kom ihåg att när funktionen DIREKT STRÖM PÅ är aktiverad kommer anslutning av nätsladden att slå på projektorn.

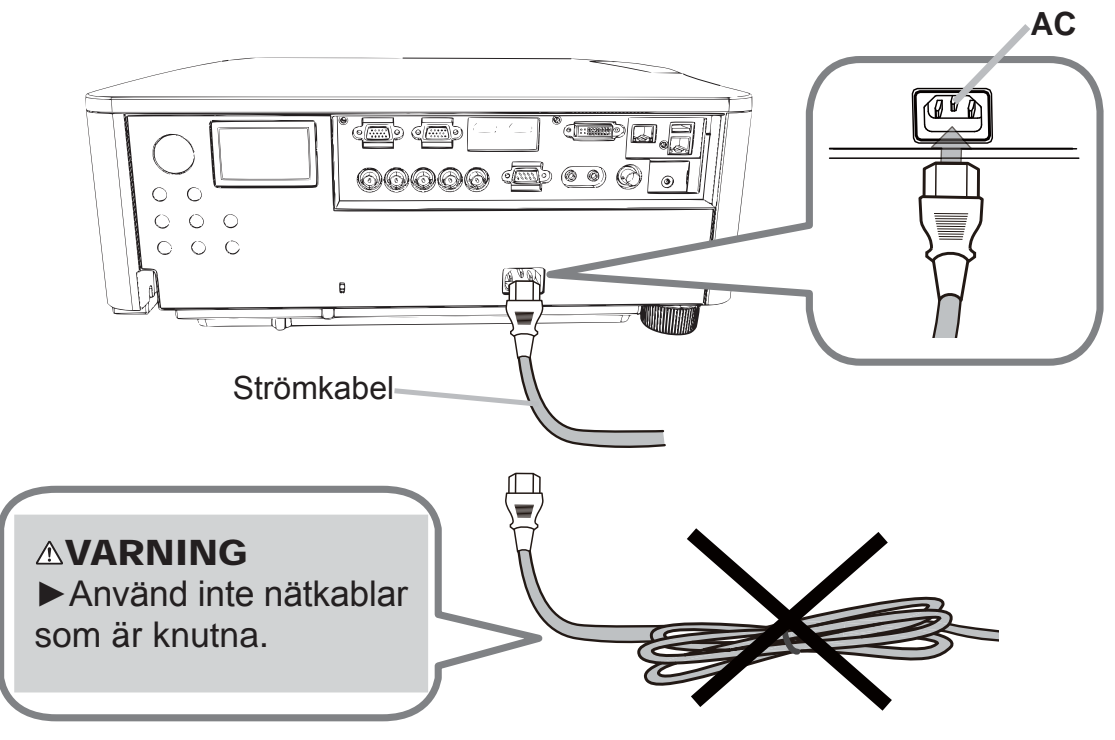

 $\triangle$ VARNING  $\triangleright$  Anslut inte projektorn till vägguttaget när lensenheten inte är monterat.

▶ Var extra försiktig när du ansluter strömsladden, då en felaktig anslutning kan resultera i brand och/eller elektriska stötar.

- Rör inte strömkabeln med våta händer.
- Använd endast strömsladden som medföljer projektorn. Om den är skadad, kontakta din återförsäljare för att få en ny hel. Modifiera aldrig strömsladden.
- Koppla endast in strömsladden i ett nätuttag som har en spänning som sladden är avsedd för. Nätuttaget för finnas i närheten av projektorn och vara lättåtkomligt. Ta ur strömsladden för total frånkoppling.
- Fördela inte strömtillförseln över flera enheter. Detta kan överbelasta uttaget och kontakterna, göra så att anslutningen lossnar samt orsaka brand, elstötar eller andra olyckor.
- Anslut jorduttaget på enhetens nätkontakt till byggnadens jorduttag via en särskild strömkabel (buntad).

ANMÄRKNING ▶ Den här produkten är utformat för IT-energisystem med en huvudspänning på 220 till 240 V.

9

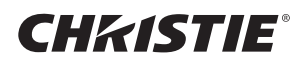

### Påkoppling av strömmen

- 1 Se till att nätkabeln är ordentligt ansluten till projektorn och vägguttaget.
- 2 Se till att POWER-indikatorn lyser med ett fast orange ljus.
- 3. Tryck på knappen STANDBY/ON på projektorn eller knappen ON på fjärrkontrollen.

Projektorlampan tänds och POWER-indikatorn börja blinka grönt. När strömmen är helt på kommer indikatorn att sluta blinka och lysa med ett fast grönt ljus.

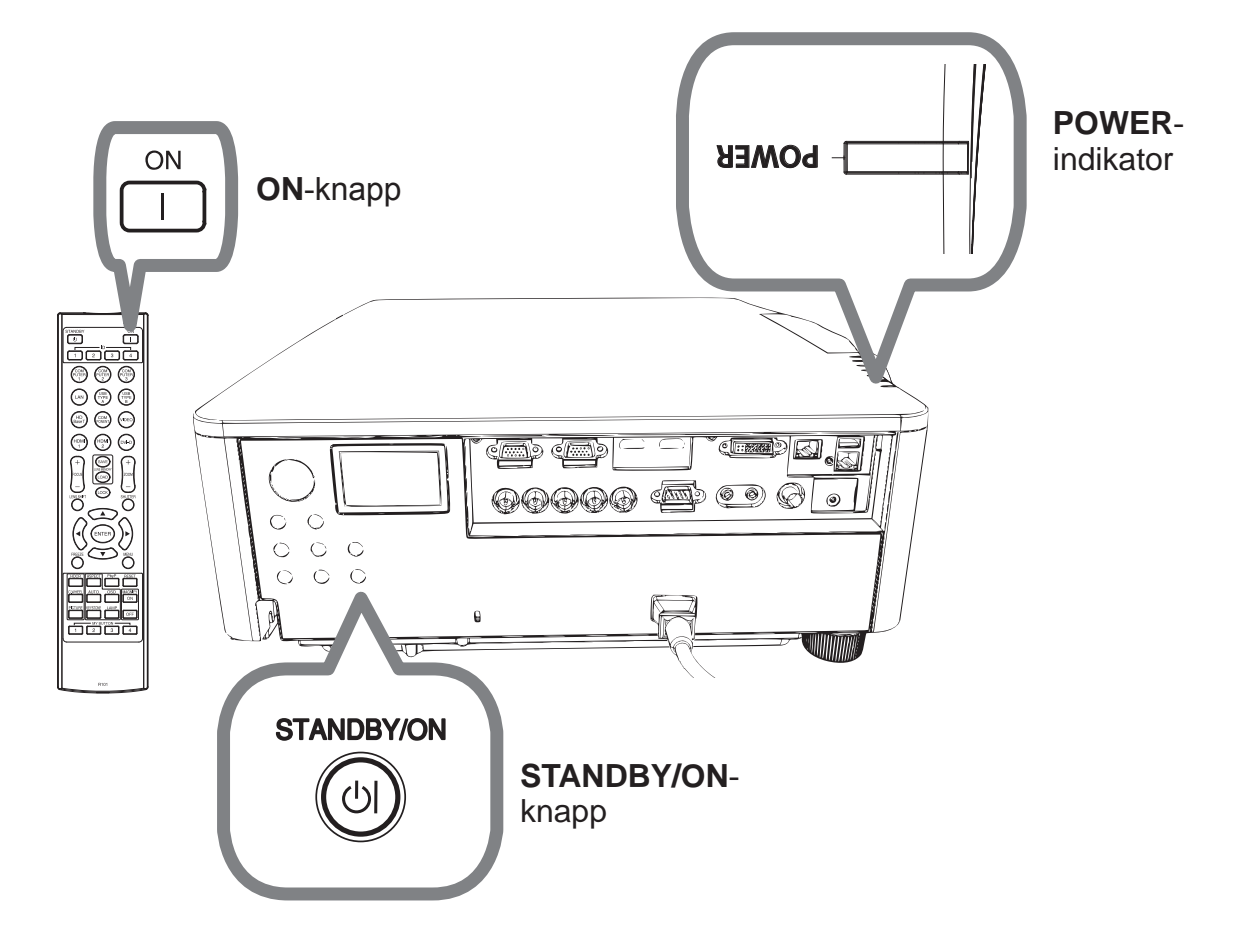

**∆VARNING** ► Ett starkt ljus sänds ut när projektorn är på. Titta inte in i linsen på projektorn eller titta in i projektorn genom någon av projektorns öppningar.

NOTERA · Slå på strömmen på projektorn innan du slår på den för anslutna apparater.

• Projektorn har funktionen DIREKT STRÖM PÅ som gör att projektorn slås på automatiskt.

# **CHRISTIE®** Justera projektorns höjd

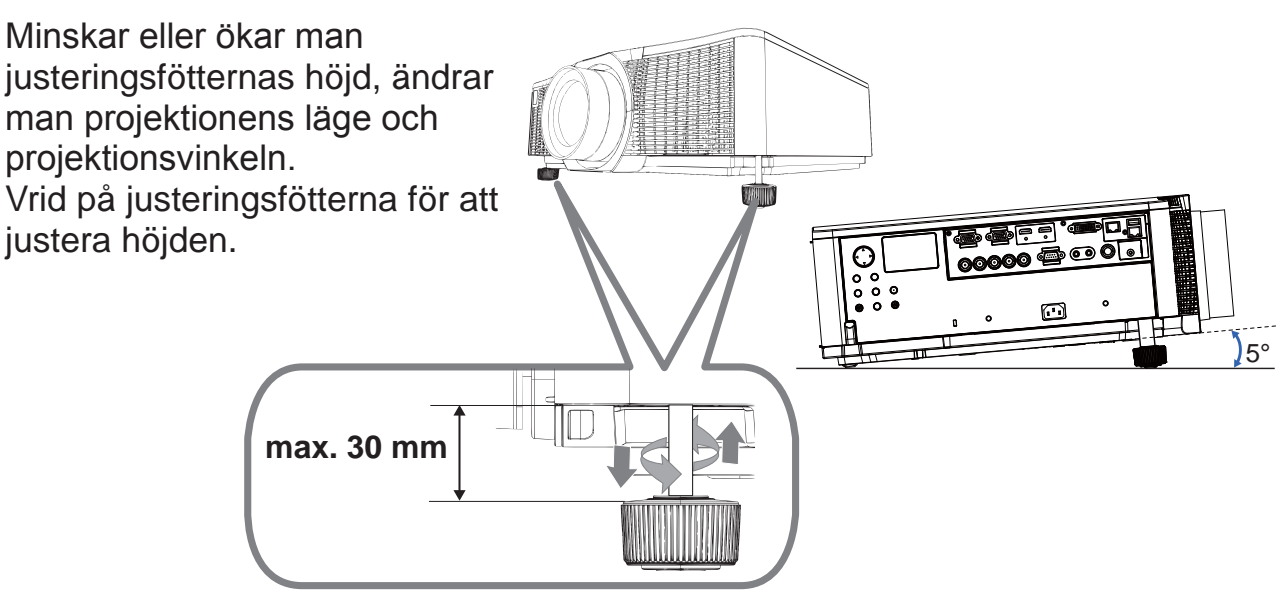

 $\triangle$ VARNING  $\triangleright$  Höj inte justeringsfötterna över 30 mm. Om fötterna höjs utöver denna begränsning kan de lossna från projektorn och fälla projektorn och förorsaka personskada eller skada på projektorn.

**AFÖRSIKTIGT ▶ Placera inte projektorn på en större lutning än fem grader.** Om projektorn lutas över gränsen, kan detta orsaka funktionsfel eller förkorta projektorns livslängd.

# **Justera objektivet**

Ändras objektivets läge, ändras projektionens läge.

Tryck på LENS SHIFT-knappen (på kontrollpanelen eller fjärrkontrollen), ändra objektivets läge med pilknapparna.

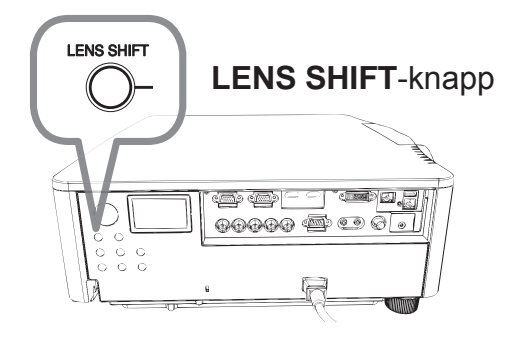

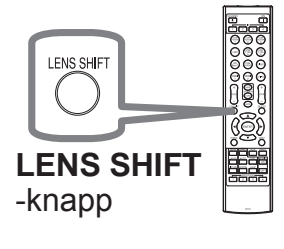

**AFÖRSIKTIGT** ► Sätt inte fingrarna eller något annat runt objektivet. Det rörliga objektivet kan klämma dem i mellanrummet runt objektivet och orsaka skada.

NOTERA · Projektorn kanske inte reagerar på knapptryckningar när objektivet flyttas. · Man får i allmänhet en bättre bildkvalitet om objektivet ställs i mitten.

DWU951/DHD951/DWX951/DXG1051/ DWU851/DHD851/DWX851 Bruksanvisning (koncis)

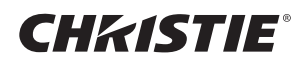

# Visar bilden

- 1. Aktivera din signalkälla. Slå på signalkällan och gör så att den sänder en signal till projektorn.
- 2. Tryck på INPUT-knappen på projektorn. Varje gång du trycker på knappen kommer projektorn att ändra ingångsport enligt nedan.

Du kan också använda fjärrkontrollen för att välja en ingångssignal.

Välj bland knapparna för ingångsportar enligt följande.

DWU951 / DWX951 / DXG1051 / DWU851 / DWX851

**COMPUTER 1 / 2, HDMI 1 / 2, DVI-D, HDBaseT, VIDEO, LAN** DHD951 / DHD851

#### **COMPUTER IN, HDMI 1 / 2, DVI-D, HDBaseT, SDI/DIGITAL 1, VIDEO, LAN**

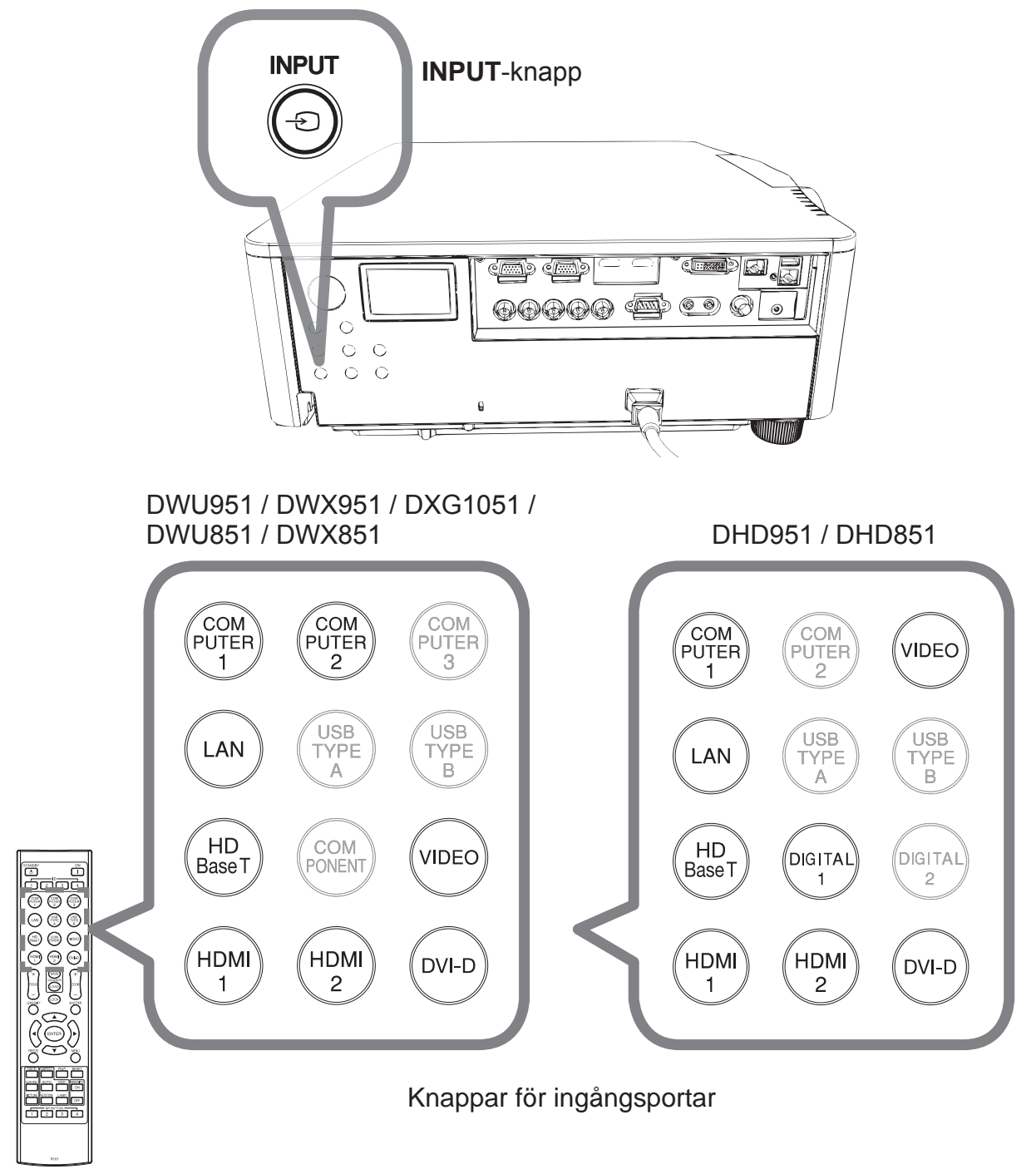

3. Tryck på ASPECT-knappen på fjärrkontrollen. Varje gång du trycker på knappen kommer projektorn att växla mellan olika bildförhållande.

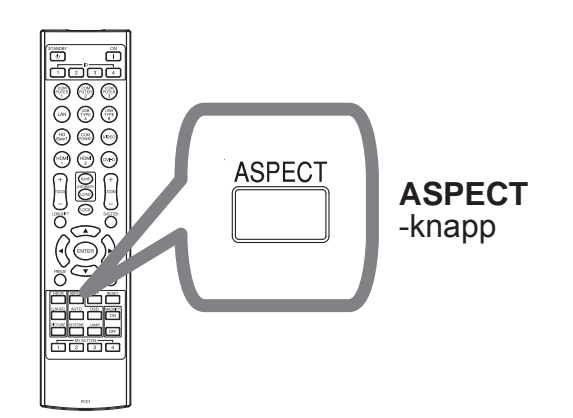

- 4. Använd knapparna **ZOOM + /**  på fjärrkontrollen eller knappen **ZOOM** och markörknapparna  $\blacktriangleleft$ / $\blacktriangleright$  på projektorn för att ställa in skärmstorleken.
- 5. Använd knapparna **FOCUS + / -** på projektorn eller fjärrkontrollen för att fokusera bilden.

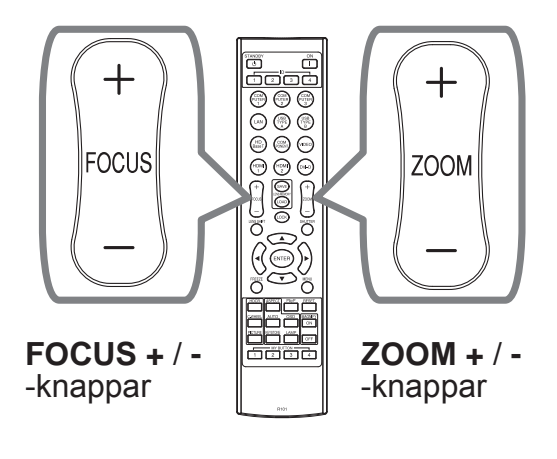

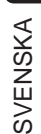

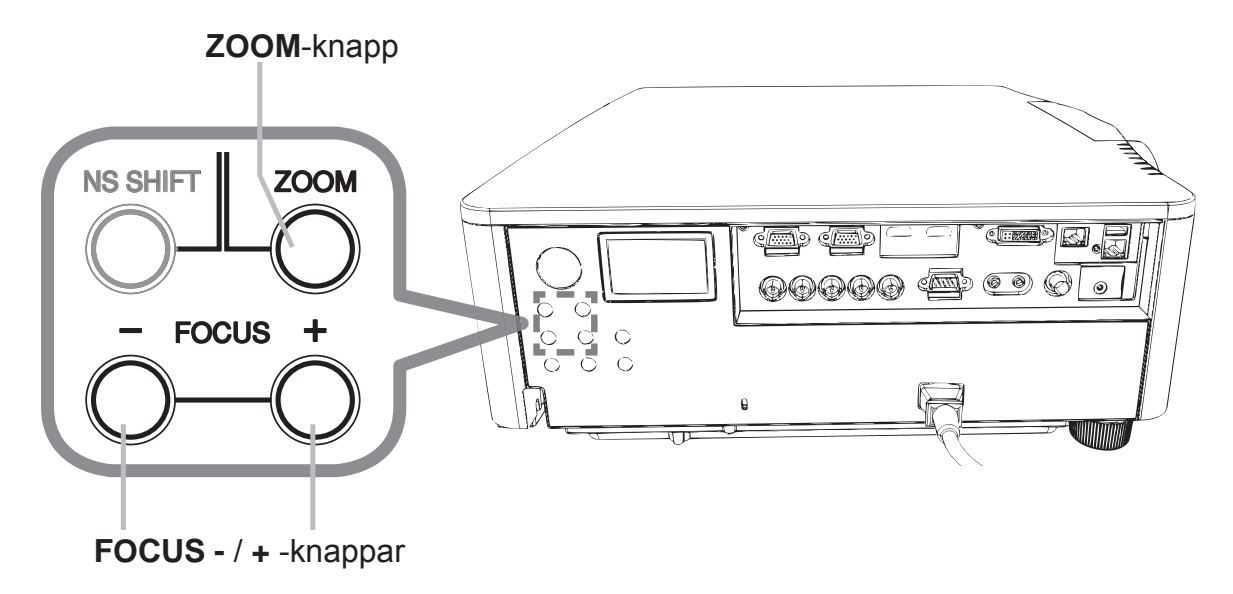

NOTERA · Knappen ASPECT fungerar inte när det inte matas in en lämplig signal.

• Vissa ljud kan höras och/eller skärmen kan flimra för ett ögonblick när en operation görs. Detta är inte någon defekt.

## Avstängning av strömmen

1 Tryck på knappen STANDBY/ON på projektorn eller knappen STANDBY på fiärrkontrollen.

Meddelandet "Stänga av?" visas på skärmen i ungefär 5 sekunder.

2. Tryck på knappen STANDBY/ON eller STANDBY igen medan meddelandet visas. Projektorlampan slocknar och POWER-indikatorn börjar blinka med ett orange ljus. POWER-indikatorn upphör att blinka och lyser med ett fast orange ljus då avkylningen av lampan är klar.

Sätt inte på projektorn inom 10 minuter efter det att du stängt av den. Stäng heller inte av projektorn kort efter att du slått på den. Sådana manövrar kan leda till att lampan inte fungerar korrekt eller förkorta livstiden för vissa delar, inklusive lampan.

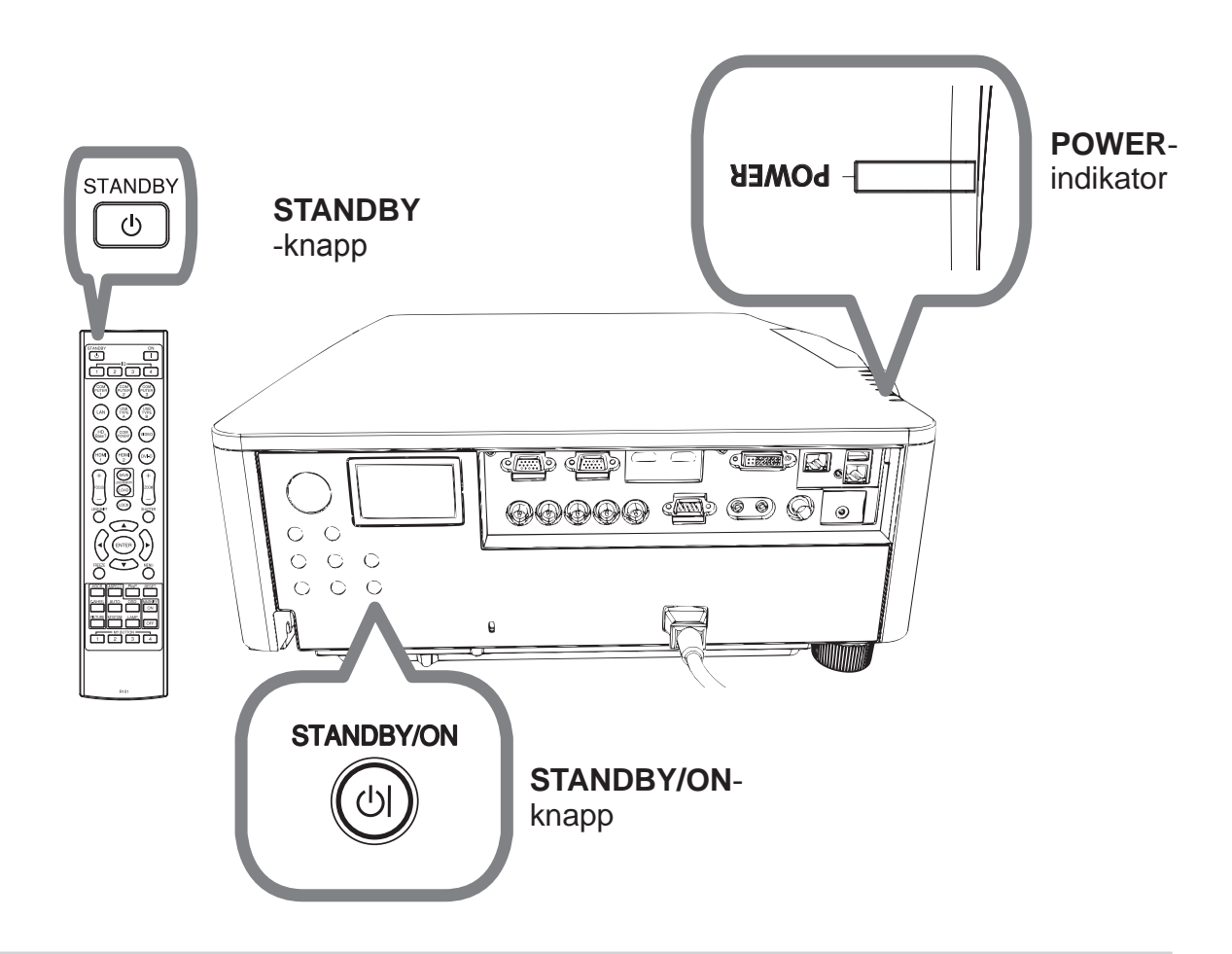

 $\triangle$ VARNING  $\triangleright$  Vidrör inte runt lampskyddet och luftutblåsen under eller direkt efter användning då de är heta.

▶ Avlägsna nätsladden för fullständigt avskiljande. Strömuttaget bör vara nära projektorn och lättåtkomligt.

NOTERA • Stäng av projektorn efter det att du slagit av anslutna enheter. • Projektorn har funktionen AUTO STRÖM AV som gör att projektorn slås från automatiskt.

## **CHRISTIE®** Byta lampan

En lampa har en begränsad livslängd. Användandet av lampan under långa perioder kan medföra att bilden blir mörkare eller att färgtonen blir svag. Tänk på att varje lampa har sin egen livslängd och att några kan explodera eller gå sönder kort efter att du startat användningen av dem. lordningställande av en ny lampa och ett snart utbyte rekommenderas. Vänd dig till din lokala återförsäljare för att be om en ny lampa, och informera denna om lampans typnummer.

#### DWU951/DWX951/DXG1051

#### **Typnummer : 003-004774-01 (DT01585)**

DHD951

#### **Typnummer : 003-005053-01 (DT01735)** DWU851/DHD851/DWX851

#### **Typnummer : 003-005080-01 (DT01725)**

- 1 Stäng av projektorn och koppla ur nätsladden.
- Låt lampan svalna i minst 45 minuter.
- 2. Förbered en ny lampa. Om projektorn installeras med angivna monteringstillbehör eller om lampan har gått sönder, ska du be återförsäljaren byta lampan.

Om du byter själv följ följande förfarande.

- 
- 1. Lossa skruven (markerad med en pil) på lamplocket och för sedan ner och lyft<br>3. av lamplocket för att avlägsna det. Lamplocket är fastbundet med ett kort band för att förhindra att det trilla bort.

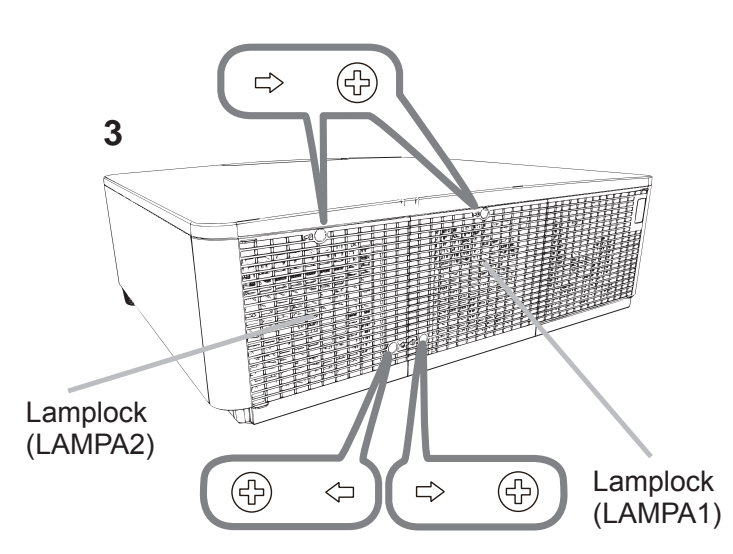

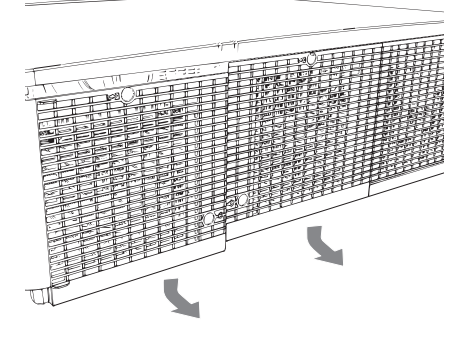

SVENSKA SVENSKA

DWU951/DHD951/DWX951/DXG1051/ DWU851/DHD851/DWX851 Bruksanvisning (koncis)

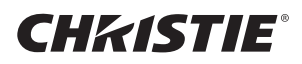

 $\Delta$  Lossa de 3 skruvarna (markerade med pilar) på lampan och dra sedan sakta ut lampan via handtagen. Lossa aldrig några andra skruvar.

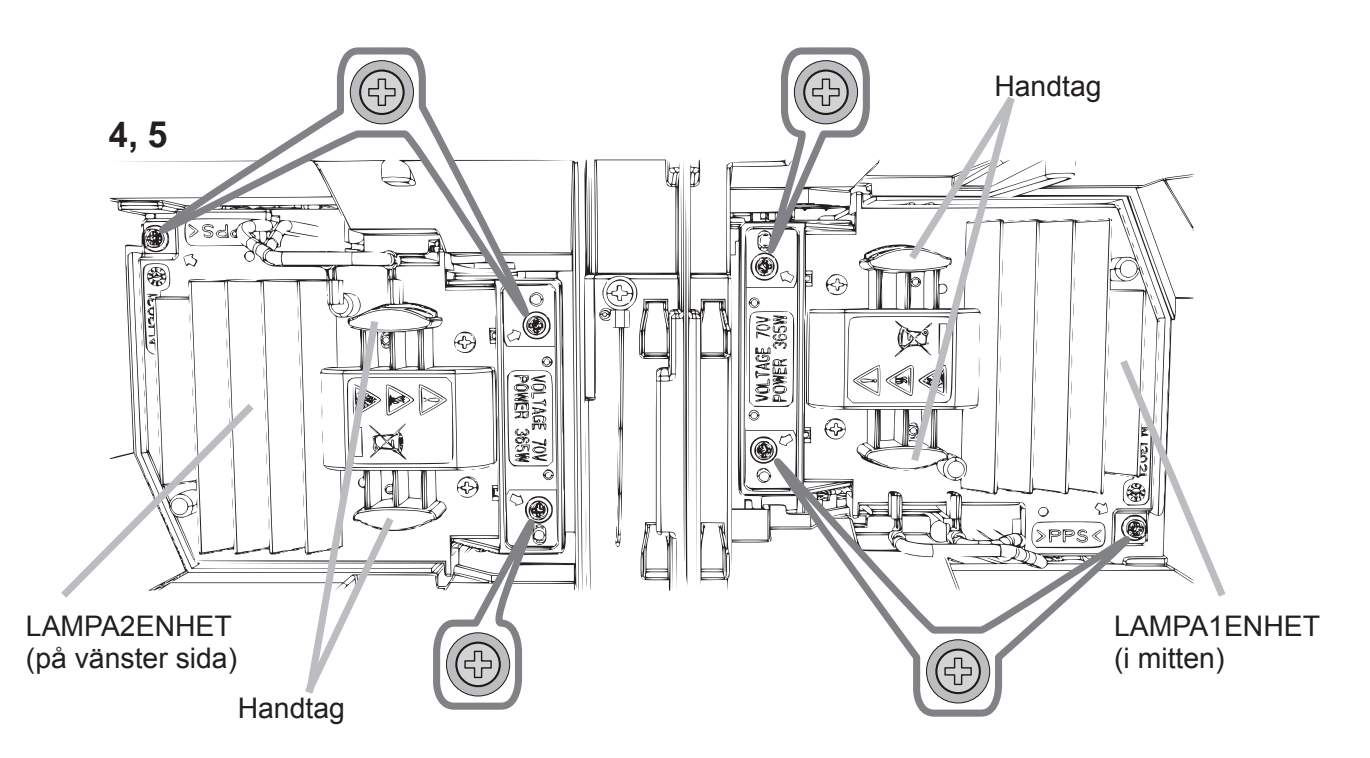

- 5. Sätt i den nya lampan, och dra åt de 3 skruvarna på lampan som lossades i den föregående processen ordentligt för att låsa den på plats.
- 6. Efter att ha placerat de sammankopplande delarna på lamplocket och projektorn mot varandra, skjut lamplocket tillbaka på plats. Skruva sedan fast skruven till lamplocket.
- 7. Sätt på projektorn och nollställ lamptiden med LAMPTID-funktionen i OPTION-menyn.
- (1) Tryck på MENU-knappen för att visa en meny.
- $(2)$  Välj enligt följande med markörknappen.
- ENKEL MENY > DETALJ. MENY> INSTÄLL. > LAMPA & FILTER (3) Välj LAMPA-1 TID eller LAMPA-2 TID.
- $(4)$  Tryck på  $\blacktriangleright$ -knappen för att välja "OK" i dialogen. Detta utför återställning av lamptiden.

**AFÖRSIKTIGT ▶ Vidrör inga inre utrymmen på projektorn när lampan tas ut.** 

NOTERA · Återställ endast lamptiden när du har bytt ut lampan; detta i syfte att få en korrekt indikation för lampan.

Lamplocket är monterat med en kylfläkt, hantera försiktigt.

# **A HÖG SPÄNNING A HÖG TEMPERATUR A HÖGT TRYCK**

 $\triangle$ VARNING  $\triangleright$  Projektorn använder en kvicksilverglaslampa med högt tryck. Lampa kan gå sönder med en ljudlig smäll, brännas av om den stöts till eller repas eller om den hanteras varm, eller pga. slitage med tiden. Notera att varje lampa har en egen livslängd, och vissa kan spricka eller brännas av kort tid efter att du börjat använda dem. Dessutom är det när glödlampan spricker möjligt att glasskärvor flyger in i lampans hölje, och att gas som innehåller kvicksilver och damm med fina partiklar av glas strömmar ut från projektorns öppningar.

▶ Om omhändertagande av en lampa: Denna produkt innehåller en kvicksilverlampa; släng inte denna med soporna. Ta hand om den i enlighet med miljöbestämmelserna.

• För lampåtervinning, gå till www.lamprecycle.org (i USA).

• För produktomhändertagande, kontakta lokal relevant myndighet eller www.eiae.org (i USA) eller www.epsc.ca (i Kanada).

Ring din återförsäljare för mer information.

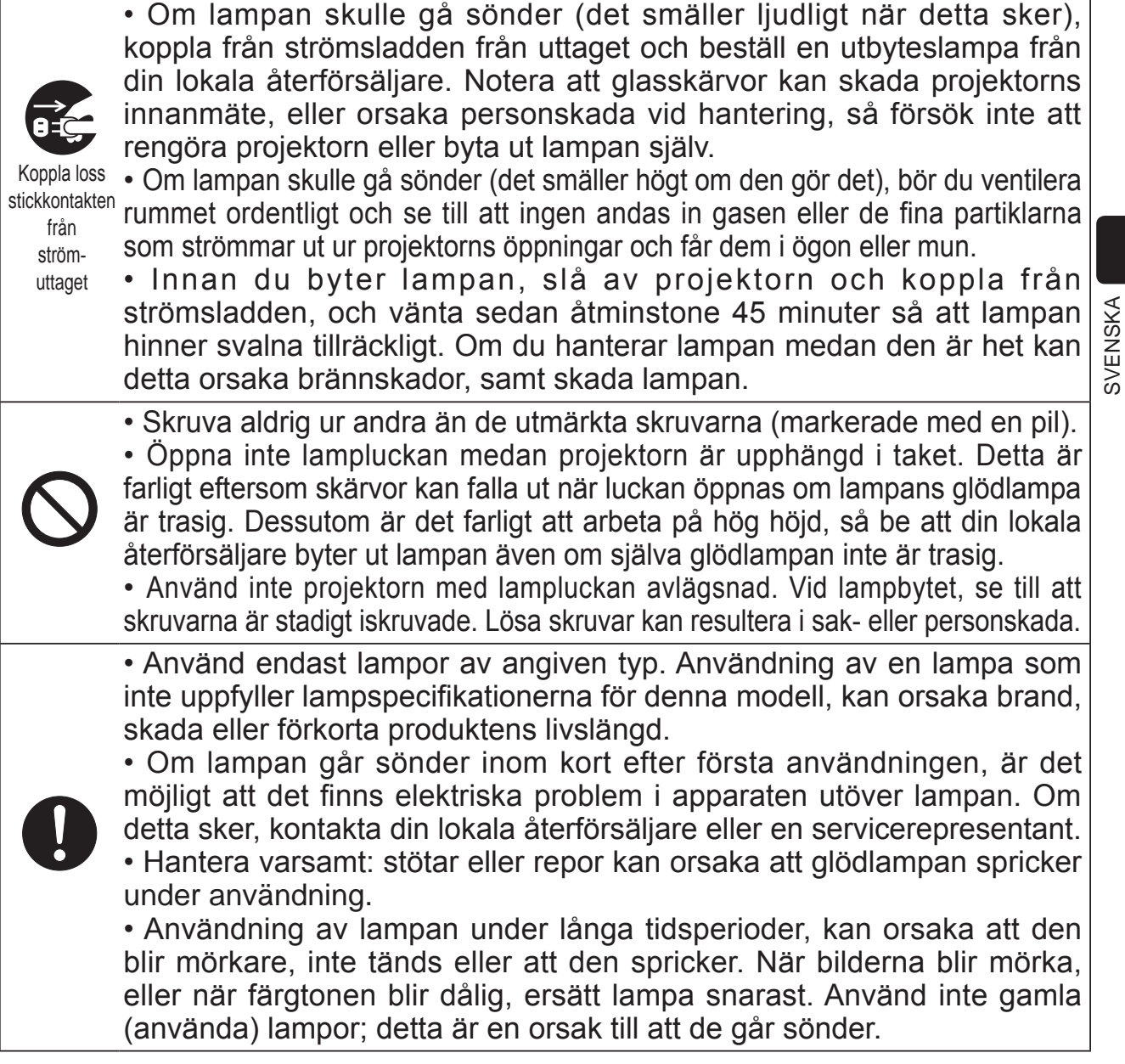

Downloaded from [www.Manualslib.com](http://www.manualslib.com/) manuals search engine

SVENSKA

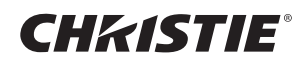

# Rengöring och byte av luftfiltret

Kontrollera och rengör luftfiltret regelbundet. När indikatorerna eller ett meddelande anmodar dig att rengöra luftfiltret ska du rengöra luftfiltret så snart som möjligt. Byt ut filtren när de är skadade eller för smutsiga.

Införskaffa en ny filteruppsättning med följande typtnummer hos din återförsäljare.

#### **Typnummer : 003-004775-01 (UX39551)**

- Slå av projektorn och koppla loss
- strömsladden. Låt projektorn bli tillräckligt sval
- 2. Använd en dammsugare på och omkring 2. Auvenus

**3**

 $3.$  Skjut filterenheten nedåt till den undre delen. Lyft sedan något för att ta bort den.

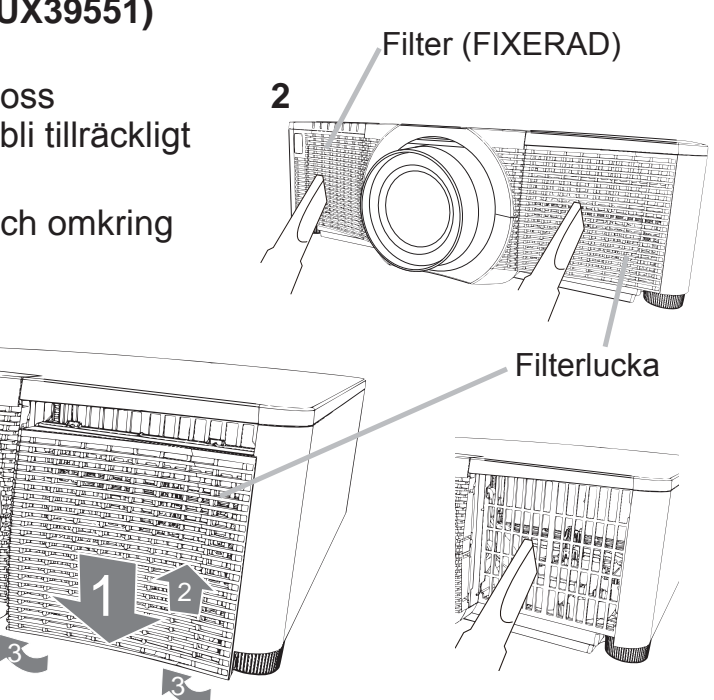

 $\boldsymbol{A}$ . Ta ut det finmaskiga filtret samtidigt som du håller filterluckan. Det rekommenderas att du lämnar det grovmaskiga filtret som det är i filterluckan.

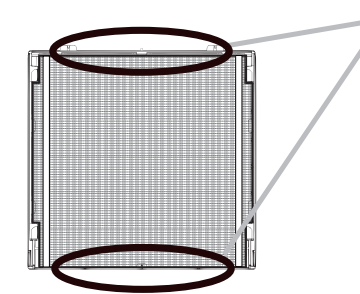

Ta bort Filtret (finmaskigt) endast antingen från ovansidan eller undersidan.

Ta inte bort Filtret (finmaskigt) från andra sidor för att förhindra att de går sönder.

- $5.$  Dammsug på båda sidor av det finmaskiga filtret medan du håller fast det så att det inte sugs in. Använd en dammsugare för insidan av filterluckan för att rengöra det grovmaskiga filtret. Om filtren är skadade eller mycket smutsiga ska du byta ut dem mot nya.
- 6. Placera fi Itret tillbaka i fi Iterluckan, se till att plastbandet är på ovansidan.
- 7. Montera fi Iterenheten tillbaka i projektorn.

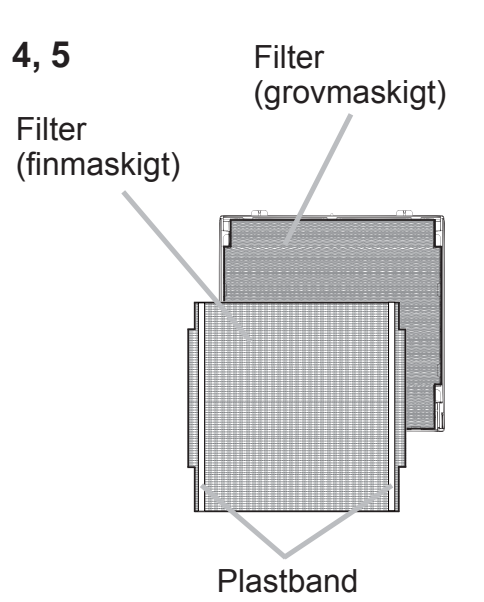

- 8. Slå på projektorn och återställ filtertiden genom artikeln FILTERTID under **ENKEL MENY'** 
	- (1) Tryck på MENU-knappen för att visa en meny.
	- (2) Peka på FILTERTID med knappen  $\triangle$ / $\nabla$ , tryck sedan på knappen  $\triangleright$  (eller **ENTER / RESET).** En dialog visas.
	- (3) Tryck på ►-knappen för att välja "OK" i dialogen. Detta utför återställning av filtertiden.

∆VARNING ▶ Innan du påbörjar skötseln av luftfiltret, kontrollera att nätsladden inte är inkopplad, låt sedan projektorn svalna ordentligt. Använd endast luftfilter av angiven typ. Använd inte projektorn utan luftfilter eller filterluckan. Det kan resultera i brand eller tekniskt fel på projektorn. Rengör luftfiltret regelbundet. Om luftfiltret täpps igen med smuts eller liknande kommer temperaturen att stiga vilket kan leda till brand, en brännskada eller felaktig funktion av projektorn.

**NOTERA** • Återställ endast filtertimern när du har rengjort eller bytt ut luftfiltret för att erhålla en passande indikation angående filtret. • Projektorn kan komma att visa ett meddelande så som "KONTROLLERA LUFTFLÖDET" eller stäng av projektor för att förebygga att temperaturen stiger invändigt.

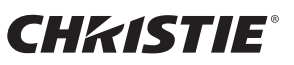

# Byte av batteri för den interna klockan

Förbrukning av batteriet gör att klockan inte fungerar korrekt. När klockan är fel eller har stannat byt batteri enligt följande anvisningar.

- Stäng av projektorn och dra ur nätsladden. Låt projektorn 1 svalna ordentligt.
- $2.$ Efter att ha kontrollerat att projektorn svalnat ordentligt, vänd
- sakta projektorn upp och ned.
- Vrid batteriluckan helt i riktning mot "OPEN" med hjälp av ett 3. mynt eller liknande och ta bort luckan.
- 4. Bänd upp batteriet med en plan skruvmejsel eller liknande för att ta ut det. Lägg ett finger lite lätt på batteriet då det kan flyga upp då du bänder upp det från hållaren.
- 5. Byt ut batteriet med ett nytt HITACHI MAXELL, delnr.
- **CR2032 eller CR2032H.** För in batteriet under plastklon och tryck in det i hållaren tills det klickar på plats.
- Sätt tillbaka batteriluckan på plats, vrid den sedan i den 6. riktning som indikeras "CLOSE" med ett mynt eller liknande till dess att den fastnar.

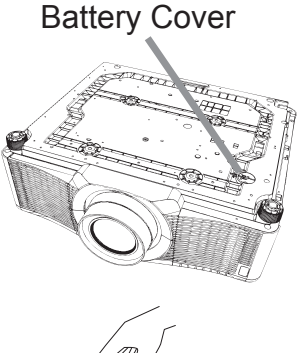

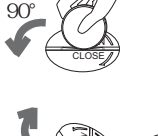

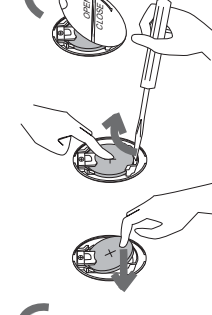

 $\triangle$ VARNING  $\triangleright$  Hantera alltid batterier försiktigt och använd dem bara i överensstämmelse med anvisningarna. Felaktig användning kan leda till att batterier exploderar. Ladda inte, plocka inte isär och släng in i öppen eld. Felaktig användning kan också leda till att batterier spricker eller läcker, vilket isin tur kan leda till brand, skador och/eller nedsmutsning av miljön.

· Se till att endast använda specificerade batterier.

· Då du sätter i batterierna skall du kontrollera att plus- och minuspolerna är korrekt vända.

• Håll batterierna borta från barn och husdjur. Om batteriet sväljes ned, måste en läkare kontaktas omedelbart för akutbehandling.

- Batterierna får ej kortslutas eller lödas.
- Utsätt inte batterierna för eld eller väta. Förvara batterierna på en mörk, sval och torr plats.

• Om du observerar batteriläckage, torka bort det som läckt och sätt i ett nytt batteri. Om du får batterisyra på kropp eller kläder, skölj rikligt med vatten omedelbart.

· Följ de lokala lagarna om kassering av batteriet.

## **CHRISTIE®** Använda bruksanvisningarna på CD:n

De andra bruksanvisningarna för denna produkt återfinns på den medföljande CD-ROM:en under "User's Manual (detailed)". Innan användning av CD-ROM:en läs igenom följande för korrekt användning.

### Systemkrav

Systemet som krävs för användning av CD-Romskivan är följande: **Windows<sup>®</sup>: 200.2:Windows® XP, Windows Vista®, Windows 7 eller senare** versioner **Macintosh<sup>®</sup>: 2000** OS:Mac OS<sup>®</sup> 10.2 eller senare versioner  **CD-ROM/DVD-ROM drive Applikationer:** Microsoft<sup>®</sup> Internet Explorer<sup>®</sup> 6.0 och Adobe® Acrobat® Reader® 8.0 eller senare versioner

#### Hur man använder CD:n

1. Sätt in CD:n i datorns CD-ROM/DVD-ROM drive.

- **Windows<sup>®</sup>:** Om en stund, startat web-browsern automatiskt. Startfönstret visas.
- **Macintosh<sup>®</sup>:** (1) Dubbelklicka på ikonen "PROJECTORS" på datorns skärm. (2) Då du klickar på filen "main.html", startar web-browsern och startfönstret visas.
- 2. Klicka på din projektorns modellnamn och klicka sedan på önskat språk i listan som visas på displayen. Bruksanvisning (detaljerad) kommer att öppnas.

**AFÖRSIKTIGT** ► Använd bara CD-Romskivan i CD/DVD-driven på en dator. CD-Romskivan är bara avsedd för användning i en dator. SÄTT ALDRIG IN CDROMSKIVAN I EN CD/DVD-SPELARE SOM INTE SITTER PÅ EN DATOR! Om du sätter in CD-Romskivan i en CD/DVD-drive som inte är kompatibel. kan ett högt ljud komma att höras och detta KAN LEDA TILL HÖRSEL- OCH HÖGTALARSKADOR!

• Efter användningen av CD-Romskivan, sätt in den i CD-etuiet och bevara den. Förvara CD: skyddad från direkt solljus och höga temperaturer och en hög luftfuktighet.

NOTERA, Informationen på CD-Romskivan kan komma att ändras utan förvarning. Kontrollera vår hemsida där du kan hitta den senaste informationen för denna projektor. (**QQ** 24)

• Inget ansvar tas för hinder och defekter på hardware och software i din dator som beror på användningen av CD-Romskivan.

• Informationen på CD-Romskivan får inte kopieras, återges, utges helt eller delvis utan tillstånd från vårt företag.

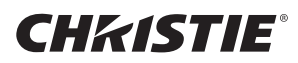

### **Specifikationer**

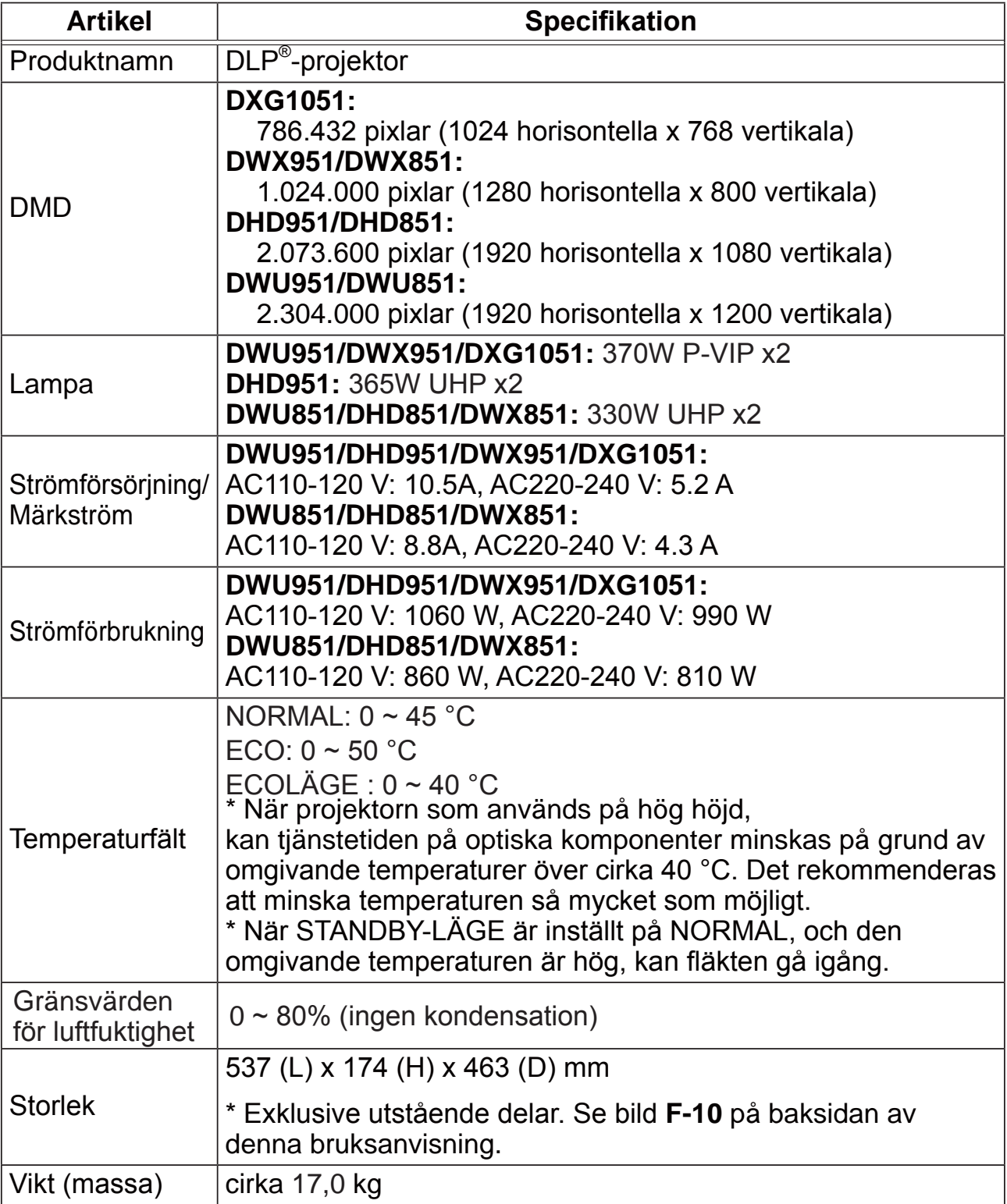

### **CHKISTIE®**

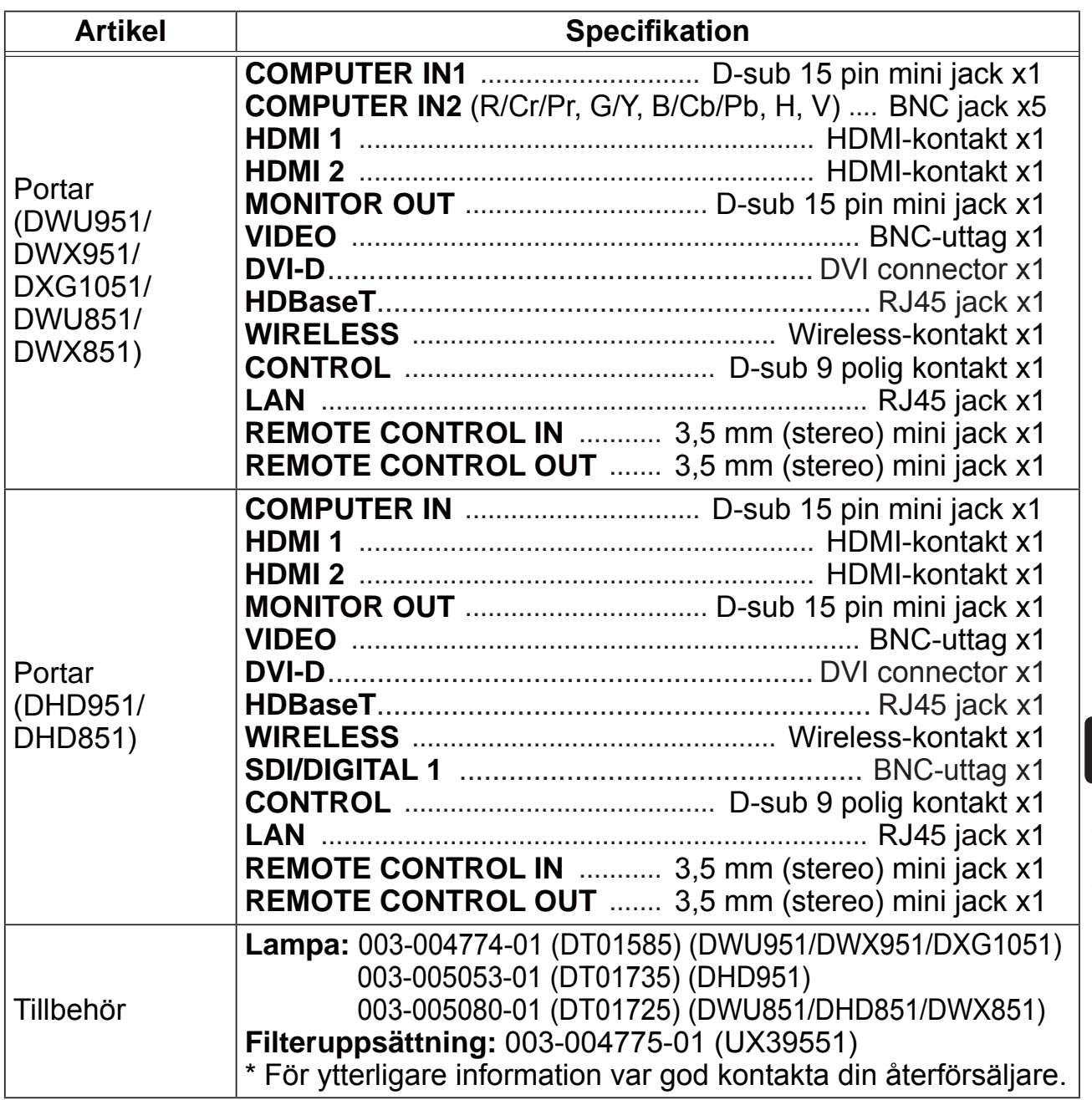

SVENSKA SVENSKA

CHRISTIE

### Felsökning - Garanti och efterservice

Om en onormal operation (så som rök, konstig lukt eller högt ljud) skulle uppstå, avsluta omedelbart användningen av projektorn.

Om problemet inte kan lösas, ska du vända dig till din återförsäljare eller försäljningsföretag. Där kan du få information om vilka garantivillkor som gäller. Kontrollera följande webbadress där du kan hitta den senaste informationen för denna projektor.

#### **http://www.christiedigital.com**

NOTERA, • Informationen i denna bruksanvisning kan komma att ändras utan förvarning.

• Illustrationerna i den här manualen tjänar endast som exempel. De kan avvika något från hur din projektor ser ut.

• Tillverkaren påtar sig inget ansvar för eventuella fel i denna bruksanvisning.

• Återgivning, översändande eller användning av detta dokument eller dess innehåll är inte tillåten utan uttrycklig skriftligt medgivande.

#### Varumärkesinformation

- Mac<sup>®</sup>, Macintosh<sup>®</sup> och Mac OS<sup>®</sup> är registrerade varumärken som tillhör Apple Inc.
- Pentium® är ett registrerat varumärke som tillhör Intel Corp.
- Adobe® och Acrobat®, Reader® är registrerade varumärken som tillhör Adobe Systems Incorporated.
- Microsoft®, Internet Explorer®, Windows®, Windows NT® och Windows Vista® är ett registrerat varumärke som tillhör Microsoft Corporation i USA och/eller andra länder.
- HDMI™, HDMI-logotypen och High-Definition Multimedia Interface är varumärken eller registrerade varumärken som tillhör HDMI Licensing LLC. i USA och andra länder.
- Blu-ray Disc™ och Blu-ray™ är varumärken för Blu-ray Disc Association.
- $\cdot$  DLP® och DLP logotyperna är registrerade varumärken som tillhör Texas Instruments.
- HDBaseT™ och HDBaseT Alliance logotyperna är varumärken som tillhör HDBaseT Alliance. Alla övriga varumärken är respektive varumärkesägares egendom.

#### Slutanvändarlicensavtal för projektorns programvara

• Programvaran i projektorn består av flera olika oberoende programvarumoduler och vår upphovsrätt och/eller tredje parts upphovsrätter existerar för var och en av dessa programvarumoduler.

• Se till att läsa "Slutanvändarlicensavtal för projektorns programvara" som är ett separat dokument. (på CD-skivan)
# **CHRISTIE®** Проектор

# DWU951/DHD951/DWX951/DXG1051/ DWU851/DHD851/DWX851

### Руководство пользователя (краткое)

Благодарим за покупку данного проектора.

Пожалуйста, прочтите данное руководство перед началом эксплуатации изделия, чтобы обеспечить безопасную и оптимальную эксплуатацию.

∆ПРЕДУПРЕЖДЕНИЕ ▶ Перед эксплуатацией данного продукта обязательно прочитайте все руководства данного продукта. После прочтения храните указанные руководства в надежном и доступном месте для возможного применения в будущем.

▶ Обращайте внимание на все предупреждения и предостережения, которые содержатся в руководствах или указаны на самом приборе.

► Выполняйте все инструкции, которые описаны в руководствах или указаны на приборе.

ПРИМЕЧАНИЕ • В данном руководстве, за исключением сопроводительных комментариев, под термином «руководства» следует понимать всю документацию, поставляемую вместе с данным изделием, а под термином «изделие» - проектор и всё поставляемое с ним дополнительное оборудование и комплектующие.

 $\Box$ 

## Содержание

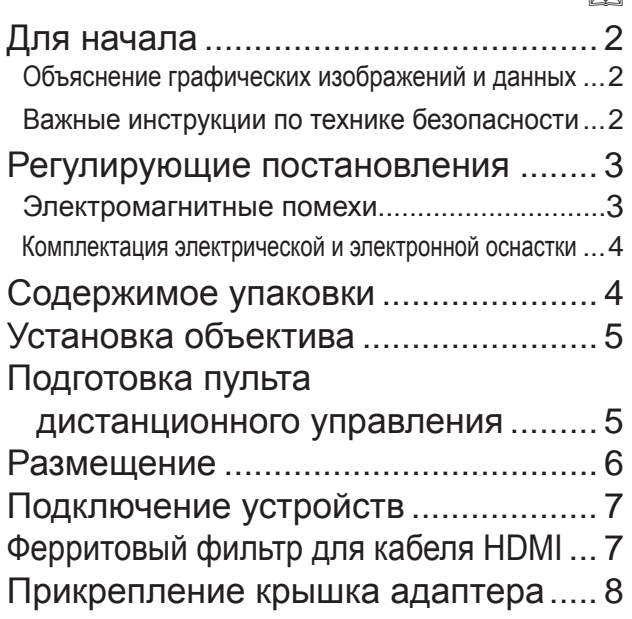

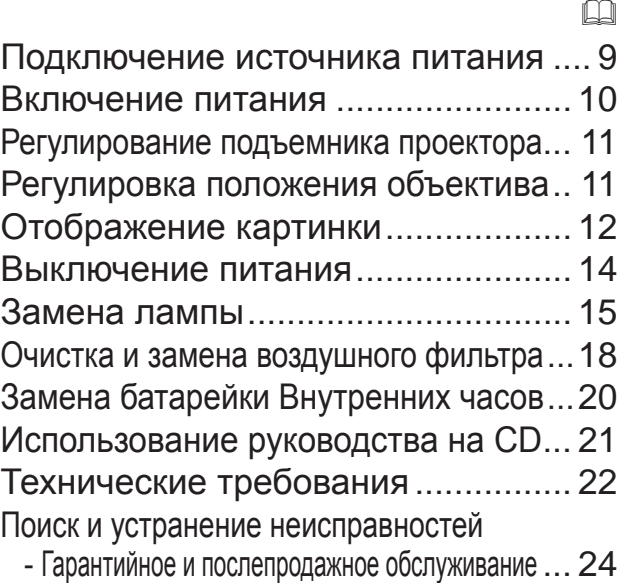

PYCCKWÑ

DWU951/DHD951/DWX951/DXG1051/ DWU851/DHD851/DWX851 Руководство пользователя (краткое)

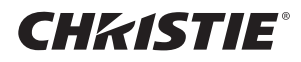

## Для начала

#### Объяснение графических изображений и данных

Следующие надписи и графические символы используются в руководстве и на изделии по причинам соблюдения безопасности. Предварительно ознакомьтесь ниже с их значением и неукоснительно следуйте им.

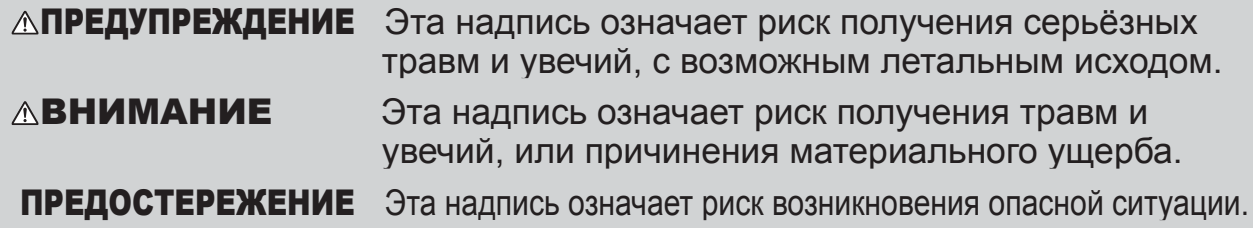

#### Важные инструкции по технике безопасности

Ниже приведены важные инструкции по технике безопасности при эксплуатации изделия. При эксплуатации изделия неукоснительно соблюдайте эти инструкции. Изготовитель не несет никакой ответственности за какое-либо повреждение. возникшее в результате неправильного обращения, которое выходит за рамки обычного использования, определенного в данных руководствах к проектору.

**∆ПРЕДУПРЕЖДЕНИЕ > Запрещается эксплуатация изделия после или во время** проявления анормальностей (напр., дымления, образования странного запаха, попадания внутрь жидкости или предмета, поломки и т.д.). При обнаружении анормальности немедленно отсоедините проектор от сети электропитания.

► Расположите проектор вне досягаемости детей и домашних животных.

► Держите мелкие части вдали от доступа детей и домашних животных. В случае проглатывания немедленно обратитесь к врачу за неотложной помощью.

- ▶ Запрещается эксплуатация изделия при угрозе поражения ударом молнии.
- При перерыве в эксплуатации отсоедините проектор от розетки электропитания.
- ► Не подключайте к электропитанию проектор без установленного объектива.

 $\blacktriangleright$ Запрещается снимать или открывать любые части и детали изделия, если эти действия не указаны как необходимые в руководстве. Доверьте проведение внутренних работ по техническому и профилактическому уходу вашему продавцу или его обслуживающему персоналу.

• Используйте только те принадлежности, которые указаны или рекомендованы заводом-изготовителем.

► Не изменяйте конструкцию проектора или принадлежностей.

► Не допускайте попадания посторонних предметов и жидкостей внутрь проектора.

I He подвергайте проектор воздействию влаги.

► Не помещайте проектор в местах частого использования масел, как пищевых, так и машинных. Масло может повредить изделие, что приведёт к его неисправности или падению из положения установки. ▶ Запрещается ударять изделие или подвергать его физическому давлению.

- Запрещается располагать изделие на неустойчивой поверхности как, например, шероховатая поверхность или поверхность стола под наклоном.

- Запрещается располагать изделие неустойчиво. Расположите проектор таким образом, чтобы он не выступал за пределы поверхности, на которой находится.

- Избегайте любых ударов, данный проектор изготовлен с использованием прецизионных деталей.

- Перед перемещением удалите всю оснастку с проектора, включая шнур питания и кабели.

► Запрещается смотреть в объектив и отверстия проектора при включенной лампе.

▶ Запрещается прикасаться к крышке лампы и отверстиям выпуска воздуха при включенной лампе. Непосредственно после выключения лампы также не прикасайтесь некоторое время к крышке лампы и отверстиям выпуска воздуха, поскольку они нагреваются до высокой температуры.

### **CHRISTIE®** Регулирующие постановления

#### Электромагнитные помехи

Это изделие Класса А. В бытовых условиях это изделие может стать причиной возникновения радиопомех, в случае чего пользователь должен предпринять соответствующие меры

При использовании в жилых зонах данное устройство может вызывать помехи. Следует избегать использования устройства в подобных зонах, в противном случае пользователь должен принять специальные меры по сокращению электромагнитного излучения для того, чтобы обеспечить отсутствие помех при приеме радиопрограмм и телевизионных передач.

#### В Канаде

CAN ICES-3(A) / NMB-3(A).

#### В США и регионах применения положений FCC (Федеральной комиссии связи)

Данное устройство соответствует требованиям части 15 правил Федеральной комиссии связи. Эксплуатация устройства определяется следующими двумя условиями: (1) устройство не должно создавать недопустимых помех и (2) устройство должно принимать все получаемые помехи, в том числе и помехи, которые могут привести к его нежелательной работе. Настоящее устройство было проверено и по результатам проверки соответствует ограничениям для цифровых устройств класса А согласно части 15 Правил FCC.

Эти ограничения разработаны для обеспечения разумной защиты от вредного воздействия при эксплуатации оборудования в коммерческих үсловиях.

Настоящее устройство генерирует, использует и может излучать радиочастотную энергию, и при нарушении указаний по эксплуатации может создать помехи радиосвязи. Эксплуатация данного устройства в жилых помещениях может оказать вредное воздействие, последствия которого пользователь обязан устранять за свой счёт.

УКАЗАНИЯ ПОЛЬЗОВАТЕЛЯМ: Некоторые кабели должны иметь центральную жилу. Для подключения используйте кабель из принадлежностей или кабель указанного типа. Для кабелей с центральной жилой только с одного конца этот конец должен подключаться к проектору.

ВНИМАНИЕ: Изменения или модификации явно не одобренные стороной, ответственной за соблюдение требований, может привести к лишению пользователя прав эксплуатации устройства.

PYCCKMÑ

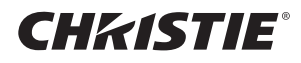

#### Комплектация электрической и электронной оснастки

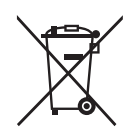

Этот символ соответствует Директиве об утилизации электрического и электронного оборудования 2002/96/ЕС (WEEE).Символ указывает на требование НЕ выбрасывать оборудование, включая использованные или разряженные батарейки или аккумуляторы, вместе с несортированным бытовым мусором, а использовать доступные пункты возврата и сбора оборудования. Если на батарейках или аккумуляторах, прилагаемых к этому оборудованию, указаны символы химических элементов Hg, Cd или Pb, то это означает, что содержание тяжелых металлов превышает 0,0005% для ртути, 0,002% для кадмия или 0,004% для свинца.

### Содержимое упаковки

В комплект проектора должны входить указанные ниже предметы. Проверьте наличие всех прилагаемых предметов. При отсутствии какого-либо предмета незамедлительно свяжитесь с дилером.

- (1) Пульт дистанционного управления (Батареи в комплект не входят.)
- (2) Шнур питания
- (3) Кабель для компьютера
- (4) Ферритовый фильтр и лента (x2)
- (5) Стяжка для кабелей (x2)
- (6) Руководство пользователя (Книга х1, CD х1)
- (7) Наклейка безопасности
- (8) CD приложений

Downloaded from [www.Manualslib.com](http://www.manualslib.com/) manuals search engine

(9) Крышка адаптера

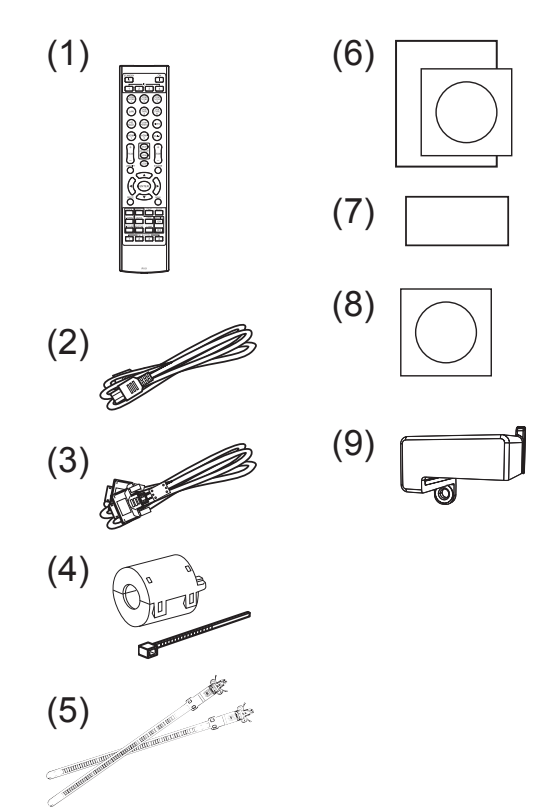

**∆ПРЕДУПРЕЖДЕНИЕ ▶ Держите мелкие части вдали от доступа** детей и домашних животных. Ни в коем случае не кладите в рот. В случае проглатывания немедленно обратитесь к врачу за неотложной помощью.

ПРИМЕЧАНИЕ • Сохраняйте оригинальную упаковку для возможной повторной отправки. При перемещении проектора используйте только оригинальные упаковочные материалы. Особенно осторожно обращайтесь с линзами.

• При наклоне, передвижении или тряске проектор может издавать шумящие звуки; это связано с перемещением клапана, контролирующего попадание воздуха в проектор. Такие звуки не являются свидетельством неисправности.

## **CHRISTIE®** Установка объектива

См. руководство пользователя дополнительных объективов.

### Подготовка пульта дистанционного управления

Перед использование пульта дистанционного управления вставьте батарейки. Если пульт дистанционного управления начинает работать неправильно, замените батарейки. Если пульт дистанционного управления не будет использоваться продолжительное время, выньте батарейки из пульта и храните их в безопасном месте.

- Удерживая фиксирующую часть
- крышки батареек, снимите ее.
- Вставьте в пульт дистанционного управления две батарейки типа AA (HITACHI MAXELL, деталь **NºLR6 или R6P) в соответствии с** маркировкой полярности, указанной на пульте дистанционного управления. (Батареи в комплект не входят.)

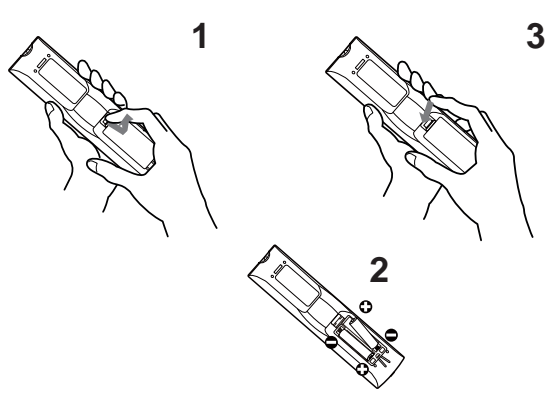

- Установите крышку батареек в направлении, показанном стрелкой, и
	- защелкните ее.

**∆ПРЕДУПРЕЖДЕНИЕ** ▶ Осторожно обращайтесь с батарейками и применяйте их только по назначению. Неправильное использование может привести к взрыву батареек, образованию трещин и течей, что в свою очередь может стать причиной пожара, травмы и/или загрязнения окружающей среды.

- При замене батареек заменяйте обе батарейки новыми такого же типа. Не используйте новую батарейку вместе с пользованной батарейкой.
- Используйте только указанные батарейки. Не устанавливайте одновременно батарейки разных типов. Не устанавливайте одновременно новую и старую батарейку.
- При установке батареек убедитесь, что полюса батареек располагаются правильно.
- Храните батарейки вне досягаемости детей и домашних животных.
- Не перезаряжайте, не закорачивайте, не паяйте и не разбирайте батарейки.
- Не подвергайте батарейки воздействию огня или воды. Храните батарейки в темном прохладном и сухом месте.
- При обнаружении утечки в батарейке удалите следы утечки и замените батарейку. Если жидкость из батарейки попала на кожу или одежду, немедленно промойте поврежденное место водой.
- При утилизации батареек соблюдайте требования действующего законодательства.

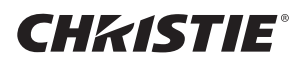

### Размещение

См. таблицы с Т-1 по Т-4 в конце данного руководства, а также приведенные здесь, чтобы определить размер экрана и расстояние проекции. Данные таблицы рассчитаны для полномасштабного экрана.

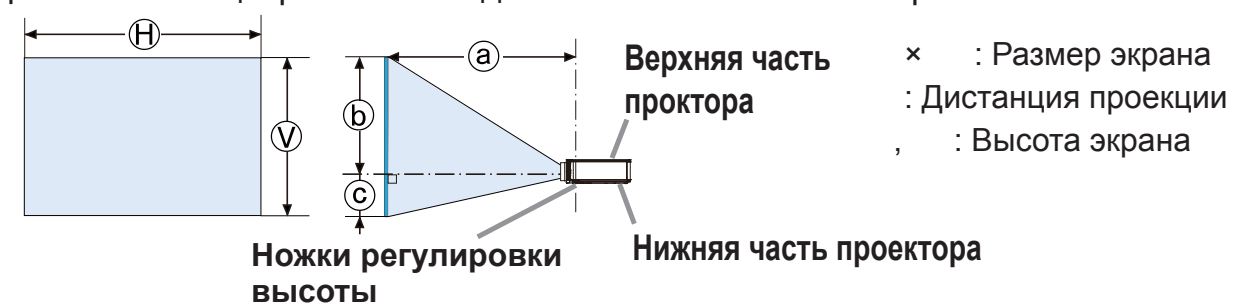

**∆ПРЕДУПРЕЖДЕНИЕ >**Установите проектор в месте с легким доступом к электрической розетке.

- ▶ Установите проектор в устойчивое горизонтальное положение.
- Не используйте каких-либо иных монтажных деталей, кроме указанных производителем. Прочтите и сохраните руководство пользователя для монтажных приспособлений.
- В случае особой установки, например, при креплении на потолке, обязательно сначала проконсультируйтесь со своим поставщиком. Могут понадобиться специальные монтажные детали и услуги.
- Запрещается устанавливать проектор на боковую сторону с разъемами, заднюю или переднюю стороны.
- Не присоединяйте к проектору и не размещайте на нем ничего, кроме случаев, когда в руководстве указано иначе.
- ► Не устанавливайте проектор вблизи теплопроводных или легко воспламеняющихся предметов.
- ► Не помещайте проектор в местах частого использования масел, как пищевых, так и машинных.
- ► Не устанавливайте проектор в местах, где он может подвергнуться воздействию влаги.
- Схемы DLP представляют собой прецизионные детали. В редких случаях пиксели могут не гореть или гореть постоянно, что не является неисправностью.
- Прямое направление лазерного луча на поверхность объектива может привести к повреждению схем DLP.

**△ВНИМАНИЕ ▶Устанавливайте проектор в условиях невысокой** температуры и обеспечивайте достаточный уровень вентиляции.

- Расстояние от боковых сторон проектора до других объектов, например стен, должно быть не менее 50 см.
- Не заглушайте, не загораживайте и не закрывайте вентиляционные отверстия проектора.
- Не размещайте проектор в местах, подверженных воздействию магнитных полей, иначе это может привести к сбою работы внутренних вентиляторов проектора.
- ► Избегайте установки проектора в задымленных, влажных или пыльных условиях.
- Не размещайте проектор вблизи увлажнителей воздуха.

ПРЕДОСТЕРЕЖЕНИЕ > Устанавливайте проектор таким образом, чтобы прямой свет не попадал на датчик дистанционного управления проектора.

▶ Не размещайте данное изделие в местах, где оно может вызвать радиопомехи.

► Правильно установите ВЫСОТА Н/УР. М. элемента СЕРВИС в меню ОПЦИИ. Обычно рекомендуется оставить его на АВТО. Использование проектора с неверной настройкой может привести к повреждению проектора или его внутренних деталей.

# **CHRISTIE**® Подключение устройств

Перед подключением проектора к устройству, ознакомьтесь с руководством по эксплуатации устройства, чтобы убедиться в том, что данное устройство можно подключать к данному проектору, и подготовьте необходимые принадлежности, например, кабель, в соответствии с сигналом, который подается с устройства. Обратитесь за информацией к вашему продавцу, если необходимое дополнительное оборудование не входит в комплект поставки вашего изделия или в случае повреждения дополнительного оборудования.

После отключения питания проектора и устройства выполните подключение в соответствии со следующими инструкциями. Обратитесь к рисункам с **F-1** по **F-9**, приведенным в конце настоящего руководства.

АПРЕДУПРЕЖДЕНИЕ > Используйте только соответствующие назначению принадлежности. В противном случае возможно возгорание или повреждение устройства или проектора.

- Используйте только дополнительное оборудование и принадлежности, которые указаны или рекомендованы заводом-изготовителем проектора. Возможно, соответствующие условия регулируются некоторыми нормами и стандартами.
- Не разбирайте и не модифицируйте проектор и принадлежности.
- Не используйте поврежденные принадлежности. Соблюдайте осторожность, чтобы не повредить принадлежности. Расположите кабели так, чтобы не наступать на них и не кабеля и не зацепиться за них.

► Беспроводной адаптер USB может нагреться; во избежание возможных ожогов отсоедините шнур питания проектора на 10 минут перед тем, как прикоснуться к адаптеру.

**△ВНИМАНИЕ** ► Для кабелей с сердечником только на одном конце этот конец должен подключаться к проектору. Это может быть необходимо в соответствии с правилами по электромагнитной совместимости.

▶ Прежде чем подключать проектор к сети, получите согласие администратора сети.

► Не подключайте порт **LAN** к сети, напряжение в которой может быть выше допустимого. ► Специально предназначенный для этого факультативно прилагающийся беспроводной адаптер USB необходим для использования беспроводной функции данного проектора. Перед тем как подсоединить беспроводной адаптер USB, выключите питание проектора и отсоедините шнур питания.

ПРИМЕЧАНИЕ • Не включайте и не выключайте проектор, если он подключен к работающему устройству, за исключением тех случаев, когда это оговорено в руководстве по эксплуатации устройства.

• Функции некоторых входных портов могут быть выбраны в зависимости от ваших требований использования.

• Следите за тем, чтобы по ошибке не вставить разъем в неправильный порт.

### Ферритовый фильтр для кабеля HDMI

При соединении кабеля HDMI к данному проектору, оденьте на кабель HDMI ферритовый фильтр, который поставляется в комплекте с проектором. Как показано на следующем рисунке, плотно закрепите фильтр у одного конца кабеля, используя крепежную ленту сердечника.

Соедините конец кабеля с проектором.

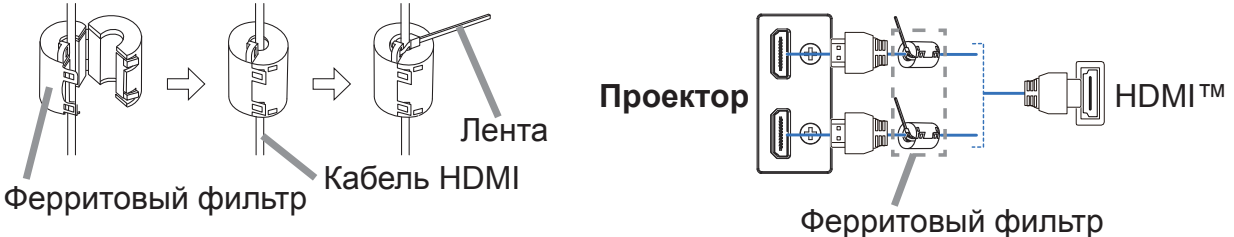

DWU951/DHD951/DWX951/DXG1051/ DWU851/DHD851/DWX851 Руководство пользователя (краткое)

7 020-000657-03 Rev. 1 (09-2014)

PYCCKUN

**CHRISTIE**®

### Прикрепление крышка адаптера

При использовании беспроводного адаптера USB используйте прилагаемую крышку адаптера во избежание возможных ожогов.

Беспроводной адаптер USB: USB-WL-11N-NS

Диапазон температур от: 0 до 45 °С (рабочий)

Ослабьте винт (помеченный треугольником) в нижней левой части порта **WIRELESS** 

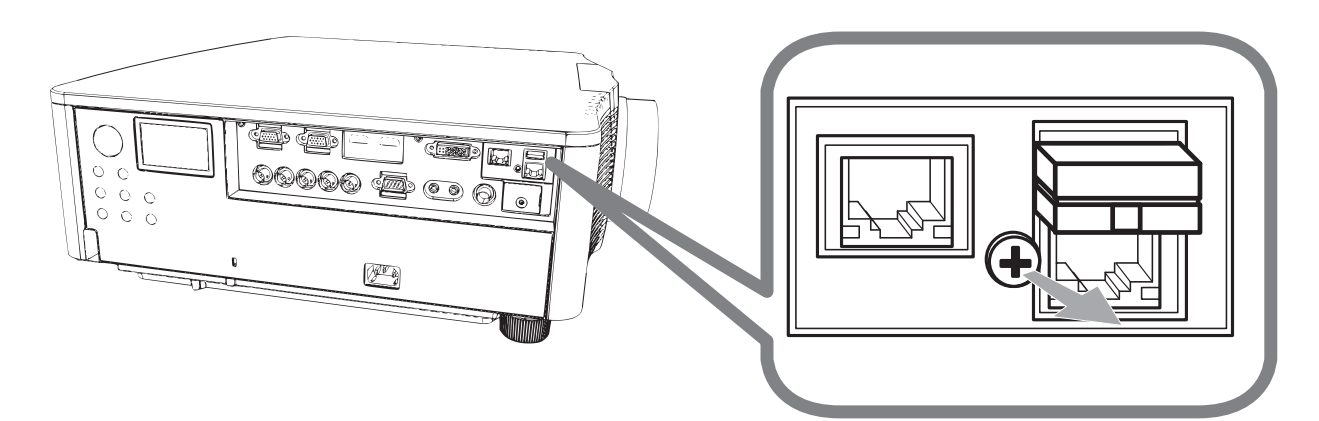

2. Вставьте петлю крышки в отверстие в верхней правой части порта **WIRELESS в направлении стрелки.** 

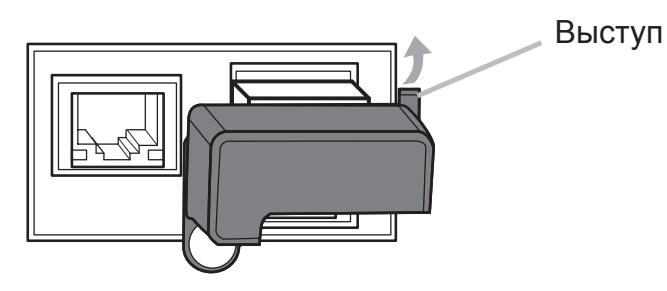

3. Выровняйте отверстия для винтов на проекторе и крышке. После этого вставьте винт, вынутый из проектора, в отверстие и затяните винт.

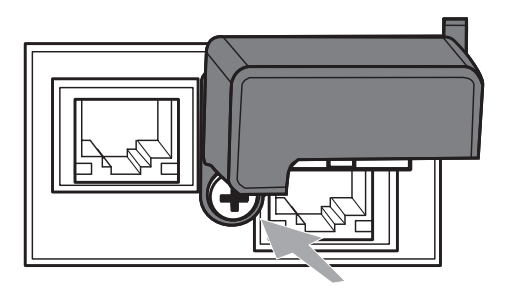

**∆ПРЕДУПРЕЖДЕНИЕ** ▶ Держите мелкие части вдали от доступа детей и домашних животных. Ни в коем случае не кладите в рот. ► Беспроводной адаптер USB может нагреться; во избежание возможных ожогов отсоедините шнур питания проектора на 10 минут перед тем, как прикоснуться к адаптеру.

## **CHRISTIE®** Подключение источника питания

- **1** Вставьте разъем шнура питания во АС (входное гнездо питания переменного тока) проектора.
- 2 Вставьте вилку шнура питания в розетку. Через несколько секунд после
- подсоединения источника питания индикатор POWER загорится постоянным оранжевым цветом.

Помните, что при активизации функции АВТ.ВКЛ.ЛМП., подключение источника питания включает проектор.

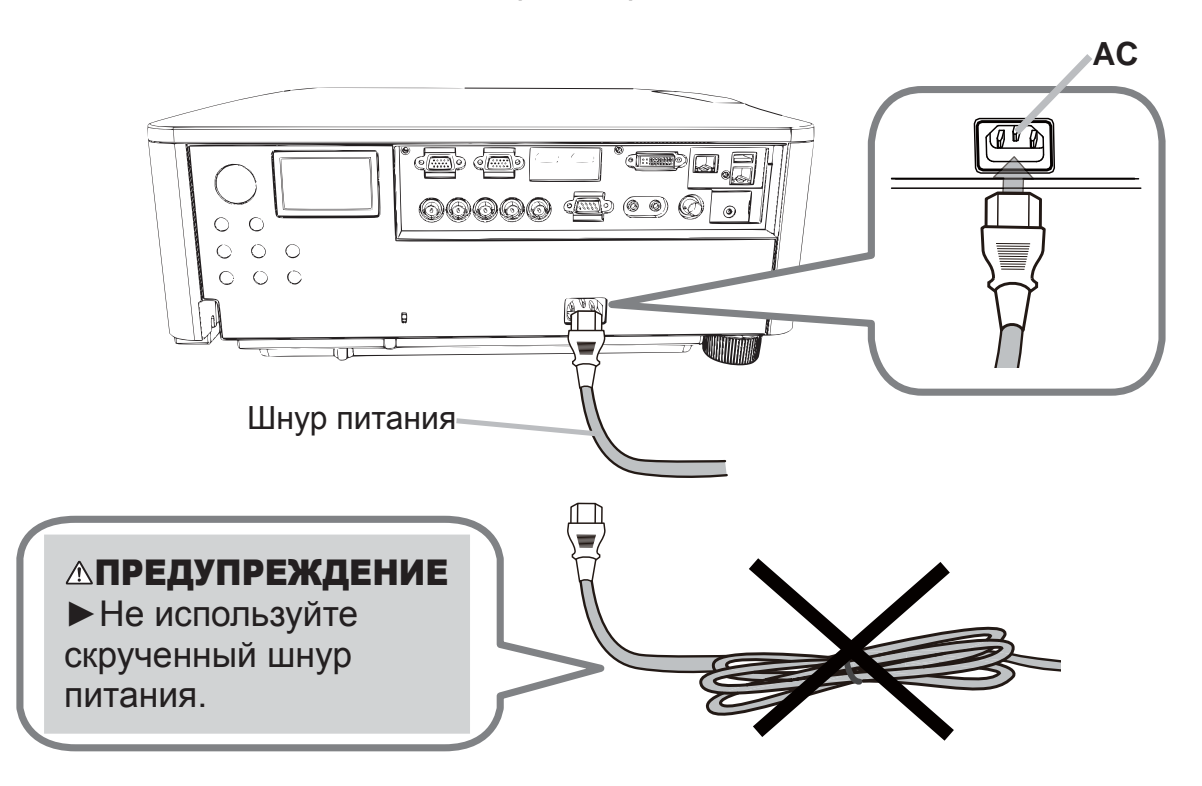

 $\triangle$ ПРЕДУПРЕЖДЕНИЕ  $\triangleright$  Не подключайте проектор к источнику питания без объектива. ► Будьте предельно осторожны при подключении шнура питания, так как неправильное или поврежденное соединение может привести к пожару или поражению электрическим током. • Не касайтесь шнура питания влажными руками.

- Используйте только шнур питания, который поставляется с проектором. При повреждении шнура питания свяжитесь с дилером для замены на новый шнур. Не модифицируйте шнур питания.
- Вставляйте вилку шнура питания только в розетки с напряжением. соответствующим допустимому напряжению шнура питания. Розетка питания должна располагаться около проектора и быть легкодоступной. Отключайте шнур питания для полного отключения.
- Не распределяйте питание на несколько устройств. Это может привести к перегрузке розетки и разъемов, ослаблению соединения или возгоранию, электрическому удару или другим несчастным случаям.
- Подключите терминал заземления входа переменного тока данного аппарата к терминалу заземления здания с помощью соответствующего шнура (прилагается). ПРЕДОСТЕРЕЖЕНИЕ > Данное устройство также предназначено для использования в системах с изолированной нейтралью с междуфазным напряжением от 220 до 240 В.

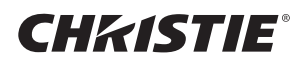

### Включение питания

- 1 Убедитесь, что шнур питания крепко и правильно соединен с проектором и розеткой питания.
- 2. Убедитесь в том, что индикатор POWER горит постоянным оранжевым LIBETOM.
- З Нажмите кнопку STANDBY/ON на проекторе или кнопку ON на пульте дистанционного управления.

Лампа проектора включится, и индикатор **POWER** начнет мерцать зеленым цветом. После полного включения питания мерцание индикатора прекращается, индикатор горит постоянным зеленым цветом.

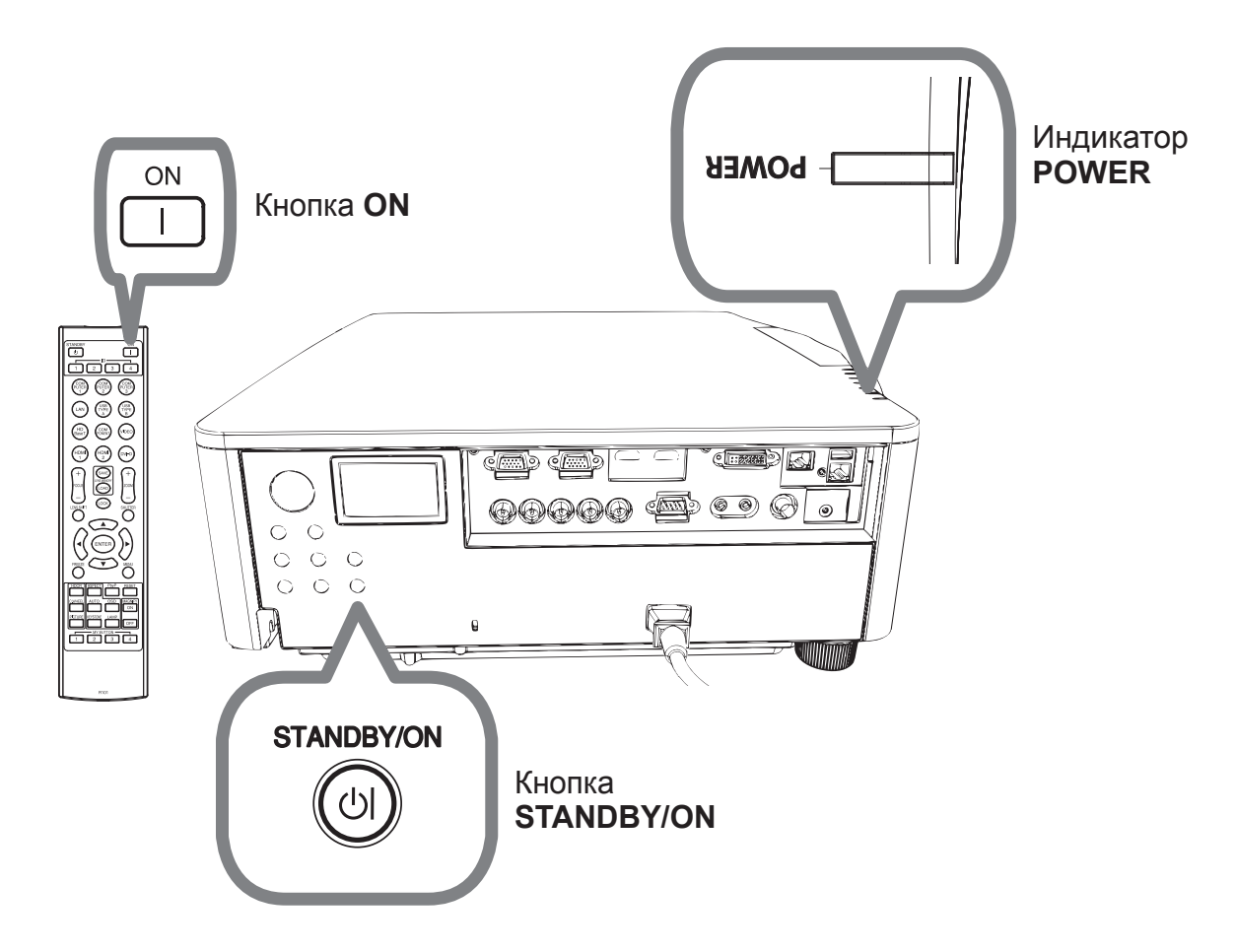

∆ПРЕДУПРЕЖДЕНИЕ ▶ При включении питания проектора излучается сильный свет. Не смотрите на линзы проектора или не заглядывайте внутрь проектора через отверстия проектора.

ПРИМЕЧАНИЕ • Включайте проектор перед включением подключенных устройств.

• Проектор обладает функцией АВТ.ВКЛ.ЛМП., которая позволяет автоматически включать проектор.

# **CHRISTIE®** Регулирование подъемника проектора

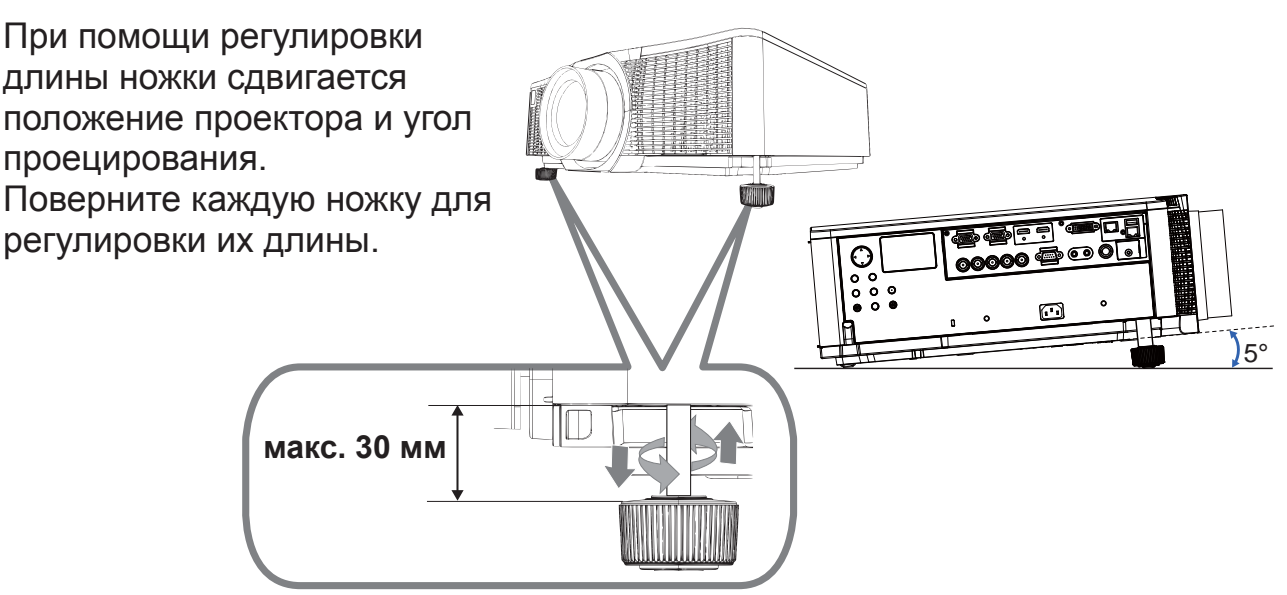

**∆ПРЕДУПРЕЖДЕНИЕ. >**Не удлиняйте регулируемую ножку более, чем на 30 мм. Удлинение ножки регулировки на большую длину может вызвать опрокидывание проектора, и, как следствие, повреждение или поломку проектора.

∆ВНИМАНИЕ. ► Не размещайте проектор с уклоном более 5 градусов. Более высокий угол наклона проектора может стать причиной неисправности и сократить срок службы проектора.

### Регулировка положения объектива

Сдвиг положения объектива вызывает сдвиг положения проецирования.

После нажатия на кнопку LENS SHIFT (на панели управления или пульте дистанционного управления) используйте клавиши курсора для смещения положения объектива.

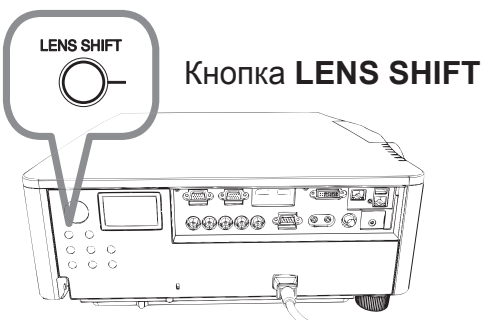

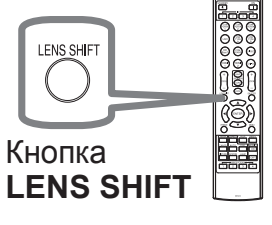

**∆ВНИМАНИЕ** ► Не прикасайтесь к объективу пальцами или другими посторонним предметами. Двигающийся объектив может защемить пальцы, что может стать причиной травмы.

ПРИМЕЧАНИЕ • Проектор может не отвечать на команды, подаваемые при помощи кнопок, во время перемещения объектива. • Обычно, оптимальное качество изображения можно получить при расположении объектива по центру.

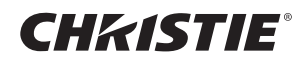

### Отображение картинки

- 1 Активизируйте источник сигнала. Включите источник сигнала и убедитесь в направлении сигнала к проектору.
- 2. Нажмите кнопку INPUT на проекторе. При каждом нажатии кнопки

входной сигнал переключается в нижеследующем порядке. Вы можете использовать пульт дистанционного управления для выбора входного сигнала.

Выберите кнопки для входных портов следующим образом. DWU951 / DWX951 / DXG1051 / DWU851 / DWX851

**COMPUTER 1/2, HDMI 1/2, DVI-D, HDBaseT, VIDEO, LAN** DHD951 / DHD851

COMPUTER IN, HDMI 1 / 2, DVI-D, HDBaseT, SDI/DIGITAL 1, VIDEO, LAN

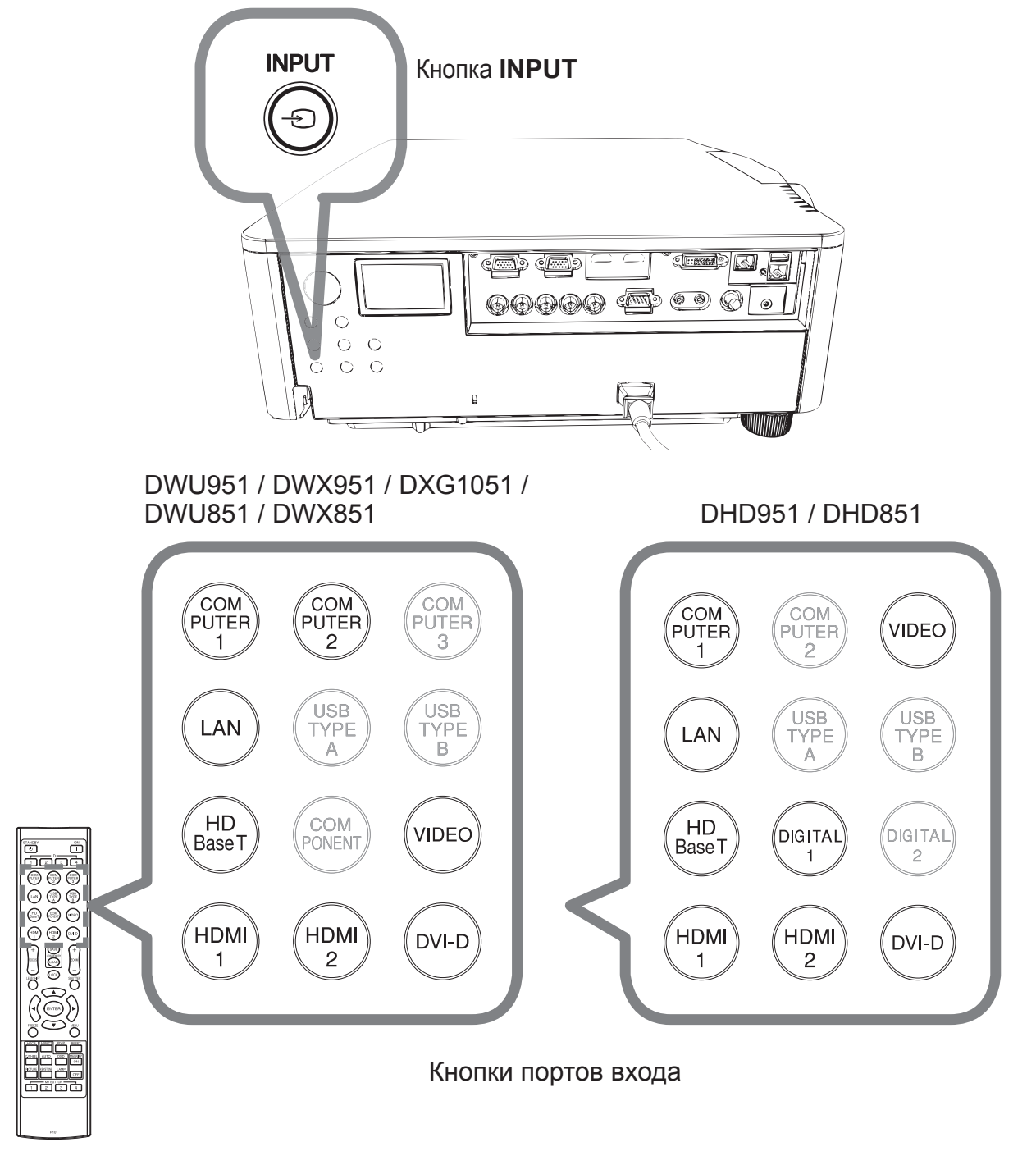

12 DWU951/DHD951/DWX951/DXG1051/ ':8'+'':;Ɋɭɤɨɜɨɞɫɬɜɨɩɨɥɶɡɨɜɚɬɟɥɹɤɪɚɬɤɨɟ 020-000657-03 Rev. 1 (09-2014)

# **CHRISTIE®**

З Нажмите кнопку ASPECT на пульте дистанционного управления. При каждом нажатии кнопки проектор переключает формат изображения в нижеследующем порядке.

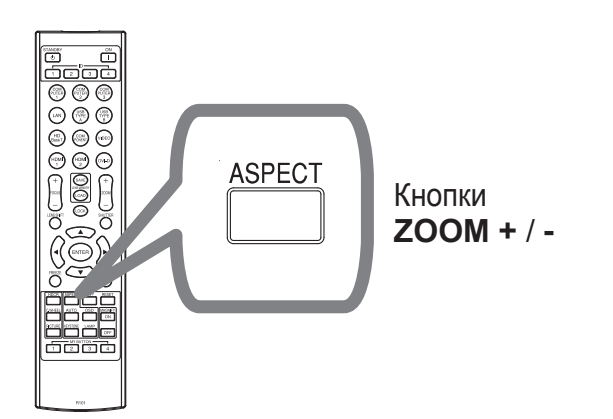

- 4 Mcпользуйте кнопки ZOOM + / на пульте дистанционного управления или кнопку **ZOOM** и кнопки курсора </>
• на проекторе, чтобы отрегулировать размер экрана.
- 5. Используйте кнопки FOCUS **+/-на проекторе или пульте** дистанционного управления для фокусировки изображения.

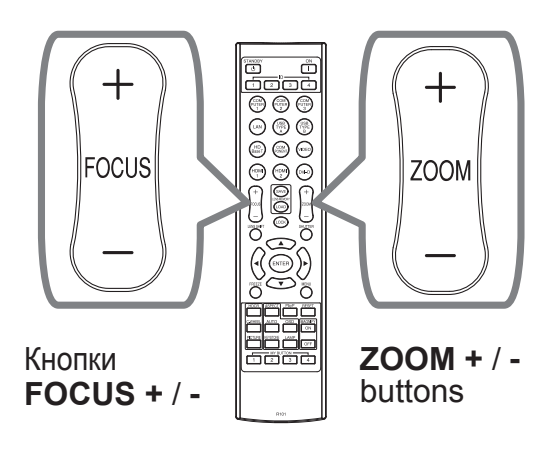

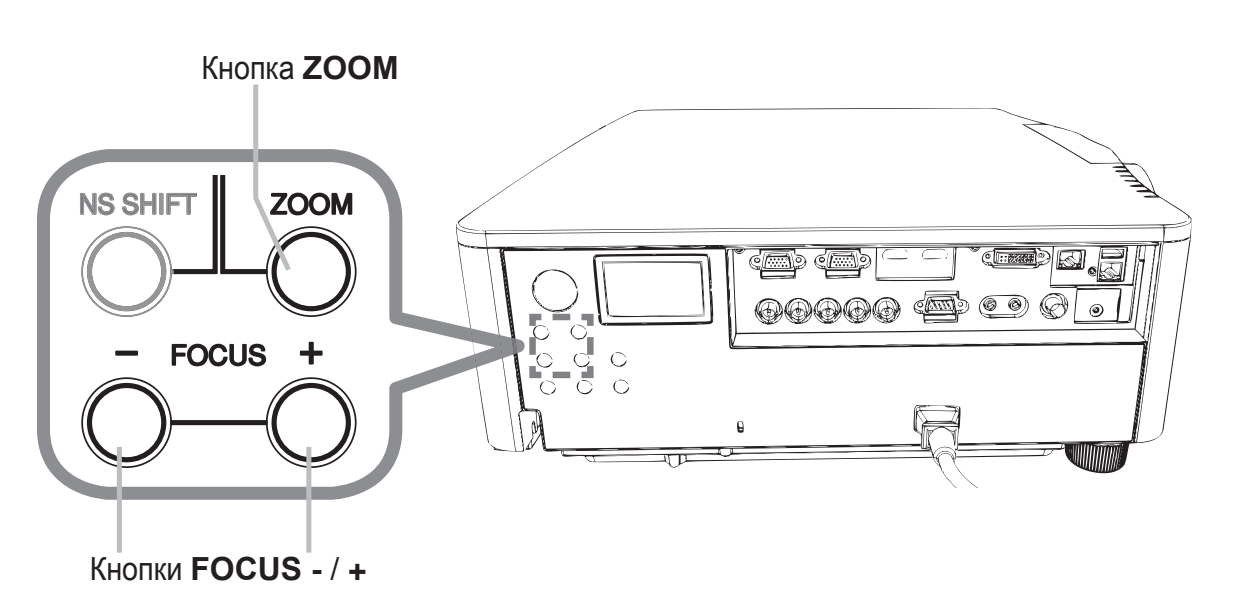

ПРИМЕЧАНИЕ • Кнопка ASPECT не работает при отсутствии соответствующего сигнала.

• При выполнении операции на экране могут кратковременно появляться помехи и/или изображение может мерцать. Это не неисправность.

PYCCKWЙ

# **CHRISTIE**®

### Выключение питания

1 Нажмите кнопку STANDBY/ON на проекторе или кнопку STANDBY на пульте дистанционного управления. На экране на 5 секунд появится сообщение «Выключить питание?».

2. Еще раз нажмите кнопку STANDBY/ON или кнопку STANDBY, когда отображается сообщение. После выключения лампы проектора индикатор POWER начнет мерцать **оранжевым цветом. Мерцание индикатора POWER прекращается, он** загорается постоянным оранжевым цветом после полного остывания лампы.

Не включайте проектор в течение 10 минут или больше после выключения. Кроме того, не выключайте проектор сразу же после того, как вы его включили. Подобные действия могут вызвать неисправность лампы или сократить срок службы некоторых частей проектора, включая лампу.

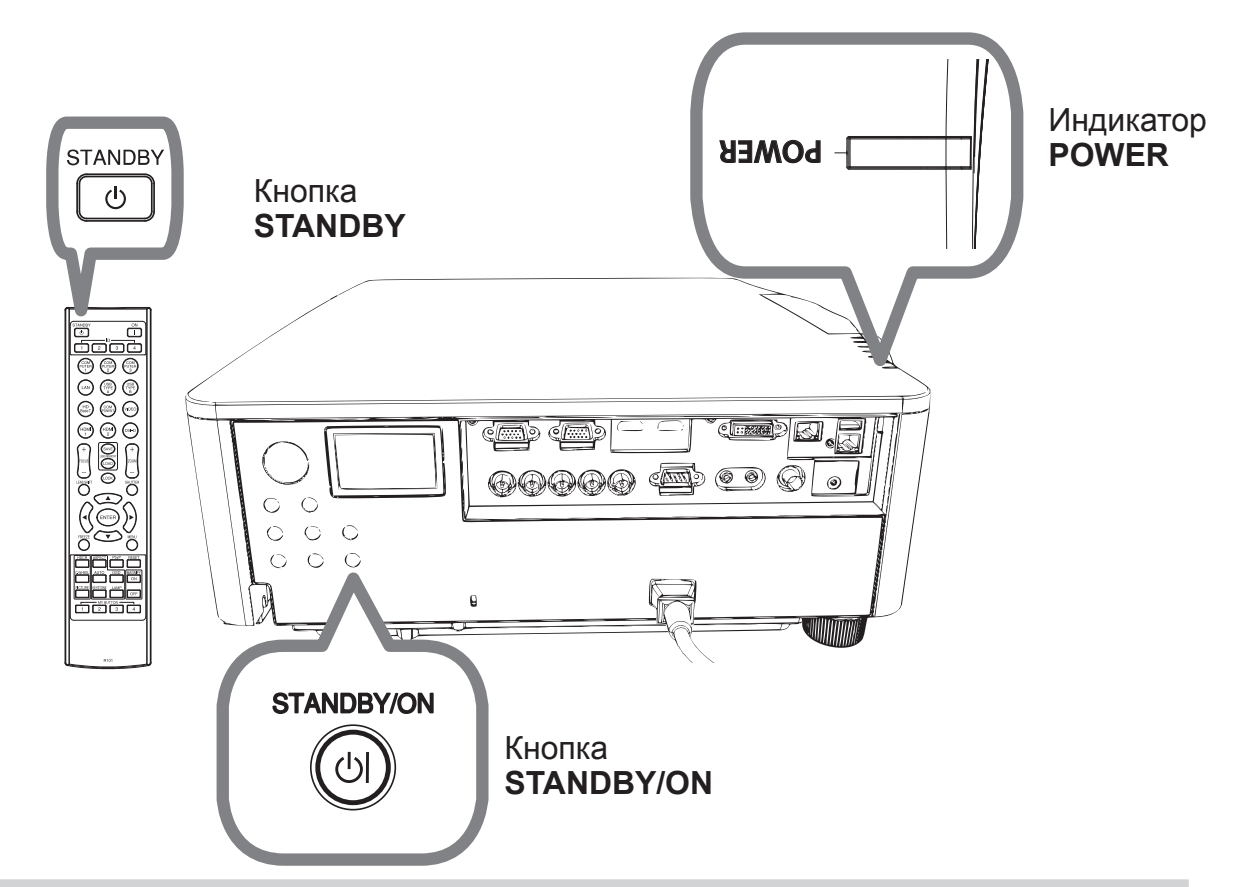

**∆ПРЕДУПРЕЖДЕНИЕ** ► Не прикасайтесь к области вокруг крышки лампы и внешних вентиляторов во время использования или сразу после использования по причине высокой температуры.

▶Для полного отсоединения удалите шнур питания. Розетка питания должна находится недалеко от проектора и быть легко доступна.

ПРИМЕЧАНИЕ • Отключайте проктор после отключения всех подсоединенных устройств. • Проектор обладает функцией АВТО ВЫКЛ., которая позволяет автоматически выключать проектор.

### **CHRISTIE®** Замена лампы

Лампа обладает определенным сроком службы. Использование лампы долгое время может привести к потемнению изображения или ухудшению тона цвета. Каждая лампа имеет разный срок эксплуатации, и некоторые лампы могут лопнуть или сгореть вскоре после начала использования. Рекомендуется подготовка новой лампы и ее ранняя замена. Свяжитесь с Дилером и закажите новую лампу номер.

DWU951/DWX951/DXG1051

#### Типовой номер: 003-004774-01 (DT01585)

DHD951

#### Типовой номер: 003-005053-01 (DT01735)

DWU851/DHD851/DWX851

#### Типовой номер: 003-005080-01 (DT01725)

- Отключите проектор, выньте вилку из розетки.
- Дайте охладиться лампе минимум в течение 45 минут.
- Э Приготовьте новую лампу. В случае, если проектор установлен с помощью указанных монтажных приспособлений, или в случае, если лампа повреждена, попросите дилера заменить лампу.

В случае самостоятельной замены лампы следуйте следующим указаниям.

Расслабьте винт крышки лампы (помеченный стрелкой), а затем протолкните вниз и поднимите крышку лампы, чтобы снять ее. Крышка лампы привязана к короткому тросу для предотвращения падения.

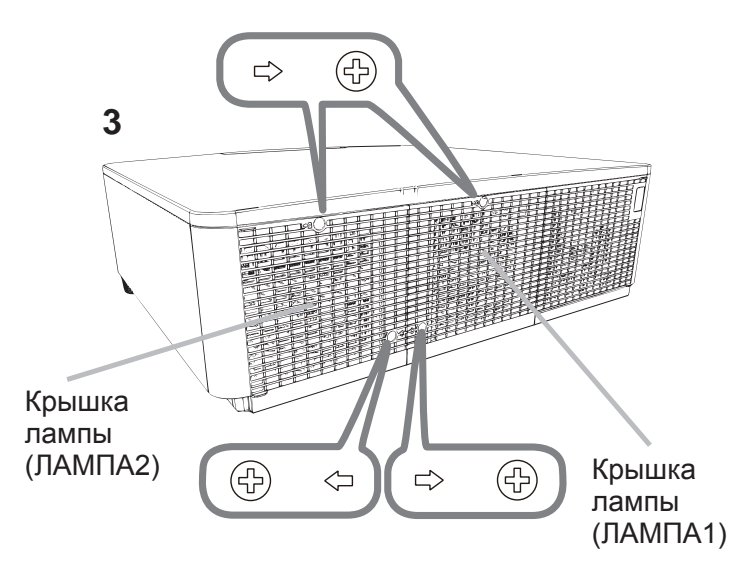

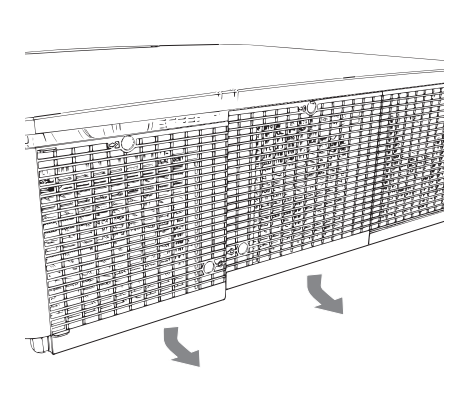

ɊɍɋɋɄɂɃ

DWU951/DHD951/DWX951/DXG1051/ DWU851/DHD851/DWX851 Руководство пользователя (краткое)

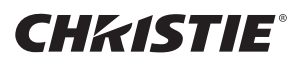

 $\Delta$  Расслабьте 3 винта лампы (помеченных стрелками) и медленно выньте лампу за ручки. Никогда не ослабляйте другие винты.

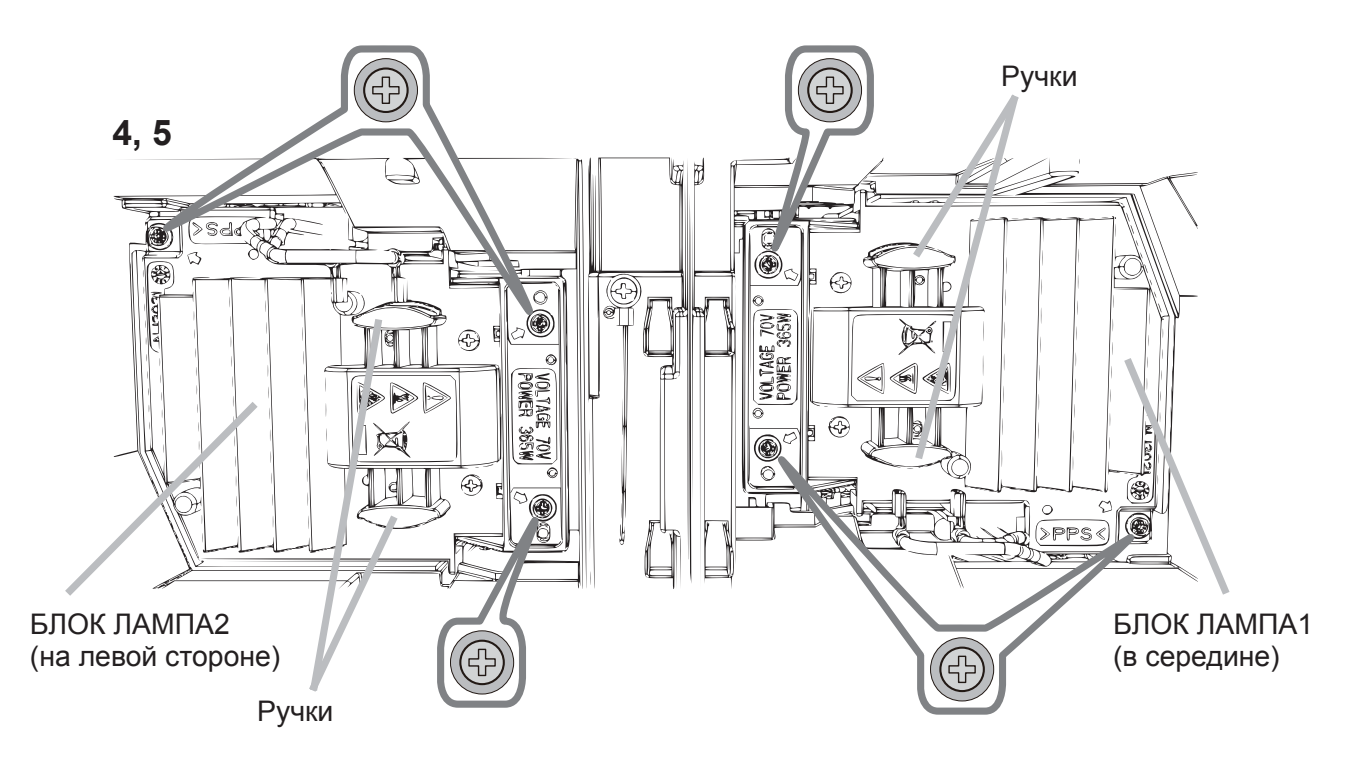

- $\,5\,$  Вставьте новую лампу и для закрепления лампы прочно затяните 3 винта, которые были ослаблены ранее.
- 6 Совместите части замка крышки лампы с основным корпусом проектора и переместите крышку лампы на место. Затем крепко закрепите винт крышки лампы.
- 7. Включите проектор и переустановите таймер лампы при помощи функции СРОК ЛАМПА в меню ОПЦИИ.
- (1) Нажмите кнопку **MENU** для отображения меню.
- (2) Выберите следующее с помощью кнопки курсора. УПР. МЕНЮ > ПОДРОБ. МЕНЮ > НАСТРОЙКА > ЛАМПА И ФИЛЬТР
- (3) Выберите СРОК ЛАМПА-1 или СРОК ЛАМПА-2.
- (4) Нажмите кнопку ► для выбора «ОК» в диалоговом окне. Происходит переустановка срок лампа.

**∆ВНИМАНИЕ ►**Во время удаления лампы не прикасайтесь к внутренним частям проектора.

ПРИМЕЧАНИЕ • Для правильного отображения информации о лампе переустановите время лампы только после ее замены.

Крышка лампы соединена с охлаждающим вентилятором, обращайтесь с ней осторожно.

### <u>A ВЫСОКОЕ НАПРЯЖЕНИЕ A ВЫСОКАЯ ТЕМПЕРАТУРА A ВЫСОКОЕ ДАВЛЕНИЕ</u>

**∆ПРЕДУПРЕЖДЕНИЕ** ► В проекторе используется ртутная стеклянная лампа высокого давления. Лампа может лопнуть с громким звуком или перегореть от сотрясения, царапин, неосторожного обращения с лампой в горячем состоянии, а также вследствие износа. Помните, что каждая лампа имеет свой собственный срок службы, и некоторые лампы могут лопнуть или перегореть вскоре после начала их использования. Кроме этого, если лампа лопается, есть вероятность попадания осколков стекла в кожух лампы, а также утечки газа, содержащего ртуть, и пыли, содержащей мелкие частицы стекла, через вентиляционные отверстия проектора.

**► Утилизация лампы:** Данный прибор содержит ртутную лампу; не выбрасывайте лампу в обычный контейнер для мусора. Утилизация должна проводиться в соответствии с законодательством по охране окружающей среды.

• Более подробная информация об утилизации приведена на сайте www.lamprecycle.org (в США).

•Для утилизации свяжитесь с местными правительственными органами или посетите сайт www.eiae.org (в США) или www.epsc.ca (в Канаде).

За более подробной информацией обратитесь к дилеру.

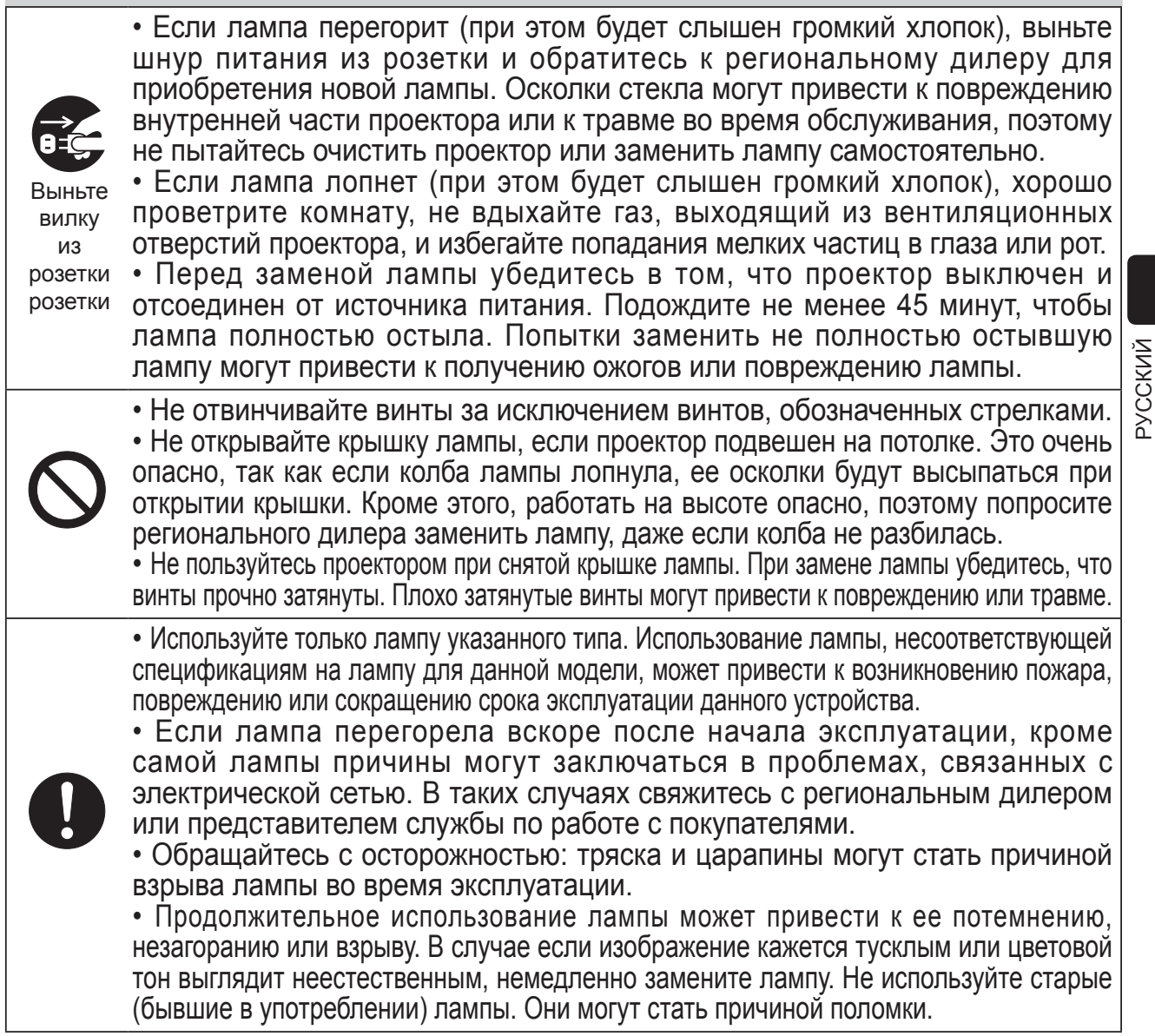

**CHRISTIE**®

### Очистка и замена воздушного фильтра

Производите периодическую проверку и очистку воздушного фильтра. В случае появления сигнала индикатора или сообщения о необходимости очистки воздушного фильтра выполните очистку как можно быстрее. Замените фильтры при их повреждении или чрезвычайном загрязнении. При покупке нового комплекта фильтра попросите своего поставщика предоставить таковой со следующим типовым номером.

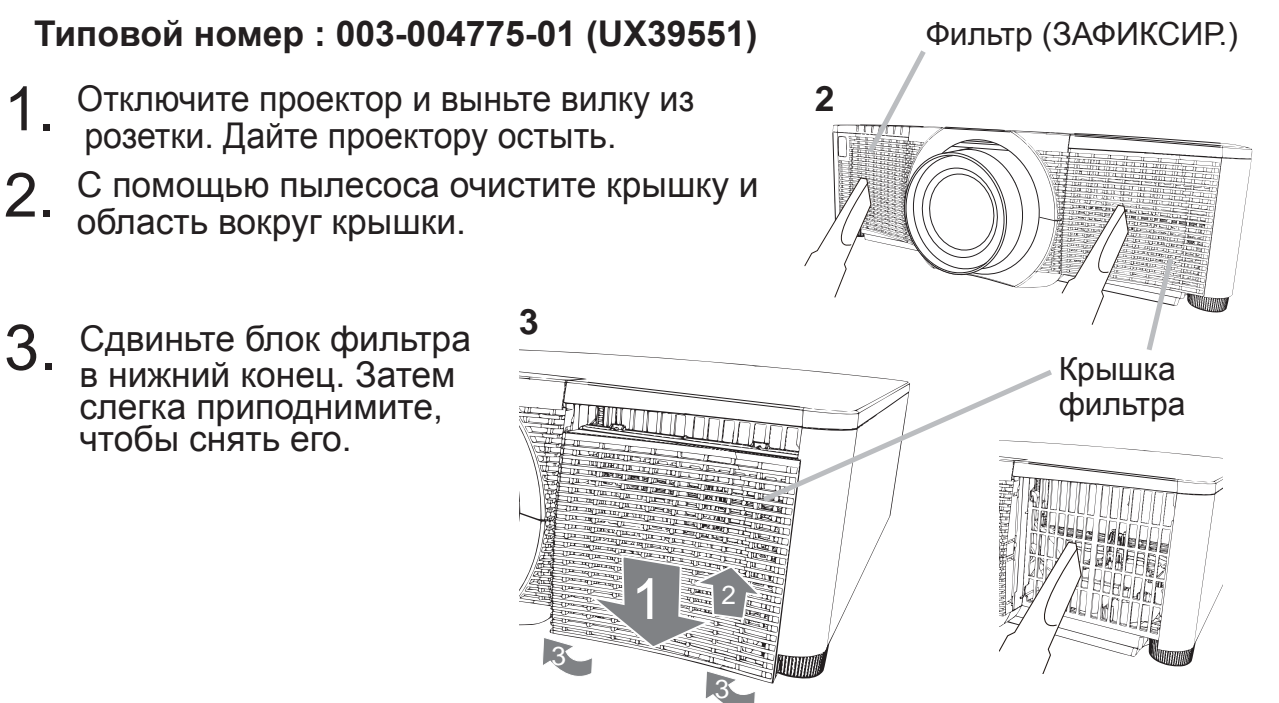

Д Извлекайте мелкоячеистый фильтр, удерживая крышку фильтра. Рекомендуется оставлять крупноячеистый фильтр в крышке фильтра как есть.

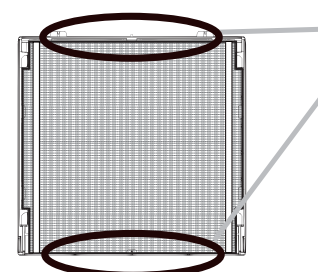

Снимайте фильтр (мелкоячеистый) только с верхней или с нижней стороны. Не снимайте фильтр (мелкоячеистый) с других сторон, чтобы не разорвать его.

5. При чистке пылесосом обеих сторон мелкоячеистого фильтра удерживайте его так, чтобы его не засосало пылесосом. Чтобы очистить крупноячеистый фильтр, с помощью пылесоса почистите внутреннюю часть крышки фильтра. Если фильтры повреждены или сильно загрязнены, замените их новыми.

- 6 Поместите фильтр в крышку фильтра, убедившись, что пластиковая лента находится сверху.
- **7.** Установите узел фильтра в проектор.<br>Пластиковая лента

18 DWU951/DHD951/DWX951/DXG1051/ ':8'+'':;Ɋɭɤɨɜɨɞɫɬɜɨɩɨɥɶɡɨɜɚɬɟɥɹɤɪɚɬɤɨɟ 020-000657-03 Rev. 1 (09-2014)

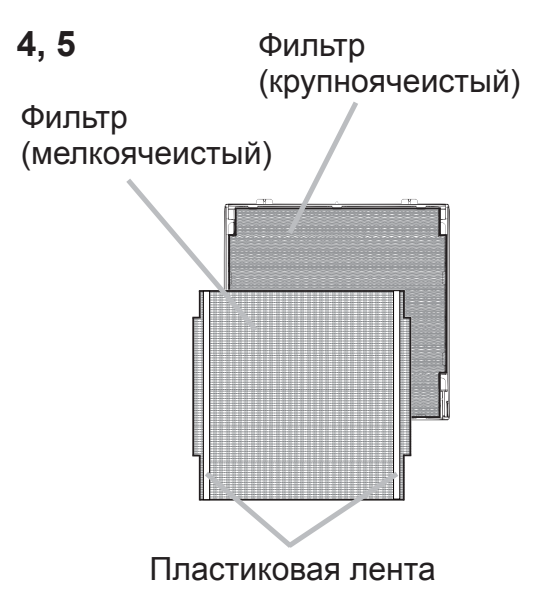

# **CHRISTIE®**

- $\beta$  Включите проектор и сбросьте время использования фильтра с помощью функции СРОК ФИЛЬТР в меню УПР. МЕНЮ.
	- (1) Нажмите кнопку **MENU**, чтобы открыть меню.
	- (2) С помощью кнопок ▲/▼ выберите СРОК ФИЛЬТР, а затем нажмите кнопку ► (или **ENTER / RESET**). Появится диалоговое окно.
	- (3) Нажмите кнопку ►, чтобы выбрать в окне пункт «ОК». При этом выполняется сброс времени использования фильтра.

∆ПРЕДУПРЕЖДЕНИЕ ▶ Перед уходом за воздушным фильтром убедитесь в отключении шнура питания и позвольте проектору достаточно охладиться.

► Используйте только воздушный фильтр указанных параметров. Не используйте проектор без воздушного фильтра или без крышки фильтра. Это может стать причиной пожара или некорректной работы проектора. ▶ Осуществляйте очистку воздушного фильтра периодически. При засорении воздушного фильтра пылью и т.п. может повышаться внутренняя температура, что может стать причиной пожара, ожога или некорректной работы проектора.

ПРИМЕЧАНИЕ • Производите переустановку таймера фильтра только после очистки или замены воздушного фильтра с целью корректного отображения в отношении воздушного фильтра.

• Данный проектор может отображать сообщение «ПРОВЕРЬТЕ ПОТОК ВОЗДУХА» или может отключаться для предотвращения повышения внутренней температуры.

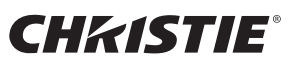

## Замена батарейки Внутренних часов

Разрядка батарейки приводит к некорректной работе часов. Если часы идут неточно или остановились, замените батарейку в соответствии со следующими процедурами.

- 1 Выключите питание проектора и отсоедините шнур питания. Дайте проектору достаточно остыть.
- 2 После того, как убедитесь, что проектор достаточно охладился, переверните проектор таким образом, чтобы дно было вверху.
- 3. Полностью переместите крышку батарейки в направлении, указанном надписью "OPEN" монетой или другим подобным предметом, и поднимите крышку для ее снятия.
- 4 Поднимите батарейку с помощью отвертки с плоской головкой или подобного инструмента и выньте ее. Во время поднимания слегка прижмите батарейку пальцем, иначе она может выскочить из патрона.
- **Ҕ**<br>Замените батарейку новой батарейкой НІТАСНІ MAXELL, № детали CR2032 или CR2032H. Просуньте батарейку под пластиковую лапку и вдавите ее в патрон до щелчка.
- $6<sub>1</sub>$  Верните крышку батарейки на место, затем с помощью монеты или другого подобного предмета переместите крышку батарейки в направлении, обозначенном "CLOSE".

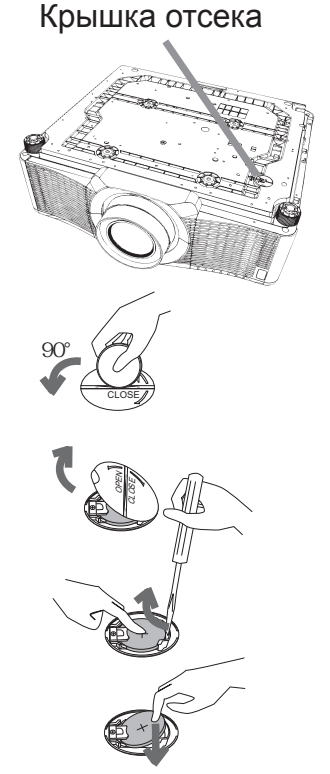

OPEN CLOSE

OPEN CLOSE

90°

∆ПРЕДУПРЕЖДЕНИЕ ▶Всегда обращайтесь с батарейками осторожно и используйте их только по назначению. При неправильном обращении батарейки могут взрываться. Не перезаряжайте, не разбирайте и не помещайте батарейки в огонь. Неправильное обращение может привести к разлому или утечке, что может стать причиной пожара, телесного повреждения и/или загрязнения окружающей среды.

- Убедитесь, что используете батарейки только подходящего типа.
- Обязательно убедитесь в том, что плюсовые и минусовые клеммы совпадают.
- Храните батарейки в недоступном для детей и домашних животных месте. В случае заглатывания батареи немедленно свяжитесь с врачом для экстренного лечения.
- Избегайте короткого замыкания или воздействия припоя на батарейки.
- Не помещайте батарейки в огонь или воду. Храните батарейки в темном, прохладном и сухом месте.
- При обнаружении утечки в батарейке удалите следы утечки и замените батарейку. Если вещество из батарейки попало на кожу или одежду, немедленно промойте поврежденное место водой.
- Соблюдайте местные постановления по утилизации батарей.

## **CHRISTIE®** Использование руководства на CD

Остальные руководства данного продукта записаны в прилагающемся CD-ROM под названием «User's Manual (detailed)». Перед использованием CD-ROM ознакомтесь с нижепредставленным для правильного использования.

### • Системные требования

Система для использования компакт-диска должна отвечать следующим требованиям. **Windows<sup>®</sup>:** Операционная система:Windows® XP, Windows Vista®, Windows 7 или более поздние версии **Macintosh<sup>®</sup>:** Операционная система: Мас OS<sup>®</sup> 10.2 или более поздние версии Привод CD-ROM/DVD-ROM **Приложения:** Microsoft<sup>®</sup> Internet Explorer<sup>®</sup>6.0 и Adobe® Acrobat® Reader® 8.0 или более поздние версии

### ■ Как использовать CD

1. Вставьте компакт-диск в привод CD-ROM/DVD-ROM компьютера.

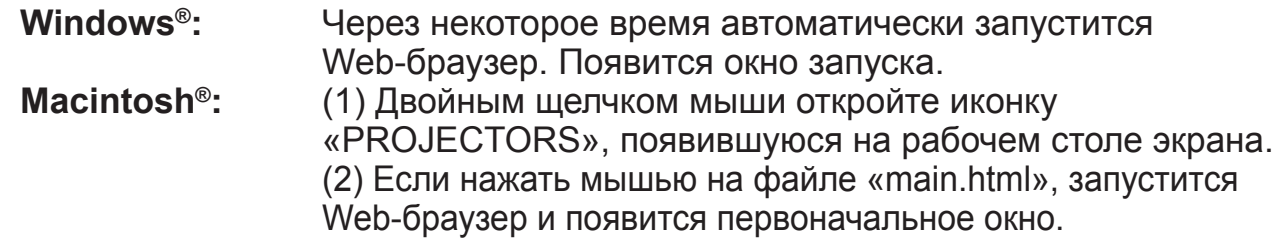

2. Сначала выберите название модели Вашего проектора, затем необходимый язык из отображенного списка. Откроется Руководство пользователя (подробное).

∆ВНИМАНИЕ ► Используйте компакт-диск только в приводе компактдисков/DVD компьютера. CD-ROM предназначен для использования только с компьютером. НЕ ВСТАВЛЯЙТЕ CD-ROM В ОБЫЧНЫЙ ПРОИГРЫВАТЕЛЬ КОМПАКТ- ДИСКОВ/DVD! Вставка компакт-диска в несовместимый привод компакт-дисков/DVD может привести к появлению громкого шума, что, в СВОЮ ОЧЕРЕДЬ, МОЖЕТ ПРИВЕСТИ К РАССТРОЙСТВУ ОРГАНОВ СЛУХА И ПОВРЕЖДЕНИЮ ГРОМКОГОВОРИТЕЛЕЙ!

• После использования компакт-диска, вложите его в коробку для компактдиска и сохраните его. Храните компакт-диск вдали от воздействия прямых солнечных лучей, высокой температуры и мест с высокой влажностью.

ПРИМЕЧАНИЕ • Информация на компакт-диске может изменяться без уведомления. Посетите наш сайт, на которой Вы сможете найти самую свежую информацию о данном проекторе. ([124]

• Производитель не несет никакой ответственности за любые проблемы или неисправности устройств или программного обеспечения Вашего компьютера, возникшие в результате использования CD-ROM.

• Копировать, воспроизводить или перепечатывать всю или часть информации, записанной на компакт-диск, без уведомления нашей компании воспрещается.

DWU951/DHD951/DWX951/DXG1051/ DWU851/DHD851/DWX851 Руководство пользователя (краткое) PYCCKWÑ

## **CHKISTIE®**

### Технические требования

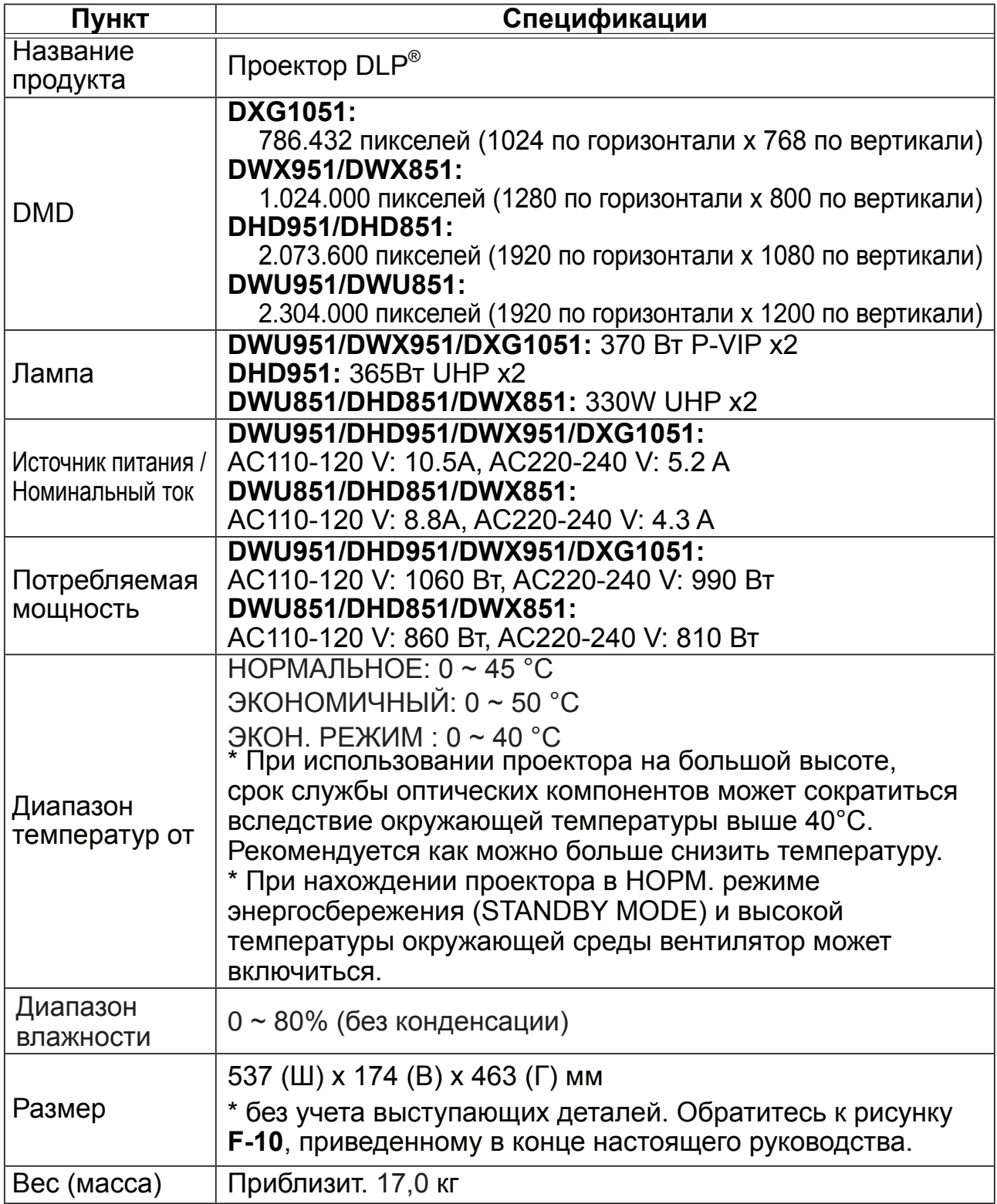

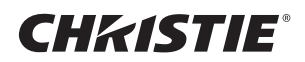

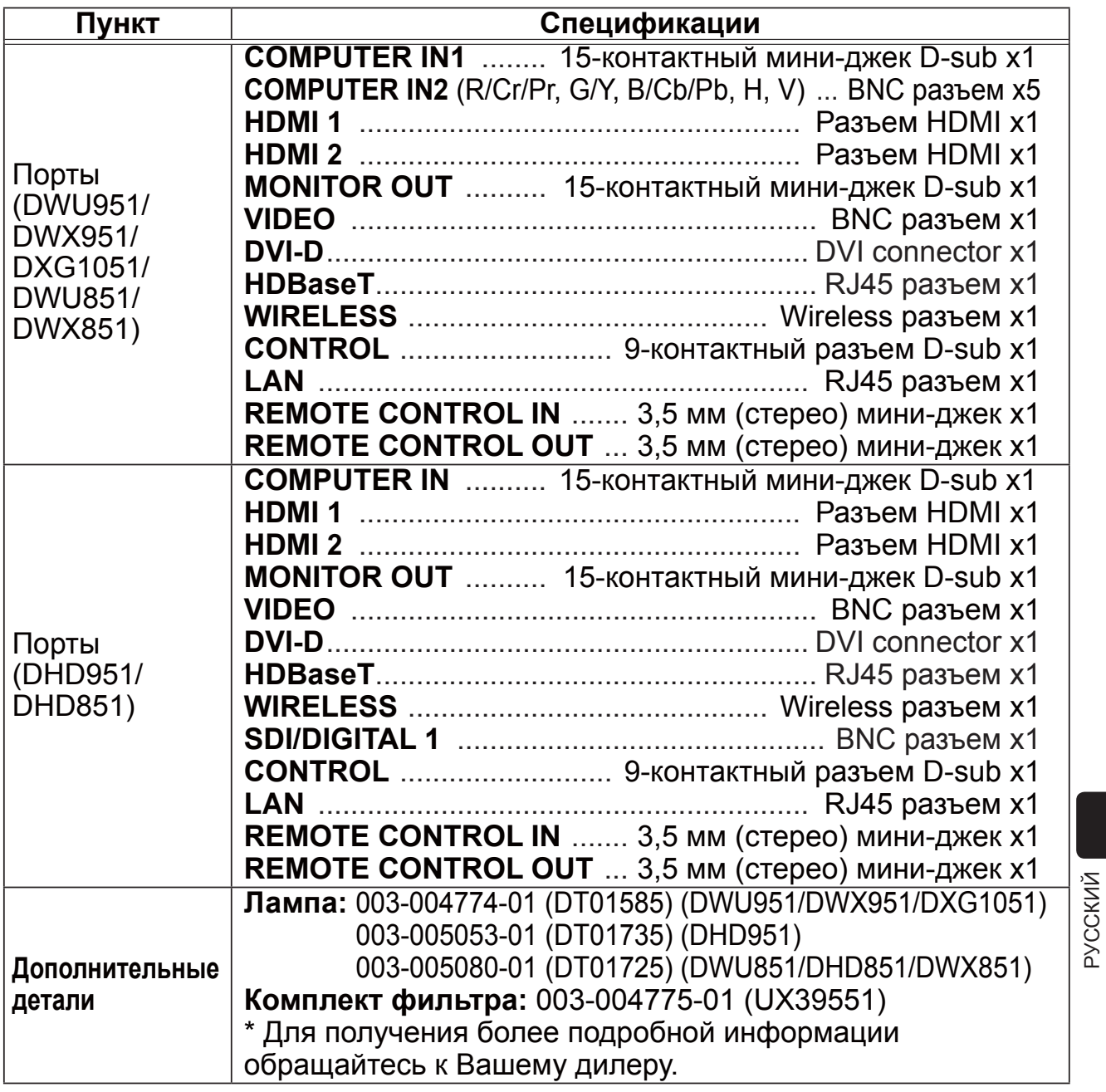

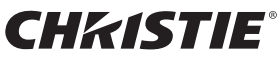

### Поиск и устранение неисправностей - Гарантийное и послепродажное обслуживание

При возникновении аномальных явлений (например, дым, странный запах или чрезмерно громкий звук) немедленно прекратите пользование проектором.

Если это не поможет устранить проблему, свяжитесь с Вашим дилером или ремонтной службой. Вам сообщат, какое гарантийное условие применяется в Вашем случае.

Посетите следующую страницу, на которой Вы сможете найти самую свежую информацию о данном проекторе.

### http://www.christiedigital.com

ПРИМЕЧАНИЕ • Содержание данного руководства может изменяться без предварительного уведомления.

• Рисунки в данном руководстве приводятся только в качестве иллюстраций. Они могут слегка отличаться от вашего проектора.

• Производитель не несет ответственности за ошибки в данном руководстве.

• Воспроизведение, передача и использование данного документа или его

содержания запрещено без письменного разрешения.

#### Информация о торговых марках

- Мас<sup>®</sup>, Macintosh<sup>®</sup> и Мас ОЅ<sup>®</sup> являются зарегистрированными торговыми марками Apple Inc.
- 
- Pentium<sup>®</sup> является зарегистрированной торговой маркой Intel Corp. ่<br>• Adobe<sup>®</sup> и Acrobat<sup>®</sup>, Reader<sup>®</sup> являются зарегистрированными торговыми марками Adobe Systems Incorporated.
- Microsoft®, Internet Explorer®, Windows®, Windows NT® и Windows Vista® является зарегистрированной торговой маркой корпорации Microsoft в США и/или других странах.
- Технология HDMI™, логотип HDMI и High-Definition Multimedia Interface (мультимедийный интерфейс высокого разрешения) являются торговыми марками или зарегистрированными торговыми марками компании HDMI Licensing LLC в США и других странах.
- Blu-ray Disc™ и Blu-ray™ являются торговыми марками Blu-ray Disc Association.
- $\bullet$  DLP® и логотип DLP являются зарегистрированными товарными знаками Texas Instruments.
- HDBaseT<sup>™</sup> и логотип HDBaseT Alliance являются товарными знаками HDBaseT Alliance. Все торговые марки являются собственностью их владельцев.

#### Лицензионное соглашение с конечным пользователем об использовании программного обеспечения проектора

• Программное обеспечение проектора состоит из нескольких самостоятельных модулей программного обеспечения; при этом авторские права и/или авторские права третьих сторон существуют в отношении каждого из подобных модулей программного обеспечения.

• Обязательно ознакомьтесь с «Лицензионное соглашение с конечным пользователем об использовании программного обеспечения проектора». приведенном в отдельном документе. (на CD)

24 DWU951/DHD951/DWX951/DXG1051/ ':8'+'':;Ɋɭɤɨɜɨɞɫɬɜɨɩɨɥɶɡɨɜɚɬɟɥɹɤɪɚɬɤɨɟ 020-000657-03 Rev. 1 (09-2014)

### CHRISTIE Projektori

# DWU951/DHD951/DWX951/DXG1051/ DWU851/DHD851/DWX851

# Käyttäjän ohjekirja (suppea)

Kiitämme tämän projektorin ostamisesta.

Lue tämä käyttöohje ennen tuotteen käyttämistä, jotta opit käyttämään sitä oikein ja turvallisesti.

 $\triangle$ VAROITUS  $\triangleright$  Ennen tämän laitteen käyttöä pyydämme lukemaan kaikki sen mukana toimitetut käyttöohjeet. Kun olet lukenut ohjeet, tallenna ne varmaan paikkaan myöhempää käyttöä varten.

- ŹHuomioi kaikki varoitukset ja huomautukset käyttöohjeessa tai itse tuotteessa.
- Seuraa kaikkia käyttöohjeen tai tuotteen neuvoja.

HUOM! • Ellei toisin ole mainittu, tässä käyttöoppaassa termillä "käyttöoppaat" tarkoitetaan kaikkia tuotteen mukana toimitettuja oppaita ja termillä "tuote" projektoria ja kaikkia sen mukana toimitettuja lisävarusteita.

 $\Box$ 

# Sisältö

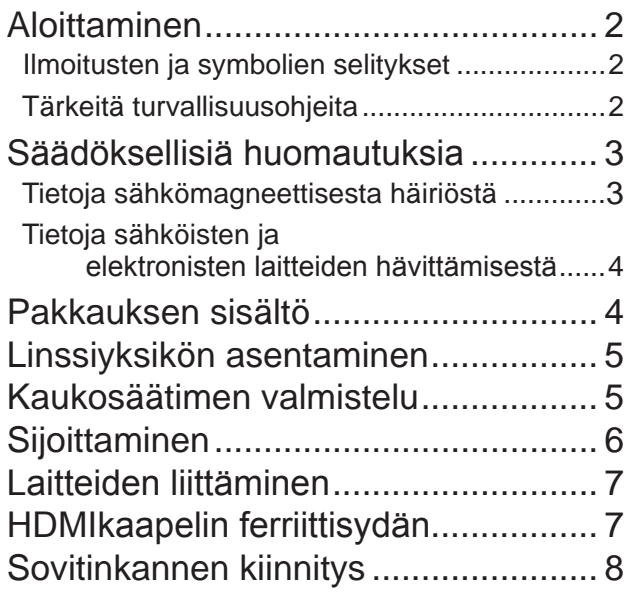

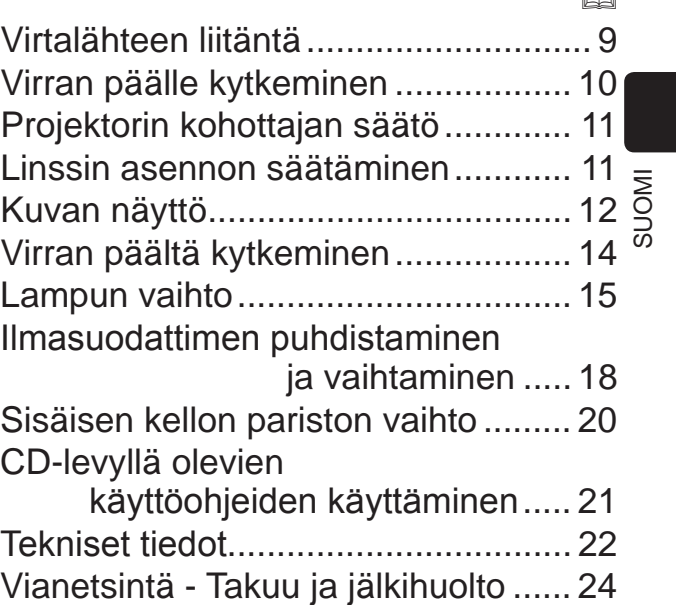

m

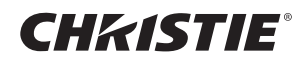

## Aloittaminen

### Ilmoitusten ja symbolien selitykset

Käyttöoppaissa ja tuotteessa on käytetty seuraavia turvallisuutta edistäviä ilmoituksia ja symboleita. Opettele niiden merkitykset etukäteen ja noudata niitä.

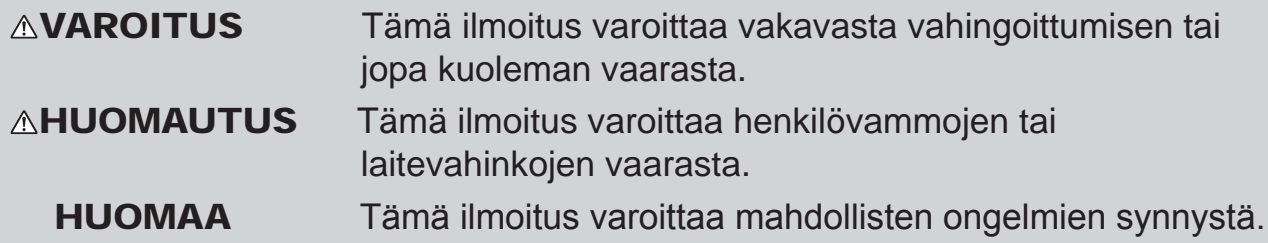

### Tärkeitä turvallisuusohjeita

Seuraavat ohjeet ovat tärkeitä tuotteen turvallisen käytön kannalta. Noudata niitä aina käsitellessäsi tuotetta. Valmistaja ei ota vastuuta vahingoista, jotka ovat seurausta virheellisestä käsittelystä, joka ei ole tämän projektorin käyttöohjeissa määritetyn tavallisen käytön rajoissa.

 $\triangle$ VAROITUS  $\triangleright$  Älä käytä tuotetta, jos huomaat siinä epätavallisia häiriöitä (esimerkiksi savua tai hajua, sisälle on päässyt nestettä tai esineitä tai tuote on rikkoutunut). Irrota projektorin virtapistoke tällöin välittömästi.

Sijoita tuote lasten ja kotieläinten ulottumattomiin.

▶ Pidä pienet osat poissa lasten ja eläinten ulottuvilta. Jos esine joutuu nieluun, ota välittömästi yhteyttä lääkäriin ensiavun saamiseksi.

 $\blacktriangleright$  Alä käytä tuotetta ukonilmalla.

 $\blacktriangleright$ Irrota projektori virtalähteestä, jos sitä ei käytetä pitkään aikaan.

 $\blacktriangleright$  Alä yhdistä projektoria virtalähteeseen ilman, että linssiyksikkö on asennettu.

 $\triangleright$  Älä avaa tai irrota mitään tuotteen osia, ellei käyttöoppaissa käsketä tekemään niin. Jätä sisäinen huolto jälleenmyyjän tai huoltohenkilöstön tehtäväksi.

 $\blacktriangleright$  Käytä vain valmistajan määrittämiä tai suosittelemia lisävarusteita.

 $\blacktriangleright$  Älä tee muutoksia projektoriin tai lisävarusteisiin.

 $\blacktriangleright$  Älä päästä tuotteen sisälle mitään nesteitä tai esineitä.

 $\blacktriangleright$  Alä kastele tuotetta.

 $\triangleright$  Älä aseta projektoria paikkaan, jossa käytetään öljyä (esim. ruoka- tai koneöljyä). Öljy saattaa vahingoittaa tuotetta, aiheuttaa toimintahäiriön tai putoamisen kiinnityskohdasta.

 $\triangleright$  Älä altista tuotetta iskuille tai paineelle.

- Alä sijoita tuotetta epävakaaseen paikkaan, kuten epätasaiselle pinnalle tai kaltevalle pöydälle.

- Varmista, että tuote on vaaka-asennossa. Aseta projektori siten, että se ei ulotu sen alustan yli, jolle se on asetettu.

- Tämä projektori on tehty hienomekaanisista osista, joten vältä kohdistamasta iskua siihen.

- Irrota kaikki liitännät, kuten virtajohto ja kaapelit, ennen kuin ryhdyt kantamaan projektoria.

 $\blacktriangleright$  Alä katso linssiä päin tai aukoista projektorin sisälle, kun lamppu palaa.

 $\triangleright$  Alä kosketa lampun suojusta tai tuuletusaukkoja, kun projektorin lamppu palaa. Älä kosketa niitä vähään aikaan lampun sammuttamisen jälkeen, sillä ne ovat hyvin kuumia.

### **CHRISTIE®** Säädöksellisiä huomautuksia

#### Tietoja sähkömagneettisesta häiriöstä

Tämä laite on luokan A tuote. Kotikäytössä tämä tuote saattaa aiheuttaa radiohäiriötä. Käyttäjän on tällöin ehkä ryhdyttävä korjaaviin toimenpiteisiin.

Tämä tuote voi aiheuttaa häiriöitä, jos sitä käytetään asuinalueilla. Tällaista käyttöä on vältettävä, ellei käyttäjä noudata erityisiä toimenpiteitä, joilla vähennetään sähkömagneettista säteilyä estämään radio- ja televisiolähetysten häiriöitä.

### Kanadassa

CAN ICES-3(A) / NMB-3(A).

### Yhdysvalloissa ja muilla alueilla, joilla FCC-säännöt pätevät

Tämä laite noudattaa FCC:n sääntöjen osaa 15. Sen käyttöön vaikuttavat seuraavat kaksi ehtoa: (1) Tämä laite ei saa aiheuttaa haitallisia häiriöitä, ja (2) Tämän laitteen on hyväksyttävä kaikki vastaanottamansa häiriöt, mukaan luettuna häiriöt, jotka voivat aiheuttaa virheellistä toimintaa.

Tämä laite on testattu ja sen on havaittu olevan Class A-luokan digitaalilaitteen rajoitusten mukainen FCC Rules -säädösten Part 15 -osan mukaisesti.

Näiden vaatimusten tarkoitus on kohtuullisesti suojata haitallisilta häiriöiltä, kun laitetta käytetään yrityskäytössä.

Tämä laite kehittää, käyttää ja saattaa säteillä radiotaajuusenergiaa. Jos laitetta ei asenneta ja käytetä käyttöoppaan mukaisesti, se voi aiheuttaa häiriöitä radioliikenteelle. Asuinalueella käytettäessä tämä tuote saattaa aiheuttaa häiriötä. Käyttäjän on tällöin ryhdyttävä korjaaviin toimenpiteisiin omalla kustannuksellaan.

**OHJEITA KÄYTTÄJILLE:** Joitakin kaapeleita on käytettävä ferriittisuojuksen kanssa. Käytä liitäntään lisävarustekaapelia tai määritetyn tyyppistä kaapelia. Jos kaapelissa on ferriittisuojus ainoastaan toisessa päässä, liitä suojus projektoriin.

SUOMI

HUOMAUTUS: Muutostyöt tai muutokset, joita yhdenmukaisuudesta vastuullinen taho ei ole nimenomaisesti hyväksynyt, voivat mitätöidä käyttäjän luvan käyttää laitetta.

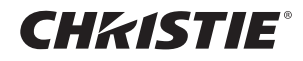

#### Tietoja sähköisten ja elektronisten laitteiden hävittämisestä

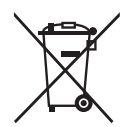

Tunnus on "Waste Electrical and Electronic Equipment Directive 2002/96/ EC (WEEE) mukainen."Tunnus tarkoittaa että laitetta, mukaanlukien käytettyjä tai hylättyjä paristoja EI poisteta lajittelemattomana jätteenä, vaan että käytetään käytettävissä olevia palautus- ja keräysjärjestelmiä. Jos tähän laitteeseen kuuluvissa paristoissa tai akuissa on kemiallinen merkki Hg, Cd tai Pb, se tarkoittaa sitä, että paristo sisältää raskasmetalleista elohopeaa yli 0.0005%, kadmiumia yli 0.002% tai lyijyä yli 0.004%.

### Pakkauksen sisältö

Projektorin mukana on toimitettu alla näkyvät tarvikkeet. Varmista, että kaikki varusteet on toimitettu. Jos jotakin puuttuu, ota välittömästi yhteys jälleenmyyjään.

- (1) Kaukosäädin (Ei sisällä paristoja.)
- (2) Verkkojohto
- (3) Tietokonekaapeli
- $(4)$  Ferriittisydän ja kiinnitinnauha  $(x2)$
- $(5)$  Nippuside  $(x2)$
- (6) Käyttäjän ohjekirja (Kirja x1, CD x1)
- (7) Turvakyltti
- (8) Ohjelma-CD
- (9) Sovitinkansi

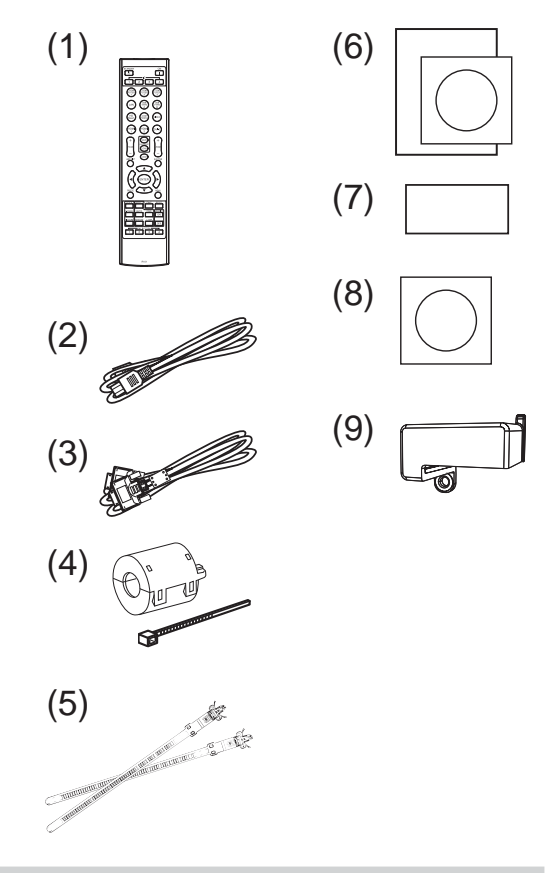

 $\triangle$ VAROITUS  $\triangleright$  Pidä pienet osat poissa lasten ja eläinten ulottuvilta. Ei saa laittaa suuhun. Jos esine joutuu nieluun, ota välittömästi yhteyttä lääkäriin ensiavun saamiseksi.

HUOM! • Säilytä alkuperäiset pakkausmateriaalit mahdollista tulevaa tarvetta varten. Jos projektoria joudutaan kuljetettaman, pane se aina alkuperäiseen pakkaukseen kuljetuksen ajaksi. Käsittele linssiosaa erityisen huolellisesti. • Projektorista saattaa kuulua kolinaa, kun sitä kallistetaan, liikutellaan tai siirretään. Tämä johtuu projektorin sisällä olevan ilmansäätöläpän liikkeestä. Huomaa, että tämä ei ole merkki viasta tai toimintahäiriöstä.

## **CHRISTIE®** Linssiyksikön asentaminen

Katso valinnaisen linssin käyttöopasta.

## Kaukosäätimen valmistelu

Sijoita paristot paikalleen ennen kaukosäätimen käyttämistä. Jos kaukosäädin alkaa toimia virheellisesti, vaihda paristot. Jos kaukosäädintä ei aiota käyttää pitkään aikaan, poista paristot kaukosäätimestä ja säilytä niitä turvallisessa paikassa.

- 1 Irrota paristosuojus koukusta nostamalla.
- 2. Aseta kaksi AA-patteria paikoilleen **(HITACHI MAXELL, Osa Nro. LR6 tai R6P)** kaukosäätimeen merkittyjen plus- ja miinusnapojen mukaisesti. (Ei sisällä paristoja.)
- 3. Sijoita paristosuojus nuolensuuntaisesti ja napsauta se takaisin paikalleen.

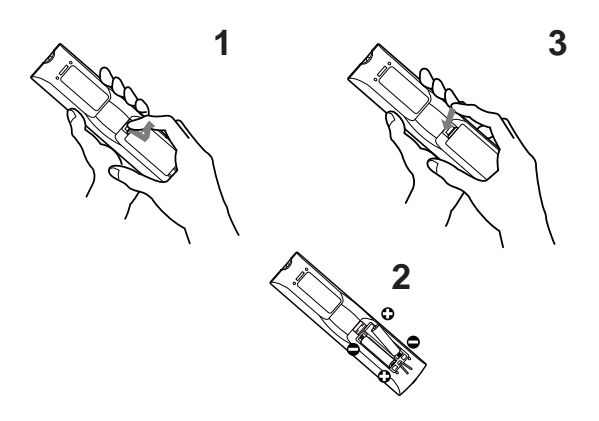

 $\triangle$ VAROITUS  $\triangleright$ Käsittele aina paristoja varoen ja käytä niitä vain ohjeiden mukaisesti. Paristojen asiaton käyttö saattaa aiheuttaa niiden räjähtämisen, halkeamisen tai vuotamisen, mikä taas voi aiheuttaa tulipalon, vammoja ja/tai ympäristön saastumisen.

- Kun vaihdat paristoja, vaihda kaikki neljä paristoa kerralla samantyyppisiin paristoihin. Älä käytä uusia paristoja vanhojen kanssa.
- . Käytä ainoastaan ohjeissa mainittuja paristoja. Älä käytä erityyppisiä paristoja yhdessä. Älä sekoita uusia paristoja käytettyjen kanssa.
- Paristoja vaihdettaessa varmista, että uusien paristojen plus-ja miinusnavat on suunnattu oikein.
- Pidä paristot lasten ja lemmikkieläinten ulottumattomilla.
- Älä lataa, oikosulje, juota tai purkaa paristoa.
- Älä päästä paristoa tuleen tai veteen. Säilytä paristoja pimeässä, viileässä ja kuivassa paikassa.
- Jos huomaat, että paristo vuotaa, pyyhi vuotanut neste pois ja vaihda paristo uuteen. Jos vuotanutta nestettä tarttuu ihoosi tai vaatteisiisi, huuhtele välittömästi vedellä.
- Noudata paikallisia paristojen hävittämistä koskevia säännöksiä.

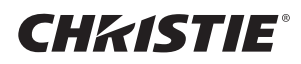

# Sijoittaminen

Katso valkokankaan koko ja heijastusetäisyys ohjekirjan takana olevista taulukoista **T-1** - **T-4** ja seuraavista ohjeista.

Taulukossa olevat arvot on laskettu täysikokoiselle valkokankaalle.

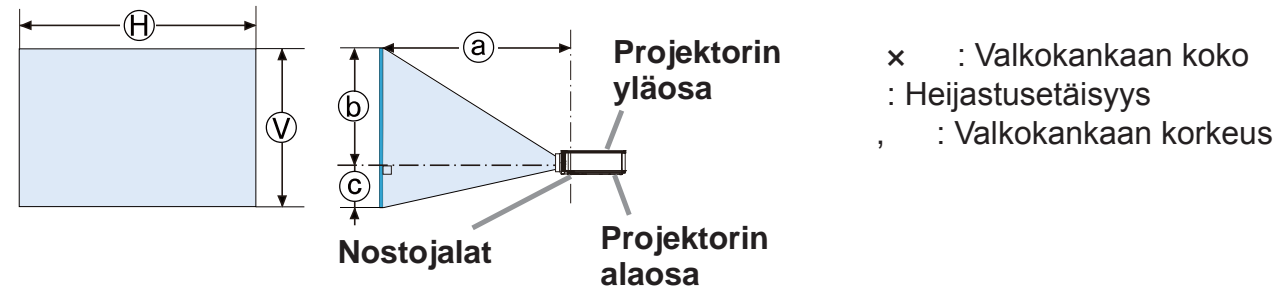

 $\triangle$ VAROITUS  $\blacktriangleright$  Asenna projektori paikkaan, jossa pistorasia on ulottuvillasi. ▶ Asenna projektori vakaaseen asentoon vaakasuoraan.

- Käytä ainoastaan valmistajan ilmoittamia asennusvarusteita. Lue käytettyjen asennusvarusteiden käyttöopas ja säilytä se.
- Jos haluat tehdä asennuksen tavallisesta poikkeavalla tavalla (esim. kattoon), neuvottele ensin jälleenmyyjän kanssa. Saatat joutua käyttämään erityisiä asennusvarusteita ja huoltoa.
- Älä aseta projektoria liitinpuolelle, takapäähän tai eteen.
- Älä kiinnitä tai aseta mitään projektorin päälle, ellei ohjekirjassa toisin ilmoiteta.
- $\triangleright$  Älä asenna projektoria lämpöä johtavien tai syttyvien materiaalien lähelle.

 $\blacktriangleright$  Älä aseta projektoria paikkaan, jossa käytetään öljyä (esim. ruoka-tai koneöljyä).

- $\blacktriangleright$  Älä sijoita projektoria sellaiseen paikkaan, jossa se saattaisi kastua.
- DLP-siru(t) on/ovat hienomekaanikalla tehtyjä osia. Harvoissa tapauksissa pikseleitä saattaa puuttua tai ne ovat valaistuja, mutta tämä ei ole toimintahäiriö.
- Linssin pintaan kohdistuva suora voimakastehoinen lasersäde voi vahingoittaa DLP-sirua(siruja).

**∆HUOMAUTUS ▶ Sijoita projektori viileään paikkaan ja varmista riittävä** ilmanvaihto.

- Jätä vähintään 50 cm tila projektorin sivujen ja muiden esineiden, kuten seinien välille.
- Älä tuki tai peitä projektorin tuuletusaukkoja.
- Älä sijoita projektoria paikkoihin, jotka altistuvat magneettikentille. Seurauksena saattaa olla projektorin sisällä olevien jäähdytystuulettimien toimintahäiriö.
- ▶ Vältä savuisia, kosteita tai pölyisiä sijoituspaikkoja.
- Älä sijoita projektoria ilmankostuttimen lähelle.

HUOMAA  $\triangleright$  Säädä projektorin asento siten, että valo ei osu suoraan sen kaukosäätimen tunnistimeen.

 $\blacktriangleright$  Älä sijoita tuotetta paikkaan, jossa se saattaa aiheuttaa radiohäiriötä.

▶ Aseta PALVELU-kohdan KORKEUS-asetus oikein VALINNAT-valikosta. Yleensä on suositeltavaa jättää se asentoon AUTO. Jos projektoria käytetään väärällä asetuksella, projektori tai sen sisällä olevat osat voivat vahingoittua.

# **CHRISTIE®** Laitteiden liittäminen

Ennen kuin kytket projektorin laitteeseen, vahvista laitteen ohjekirjasta, että laite on yhteensopiva tämän projektorin kanssa ja valmistele tarvittavat tarvikkeet, kuten laitteen signaalin mukainen kaapeli. Pyydä neuvoja jälleenmyyjältä, jos tarvittavaa lisävarustetta ei toimitettu tuotteen mukana tai lisävaruste on vioittunut. Kun olet varmistanut, että projektorin ja laitteiden virta on katkaistu, tee liitäntä seuraavien ohjeiden mukaan. Katso ohjekirjan takana olevia kuvia F-1 - F-9.

 $\triangle$ VAROITUS  $\triangleright$ Käytä vain sopivia tarvikkeita. Muussa tapauksessa seurauksena voi olla tulipalo tai laitteen tai projektorin vioittuminen.

- Käytä vain lisälaitteita tai valmistajan suosittelemaa projektorin. Se saattaa olla joidenkin määräysten alainen.
- Älä purkaa projektoria tai sen lisäosia äläkä muuta sen/niiden rakennetta.
- Älä käytä vahingoittuneita tarvikkeita. Varo vahingoittamasta varusteita. Sijoita kaapelit siten, ettei niiden päälle astuta eivätkä ne jää puristuksiin.

▶ Kuumuutta saattaa kertyä langattoman USB-sovittimen sisään. Jotta välttäisit mahdolliset palovammat, irrota projektorin virtajohto 10 minuutiksi ennen sovittimen koskettamista.

∆HUOMAUTUS ▶ Jos kaapelissa on ferriittisydän ainoastaan toisessa päässä, liitä ferriittisydämellä varustettu pää projektoriin. Sähkömagneettisen häiriön määräykset saattavat edellyttää tätä.

Ennen kuin kytket projektorin verkkoon, varmista, että sinulla on verkonvalvojan suostumus.

 $\blacktriangleright$  Älä liitä LAN-porttia verkkoon, jossa voi olla liian suuri jännite.

▶Laitteen kanssa käytettävää langaton USB-sovitin, jota myydään valinnaisena varusteena, tarvitaan projektorin langattoman verkkotoiminnon käyttämiseen. Ennen langattoman USB-sovittimen yhdistämistä, sammuta projektori ja irrota virtajohto.

HUOM! • Älä kytke projektoria päälle tai pois päältä kun se on kytketty käytössä olevaan laitteeseen, ellei näin opasteta laitteen käsikirjassa.

SUOMI

• Joidenkin tuloporttien toimintaa voidaan säätää käyttövaatimusten mukaan.

Ole varovainen, ettet laita liitintä väärään porttiin.

# HDMIkaapelin ferriittisydän

Kun yhdistät HDMIkaapelin tähän projektoriin, kiinnitä projektorin mukana toimitettu ferriittisydän HDMIkaapeliin.

Aseta sydän kaapelin lähellä olevaan päähän tiukasti kiinnittämällä se paikalleen mukana toimitetulla sydämen kiinnitinnauhalla seuraavan kuvan ohjeiden mukaan. Muista kiinnittää kaapelin pää projektoriin.

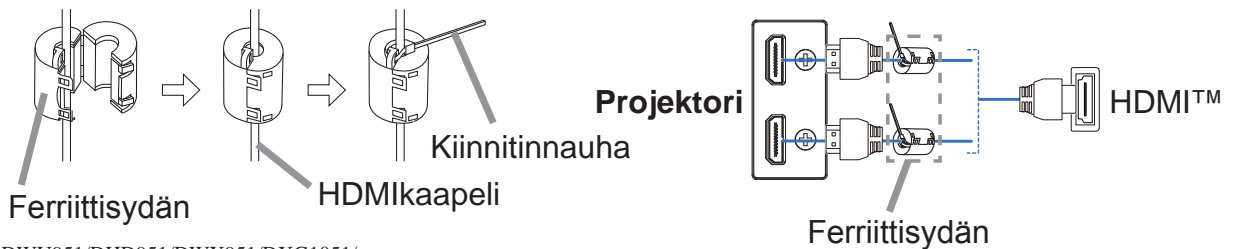

## **CHRISTIE**®

## Sovitinkannen kiinnitys

Kun käytät langatonta USB-sovitinta, käytä toimitettua sovitinkantta välttääksesi mahdolliset palovammat.

**Langaton USB-sovitin: USB-WL-11N-NS** Lämpötila-alue:  $0 \sim 45$  °C (toimiessa)

Löysää ruuvi (merkitty kolmiolla), joka on WIRELESS-portin vasemmalla puolella pohjassa.

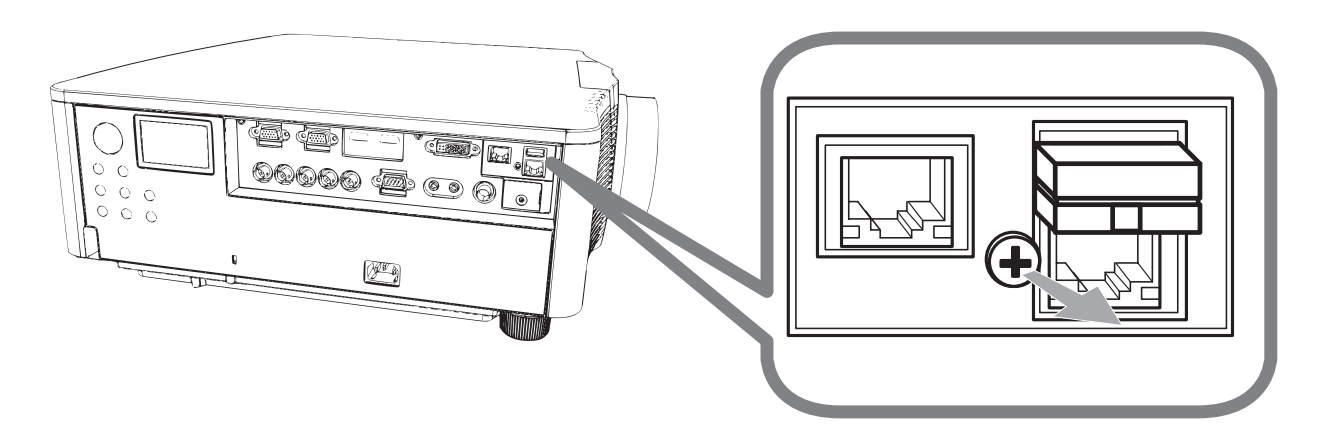

2. Työnnä kannen uloke WIRELESS-portin yläpuolella oikealla olevaan reikään nuolen osoittamassa suunnassa.

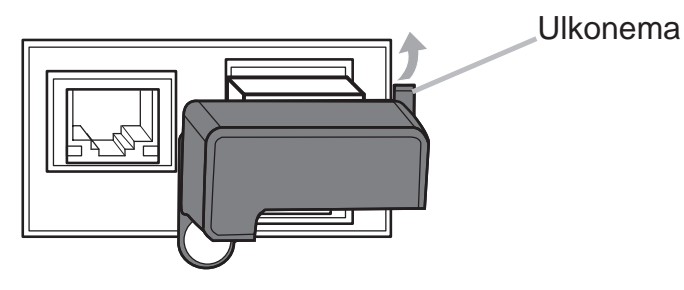

3. Kohdista ruuvien reiät projektoriin ja kanteen. Työnnä projektorista irrotettu ruuvi reikään ja kiristä.

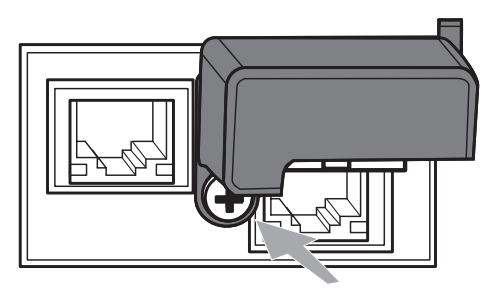

**∆VAROITUS** ► Pidä pienet osat poissa lasten ja eläinten ulottuvilta. Ei saa laittaa suuhun.

▶ Kuumuutta saattaa kertyä langattoman USB-sovittimen sisään. Jotta välttäisit mahdolliset palovammat, irrota projektorin virtajohto 10 minuutiksi ennen sovittimen koskettamista.

## **CHRISTIE®** Virtalähteen liitäntä

**1.** Kytke verkkojohdon liitin projektorin **AC** (verkkotulo).

2. Liitä verkkojohdon pistoke kunnolla pistorasiaan. Parin sekunnin kuluttua virtalähteen liittämisestä **POWER**-merkkivalo syttyy palamaan oranssina.

Muista, että kun SUOR. PÄÄLLE-toiminto on käynnistetty, virtalähteen liittäminen kytkee projektorin.

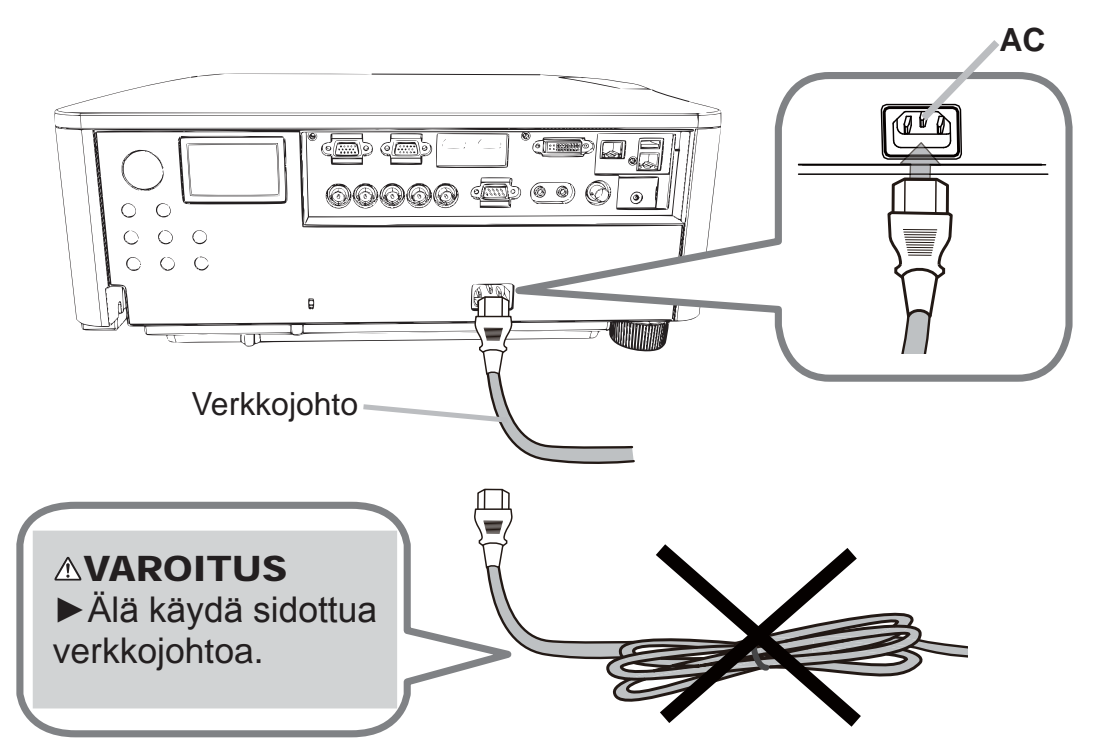

**∆VAROITUS ▶Älä liitä projektoria virtalähteeseen, jos linssiyksikkö ei ole** paikallaan.

Noudata erityistä varovaisuutta verkkojohtoa liittäessäsi, sillä väärä tai viallinen liitäntä saattaa aiheuttaa tulipalon ja/tai sähköiskun.

- Älä koske verkkojohtoon märin käsin.
- . Käytä ainoastaan projektorin mukana toimitettua verkkojohtoa. Jos johto on vioittunut, ota yhteyttä jälleenmyyjän ja pyydä uusi johto. Älä koskaan tee muutoksia verkkojohtoon.
- Virtajohto tulee vain liittää pistokkeeseen, jonka jännite on virtajohtoon sopiva. Pistorasian tulee olla projektorin lähellä ja helppopääsyisessä paikassa. Irrota verkkojohto kun haluat kytkeä laitteen kokonaan irti.
- Älä jaa virtalähdettä useille laitteille. Muutoin pistorasia ja liittimet voivat ylikuormittua, johtoliitäntä voi löystyä tai seurauksena voi olla tulipalo, sähköisku tai jokin muu onnettomuus.
- Liitä laitteen vaihtovirran (AC) sisääntulon maadoitusliitin rakennuksen maadoitusliittimeen asianmukaisella virtajohdolla (toimitettu mukana). HUOMAA  $\blacktriangleright$  Tämä tuote on myös suunniteltu IT-virtajärjestelmiä varten, joissa on 220-240 V vaihejännite.

SUOMI

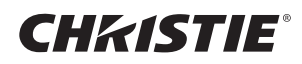

## Virran päälle kytkeminen

- 1. Varmista, että verkkojohto on liitetty lujasti ja oikein projektoriin ja pistorasiaan.
- 2. Varmista, että **POWER**-merkkivalossa palaa tasainen oranssi valo.
- 3. Paina projektorin **STANDBY/ON**-painiketta tai **ON**-painiketta kaukosäätimestä.

Projektorin lamppu syttyy ja **POWER**-merkkivalo alkaa vilkkua vihreänä. Kun virta on kytkeytynyt, merkkivalo lakkaa vilkkumasta ja palaa jatkuvasti vihreänä.

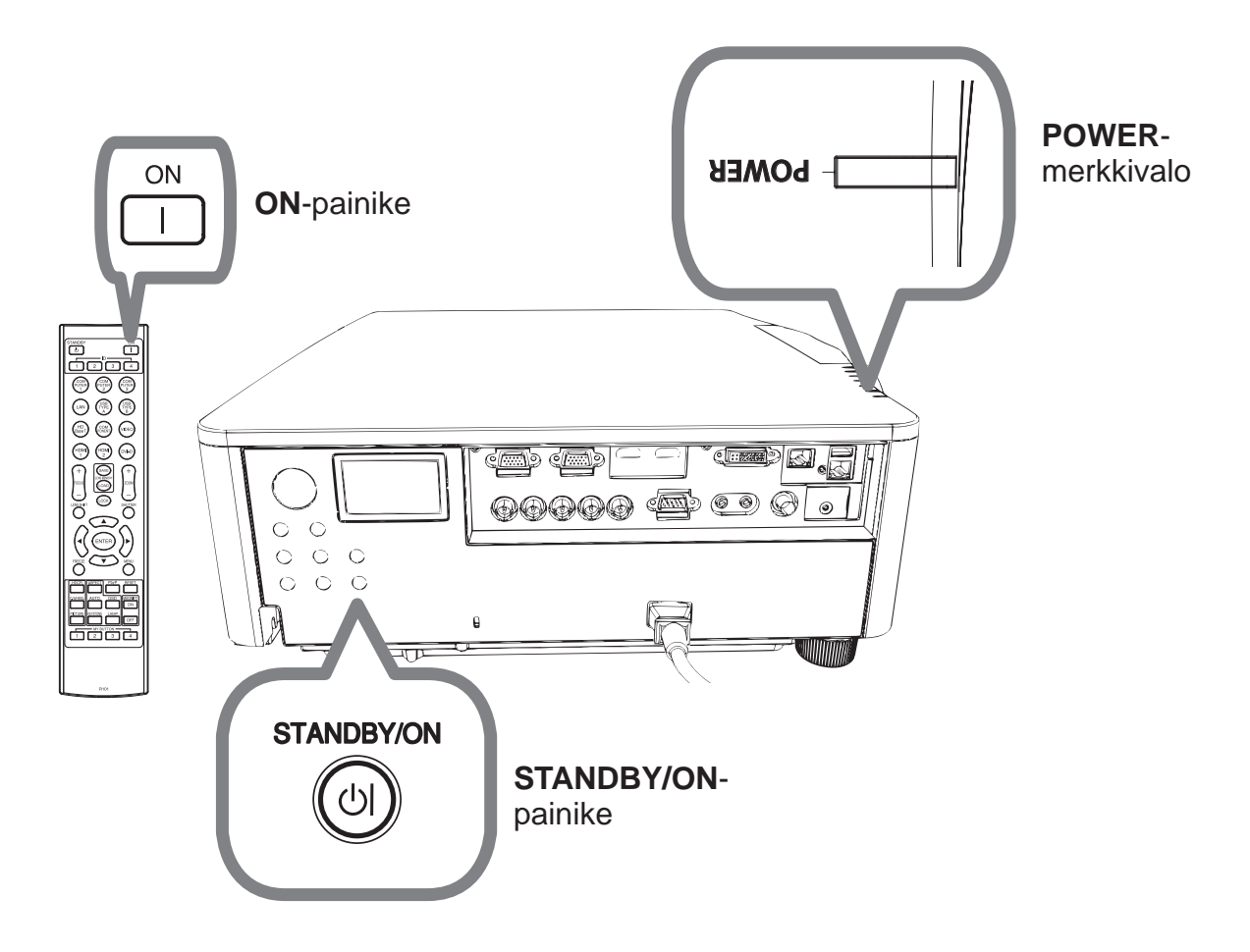

 $\triangle$ VAROITUS  $\triangleright$  Voimakas valo lähtee, kun projektorin virta on kytketty. Älä katso projektorin linssiin äläkä projektorin sisälle projektorissa olevista aukoista.

HUOM! . Kytke projektoriin virta ennen liitettyjä laitteita. • Projektorissa on SUOR. PÄÄLLE-toiminto, joka voi kytkeä projektoriin virran automaattisesti.

# **CHRISTIE®** Projektorin kohottajan säätö

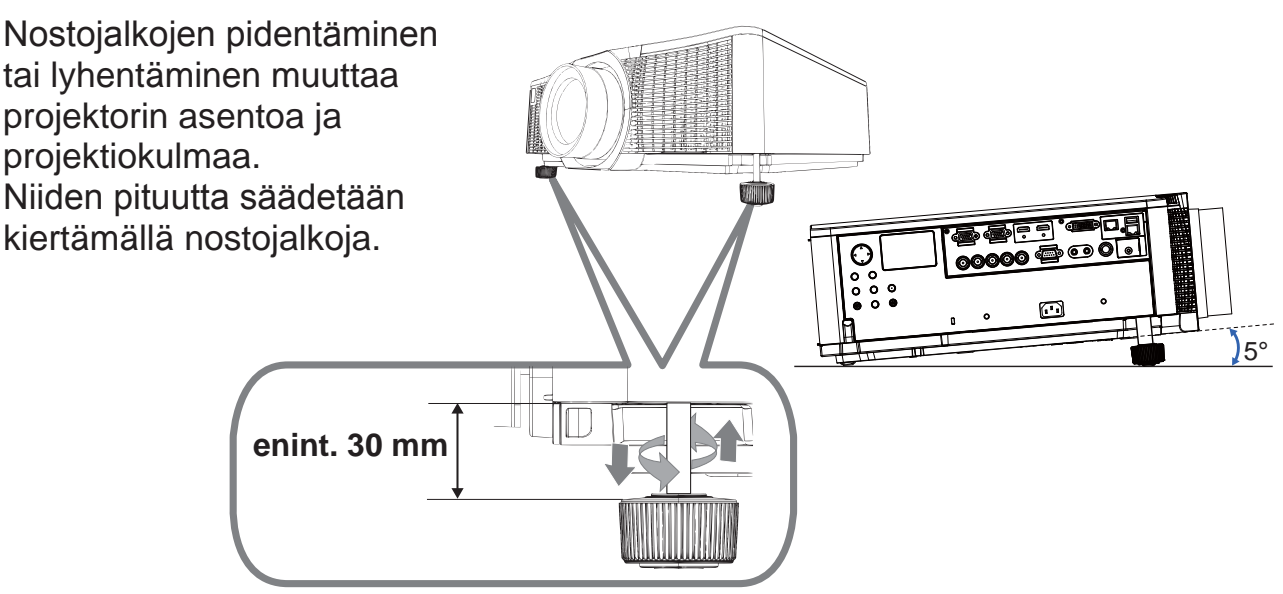

∆VAROITUS ▶Jalkoja ei saa säätää yli 30 mm:n pituisiksi. Jos jalkoja säädetään pidemmiksi, ne saattavat irrota projektorista, saada projektorin putoamaan, aiheuttaa tapaturman tai vaurioittaa projektoria. **∆HUOMAUTUS ►**Älä aseta projektoria yli viiden asteen kulmaan. Toimintahäiriöitä saattaa tällöin esiintyä ja projektorin käyttöikä saattaa lyhentyä.

# Linssin asennon säätäminen

Linssin asennon muuttaminen muuttaa projektioasentoa.

Kun olet painanut **LENS SHIFT**-painiketta (ohjauspaneelista tai kaukosäätimestä), muuta linssin asentoa kohdistinpainikkeilla.

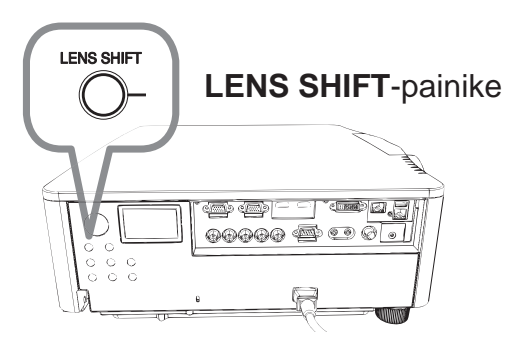

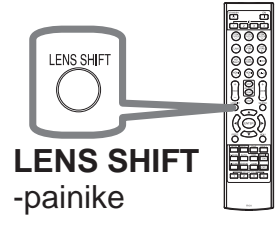

**∆HUOMAUTUS ▶ Älä aseta sormia tai mitään esineitä linssin ympärille.** Liikkuva linssi saattaa osua niihin ja aiheuttaa loukkaantumisen.

HUOM! • Projektori ei välttämättä reagoi painikkeiden painamiseen linssin liikkuessa. • Paras kuvan laatu saadaan yleensä, kun linssi on asetettu keskelle.

Downloaded from [www.Manualslib.com](http://www.manualslib.com/) manuals search engine

SUOMI

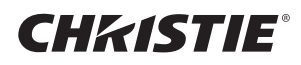

## Kuvan näyttö

- 1. Käynnistä signaalilähde. Kytke signaalilähteen virta ja lähetä sen signaali projektoriin.
- 2 Paina projektorin **INPUT**-painiketta. Joka kerta, kun painat painiketta, projektori kytkee tuloportin alla kuvatulla tavalla. Tulosignaalin valintaan voidaan käyttää myös kaukosäädintä. Valitse tuloportteja vastaavista painikkeista seuraavalla tavalla. DWU951 / DWX951 / DXG1051 / DWU851 / DWX851

**COMPUTER 1 / 2, HDMI 1 / 2, DVI-D, HDBaseT, VIDEO, LAN** DHD951 / DHD851

**COMPUTER IN, HDMI 1 / 2, DVI-D, HDBaseT, SDI/DIGITAL 1, VIDEO, LAN**

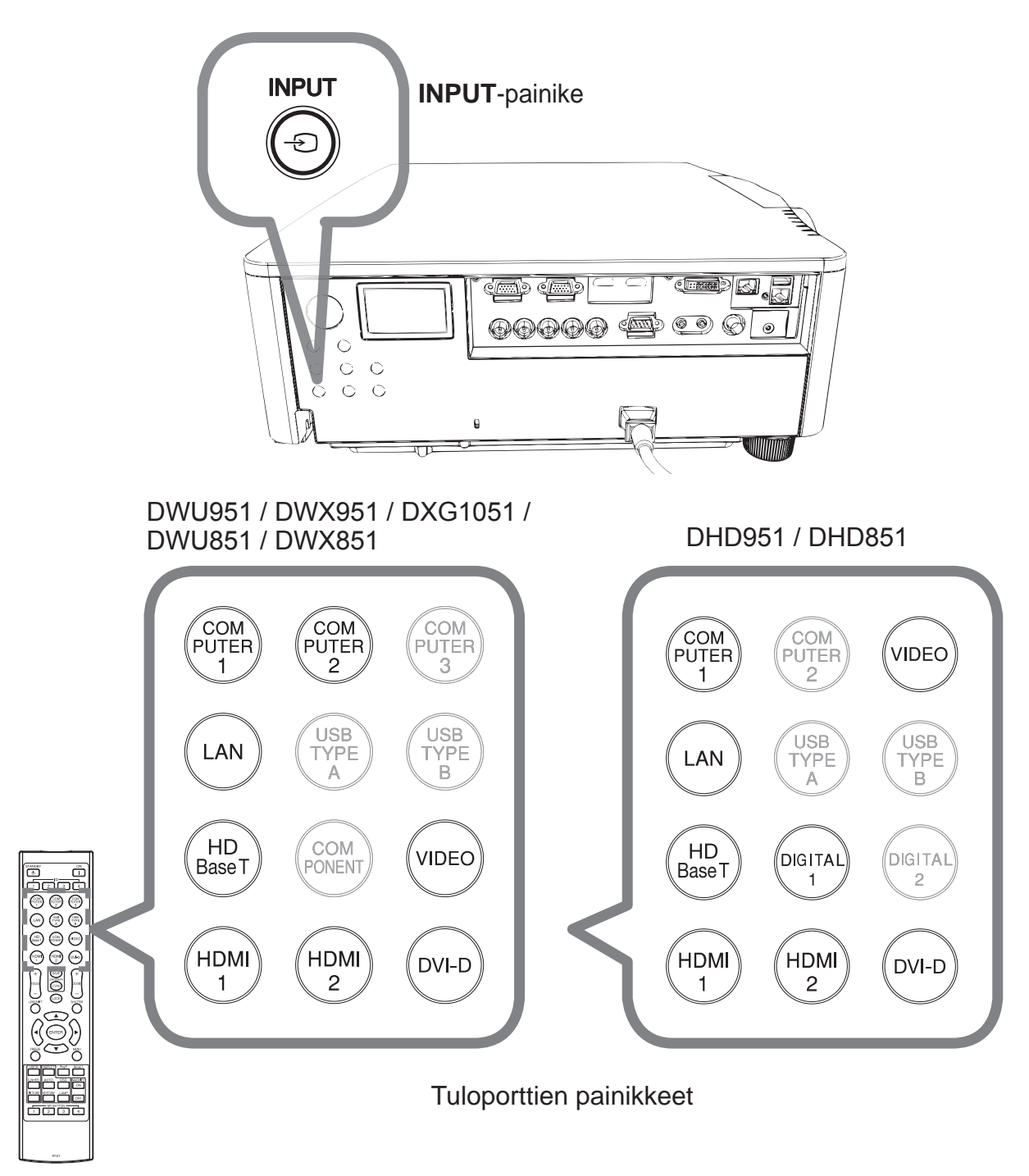
## **CHRISTIE®**

3. Paina **ASPECT**-painiketta kaukosäätimestä.

Joka kerta, kun painat painiketta, projektori kytkee kuvasuhteen perätysten seuraavalla tavalla.

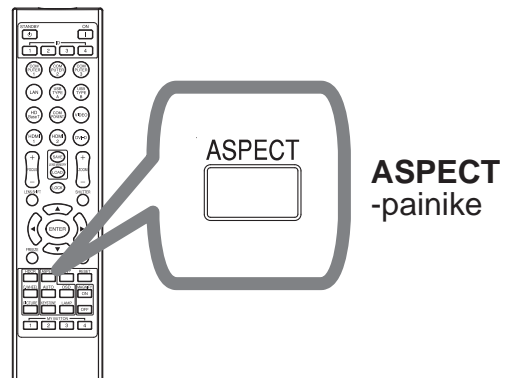

- 4. Käytä kaukosäätimen **ZOOM + / -** -painikkeita tai projektorin **ZOOM**painiketta ja </a> </a>kohdistinpainikkeita säätääksesi ruudun kokoa.
- 5. Käytä projektorin tai kaukosäätimen **FOCUS + / -** -painikkeita kuvan tarkentamiseen.

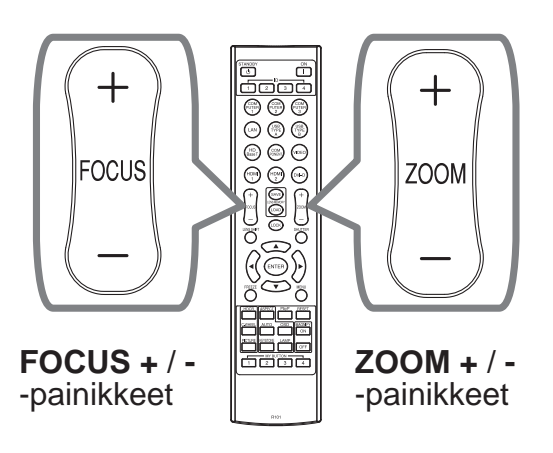

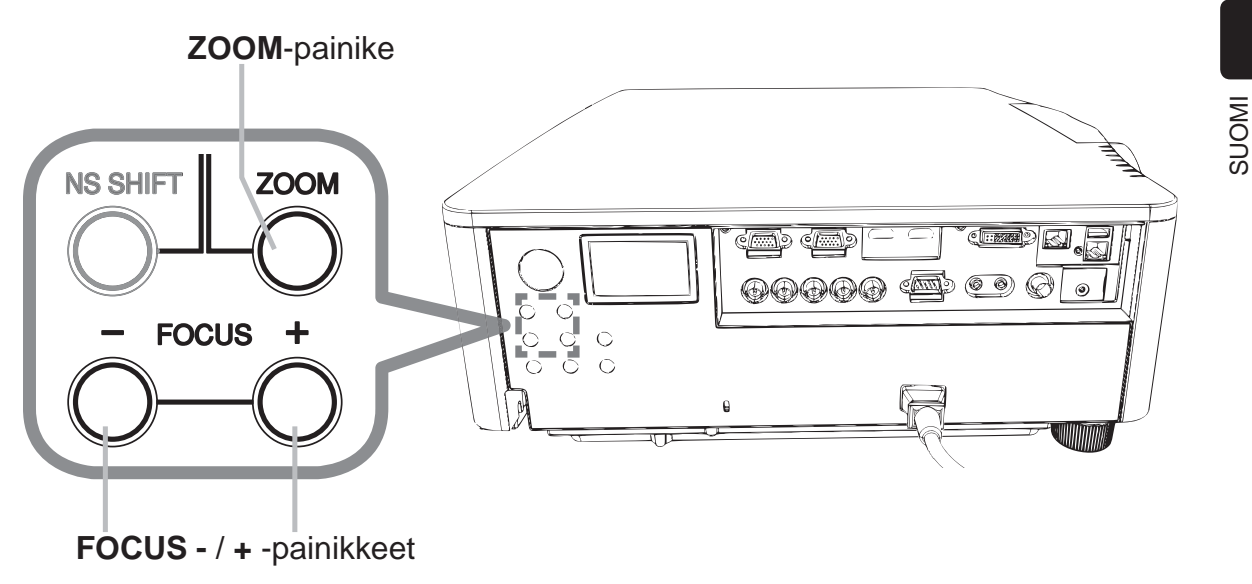

HUOM! • ASPECT-painike ei toimi, jos sopivan signaalin tuloa ei ole. • Toimintoa suoritettaessa saattaa esintyä kohinaa ja/tai kuva saattaa väristä hetken ajan. Kyseessä ei ole häiriötoiminto.

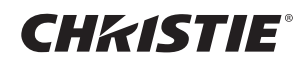

## Virran päältä kytkeminen

- 1. Paina projektorin **STANDBY/ON**-painiketta tai **STANDBY**-painiketta kaukosäätimestä. Valkokankaalla näkyy viesti "Virran pois kytkeminen?" noin 5 sekunnin ajan.
- 2. Paina **STANDBY/ON** tai **STANDBY** -painiketta uudelleen, kun viesti ilmestyy näkyviin. Projektorin lamppu sammuu ja **POWER**-merkkivalo alkaa vilkkua oranssina. **POWER**-merkkivalo lakkaa vilkkumasta ja valo pysyy oranssina, kun lamppu on jäähtynyt kokonaan.

Alä kytke projektorin virtaa ainakaan noin 10 minuuttiin sen jälkeen, kun sen virta on katkaistu. Älä myöskään kytke projektoria pois päältä pian sen jälkeen kun olet kytkenyt sen päälle. Tällaiset toimet saattavat aiheuttaa lampun toimintahäiriön tai lyhentää joidenkin osien, kuten lampun, käyttöikää.

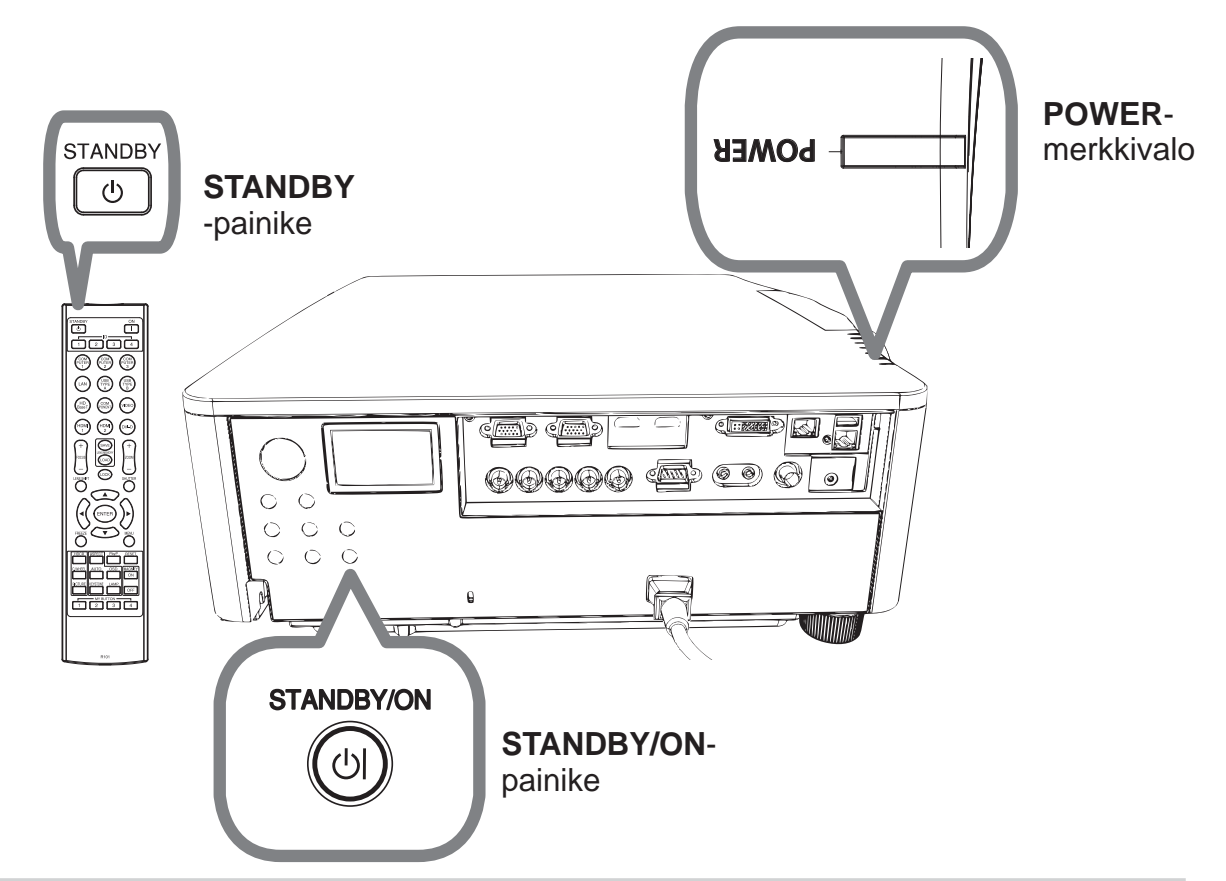

**∆VAROITUS ▶Älä kosketa lampun suojuksen ja tuuletusaukkojen lähellä** olevaa aluetta käytön aikana tai heti käytön jälkeen, sillä ne ovat erittäin kuumat. ▶ Jos virta halutaan katkaista kokonaan, irrota verkkojohto. Verkkoulosoton on sijaittava lähellä projektoria sellaisessa paikassa, jossa johdon liittäminen ja irrottaminen käy helposti.

HUOM! • Katkaise virta projektorista sen jälkeen kun kaikkien liitettyjen laitteiden virta on katkaistu.

• Tässä projektorissa on AUTO POIS-toiminto, joka voi katkaista projektorin virran automaattisesti.

### **CHRISTIE**® Lampun vaihto

Lampun käyttöikä on rajoitettu. Lampun käyttö hyvin pitkään voi aiheuttaa sen, että kuvat ovat tummia tai värisävy on heikkolaatuinen. Huomaa, että jokaisella lampulla on eripituinen käyttöikä ja jotkin voivat rikkoutua tai palaa pian käytön aloittamisen jälkeen. Suosittelemme uuden lampun hankintaa ja lampun pikaista vaihtoa. Ota yhteys paikalliseen jälleenmyyjään saadaksesi uuden lampun ja ilmoita jälleenmyyjälle lamppusi tyyppinumero.

#### DWU951/DWX951/DXG1051

#### **Tyyppinumero : 003-004774-01 (DT01585)** DHD951

#### **Tyyppinumero : 003-005053-01 (DT01735)** DWU851/DHD851/DWX851

#### **Tyyppinumero : 003-005080-01 (DT01725)**

- Katkaise projektorista virta irrota virtajohto pistorasiasta. Anna lampun jäähtyä vähintään 45 minuuttia.
- Hanki uusi lamppu. Jos projektori on asennettu erityisillä asennusvarusteilla, tai jos

lamppu on rikkoutunut, pyydä jälleenmyyjääsi myös vaihtamaan lamppu.

Jos teet vaihdon itse, noudata seuraavia toimenpiteitä.

3. Irrota lampun suojuksen ruuvi (merkitty nuolella) ja liu'uta ja nosta sitten lampun suojus pois. Lampun suojus on sidottu lyhyeen lankaan, jotta sitä estettäisiin putoamasta.

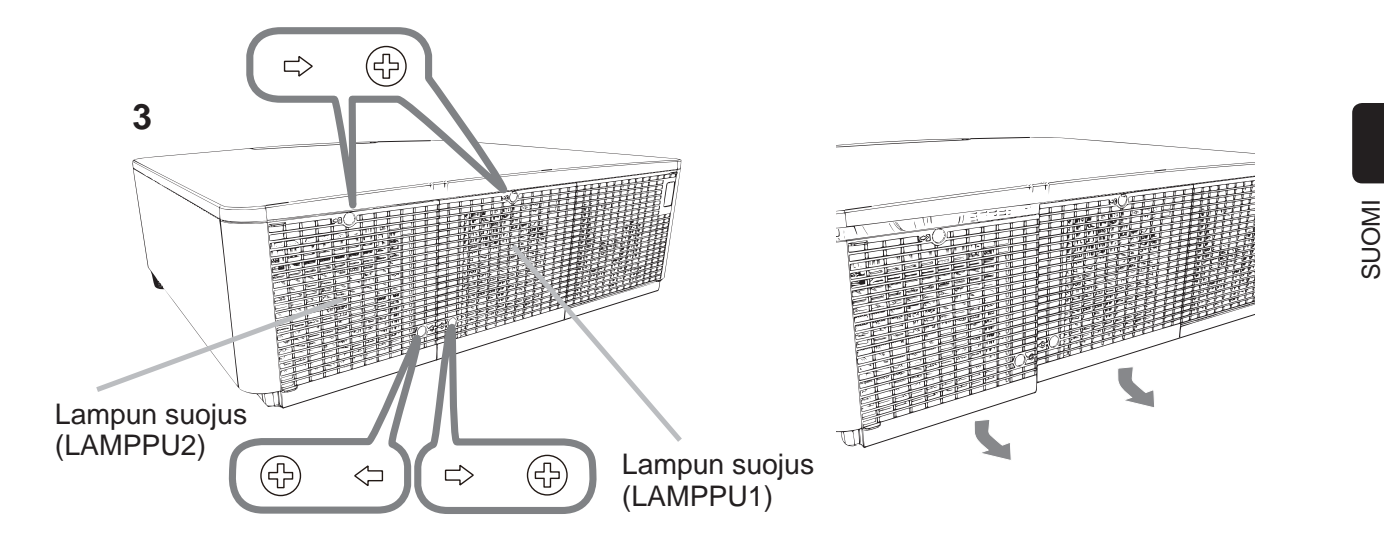

DWU951/DHD951/DWX951/DXG1051/ DWU851/DHD851/DWX851 Käyttäjän ohjekirja (suppea)

## GHASTE

 $\boldsymbol{\Delta}$  Irrota lampun 3 ruuvia (merkitty nuolella) ja vedä lamppu hitaasti ulos kahvoista kiinni pitäen.

<u>Alä löysennä mitään muita ruuveja.</u>

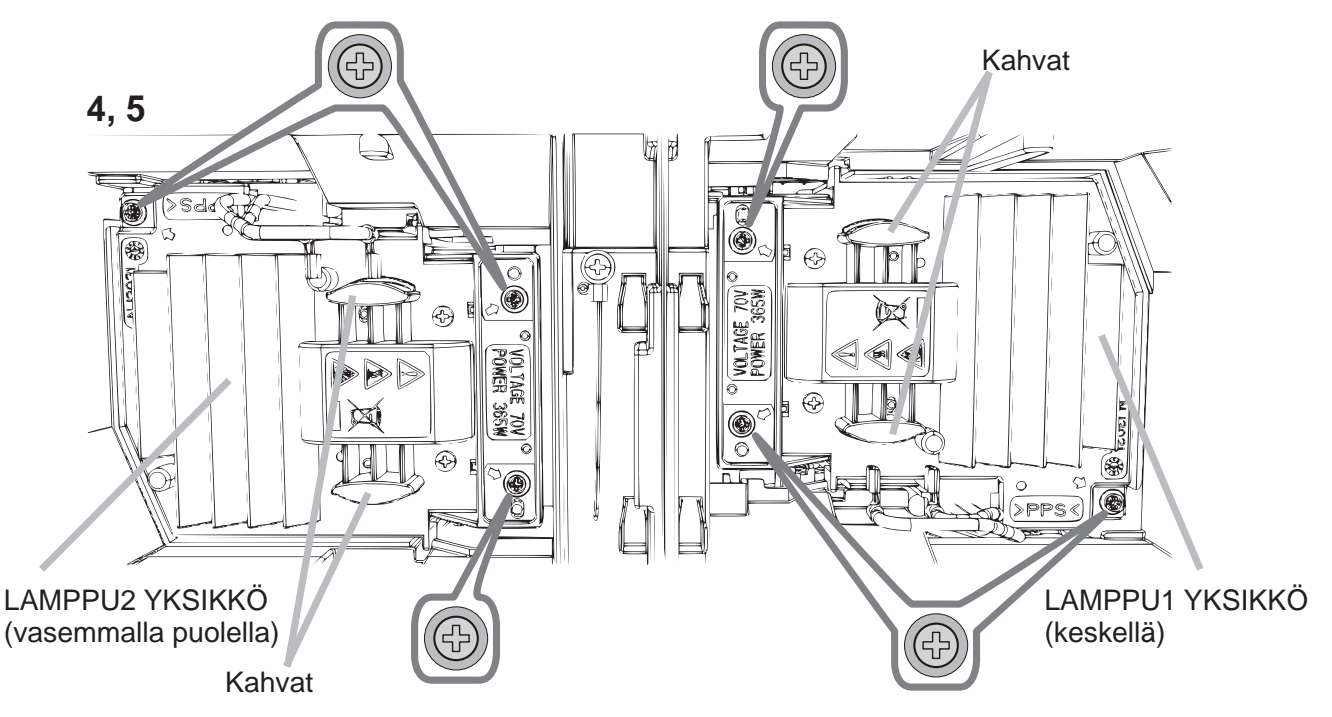

- $5.$  Aseta uusi lamppu paikalleen ja kiristä edellisessä vaiheessa löysennetyt lampun 3 ruuvia tiukasti, jotta lamppu lukkiutuu paikalleen.
- 6. Kun yhdistät lampun suojuksen kiinnittäviä osia ja projektoria toisiinsa, liu'uta lampun suojus takaisin paikalleen. Sen jälkeen kiristä tiukasti lampun suojuksen ruuvi.
- 7. Laita projektori päälle ja nollaa lamppuaika käyttämällä toimintoa LAMPPU IKÄ valikosta VALINNAT. Katso tarkemmat tiedot sivulta.
- (1) Ota valikko näkyviin painamalla painiketta **MENU**.
- (2) Valitse seuraavalla tavalla käyttämällä kohdistinpainiketta. HELP. VAL. > LISÄVALIKKO > ASETUS > LAMPPU & SUODATIN
- (3) Valitse LAMPPU-1 IKÄ tai LAMPPU-2 IKÄ.
- $(4)$  Paina painiketta  $\triangleright$  valitaksesi "OK" valintaruudusta. Tämä nollaa lampun käyttöiän.

 $\triangle$ HUOMAUTUS  $\triangleright$ Älä kosketa projektorin sisäosia, kun lamppu on otettu pois.

HUOM! • Nollaa lampun ikä vain lampun vaihdon jälkeen, jotta merkkivalo näyttää oikeat tiedot lampusta.

Lampun suojus on koottu yhdessä tuulettimen kanssa, käsittele sitä varovaisesti.

## **A KORKEAJÄNNITE** A KORKEA LÄMPÖTILA A KORKEA PAINE

**∆VAROITUS ▶ Projektorissa käytetään korkeapaineista elohopealasilamppua.** Lamppu voi rikkoutua kovalla pamauksella, tai palaa, jos sitä täräytetään tai raaputetaan, käsitellään kuumana tai kun se on kulunut. Huomaa, että jokaisella lampulla on eripituinen käyttöikä, ja jotkut lamput voivat rikkoutua tai palaa pian käyttöönoton jälkeen. Jos lamppu rikkoutuu, lasinsirpaleita saattaa lisäksi lentää lampun pesään ja elohopeaa sisältävää kaasua ja lasihiukkasia sisältävää pölyä saattaa purkautua projektorin tuuletusaukoista.

**► Lampun hävittämisestä:** Tämä tuote sisältää elohopealampun; sitä ei saa laittaa talousroskiin. Se on hävitettävä asianmukaisten ympäristösäädösten mukaisesti.

• Katso lisätietoja lampun kierrätyksestä osoitteesta www.lamprecycle.org (USA:ssa).

• Mikäli lamppu rikkoutuu (siitä kuuluu rikkoutuessa kova pamaus), irrota

 Laitetta hävitettäessä ota yhteyttä paikallisiin viranomaisiin tai www.eiae.org (USA:ssa) tai www.epsc.ca (Kanadassa).

Saat lisätietoja jälleenmyyjältä.

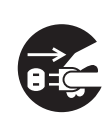

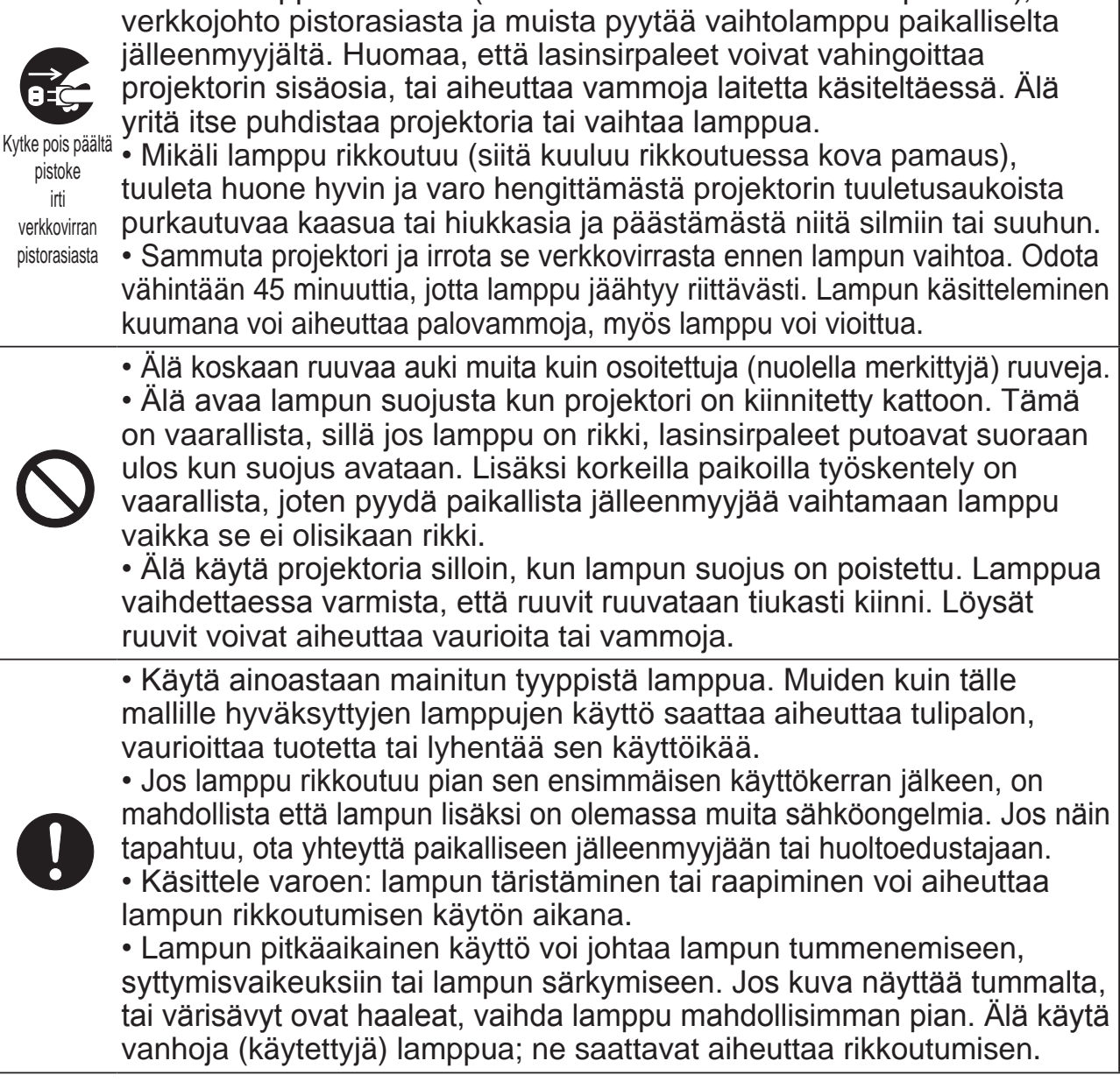

SUOMI

#### CHRISTIE® Ilmasuodattimen puhdistaminen ja vaihtaminen

Tarkasta ja puhdista ilmasuodatin säännöllisesti. Jos merkkivalot tai viesti kehottavat puhdistamaan ilmasuodattimen, puhdista se mahdollisimman pian. Vaihda suodattimet, jos ne ovat vahingoittuneet tai lijan likaiset. Anna jälleenmyyjälle seuraava tyyppinumero, kun hankit uuden suodatinsarjan.

#### **Tyyppinumero : 003-004775-01 (UX39551)**

- Katkaise projektorista virta ja irrota virtajohto pistorasiasta. Anna projektorin jäähtyä riittävästi.
- 2. Puhdista suodattimen kansi ja sen ympäristö pölynimurilla.

**3**

3. Liu'uta suodatinyksikköä alaspäin kohti alempaa päätä. Sen jälkeen nosta sitä hieman irrottaaksesi sen.

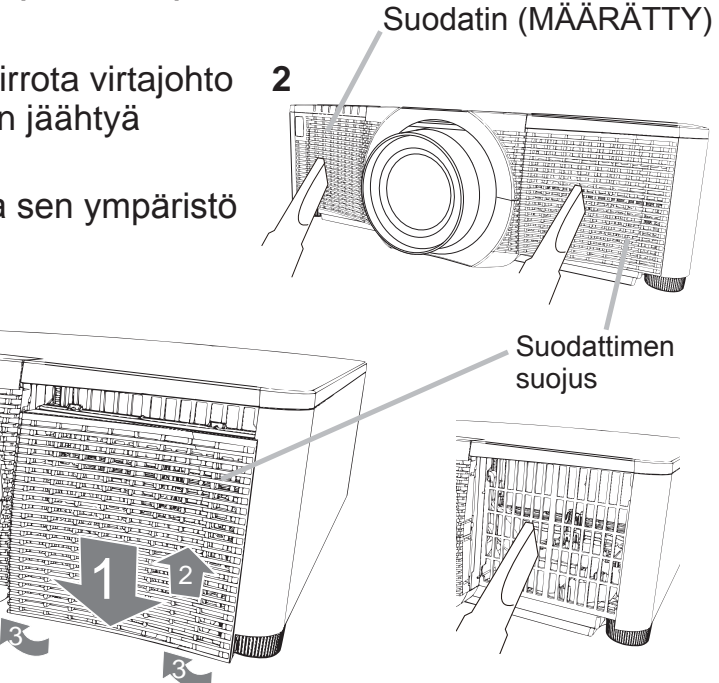

4. Poista tiheäverkkoinen suodatin pitäen suodattimen suojusta kädessä. Suuriverkkoinen suodatin on suositeltavaa jättää kiinni suodattimen suojukseen.

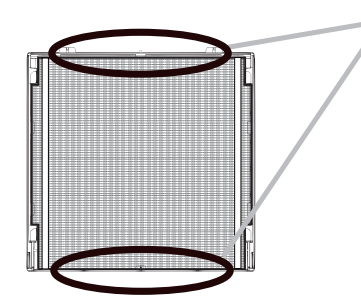

Irrota suodatin (tiheäverkkoinen) vain joko yläpuolelta tai alapuolelta.

Älä irrota suodatinta (tiheäverkkoinen) toiselta puolelta, jotta estäisit sitä repeytymästä.

- 5. Imuroi tiheäverkkoisen suodattimen kumpikin puoli pitäen siitä samalla kiinni, jotta se ei joudu imuriin. Puhdista suodattimen suojuksen sisäpuoli ja suuriverkkoinen suodatin pölynimurilla. Jos suodattimet ovat vaurioituneet tai hyvin likaiset, vaihda ne.
- 6. Aseta suodatin takaisin suodattimen suojukseen varmistaen, että kuminauha on yläpuolella.
- Asenna suodatinyksikkö takaisin

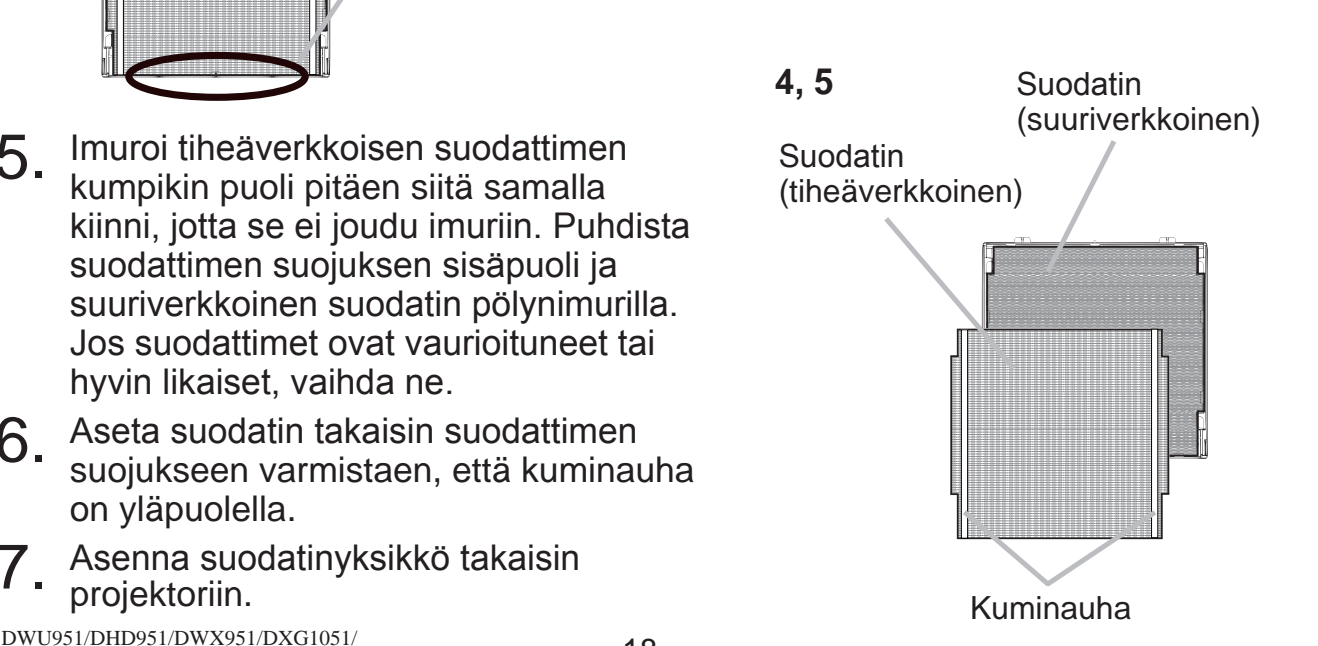

18 DWU951/DHD951/DWX951/DXG1051/ DWU851/DHD851/DWX851 Käyttäjän ohjekirja (suppea) 020-000657-03 Rev. 1 (09-2014)

## **CHRISTIE®**

- 8. Käynnistä projektori ja nollaa ilmansuodattimen käyttöaika käyttämällä SUODATIN IKÄ-toimintoa HELP, VAL. -valikossa.
	- (1) Paina **MENU**-painiketta valikon tuomiseksi näyttöön.
	- (2) Kohdista SUODATIN IKA-kohtaan  $\triangle$ / $\nabla$  painikkeilla, paina sitten  $\triangleright$  (tai **ENTER RESET**) -painiketta. Valintaikkuna tulee näkyviin.
	- $(3)$  Paina  $\blacktriangleright$  painiketta ja valitse "OK" valintaikkunassa. Näin suodattimen käyttöika nollautuu.

**∆VAROITUS ►** Ennen kuin alat huoltaa ilmasuodatinta, varmista, että verkkojohtoa ei ole liitetty ja anna projektorin jäähtyä riittävästi.

 $\blacktriangleright$  Käytä aina vain teknisissä tiedoissa ilmoitettua ilmasuodatintyyppiä. Alä käytä projektoria ilman ilmasuodatinta tai suodattimen suojusta. Siitä saattaa seurata tulipalo tai projektorin epäkuntoon meneminen.

▶ Puhdista ilmasuodatin säännöllisesti. Mikäli pöly tms. tukkii ilmasuodattimen, sisäinen lämpötila nousee ja se saattaa aiheuttaa tulipalon syttymisen, palovammoja tai projektorin epäkuntoon menemisen.

**HUOM!** • Nollaa suodattimen käyttöaika vain ilmasuodattimen puhdistuksen tai vaihdon yhteydessä, jotta ilmasuodattimen näyttömerkintä toimii oikein. • Projektori saattaa näyttää viestejä kuten "TARKISTA TUULETUS" tai katkaista virran, jotta saadaan estettyä sisäisen lämpötilan nouseminen liian korkeaksi.

### CHRISTIE

## Sisäisen kellon pariston vaihto

Kun paristo on kulunut, kello ei toimi hyvin. Kun kello on epätarkka tai pysähtynyt, vaihda paristo seuraavan ohjeen mukaisesti.

- 1. Katkaise projektorista virta, irrota virtajohto. Anna projektorin jäähtyä riittävästi.
- 2. Kun olet varmistanut, että projektori on jäähtynyt riittävästi,
- käännä se hitaasti niin, että sen pohja osoittaa ylös.
- 3. Käännä pariston suojus kokonaan "**OPEN**"-merkinnän
- kohdalle esim. kolikolla ja nosta suojus pois.
- 4. Nosta paristo ulos esim. ruuvitaltalla. Pidä sormea pariston päällä, kun nostat sitä, sillä se saattaa ponnahtaa lokerosta.
- 5. Vaihda tilalle uusi HITACHI MAXELL -paristo, osanro **CR2032** tai **CR2032H**.

Työnnä paristo muovipidikkeen alle paina se lokeroon, kunnes se napsahtaa paikalleen.

6. Aseta paristosuojus takaisin paikalleen ja käännä sitä sitten suuntaan "**CLOSE**" kolikolla tms.

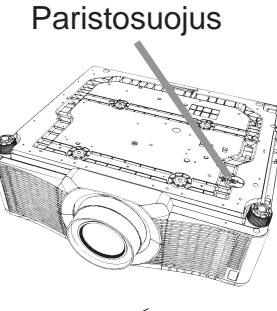

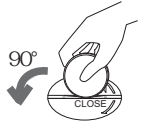

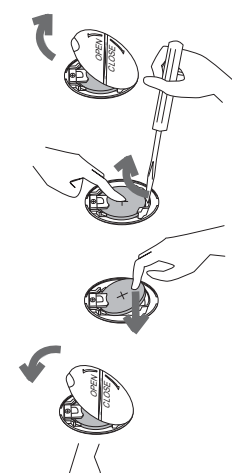

OPEN CLOSE

90°

 $\triangle$ VAROITUS  $\triangleright$ Käsittele paristoja aina varoen ja käytä niitä vain ohjeissa mainitulla tavalla. Virheellinen käyttö saattaa aiheuttaa paristojen räjähtämisen. Älä lataa paristoja, pura niitä äläkä hävitä polttamalla. Virheellinen käyttö saattaa aiheuttaa myös paristojen halkeamisen ja vuotamisen, mistä saattaa olla seurauksena tulipalon syttyminen, vammoja ja/tai ympäristön saastuminen.

- . Käytä vain teknisissä tiedoissa mainittuja paristoja.
- Varmista, että plus- ja miinusnavat on suunnattu oikein, kun asetat paristot paikalleen.
- Pidä paristot poissa lasten ja lemmikkien ulottuvilta. Mikäli paristo nielaistaan, ota välittömästi yhteys lääkäriin hätäensiavun saamiseksi.
- Älä oikosulje tai juota paristoja.
- Älä päästä paristoja tuleen tai veteen. Säilytä paristot pimeässä, viileässä paikassa.
- Jos havaitset pariston vuotaneen, pyyhi vuotanut neste pois ja vaihda paristo uuteen. Jos vuotanutta ainetta pääsee iholle tai vaatteille, huuhtele likaiset kohdat heti vedellä.
- Paristoa hävittäessäsi noudata paikallisia lakeja.

### CHRISTIE® CD-levyllä olevien käyttöohjeiden käyttäminen

Muuta tälle laitteelle tarkoitetut käyttöohjeet on kirjoitettu varusteisiin kuuluvalle CD-ROM-levylle, jonka nimi on "User's Manual (detailed)". Lue seuraavat ohjeet ennen CD-ROM-levyn käyttöä.

### Järjestelmävaatimukset

CD-ROMin käyttämiseksi tarvitaan seuraavanlaista järjestelmää.

Windows<sup>®</sup>: Käyttöjärjestelmä: Windows<sup>®</sup> XP, Windows Vista<sup>®</sup>, Windows 7tai myöhempi

Macintosh<sup>®</sup>: Käyttöjärjestelmä: Mac OS<sup>®</sup> 10.2 tai myöhempi CD-ROM/DVD-ROM-asema

Sovellukset: Microsoft<sup>®</sup> Internet Explorer<sup>®</sup> 6.0 ja Adobe<sup>®</sup> Acrobat<sup>®</sup> Reader<sup>®</sup> 8.0 tai myöhempi

## CD-levyn käyttö

1. Aseta CD tietokoneen CD-ROM/DVD-ROM-asemaan.

- Windows<sup>®</sup>: Hetken kuluttua verkkoselain käynnistyy automaattisesti. Näkyviin tulee aloitusikkuna.
- Macintosh®: (1) Tuplanapsauta työpöydälle ilmestynyttä "PROJECTORS" kuvaketta.

(2) Kun napsautat "main.html" -tiedostoa, verkkoselain käynnistyy ja näkyviin tulee aloitusikkuna.

2. Napsauta ensin projektorin mallinimeä ja napsauta näytössä olevasta luettelosta kieltä jonka haluat. Käyttäjän ohjekirja (yksityiskohtainen) avautuu.

**∆HUOMAUTUS ▶ Käytä CD-ROMia ainoastaan tietokoneen CD/DVD**asemassa. CD-ROM on suunniteltu käytettäväksi ainoastaan tietokoneessa. <u>ÂLÂ KOSKAAN ASETA CD-ROMIA CD/DVD-SOITTIMEEN, JOKA EI OLE</u> TIETOKONE. CD-ROMin asettaminen yhteensopimattomaan CD/DVD asemaan saattaa aiheuttaa kovaa ääntä joka saattaa vuorostaan JOHTAA KUULO-JA KAIUTINVAURIOIHIN.

 $\bullet$  Kun olet käyttänyt CD-ROMia, laita se CD-koteloon ja talleta se. Älä pidä CD:tä suorassa auringonvalossa, korkeissa lämpötiloissa tai hyvin kosteassa

HUOM! • CD-ROMin tiedot voivat muuttua ilman eri ilmoitusta. Viimeisimmät tiedot projektorista löytyvät sivuiltamme. (**Q24**)

• Mitään vastuuta ei oteta mahdollisesta esteestä tai viasta, joita tietokoneen kiintolevylle tai ohjelmistolle voi aiheutua CD-ROMin käytöstä.

• CD-ROMin sisältämiä tietoja ei saa kopioida, toistaa tai julkaista uudelleen kokonaan tai osin ilman ilmoitusta yrityksellemme.

ympäristössä.

DWU951/DHD951/DWX951/DXG1051/

DWU851/DHD851/DWX851 Käyttäjän ohjekirja (suppea)

SUOMI

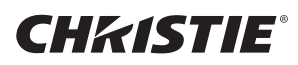

#### Tekniset tiedot

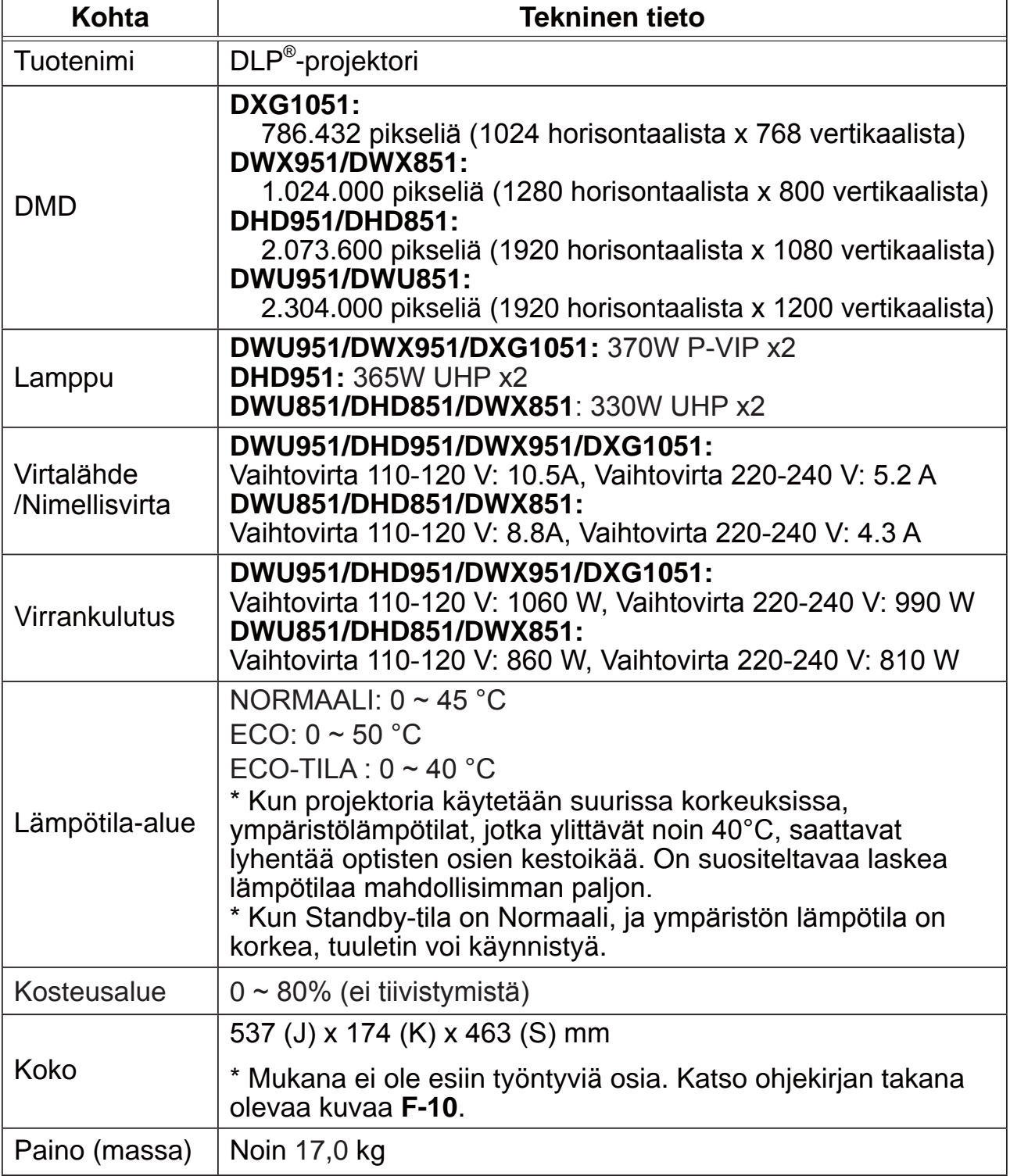

### **CHKISTIE®**

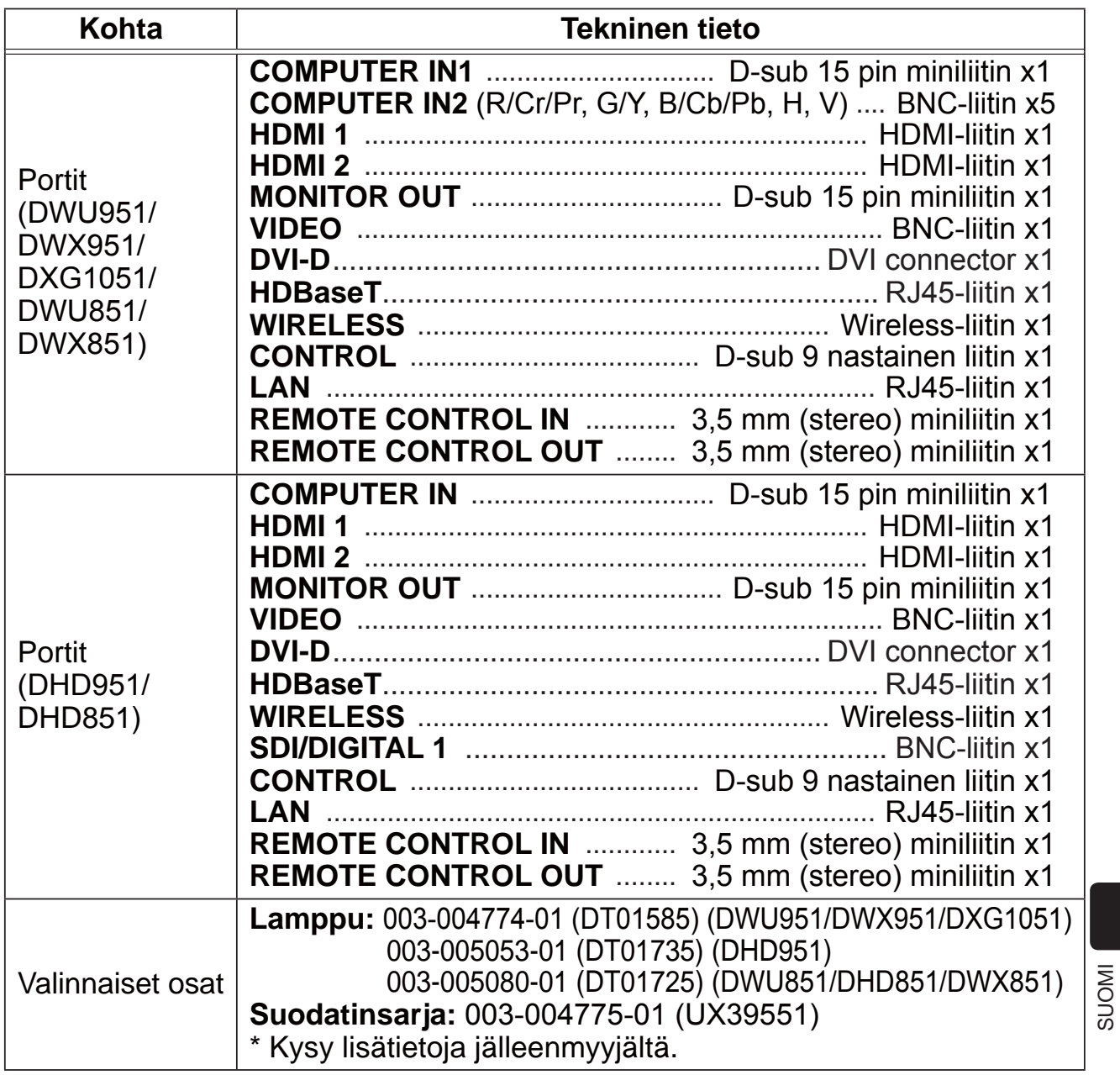

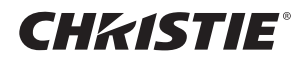

## Vianetsintä - Takuu ja jälkihuolto

Jos jotakin epätavallista esiintyy (esimerkiksi projektorista tulee savua, outoa hajua tai ääntä), lopeta käyttö välittömästi.

Mikäli ongelma ei ratkea tämän avulla ota yhteys jälleenmyyjään tai huoltoyhtiöön. He kertovat sinulle mikä takuuehto soveltuu tilanteeseen.

Viimeisimmät tiedot projektorista löytyvät seuraavalta verkkosivulta.

#### **http://www.christiedigital.com**

HUOM! • Tämän ohjekirjan tiedot voivat muuttua ilman eri ilmoitusta.

- Tämän ohjeen kuvat ovat vain havainnollistavia. Ne voivat olla hieman erilaisia kuin projektorissasi.
- Valmistaja ei ota mitään vastuuta ohjekirjassa mahdollisesti olevista virheistä.

• Dokumentin tai sen sisällön jäljentäminen, siirto tai käyttö ei ole sallittua ilman nimenomaista kirjallista valtuutusta.

#### Tavaramerkin vahvistus

- Mac®, Macintosh® ja Mac OS® ovat Apple Inc.'in rekisteröityjä tavaramerkkejä.
- Pentium<sup>®</sup> on Intel Corp'in rekisteröity tavaramerkki.
- Adobe® ja Acrobat®, Reader® ovat Adobe Systems Incorporated'in rekisteröityjä tavaramerkkejä.
- Microsoft®, Internet Explorer®, Windows®, Windows NT® ja Windows Vista® ovat Microsoft Corporationin rekisteröity tavaramerkki Yhdysvalloissa ja/ tai muissa maissa.
- HDMI™, HDMI-logo ja High-Definition Multimedia Interface ovat HDMI Licensing LLC:n tavaramerkkejä tai rekisteröityjä tavaramerkkejä Yhdysvalloissa ja muissa maissa.
- Blu-ray Disc<sup>™</sup> ja Blu-ray™ ovat Blu-ray Disc Associationin tuotemerkkejä.
- DLP® ja DLP-logo ovat Texas Instrumentsin rekisteröityjä tavaramerkkejä.
- HDBaseT™ ja HDBaseT Alliance-logo ovat HDBaseT Alliancen tavaramerkkejä. Kaikki muut tavaramerkit ovat vastaavien omistajiensa omaisuutta.

#### Projektoriohjelmiston käyttöoikeussopimus

• Projektorin ohjelmisto koostuu useista itsenäisistä ohjelmistomoduuleista, jotka on suojattu yrityksemme ja/tai kolmannen osapuolen tekijänoikeuksilla. • Lue erillinen "Projektoriohjelmiston käyttöoikeussopimus". (CD)

#### CHRISTIE® Projektor

# DWU951/DHD951/DWX951/DXG1051/ DWU851/DHD851/DWX851

### Podręcznik użytkownika (skrócony)

Dziękujemy za nabycie projektora.

Przed rozpoczęciem korzystania z produktu należy zapoznać się z treścią tego podręcznika, aby używać go bezpiecznie i prawidłowo.

**△ZAGROŻENIE ▶** Przed użyciem projektora koniecznie przeczytaj wszystkie podręczniki użytkownika. Po przeczytaniu zachowaj niniejsze materiały w bezpiecznym miejscu do wykorzystania w przyszłości.

 $\blacktriangleright$  Należy przestrzegać wszystkich ostrzeżeń i uwag zawartych w dokumentacji i umieszczonych na projektorze.

Należy przestrzegać wszystkich instrukcji zawartych w dokumentacji i umieszczonych na projektorze.

UWAGA  $\cdot$  W niniejszym podręczniku, o ile nie towarzyszą temu specjalne komentarze, termin "podręczniki" oznacza całą dokumentację dostarczoną wraz z produktem, natomiast termin "produkt" oznacza projektor i wszystkie dołączone do niego akcesoria.

 $\Box$ 

## Spis treści

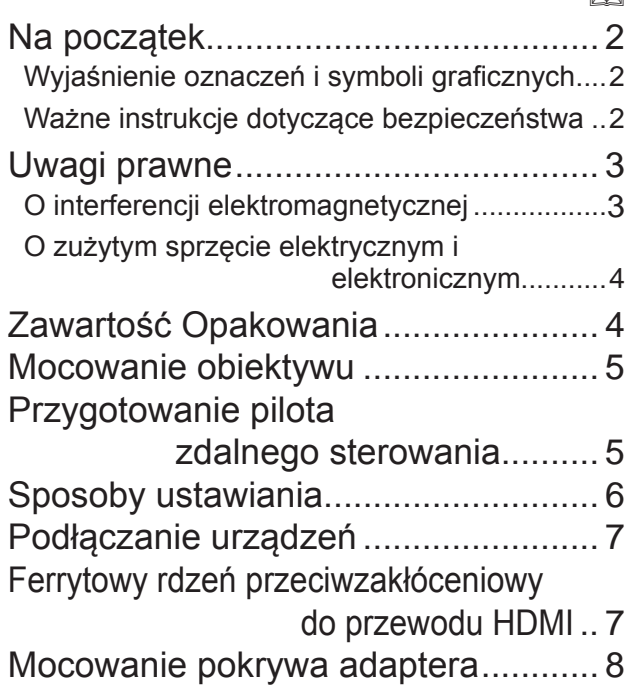

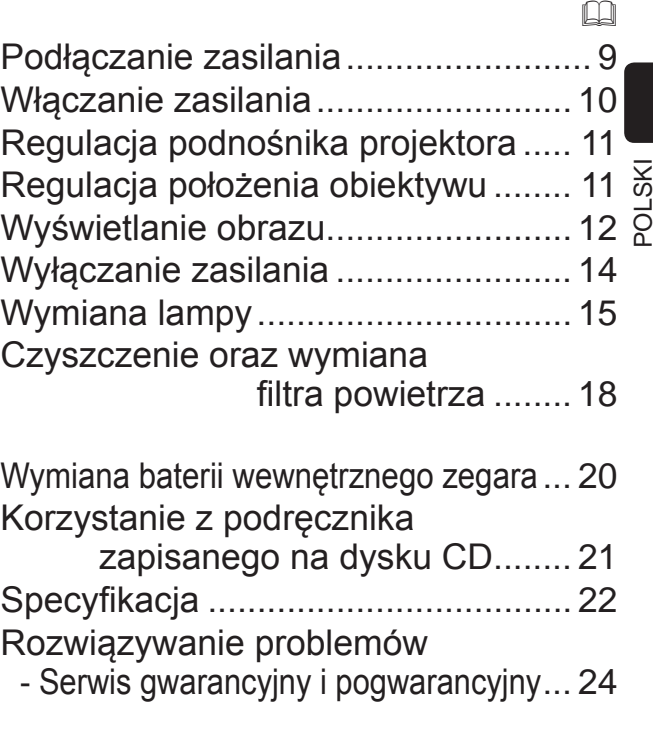

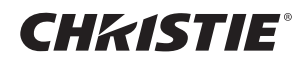

### Na początek

#### Wyjaśnienie oznaczeń i symboli graficznych

Następujące oznaczenia i symbole graficzne używane w podręcznikach i na produkcie mają na celu zwiększenie bezpieczeństwa. Należy zapoznać się z ich znaczeniem oraz ich przestrzegać.

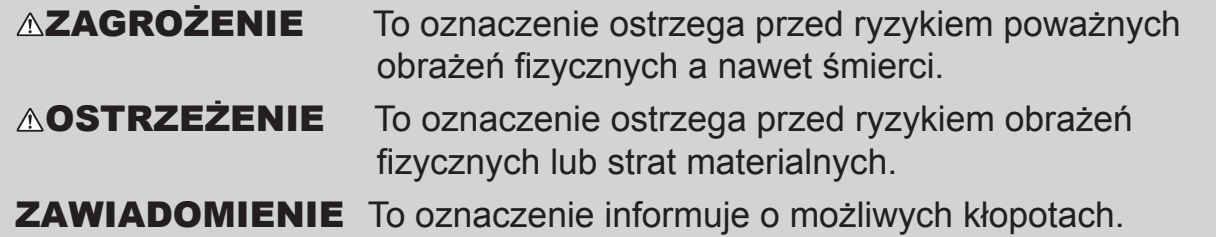

#### Ważne instrukcje dotyczące bezpieczeństwa

Poniżej podano ważne instrukcje dotyczące bezpiecznego korzystania z produktu. Podczas używania produktu należy zawsze ich przestrzegać. Producent nie bierze na siebie odpowiedzialności za szkody powstałe w wyniku eksploatacji niezgodnej z instrukcjami zawartymi w podręczniku projektora.

 $\triangle$ **ZAGROŻENIE** > Nigdy nie wolno używać produktu w trakcie lub po wystąpieniu nietypowych zjawisk (np. wydzielanie dymu, dziwnych zapach, dostanie się do środka płynu lub przedmiotu, pęknięcie, itp.). W przypadku wystąpienia nietypowego zjawiska, należy bezzwłocznie odłączyć projektor od sieci zasilania.  $\triangleright$  Produkt należy trzymać z dala od dzieci i zwierząt domowych. ▶ Małe części należy przechowywać poza zasięgiem dzieci i zwierząt. W razie połknięcia, należy skontaktować się jak najprędzej z lekarzem w celu uzyskania pomocy.  $\blacktriangleright$  Nie wolno używać produktu, gdy istnieje zagrożenie burzą z piorunami. ► Jeżeli projektor nie jest używany przez dłuższy czas, należy go odłączyć od gniazda elektrycznego. Nie podłączać projektora do zasilania bez zamontowanego obiektywu.  $\triangleright$ Nie wolno otwierać ani wyjmować żadnej części produktu, o ile nie wskazano inaczej w podręcznikach. Wewnętrzną konserwację należy pozostawić sprzedawcy lub serwisowi.  $\blacktriangleright$  Należy używać wyłącznie akcesoriów określonych lub zalecanych przez producenta.  $\blacktriangleright$  Nie wolno modyfikować ani projektora ani akcesoriów.  $\blacktriangleright$  Nie wolno pozwolić, aby jakikolwiek płyn dostał się do wnętrza projektora.  $\blacktriangleright$  Nie wolno dopuszczać, aby produkt uległ zmoczeniu.  $\blacktriangleright$ Nie wolno stawiać projektora w miejscach, gdzie używane są oleje, np. kuchenne lub maszynowe. Olej może uszkodzić produkt, powodując wadliwe funkcjonowanie lub upadek z miejsca montażu. Nie wolno narażać produktu na wstrząsy lub obciążenie. - Nie wolno stawiać produktu w niestabilnych miejscach np. na nierównej powierzchni lub na pochylonym stole. - Nie wolno stawiać produktu w niestabilny sposób. Należy umieszczać projektor w taki sposób, aby nie wystawał z powierzchni, na której jest umieszczony.<br>- Unikaj wszelkich uderzeń, projektor zawiera precyzyjne elementy. - Podczas przenoszenia należy odłączyć od projektora wszystkie części składowe łącznie z przewodem zasilania i kablami.  $\blacktriangleright$  W czasie, gdy włączona jest lampa nie wolno zaglądać w obiektyw lub w otwory na projektorze.  $\blacktriangleright$  Gdy lampa jest włączona nie wolno zbliżać się do pokrywy lampy i do otworów wentylacyjnych. Również po jej wyłączeniu należy chwilę odczekać ponieważ jest bardzo gorąca.

### CHRISTIE **Uwagi prawne**

#### O interferencji elektromagnetycznej

Jest to produkt klasy A. W środowisku domowym może on wywoływać zakłócenia radiowe, co oznacza, że użytkownik bedzie musiał podjać odpowiednie środki zaradcze.

Produkt może powodować zakłócenia, gdy jest używany w dzielnicach mieszkaniowych. Należy unikać takich zastosowań o ile użytkownik nie podeimie specjalnych środków mających na celu zmniejszenie emisji elektromagnetycznych, które zapobiegną zakłóceniom odbioru audycji radiowych i telewizyjnych.

#### Kanada

CAN ICES-3(A) / NMB-3(A).

#### W Stanach Zjednoczonych i w miejscach, gdzie obowiązują przepisy FCC

Niniejsze urządzenie wykonane zostało zgodnie z częścią 15 Przepisów FCC. Jego działanie spełnia dwa następujące warunki: (1) urządzenie nie może powodować szkodliwych zakłóceń, oraz (2) urządzenie musi tolerować występujące zakłócenia, również takie, które mogą powodować jego niepożądaną pracę.

Niniejsze urządzenie zostało przetestowane i stwierdzono jego zgodność z ograniczeniami stawianymi dla urządzeń cyfrowych klasy A, stosownie do Części 15 Przepisów FCC.

Podane ograniczenia zostały zaprojektowane z myślą o zapewnieniu odpowiedniego stopnia ochrony przed szkodliwymi interferencjami w zastosowaniach komercyjnych.

Niniejsze urządzenie generuje, używa i może promieniować fale elektromagnetyczne. Niewłaściwa instalacja lub obsługa tego urządzenia niezgodna z podręcznikiem może wywołać szkodliwe zakłócenia komunikacji radiowej. Działanie tego sprzętu w środowisku mieszkalnym może z dużą dozą prawdopodobieństwa powodować szkodliwe zakłócenia. W takim wypadku użytkownik będzie musiał skorygować zakłócenia na własny koszt.

**INSTRUKCJE DLA UŻYTKOWNIKÓW: Niektóre kable muszą być** wyposażone w przeciwzakłóceniowy rdzeń ferrytowy. Do połączeń należy więc stosować kable dołączone jako akcesoria lub przeznaczone do określonego połączenia. W przypadku kabli z rdzeniem ferrytowym przy jednym z końców, należy tę stronę kabla przyłączyć do projektora.

**OSTRZEŻENIE:** Wszelkie zmiany lub modyfikacje nie zatwierdzone przez organizacje odpowiedzialne za zgodność, mogą powodować cofnięcie zezwolenia do obsługi danego sprzętu.

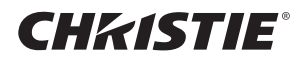

#### O zużytym sprzęcie elektrycznym i elektronicznym

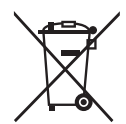

Niniejszy znak zgodny jest z Zarządzeniem o Zużytych Sprzętach Elektrycznych i Elektronicznych 2002/96/EC (WEEE).Niniejszy znak nakazuje, aby NIE wyrzucać sprzętów, które zawierają zużyte lub usunięte baterie lub akumulatory, jako niesortowane odpady miejskie, ale aby korzystać z dostępnych systemów zwrotów i zbiórek. Jeśli zawarte w niniejszym sprzęcie baterie lub akumulatory pokazują symbole chemiczne Hg, Cd lub Pb, oznacza to, iż bateria posiada zawartość metalu ciężkiego powyżej 0,0005 % rtęci lub powyżej 0,002 % kadmu lub powyżej 0,004 % ołowiu.

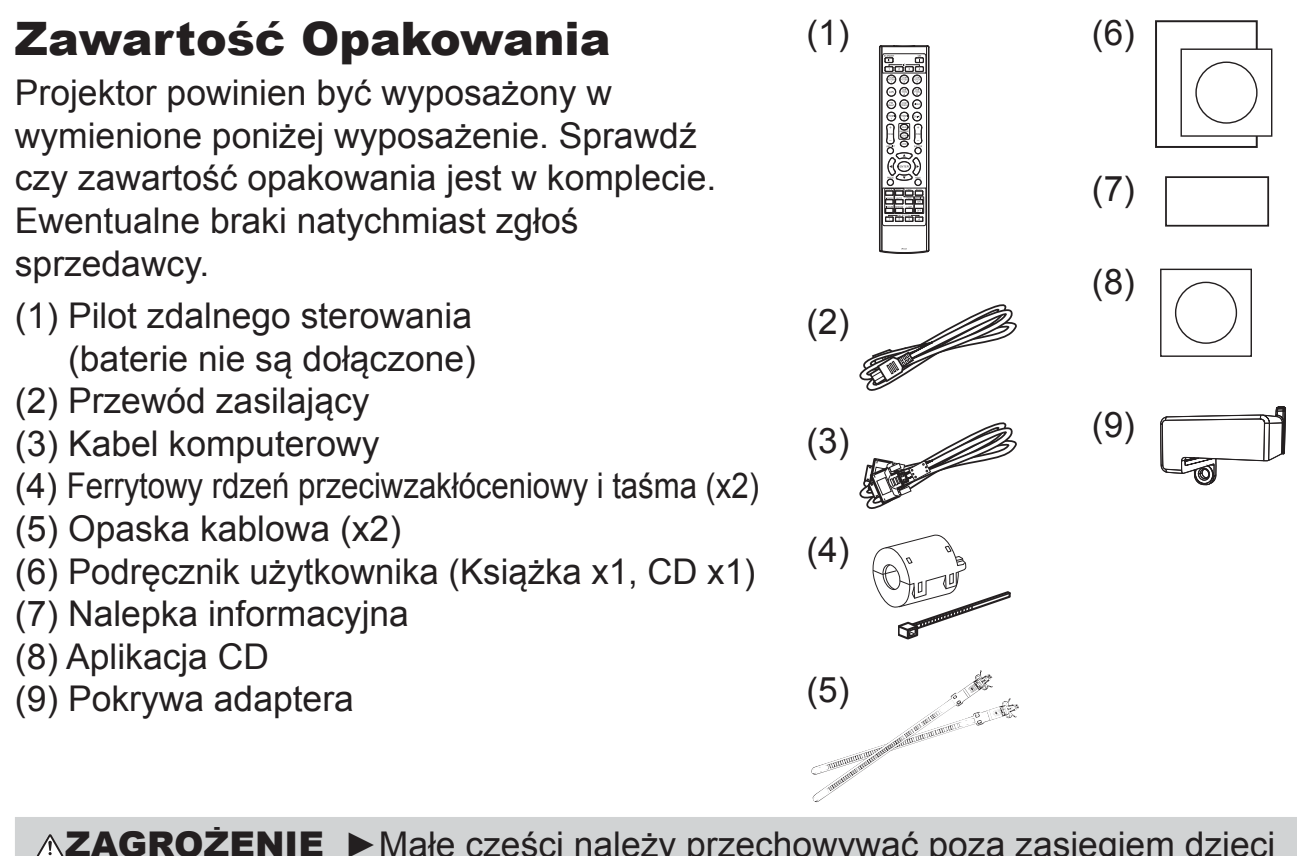

**AZAGROŻENIE ▶ Małe części należy przechowywać poza zasięgiem dzieci** i zwierząt. Nie wkładać ich do ust. W razie połknięcia, należy skontaktować się jak najprędzej z lekarzem w celu uzyskania pomocy.

**UWAGA** • Zachowaj oryginalne opakowanie urządzenia na ewentualność przyszłego transportu. Projektor powinien być przenoszony w oryginalnym opakowaniu. Zwróć szczególną uwagę na część zawierającą obiektyw. · Po przechyleniu, poruszeniu lub potrząśnięciu projektor może wydawać grzechocący dźwięk na skutek poruszenia się klapy kontrolującej przepływ powietrza do projektora. Należy pamiętać, że nie oznacza to awarii lub wadliwego działania.

DWU951/DHD951/DWX951/DXG1051/ DWU851/DHD851/DWX851 Podrecznik użytkownika (skrócony)

### CHRISTIE® **Mocowanie obiektywu**

Patrz podręcznik dla opcjonalnego obiektywu.

### Przygotowanie pilota zdalnego sterowania

Przed użyciem pilota należy włożyć do niego baterie. Wymienić baterie, gdy pilot zaczyna działać nieprawidłowo. Jeśli pilot nie będzie używany przez dłuższy okres, to trzeba wyjąć z niego baterie i przechować je w bezpiecznym miejscu.

- Trzymając za cypel pokrywy baterii, wyjąć ją.
- 2. Ustawić odpowiednio i włożyć baterie
- AA (HITACHI MAXELL, Część **Nr.LR6 lub R6P)** według oznaczeń plus i minus na pilocie. (baterie nie są dołączone)
- 3. Założyć pokrywę baterii przesuwając ją w kierunku strzałki oraz zatrzasnąć do końca.

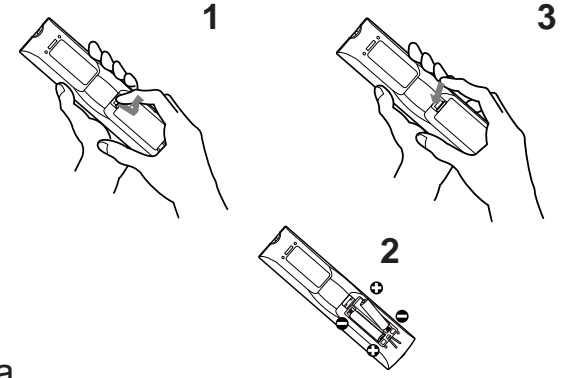

 $\triangle$ **ZAGROŻENIE** > Baterie należy zawsze obsługiwać z zachowaniem ostrożności i używać je w sposób zalecany. Nieprawidłowe zastosowanie może doprowadzać do eksplozji baterii, pękania lub wycieku, co doprowadzić może do pożaru, obrażeń i/lub zanieczyszczenia środowiska.

- Podczas wymiany baterii, wymieniaj obydwie baterie na nowe baterie tego samego rodzaju. Nie używaj jednocześnie nowej i zużytej baterii.
- Upewnić się, co do zastosowania właściwych baterii. Nie stosować jednoczesnego połaczenia baterii różnych typów. Nie mieszać baterii nowych ze zużytymi.
- Podczas wkładania baterii należy upewnić się, co do prawidłowego ustawienia wzgledem biegunów dodatniego i ujemnego.
- Przechowywać baterie z dala od dzieci i zwierząt domowych.
- Nie ładować, nie zwierać, nie lutować ani nie rozbierać baterii.
- Nie wrzucać baterii do ognia ani do wody. Przechowywać baterie w ciemnym, chłodnym i suchym miejscu.
- W razie zauważenia wycieku z baterii, wytrzyj mokre miejsce oraz wymień baterię. Jeżeli biały osad dostanie się na skórę lub ubranie, spłukać to miejsce natychmiast woda.
- Przy wyrzucaniu baterii postępować zgodnie z miejscowymi przepisami.

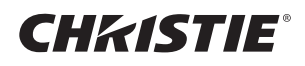

### **Sposoby ustawiania**

W tabeli T-1 do T-4, znajdującej się pod koniec tej Instrukcji oraz w następującej podano rozmiary ekranu i odległości rzutowania.

Wartości podane w tabeli skalkulowano dla ekranu pełnowymiarowego.

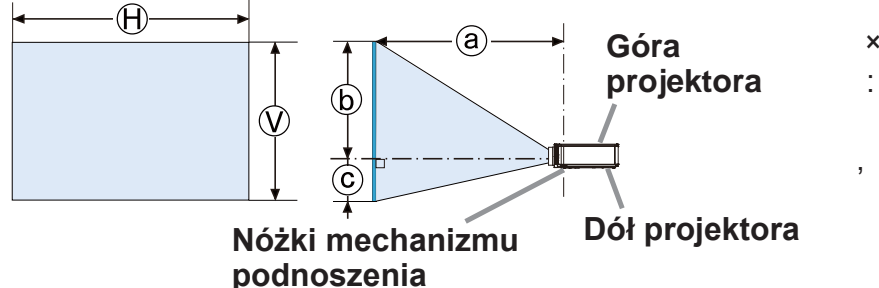

- : Rozmiar ekranu  $\mathsf{x}$
- : Odległość od projektora do ekranu
	- : Wysokość ekranu

**∆ZAGROŻENIE** ▶ Projektor należy zainstalować w miejscu z łatwym dostępem do gniazdka elektrycznego.

- > Zainstaluj projektor w stabilnej pozycji horyzontalnej.
- · Nie wolno używać akcesoriów montażowych innych niż zalecane przez producenta. Przeczytaj i zatrzymaj podręcznik użytkownika dostarczony wraz akcesoriami montażowymi.
- · Przed wykonaniem specjalnej instalacji, jak na przykład sufitowej, należy koniecznie skonsultować się ze sprzedawcą. Potrzebne mogą być szczególne akcesoria montażowe i usługa.
- · Nie wolno ustawiać projektora na stykach boczny, tylnych lub przednich.
- · Jeśli nie zostało podane w Instrukcji, niczego nie wolno mocować do projektora, ani na nim ustawiać.

Nie wolno instalować projektora w pobliżu przedmiotów przewodzących ciepło lub łatwopalnych.

- Nie wolno stawiać projektora w miejscach, gdzie używane są oleje, np. kuchenne lub maszynowe.
- Nie stawiać projektora w miejscu, gdzie mógłby ulec zamoczeniu.
- Układ(y) DLP są precyzyjnie wykonanymi elementami. W rzadkich przypadkach może brakować pikseli lub mogą one świecić, ale nie jest to usterka.
- · Skierowana bezpośrednio na powierzchnię obiektywu wiązka lasera dużej mocy może spowodować uszkodzenie układ(ów) DLP.

**△OSTRZEŻENIE ▶ Umieścić projektor w chłodnym miejscu, zapewniając** dostateczną wentylację.

- · Zapewnić minimum 50 cm przestrzeni pomiędzy ściankami bocznymi projektora a innymi obiektami, takimi jak ściany.
- · Nie należy zasłaniać, blokować ani przykrywać w inny sposób otworów wentylacyjnych projektora.
- · Nie ustawiać projektora w miejscach narażonych na działanie pól magnetycznych, ponieważ może to spowodować nieprawidłowe działanie wentylatorów chłodzących.
- ► Unikać umieszczania projektora w miejscu zadymionym, wilgotnym lub zakurzonym.
- · Nie umieszczać projektora w pobliżu nawilżaczy powietrza.

**ZAWIADOMIENIE** > Ustawiać projektor w takim miejscu, by światło nie padało bezpośrednio na jego czujnik zdalnego sterowania.

- Nie umieszczaj produktu w miejscu, gdzie może wywoływać zakłócenia radiowe. ▶ Prawidłowo ustaw WYSOKOŚĆ N.P.M. pozycji SERWIS w menu OPCJE.
- Zazwyczaj zaleca się pozostawienie na ustawieniu AUTO. Jeśli projektor używany jest z nieprawidłowym ustawieniem, może uszkodzić to sam projektor lub jego części.

## CHRISTIE Podłączanie urządzeń

Przed podłączeniem projektora do urządzenia należy zapoznać się z podręcznikiem użytkownika danego urządzenia, aby sprawdzić czy może być ono podłączone do tego projektora oraz przygotować wymagane akcesoria, jak na przykład kabel zgodny z sygnałem urządzenia. Jeżeli wraz z produktem nie dostarczonego wymaganego akcesorium lub jest ono zepsute, skontaktuj się ze swoim sprzedawcą. Po upewnieniu się, że projektor i urządzenia są wyłączone, wykonaj podłączenie zgodnie z następującymi instrukcjami. Należy zapoznać się z rysunkami F-1 do **F-9** znajdującymi się pod koniec tej Instrukcji.

 $\triangle$ **ZAGROŻENIE** > Należy używać wyłącznie właściwe akcesoria. W przeciwnym razie można spowodować pożar lub uszkodzenie urządzenia i projektora.

- Należy używać wyłącznie akcesoriów określonych lub zalecanych przez producenta projektora. Może ono być regulowane przez pewne standardy.
- Nie należy demontować ani modyfikować projektora.
- Nie wykorzystywać akcesoriów uszkodzonych. Uważaj, aby nie uszkodzić akcesoriów. Ułóż przewody w taki sposób, aby nikt po nich nie chodził ani nie mógł ich urwać.

Bezprzewodowy adapter USB może się nagrzewać, a zatem, aby uniknąć poparzeń, należy odłączyć przewód zasilający projektora na 10 minut zanim będzie można dotknąć adaptera.

**△OSTRZEŻENIE** ▶W przypadku kabla z rdzeniem ferrytowym na jednym końcu, należy tę stronę kabla podłączyć do projektora. Mogą tego wymagać przepisy o zakłóceniach elektromagnetycznych.

 $\triangleright$  Przed podłączeniem projektora do sieci należy otrzymać zgodę administratora sieci.

Nie wolno podłączać portu LAN do sieci, która mogłaby mieć zbyt wysokie napiecie.  $\blacktriangleright$  Korzystanie z funkcji działania tego projektora przez sieć wymaga zakładania sprzedawanej na życzenia klienta bezprzewodowy adapter USB. Przed włożeniem lub wysunięciem bezprzewodowego adaptera USB wyłącz zasilanie projektora i wypnij wtyczkę przewodu zasilania.

**UWAGA** • Nie należy wyłączać projektora, gdy jest podłączony do działającego urządzenia, o ile takiego postępowania nie zaleca podręcznik użytkownika danego urządzenia.

• Funkcja niektórych portów wejściowych można wybierać zgodnie z wymogami użytkownika.

• Naležy uważać, aby przez pomyłkę nie podłączyć wtyku do niewłaściwego portu.

## Ferrytowy rdzeń przeciwzakłóceniowy do przewodu HDMI

Podłączając przewód HDMI do projektora, zamocuj dostarczony wraz z projektorem ferrytowy rdzeń przeciwzakłóceniowy do przewodu HDMI.

Odnieś się do następującej ilustracji, aby solidnie przymocować rdzeń do jednego końca przewodu i zabezpieczyć go za pomocą taśmy pomocniczej.

Pamiętaj, aby podłączyć koniec przewodu do projektora.

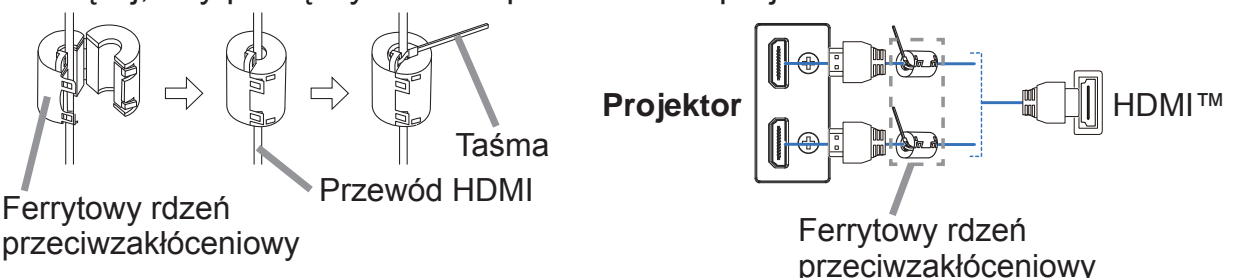

DWU951/DHD951/DWX951/DXG1051/ DWU851/DHD851/DWX851 Podręcznik użytkownika (skrócony)

Downloaded from [www.Manualslib.com](http://www.manualslib.com/) manuals search engine

**DLSKI** 

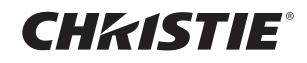

### Mocowanie pokrywa adaptera

W przypadku korzystania z bezprzewodowego adaptera USB, użyj dostarczonej pokrywy adaptera, aby uniknąć możliwych oparzeń.

Bezprzewodowy adapter USB: USB-WL-11N-NS Zakres temperatur:  $0 - 45$  °C (operacyjny)

Poluzuj wkręt (oznaczony trójkątem) na dolnej lewej stronie gniazda WIRELESS.

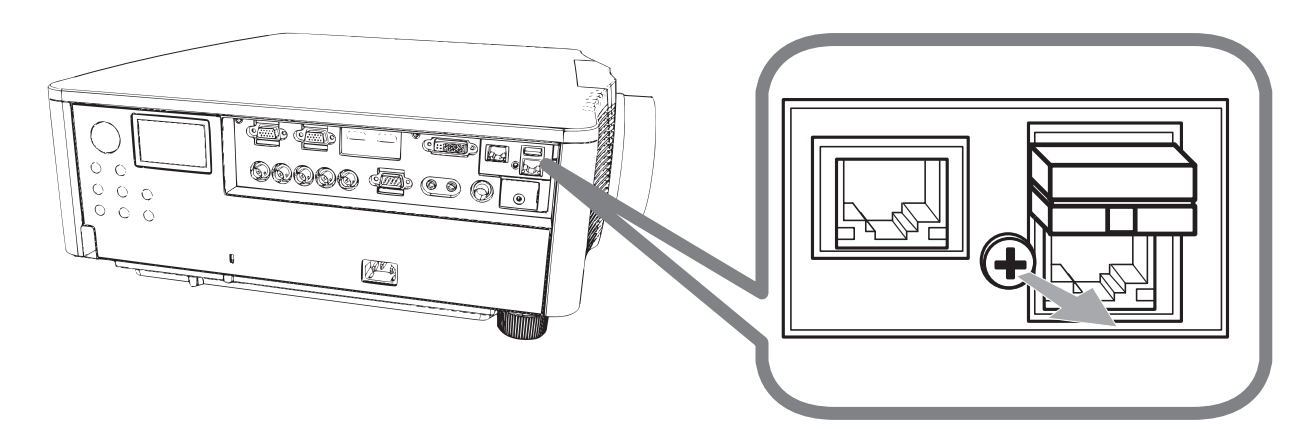

Włóż występ pokrywy do otworu w górnej prawej stronie gniazda WIRELESS w kierunku strzałki.

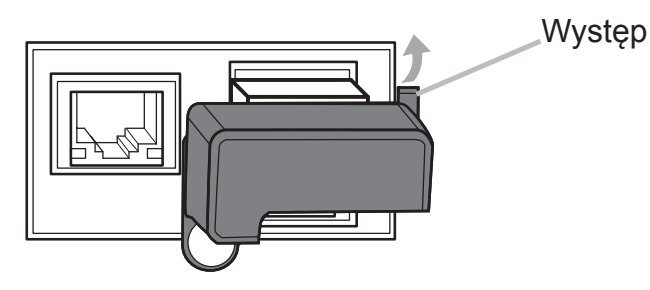

- 3. Ustaw w jednej osi otwory na wkręty znajdujące się na projektorze i na pokrywie.
	- Nastepnie wsuń wykrecony z projektora wkret w ten otwór i dokreć go.

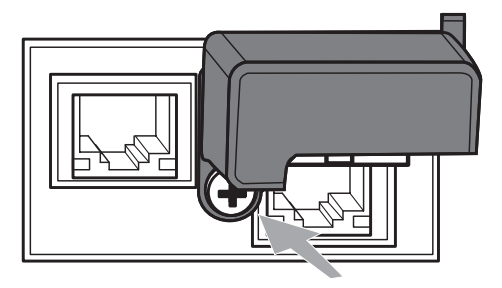

**∆ZAGROŻENIE** ► Małe cześci należy przechowywać poza zasiegiem dzieci *i* zwierząt. Nie wkładać ich do ust.

Bezprzewodowy adapter USB może się nagrzewać, a zatem, aby uniknąć poparzeń, należy odłączyć przewód zasilający projektora na 10 minut zanim będzie można dotknąć adaptera.

### CHASTE Podłączanie zasilania

- Umieść wtyczkę kabla zasilania w AC (wejście zasilania prądem zmiennym) 1 projektora.
- $2.$ Włożyć wtyczkę kabla do gniazda sieciowego. Po kilku sekundach po
- podłączeniu zasilania, wskaźnik POWER włączy się stałym światłem w kolorze pomarańczowym.

Należy pamiętać, że w przypadku korzystania z funkcji BEZ. WŁĄCZ. WŁ., podłącze zasilania spowoduje włączenie projektora.

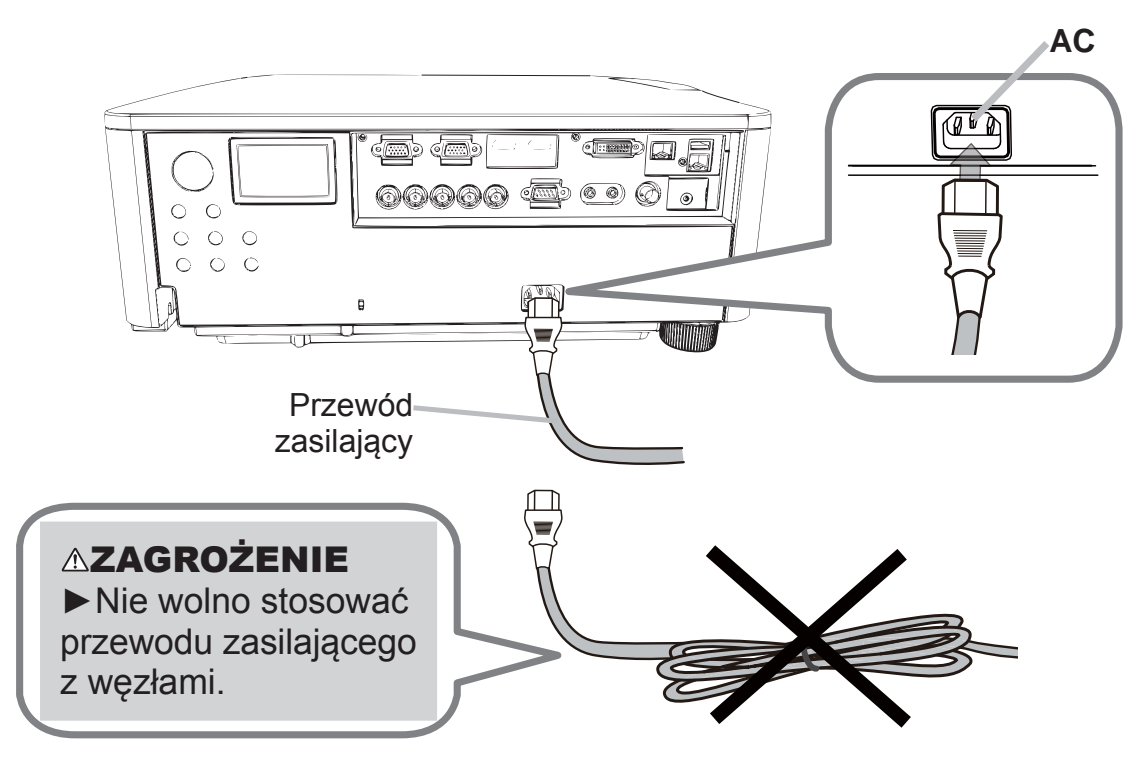

**∆ZAGROŻENIE ▶ Nie wolno podłaczać projektora do źródła zasilania bez** założonego obiektywu.

▶ Zachowaj szczególną ostrożność podczas przyłączania kabla sieciowego, ponieważ niewłaściwe lub błędne połączenia mogą doprowadzić do pożaru i/ lub porażenia prądem.

- Nie dotykaj przewodu zasilającego wilgotną reką.
- · Wykorzystuj jedynie kabel zasilania dostarczony z projektorem. Jeśli uległ on uszkodzeniu, porozum się z dystrybutorem w celu otrzymania nowego kabla. Nigdy nie modyfikuj kabla zasilania.
- · Podłaczaj wtyczki przewodów zasilania do gniazd, których napiecie jest dopasowane do przewodu zasilającego. Gniazdo zasilające powinno znajdować sie blisko projektora i powinno być łatwodostępne. Celem całkowitego odłączenia projektora, wyjmij kabel zasilania sieciowego.
- Nie podłączać zasilania do wielu urządzeń. Może to być przyczyną przeciążenia gniazdka zasilania, poluzowania połączenia lub pożaru, porażenia prądem bądź innych wypadków.
- Odpowiednim przewodem zasilania (w zestawie) połącz gniazdo uziemienia wejścia prądu przemiennego (AC) tego urządzenia z gniazdem uziemienia budynku. **ZAWIADOMIENIE ▶ Produkt jest ponadto zaprojektowany do działania w** sieciach niskiego napięcia IT z napięciem międzyfazowym od 220 do 240 V.

**POLSKI** 

9

## **CHRISTIE®**

### Włączanie zasilania

- Upewnij się, ze przewód zasilający jest porządnie i właściwie podłączony do  $\mathbf 1$ projektora I do gniazdka sieciowego.
- 2. Upewnić się, że wskaźnik POWER świeci się stałym pomarańczowym światłem.
- Naciśnij przycisk STANDBY/ON na projektorze lub przycisk ON na pilocie.  $3_{-}$

Lampa projektora włączy się i wskażnik POWER zacznie migać na zielono. Po całkowitym wyłączeniu zasilania wskaźnik przestanie migać zaświeci się na zielono.

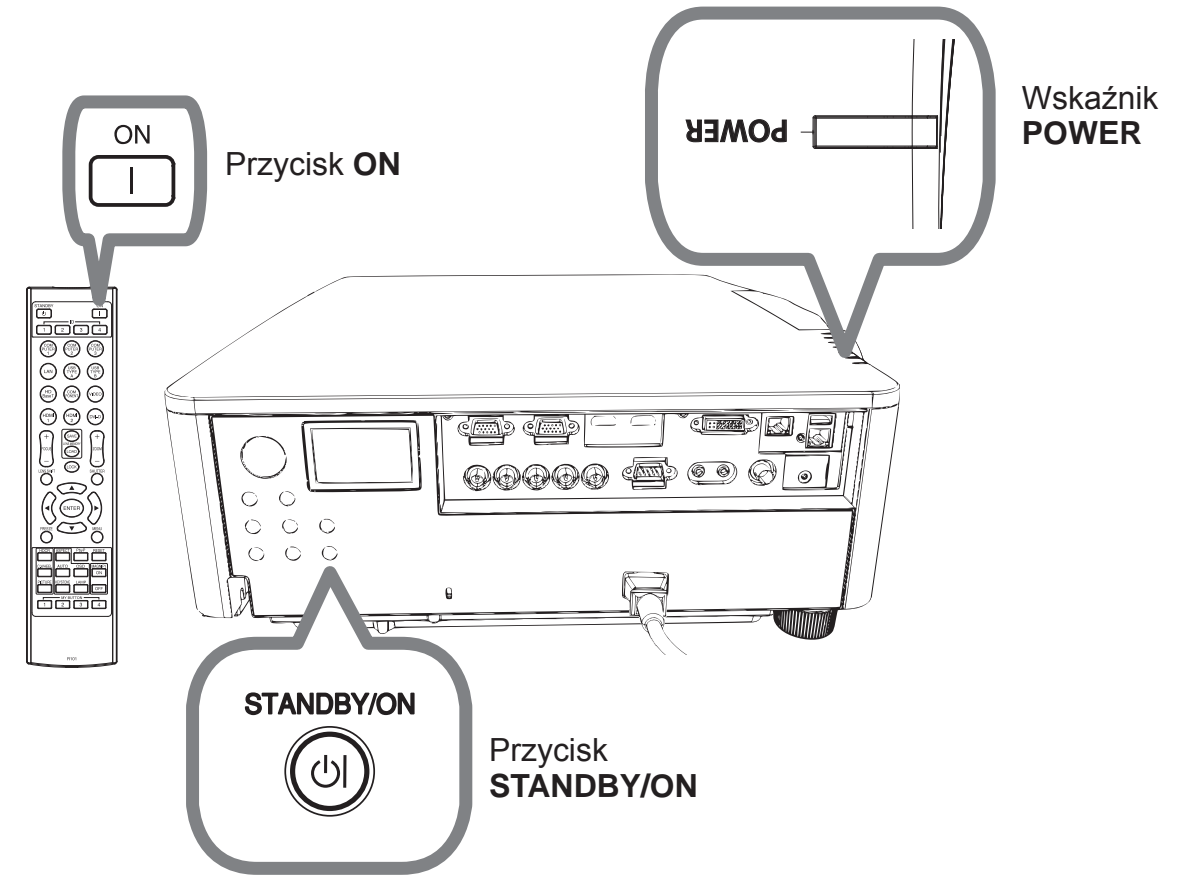

**AZAGROŻENIE** ▶ Po włączeniu zasilania projektora emitowane jest silne światło. Nie patrz w obiektyw ani nie zaglądaj do wnętrza projektora przez którykolwiek z jego otworów.

**UWAGA** · Należy włączyć projektor przed podłączeniem innych urządzeń. · Projektor posiada funkcję BEZ. WŁĄCZ. WŁ., która umożliwia automatyczne włączanie projektora.

## **CHRISTIE®** Regulacja podnośnika projektora

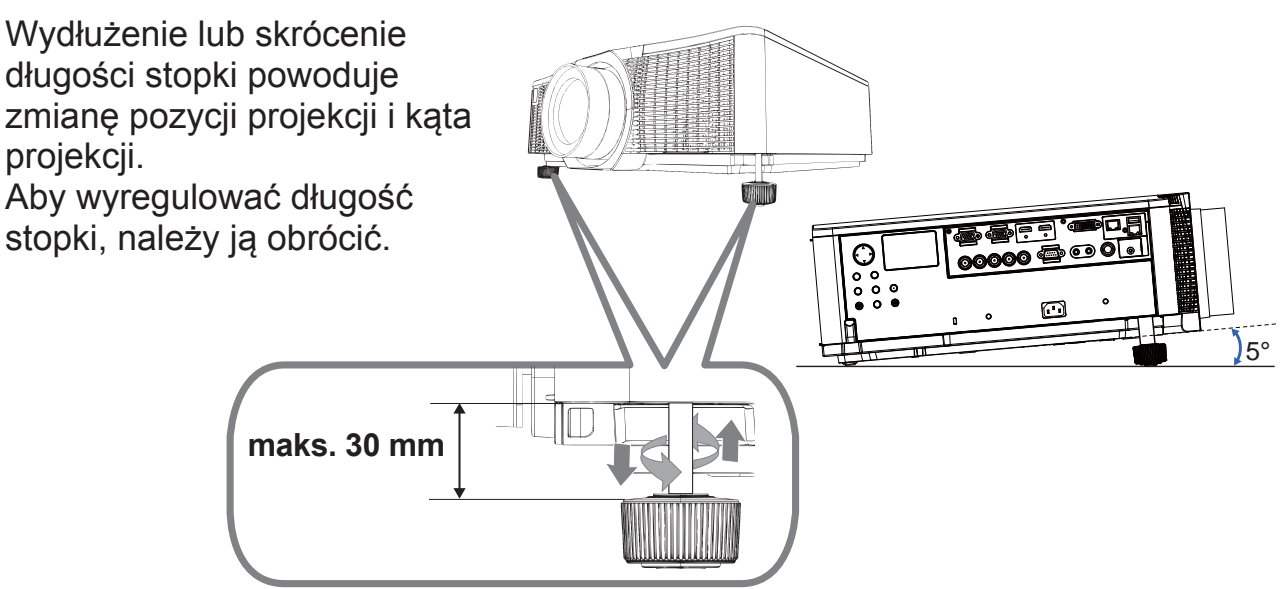

**AZAGROŻENIE ▶ Nie wolno wydłużać długości stopki powyżej 30 mm.** Stopka po przekroczeniu tego limitu może odpaść i spowodować upadek projektora prowadząc do obrażeń fizycznych lub zniszczenia projektora. **△OSTRZEŻENIE ▶ Nie należy ustawiać projektora jeżeli nachylenie** powierzchni przekracza 5 stopni. Ustawienie projektora na powierzchni przekraczającej ten limit może prowadzić do wadliwego działania i skrócenia okresu użytkowania projektora.

## Regulacja położenia obiektywu

Przesunięcie położenia obiektywu zmienia pozycję projekcji.

Po naciśnieciu przycisku LENS SHIFT (na panelu sterowania lub na pilocie), użyj przycisków kursora, aby zmienić położenie obiektywu.

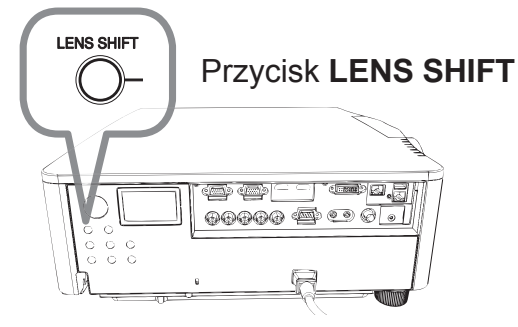

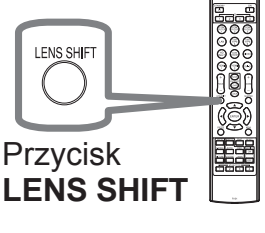

**△OSTRZEŻENIE ▶ Nie wolno kłaść palców lub innych przedmiotów wokół** obiektywu. Poruszający się obiektyw może je przytrzasnąć i spowodować obrażenia.

**UWAGA** · Podczas zmiany położenia obiektywu projektor może ignorować operacje na przyciskach.

• Najlepszy obraz można uzyskać, gdy obiektyw jest ustawiony na środku.

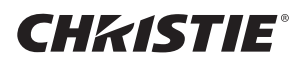

### Wyświetlanie obrazu

- 1 Uaktywnij twoje źródło sygnału. Włącz źródło sygnału i spowoduj wysłanie sygnału do projektora.
- 7 Naciśnij przycisk INPUT na projektorze. Za kazdym naciśnięciem przycisku następuje przełączenie portu wejściowego według poniższej kolejności. Można również użyć pilota w celu wyboru sygnału wejścia. Wybierz gniazdo wejściowe korzystając z przycisku, jak niżej. DWU951 / DWX951 / DXG1051 / DWU851 / DWX851

**COMPUTER 1/2, HDMI 1/2, DVI-D, HDBaseT, VIDEO, LAN** DHD951 / DHD851

#### COMPUTER IN, HDMI 1 / 2, DVI-D, HDBaseT, SDI/DIGITAL 1, VIDEO, LAN

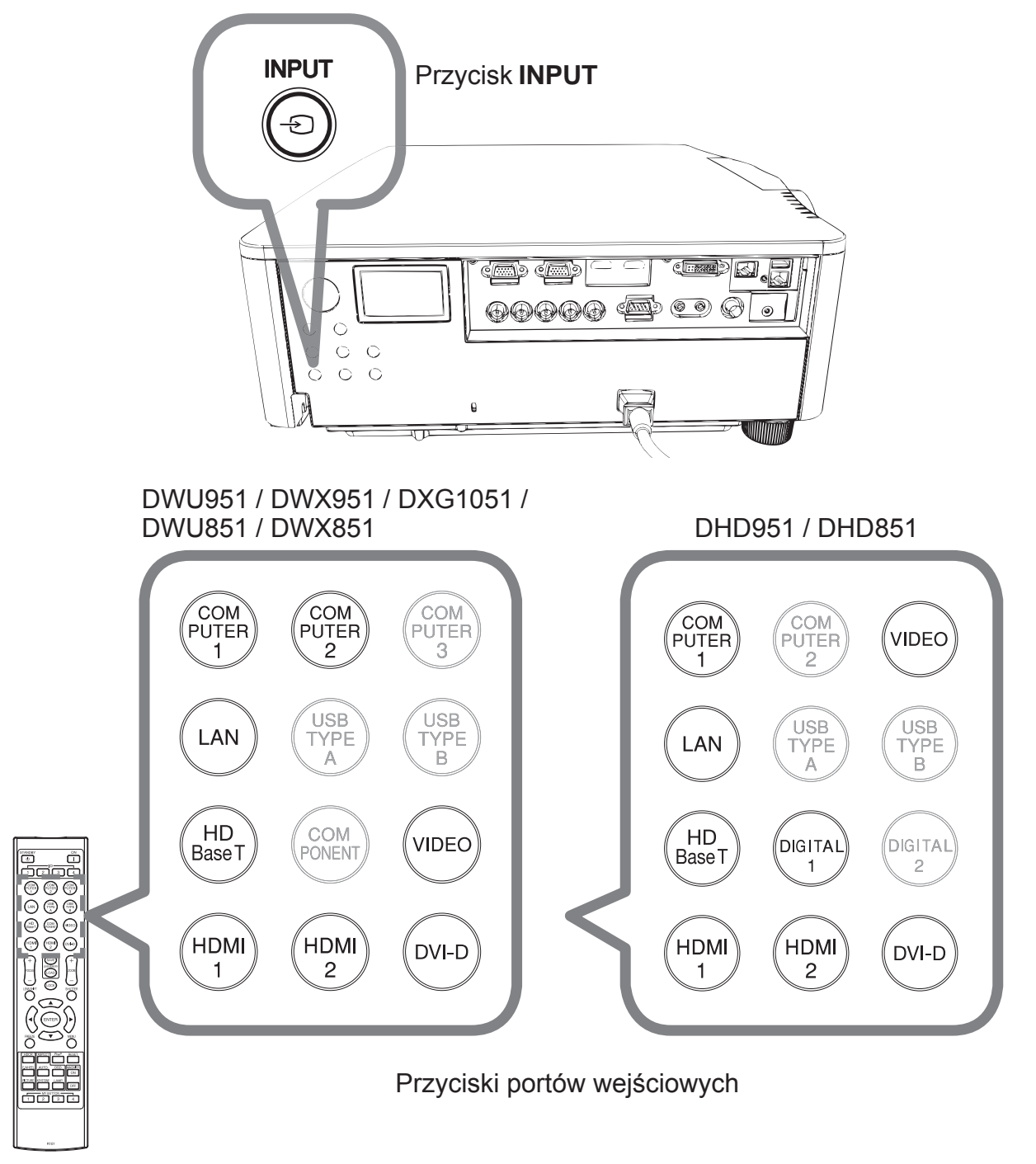

12 DWU951/DHD951/DWX951/DXG1051/ ':8'+'':;3RGUĊF]QLNXĪ\WNRZQLNDVNUyFRQ\ 020-000657-03 Rev. 1 (09-2014)

## **CHRISTIE®**

3<sub>.</sub> Nacisnij przycisk ASPECT na pilocie. Za każdym naciśnięciem przycisku nastepuje przełączenie trybu współczynnika w kolejności.

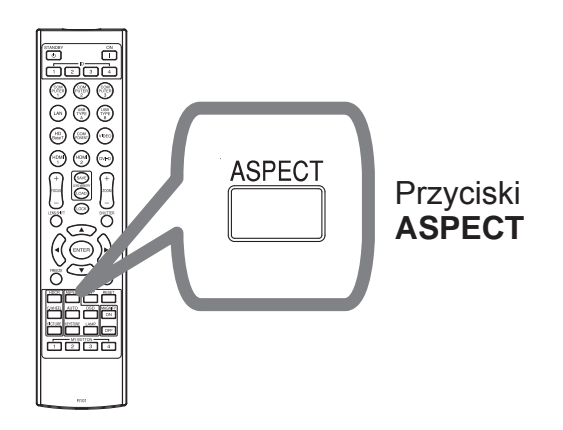

- 4 Przyciskami ZOOM + / na pilocie lub przyciskiem ZOOM i przyciskami strzałkami </>></>>
na projektorze ustaw rozmiar ekranu.
- 5 Przyciskami FOCUS + / na projektorze lub na pilocie zwiększ ostrość obrazu.

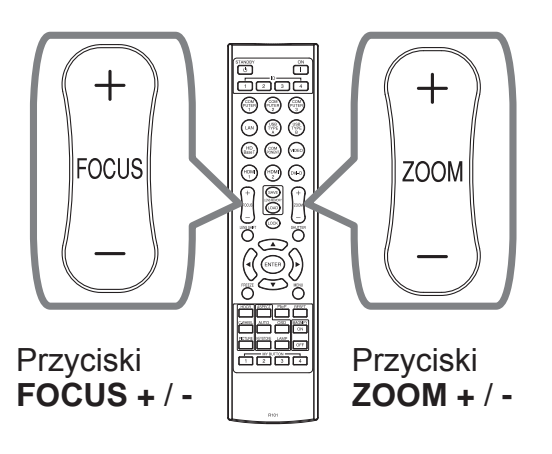

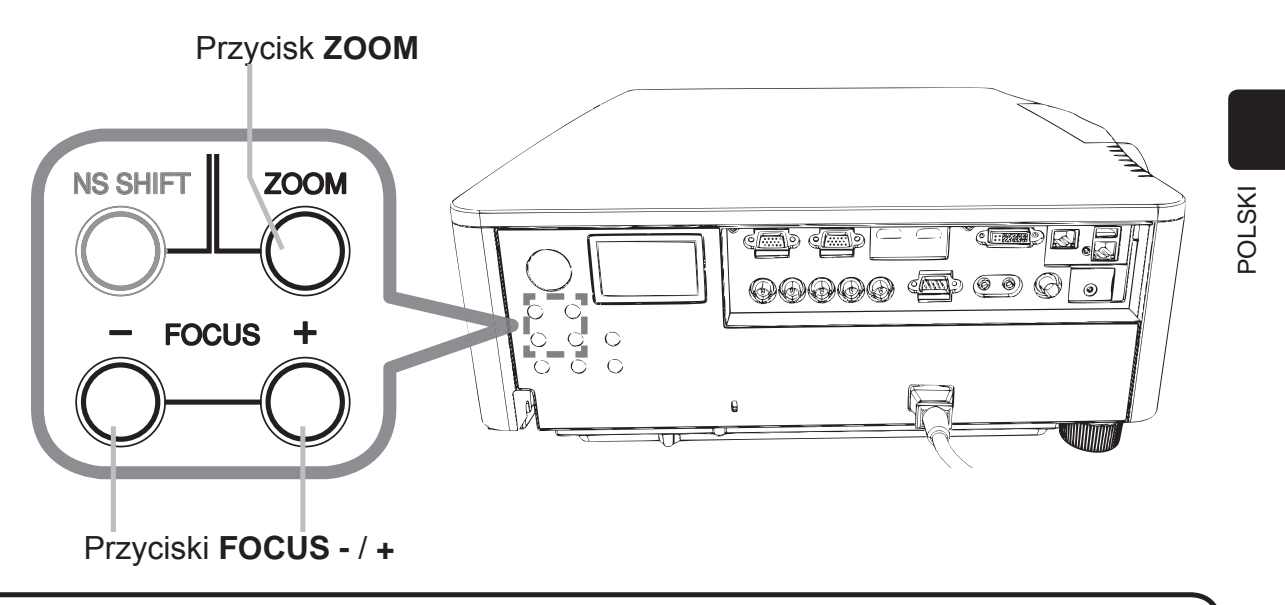

**UWAGA** • Przycisk ASPECT nie działa w przypadku braku odpowiedniego sygnału wejścia.

• Podczas wykonywania operacji mogą występować pewne zakłócenia i ekran może przez chwilę migotać. Nie jest to usterka.

## CHRISTIE

## **Wyłączanie zasilania**

- Naciśnij przycisk STANDBY/ON na projektorze lub przycisk STANDBY na pilocie. 1. Na ekranie przez około 5 sekund zostanie wyświetlonawiadomość "Wyłączyć?".
- $2.$ Gdy pojawi się komunikat, ponownie naciśnij przycisk STANDBY/ON lub STANDBY. Lampa projektora wyłączy się, wskaźnik POWER zacznie migać pomarańczowo. Następnie wskaźnik POWER przestanie migać i po całkowitym ostygnięciu lampy zaświeci ciągłym pomarańczowym światłem.

Nie właczaj projektora ponownie przez 10 minut po jego wyłaczeniu. Ponadto nie należy wyłączać projektora krótko po jego włączeniu. Takie postępowanie może prowadzić do uszkodzenia lampy lub skrócenia żywotności niektórych części, w tym także lampy.

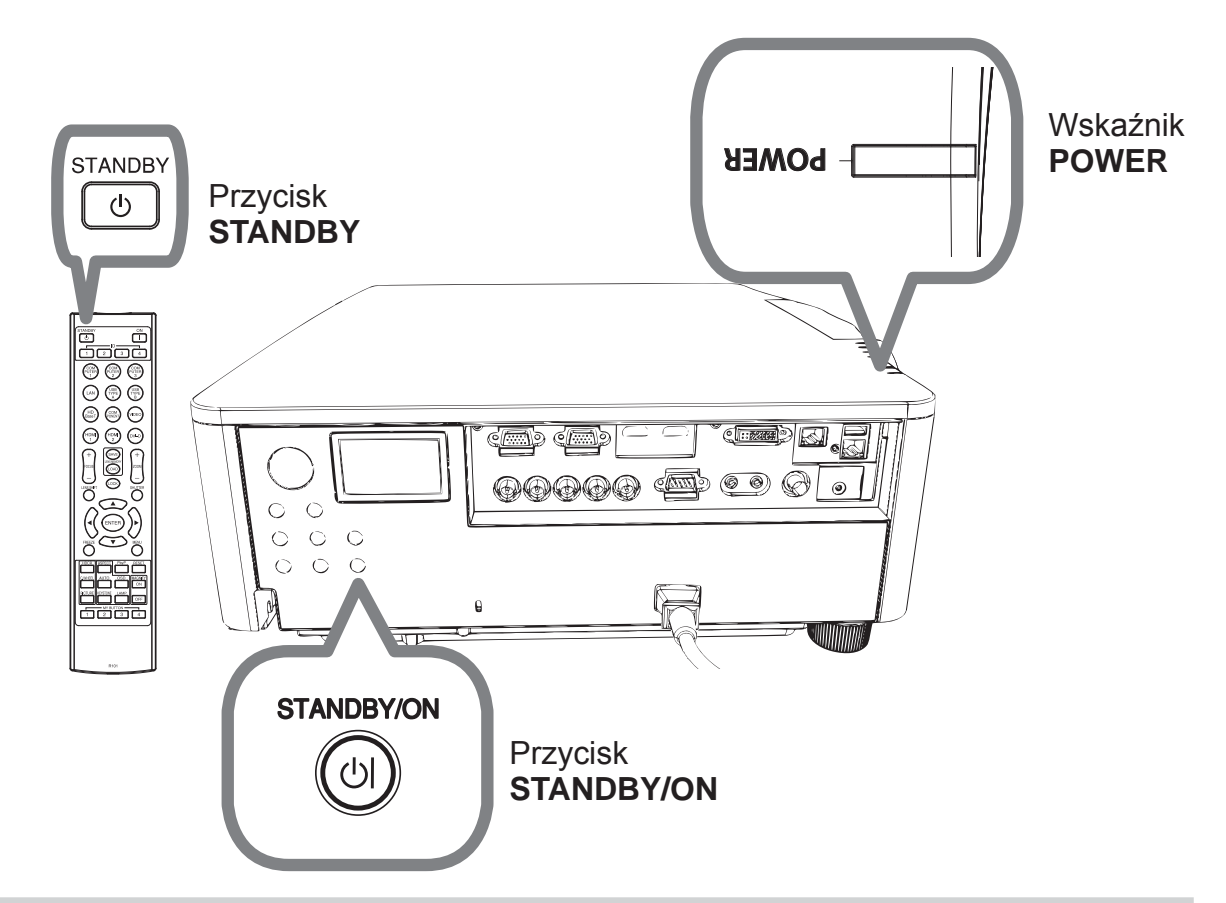

**AZAGROŻENIE ▶ Podczas użytkowania projektora lub bezpośrednio po** nim nie dotykaj okolic lampy i otworów wentylacyjnych projektora, ponieważ są mocno nagrzane.

▶ Usungć kabel zasilania w celu całkowitego oddzielenia. Gniazdko zasilania powinno znajdować się blisko projektora i być łatwo dostępne.

**UWAGA** · Należy wyłączyć projektor po wyłączeniu wszystkich podłączonych urzadzeń.

· Projektor posiada funkcję AUTO. WŁĄCZ. WYŁ., która umożliwia automatyczne wyłączenie projektora.

### **CHRISTIE® Wymiana lampy**

Lampa ma ograniczony okres eksploatacji. Używanie lampy przez dłuższy okres może doprowadzić do przyciemnienia obrazu lub pogorszenia tonacji kolorów. Każda lampa ma inny okres trwałości, niektóre lampy mogą pęknąć lub przepalić się wkrótce po rozpoczęciu użytkowania. Zalecane jest przygotowanie nowej lampy i wcześniejsza jej wymiana. Skontaktuj się za sprzedawcą, aby zamówić lampe do wymiany. Podaj numer i rodzaj lampy.

DWU951/DWX951/DXG1051

#### **Numer typu: 003-004774-01 (DT01585)**

DHD951

#### **Numer typu: 003-005053-01 (DT01735)**

DWU851/DHD851/DWX851

#### Numer typu: 003-005080-01 (DT01725)

- Wyłącz projektor i wyjmij z gniazdka wtyczkę przewodu zasilającego. Zaczekaj co najmniej 45 minut, aż lampa ostygnie.
- Przygotuj nową lampę. Jeśli projektor zainstalowano na suficie przy wykorzystaniu określonych akcesoriów montażowych lub rozbiła się lampa, również zwróć się do sprzedawcy o jej wymianę. W przypadku samodzielnej wymiany lampy zastosuj się do poniższej procedury.
- 3 Odkręcić wkręt (zaznaczony strzałką) osłony lampy, a następnie przesunąć w dół i unieść osłonę lampy, aby ją zdjąć. Osłona lampy przymocowana jest na krótkiej lince celem zapobieżenia upadkowi.

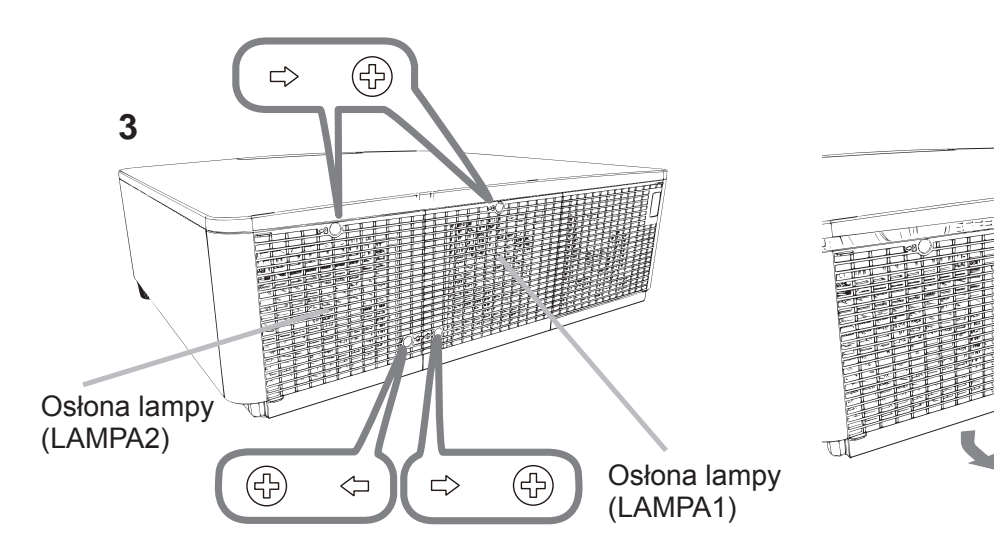

DWU951/DHD951/DWX951/DXG1051/ DWU851/DHD851/DWX851 Podręcznik użytkownika (skrócony)

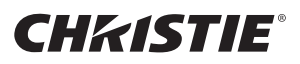

4 Odkręcić trzy wkręty (zaznaczone strzałkami) lampy i trzymając za uchwyty powoli wyciągnąć lampę. Nigdy nie poluzowywać innych śrub.

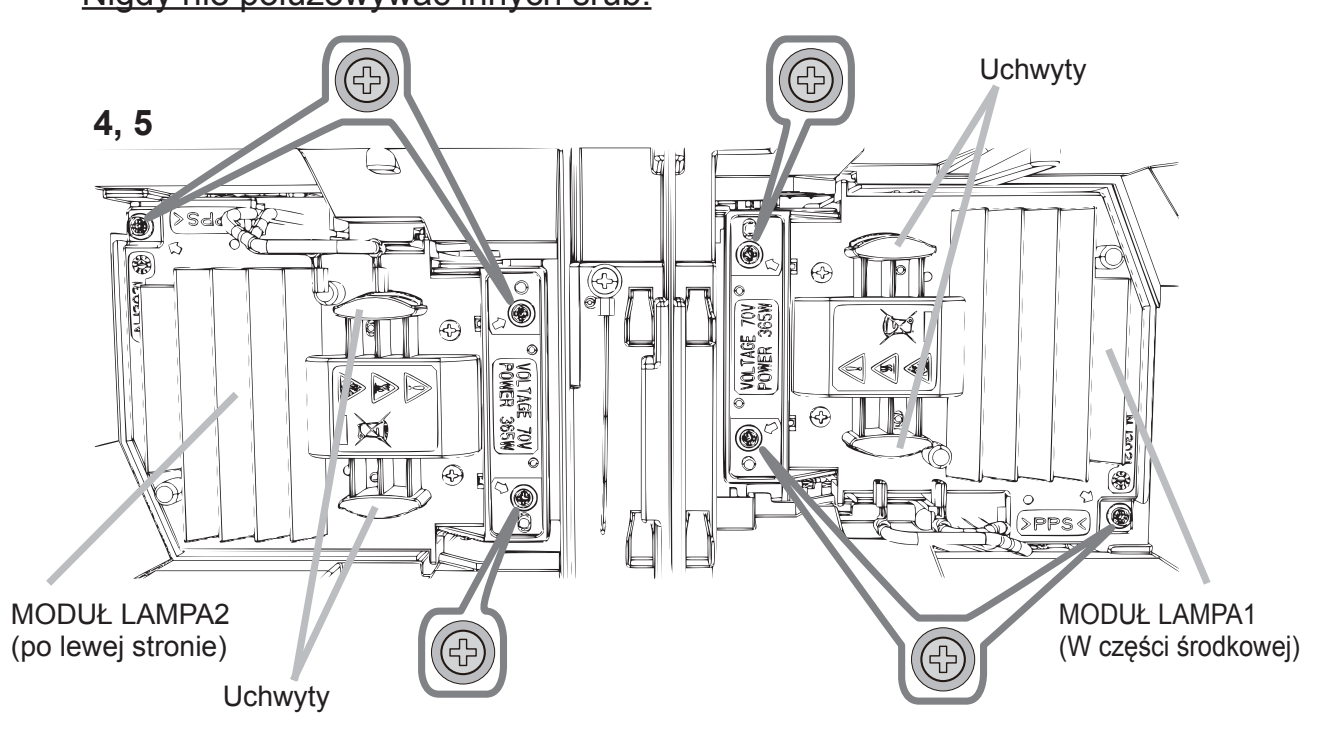

- 5. Włożyć nową lampę oraz dokręcić odkręcone uprzednio 3 śruby lampy celem zamocowania jej na swoim miejscu.
- Łącząc części mocujące o słonę lampy z projektorem, przesuń osłonę lampy 6. na miejsce. Następnie mocno dokręć wkręt osłony lampy.
- Włącz projektor i zresetuj licznik lampy używając funkcji LICZ. LAMPY z 7. menu OPCJE.
- (1) Naciśnij przycisk MENU w celu wyświetlenia menu.
- (2) Wybierz jak niżej korzystając z przycisku strzałki.
- MÉNU PODST > MENU ZAAWANS. > INSTALACJA > LAMPA I FILTR
- (3) Wybierz LICZ. LAMPY-1 lub LICZ. LAMPY-2.
- (4) Naciśnij przycisk ► aby wybrać "W PORZADKU" w oknie dialogowym. Spowoduje to zresetowanie timera lampy.

**∆OSTRZEŻENIE** ▶ Podczas wyjmowania lampy, nie należy dotykać wnętrza projektora.

**UWAGA** · Resetuj licznik lampy tylko po jej wymianie, pozwoli to uzyskać prawidłowe dane na temat lampy.

Osłona lampy jest montowana z wentylatorem chłodzenia, manipulować ostrożnie.

#### A WYSOKIE NAPIECIE **A WYSOKA TEMPERATURA A WYSOKIE CIŚNIENIE**

 $\triangle$ **ZAGROŻENIE** > Projektor wyposażony jest w lampę rtęciową o wysokim ciśnieniu. Lampa może eksplodować, emitując głośny huk lub spalić się, jeśli zostanie uderzona lub zarysowana, przenoszona w stanie nagrzania albo zużyta po pewnym czasie eksploatacji. Należy zwrócić uwagę, że każda lampa posiada inną żywotność, niektóre egzemplarze mogą, więc eksplodować lub przepalać się wcześniej, zaraz po rozpoczęciu ich użytkowania. Ponadto, w chwili eksplozji, możliwe jest wyrzucenie odłamków szkła do komory lampy, a gaz zawierający rtęć oraz kurz zawierający drobne cząstki szkła wydostaje się poprzez otwory wentylacyjne projektora.

▶ Wyrzucanie lampy: Lampa zawiera rtęć; nie należy wyrzucać jej do śmietnika. Należy ją wyrzucać zgodnie z przepisami o ochronie środowiska.

• W celu utylizacji lampy przejść na stronę www.lamprecycle.org (w Stanach Zjednoczonych) · W celu dokonania utylizacji lampy należy porozumieć się z lokalną agencją rządową lub wejść na stronę www.eiae.org (w Stanach Zjednoczonych) lub www.epsc.ca (w Kanadzie). W celu uzyskania dalszych informacji porozumieć się z dystrybutorem.

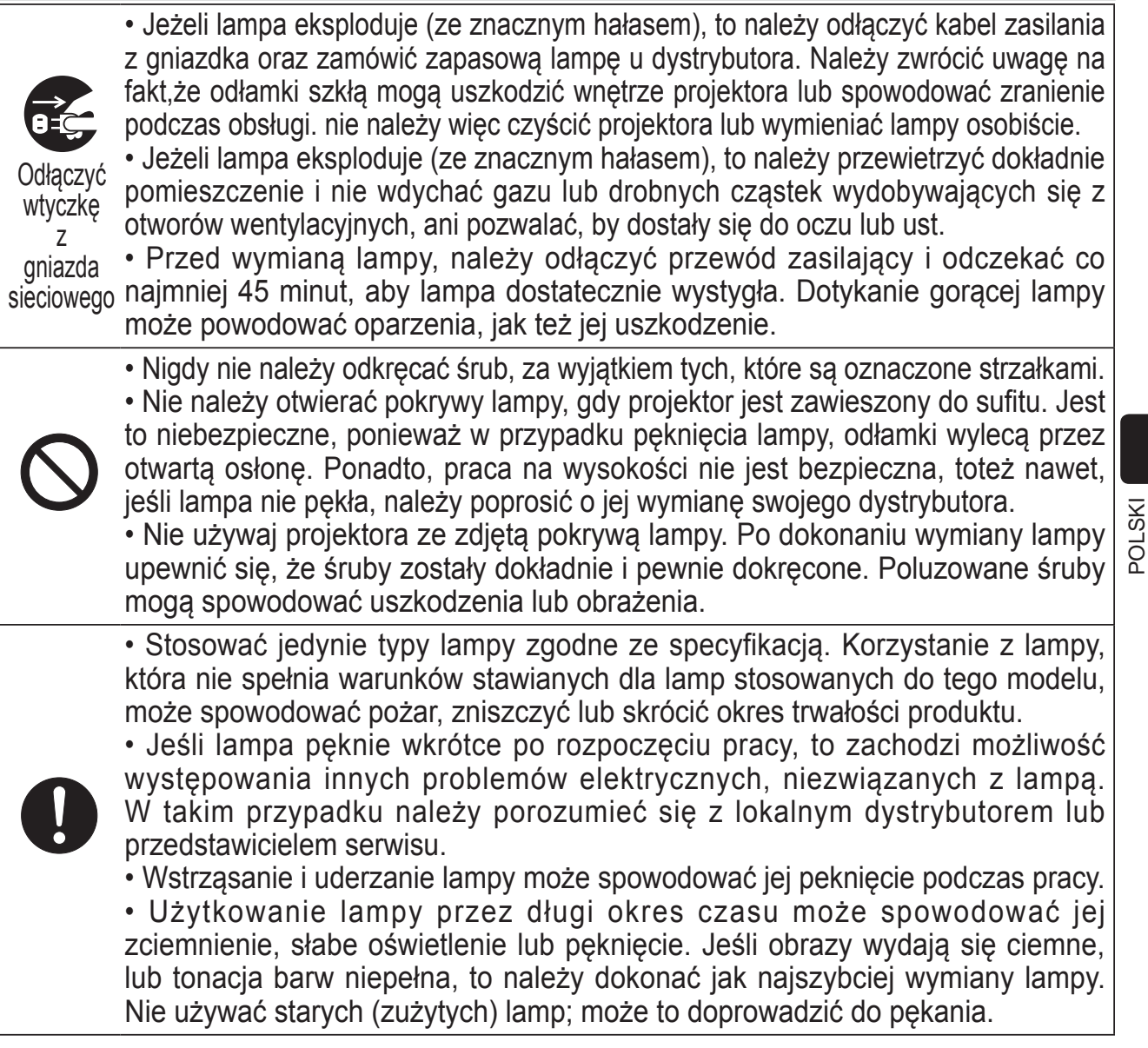

**CHRISTIE®** 

## Czyszczenie oraz wymiana filtra powietrza

Regularnie kontroluj i czyść filtr powietrza. Jeśli wskaźniki lub komunikat ponaglają cię do oczyszczenia filtra powietrza, zrób to jak najszybciej.

Wymień filtry jeśli sa uszkodzone lub zbyt zabrudzone.

Zestaw filtra należy nabyć u tego samego sprzedawcy, u którego kupiono projektor. Przy zakupie podać numer typu urządzenia.

#### **Numer typu: 003-004775-01 (UX39551)**

- Wyłączyć projektor oraz odłączyć kabel zasilania. Pozwolić, by projektor dostatecznie ostygł. **2**
- 2. Użyć odkurzacz do oczyszczenia osłony filtra<br>Piprzyległych do niej powierzchni.
- 3. Przesunąć zespół filtra w dół do niższego końca. Następnie lekko podnieść i zdjąć.

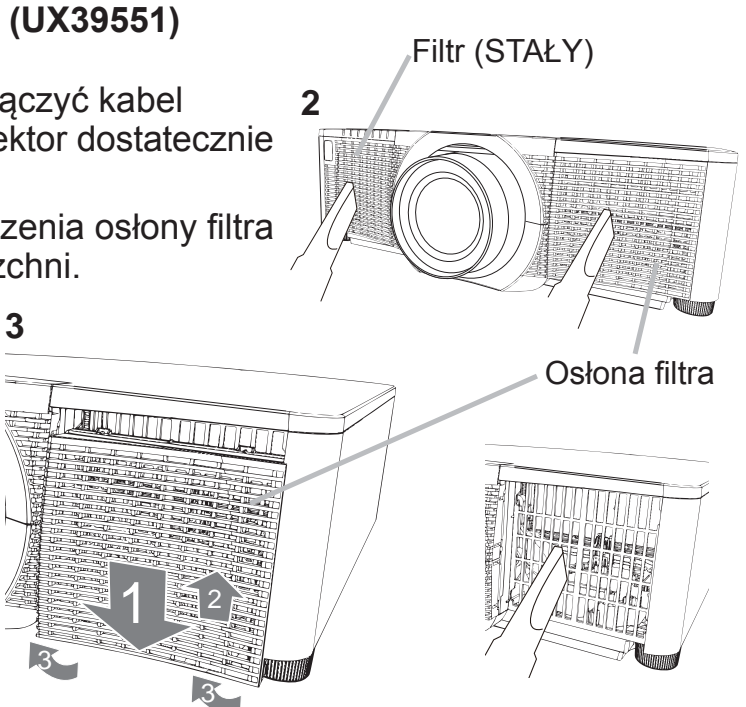

4 Wyjąć filtr z drobniejszą siatką trzymając jednocześnie osłonę filtra. Zaleca sie pozostawienie filtra z grubszą siatką w osłonie filtra.

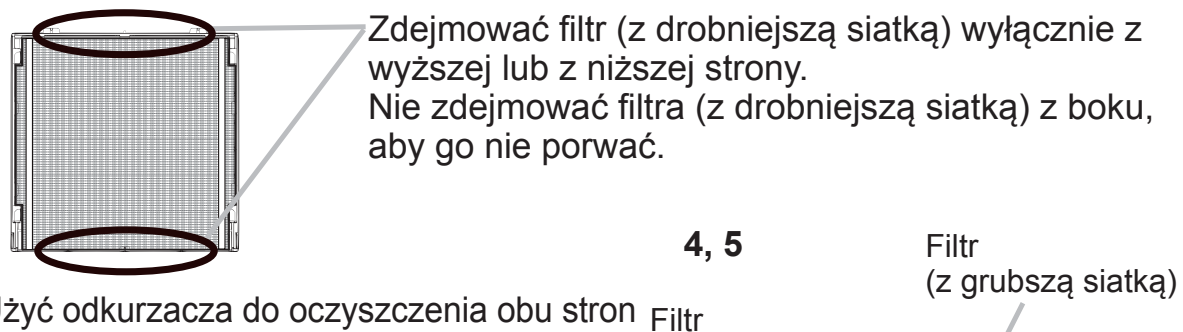

- $5$ . Użyć odkurzacza do oczyszczenia obu stron  $\frac{1}{2}$ filtra z drobniejszą siatką, trzymając go w taki sposób, aby nie został wciagniety przez odkurzacz. Użyć odkurzacza w wewnętrznej osłonie filtra, aby wyczyści filtr z grubą siatką. Jeśli filtry są uszkodzone lub mocno zabrudzone, należy zastąpić je nowymi.
- 6 Umieścić fi ltr z powrotem do osłony fi Itra, upewniwszy się, że plastikowa taśma znajduje się na górze.
- Zainstalować zespół fi ltra z powrotem do<br>projektora.

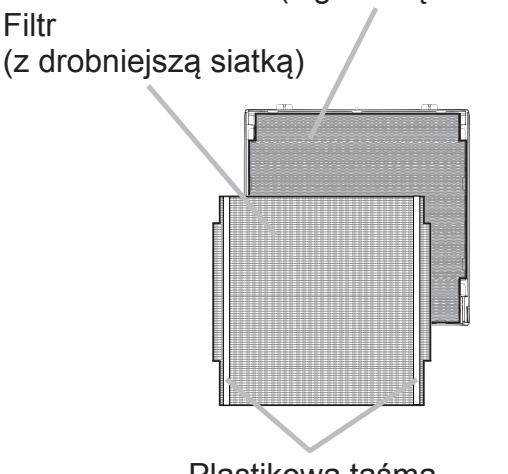

Plastikowa taśma

## CHASTE

- 8 Włączyć projektor i zresetować licznik czasu pracy filtra przy użyciu elementu LICZ. FILTRA w ramach menu MENU PODST.
	- (1) Nacisnąć przycisk MENU w celu wyświetlenia menu.
	- (2) Umieścić kursor na pozycji "LICZ. FILTRA" przy użyciu przycisków ▲/▼, nastepnie nacisnąć przycisk ► (lub **ENTER** / RESET). Pojawi się okno dialogowe.
	- (3) Nacisnąć przycisk ►, by wybrać "W PORZĄDKU" w oknie dialogu. Umożliwia to zresetowanie licznika czasu pracy filtra powietrza.

 $\triangle$ **ZAGROŻENIE** > Przed czyszczeniem filtra powietrza należy odłączyć kabel zasilania, następnie pozwolić na odpowiednie ochłodzenie projektora. ► Używaj tylko filtra określonego typu. Nie używaj projektora wtedy, gdy usunięto z niego filtr lub osłonę filtra. Takie czynności grożą wywołaniem pożaru lub uszkodzeniem projektora.

▶ Regularnie kontroluj i czyść filtr powietrza. Jeśli filtr jest zatkany kurzem itp. temperatura wewnatrz projektora wzrasta i może to spowodować pożar, oparzenie użytkowników lub nieprawidłowe funkcjonowanie projektora.

**UWAGA** • Resetuj licznik filtra tylko po jego oczyszczeniu lub wymianie na nowy, dla uzyskania prawidłowych wskaźników na temat uzytkowania filtra. • Projektor może wyswietlić komunikat taki jak np. "SPRAWDŻ WENTYLACJĘ" lub wyłączyć się w celu zabezpieczenia przed przegrzaniem wnętrza urządzenia.

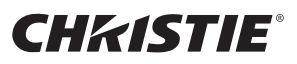

### Wymiana baterii wewnętrznego zegara

Zużycie baterii powoduje nieprawidłową pracę zegara. Kiedy zegar pokazuje niewłaściwy czas lub uległ zatrzymaniu należy wymienić baterię zgodnie z poniższą procedurą.

- $1<sub>1</sub>$ Wyłącz projektor i wyjmij z gniazdka wtyczkę przewodu zasilającego. Zaczekaj aż projektor wystarczająco ostygnie.
- $2.$ Po upewnieniu się, że projektor dostatecznie ostygł, powoli odwróć go, tak aby spód znalazł się na górze.
- $3.$ Obróć osłonę baterii do końca w kierunku wskazanym przez napis "OPEN" używając do tego celu monety lub podobnego przedmiotu, a następnie otwórz i zdejmij osłonę.
- $\overline{4}$ . Aby wyjąć baterię, podważ ją używając płaskiego śrubokręta lub podobnego przedmiotu. Podczas podważania przytrzymaj delikatnie baterię palcem, aby nie wyskoczyła z oprawy.
- 5. Wymień baterię na nową typu HITACHI MAXELL, numer części CR2032 lub CR2032H. Umieść baterię pod plastikowym zakleszczeniem i wepchnij ją do oprawy, aż zatrzaśnie się we właściwym położeniu.
- 6. Przywróć na miejsce osłonę baterii, następnie odwróć ją w kierunku oznaczonym wyrazem "CLOSE", posługując się monetą.

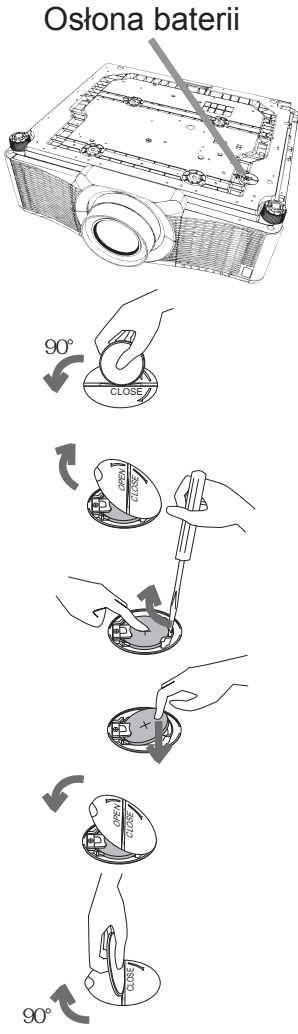

**∆ZAGROŻENIE ▶ Zachowaj ostrożność w obsłudze baterii i używaj ich tylko** zgodnie z instrukcjami. Bateria może eksplodować jeśli jest nieprawidłowo użytkowana. Nie próbuj ładować, demontować ani spalać baterii. Niewłaściwe użycie może również spowodować pęknięcie lub wyciek z baterii i stać się przyczyna pożaru, obrażeń ciała lub skażenia środowiska.

• Koniecznie używaj tylko wyznaczonego typu baterii.

• Przy wkładaniu baterii upewnij się, że końcówki dodatnia i ujemna są ustawione prawidłowo.

· Przechowuj baterie poza zasięgiem dzieci i zwierząt domowych. W razie jej połknięcia skonsultuj się natychmiast z lekarzem celem udzielenia pomocy medycznej.

- Nie doprowadzaj do zwarcia ani nie lutuj baterii.
- Nie pozwól, aby baterie znalazły się w ogniu lub wodzie. Przechowuj je w ciemnym, chłodnym i suchym miejscu.

• W razie zauważenia wycieku z baterii, wytrzyj mokre miejsce oraz wymień baterię. Jeśli wyciekający płyn dostał się na skórę lub ubranie, spłucz natychmiast wodą to miejsce.

· Przy wyrzucaniu baterii przestrzegaj lokalnych przepisów.

### CHRISTIE Korzystanie z podręcznika zapisanego na dysku CD

Pozostałe podręczniki użytkowania tego projektora są zapisane na załączonym dysku CD-ROM pt. "User's Manual (detailed)". Dla zapewnienia prawidłowego uzytkowania przed użyciem przeczytaj ponizsze wyjaśnienia.

#### **N** Wymagania systemowe

Wymagania systemowe dotyczące używania dysku CD-ROM. System operacyjny: Windows® XP, Windows Vista®, Windows<sup>®</sup>: Windows 7 lub nowszy System operacyjny: Mac OS<sup>®</sup> 10.2 lub nowszy Macintosh<sup>®</sup>: **Naped CD-ROM/DVD-ROM** Microsoft<sup>®</sup> Internet Explorer<sup>®</sup> 6.0 oraz Aplikacje: Adobe® Acrobat® Reader® 8.0 lub nowszy

#### Jak posługiwać się dyskiem CD

1. Włóż dysk CD do napedu CD-ROM/DVD-ROM komputera.

Windows<sup>®</sup>: Zostanie uruchomiona przeglądarka. Pojawi się okno uruchomienia.

- (1) Kliknij dwukrotnie ikonę "PROJECTORS" na ekranie pulpitu. Macintosh<sup>®</sup>: (2) Po kliknięciu pliku konfiguracji "main.html" zostanie uruchomiona przeglądarka i otwarte okno początkowe.
- 2. Kliknij najpierw nazwę modelu projektora, a następnie z listy wybierz kliknięciem język. Zostanie otwarty Podręcznik użytkownika (szczegółowy).

**∆OSTRZEŻENIE ▶ Używaj dysku CD-ROM tylko w napędzie CD/DVD** komputera. Dysk CD-ROM jest przeznaczony do użycia tylko w komputerze. NIGDY NIE WKŁADAJ DYSKU CD-ROM DO NIEKOMPUTEROWEGO ODTWARZACZA CD/DVD! Włożenie dysku CD-ROM do niekompatybilnego napedu CD/DVD może zgłośnić dźwięk i DOPROWADZIĆ DO USZKODZENIA **GŁOŚNIKA I SŁUCHU!** 

. Po zakończeniu korzystania z dysku CD-ROM przechowuj go w osłonie CD. Nie przechowuj dysku CD-ROM w słońcu, wysokiej temperaturze ani dużej wilgoci.

**POLSKI** 

**UWAGA** • Informacje zawarte na dysku CD-ROM moga ulec zmianie bez uprzedzenia. Najnowsze informacje na temat tego projektora znajdziesz naszej stronie internetowej. (La 24)

• Nie ponosimy odpowiedzialności za niewłaściwe działanie oraz uszkodzenia sprzętu i oprogramowania komputera wskutek użycia dysku CD-ROM.

· Informacji zawartych na dysku CD-ROM nie wolno bez naszej zgody kopiować, reprodukować ani wydawać.

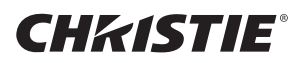

### Specyfikacja

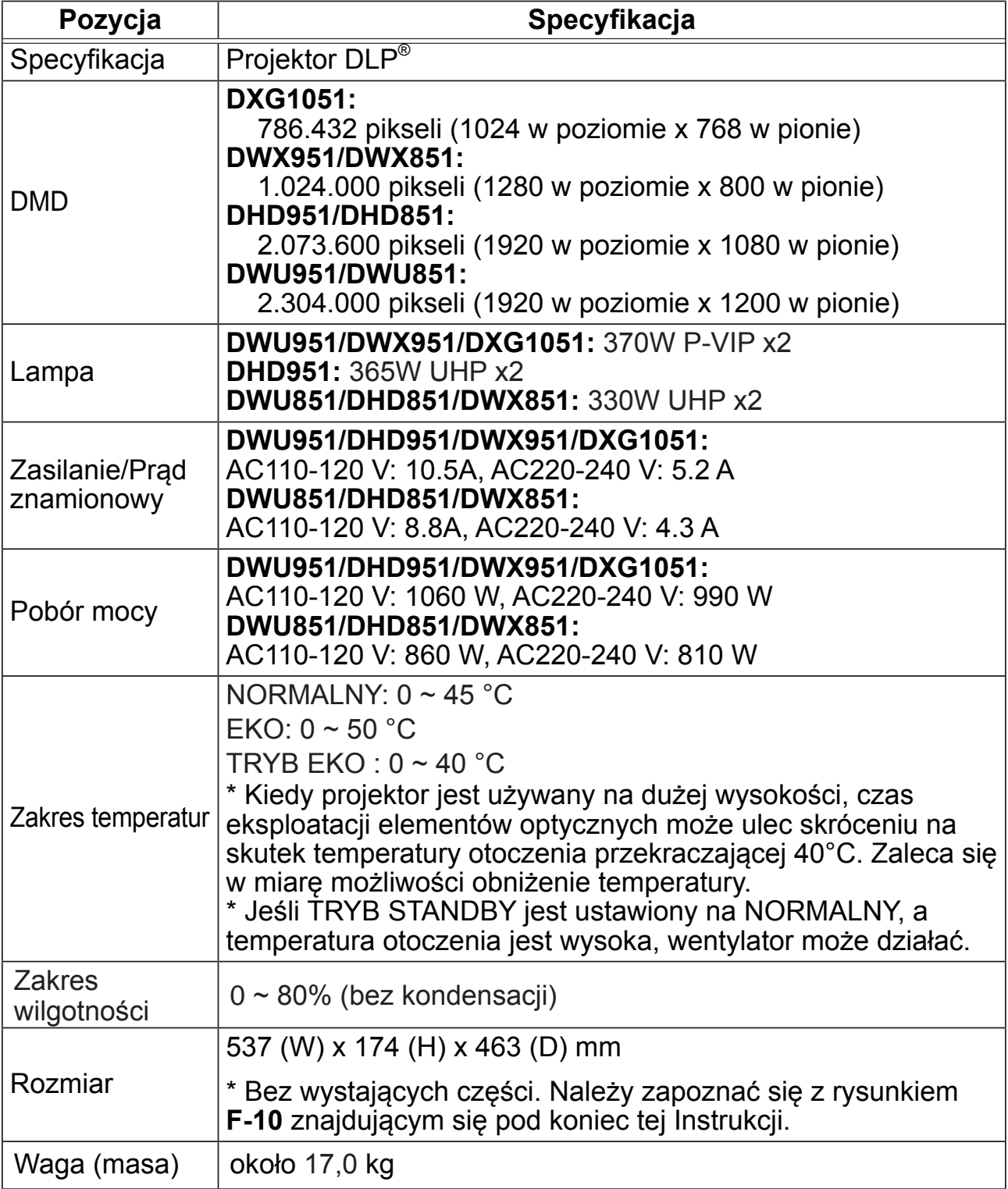

### **CHKISTIE®**

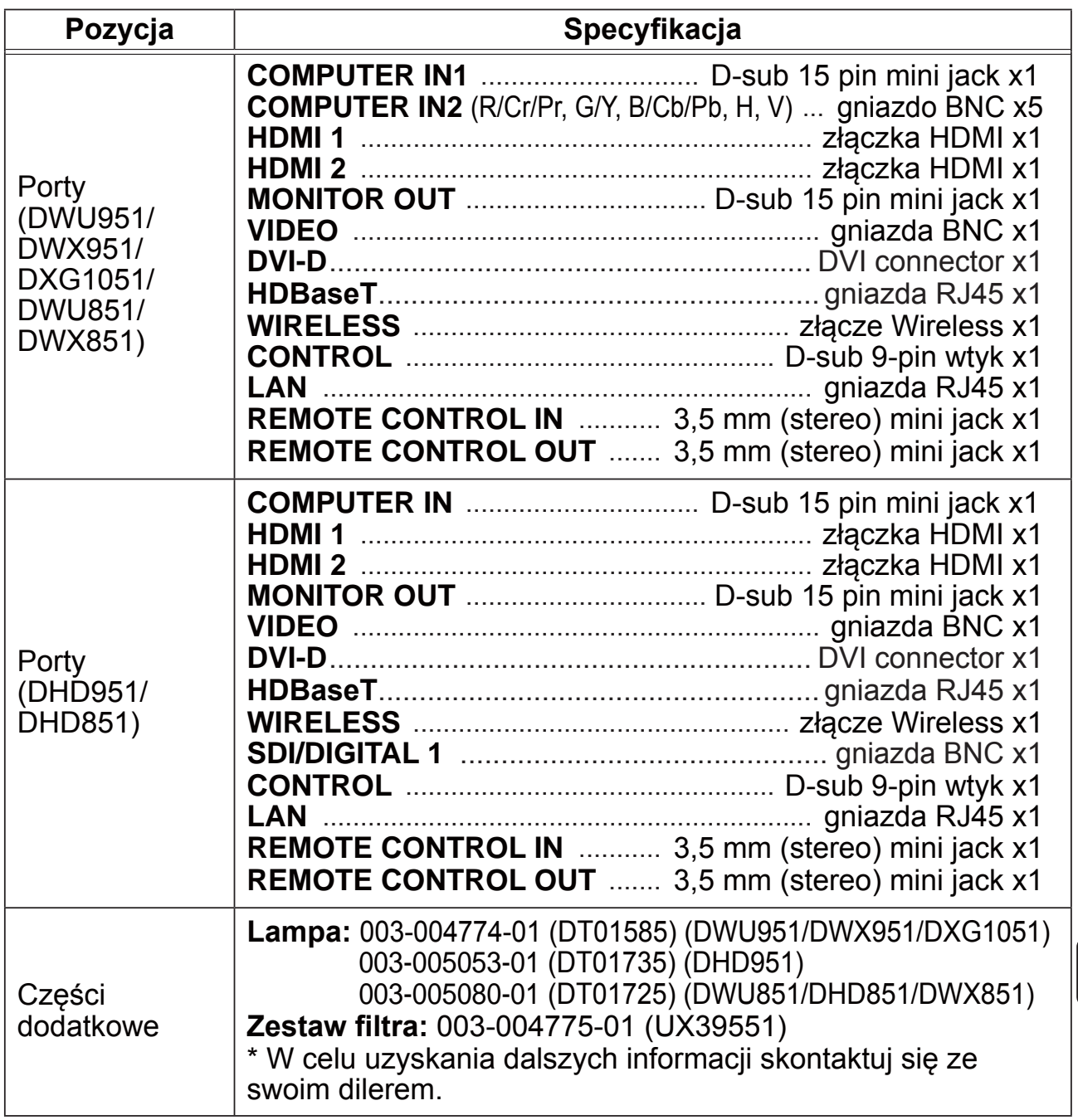

POLSKI

CHRISTIE

#### Rozwiązywanie problemów - Serwis gwarancyjny i pogwarancyjny

W sytuacjach alarmowych (wydobywanie się dymu, dziwny zapach lub nadmierny odgłos) natychmiast przerwij użytkowanie projektora.

Jeśli nie rozwiąże to problemu, skontaktuj się ze sprzedawcą lub firmą serwisową. Udzielą oni odpowiednich informacji.

Najnowsze informacje na temat tego projektora znajdziesz pod następującym adresem internetowym.

#### http://www.christiedigital.com

**UWAGA**  $\cdot$  Informacje podane w tym podreczniku moga ulec zmianie bez uprzedzenia.

• Zamieszczone w tej instrukcji ilustracje pełnią tylko rolę orientacyjną. Mogą nieco odbiegać od wyglądu nabytego projektora.

• Producent nie ponosi odpowiedzialności za ewentualne błędy w podręczniku.

• Powielanie, przesyłanie lub inne wykorzystanie tego dokumentu lub jego treści nie iest dozwolone bez wyraźnej pisemnej zgody.

#### Informacja o znakach towarowych

• Mac<sup>®</sup>, Macintosh<sup>®</sup> i Mac OS<sup>®</sup> sa zastrzeżonymi znakami towarowymi firmy Apple Inc.

- Pentium® jest zastrzeżonym znakiem towarowym firmy Intel Corp.
- Adobe® i Acrobat®, Reader® są zastrzeżonymi znakami towarowymi firmy Adobe Systems Incorporated.
- Microsoft®, Internet Explorer®, Windows®, Windows NT® i Windows Vista® są zastrzeżonymi znakami towarowymi firmy Microsoft Corporation w U.S. i/lub w innych krajach.
- HDMI™, logo HDMI oraz High-Definition Multimedia Interface sa znakami towarowymi lub zarejestrowanymi znakami towarowymi firmy HDMI Licensing LLC. W USA i innych krajach.
- Blu-ray Disc<sup>TM</sup> i Blu-ray<sup>TM</sup> sa znakami towarowymi Blu-ray Disc Association.
- DLP® i logo DLP są zastrzeżonymi znakami towarowymi firmy Texas Instruments.
- HDBaseT<sup>™</sup> i logo HDBaseT Alliance są zastrzeżonymi znakami handlowymi HDBaseT Alliance.

Wszelkie inne znaki towarowe pozostają własnością odnośnych korporacji i firm.

#### Umowa licencyjna użytkownika końcowego oprogramowania projektora

• Oprogramowanie projektora składa się z pewnej liczby niezależnych modułów oprogramowania a każdy z takich modułów jest objęty naszym prawem autorskim i/lub prawem autorskim strony trzeciej.

• Przeczytaj "Umowa licencyjna użytkownika końcowego oprogramowania projektora", która stanowi oddzielny dokument. (CD)
### **CHRISTIE® Projektör**

# DWU951/DHD951/DWX951/DXG1051/ **DWU851/DHD851/DWX851**

## Kullanma Kılavuzu (özet)

Bu projektörü satın aldığınız için teşekkür ederiz. Ürünü sorunsuzca ve güvenle kullanmak için, ürünü kullanmadan önce bu kılavuzu mutlaka okuyun.

△UYARI ▶ Bu ürünü kullanmadan bu ürüne ait tüm kılavuzları mutlaka okuyun. Bunları okuduktan sonra, ileride başvurmak üzere güvenli bir yerde saklayın.

Kılavuzlardaki veya ürün üzerindeki tüm uyarılara dikkat ve riayet edin.

 $\Box$ 

Kılavuzlardaki veya ürün üzerindeki tüm talimatlara uyun.

NOT • Yanında başka bir açıklama olmadıkça, bu kılavuzdaki "kılavuzlar" ifadesi bu ürünle birlikte verilen tüm belgeleri, "ürün" ifadesi ise bu projektörü ve projektörle birlikte verilen aksesuarları ifade eder.

# **İçindekiler**

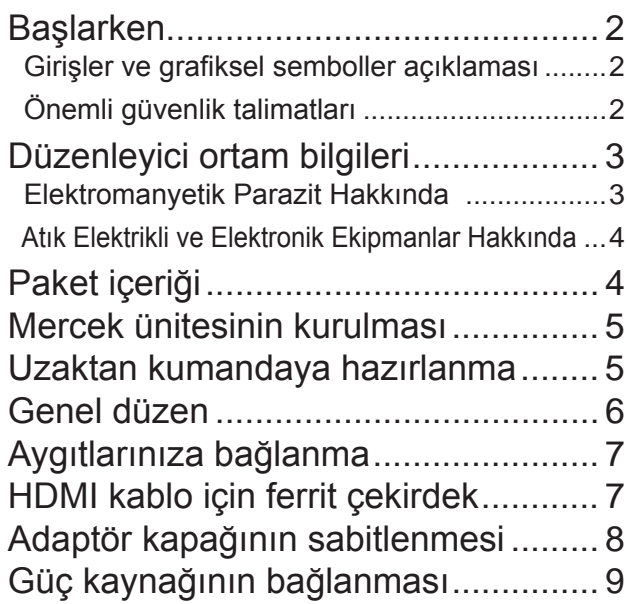

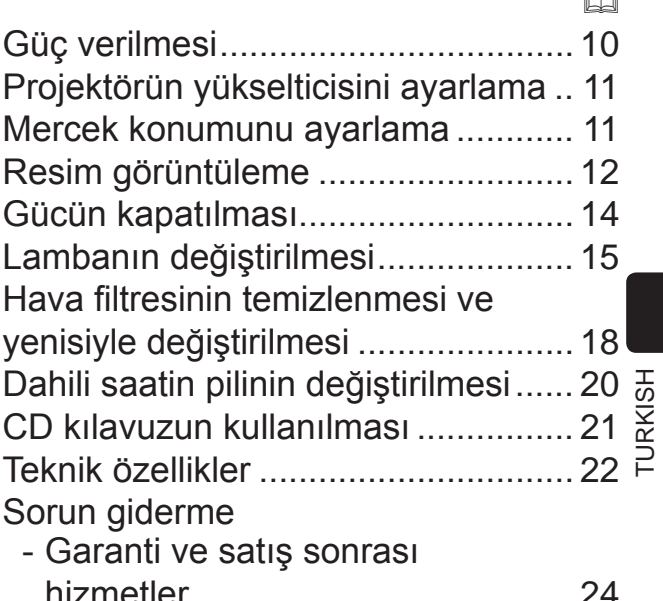

 $\cap$ 

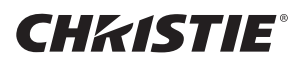

## **Baslarken**

### Girişler ve grafiksel semboller açıklaması

Aşağıdaki girişler ve grafiksel semboller, güvenlik amaçlarına yönelik olarak üründe ve kılavuzlarda aşağıda açıklandığı gibi kullanılmıştır. Bunların anlamlarını önceden öğrenin ve bunlara uyun.

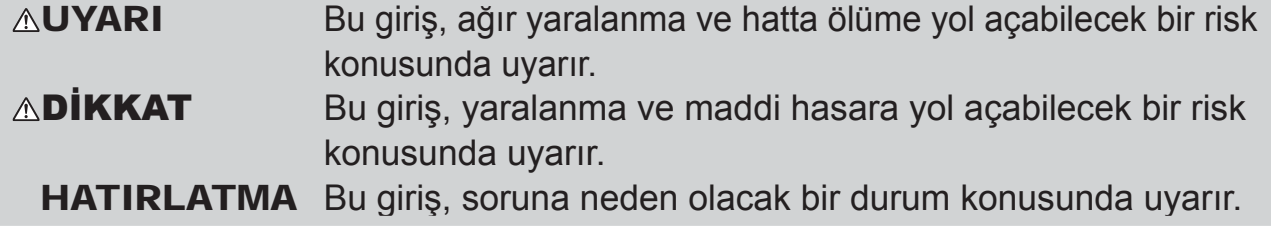

### Önemli güvenlik talimatları

Urünün güvenle kullanılabilmesi için aşağıdaki talimatlara uyulması gerekir. Urünü kullanırken bu talimatlara mutlaka uyun. Üretici, bu projektörün kılavuzlarında belirtilen normal kullanımın dışındaki bir hatalı/amacına aykırı kullanım nedeniyle ortaya çıkabilecek hiçbir hasardan sorumluluk kabul etmez.

AUYARI ▶ Ürünü olağan dışı bir durum yaşandığı takdirde veya yaşandıktan sonra (duman çıkması, tuhaf koku gelmesi, içine sıvı veya yabancı cisim girmesi, kırılması vs.) asla kullanmaya devam etmeyin. Olağanüstü bir durum yaşanırsa derhal projektörün fişini çekin.

▶ Ürünü çocuklardan ve evcil hayvanlardan uzak tutun.

▶ Küçük parçaları çocuklardan ve evcil hayvanlardan uzak tutun. Ara parçalar vutulursa acil tibbi müdahale için derhal bir doktora danısın.

- ▶ Ürünü şimşek riskinin bulunduğu bir durumda kullanmayın.
- ▶ Projektör uzun süre kullanılmayacaksa fişini prizden çekin.
- ▶ Projektörü, hiçbir mercek ünitesi takılı değilken güç kaynağına bağlamayın.

Kılavuzlarda bu yönde bir talimat olmadıkça ürünün herhangi bir kısmını açmayın veya yerinden çıkarmayın. İç kısımdaki bakım işlerini bayinize veya servis personeline bırakın.

- ▶ Sadece üreticinin belirttiği veya önerdiği aksesuarları kullanın.
- ▶ Projektör veya aksesuarları üzerinde değişiklik yapmayın.
- ▶ Ürünün içine yabancı cisim veya sıvı girmesini önleyin.
- ▶ Ürünü ıslatmayın.

▶ Ürünü asla yemek pişirme, makine vs. yağlarının kullanıldığı yerlere koymayın. Yağ ürünün arızalanmasına neden olabileceği gibi monte edildiği yerden düşmesine de neden olabilir.

- Bu ürüne darbe veya basınç uygulamayın.
- Ürünü düz olmayan bir yer veya eğimli masa gibi stabil olmayan bir yere koymayın.
- Ürünü stabil olmayan bir konumda yerleştirmeyin. Projektörü, yerleştirildiği yerden çıkıntı yapmayacak biçimde yerleştirin.
- Her tür darbeden kaçının; bu projektör hassas/kırılgan parçalar icerir.
- Projektörü bir yere taşıyacağınız zaman, güç kablosu ve diğer kablolar dahil tüm ataşmanlarını çıkarın.
- ► Lamba yanıyorken merceğin ve projektördeki açıklıkların içine bakmayın.
- ▶ Projeksiyon lambası yanıyorken lamba kapağına ve havalandırma deliklerine yaklaşmayın. Lamba söndükten sonra bir süre yanına yaklaşmayın; hâlâ sıcaktır.

## **CHRISTIE®** Düzenleyici ortam bilgileri

### **Elektromanyetik Parazit Hakkında**

Bu, "A Sınıfı" bir üründür. Ev ortamlarında bu ürün telsiz paraziti yayabilir ve bu durumda kullanıcının gerekli tedbirler alması gerekebilir.

Bu ürün, meskun alanlarda kullanılırsa parazite neden olabilir. Kullanıcı radyo ve televizyon yayını sinyallerinin alınmasında yaşanabilecek parazitleri önlemek amacıyla elektromanyetik emisyonu azaltmaya yönelik özel tedbirler almadıkça bu tür kullanımlardan kaçınılmalıdır.

#### Kanada'da

CAN ICES-3(A) / NMB-3(A).

#### ABD'de ve FCC yönetmeliklerinin uygulandığı diğer yerlerde

Bu cihaz, FCC Kuralları Bölüm 15 kriterlerine uygundur. Çalışması aşağıdaki iki koşula bağlıdır: (1) Bu cihaz zararlı parazitlere neden olmamalıdır (2) Bu cihaz, istenmeyen çalışmaya neden olabilecek parazitler dahil olmak üzere alınan her tür paraziti kabul ediyor olmalıdır.

Bu ekipman test edilmis ve FCC Kuralları Bölüm 15 uyarınca Sınıf A dijital cihaz sınırlarına uygun bulunmuştur.

Bu sınırlar, ekipman ticari bir ortamda çalıştırılınca zararlı parazitlere karşı makul seviyede koruma sağlamak üzere tasarlanmıştır. Bu ekipman radyo frekans enerjisi üretir, kullanır ve yayabilir; kullanma kılavuzuna uygun kurulup kullanılmadığı takdirde telsiz iletişimine zarar verebilecek parazite neden olabilir. Bu ekipmanın meskun bir alanda kullanılması zararlı parazitlere neden olabileceğinden kullanıcı masrafları kendisine ait olmak üzere bu paraziti gidermeye yönelik tedbirler almalıdır.

**KULLANICILARA YÖNELİK TALİMATLAR: Bazı kabloların bir cekirdek** setiyle kullanılması gerekir. Bağlantı için aksesuar kablosunu veya belirtilen tipte bir kablo kullanın. Sadece bir ucunda çekirdek bulunan kablolar söz konusu olduğunda çekirdeği projektöre bağlayın.

**DİKKAT:** Uyumluluktan sorumlu tarafın açıkça onaylamadığı değişiklik veya modifikasyonlar kullanıcının ekipmanı kullanma iznini geçersiz kılar.

TURKISH

GHASTIE

### Atık Elektrikli ve Elektronik Ekipmanlar Hakkında

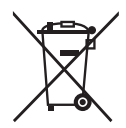

İşaret, Atık Elektrikli ve Elektronik Ekipman Direktifi 2002/96/EC (WEEE) ile uvumludur.

İşaret, kullanılan veya atılacak piller ve aküler dahil olmak üzere ekipmanın evsel atık olarak elden çıkarılmaması, geri dönüşüm veya atık toplama sistemlerinden faydalanılması gerektiğini işaret eder. Bu ekipmanın pilleri veya aküleri Hg, Cd veya Pb ifadelerini içeriyorsa, %0,0005 veya daha fazla civa, %0,002 veya daha fazla kadmiyum ya da %0,004 veya daha fazla kurşun ihtiva eden ağır metal içeriğine sahip demektir.

## **Paket içeriği**

Projektörünüz aşağıda bileşenlerle birlikte gelmelidir. Tüm bileşenlerin mevcut olduğunu kontrol edin. Eksik bir bileşen varsa derhal bayinize başvurun.

- (1) Uzaktan kumanda (piller dahil değildir)
- (2) Elektrik kablosu
- (3) Bilgisayar kablosu
- (4) Ferrit çekirdek ve şerit (x2)
- (5) Kablo bağı (x2)
- (6) Kullanma kılavuzları (1 Kitapçık ve 1 CD)
- (7) Güvenlik etiketi
- (8) Uygulama CD'si
- (9) Adaptör kapağı

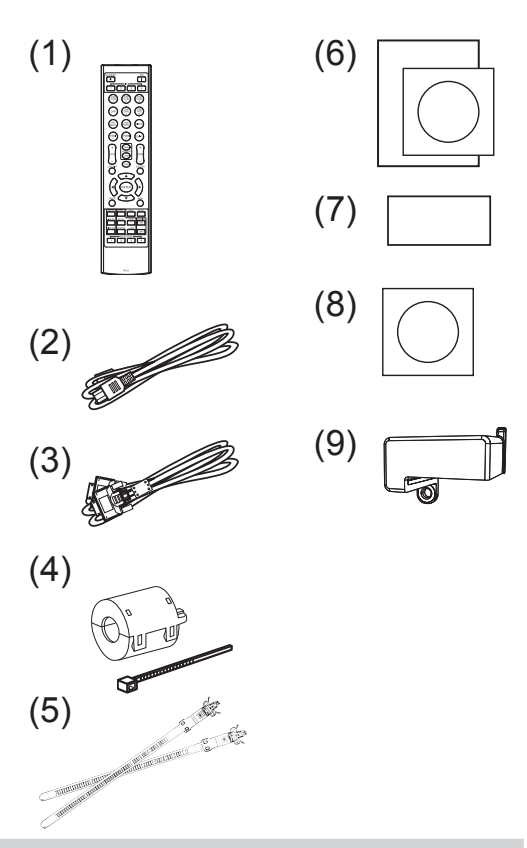

∆UYARI ▶ Küçük parçaları çocuklardan ve evcil hayvanlardan uzak tutun. Bu parçaları ağızlarına almalarını engelleyin. Ara parçalar yutulursa acil tıbbi müdahale için derhal bir doktora danışın.

NOT · Orijinal ambalaj malzemelerini sonraki taşıma işlemleri için saklayın. Projektörü bir yere taşırken orijinal ambalaj malzemelerini kullanın. Merceğe özellikle dikkat edin.

· Projektör yatırıldığı, hareket ettirildiği veya sarsıldığı zaman bir tıkırtı sesi çıkarabilir, bunun nedeni projektörün içindeki hava akışı kontrol klapesinin verinden oynamasıdır. Bu bir arıza veya bozulma durumu değildir.

## **CHRISTIE®** Mercek ünitesinin kurulması

İsteğe bağlı merceğin kullanma kılavuzuna bakın.

## Uzaktan kumandaya hazırlanma

Kullanmadan önce pilleri uzaktan kumandanın içine takın. Uzaktan kumanda calışmamaya başlarsa öncelikle pilleri değiştirin. Uzaktan kumandayı uzun süre kullanmayacaksanız pilleri uzaktan kumandan çıkarın ve güvenli bir yerde muhafaza edin.

- Pil kapağının çentikli kısmından tutarak verinden çıkarın.
- İki AA pili (HITACHI MAXELL, Parca
- 2. IKI AA piii (murayu .... .... ...<br>No.LR6 veya R6P) uzaktan kumandada gösterilen artı ve eksi uçlarına dikkat ederek takın. (Piller dahil değildir.)

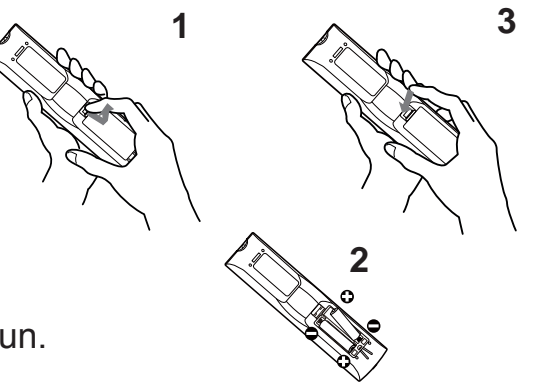

Pil kapağını ok yönünde takıp yerine oturtun.  $3^-$ 

**∆UYARI ▶**Pillere her zaman özenle bakın ve sadece belirtilen şekilde kullanın. Hatalı/amaca aykırı kullanım pilin patlamasına, çatlamasına veya sızdırmasına yol açarak yangına, yaralanmaya ve/veya çevrenin kirlenmesine vol acabilir.

- · Pilleri değiştireceğiniz zaman her iki pili de aynı tipte yenileriyle değiştirin. Yeni pil ile eski pili birlikte kullanmayın.
- Sadece belirtilen pilleri kullanın. Farklı türde pilleri birbirleriyle aynı anda kullanmayın. Yeni pil ile eski pili birlikte kullanmayın.
- · Bir pili takarken artı ve eksi uçlarının doğru yerleştirildiğinden emin olun.
- · Pili küçük çocuklardan ve evcil hayvanlardan uzak tutun.
- Pili şarj etmeyin, kısa devre yaptırmayın, lehimlemeyin veya parçasına ayırmaya çalışmayın.
- Pili ateşe atmayın veya suya koymayın. Pilleri karanlık, serin ve kuru bir yerde muhafaza edin.
- Pilde sızıntı fark ederseniz sızıntı yapan kısmı silin ve pili yenisiyle değiştirin. Sizinti vücudunuza veya kiyafetlerinize bulaşırsa derhal bolca suyla durulayın.
- · Pilin elden çıkarılması konusunda yerel yönetmeliklere uyun.

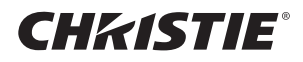

## **Genel düzen**

Ekran boyutunu ve projeksiyon mesafesini belirlemek için bu kılavuzun arkasındaki T-1 / T-4 arası tablolara ve aşağıdaki bilgilere başvurun. Tabloda gösterilen değerler tam boy ekran için hesaplanmıştır.

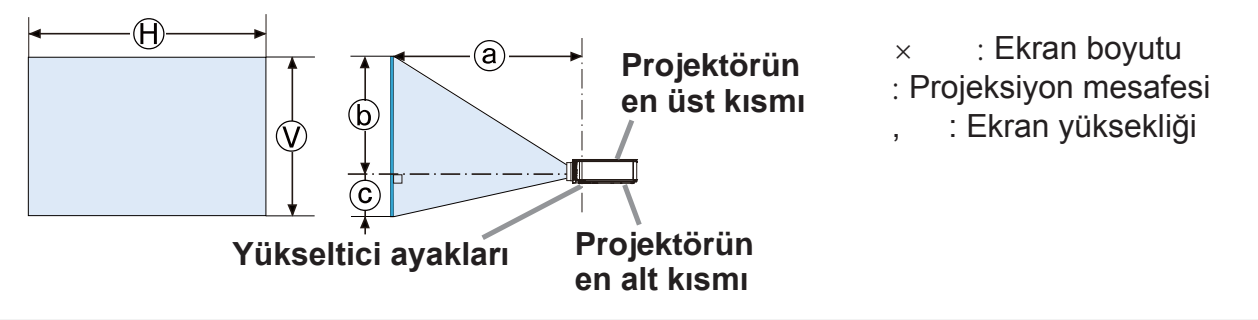

**△UYARI ▶ Projektörü, prize kolayca erisebileceğiniz bir konuma kurun.** 

- ▶ Projektörü sabit ve yatay bir konuma kurun.
- Üreticinin belirttiği aksesuarlardan başka hiçbir montaj aksesuarı kullanmayın. Kullanılan montaj aksesuarlarının kullanma kılavuzlarını okuyun ve muhafaza edin.
- Tavana montaj gibi özel kurulumlarda öncelikle bayinize danışıp bilgi alın. Bazı özel montaj aksesuarları ile servis desteği gerekiyor olabilir.
- Projektörü terminal tarafına, arka uca veya öne yerleştirmeyin.
- · Kılavuzda özellikle belirtilmemişse projektöre hiçbir şey bağlamayın veya üzerine bir şey koymayın.
- ▶ Projektörü, ısı ileten veya alev alır cisimlerin yakınına yerleştirmeyin.
- ▶ Ürünü asla yemek pişirme, makine vs. yağlarının kullanıldığı yerlere koymayın.
- ▶ Projektörü ıslanabileceği bir yere koymayın.
- DLP çipleri hassas parçalardır. Ender durumlarda pikseller kaybolabilir veya yanabilir; bu bir arıza değildir.
- Mercek yüzeyine çok güçlü lazer ışığı gelmesi DLP çiplerine zarar verebilir.

 $\wedge$ **DİKKAT**  $\blacktriangleright$  Projektörü, yeterli havalandırmaya sahip serin bir yere yerleştirin.

- · Projektörün yanları ile duvar gibi diğer nesneler arasında en az 50 cm mesafe birakin.
- Projektörün havalandırma deliklerini engellemeyin veya kapatmayın.
- Projektörü manyetik alanlara maruz kalan yerlere yerleştirmeyin; projektörün içindeki soğutma fanları arızalanabilir.
- ▶ Projektörü dumanlı, nemli veya tozlu bir yere koymayın.
- · Projektörü nemlendiricilerin yakınına koymayın.

HATIRLATMA > Projektörü, ışığın doğrudan projektörün uzak sensörüne vansımayacağı biçimde konumlandırın.

▶ Ürünü, telsiz parazitine neden olabilecek bir yere yerleştirmeyin.

▶ SEÇENEK menüsündeki SERVİS öğesinde bulunan YÜKSEKLİK değerini doğru ayarlayın. Bunu genellikle OTOMATİK olarak bırakmanız önerilir. Projektör yanlış bir ayarla kullanılırsa, projektörün kendisi veya içindeki parçalar hasar görebilir.

## CHRISTIE Aygıtlarınıza bağlanma

Projektörü bir aygıta bağlamadan önce aygıtın kullanma kılavuzuna bakarak bu projektöre bağlanmaya uygun olduğunu teyit edin ve aygıtın sinyaline uygun bir kablo gibi gerekli aksesuarları hazırlayın. Gerekli aksesuar ürünle birlikte gelmemiş veya aksesuar hasar görmüşse bayinize danışın.

Projektörün ve aygıtların kapalı olduğunu kontrol ettikten sonra asağıdaki talimatları izleyerek bağlantıyı kurun. Bu kılavuzun arkasındaki F-1 ila F-9 arsındaki şekillere bakın.

**∆UYARI ▶ Sadece uygun aksesuarlar kullanın. Aksi takdirde yangın çıkabilir** veya aygıt ya da projektör hasar görebilir.

- Sadece projektör üreticisinin belirttiği veya önerdiği aksesuarları kullanın. Bazı standartlar kapsamında düzenleyici ortam yönetmeliklerine tabi olabilir.
- · Projektörü ve aksesuarları asla sökmeyin, üzerlerinde değişiklik yapmayın.
- Hasarlı aksesuarları kullanmayın. Aksesuarların hasar görmemesine dikkat edin. Kabloyu, üzerine basılmayacak veya sıkışmayacak biçimde döşeyin.

USB kablosuz adaptörde ısı birikebilir; olası yanmalara karşı tedbir olarak, adaptöre dokunmadan önce 10 dakikalığına projektörün güç kablosunu ayırın.

∆**DİKKAT** ▶Bir ucunda çekirdek bulunan bir kablo için, çekirdekli ucu projektöre bağlayın. EMI yönetmelikleri bunu gerektiriyor olabilir.

- ▶ Projektörü bir ağa bağlamadan önce mutlaka ağ yöneticisinin iznini alın.
- LAN bağlantı noktasını aşırı gerilim barındırabilecek bir ağa bağlamayın.

▶ Bu projektörün kablosuz ağ işlevinin kullanılması için, ayrı olarak satılan bir USB kablosuz adaptör gereklidir. USB kablosuz adaptörü bağlamadan önce projektörün gücünü kapatıp elektrik kablosunu çıkarın.

NOT • Cihazın kılavuzundaki aksi belirtilmedikçe, çalışmakta olan bir cihaza bağlı durumdaki projektörü açmayın veya kapatmayın.

• Bazı giriş bağlantı noktaları kullanım sırasında seçilebilir.

• Konnektörlerden birini yanlış bir bağlantı noktasına bağlamamaya dikkat edin.

## **HDMI kablo için ferrit çekirdek**

Bu projektöre bir HDMI kablo bağlarken, projektörle birlikte verilen ferrit çekirdeği HDMI kabloya bağlayın.

Aşağıdaki şekle bakarak çekirdeği kablonun bir ucuna sıkıca bağlayın ve çekirdek sabitleme şeridini kullanarak sabitleyin.

Kablonun ucunu projektöre bağlayın.

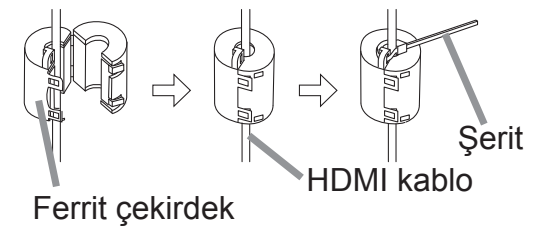

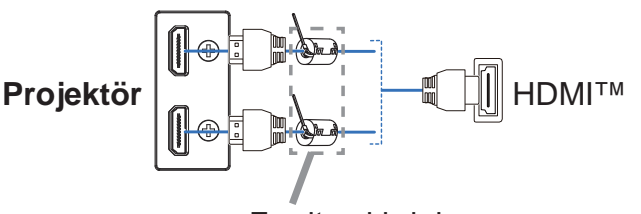

Ferrit cekirdek

DWU951/DHD951/DWX951/DXG1051/ DWU851/DHD851/DWX851 Kullanma Kılavuzu (özet) **URKISH** 

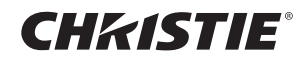

## Adaptör kapağının sabitlenmesi

USB kablosuz adaptörü kullanırken, olası yanmalara karşı tedbir olarak ürünle birlikte verilen adaptör kapağını kullanın.

USB kablosuz adaptör: USB-WL-11N-NS

Sıcaklık aralığı: 0 ~ 45 °C (İşletim)

WIRELESS bağlantı noktasının sol alt kısmındaki vidayı (üçgen ile isaretlenmis) gevşetin.

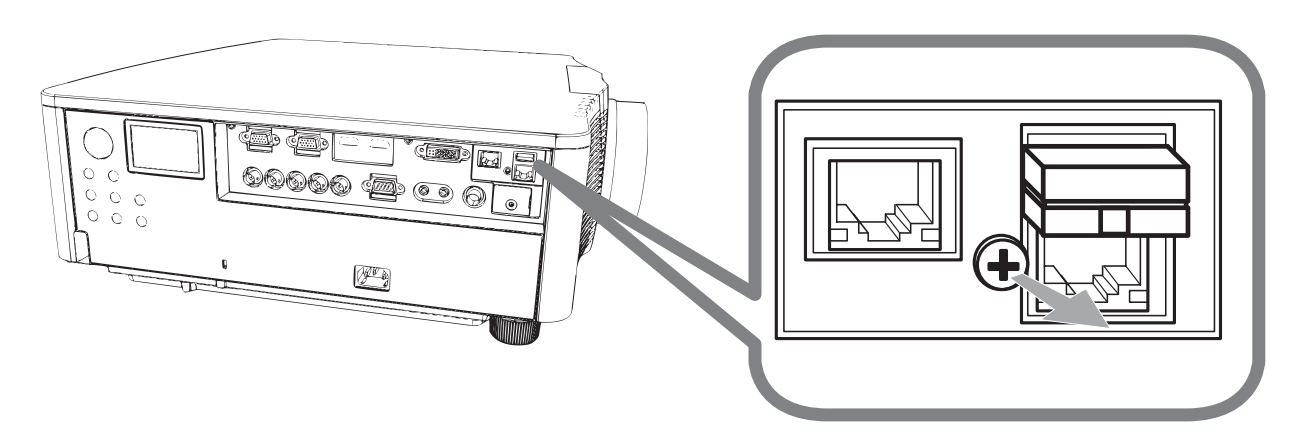

Kapağın tırnağını WIRELESS bağlantı noktasının sağ üst köşesindeki deliğin içine okla gösterilen yönde sokun.

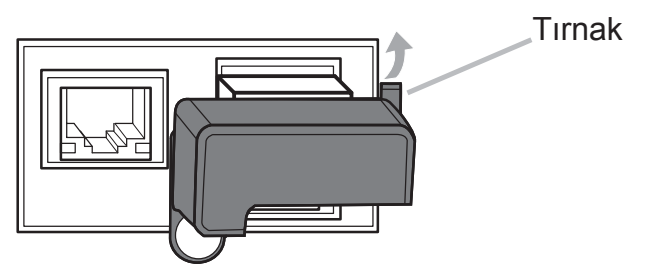

Projektördeki ve kapaktaki vida deliklerini hizalayın. Ardından, projektörden 3. söktüğünüz vidayı deliğin içine sokup vidayı sıkın.

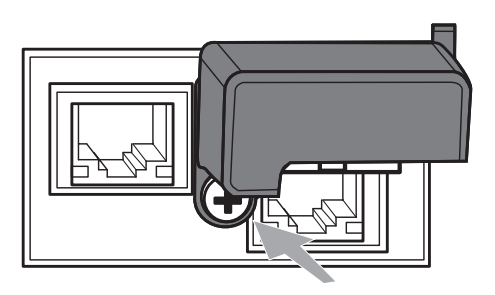

∆UYARI ▶ Küçük parçaları çocuklardan ve evcil hayvanlardan uzak tutun. Bu parçaları ağızlarına almalarını engelleyin.

USB kablosuz adaptörde ısı birikebilir; olası yanmalara karşı tedbir olarak, adaptöre dokunmadan önce 10 dakikalığına projektörün güç kablosunu ayırın.

## CHRISTIE® Güç kaynağının bağlanması

- 1 Güç kablosunun konnektörünü projektörün AC girişine bağlayın.
- Güç kablosunun fişini sağlam bir şekilde prize takın. Güç kaynağı bağlandıktan birkaç saniye sonra POWER göstergesi sabit turuncu yanacaktır.

DİREKT ACMA işlevi etkinken, güç kaynağı bağlanınca projektör açılır.

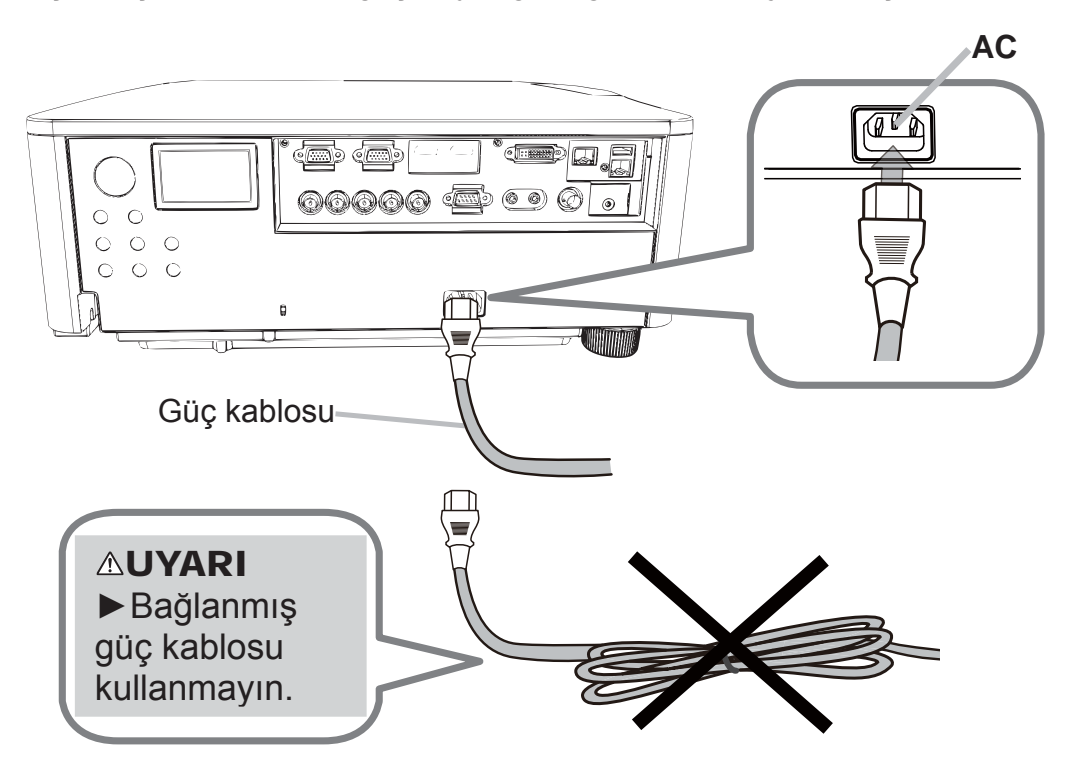

∆UYARI ▶ Projektörü, hiçbir mercek ünitesi takılı değilken güç kaynağına bağlamayın.

Hatalı veya kusurlu bağlantılar yangına ve/veya elektrik çarpmasına neden olabileceğinden, güç kablosunu bağlarken çok dikkatli olun.

- Güç kablosuna ıslak elle dokunmayın.
- · Sadece projektörle verilen güç kablosunu kullanın. Hasar görmüşse yenisini edinmek için bayinize danışın. Güç kablosunda asla değişiklik yapmayın.
- · Güç kablosunu sadece güç kablosuna uygun gerilime sahip bir prize bağlayın. Priz, projektöre vakın ve kolayca erişilebilir olmalıdır. Tamamen ayırmak için güç kablosunu çıkarın.
- · Güç kaynağını birkaç cihaza dağıtmayın. Aksi takdirde prize ve konnektörlere aşırı yük binebilir, bağlantı gevşeyebilir veya yangın, elektrik çarpması ya da diğer kazalar meydana gelebilir.
- Bu ünitenin AC girisi toprak terminalini, uygun bir güç kablosu aracılığıyla binanın toprak terminaline bağlayın.

HATIRLATMA Bu ürün, 220 ila 240 V faz-faz gerilimli BT güç sistemleri için de tasarlanmıştır.

**TURKISH** 

## Güç verilmesi

- Güç kablosunun sağlam olduğunu ve projektör ile prize doğru bağlandığını kontrol edin.
- POWER göstergesinin sürekli turuncu yandığından emin olun. 2.
- Projektörün üzerindeki STANDBY/ON düğmesine veya uzaktan kumandadaki 3 ON düğmesine basın.

Projeksiyon lambası yanar ve POWER göstergesi yeşil yanıp sönmeye başlar. Güç tamamen verilince gösterge yanıp sönmeyi bırakır ve sabit yeşil yanar.

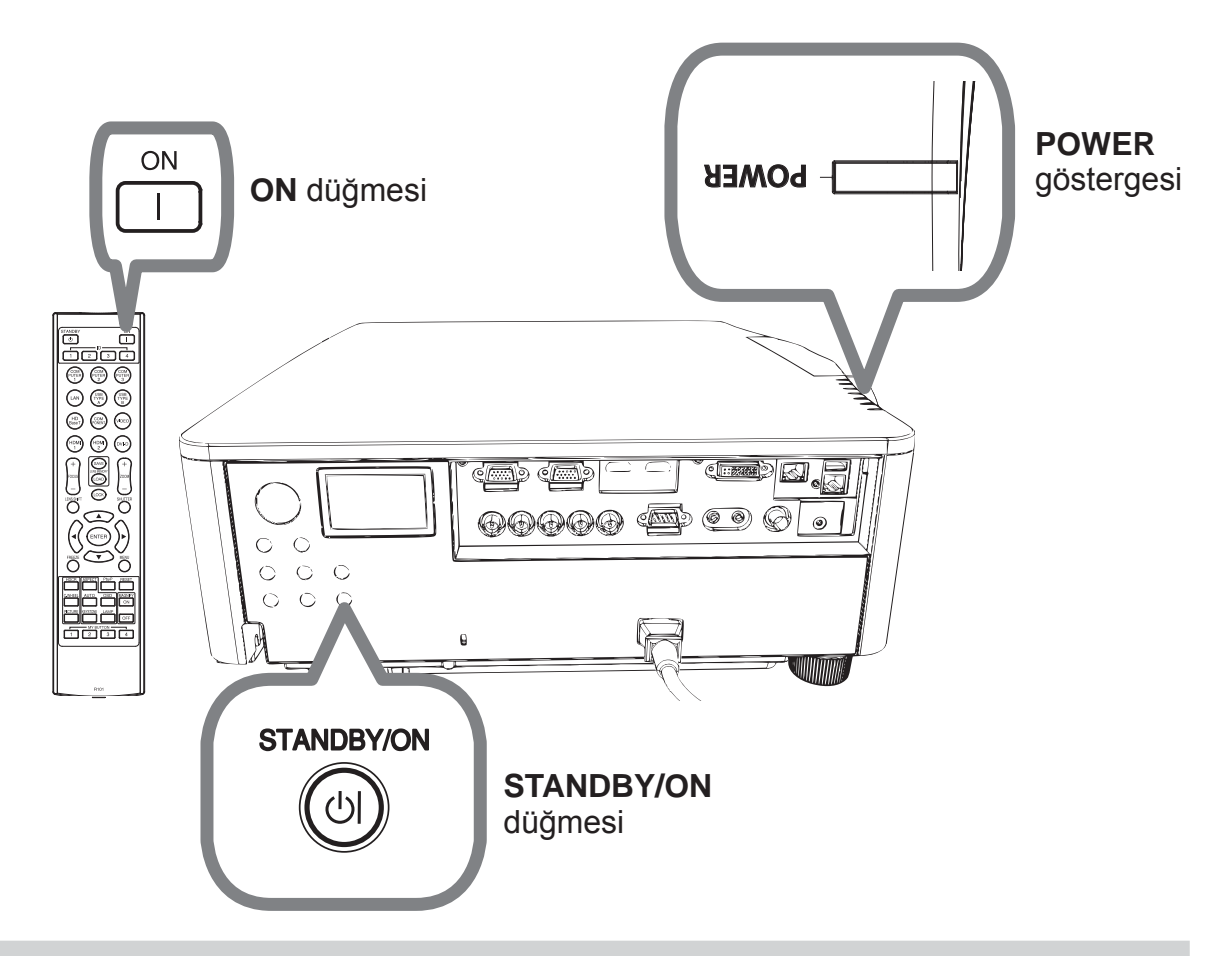

△UYARI ▶ Projektörün gücü açılınca güçlü bir ışık yayılır. Projektördeki hiçbir açıklıktan projektörün iç kısmına veya projektörün merceğinin içine doğru bakmayın.

NOT · Bağlı cihazlardan önce projektöre güç verin. · Projektör, projektörün otomatik çalışmasını sağlayan DİREKT AÇMA işleviyle donatılmıştır.

## **CHRISTIE®** Projektörün yükselticisini ayarlama

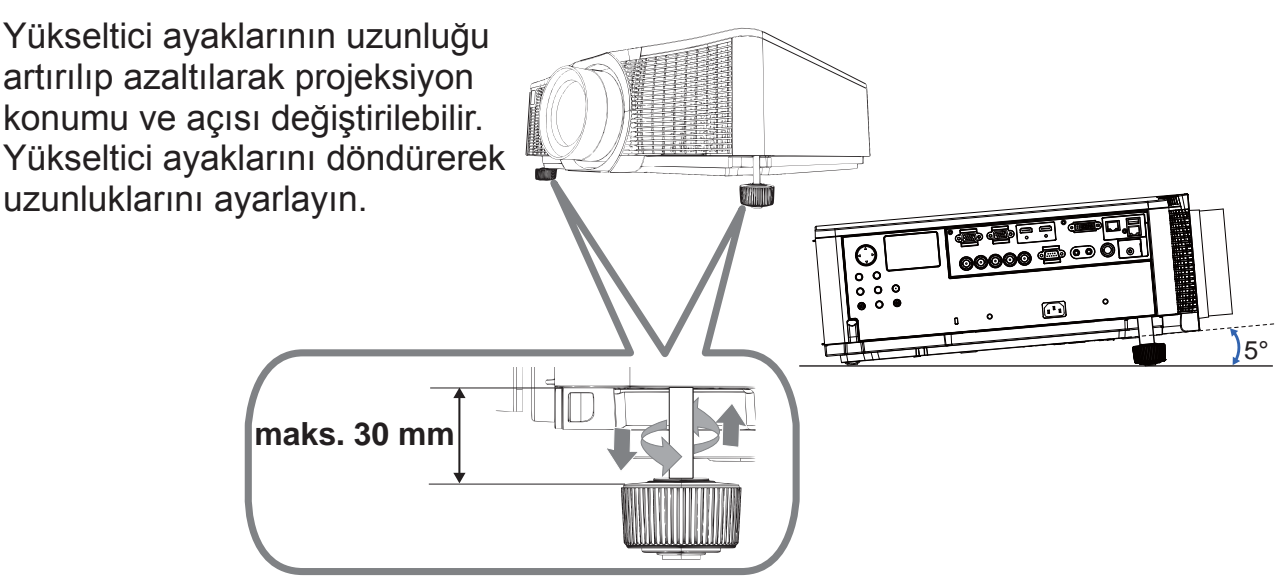

∆UYARI ▶ Yükseltici ayaklarını en fazla 30 mm uzatın. Ayakların bu sınırdan fazla uzatılması sonucu ayaklar yerinden çıkabilir, projektör yere düşebilir ve yaralanma ya da projektörün hasar görmesiyle sonuçlanabilir. **∆DİKKAT** ▶ Projektörü 5 dereceyi aşan bir eğimle konumlandırmayın. Projektörün bundan fazla bir eğimle yatırılması arızaya neden olabilir ve projektörün hizmet ömrünü kısaltabilir.

## Mercek konumunu ayarlama

Mercek konumu değiştirilince projeksiyon konumu da değişir.

Kontrol paneli veya uzaktan kumanda üzerindeki LENS SHIFT düğmesine bastıktan sonra imleç düğmelerini kullanarak mercek konumunu değiştirebilirsiniz.

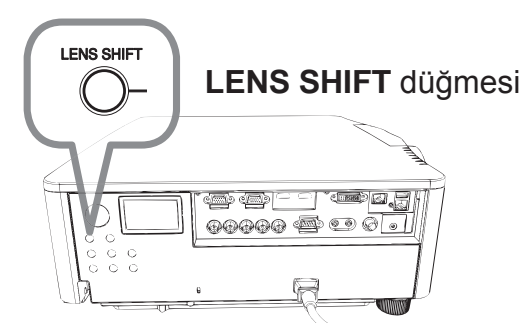

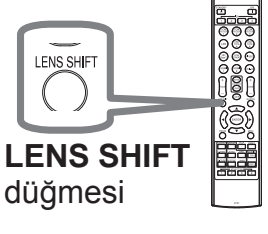

**TURKISH** 

**∆DİKKAT** ▶ Merceğin çevresine parmaklarınızı veya başka cisimleri sokmayın. Hareket halindeki mercek bunları yakalayabilir ve yaralanmaya neden olabilir.

NOT • Mercek hareket halindeyken hiçbir düğme işletim için kullanılamaz. • Mercek merkeze getirilince görüntü kalitesi artar.

DWU951/DHD951/DWX951/DXG1051/ DWU851/DHD851/DWX851 Kullanma Kılavuzu (özet)

## Resim görüntüleme

- 1 Sinyal kaynağınızı etkinleştirin. Sinyal kaynağını açın ve projektöre sinyal göndermesini sağlayın.
- 2. Projektördeki INPUT düğmesine basın.

Düğmeye her bastığınızda projektör giriş bağlantı noktasını sırayla değiştirir. Ayrıca, bir giriş sinyali seçmek için uzaktan kumandayı da kullanabilirsiniz. Giriş bağlantı noktaları için aşağıdaki gibi düğmelerden seçim yapın. · DWU951 / DWX951 / DXG1051 / DWU851 / DWX851

**COMPUTER 1, COMPUTER 2, HDMI 1 / 2, DVI-D, HDBaseT, VIDEO, LAN** • DHD951 / DHD851

**COMPUTER IN, HDMI 1 / 2, DVI-D, HDBaseT, SDI/DIGITAL 1, VIDEO, LAN**

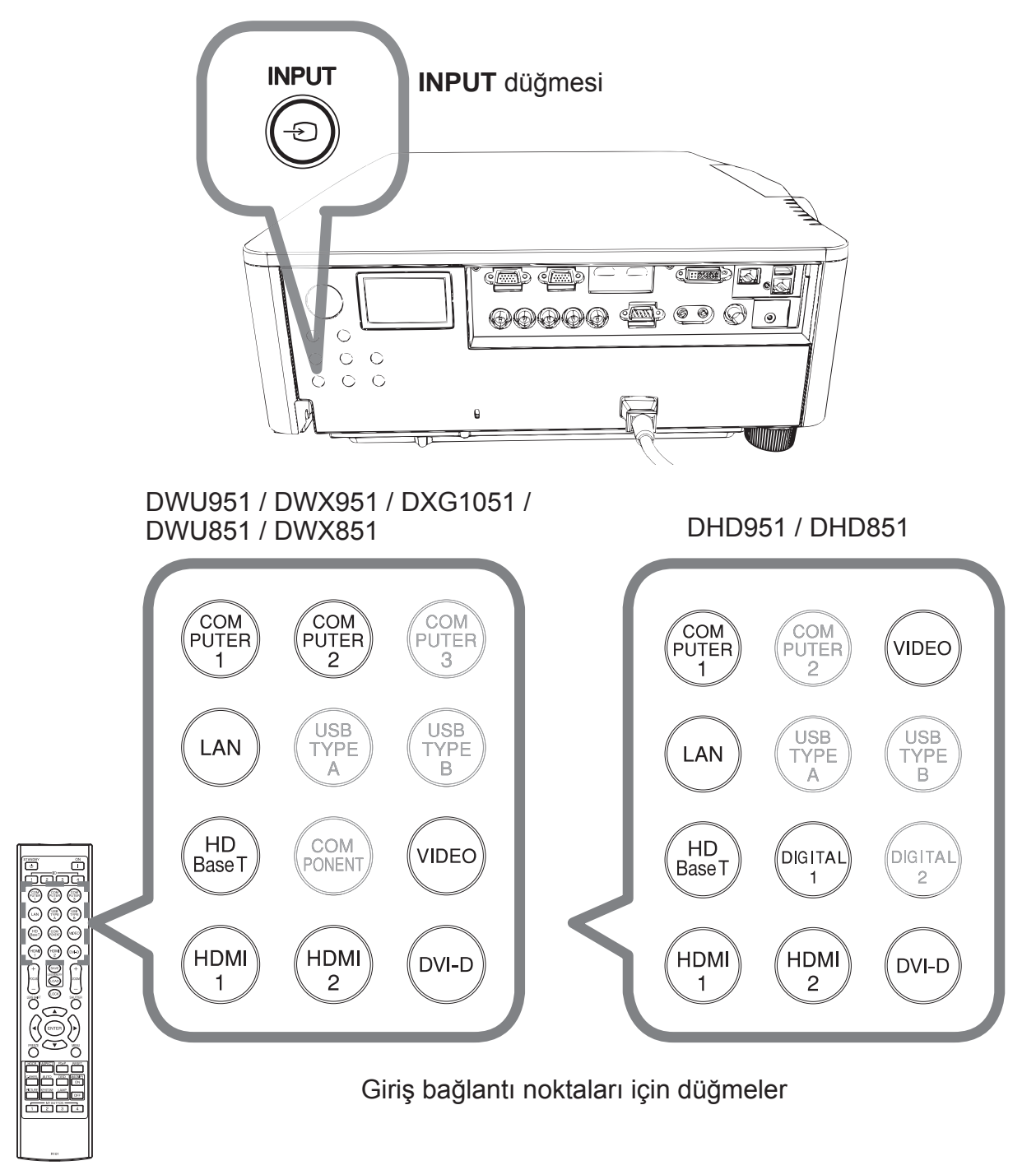

## **CHRISTIE®**

3. Uzaktan kumandadaki ASPECT düğmesine basın. Düğmeye her bastığınızda projektör en/boy oranı modunu sırayla değiştirir.

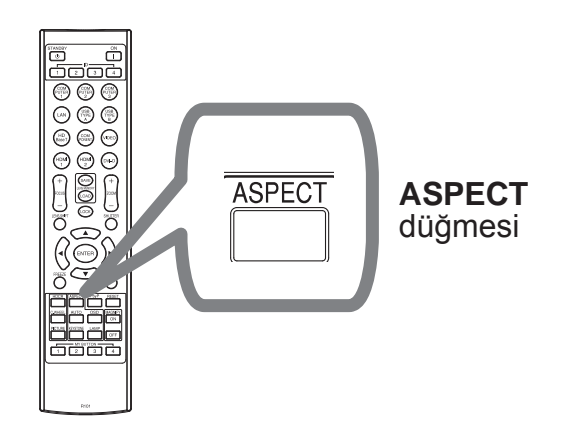

- Uzaktan kumandadaki ZOOM + / -4 düğmelerini veya projektördeki ZOOM düğmesi ile ◀/▶ imleç düğmelerini kullanarak ekran boyutunu ayarlayın.
- Projektördeki veya uzaktan 5. kumandadaki FOCUS + / - düğmelerini kullanarak resmi odaklayın.

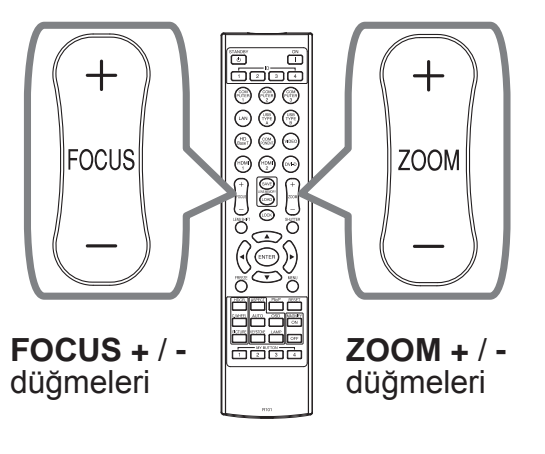

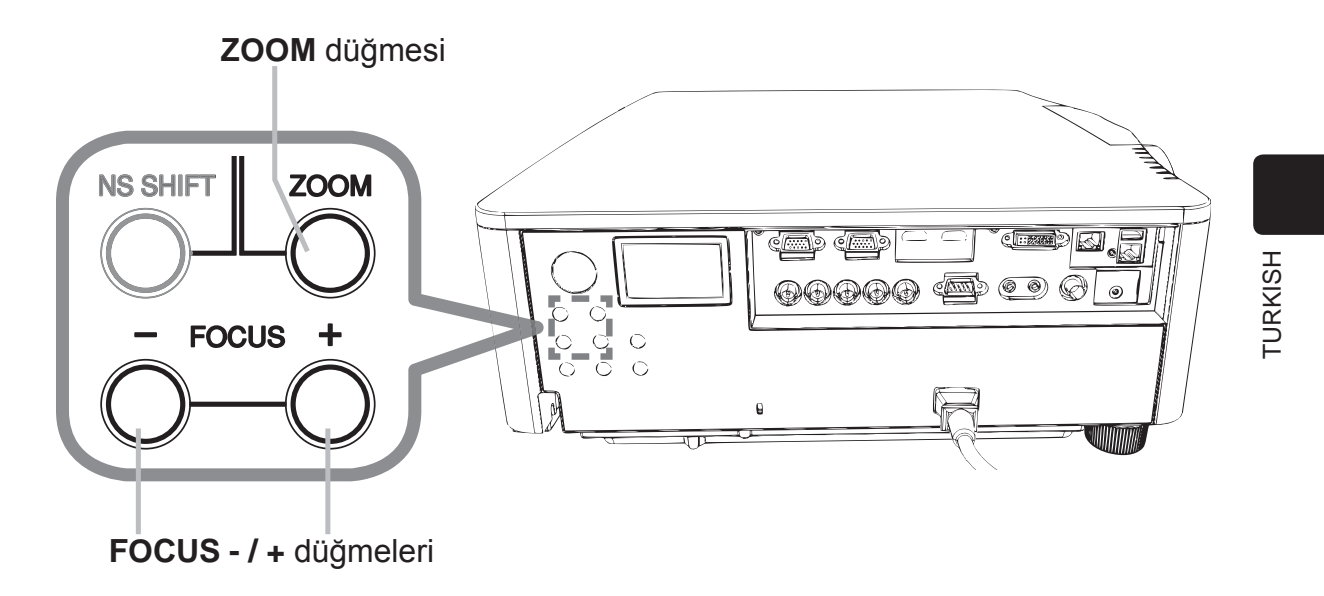

NOT · ASPECT düğmesi düzgün sinyal girişi olmadığında çalışmaz. · Bir işlem yapıldığı zaman geçici olarak ses duyulabilir ve/veya ekranda kırpışma yaşanabilir. Bu bir arıza değildir.

DWU951/DHD951/DWX951/DXG1051/ DWU851/DHD851/DWX851 Kullanma Kılavuzu (özet)

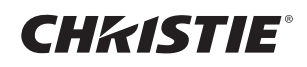

## Gücün kapatılması

- Projektörün üzerindeki STANDBY/ON düğmesine veya uzaktan kumandadaki
- **STANDBY** düğmesine basın. Ekranda yaklaşık 5 saniye boyunca "Elektrik" kapat?" mesajı görüntülenir.
- 2. Mesaj görüntüleniyorken STANDBY/ON veya STANDBY düğmesine tekrar<br>basın. Projektör söner ve POWER göstergesi turuncu yanıp sönmeye başlar.
- Ardından POWER göstergesi yanıp sönmeye başlar ve lambanın soğuması bitince sabit turuncu olarak yanar.

Kapadiktan sonra en az 10 dakika boyunca projektörü açmayın.

Ayrıca, açtıktan kısa bir süre sonra projektörü kapatmayın. Bazı işlemler lamba dahil bazı parçaların arızalanmasına veya hizmet ömrünün kısalmasına neden olabilir.

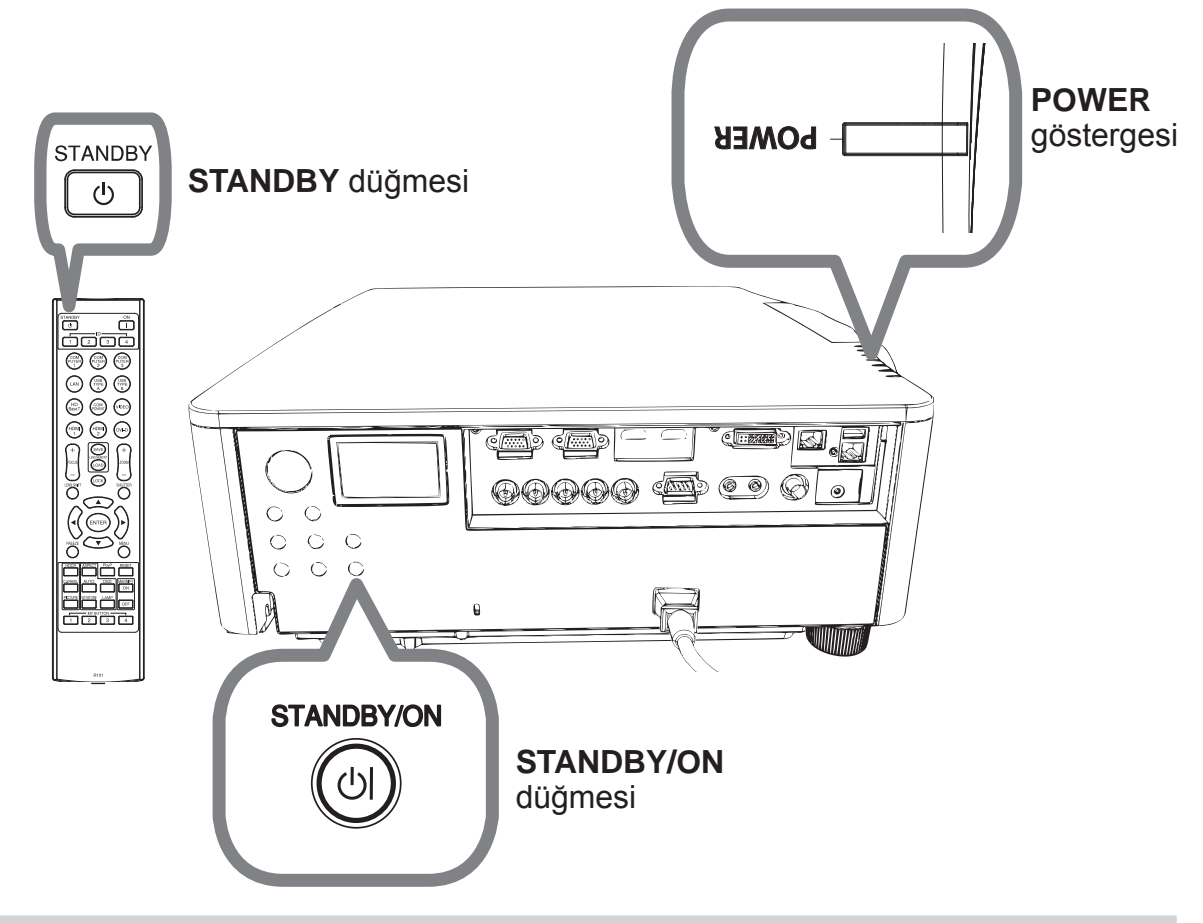

∆UYARI ► Çok sıcak olduklarından, kullanım sırasında veya kullandıktan hemen sonra lamba kapağının ve havalandırma deliklerinin çevresine dokunmayın. Tamamen ayırmak için güç kablosunu çıkarın. Priz, projektöre yakın ve kolayca erişilebilir olmalıdır.

NOT · Projektörün gücünü, bağlı cihazların gücünü kapattıktan sonra kapatın. · Bu projektör, projektörün otomatik kapanmasını sağlayan OTO KAPAMA islevine sahiptir.

## **CHRISTIE®** Lambanın değiştirilmesi

Lambanın sınırlı bir kullanım ömrü vardır. Lambanın uzun süre kullanılması resimlerin kararmasına veya renk tonunun zayıflamasına neden olabilir. Her lambanın farklı bir hizmet ömrüne sahip olduğunu ve bazılarının kullanmaya başladıktan kısa süre sonra patlayabileceğini unutmayın.

Yeni bir lamba hazırlanması ve uygun (erken) bir zamanda değiştirilmesi önerilir. Yeni bir lamba hazırlamak için bayinizle görüşün ve lamba tipi numarasını belirtin.

• DWU951/DWX951/DXG1051

Tip numarası: 003-004774-01 (DT01585)

 $\cdot$  DHD951

Tip numarası: 003-005053-01 (DT01735)

· DWU851/DHD851/DWX851

Tip numarası: 003-005080-01 (DT01725)

- Projektörü kapatın ve güç kablosunu çekin. Projektörün en az 45 dakika soğumasını bekleyin.
- Yeni bir lamba hazırlayın. Projektör belirtilen montaj aksesuarlarıyla monte edilmişse veya lamba kırılmışsa bayinizden lambayı değiştirmesini isteyin. Kendi başınıza değiştiriyorsanız aşağıdaki prosedürü uygulayın.
- 3. Lamba kapağının vidasını (okla işaretlenmiş) gevşetin ve lamba kapağını<br>3. aşağı kaydırarak yukarı kaldırıp çıkarın. Lamba kapağı, düşmemesi için kısa bir tele bağlanmıştır.

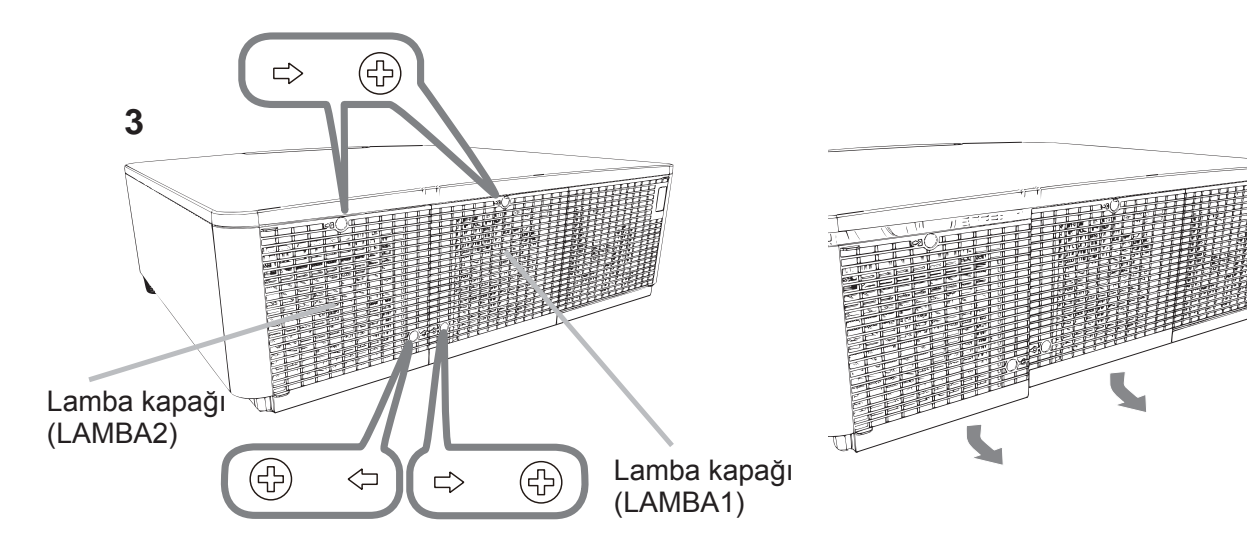

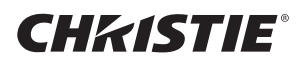

Lambanın 3 vidasını (okla işaretlenmiş) gevşetin ve lambayı saplarından  $\mathbf 4$ tutarak yavaşça dışarı çekin. Başka hiçbir vidayı gevsetmeyin.

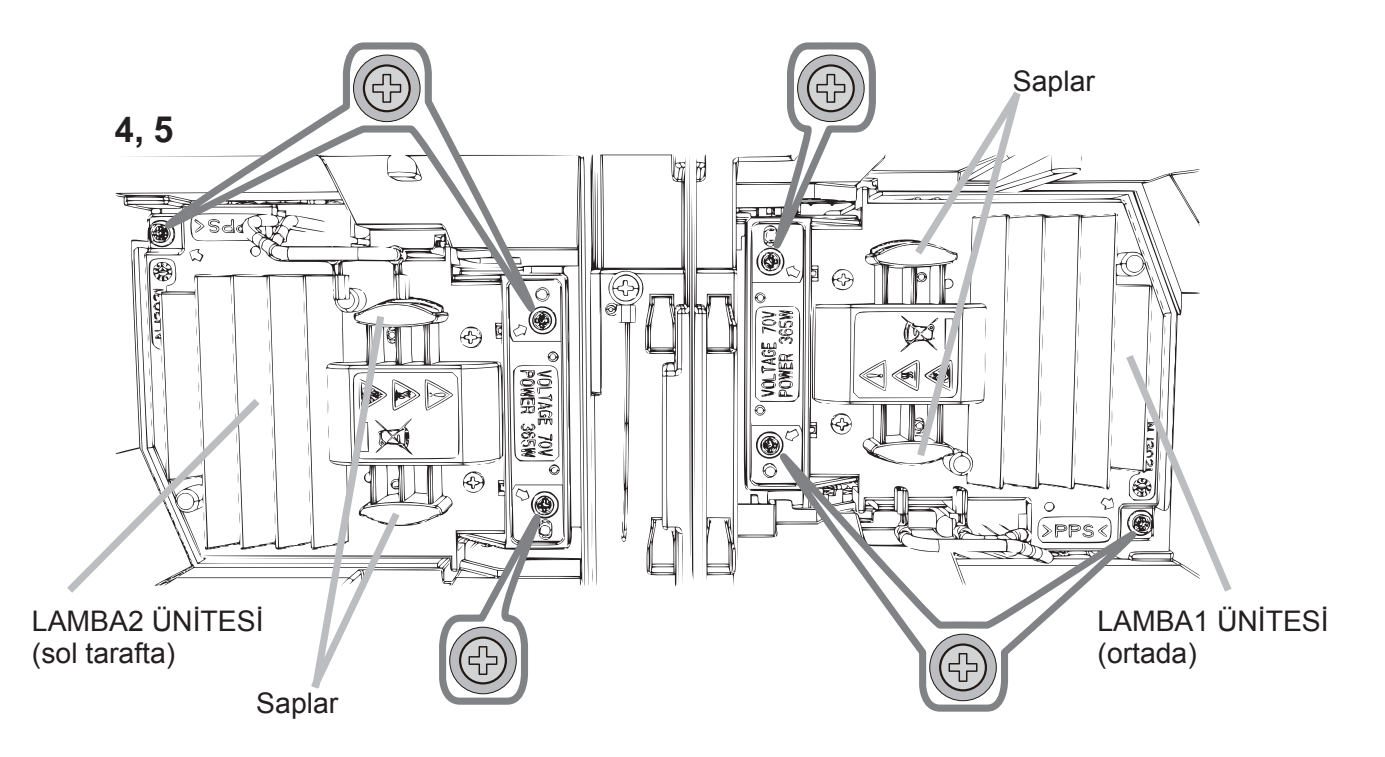

- Yeni lambayı takın ve önceki adımda gevşettiğiniz 3 vidasını iyice sıkarak 5. Yeni idinyaya ku takin.
- Lamba kapağı ile projektörün ara bağlantı parçalarını bir araya getirerek 6. lamba kapağını kaydırıp yerine sabitleyin. Lamba kapağının vidasını iyice sıkın.
- Projektörü açın ve SEÇENEK menüsündeki LAMBA SÜRESİ öğesini
- kullanarak lambanın süresini sıfırlayın.
- (1) Bir menüyü görüntülemek için MENU düğmesine basın.
- (2) İmleç düğmesini kullanarak aşağıdaki gibi seçim yapın. BASİT MENÜ > GELİŞMİŞ MENÜ > AYARLAR > LAMBA VE FİLTRE
- (3) LAMBA-1 SÜRESİ VEYA LAMBA-2 SÜRESİ seçin.
- (4) ► düğmesine basarak iletişim kutusundaki "OK" seçeneğini seçin. Lamba süresi sıfırlanmaya başlar.

∆**DIKKAT** ▶ Lamba yerinden çıkarılmışken projektörün iç kısmına asla dokunmayın.

NOT · Lamba hakkında doğru değerlerin gösterilmesi için, lamba süresini sadece lambayı yenisiyle değiştirince sıfırlayın.

Lamba kapağı bir soğutma fanıyla donatılmıştır, dikkatle elleyin.

# **CHRISTIE®**

## A YÜKSEK GERİLİM A YÜKSEK SICAKLIK A YÜKSEK BASINÇ

**AUYARI ▶ Projektör, yüksek basınçlı cıvalı bir cam lamba kullanır.** Sıkıştırıldığı veya çizildiği ya da sıcakken ellendiği takdirde lamba gürültülü bir şekilde patlayabilir veya zaman içerisinde aşınabilir. Her lambanın farklı bir hizmet ömrüne sahip olduğunu ve bazılarının kullanmaya başladıktan kısa süre sonra patlayabileceğini unutmayın. Ayrıca, ampul patladığı takdirde cam kırıkları lamba muhafazasının içine girebilir ve projektörün havalandırma deliklerinden cıva içeren gaz ya da ince cam kırıkları içeren toz çıkabilir.

Lambanın elden çıkarılması hakkında: Bu ürün cıvalı bir lamba içerir; çöp kutusuna atmayın. Çevre kanunlarına uygun olarak elden çıkarın.

• Lambanın geri dönüştürülmesi için www.lamprecycle.org internet sitesini ziyaret edin (ABD'de).

· Ürünün elden çıkarılması için yerel yetkili makamlara veya www.eiae.org (ABD'de) ya da www.epsc.ca (Kanada'da) internet sitesine bakın. Detaylı bilgi için bayinize danışın.

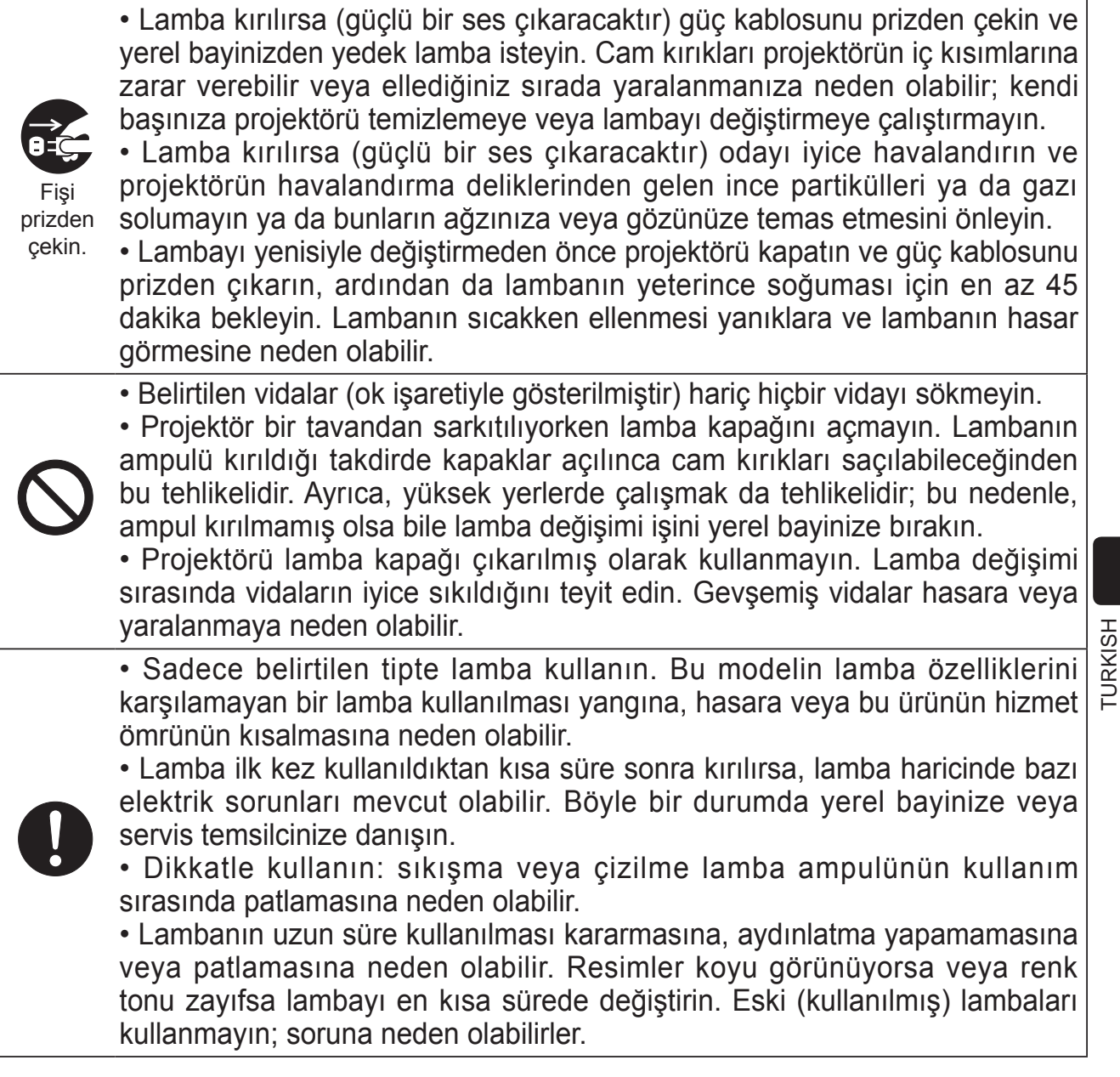

**CHRISTIE**®

## Hava filtresinin temizlenmesi ve yenisiyle değistirilmesi

Hava filtresini düzenli olarak kontrol edip temizleyin. Göstergeler veya bir mesaj hava filtresini temizlemeniz gerektiğini belirtirse buna uyun.

Hasar gördükleri veya çok kirlendikleri zaman filtreleri değiştirin.

Yenisini alacağınız zaman aşağıdaki tip numarasını kullanarak bayinizden bir filtre seti isteyin.

### Tip numarası: 003-004775-01 (UX39551)

- 1. Projektörü kapatın ve güç kablosunu çekin. Projektörün yeterince soğumasını bekleyin.
- Filtre kapağının üzerini veya çevresini  $2.$
- temizlemek için elektrikli süpürge kullanın.
- 3. Filtre ünitesini aşağı uca kadar kaydırarak indirin. Ardından hafifce kaldırarak yerinden cıkarın.

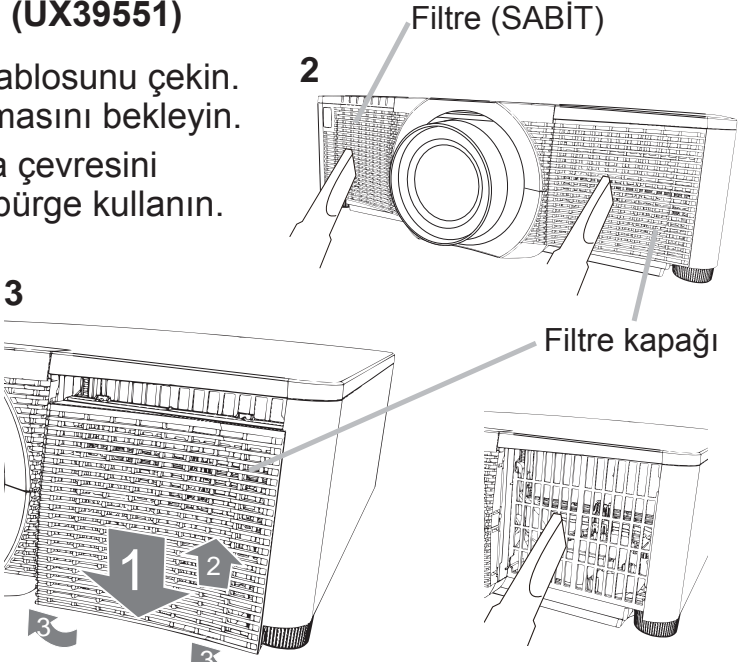

Filtre kapağını tutarak ince delikli filtreyi yerinden çıkarın. Filtre kapağındaki 4. büyük delikli filtreyi olduğu gibi bırakın.

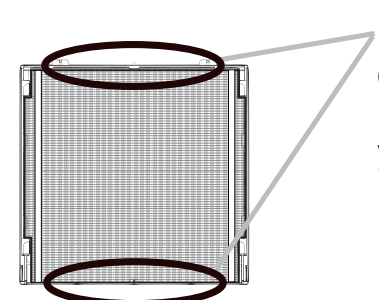

Ince delikli filtreyi sadece alt veya üst tarafından cıkarın.

Diğer taraflarından çıkarmaya çalışmayın; filtre yırtılabilir.

- Elektrikli süpürgenin içine çekilmemesi 5. için ince delikli filtrenin her iki tarafından da tutun. Büyük delikli filtreyi temizlemek için de filtre kapağının iç kısmında elektrikli süpürge kullanın. Filtreler hasar görmüş veya çok kirlenmişse yenileriyle değiştirin.
- Plastik bandın yukarıda kalmasına dikkat 6. ederek filtreyi yeniden filtre kapağının içine yerleştirin.
- Filtre ünitesini tekrar projektöre takın.

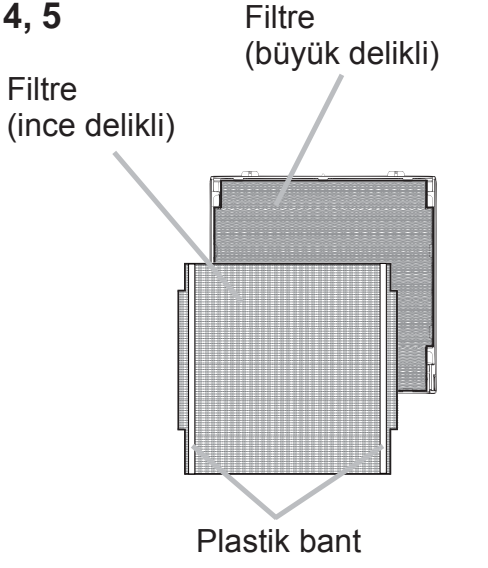

DWU951/DHD951/DWX951/DXG1051/

## CHRISTIE®

- Projektörü açın ve BASİT MENÜ'deki FİLTRE SÜRESİ öğesini kullanarak 8. filtre süresini sıfırlayın.
	- (1) Bir menüyü görüntülemek için MENU düğmesine basın.
	- $(2)$  A/ $\blacktriangledown$  imleç düğmelerini kullanarak FİLTRE SÜRESİ öğesine gelin ve  $\blacktriangleright$ imleç düğmesine (veya ENTER / RESET) düğmesine basın. Bir iletişim kutusu görüntülenir.
	- (3) ► düğmesine basarak iletisim kutusundaki "OK" seceneğini secin. Filtre süresi sıfırlanmaya başlar.

∆UYARI ▶ Hava filtresine bakım uygulamadan önce güç kablosunun takılı olmadığını teyit edin, ardından da projektörün yeterince soğumasını bekleyin. Sadece belirtilen tipte bir hava filtresi kullanın. Projektörü, hava filtresi ya da filtre kapağı olmadan kullanmayın. Yangına veya projektörün arızalanmasına neden olabilir.

Hava filtresini düzenli olarak temizleyin. Hava filtresi tozla vs. tıkanırsa iç kısımdaki sıcaklıklar yükselebilir ve yangına, yanmaya veya projektörün arızalanmasına neden olabilir.

NOT · Filtre hakkında doğru değerlerin gösterilmesi için, filtre süresini sadece filtreyi yenisiyle değiştirince sıfırlayın.

• Projektör "HAVA AKIMINI KONTROL EDİNİZ" benzeri bir mesaj görüntüleyebilir veya iç kısımdaki sıcaklığın yükselmemesi için projektörü kapatmanız gerekebilir.

**CHKISTIE** 

Pil Kapağı

## Dahili saatin pilinin değiştirilmesi

Pilin bitmesi saatin doğru çalışmamasına neden olur. Saat doğru göstermiyor veya durmussa asağıdaki prosedürlere göre pili yenisiyle değiştirin.

- 1. Projektörü kapatın ve güç kablosunu çekin. Projektörün veterince soğumasını bekleyin.
- 2. Projektörün yeterince soğuduğundan emin olduktan sonra alt kısmı yukarı bakacak bicimde projektörü yavasca yatırın.
- 3. Bir madeni para vs. kullanarak pil kapağını "OPEN" yazan yöne doğru çevirip açın ve kapağı yukarı doğru kaldırarak verinden çıkarın.
- $4_{\cdot}$ Düz uçlu tornavida vs. yardımıyla dibinden bastırıp yukarı kaldırarak pili çıkarın. Dibinden bastırırken parmağınızla da pili hafifce tutun; yuvasından fırlayabilir.
- 5. Pili yeni bir HITACHI MAXELL, Parca No.CR2032 veya CR2032H pille değiştirin. Pili plastik kıskacın altına kaydırın ve "klik" sesi çıkarana kadar yuvasının içine bastırın.
- 6. Pil kapağını yerine takın, madeni para vs. yardımıyla "CLOSE" yazan tarafa doğru döndürüp sabitleyin.

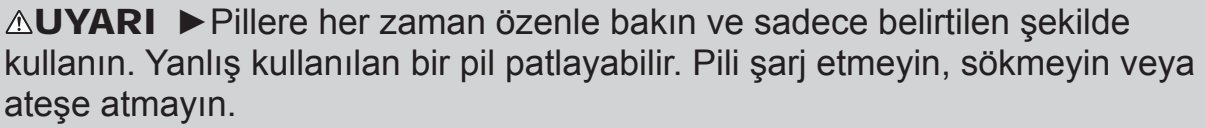

Hatalı/amaca aykırı kullanım pilin patlamasına, çatlamasına veya sızdırmasına yol açarak yangına, yaralanmaya ve/veya çevrenin kirlenmesine yol açabilir.

- · Sadece belirtilen pilleri kullanın.
- · Bir pili takarken artı ve eksi uçlarının doğru yerleştirildiğinden emin olun.
- · Pili küçük çocuklardan ve evcil hayvanlardan uzak tutun. Bu parçalar yutulursa acil tıbbi müdahale için derhal bir doktora danışın.
- · Pile kısa devre yaptırmayın veya lehimlemeyin.
- Pili atese atmayın veya suya koymayın. Pilleri karanlık, serin ve kuru bir yerde muhafaza edin.
- Pilde sızıntı fark ederseniz sızıntı yapan kısmı silin ve pili yenisiyle değiştirin. Sızıntı vücudunuza veya kıyafetlerinize bulaşırsa derhal bolca suyla durulayın.
- · Pilin elden çıkarılması konusunda yerel yönetmeliklere uyun.

## **CHRISTIE® CD kılavuzun kullanılması**

Bu ürüne ait diğer kılavuzlar "User's Manual (detailed)" başlıklı CD-ROM'un içindedir. CD-ROM'u kullanmadan önce, doğru kullanıma yönelik olarak asağıdakileri okuvun.

### Sistem gereksinimleri

CD-ROM kullanımı için sistem gereksinimleri.

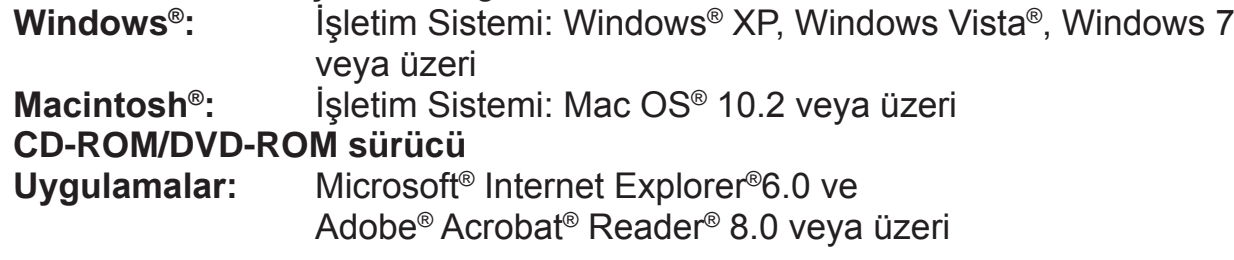

### ■ CD'nin Kullanılması

1. CD'yi bilgisayarın CD-ROM/DVD-ROM sürücüsüne takın.

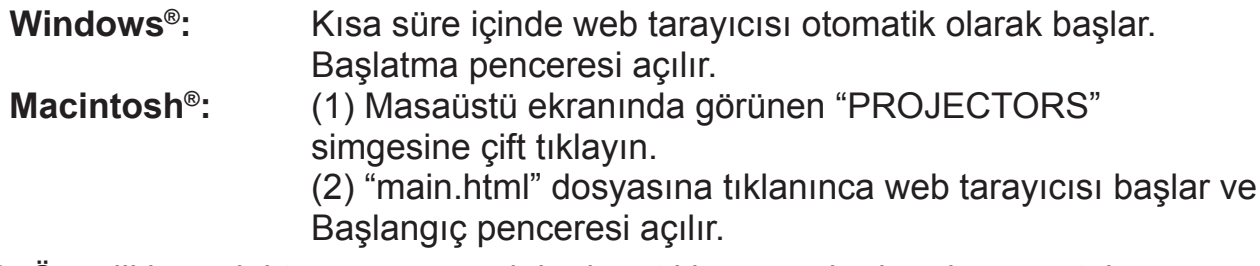

2. Oncelikle projektörünüzün model adına tıklayın, ardından da görüntülenen listeden istediğiniz dile tıklayın. Kullanma Kılavuzu (ayrıntılı) açılır.

**∆DİKKAT ▶ CD-ROM'u sadece bilgisayarın CD/DVD sürücüsünde kullanın.** CD-ROM sadece bilgisayarda kullanılacak biçimde tasarlanmıştır. CD-ROM'U ASLA BİLGİSAYAR DIŞI BİR CD/DVD OYNATICIYA TAKMAYIN! CD-ROM'un uyumlu olmayan bir CD/DVD sürücüsüne takılması yüksek gürültüye VE KULAKLARIN YA DA HOPARLÖRÜN ZARAR GÖRMESİNE NEDEN OLABİLİR!

• CD-ROM'u kullandıktan sonra CD kutusuna koyup saklayın. CD'yi doğrudan güneş ışığına maruz bırakmayın, yüksek sıcaklığa veya yüksek neme sahip bir ortama koymayın.

TURKISH

NOT · CD-ROM'daki bilgiler önceden haber verilmeksizin değiştirilebilir. Bu projektörle ilgili en güncel bilgileri web sitemizde bulabilirsiniz.  $(\Box 24)$ • CD-ROM'un kullanılması sonucu bilgisayarınızdaki yazılım veya donanımda yaşanabilecek bir sorundan ötürü hiçbir sorumluluk kabul etmeyiz. • CD-ROM'daki bilgiler şirketimizin önceden izni olmaksızın kısmen veya tamamen kopyalanamaz, çoğaltılamaz veya tekrar yayımlanamaz.

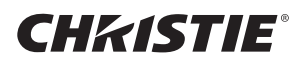

## **Teknik özellikler**

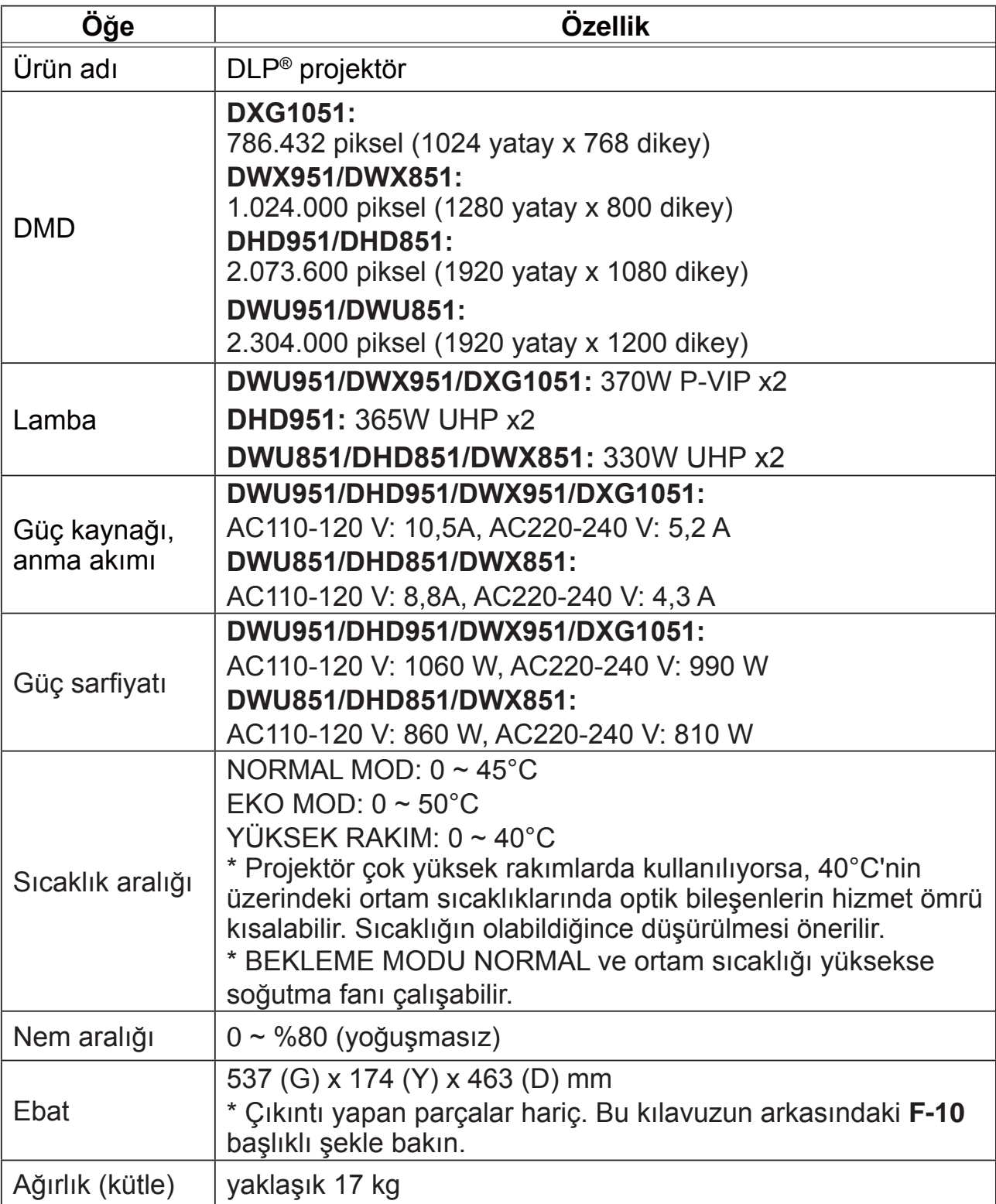

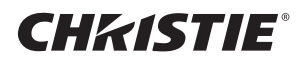

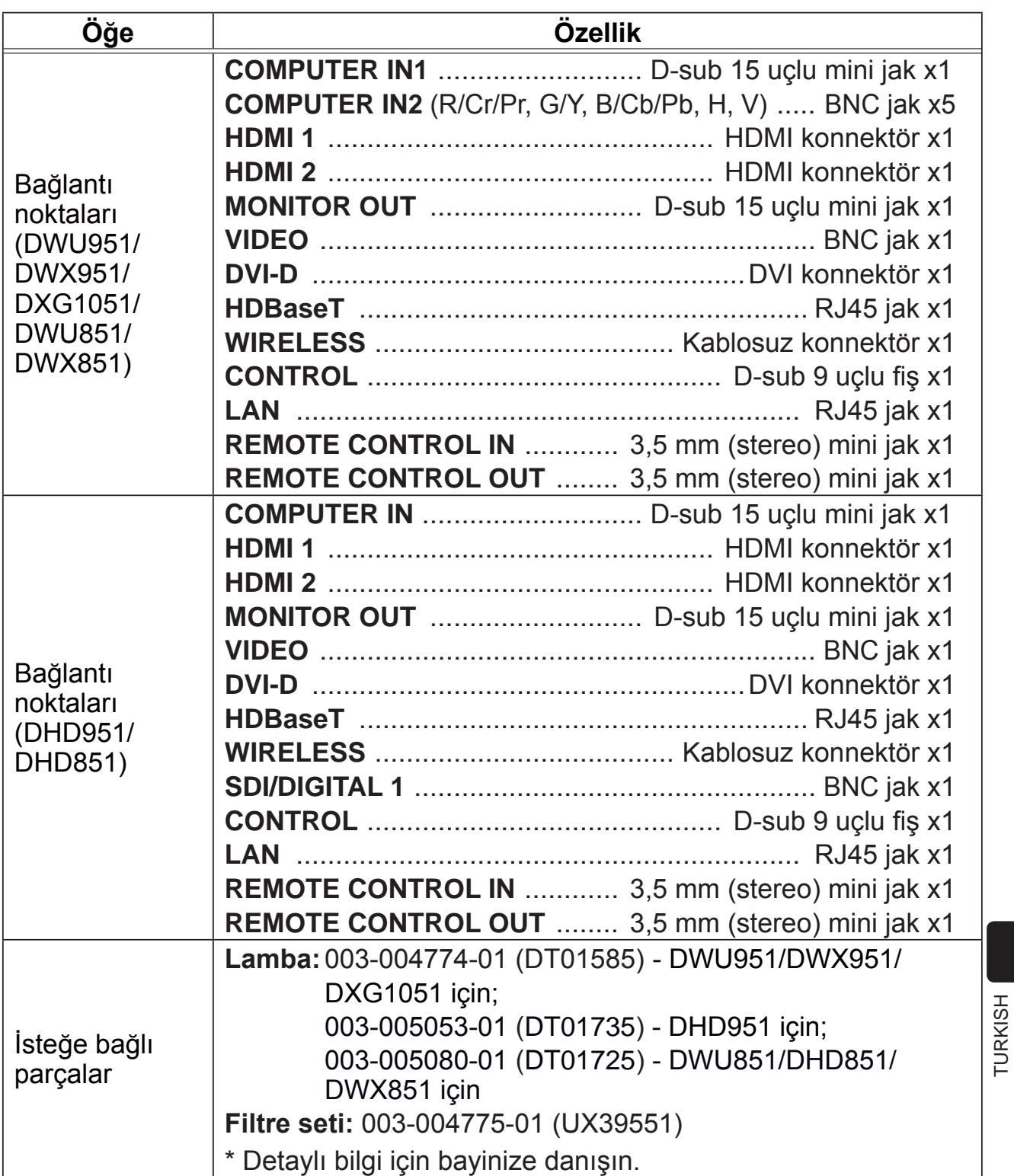

### GHASTE Sorun giderme - Garanti ve satış sonrası hizmetler

Çalışma sırasında anormal bir durum yaşanırsa (duman, tuhaf koku, aşırı gürültü gibi) projektörü kullanmaya hemen son verin.

Bu sorunu cözmüyorsa bayinize veya yetkili servise danısın. Hangi garanti koşulunun geçerli olduğunu size söyleyeceklerdir.

Bu projektörle ilgili en güncel bilgileri aşağıdaki web adreslerinde bulabilirsiniz.

### http://www.christiedigital.com

NOT · Bu kılavuzdaki bilgiler önceden haber verilmeksizin değiştirilebilir.

- · Bu kılavuzdaki çizimler sadece açıklama amaçlı temsili örneklerdir. Projektörünüzde, çizimlere göre bazı farklar bulunabilir.
- Üretici, bu kılavuzda yer alabilecek hiçbir hatadan ötürü hiçbir sorumluluk kabul etmez.
- · Bu kılavuzun önceden izin alınmaksızın kısmen veya tamamen kopyalanması, aktarılması veya çoğaltılması yasaktır.

### **Ticari Marka Bilgileri**

- Mac<sup>®</sup>, Macintosh<sup>®</sup> ve Mac OS<sup>®</sup>, Apple Inc. şirketinin tescilli ticari markalarıdır.
- Pentium<sup>®</sup>, Intel Corp. şirketinin tescilli ticari markasıdır.
- Adobe® ve Acrobat®, Reader®, Adobe Systems Incorporated sirketinin tescilli ticari markalarıdır.
- Microsoft®, Internet Explorer®, Windows®, Windows NT® ve Windows Vista®, Microsoft Corporation sirketinin ABD ve/veya diğer ülkelerdeki tescilli ticari markalarıdır.
- . HDMI, HDMI logosu ve High-Definition Multimedia Interface HDMI Licensing LLC sirketinin ABD ve diğer ülkelerdeki ticari veya tescilli ticari markalarıdır.
- Blu-ray Disc<sup>™</sup> ve Blu-ray<sup>™</sup>, Blu-ray Disc Association sirketinin ticari markalarıdır.
- DLP<sup>®</sup> ve DLP logosu, Texas Instruments şirketinin tescilli ticari markalarıdır.
- HDBaseT<sup>™</sup> ve HDBaseT Alliance logosu, HDBaseT Alliance şirketinin ticari markalarıdır. Diğer tüm ticari markalar ilgili sahiplerinin mülkiyetindedir.

### Projektör Yazılımı için Son Kullanıcı Lisans Anlaşması

• Projektördeki yazılımlar muhtelif bağımsız yazılım modüllerinden oluşur ve bunların her biri için bizim ve/veya üçüncü tarafların telif hakları söz konusudur. • Ayrı olarak sunulan "End User License Agreement for the Projector Software" dokümanını mutlaka okuyun. (CD'de mevcuttur)

#### Corporate offices

Worldwide offices

USA - Cypress ph: 714-236-8610 Canada - Kitchener ph: 519-744-8005

#### **Consultant offices**

Italy ph: +39 (0) 2 9902 1161

#### Australia ph: +61 (0) 7 3624 4888

Brazil ph: +55 (11) 2548 4753

China (Beijing) ph: +86 10 6561 0240

China (Shanghai) ph: +86 21 6278 7708 Eastern Europe and

**Russian Federation** ph: +36 (0) 1 47 48 100

France ph: +33 (0) 1 41 21 44 04 Germany ph: +49 2161 664540 India ph: +91 (080) 6708 9999

Japan ph: 81-3-3599-7481

Korea (Seoul) ph: +82 2 702 1601 Republic of South Africa ph: +27 (0)11 510 0094

Singapore ph: +65 6877-8737

Spain ph: +34916339990

**United Arab Emirates** ph: +971 4 3206688

United Kingdom ph: +44 118 977 8000

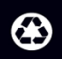

For the most current technical documentation, please visit www.christiedigital.com

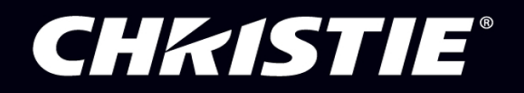